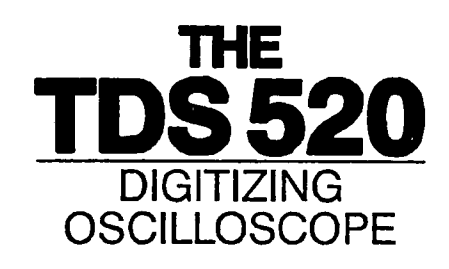

**Component Level Diagnostic and Repair Manual** 

**Volume 2** 

### **WARNING**

The following servicing instructions are for use by qualified service personnel only. To avoid personal injury, do not perform any servicing unless you are qualified to do so. Refer to the Safety Summary prior to performing any service.

Please check for CHANGE INFORMATION at the rear of this manual.

1---

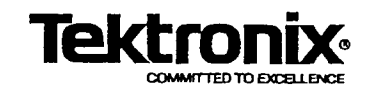

## DIGITALY REMASTERED OUT OF PRINT- MANUAL SCANS **B**v

## *ArtekMedia*

P.O. BOX 175 Welch, MN 55089-0175 Phone: 651-269-4265

#### [www.artekmedia.com](http://www.artekmedia.com/)

"High resolution scans of obsolete technical manuals"

If you are looking for a quality scanned technical manual in PDF format please visit our WEB site at [www.artekmedia.com](http://www.artekmedia.com/) or drop us an email at [manuals@artekmedia.com](mailto:nr1dx@arrl.net)

If you don't see the manual you need on the list drop us a line anyway we may still be able to obtain the manual you need or direct you to other sources. If you have an existing manual you would like scanned please write for details. This can often be done very reasonably in consideration for adding your manual to our library.

Typically the scans in our manuals are done as follows;

- 1) Typed text pages are typically scanned in black and white at 300 dpi.
- 2) Photo pages are typically scanned in gray scale mode at 600 dpi
- 3) Schematic diagram pages are typically scanned in black and white at 600 dpi unless the original manual had colored high lighting (as is the case for some 70's vintage Tektronix manuals).
- 4) Most manuals are text searchable
- 5) All manuals are fully bookmarked

All data is guaranteed for life (yours or mine … whichever is shorter). If for ANY REASON your file becomes corrupted, deleted or lost, ArtekMedia will replace the file for the price of shipping, or free via FTP download.

Thanks

Dave & Lynn Henderson ArtekMedia

#### WARRANTY

Tektronix warrants that this product will be free from defects in materials and workmanship for a period of three (3) years from the date of shipment. If any such product proves defective during this warranty period, Tektronix, at its option, either will repair the defective product without charge for parts and labor. or will provide a replacement in exchange for the defective product.

In order to obtain service under this warranty, Customer must notify Tektronix of the defect before the expiration of the warranty period and make suitable arrangements for the performance of service. Customer shall be responsible for packaging and shipping the defective product to the service center designated by Tektronix, with shipping charges prepaid. Tektronix shall pay for the return of the product to Customer if the shipment is to a location within the country in which the Tektronix service center is located. Customer shall be responsible for paying all shipping charges. duties. taxes. and any other charges for products returned to any other locations.

This warranty shall not apply to any defect, failure or damage caused by improper use or improper or inadequate maintenance and care. Tektronix shall not be obligated to furnish service under this warranty a) to repair damage resulting from attempts by personnel other than Tektronix representatives to install, repair or service the product; b) to repair damage resulting from improper use or connection to incompatible equipment; or c) to service a product that has been modified or integrated with other products when the effect of such modification or integration increases the time or difficulty of servicing the product.

THIS WARRANTY IS GIVEN BY TEKTRONIX WITH RESPECT TO THIS PRODUCT IN LIEU OF ANY OTHER WARRANTIES, EXPRESS OR IMPLIED. TEKTRONIX AND ITS VENDORS DISCLAIM ANY IMPLIED WARRANTIES OF MERCHANTABILITY OR FITNESS FOR A PARTICULAR PURPOSE. TEKTRONIX' RESPONSIBILITY TO REPAIR OR REPLACE DEFECTIVE PRODUCTS IS THE SOLE AND EXCLUSIVE REMEDY PROVIDED TO THE CUSTOMER FOR BREACH OF THIS WARRANTY. TEKTRONIX AND ITS VENDORS WILL NOT BE LIABLE FOR ANY INDIRECT, SPECIAL, INCIDENTAL, OR CONSEQUENTIAL DAMAGES IRRESPECTIVE OF WHETHER TEKTRONIX OR THE VENDOR HAS ADVANCE NOTICE OF THE POSSIBILITY OF SUCH DAMAGES.

#### Instrument Serial Numbers

Each instrument manufactured by Tektronix has a serial number on a panel insert or tag, or stamped on the chassis. The first letter in the serial number designates the country of manufacture. The last five digits of the serial number are assigned sequentially and are unique to each instrument. Those manufactured in the United States have six unique digits. The country of manufacture is identified as follows:

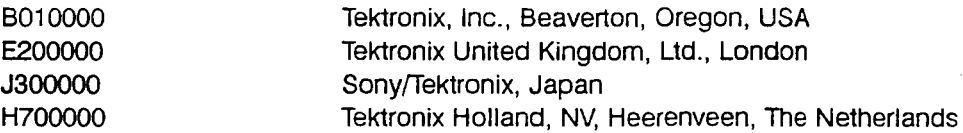

Instruments manufactured for Tektronix by external vendors outside the United States are assigned a two digit alpha code to identify the country of manufacture (e.g., JP for Japan, HK for Hong Kong, IL for Israel, etc.).

Tektronix, Inc., P.O. Box 500, Beaverton, OR 97077

Printed in U.S.A.

,.---

Copyright © Tektronix, Inc., 1991. All rights reserved. Tektronix products are covered by U.S. and foreign patents, issued and pending. The following are registered trademarks:<br>TEKTRONIX, TEK, TEKPROBE, SCOPEMOBILE and  $\sqrt{\text{min}}$  $_{\text{eff}}$ 

Deskjet, HPGL, Laserjet and Thinkjet are products of the Hewlett-Packard Company.

Epson is a registered trademark of Epson America, Inc.

Interleaf is a trademark of Interleaf, Inc.

PostScript is a registered trademark of Adobe Systems, Inc.

# OF THE THEFT THE WATER TELEVISION OF THE TELEVISION OF THE TELEVISION OF THE TELEVISION OF THE TELEVISION OF T

 $\frac{3}{2}$ 

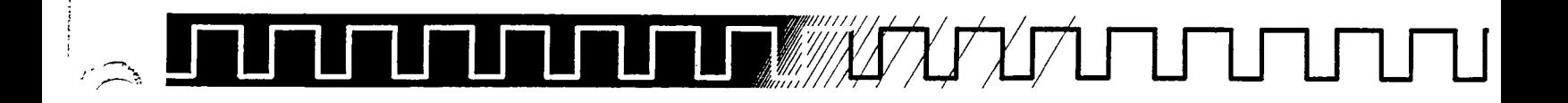

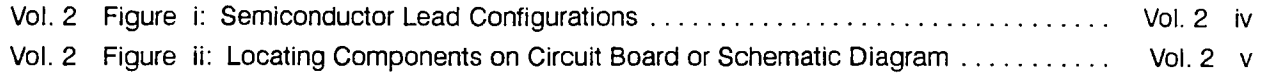

### A **10 Acquisition**

.~"'.

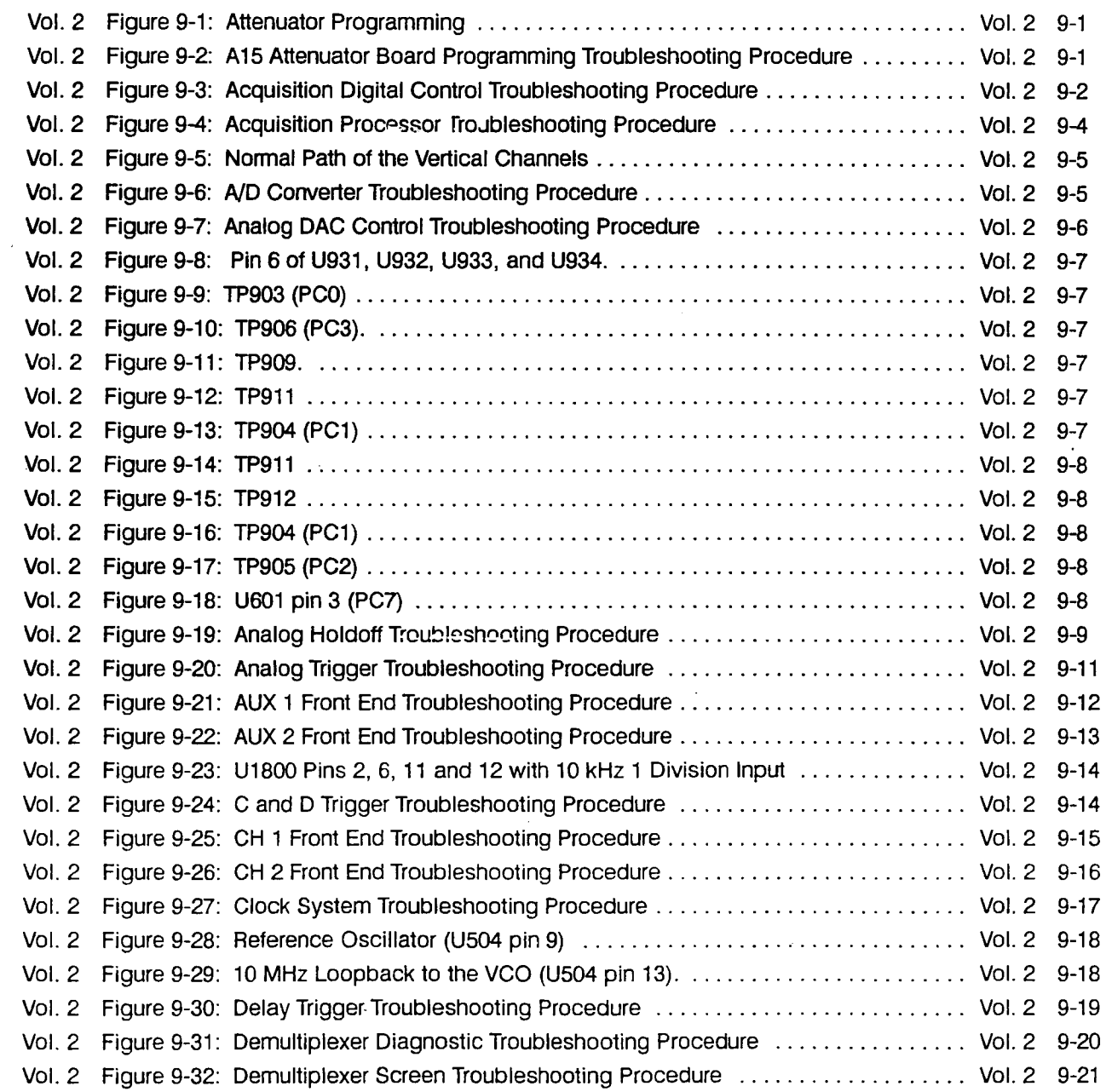

## LAUTUM LITUM TUM LITUM Contents

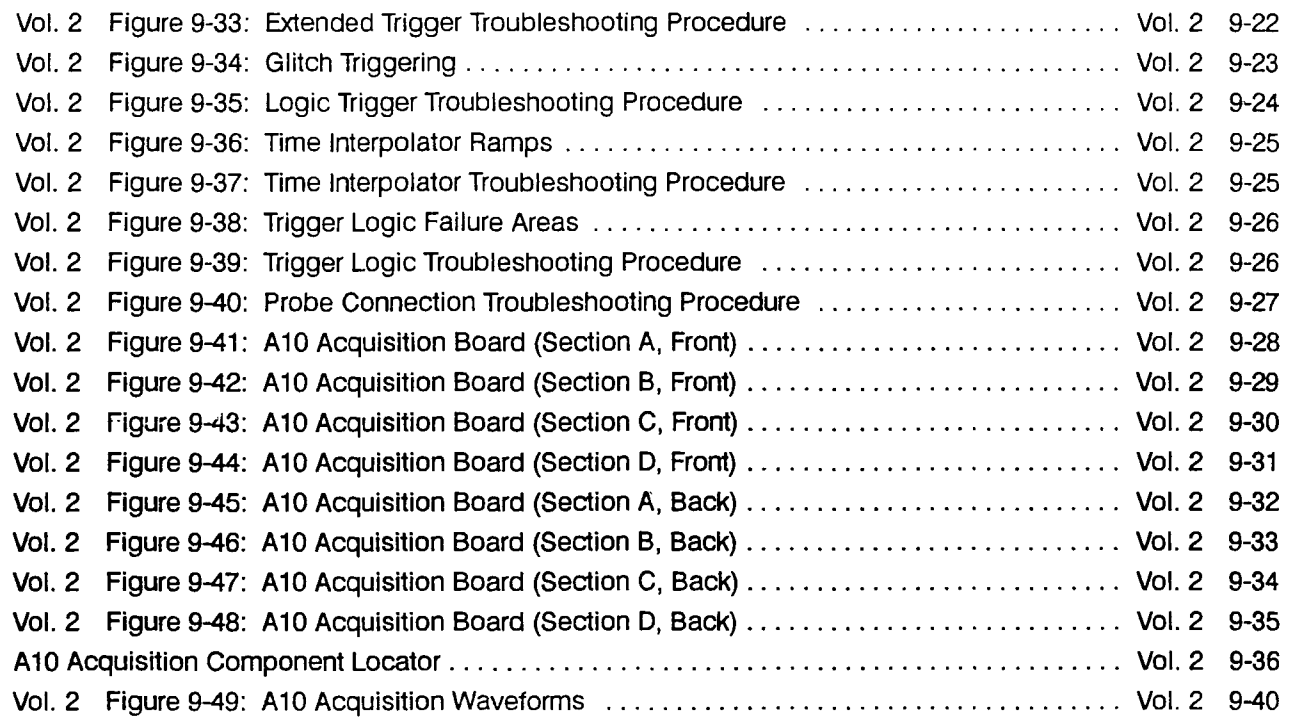

### **A 11 DRAM Processor/Display**

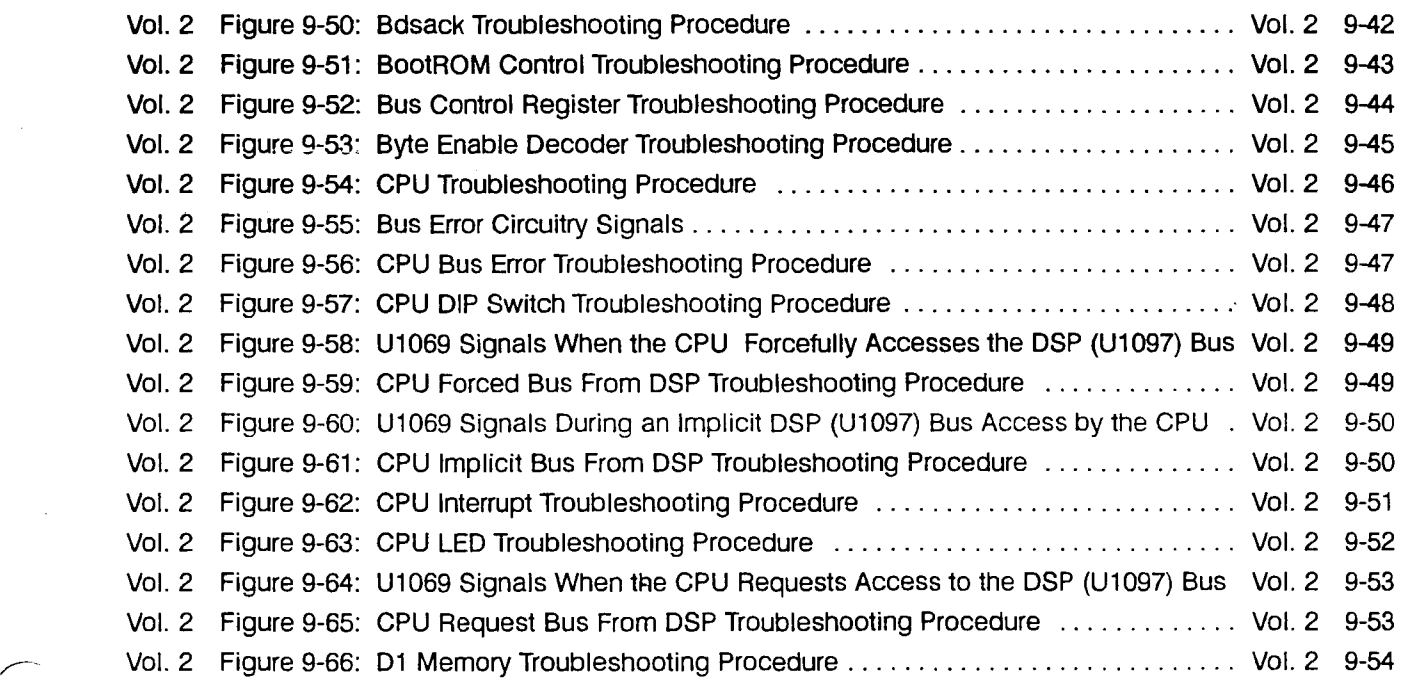

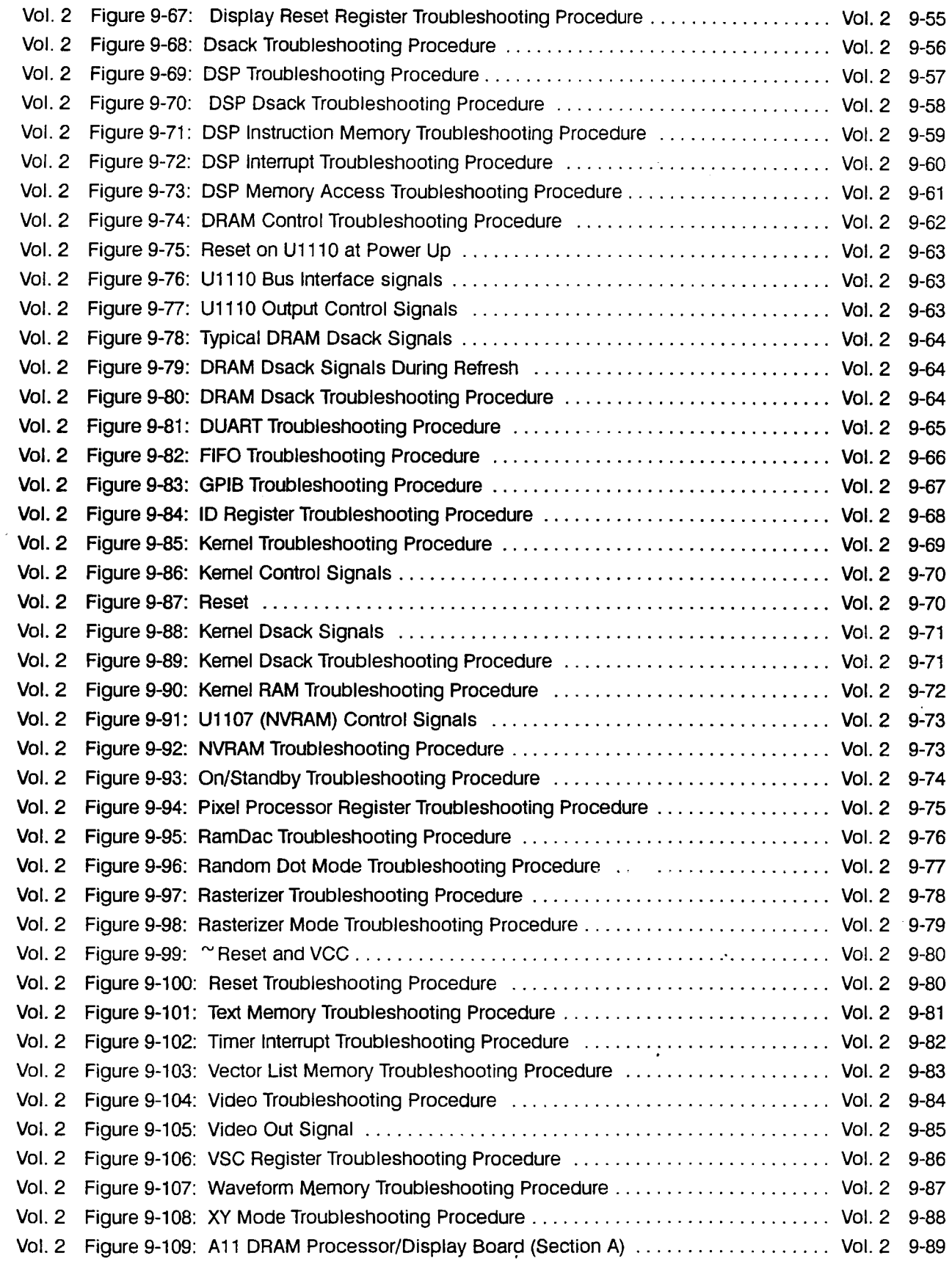

- ------~~~~~~ --~- -~-~~-

್ಕ

 $\left\langle -\right\rangle$ 

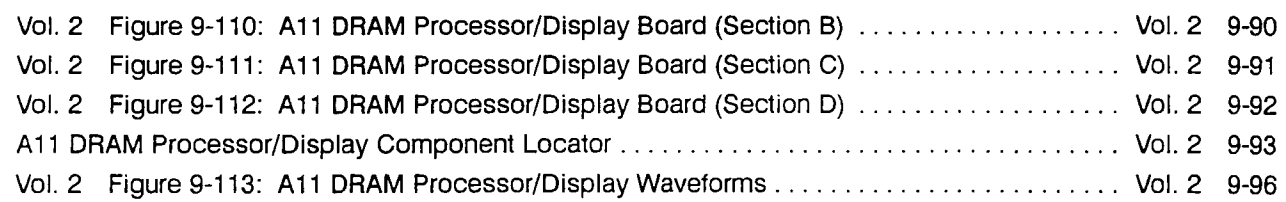

### **A 12 Front Panel**

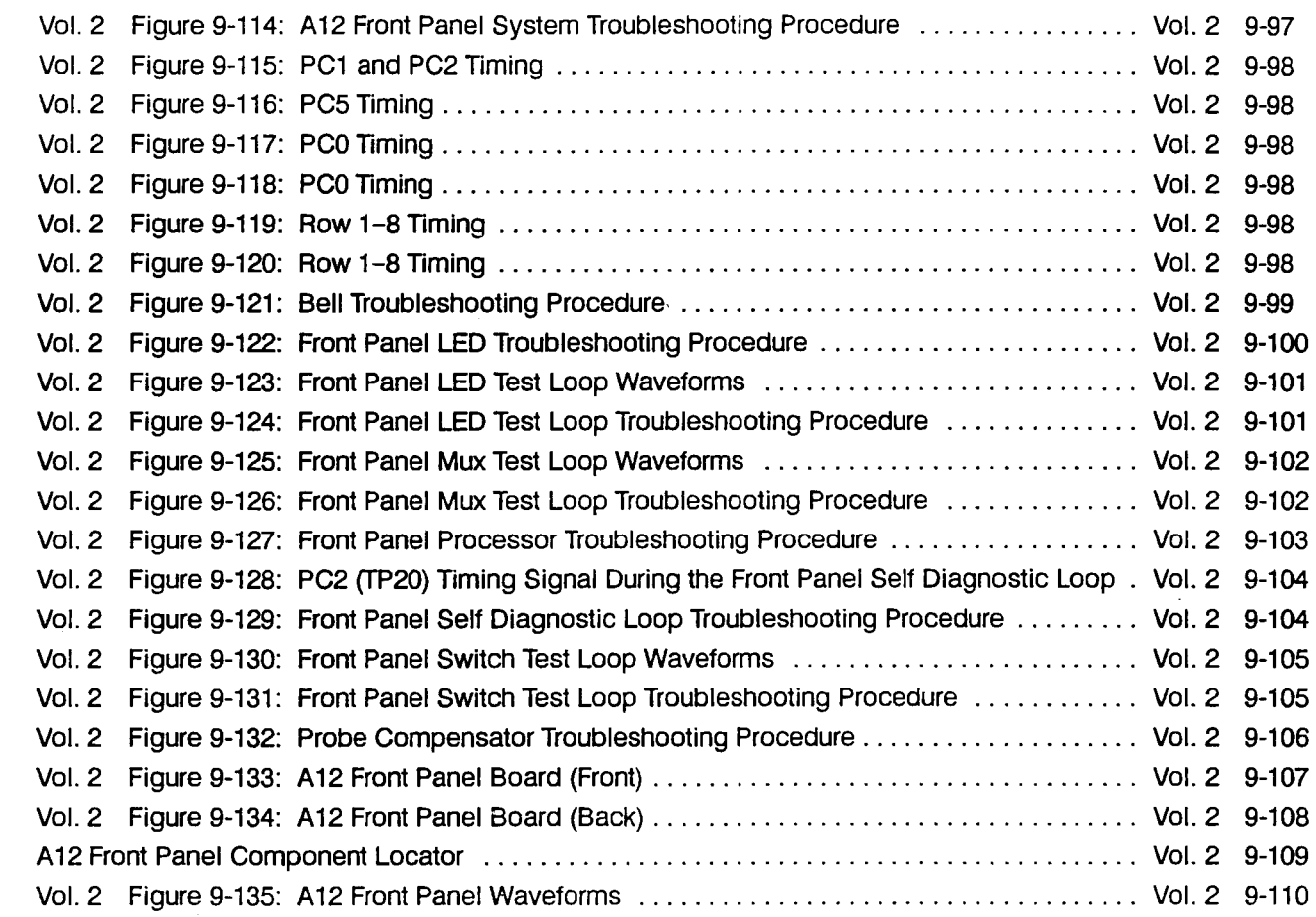

### **A 13 Firmface**

r

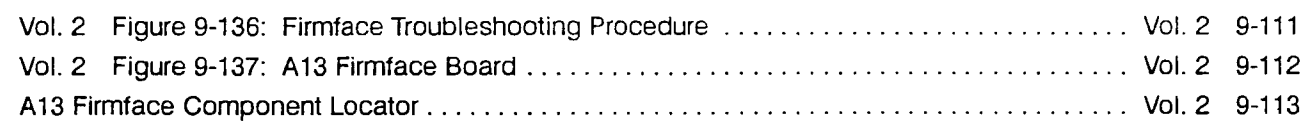

### **A14 01 Bus**

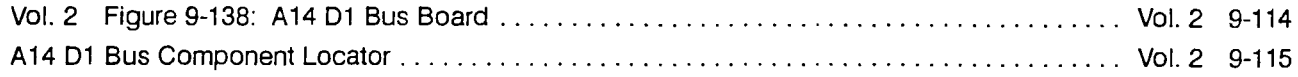

### **A15 Attenuator**

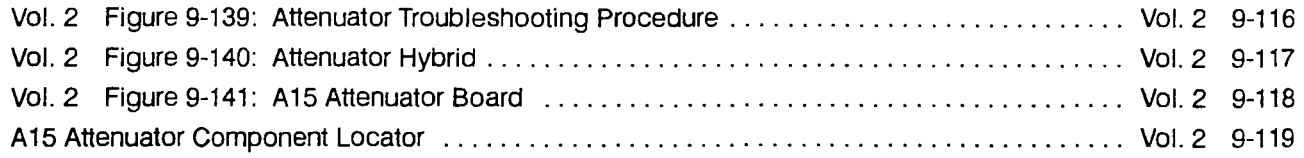

### **A 16 (A 17, A 18, A 19) Low Voltage Power Supply**

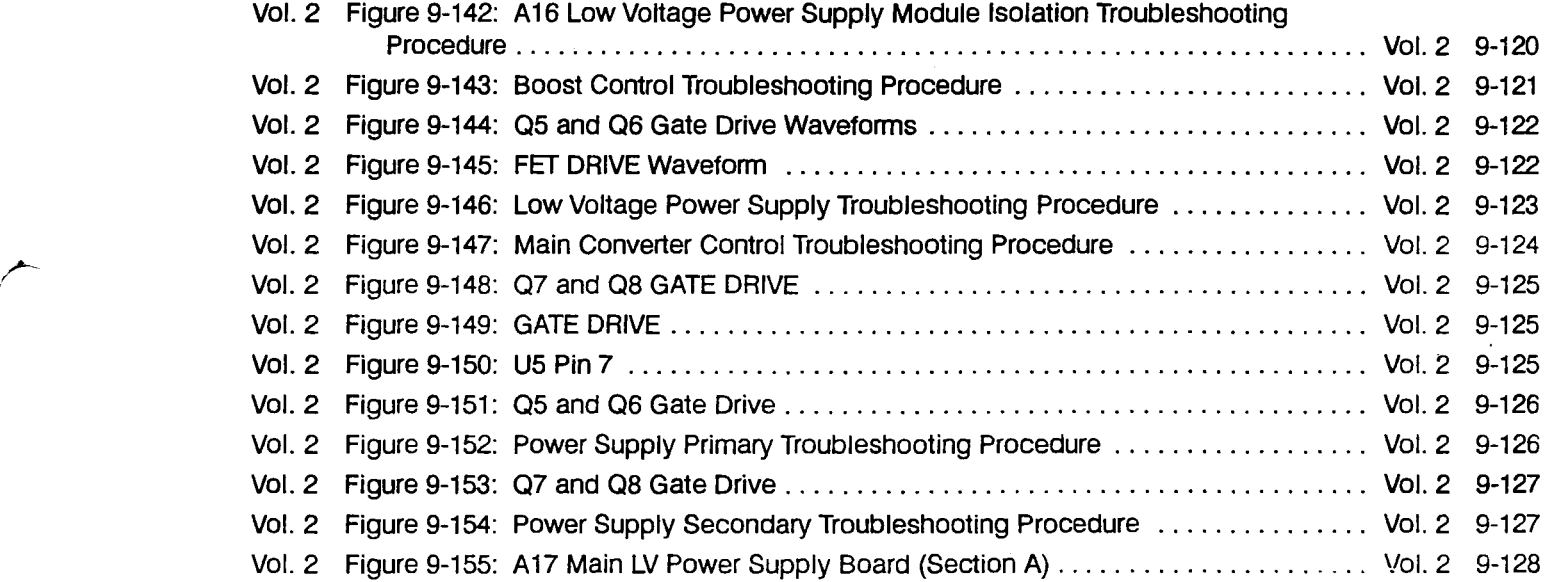

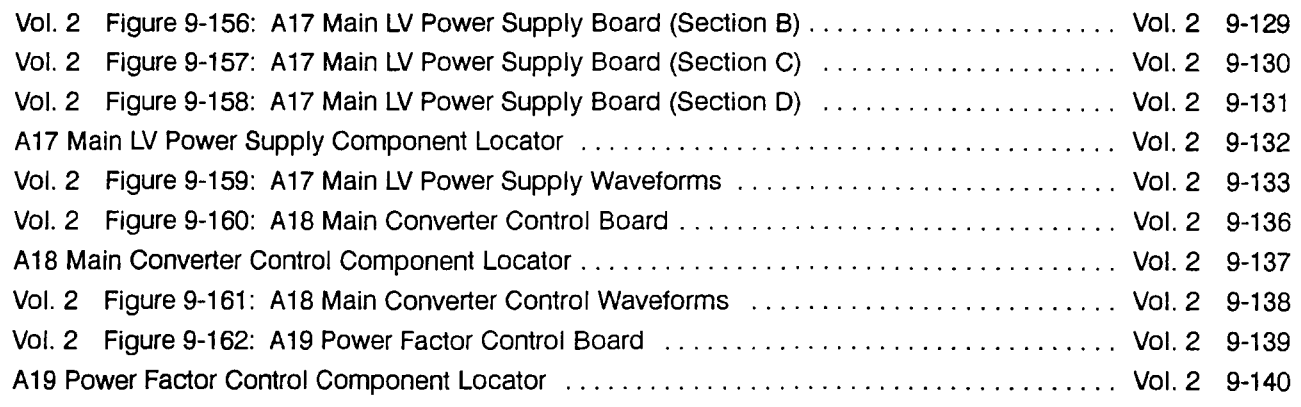

### **A20 CRT Driver**

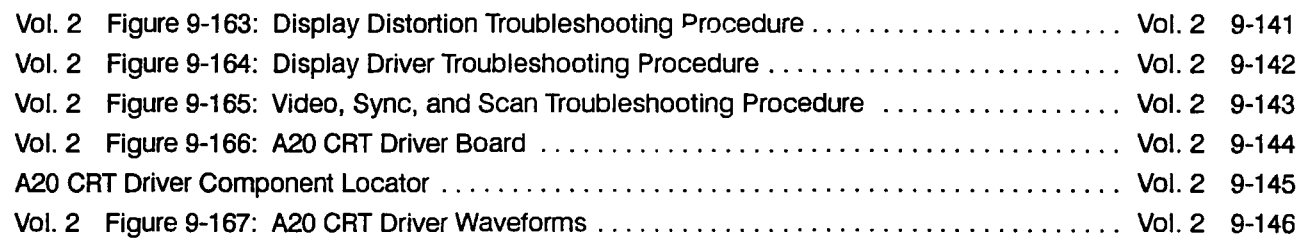

### **A21 VCO Board**

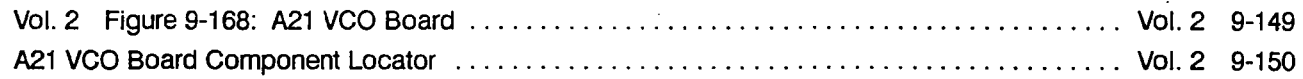

### **Schematics and Block Diagrams**

# UNUNUNUNUNUNUNUN A10

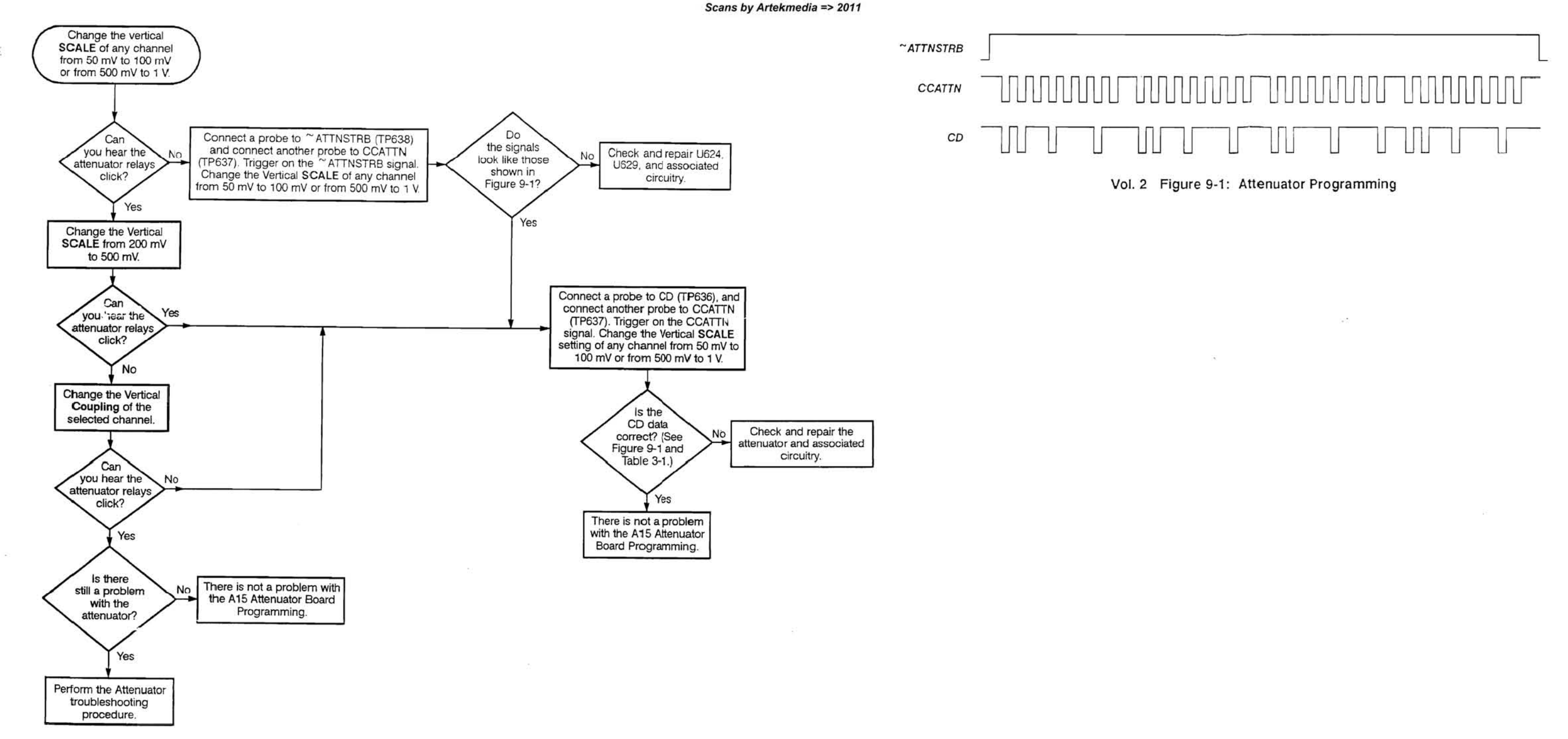

Vol. 2 Figure 9·2: A 15 Attenuator Board Programming Troubleshooting Procedure

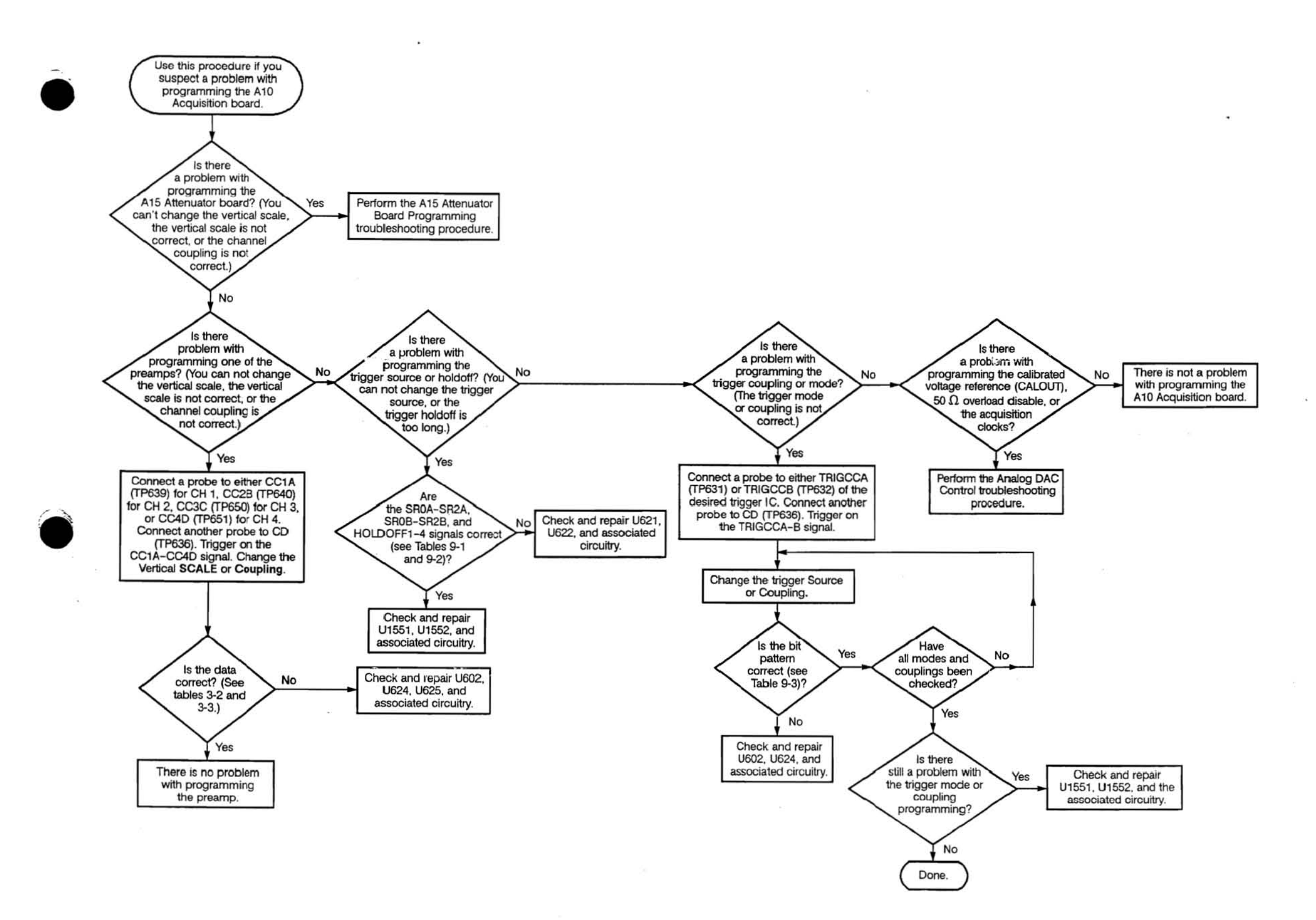

Vol. 2 Figure 9·3: Acquisition Digital Control Troubleshooting Procedure

#### Scans by Artekmedia => 2011

#### Vol. 2 Table 9-1: SR0A-SR2A and SR0B-SR2B Signals

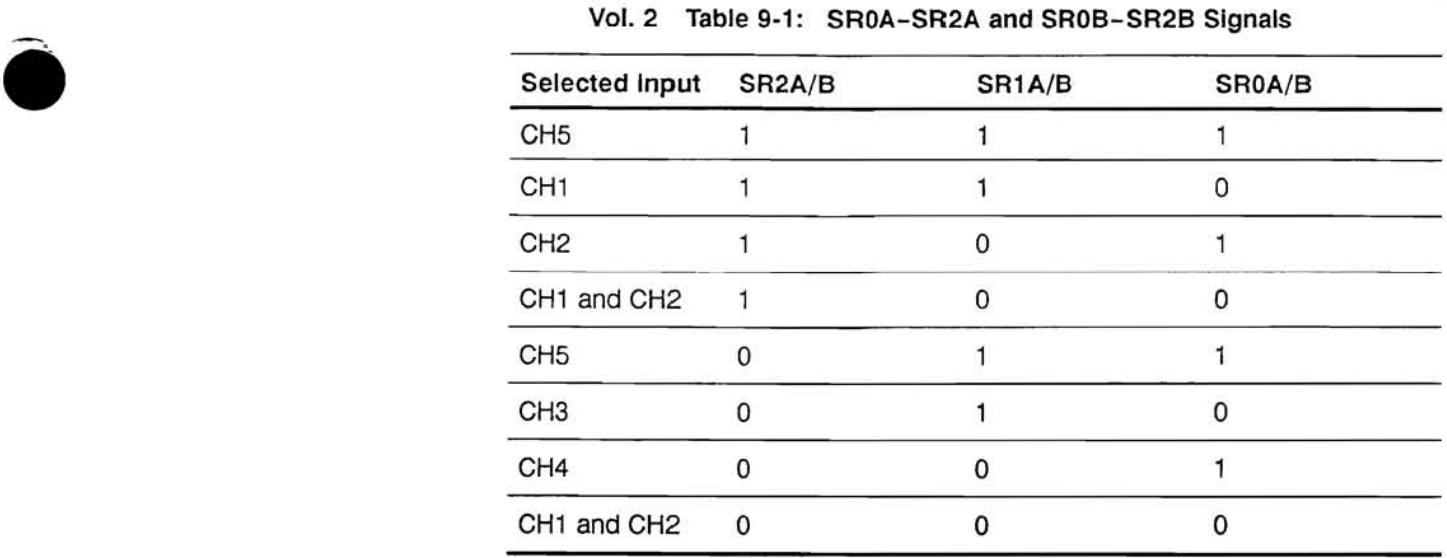

#### Vol. 2 Table 9·2: HOLDOFFl-4 Signals

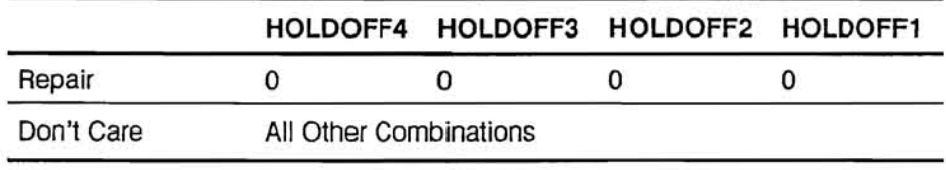

### Vol. 2 Table 9-3: Trigger CD Signal

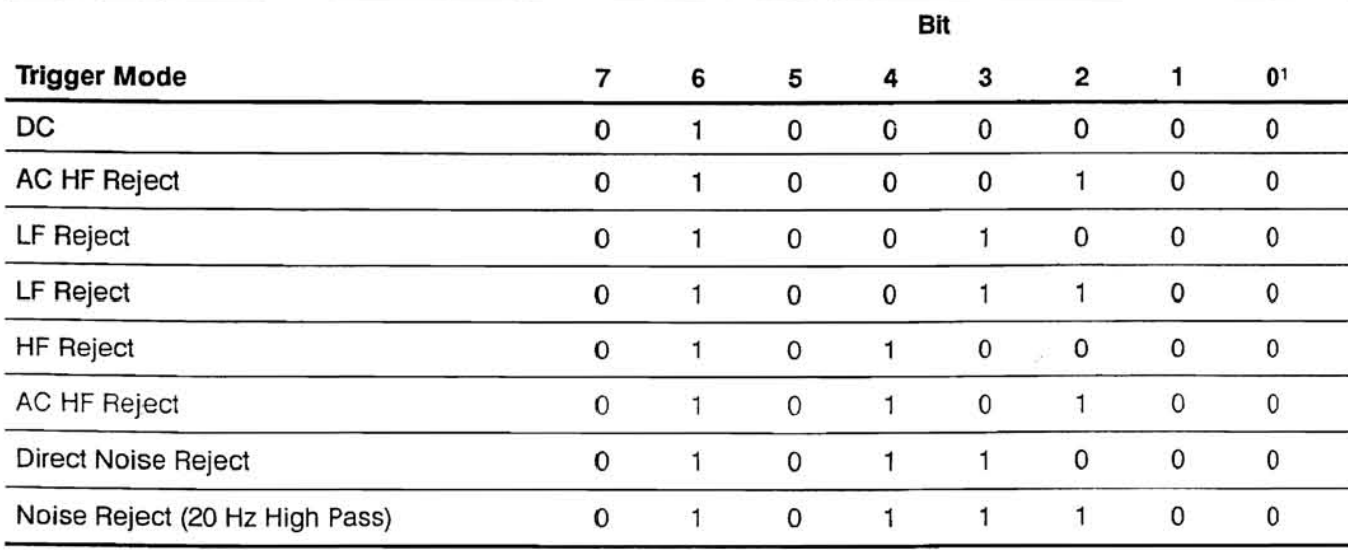

 $1$  This bit will be a 1 if negative slope is selected.

 $\bullet$ 

• Vol.2 Figure 9-3: Acquisition Digital Control Troubleshooting Procedure (Cont.)

 $\mathcal{C}_{\mathbf{r}}$  .

 $\sim$ 

Vol. 2 Figure 9-4: Acquisition Processor Troubleshooting Procedure

 $\sim$ 

- 55

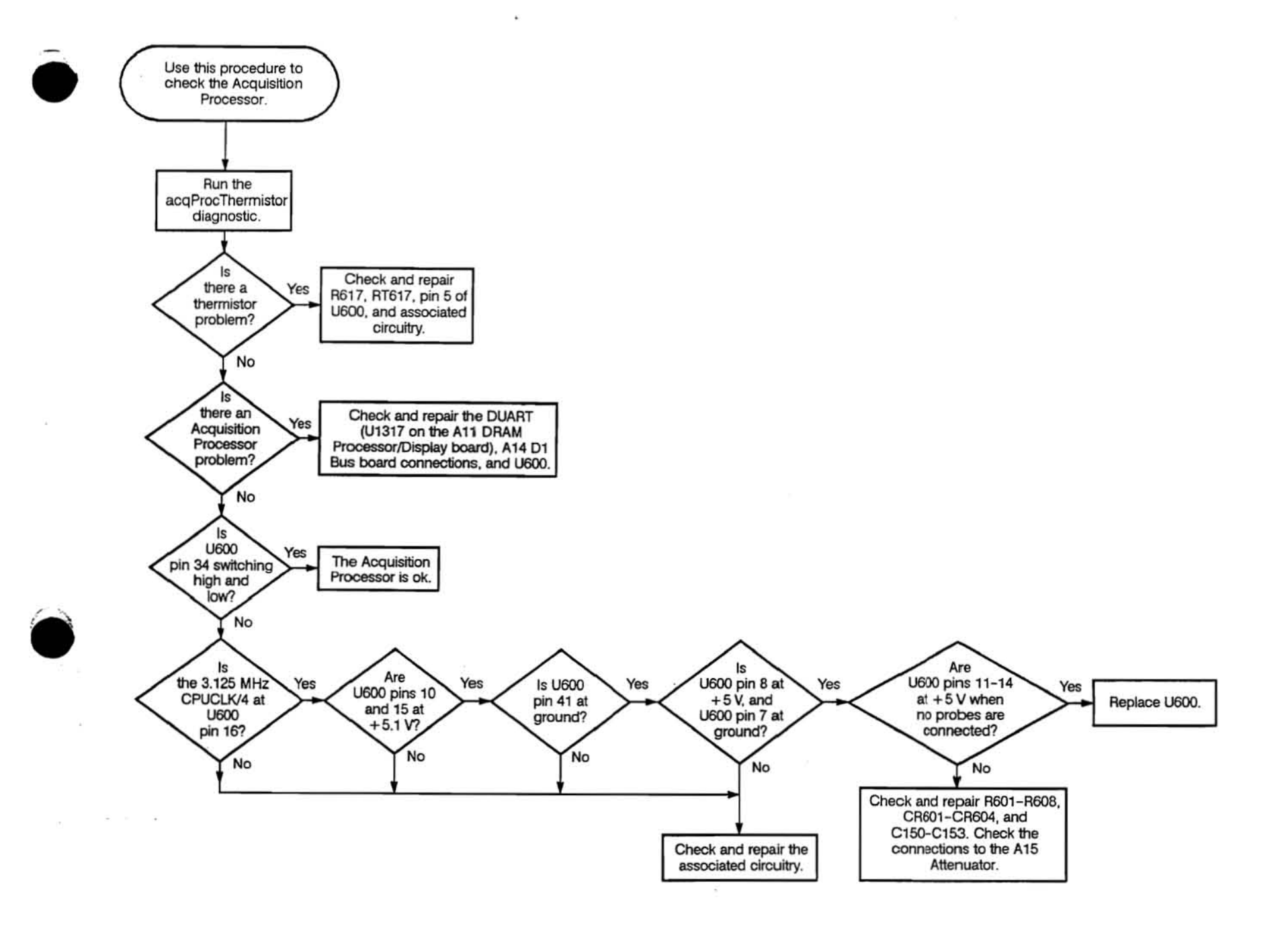

 $\ddot{\phantom{a}}$ 

 $\Delta \phi$  .

 $\Delta\tau_{\rm 1D}$ 

•

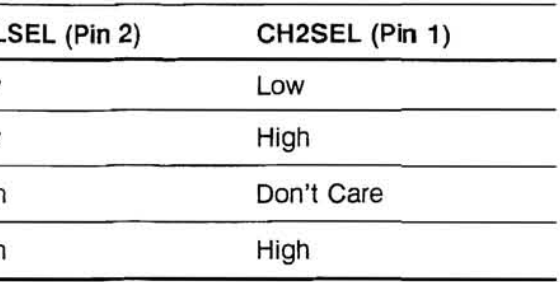

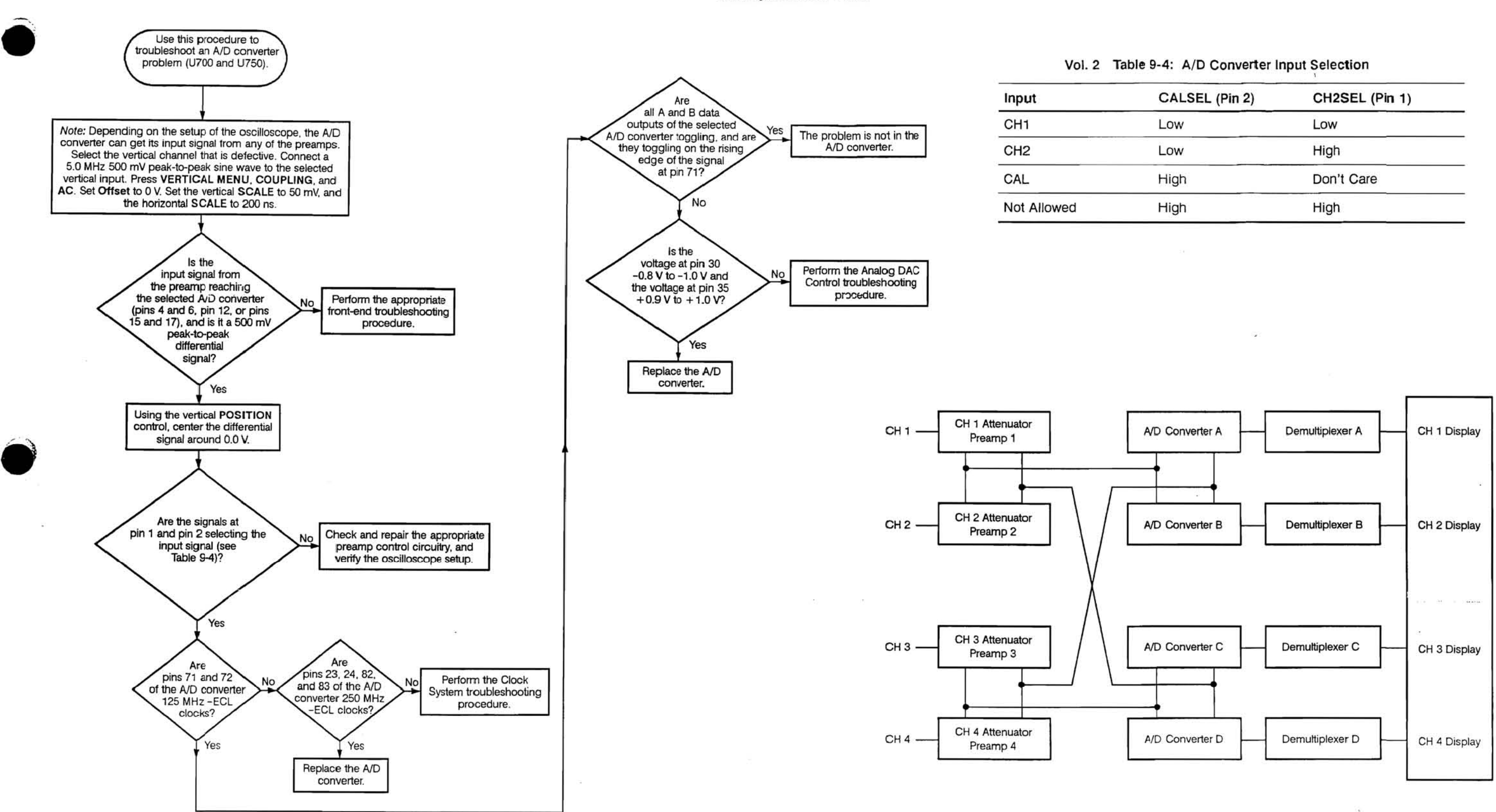

Scans by Artekmedia => 2011

#### Vol. 2 Figure 9-5: Normal Path of the Vertical Channels

Vol. 2 Figure 9-6: A/D Converter Troubleshooting Procedure

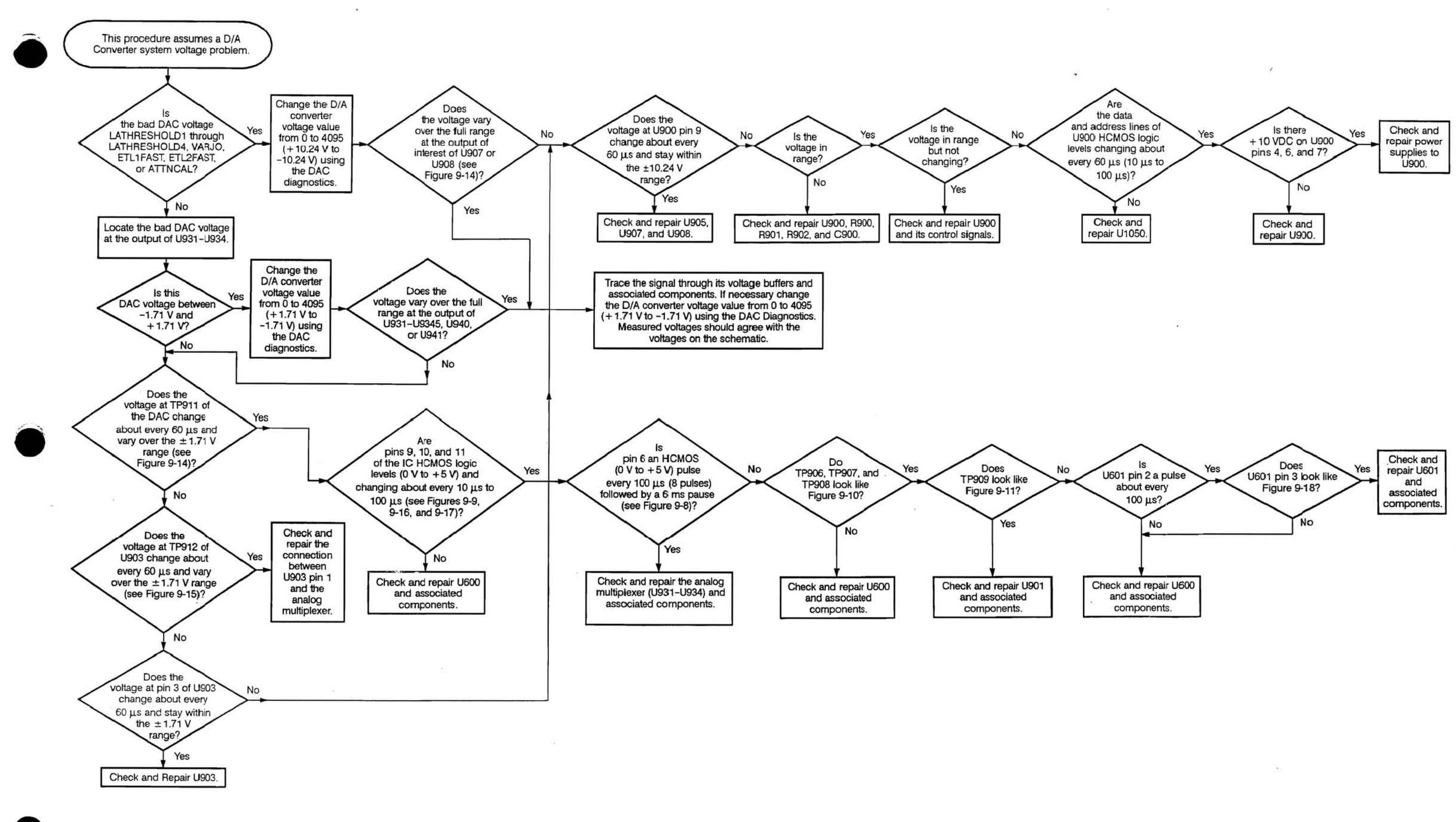

Vol. 2 Figure 9-7: Analog DAC Control Troubleshooting Procedure

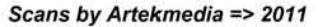

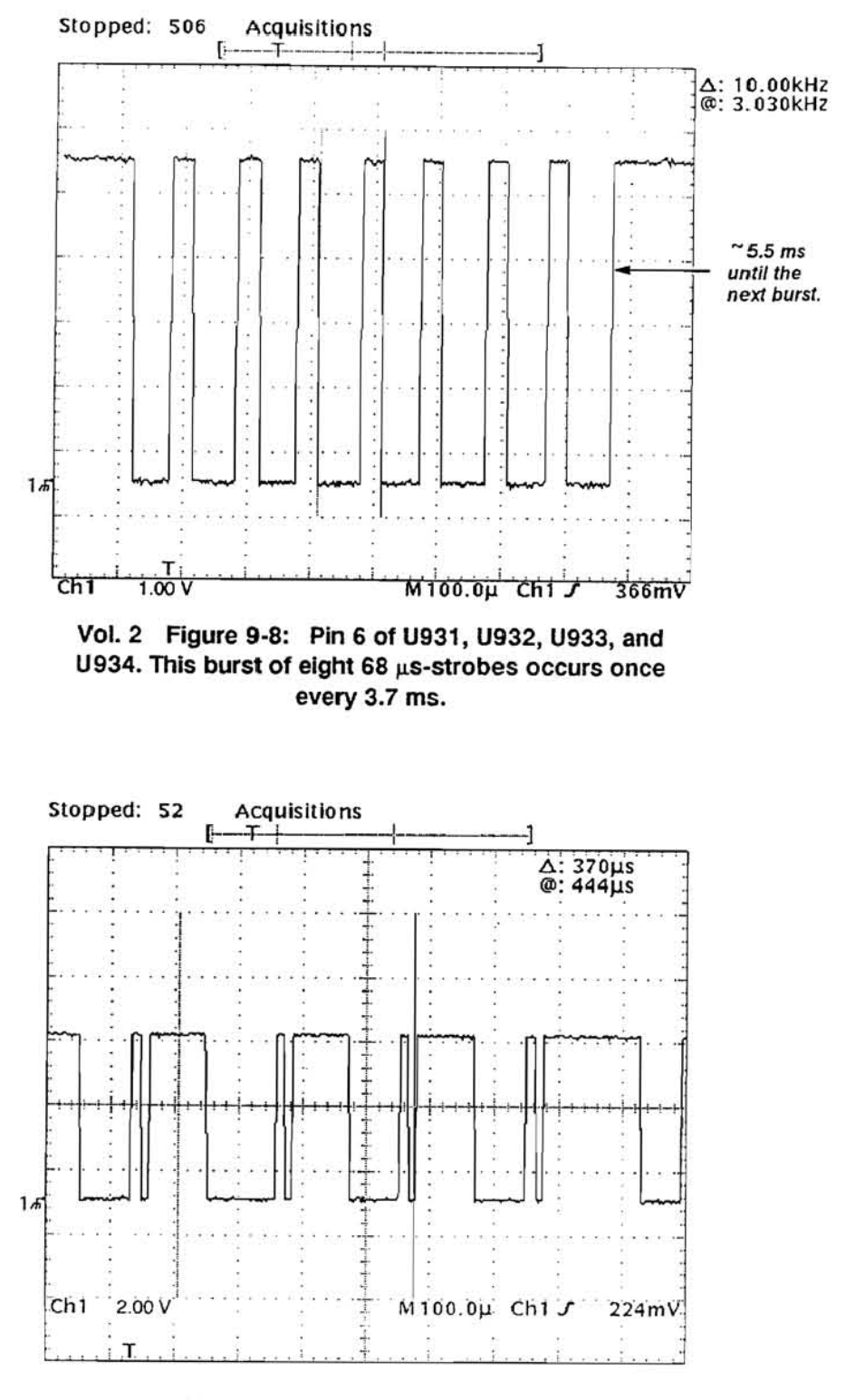

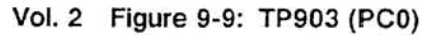

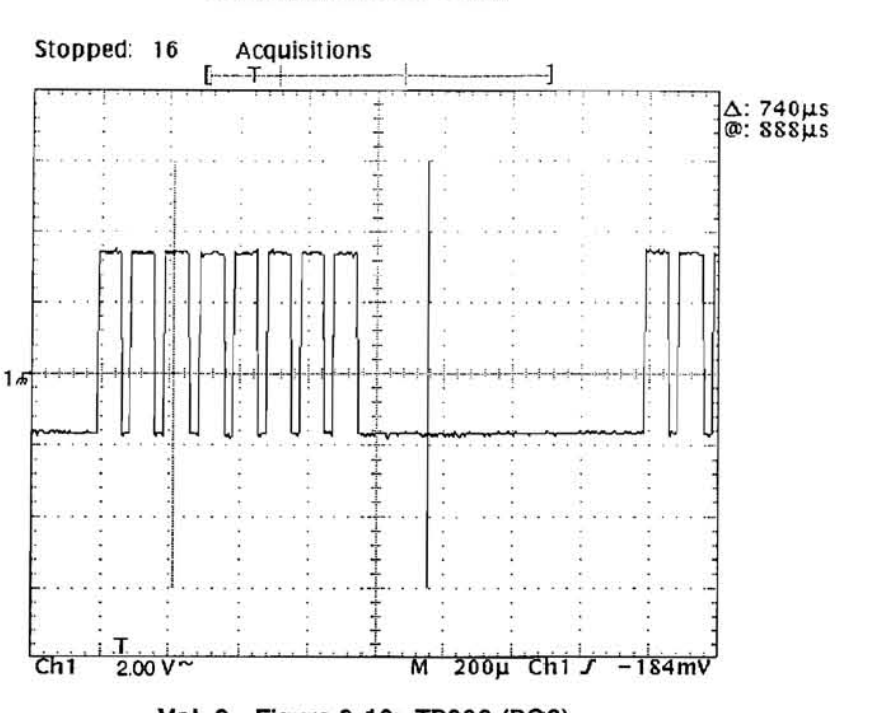

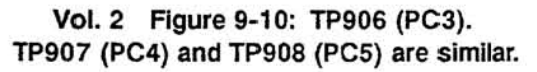

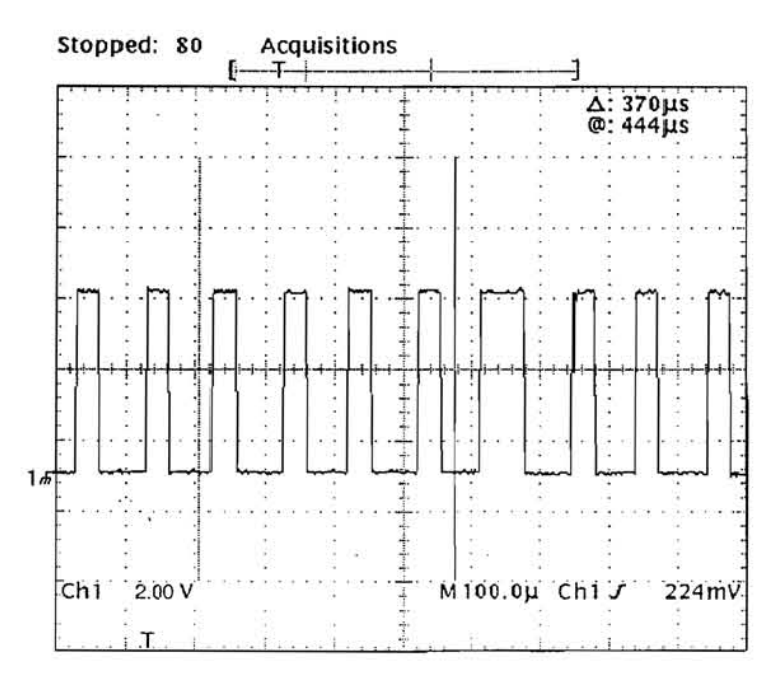

Vol. 2 Figure 9-11: TP909. Sometimes the frequency of this signal varies or there are pulses missing for several cycles.

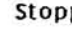

 $Ch1$ 

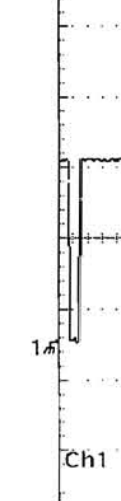

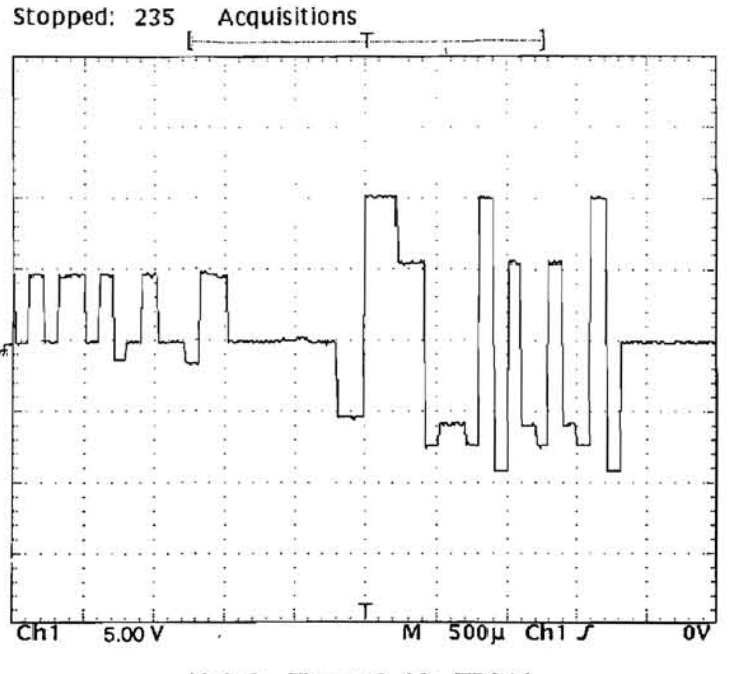

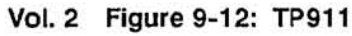

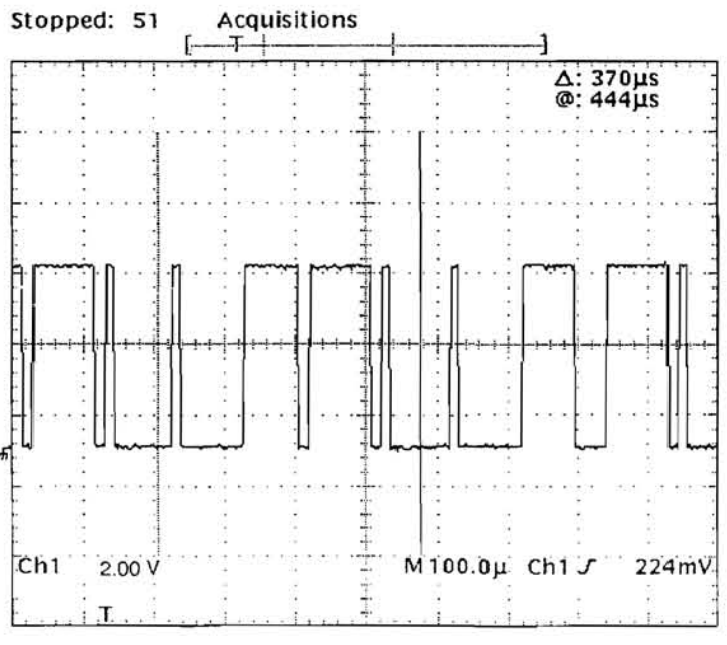

Vol. 2 Figure 9-13: TP904 (PC1)

### Vol. 2 Figure 9-7: Analog DAC Control Troubleshooting Procedure (Cont.)

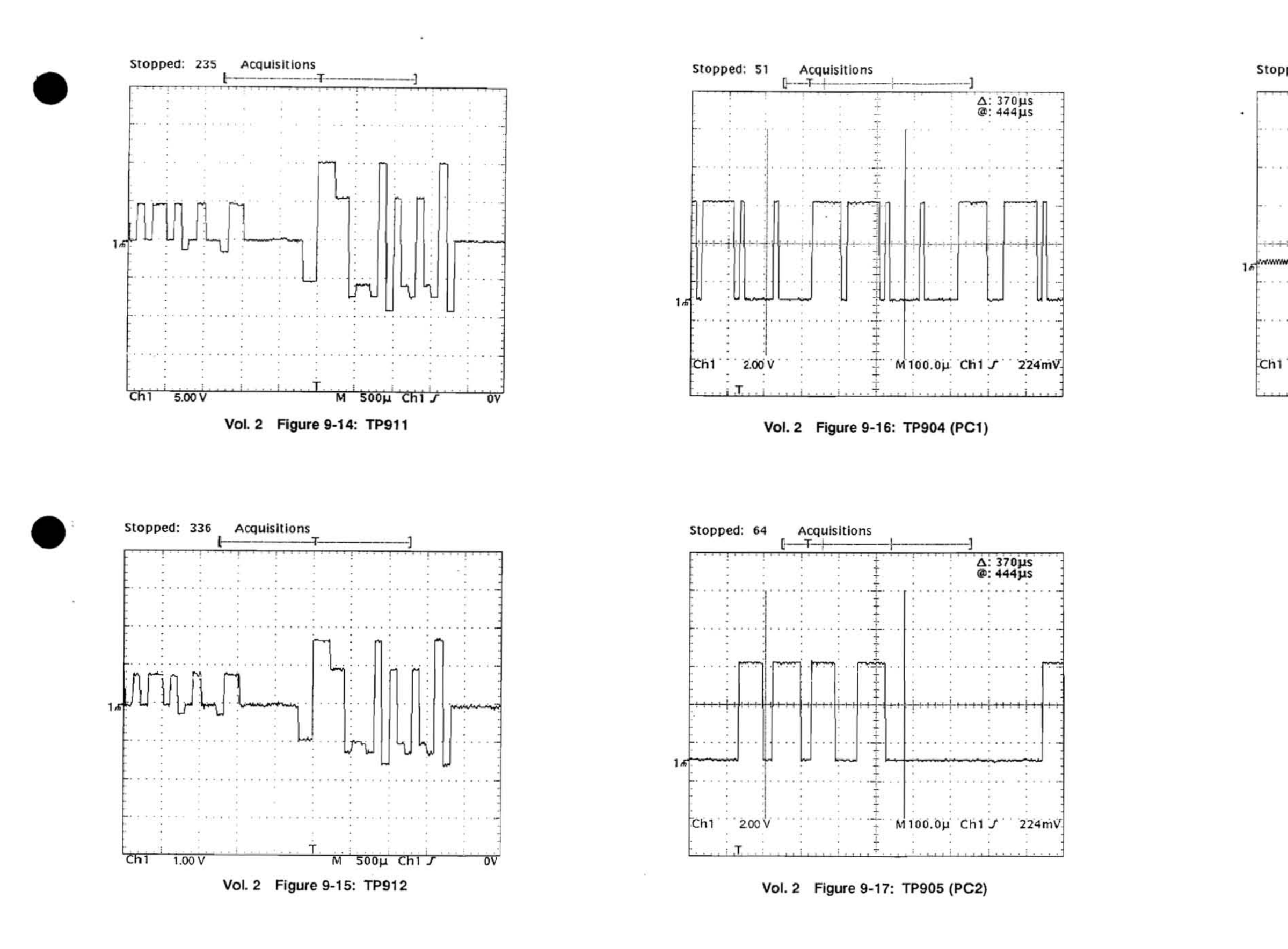

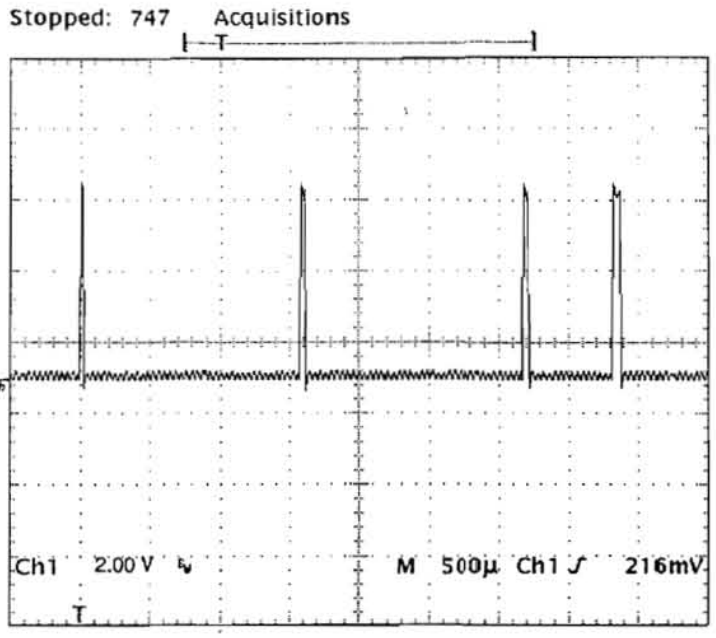

Vol. 2 Figure 9-18: U601 pin 3 (PC7)

Vol. 2 Figure 9-7: Analog DAC Control Troubleshooting Procedure (Cont.)

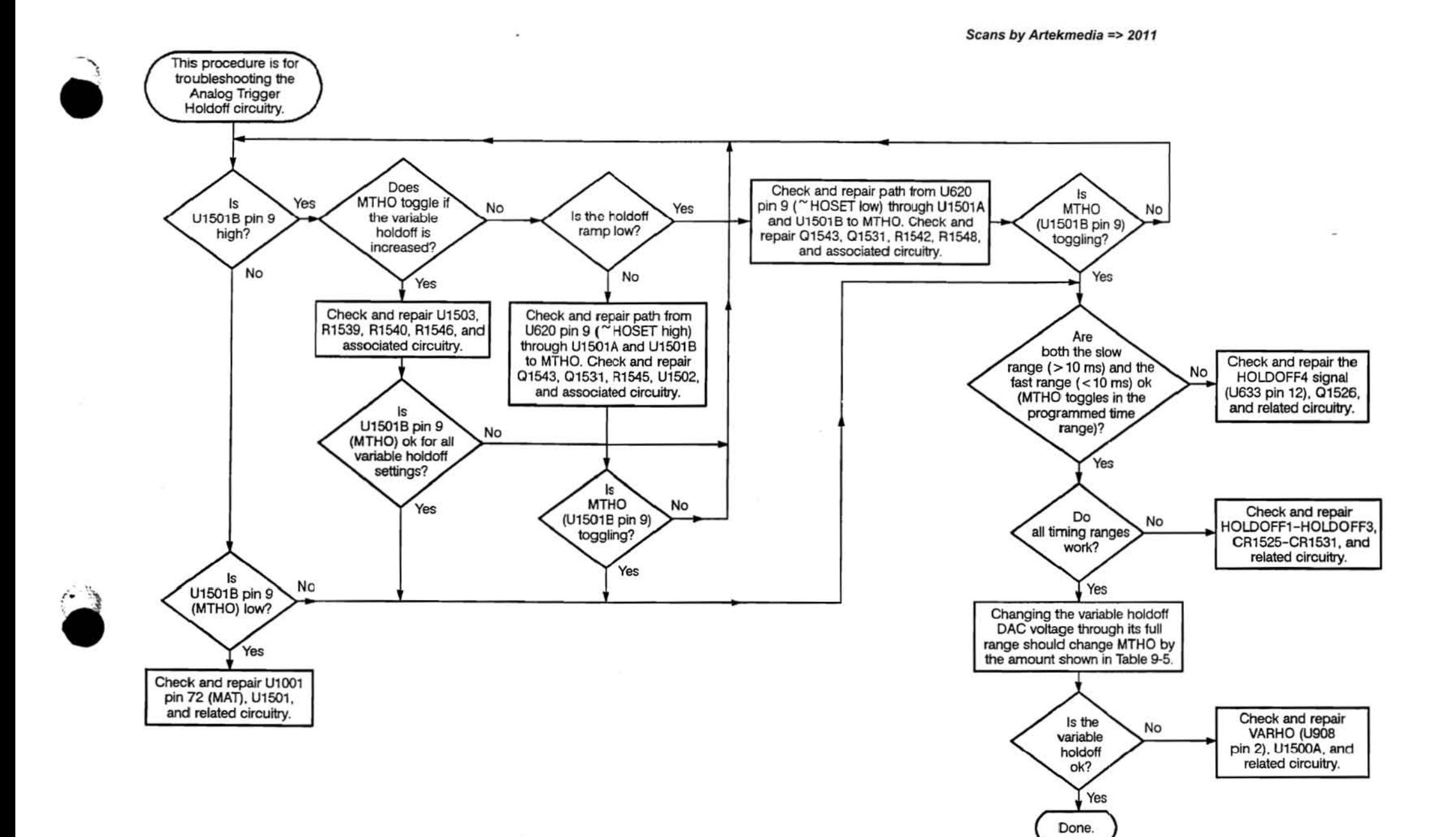

 $\overline{\phantom{a}}$ 

 $\sim$ 

Vol. 2 Figure 9-19: Analog Holdoff Troubleshooting Procedure

### Vol. 2 Table 9-5: Holdoff Range

 $\mathbf{u}$ 

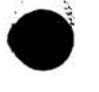

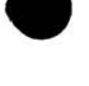

42

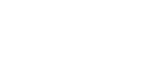

 $\sim$ 

 $\mathcal{L}_{\mathbf{a}}$  .

 $\mathcal{L}_{\mathcal{C}}$ 

 $\blacksquare$ 

 $\mathcal{L}_{\mathbf{z}}$ 

 $\mathcal{L}_{\mathcal{L}}$ 

 $\sim$ 

 $\mathcal{M}(\mathcal{C})$ 

 $\sim$ 

Vol. 2 Figure 9-19: Analog Holdoff Troubleshooting Procedure (Cont.)<br>
Scans by ArtekMedia => 2011<br>
Scans by ArtekMedia => 2011<br>
A10 Acquisition Vol. 2 9-10

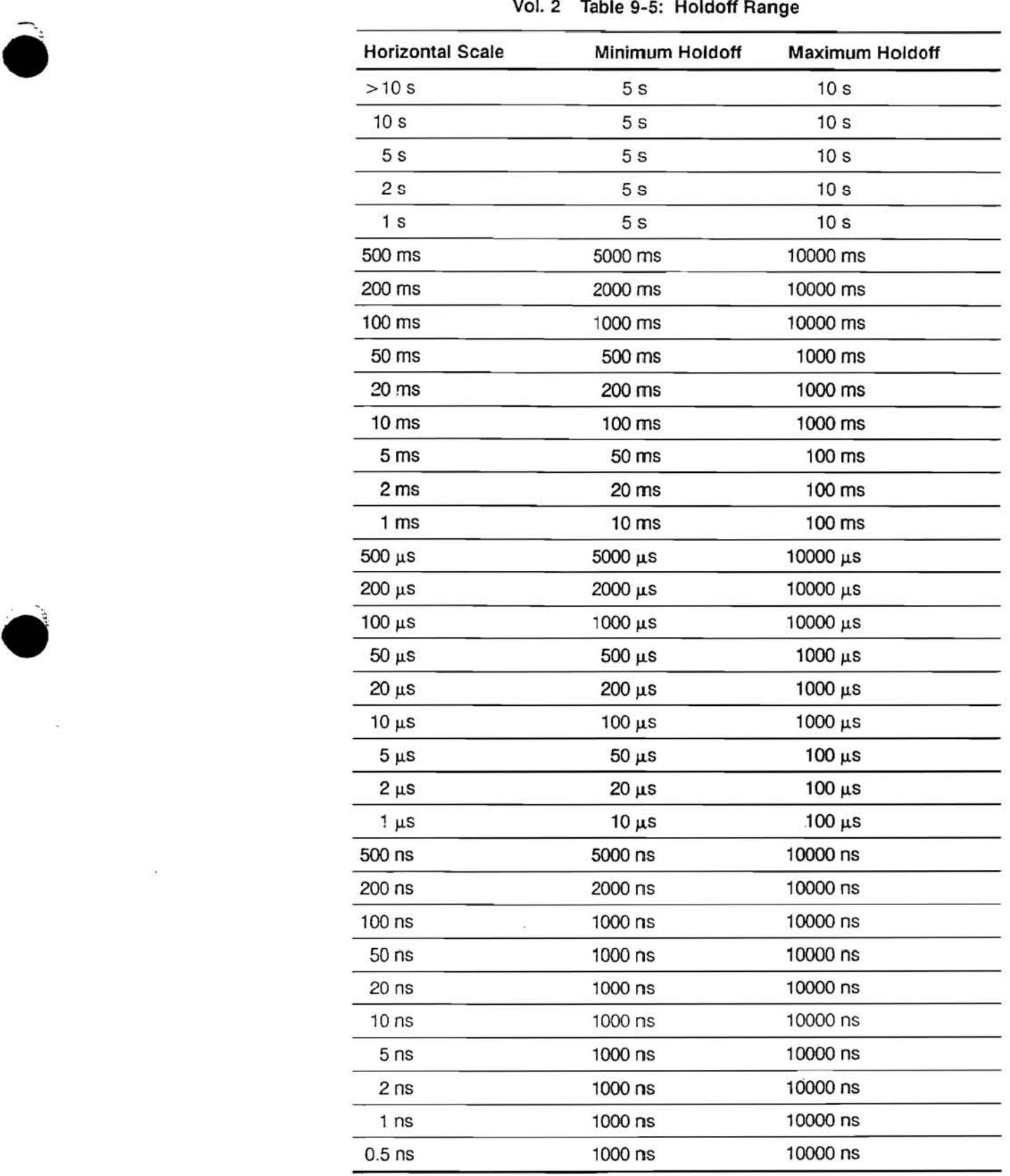

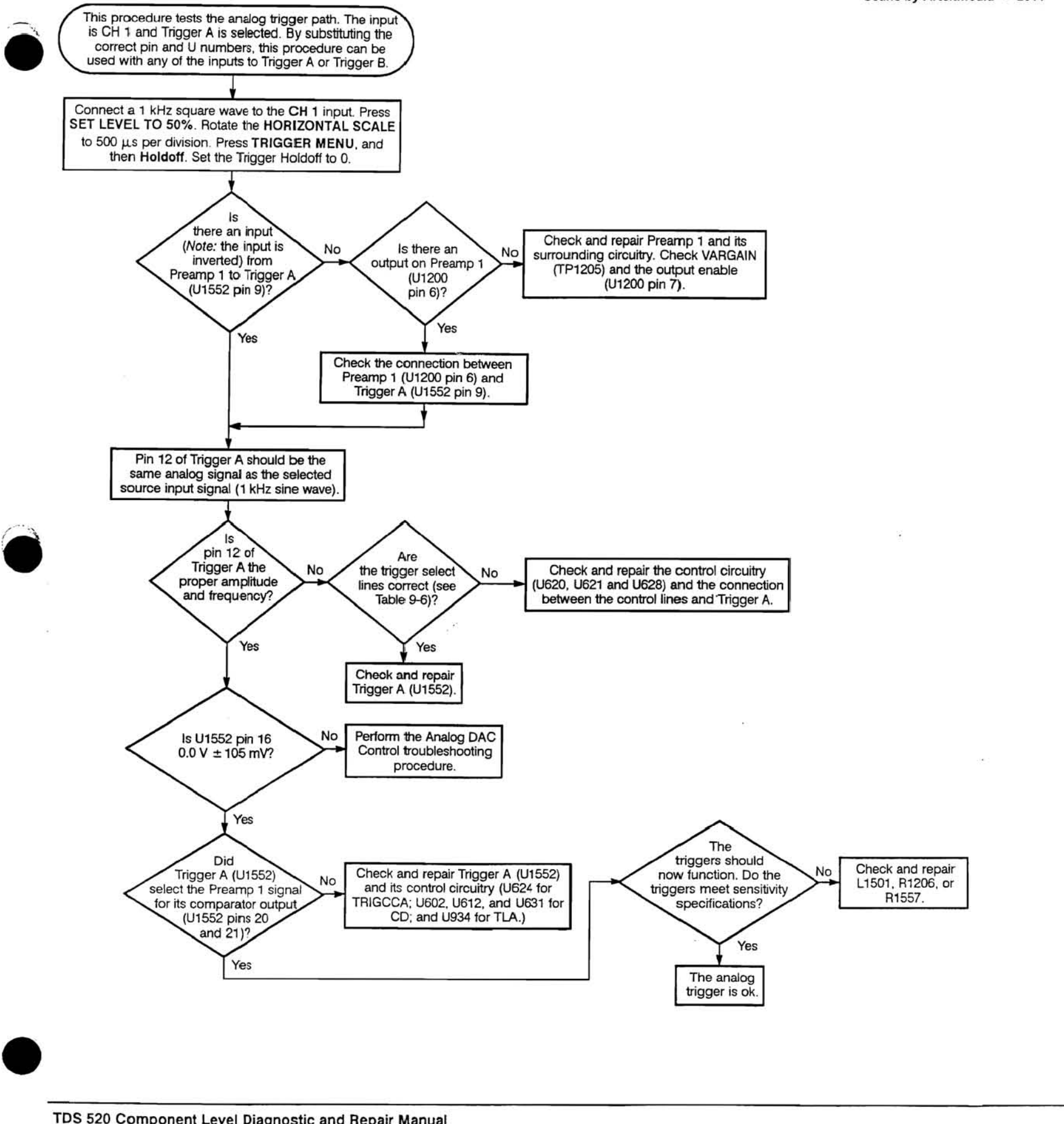

 $0.0V + 5V$  $+5V$  0.0 V

 $0.0 V + 5 V$  (

 $+5V$  0.0 V C

Scans by Artekmedia => 2011

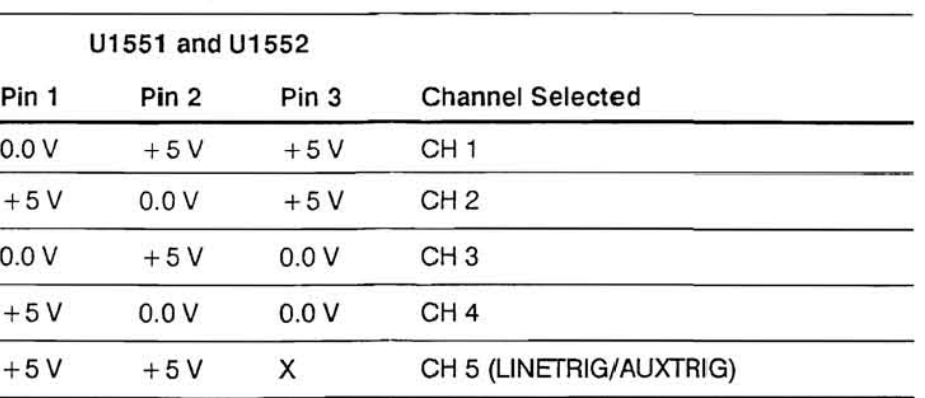

#### Vol. 2 Table 9-6: Trigger A and Trigger B Source Selection

Vol. 2 Figure 9·20: Analog Trigger Troubleshooting Procedure

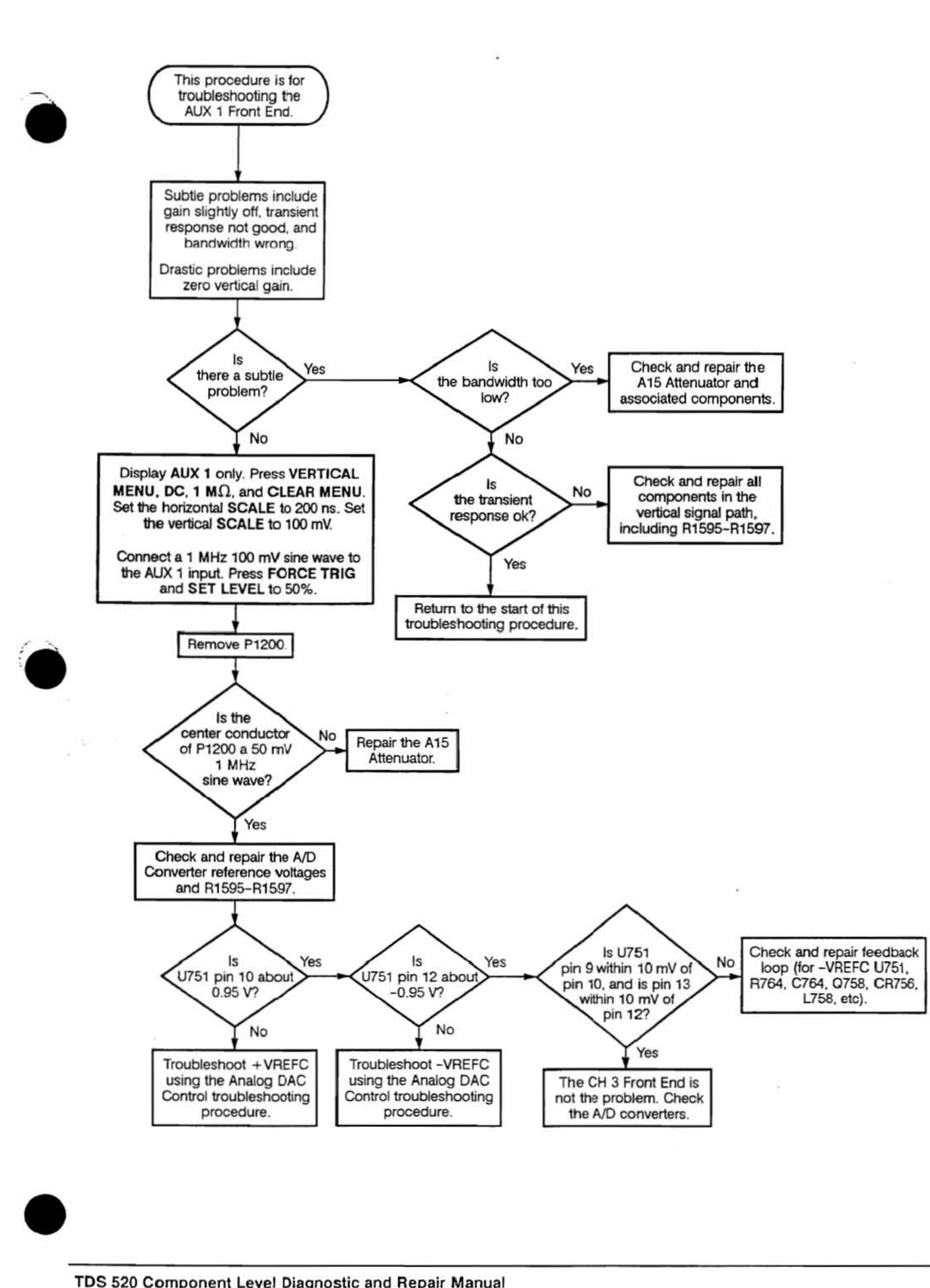

 $\sim$ 

 $\sim$ 

Vol. 2 Figure 9·21: AUX 1 Front End Troubleshooting Procedure

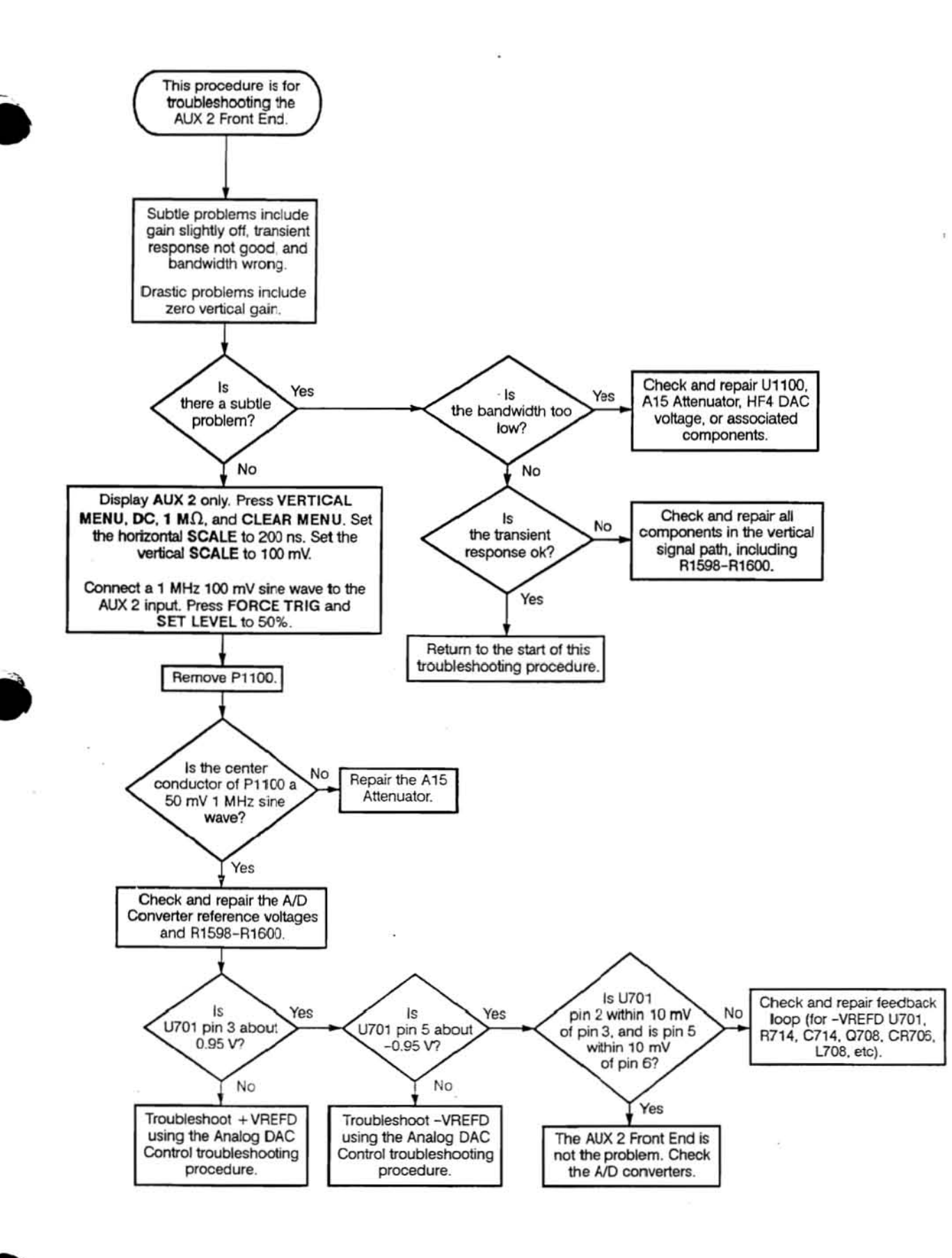

 $\sim$ 

Vol. 2 Figure 9-22: AUX 2 Front End Troubleshooting Procedure

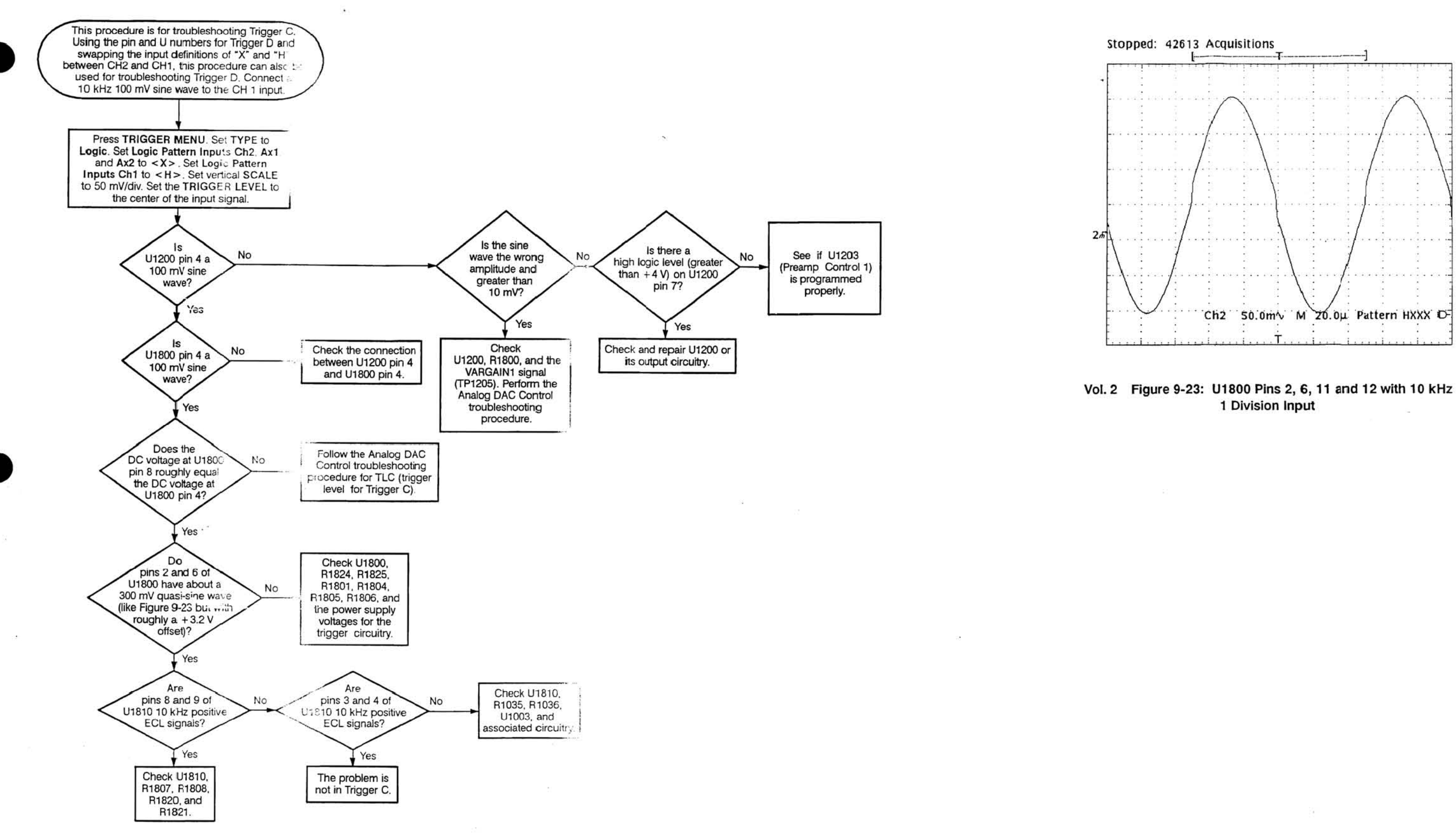

Vol. 2 Figure 9-24: C and D Trigger Troubleshooting Procedure

Scans by Artekmedia => 2011

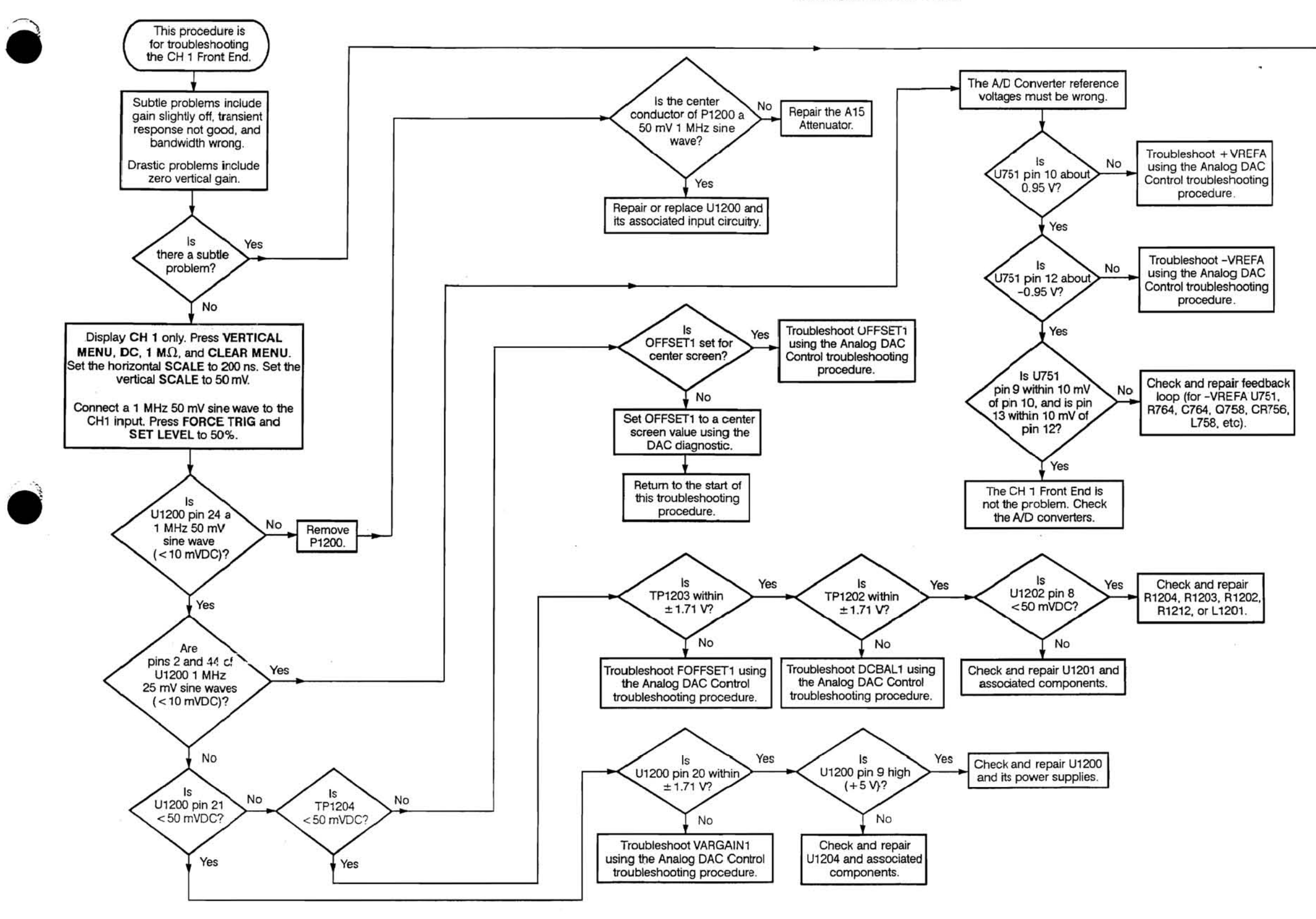

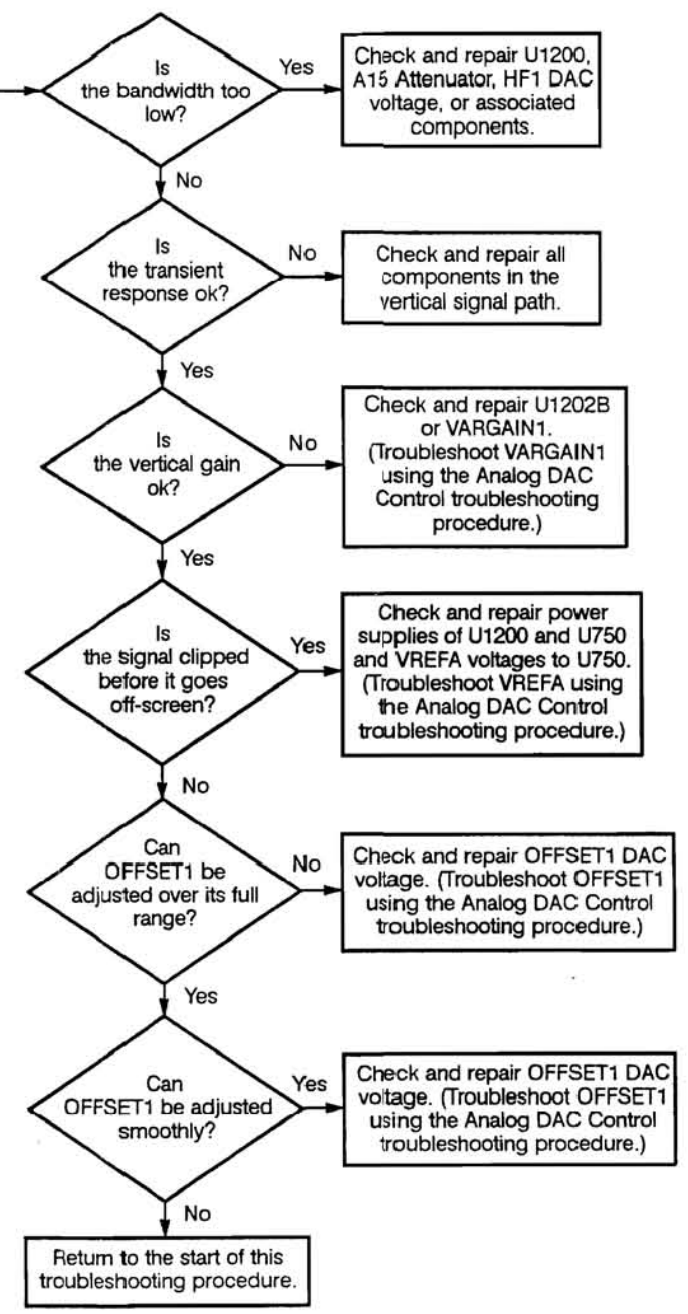

Vol. 2 Figure 9-25: CH 1 Front End Troubleshooting Procedure

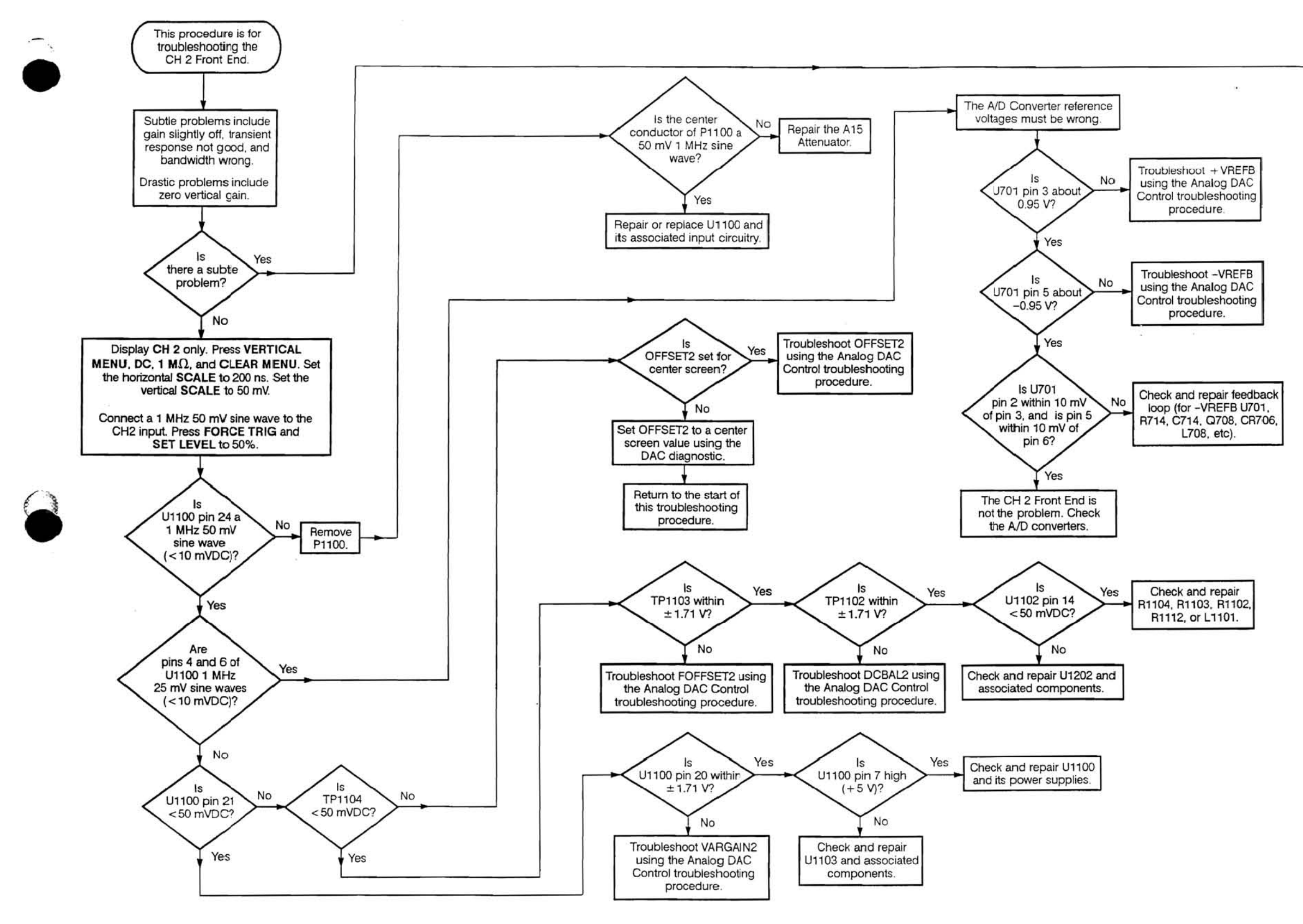

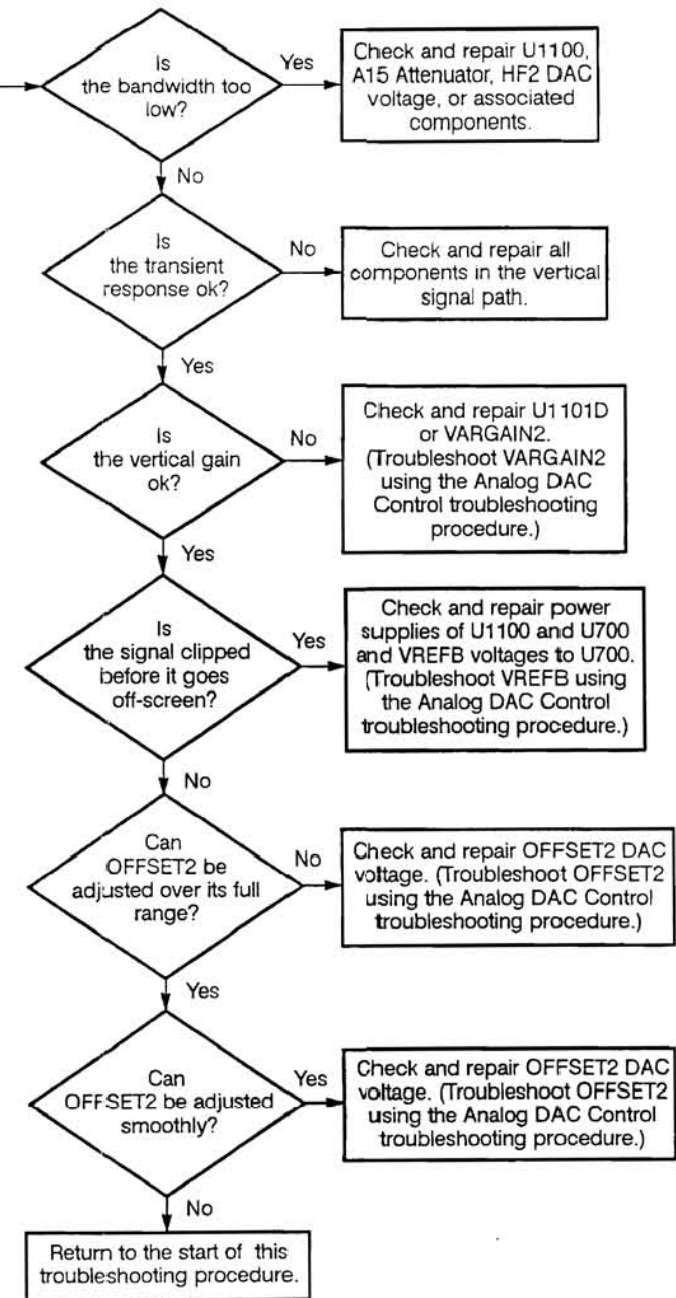

### Vol. 2 Figure 9-26: CH 2 Front End Troubleshooting Procedure

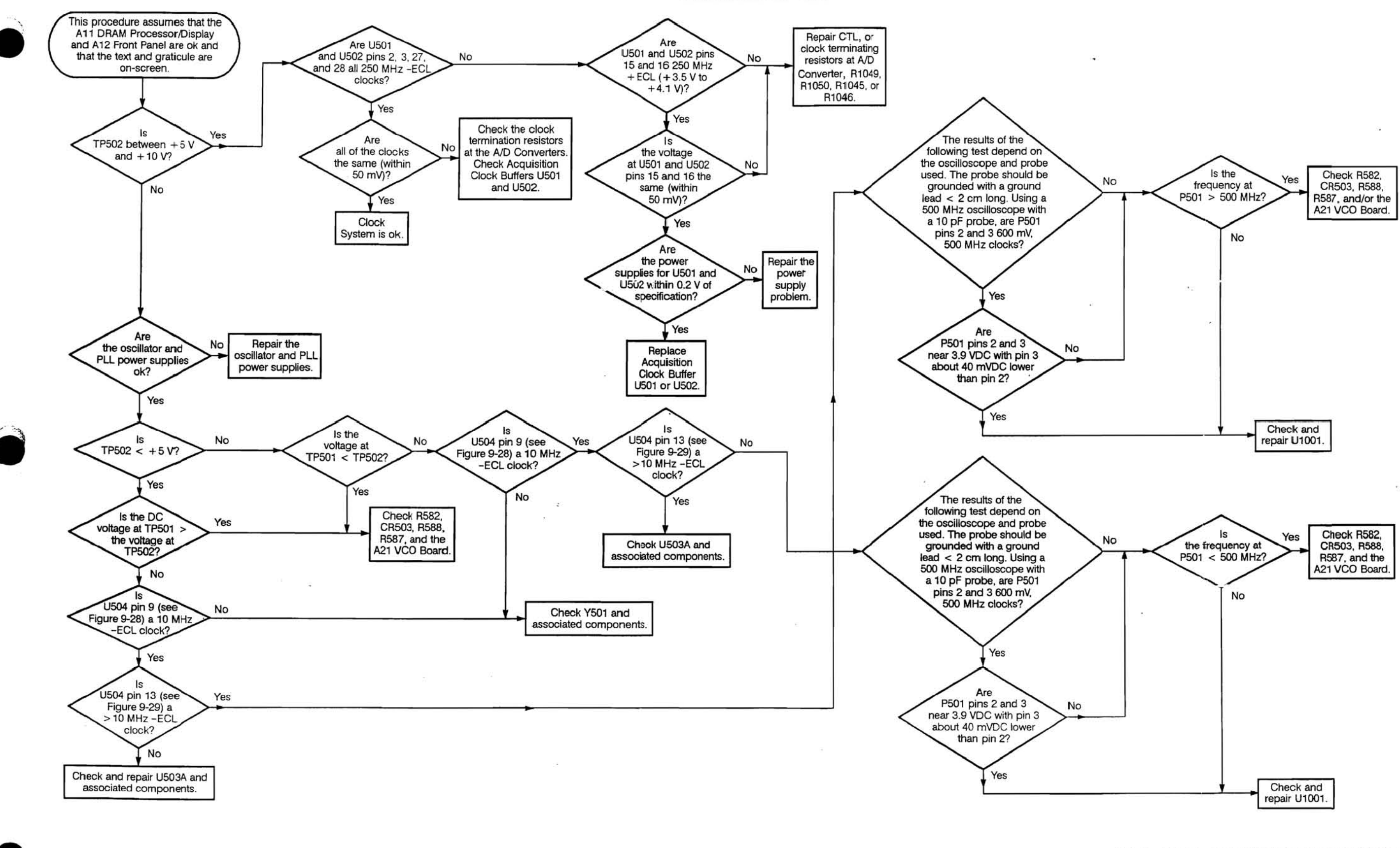

Scans by Artekmedia => 2011

#### Vol. 2 Figure 9-27: Clock System Troubleshooting Procedure

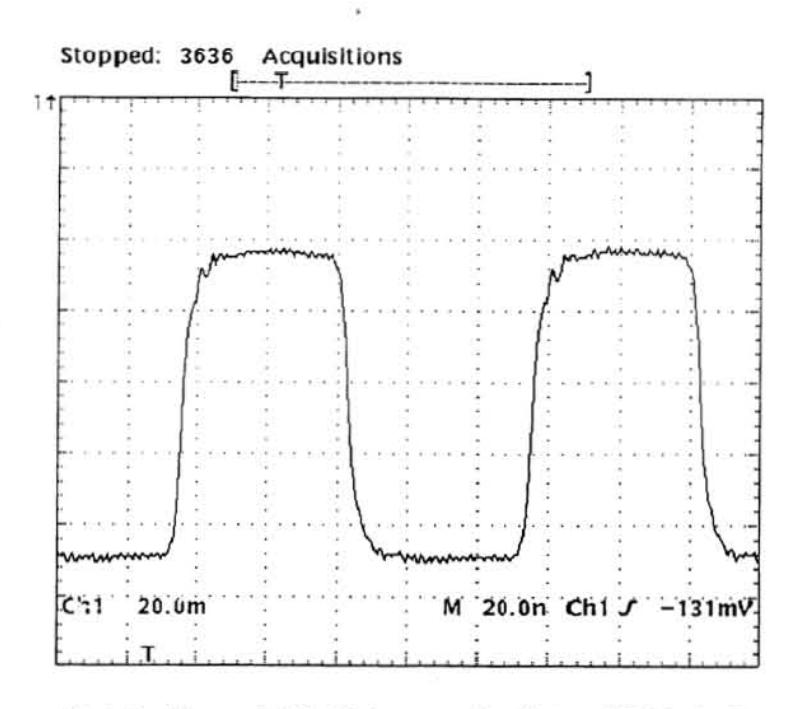

Vol. 2 Figure 9-28: Reference Oscillator (U504 pin 9)

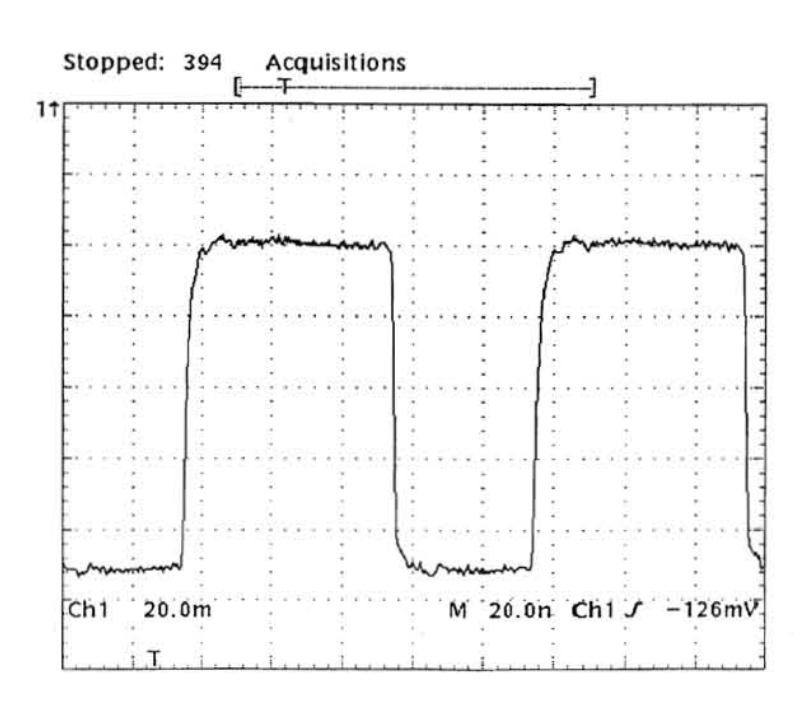

Vol. 2 Figure 9-29: 10 MHz Loopback to the VCO (U504 pin 13). TP514 is the Same Signal, but TTL Levels.

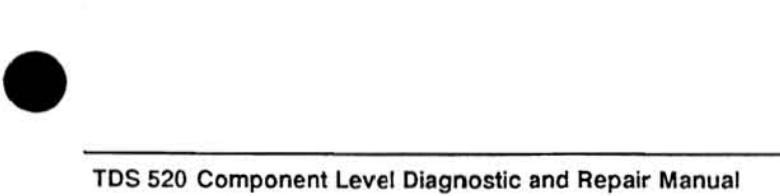

 $\sim 10$ 

 $\mathcal{A}$ 

Vol. 2 Figure 9-27: Clock System Troubleshooting Procedure (Cont)

 $\sim$ 

 $\overline{\mathcal{A}}$ 

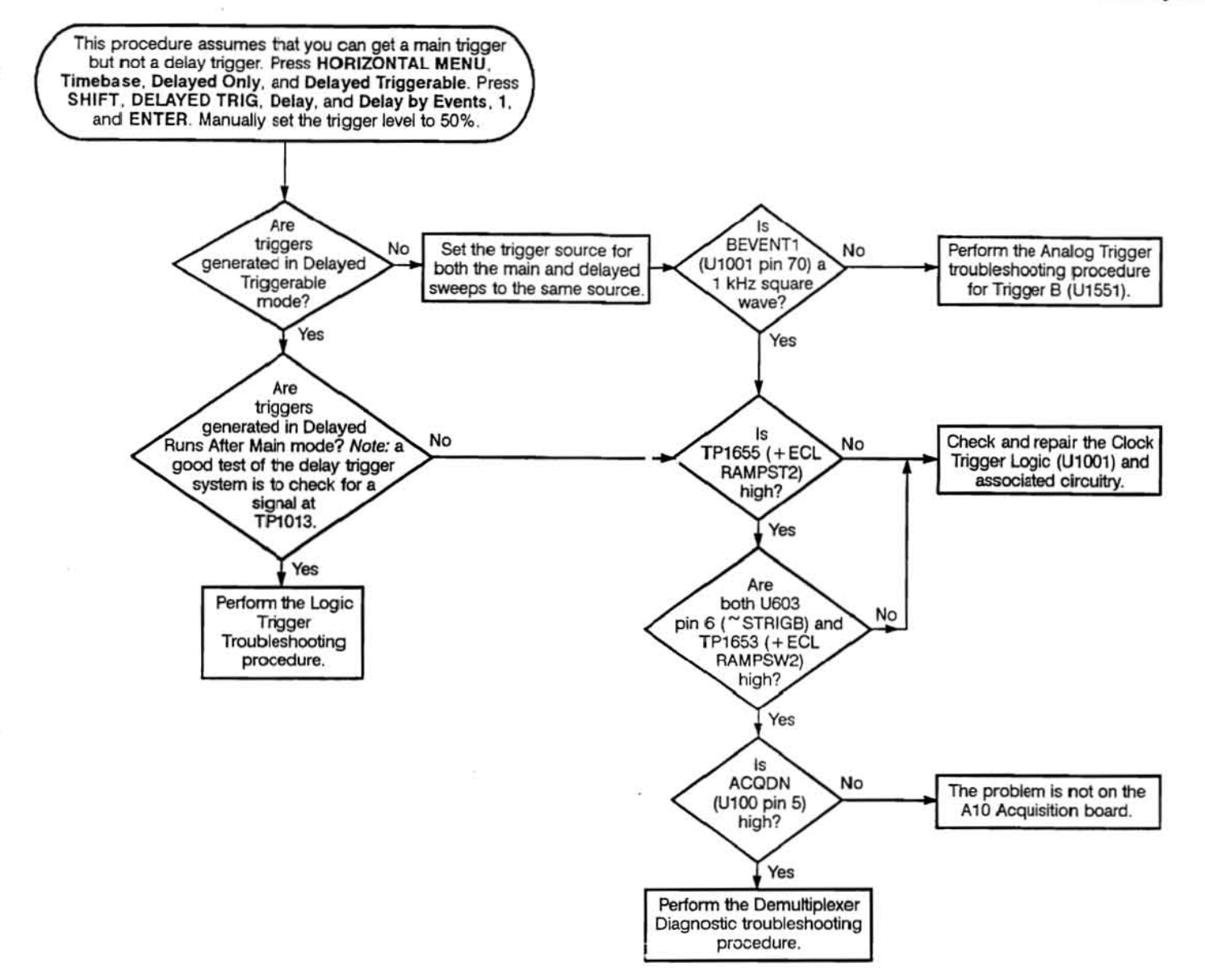

 $\Delta$ 

 $\bullet$ 

Vol. 2 Figure 9-30: Delay Trigger Troubleshooting Procedure

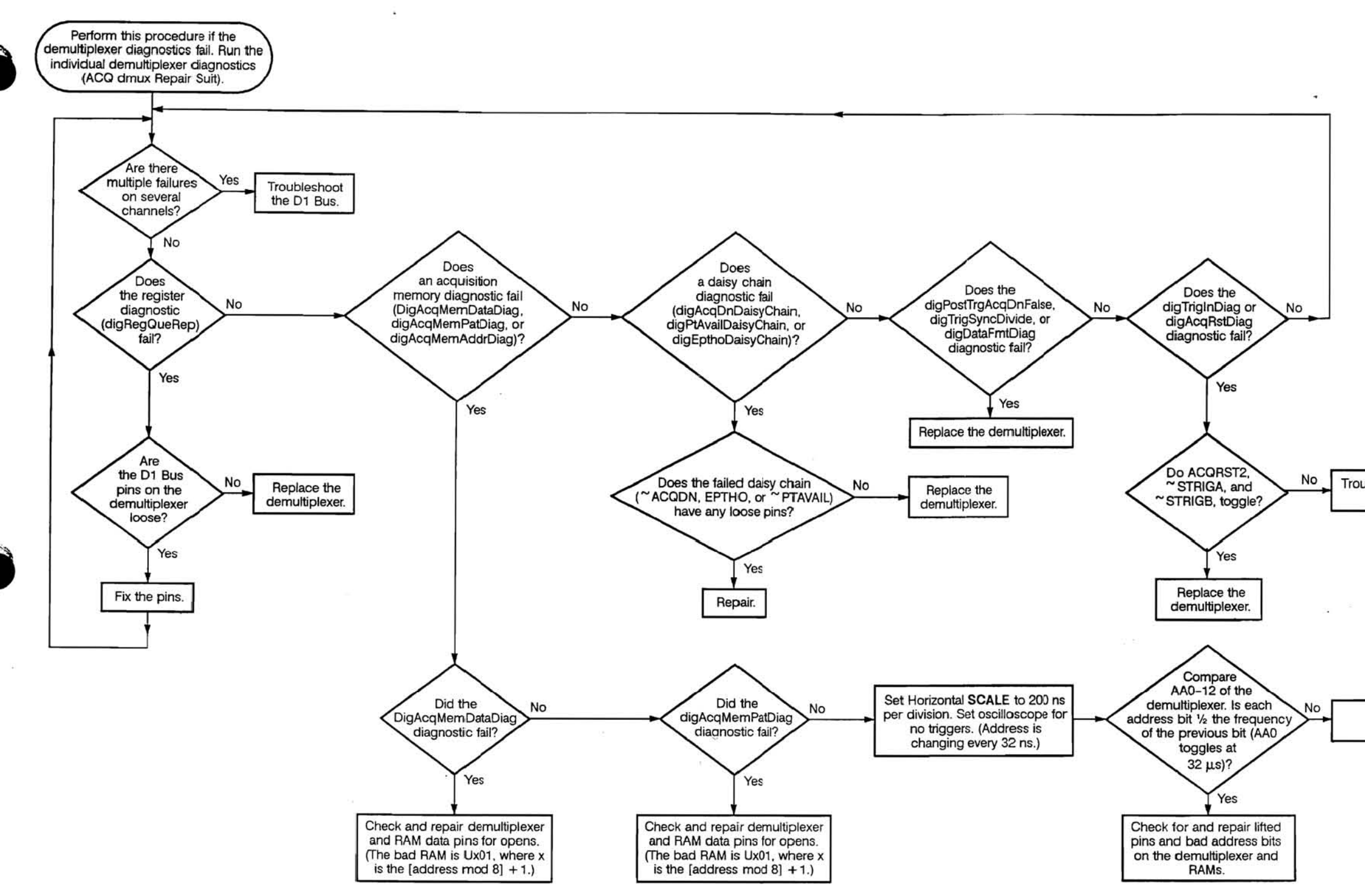

No Troubleshoot the Clock Trigger Logic.

> Replace the demultiploxer.

Vol. 2 Figure 9-31: Demultiplexer Diagnostic Troubleshooting Procedure

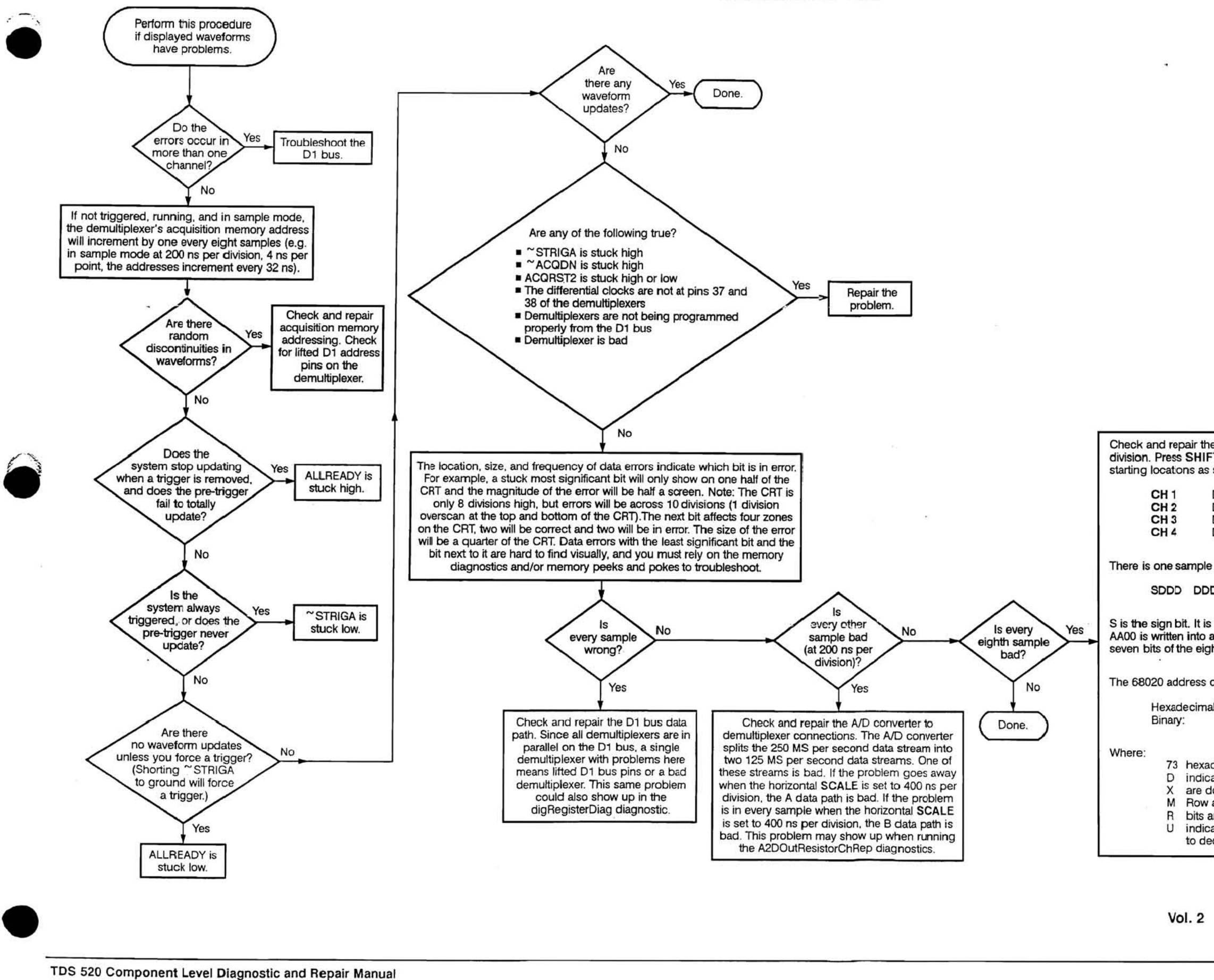

Scans by Artekmedia => 2011

Check and repair the demultiplexer and Acquisition Memory. Set the horizontal SCALE to 200 ns per division. Press SHIFT. RUN/STOP, Mode, Sample. and STOP. In this mode, acquisition memory starting Iocatons as seen by the 68020 are:

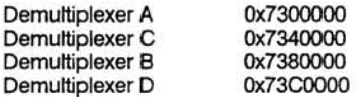

There is one sample byte per address, and the data has the following format

SDDD DODD 0000 0000

S is the sign bit. It is inverted by the demultiplexer during reads of acquisition memory. That is, if AA00 is written into acquisition memory, 2A00 is read from acquisition memory. D is the remaining seven bits of the eight-bit sample. In this mode the low-order byte is always zero.

The 68020 address can be converted into the acquisition memory U number:

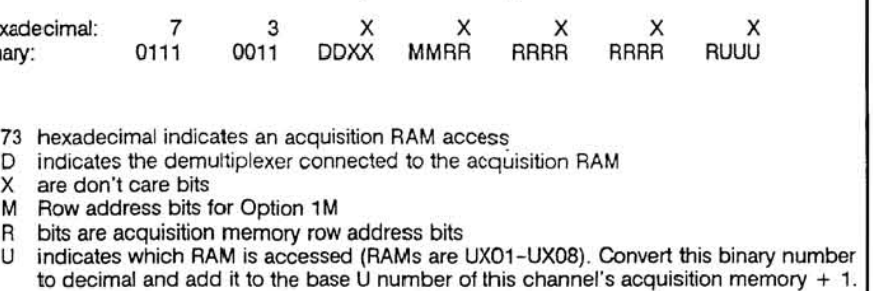

#### Vol. 2 Figure 9-32: Demultiplexer Screen Troubleshooting Procedure

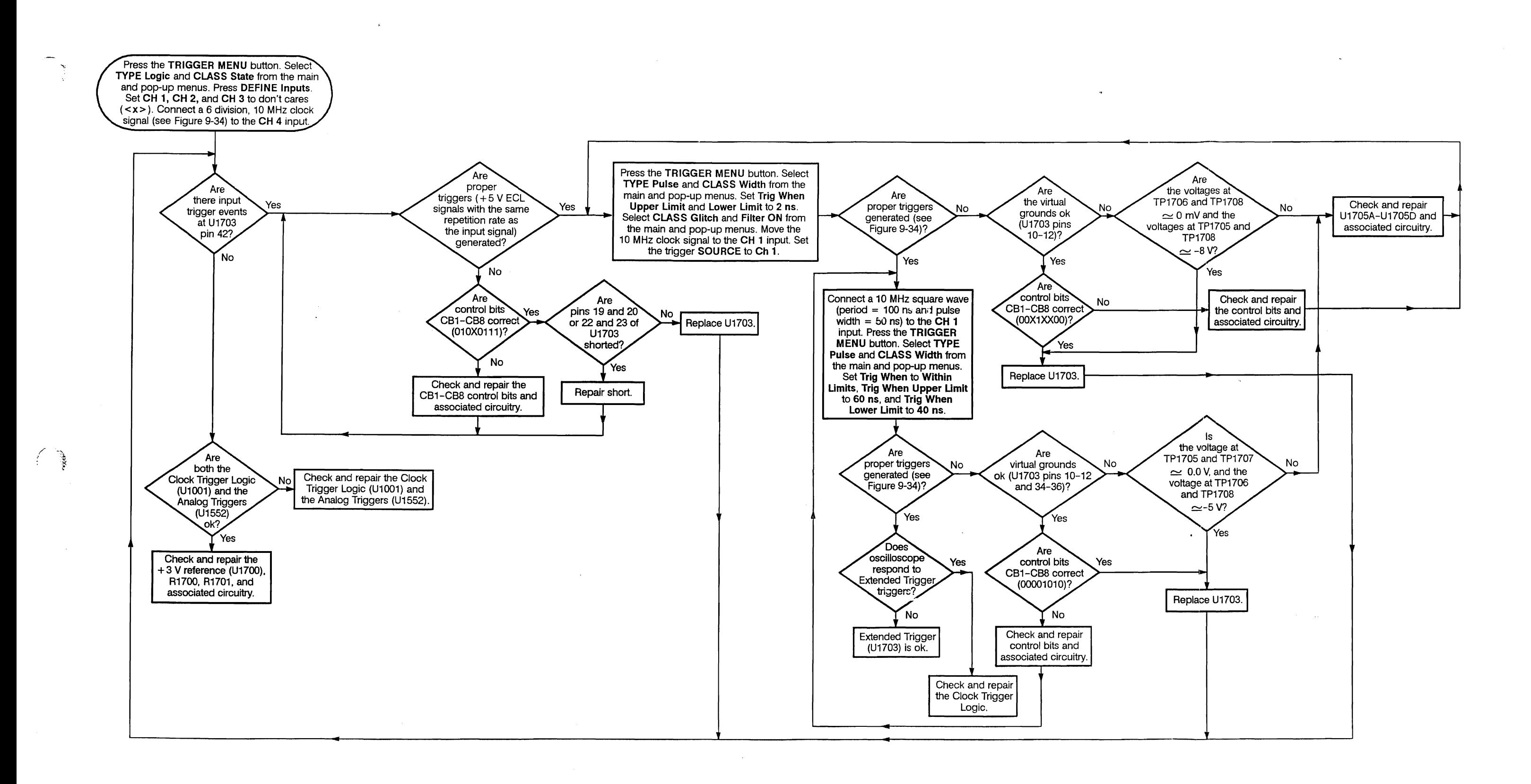

Vol. 2 Figure 9-33: Extended Trigger Troubleshooting Procedure

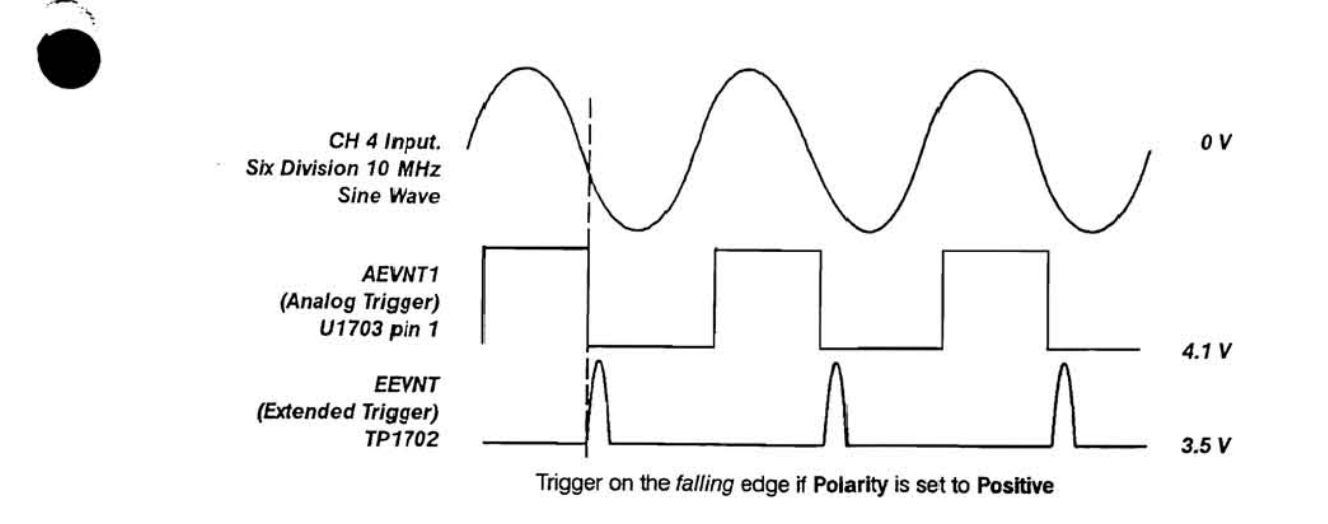

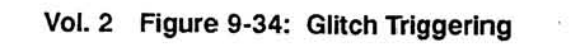

 $\mathcal{L}$ 

 $\sim$ 

 $\alpha$ 

 $\tilde{\mathbf{r}}$ 

Vol. 2 Figure 9-33: Extended Trigger Troubleshooting Procedure (Cont.)

 $\sim$ 

÷.

Vol. 2 Figure 9-35: Logic Trigger Troubleshooting Procedure

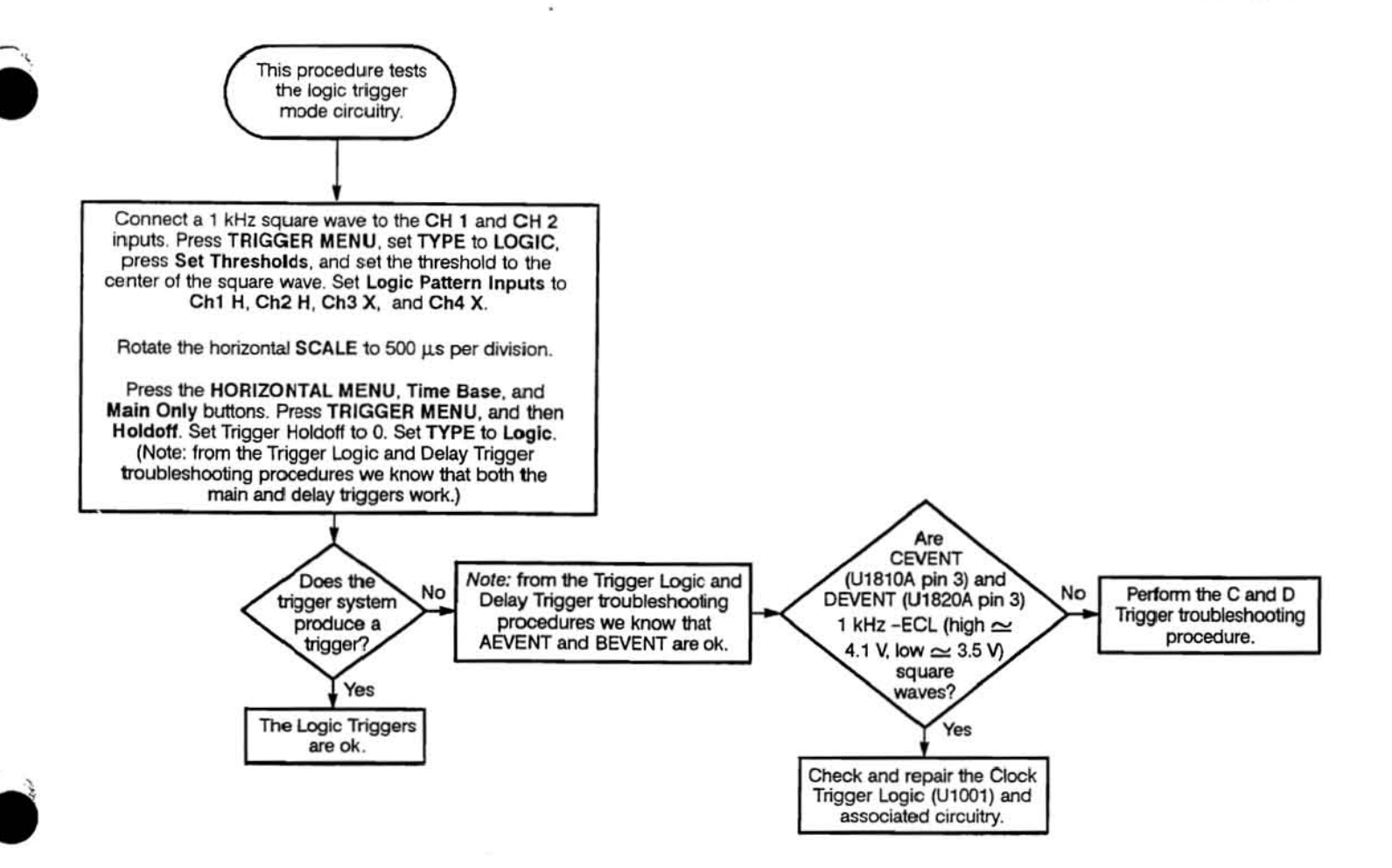

Al0 Acquisition *Vol.2 9·24* 

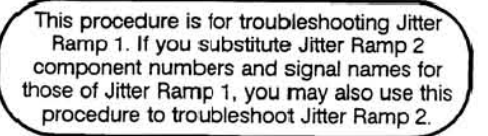

 $\bullet$ 

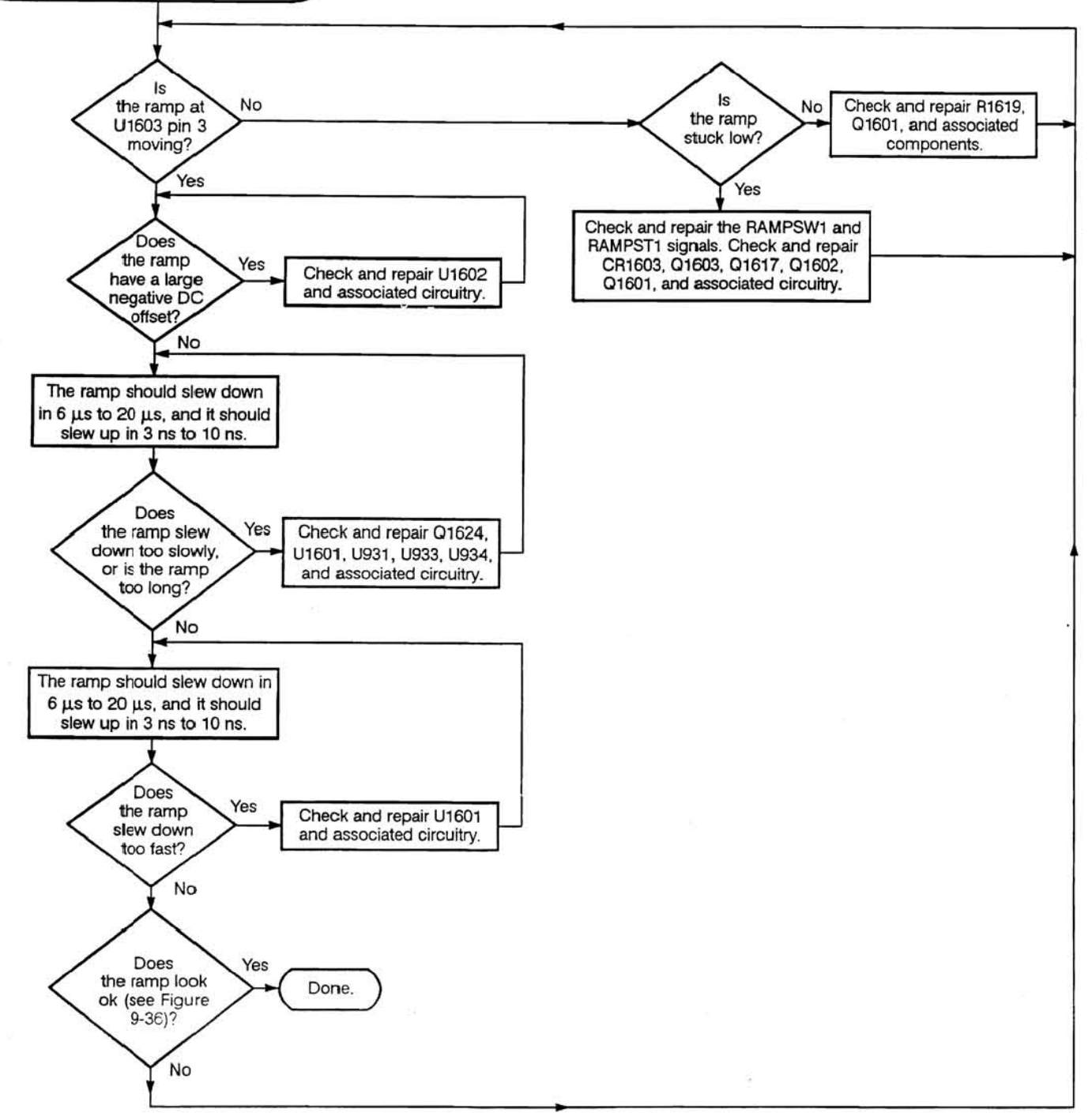

Pin 3 and U1653  $\mathbf{1}$ and TP1655 and TP1659  $2+$ and TP1653

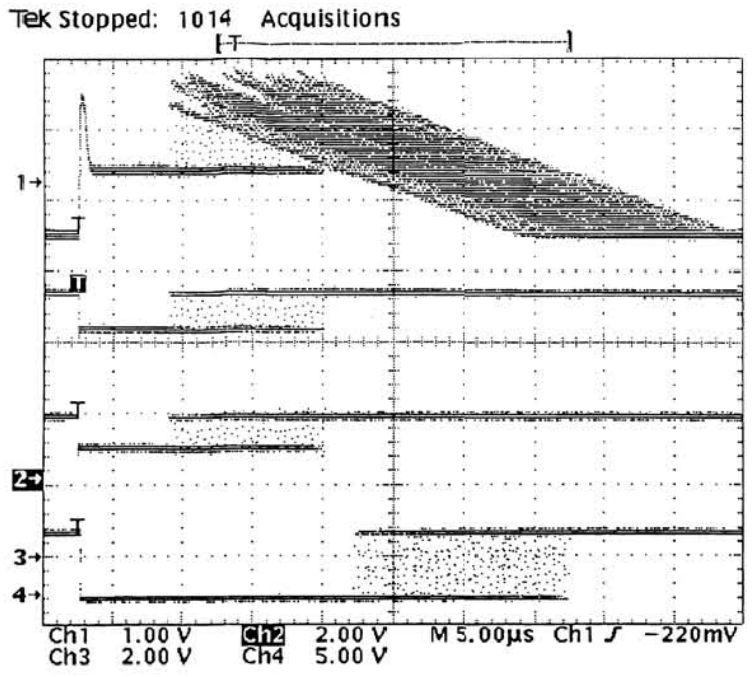

Vol. 2 Figure 9-36: Time Interpolator Ramps

Vol. 2 Figure 9-37: Time Interpolator Troubleshooting Procedure
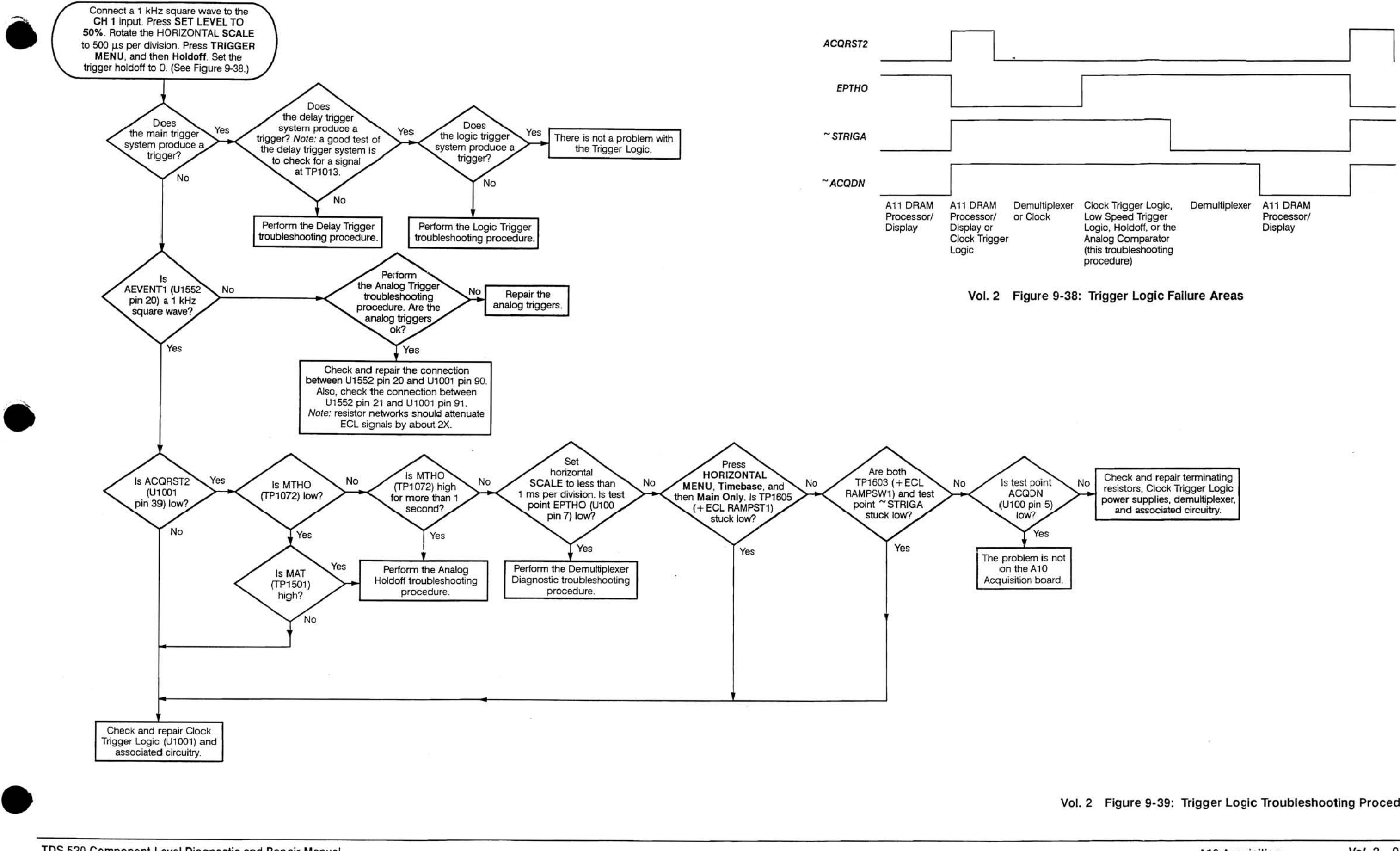

Vol. 2 Figure 9-39: Trigger Logic Troubleshooting Procedure

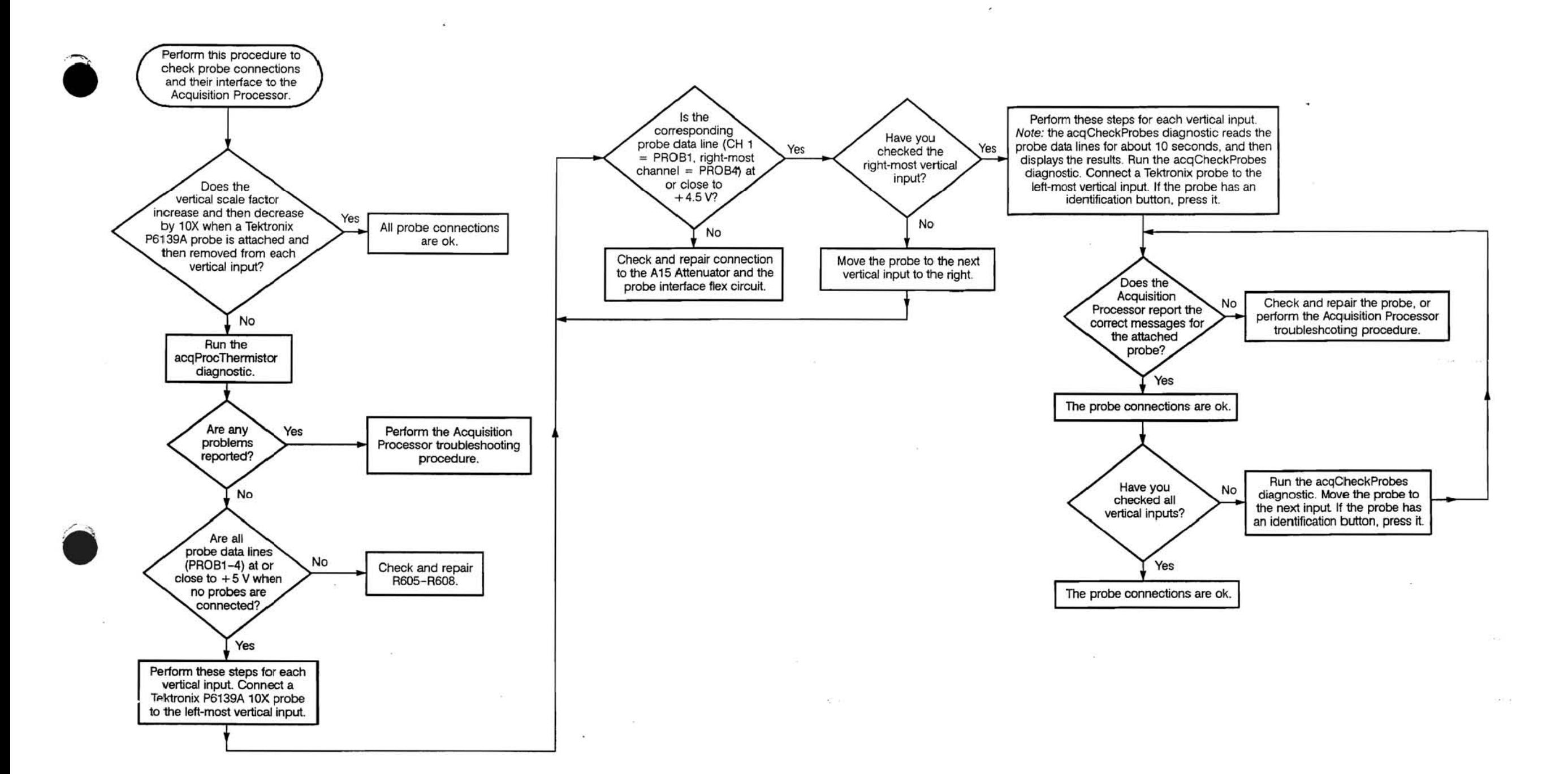

VoL 2 Figure 9·40: Probe Connection Troubleshooting Procedure

A10 Acquisition Vol. 2 9-27

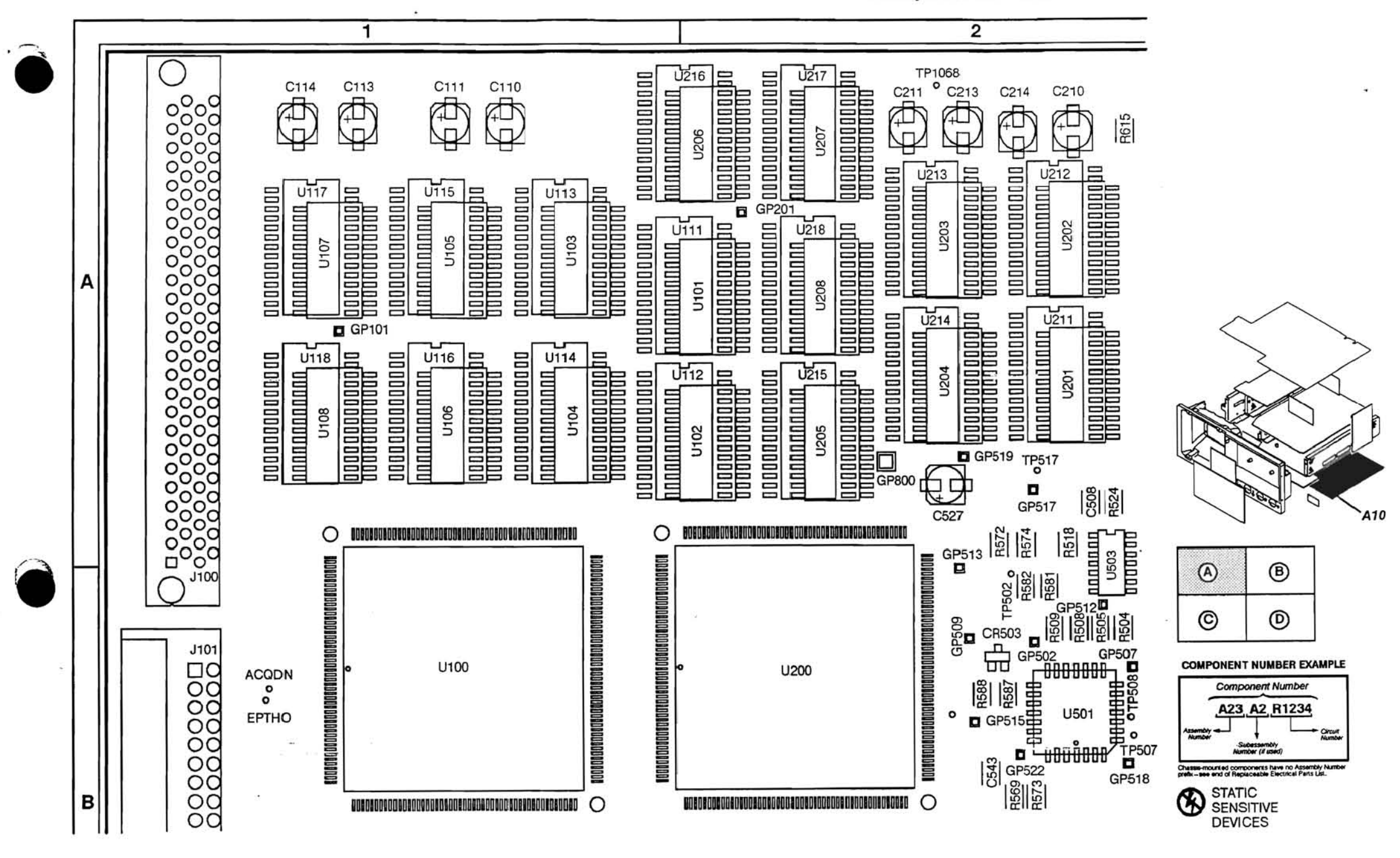

Vol. 2 Figure 9-41: A10 Acquisition Board (Section A, Front)

 $\mathbb{R}^+$  a

 $\mathcal{O} = 200$  km

A10 Acquisition

Vol. 2 9-28

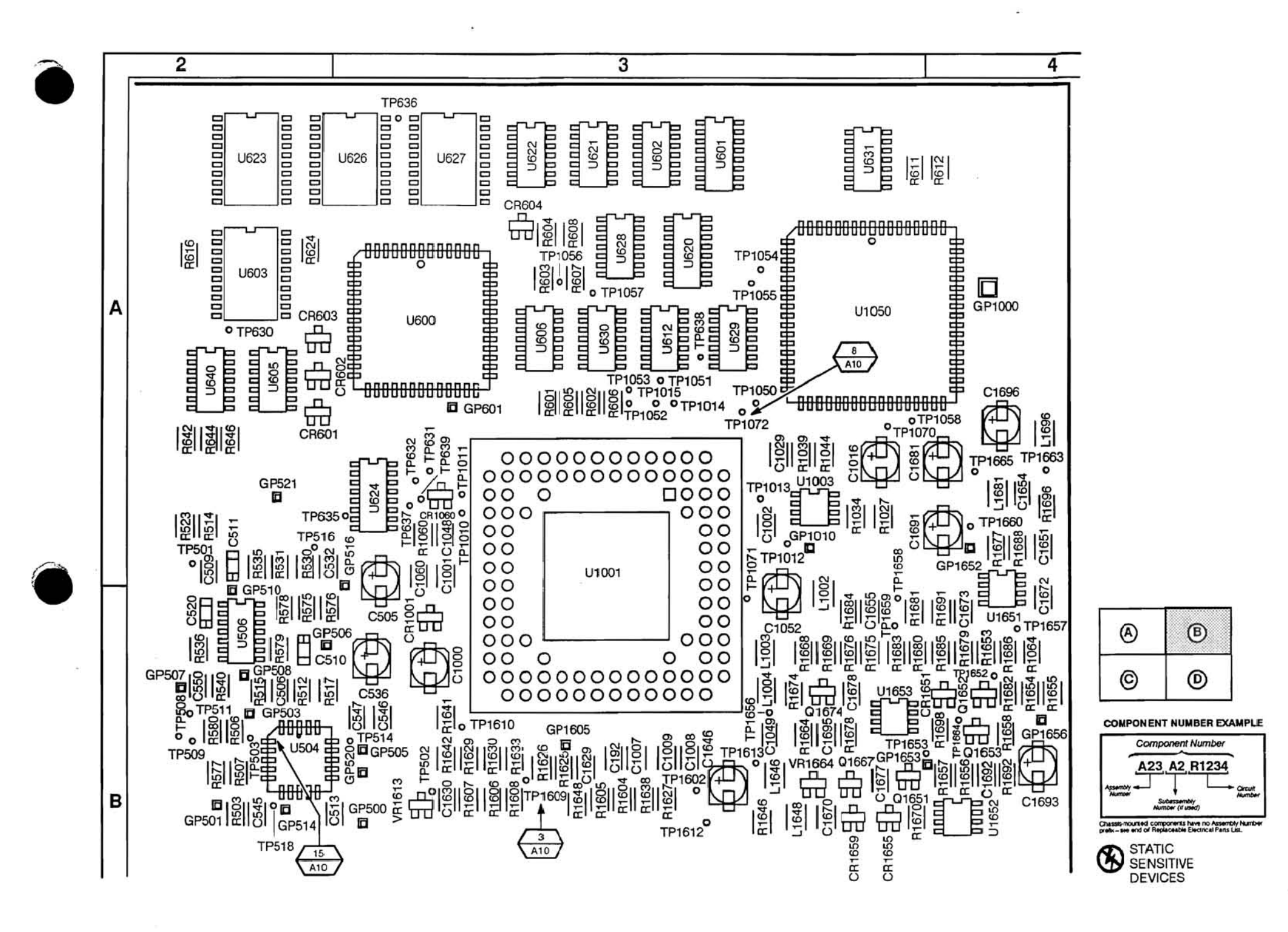

Vol. 2 Figure 9-42: A10 Acquisition Board (Section B, Front)

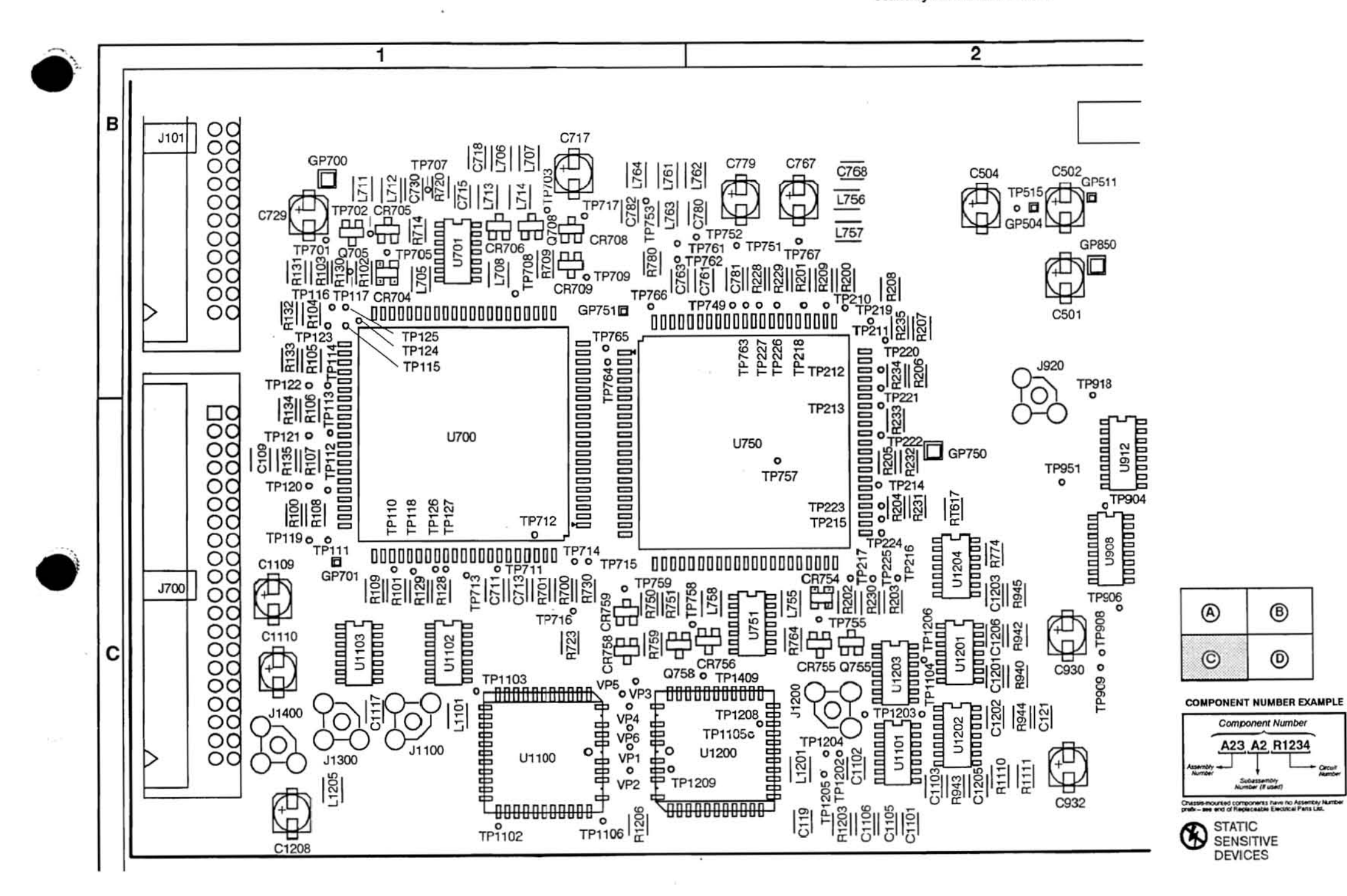

TDS 520 Component Level Diagnostic and Repair Manual

Vol. 2 Figure 9-43: A10 Acquisition Board (Section C, Front)

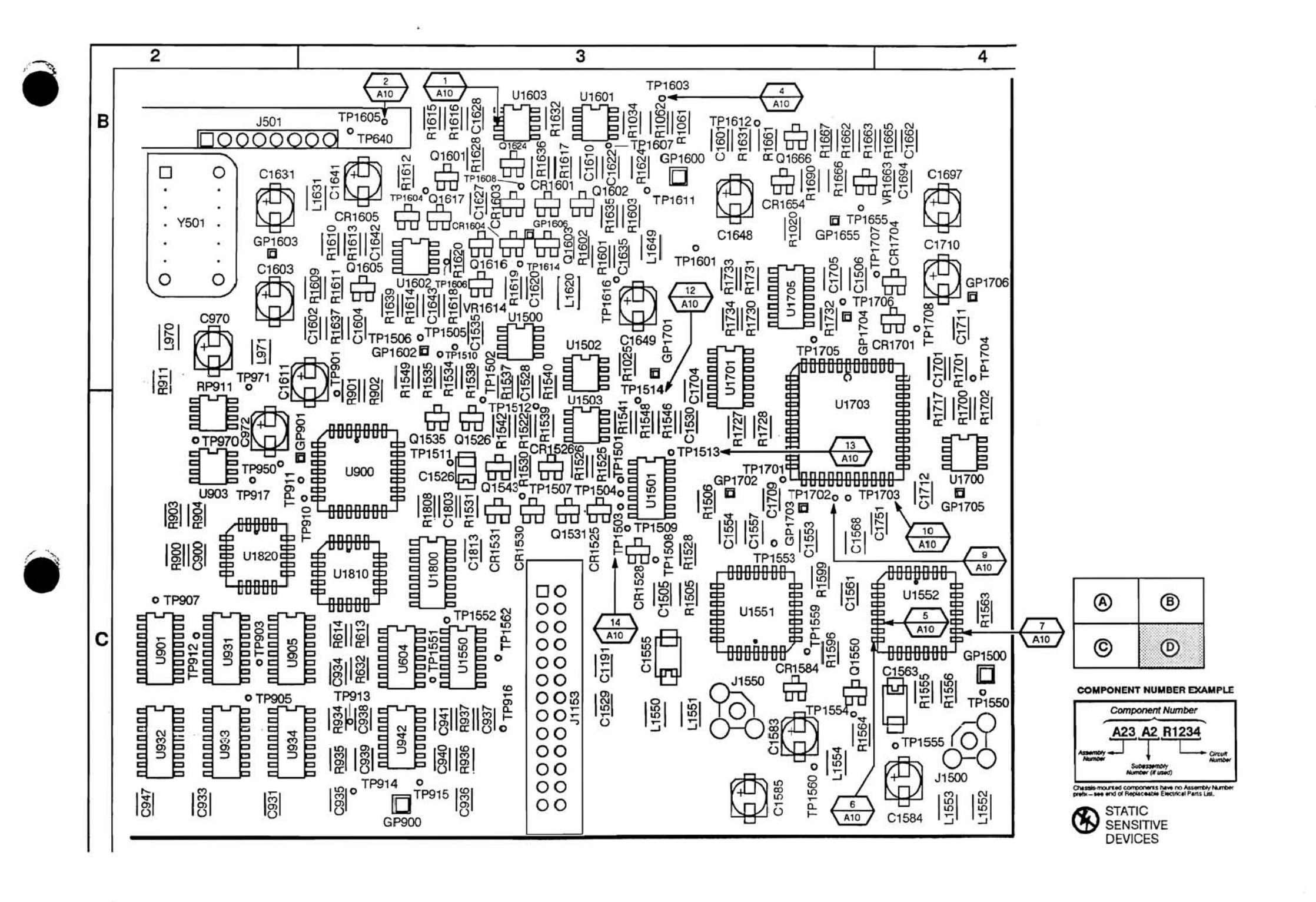

Vol. 2 Figure 9-44: A10 Acquisition Board (Section D, Front)

A10 Acquisition

Vol. 2 9-31

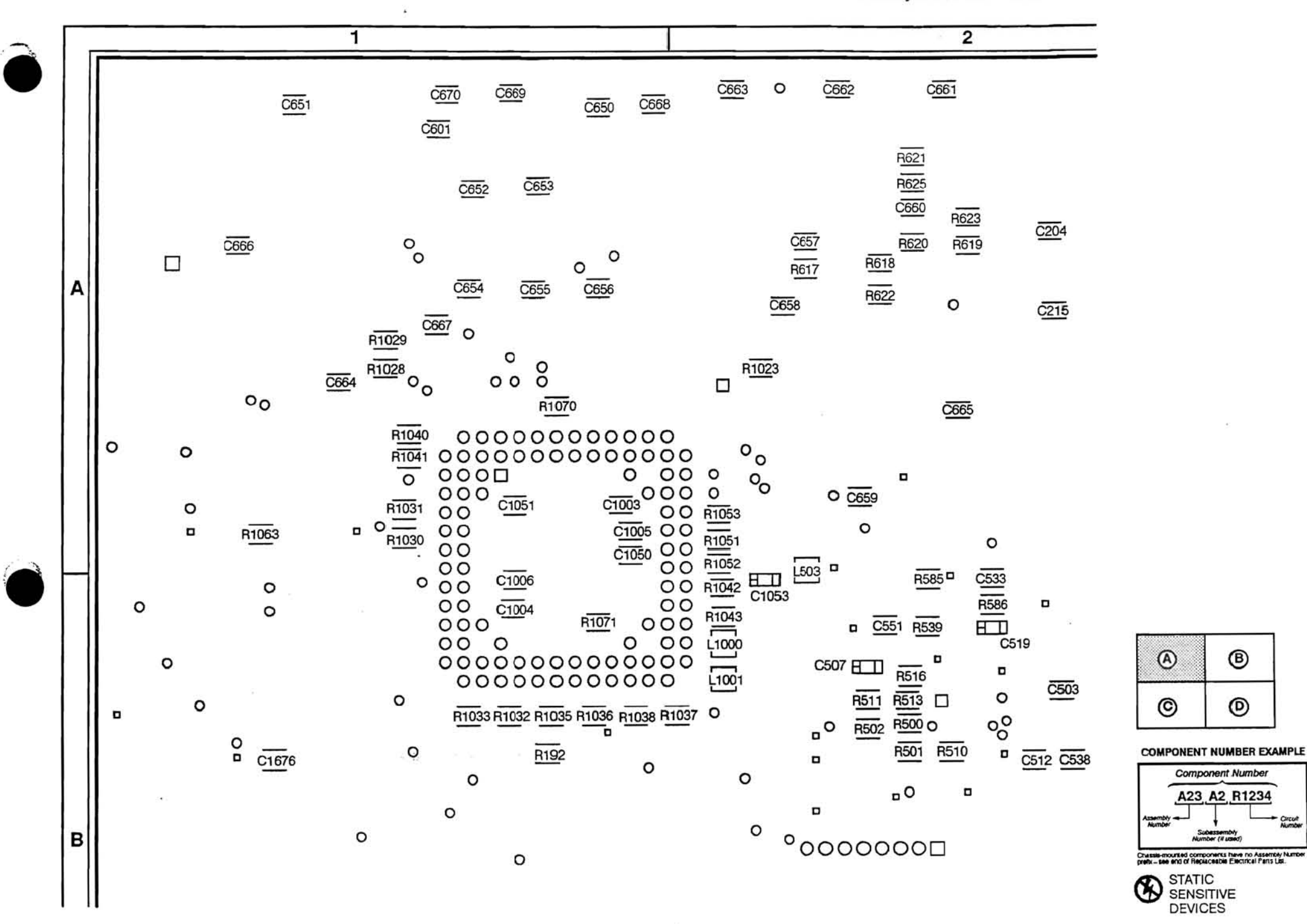

 $^\circledR$ 

 $^{\circ}$ 

Vol. 2 Figure 9-45: A10 Acquisition Board (Section A, Back)

 $\overline{z}$  .  $z_{\rm C}$ 

A10 Acquisition

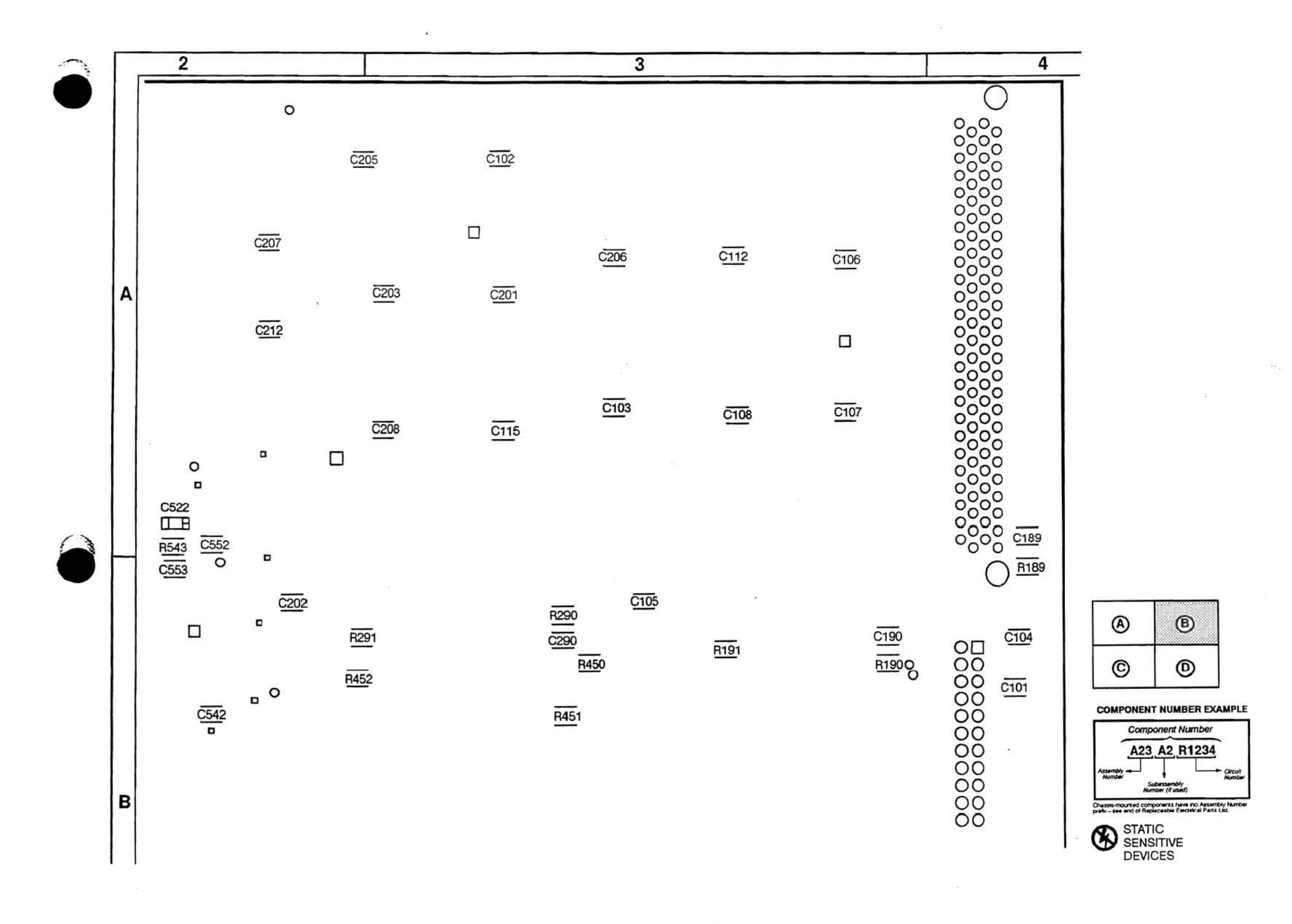

Vol. 2 Figure 9-46: A10 Acquisition Board (Section B, Back)

 $\alpha\in\mathbb{R}^n$ 

A10 Acquisition

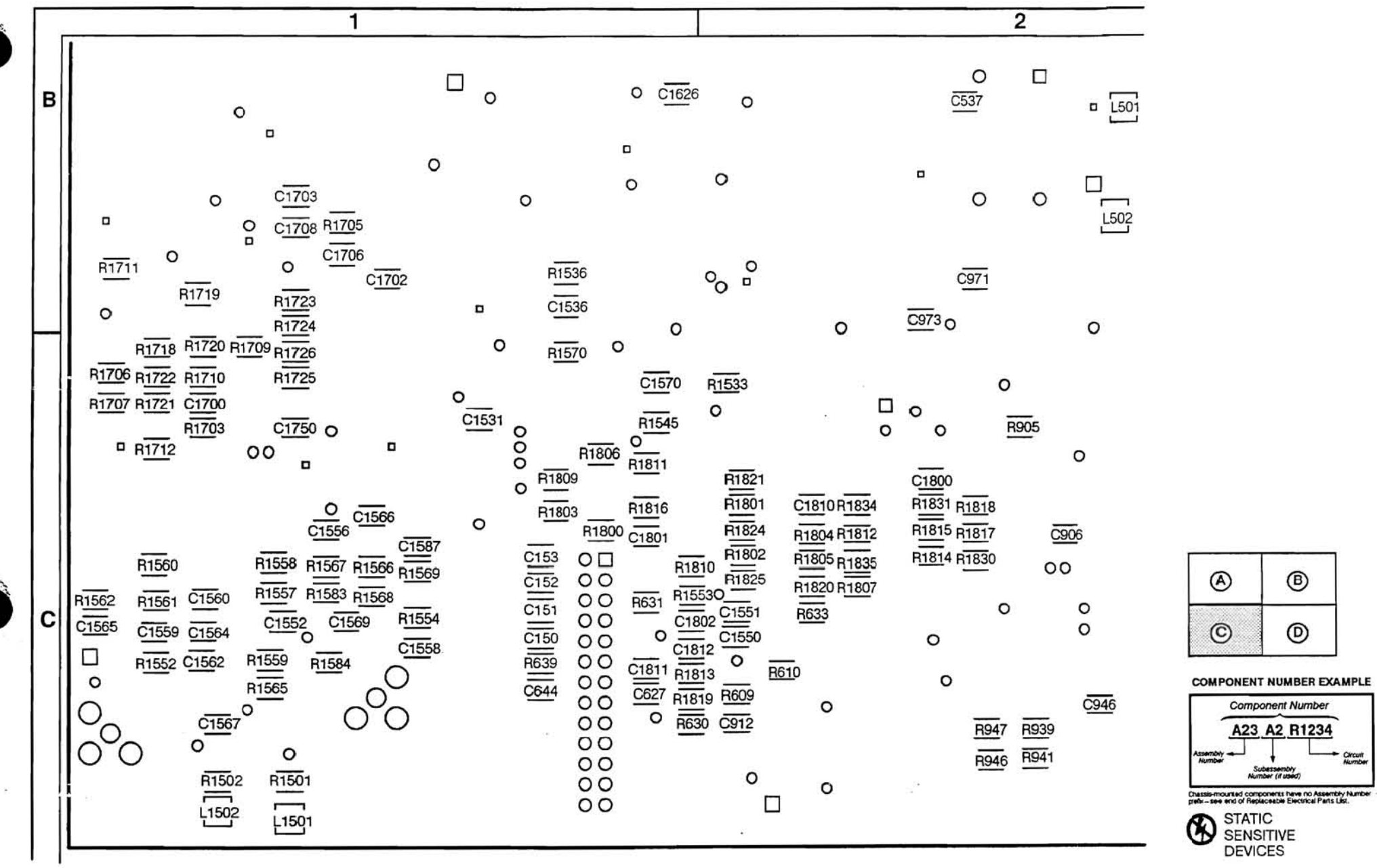

 $\sim$ 

 $\sim 100$ 

 $^\circledR$ 

 $^{\copyright}$ 

**Component Number** A23 A2 R1234

Subassembly<br>Iumber (if used)

 $^{\circledR}$ 

 $\odot$ 

 $\frac{1}{2}$ 

 $\sim$  100  $\pm$ 

 $\sim$ 

 $\alpha$ 

Vol. 2 Figure 9-47: A10 Acquisition Board (Section C, Back)

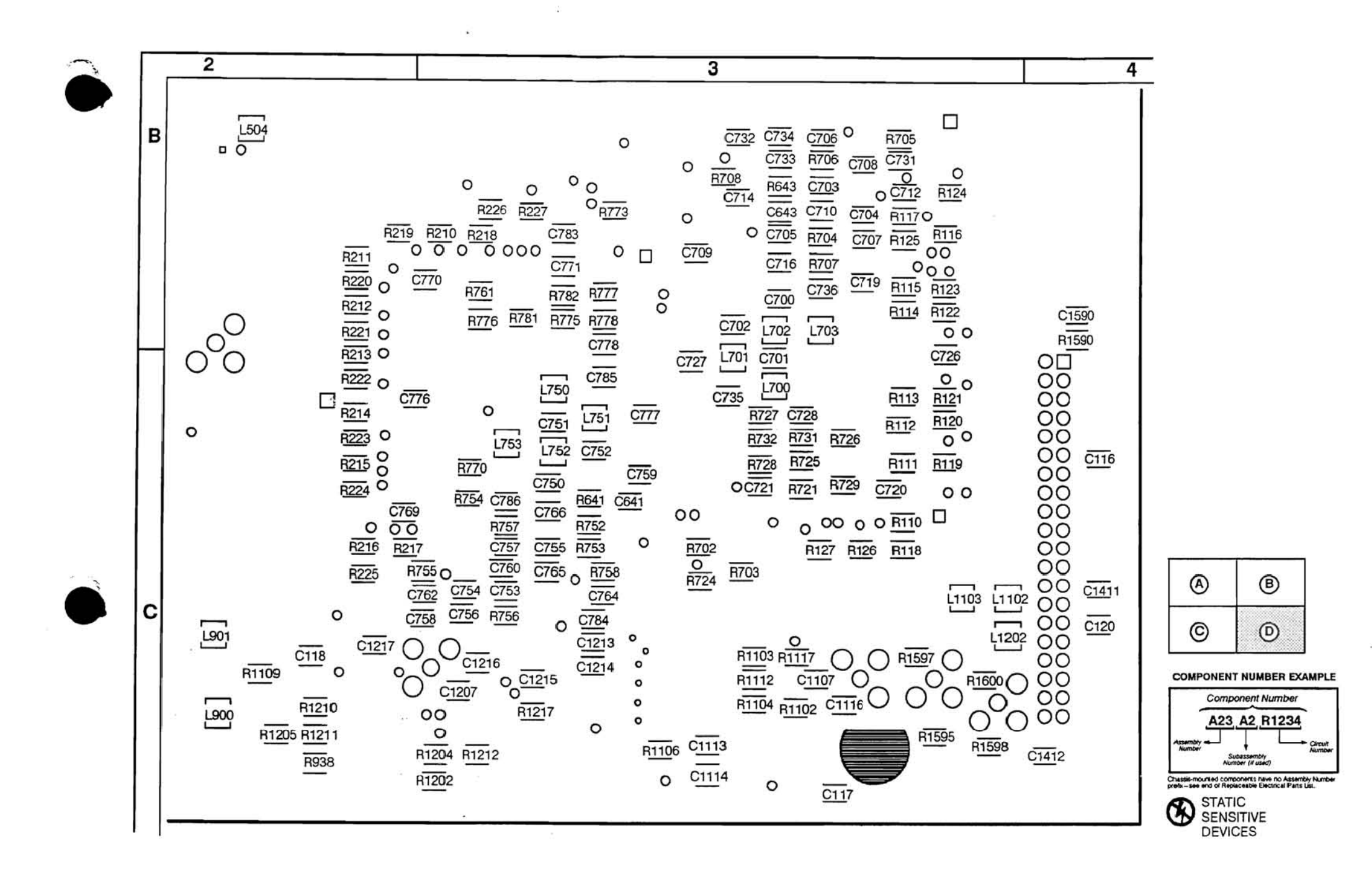

Vol. 2 Figure 9-48: A10 Acquisition Board (Section D, Back)

 $\overline{\mathbf{r}}$ 

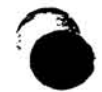

- 22

### A10 Acquisition Component Locator

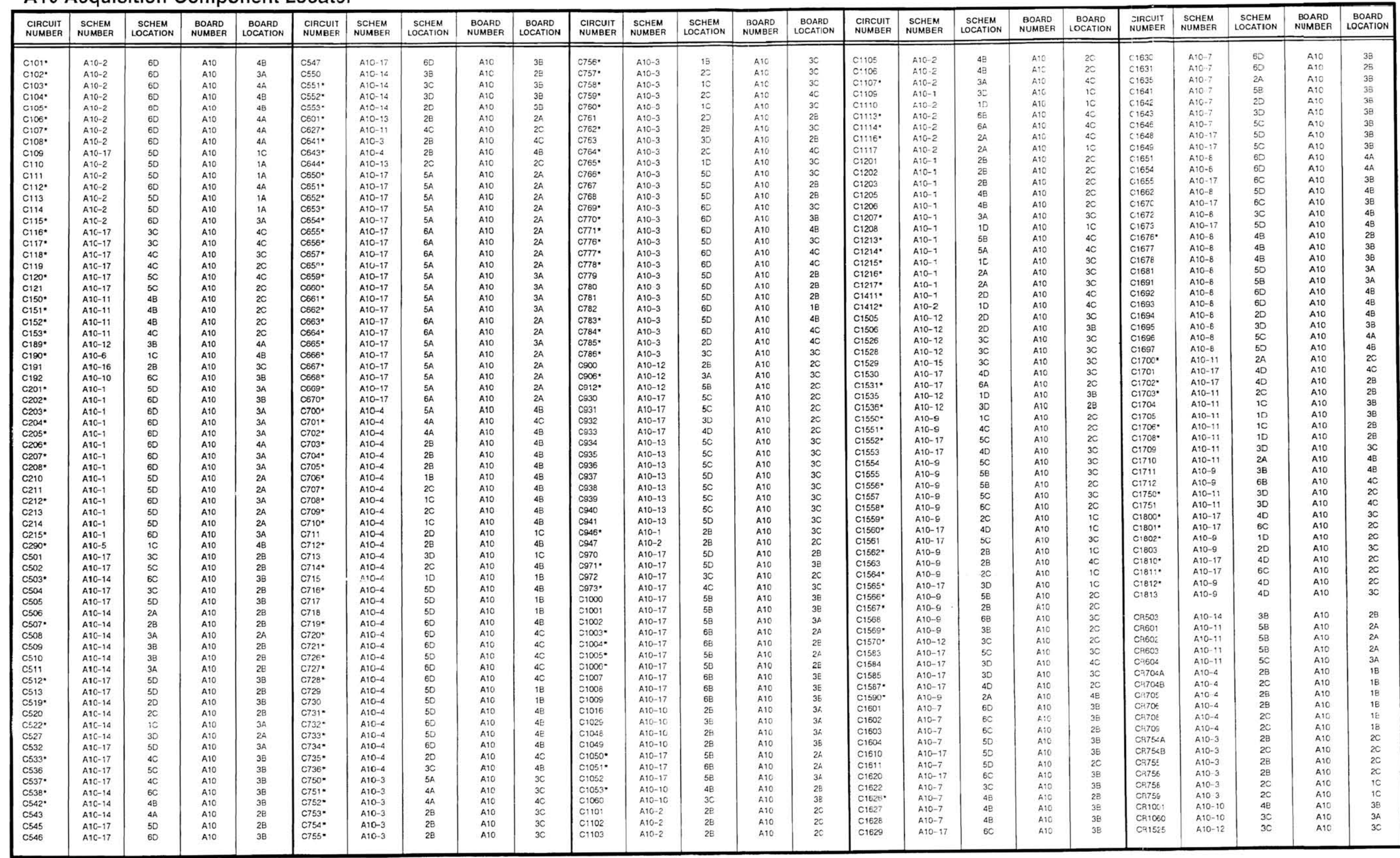

\*Asterisks indicate components located on the back of the board.

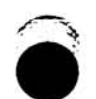

 $\overline{\mathcal{L}}$ 

# A10 Acquisition Component Locator (cont)

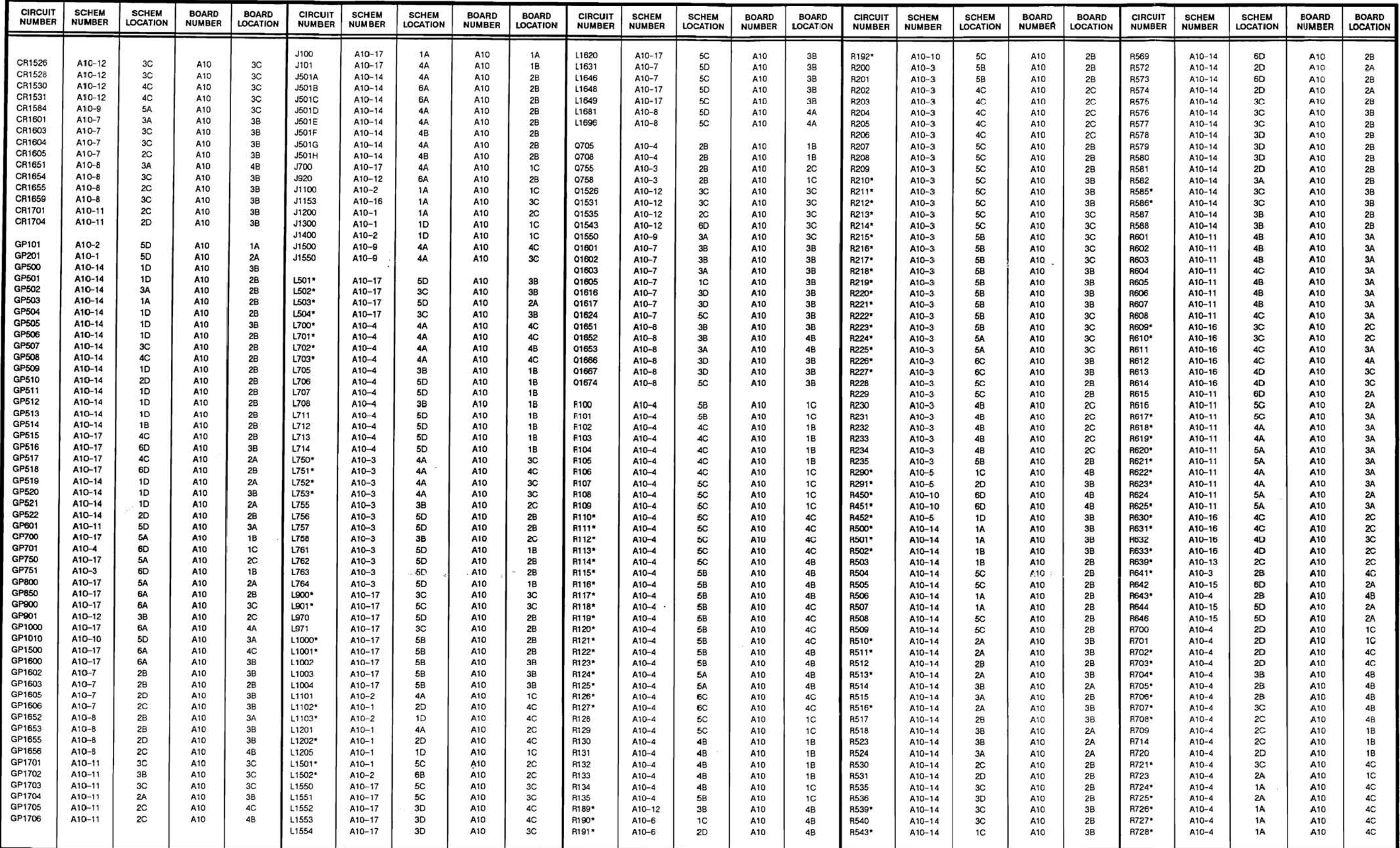

\*Asterisks indicate components located on the back of the board.

### A10 Acquisition Component Locator (cont)

 $\sim$ 

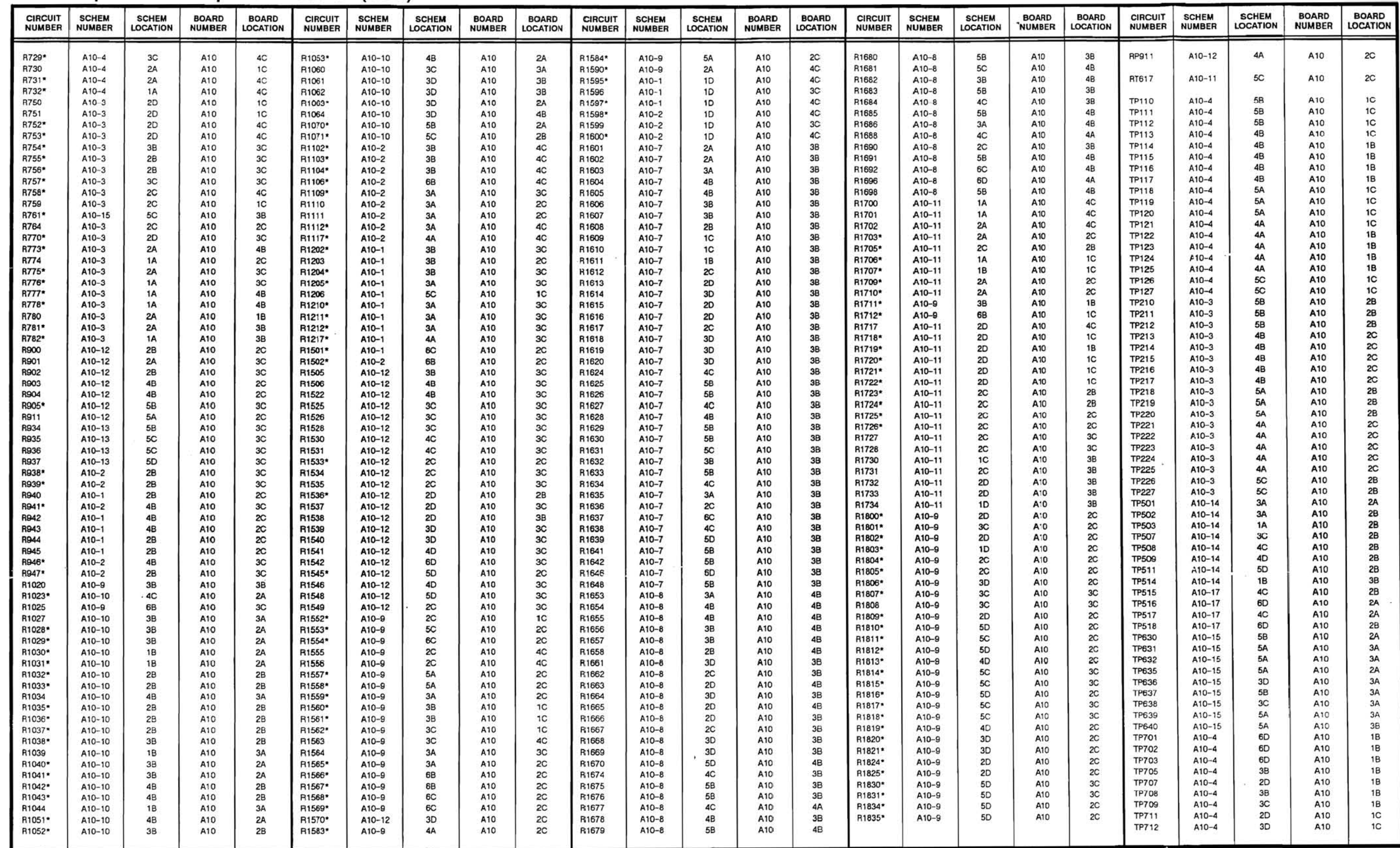

\*Asterisks indicate components located on the back of the board.

- 21

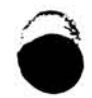

## A **10 Acquisition Component Locator (cont)**

 $\mathbf{F}$ 

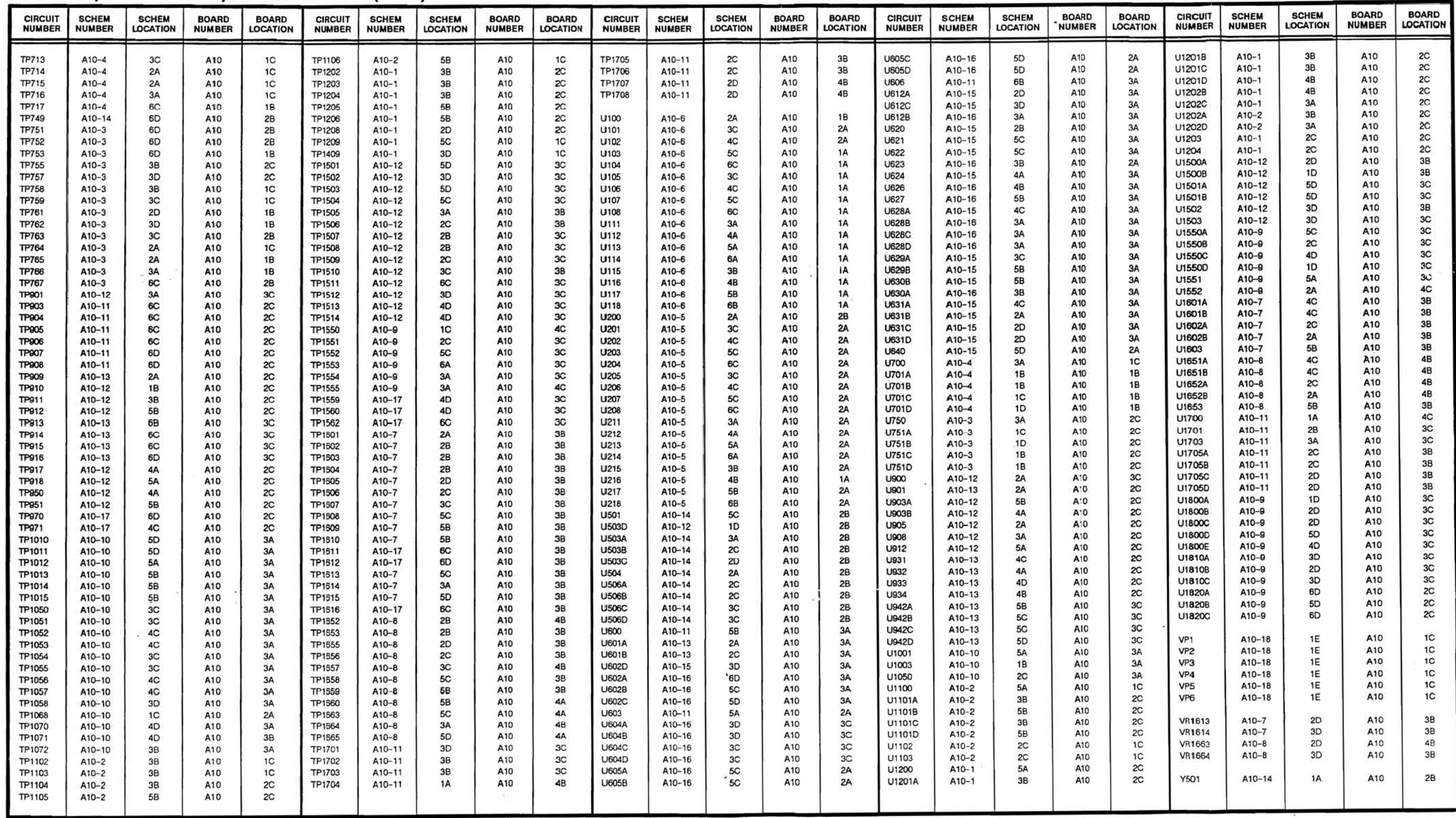

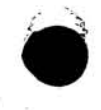

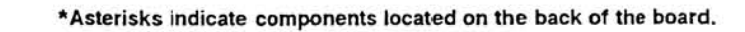

•

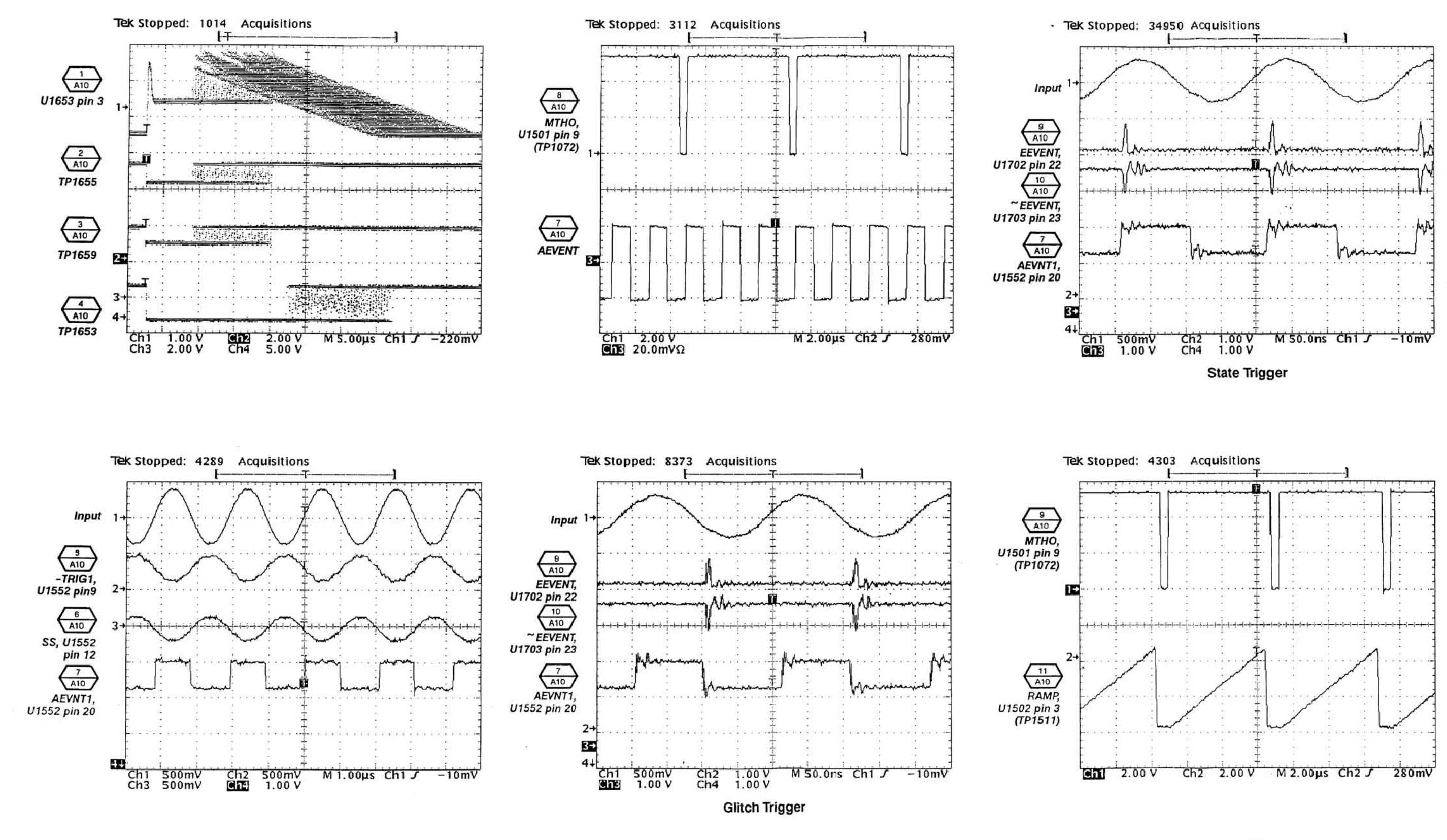

**)** 

Vol. 2 Figure 9·49: A 10 Acquisition Waveforms

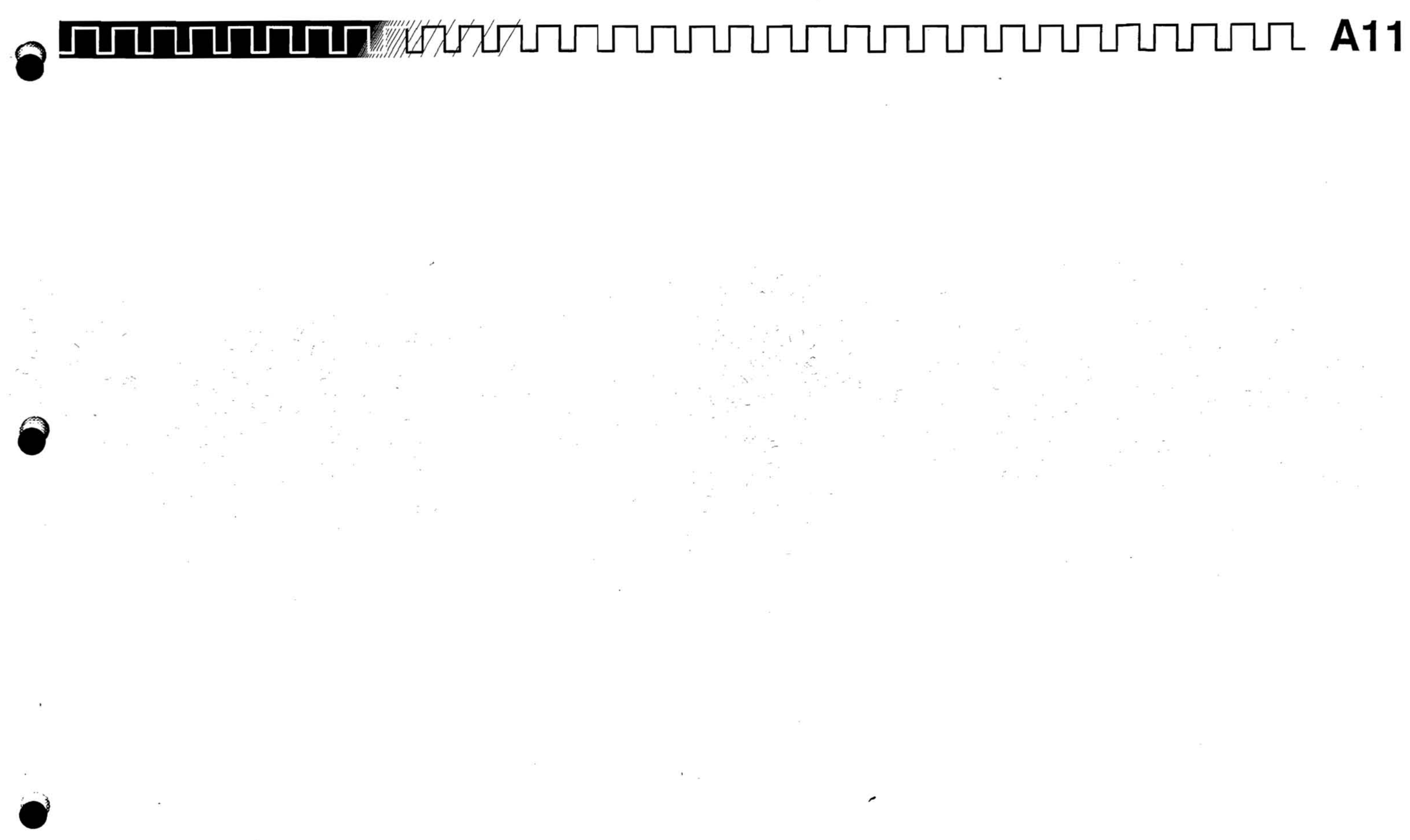

 $\bullet$ 

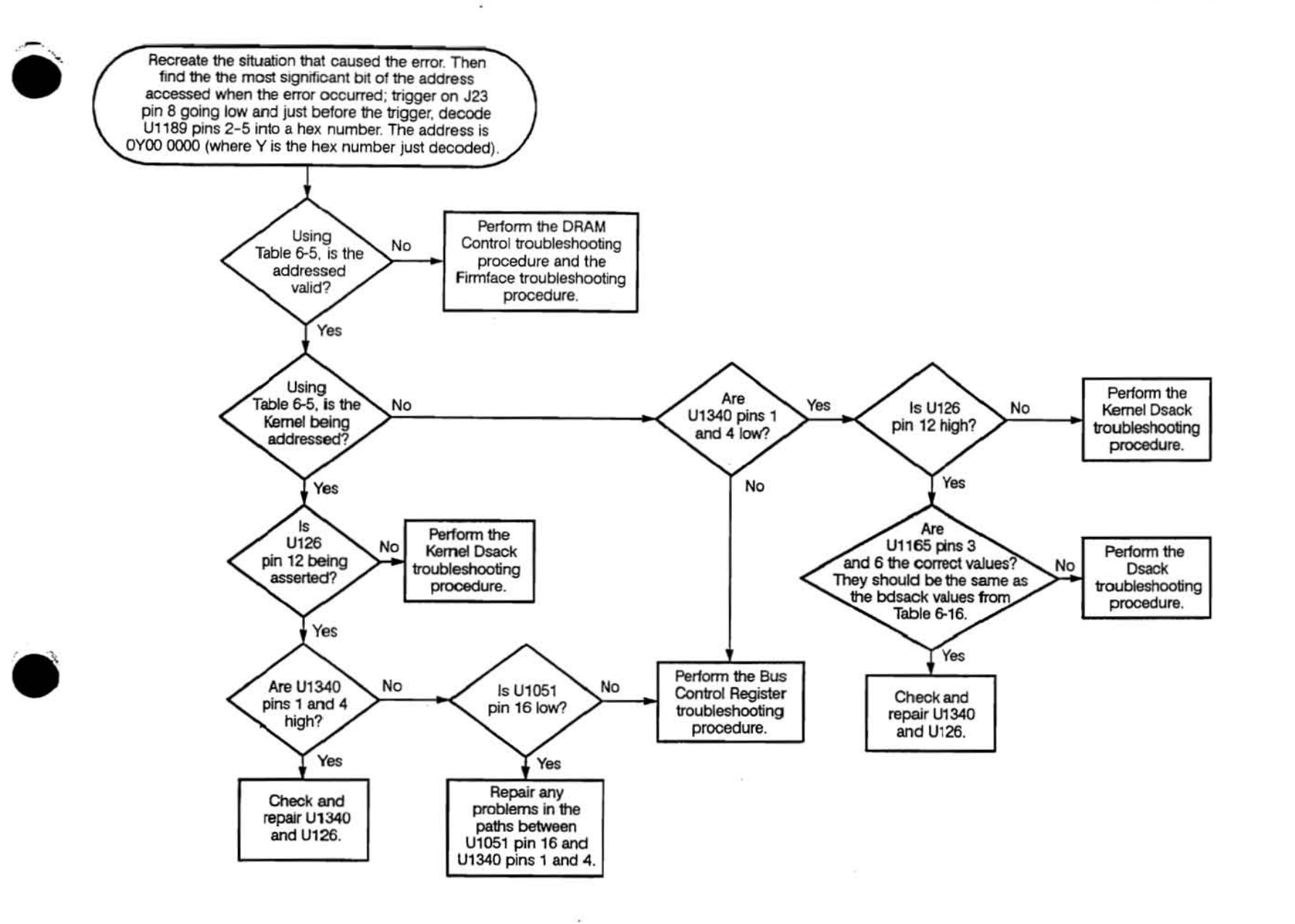

Vol. 2 Figure 9-50: Bdsack Troubleshooting Procedure

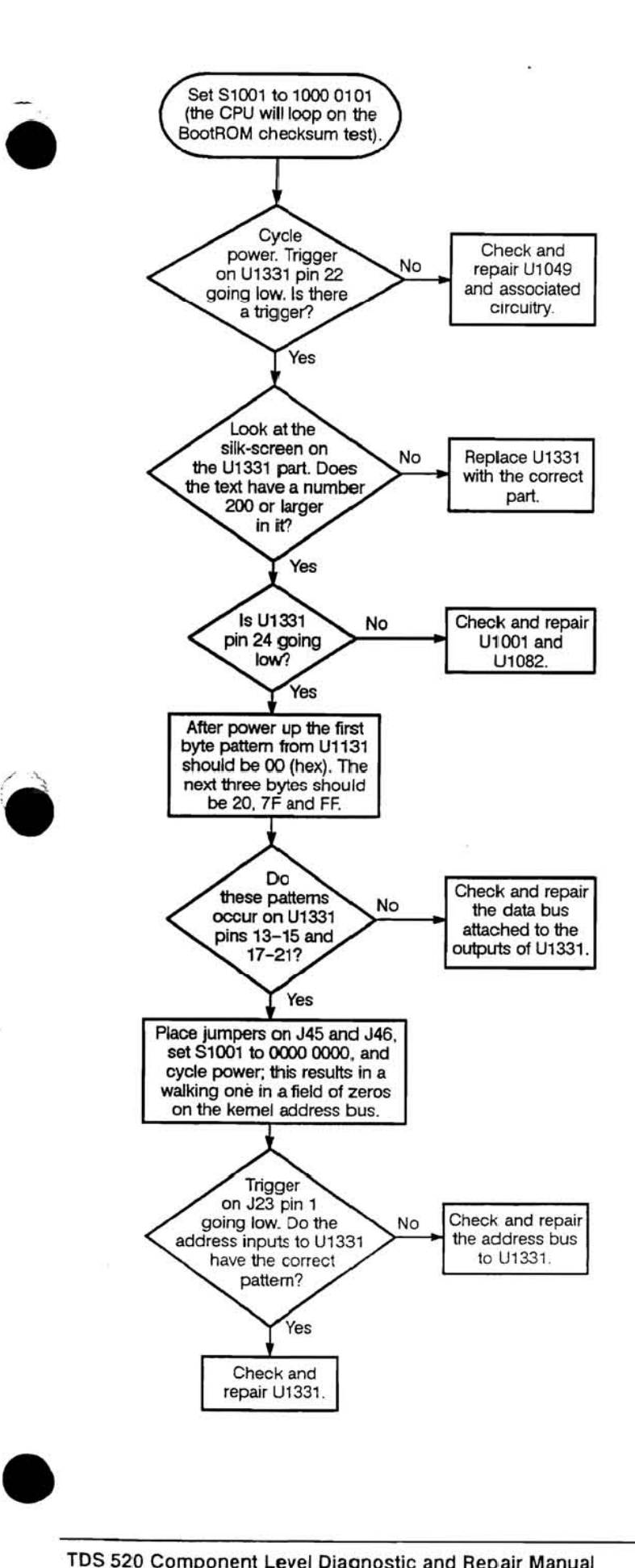

 $\ddotsc$ 

 $\tilde{\mathbf{u}}$ 

 $\sim$ 

 $\sim 10$ 

 $\sim$ 

Vol. 2 Figure 9-51: BootROM Control Troubleshooting Procedure

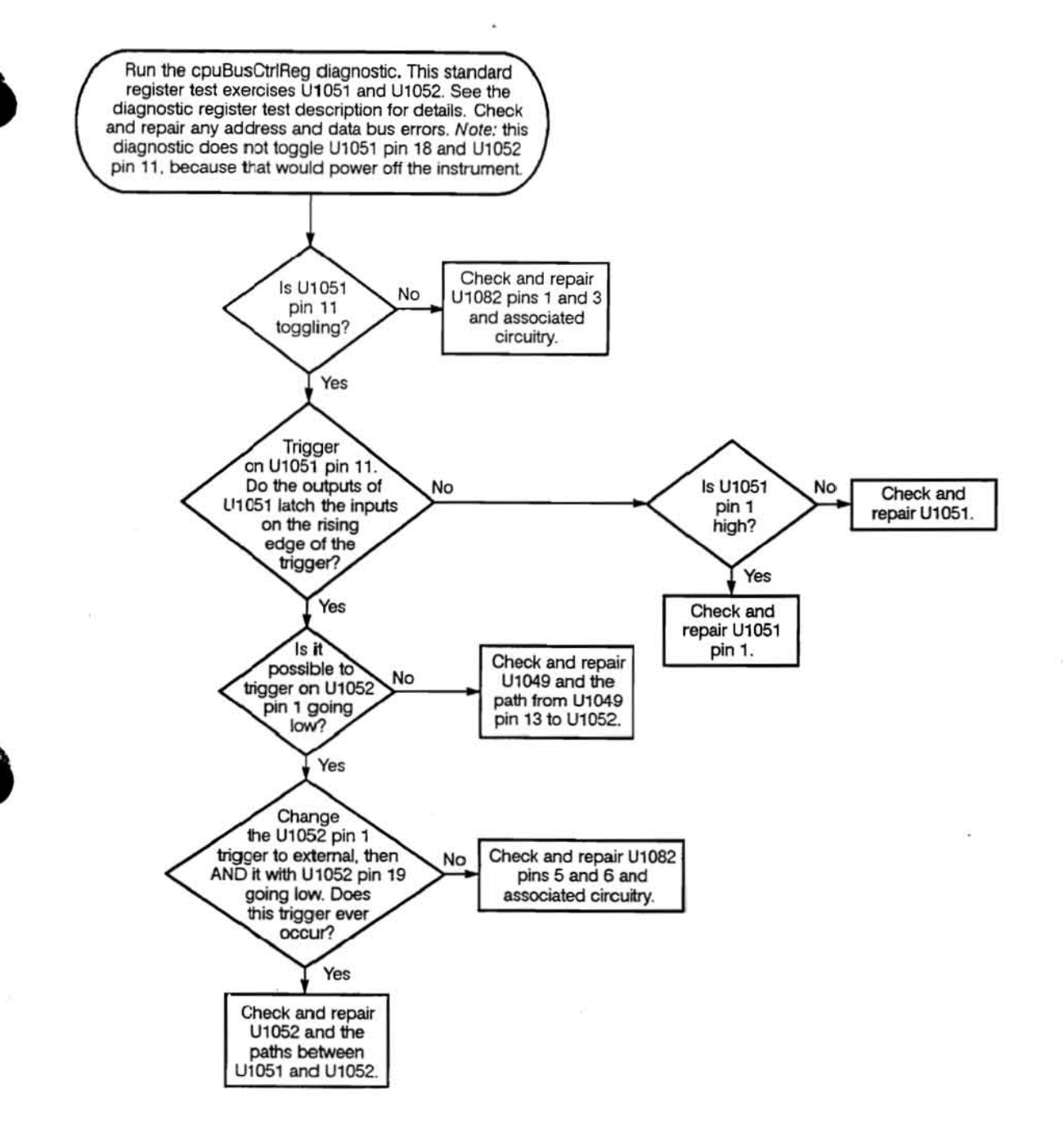

Vol. 2 Figure 9-52: Bus Control Register Troubleshooting Procedure

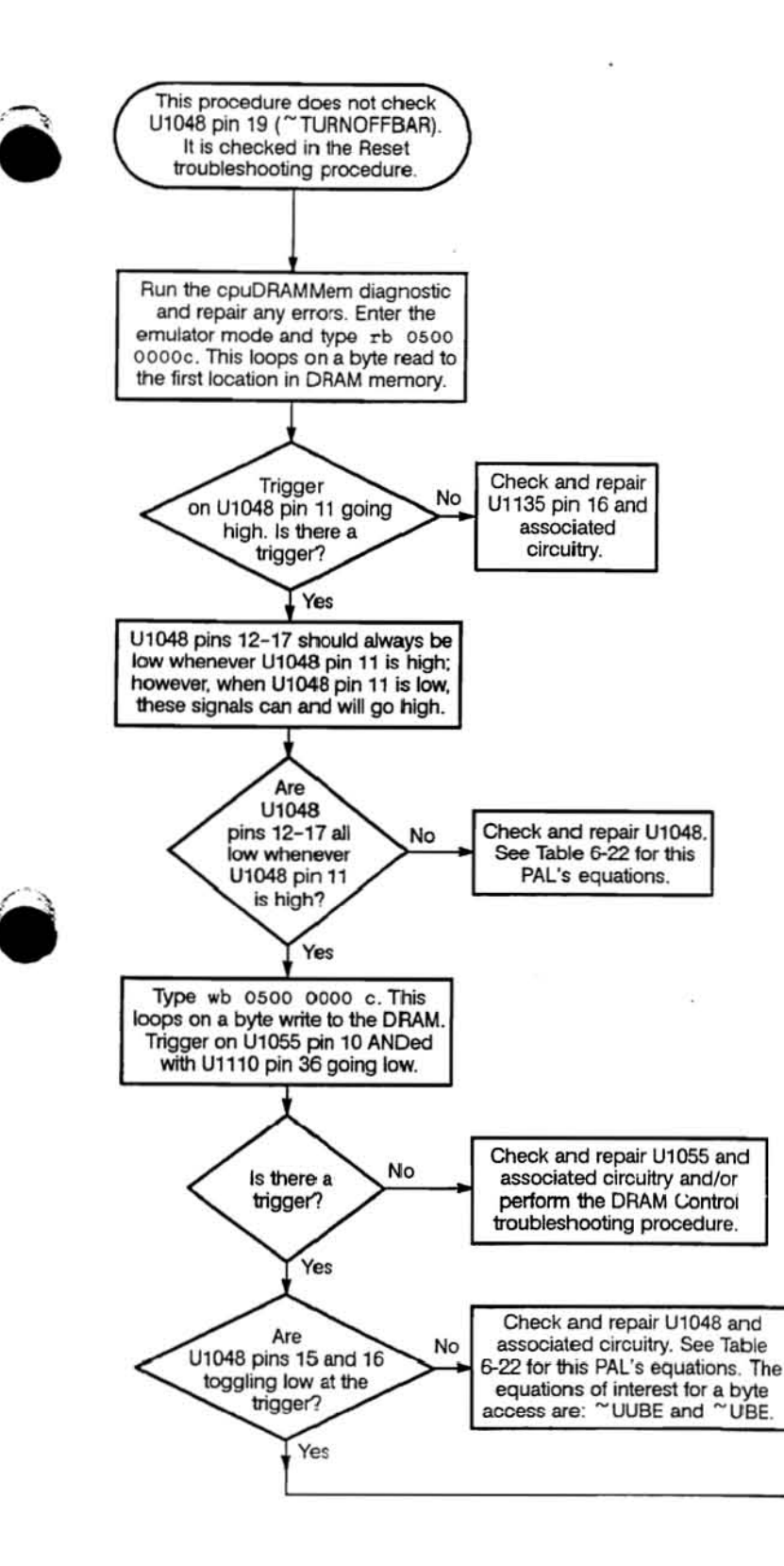

Vol. 2 Figure 9-53: Byte Enable Decoder Troubleshooting Procedure

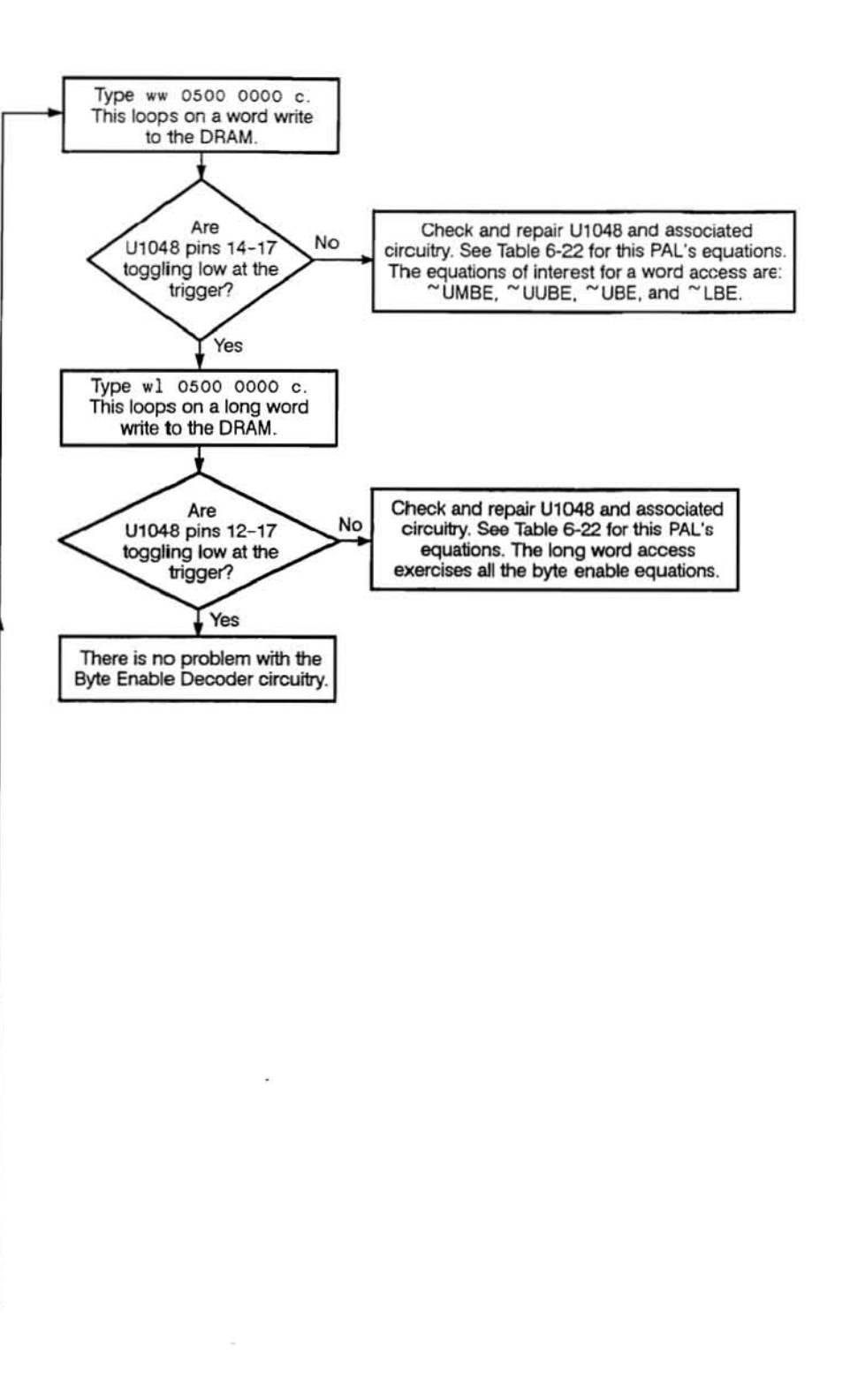

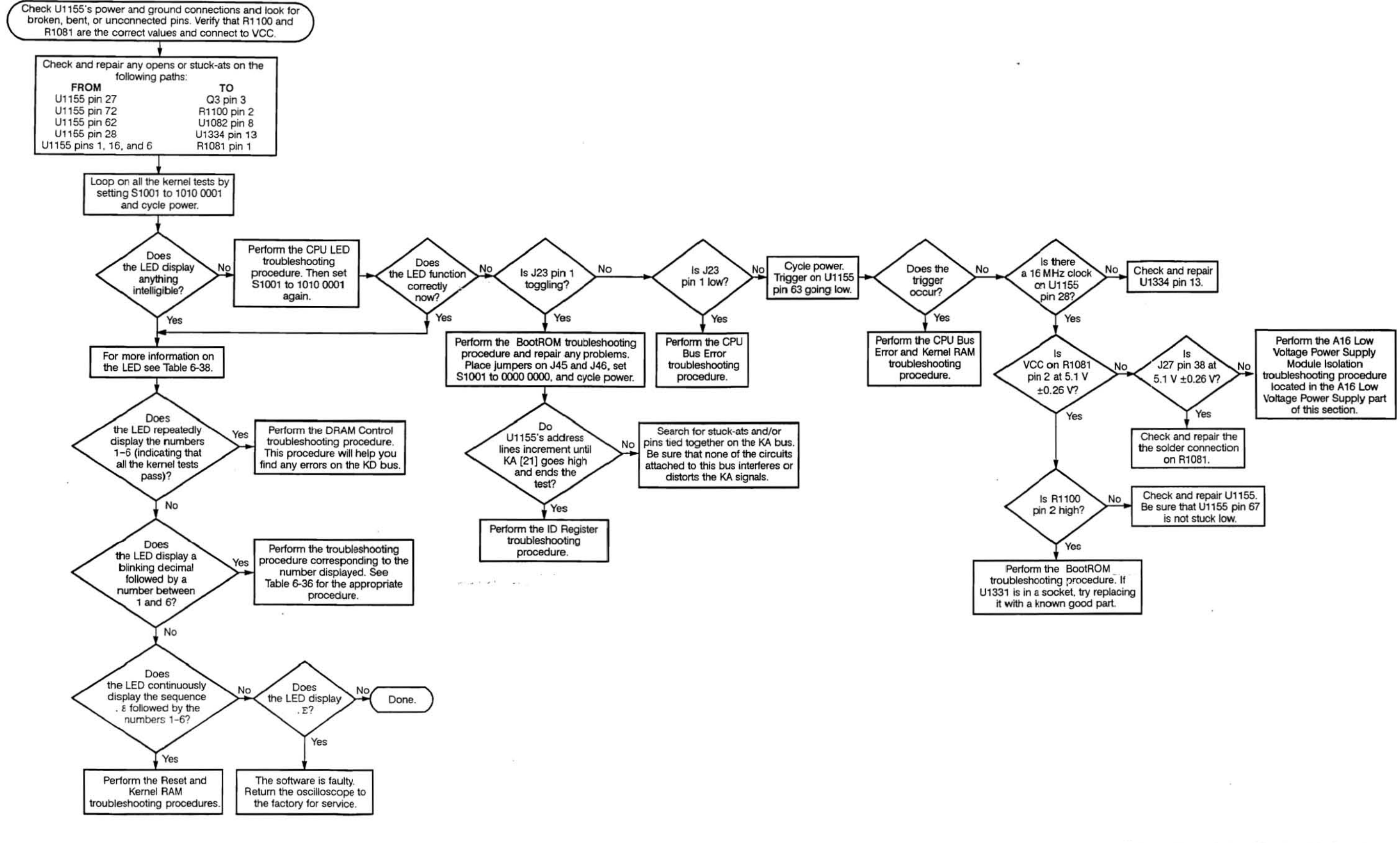

Vol. 2 Figure 9-54: CPU Troubleshooting Procedure

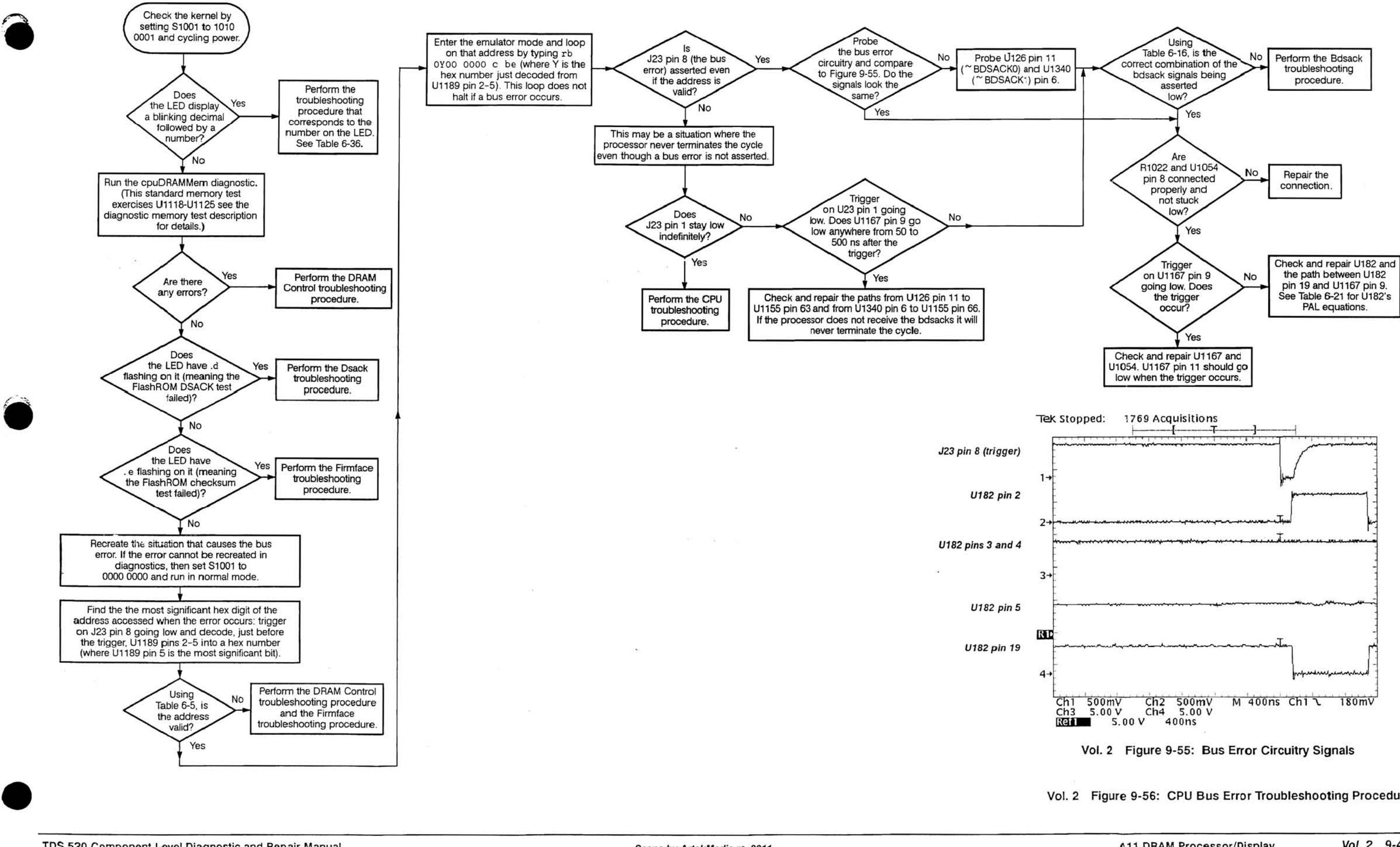

Vol. 2 Figure 9-56: CPU Bus Error Troubleshooting Procedure

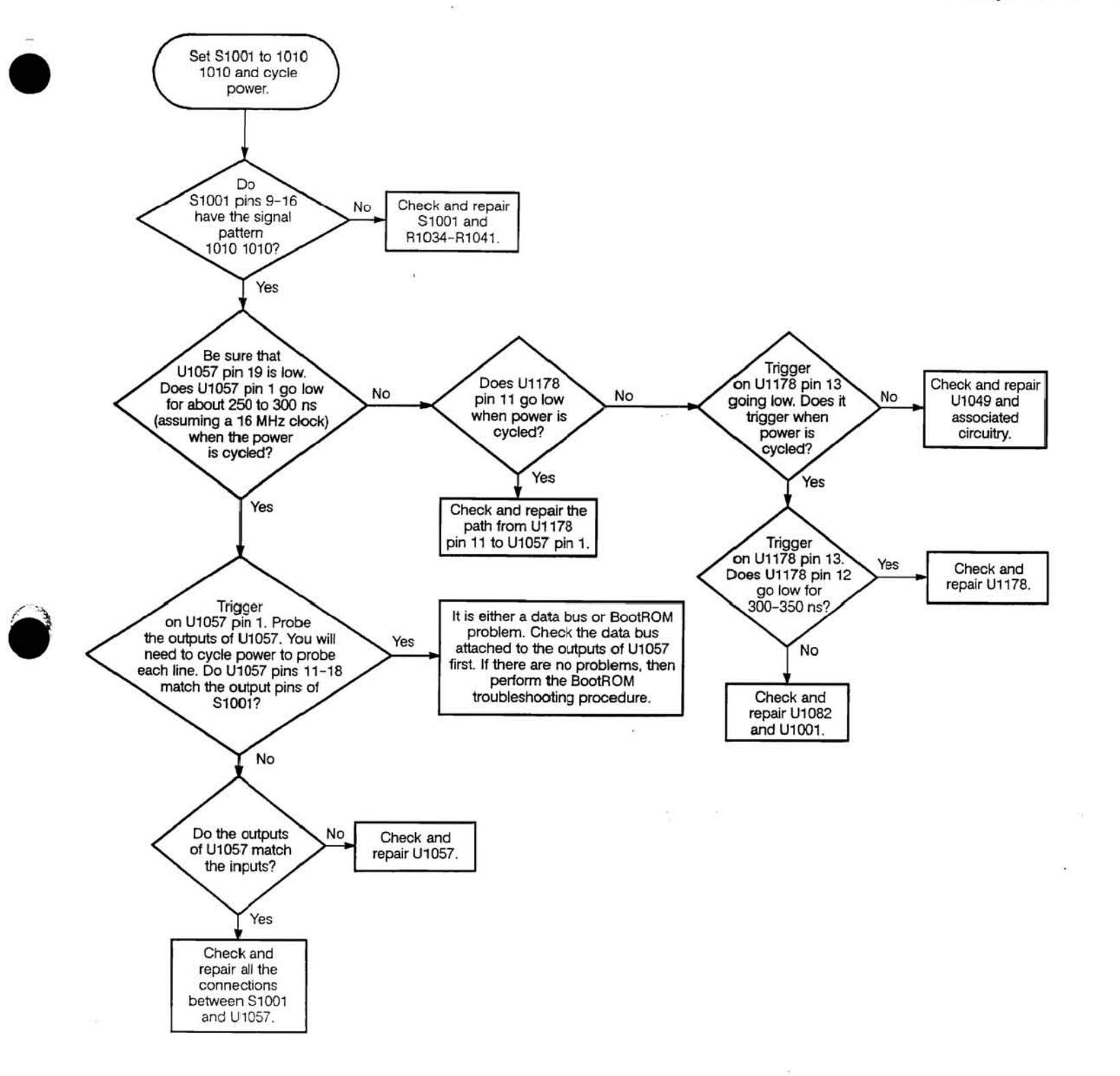

Vol. 2 Figure 9·57: CPU DIP Switch Troubleshooting Procedure

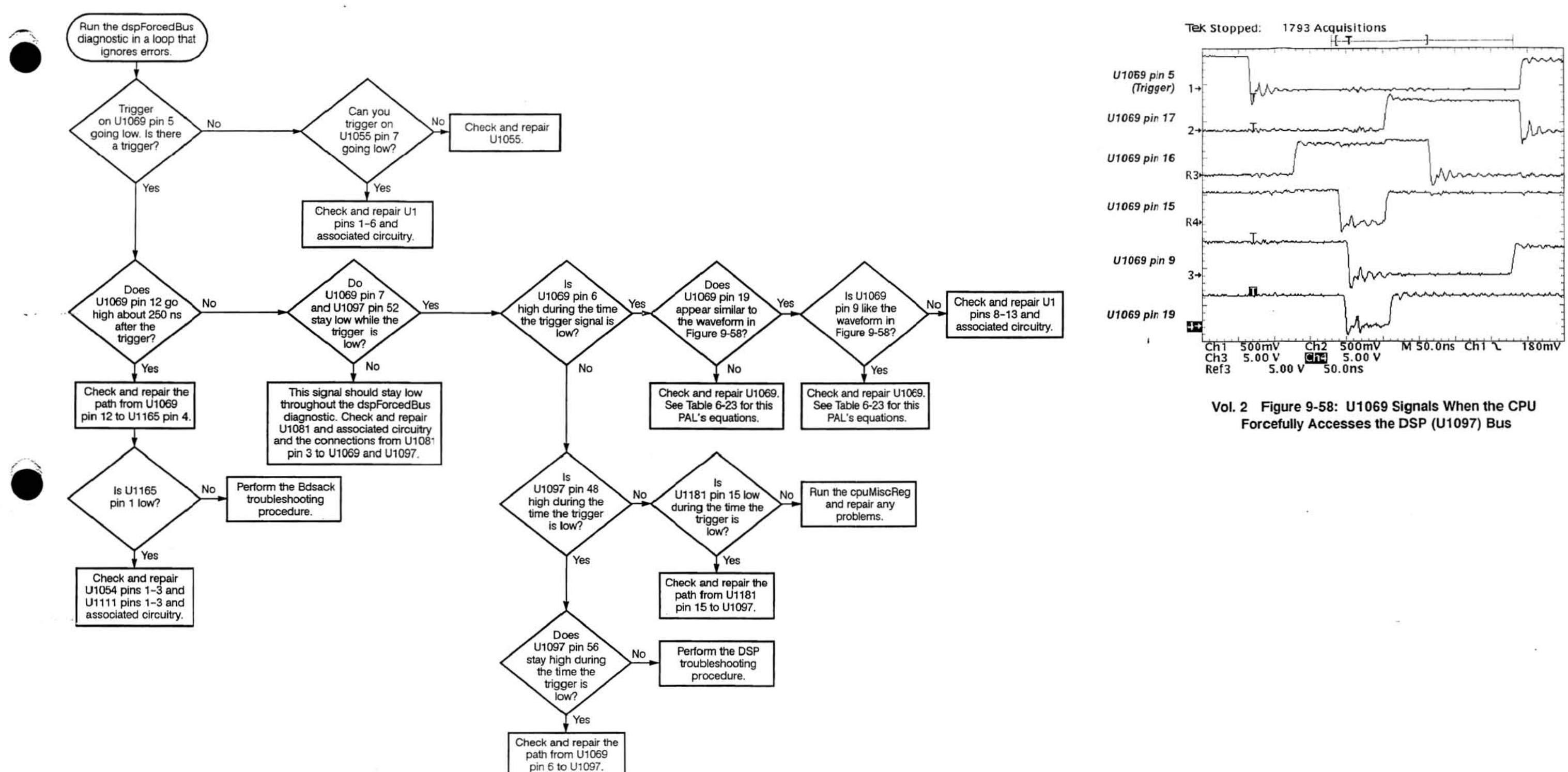

Vol. 2 Figure 9·59: CPU Forced Bus From OSP TroubleShooting Procedure

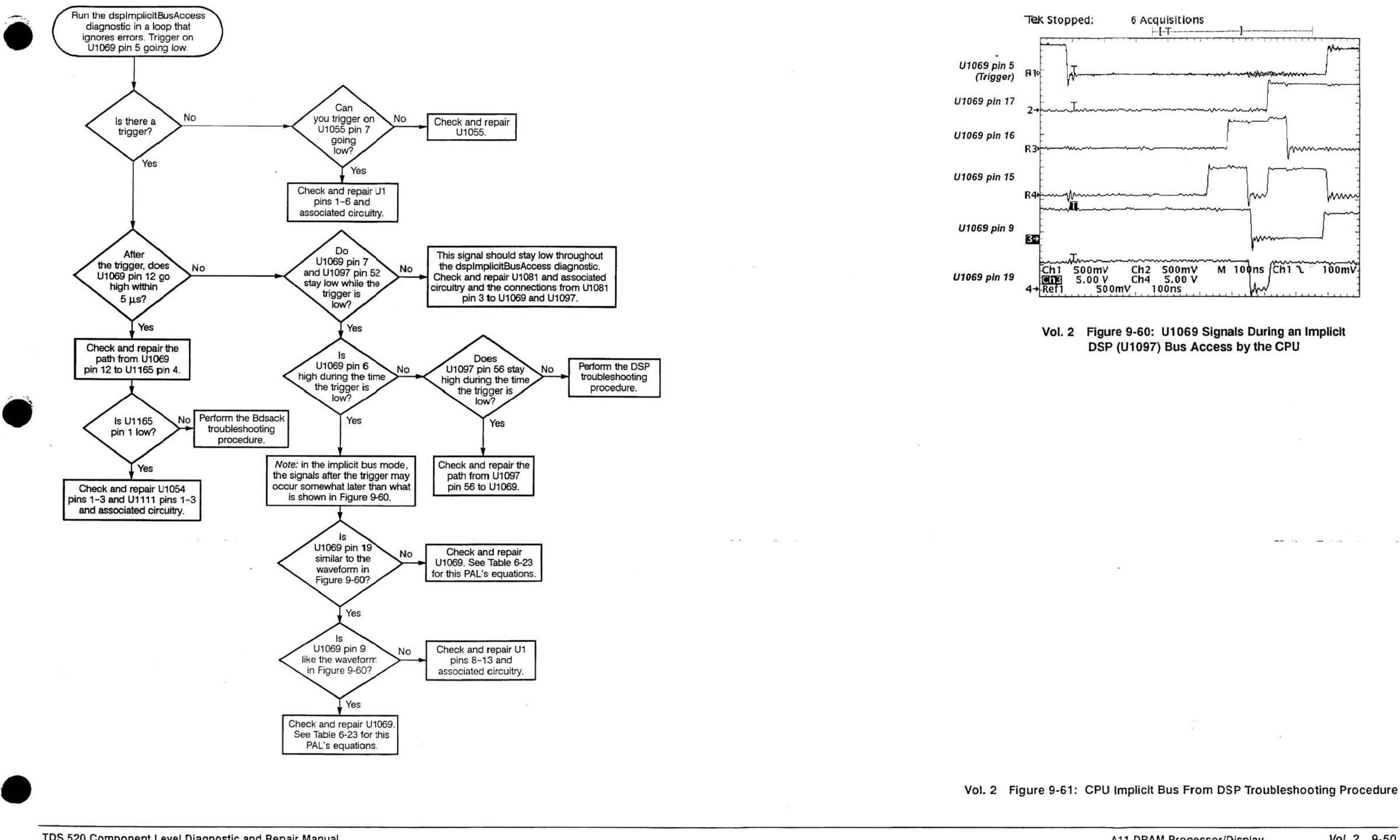

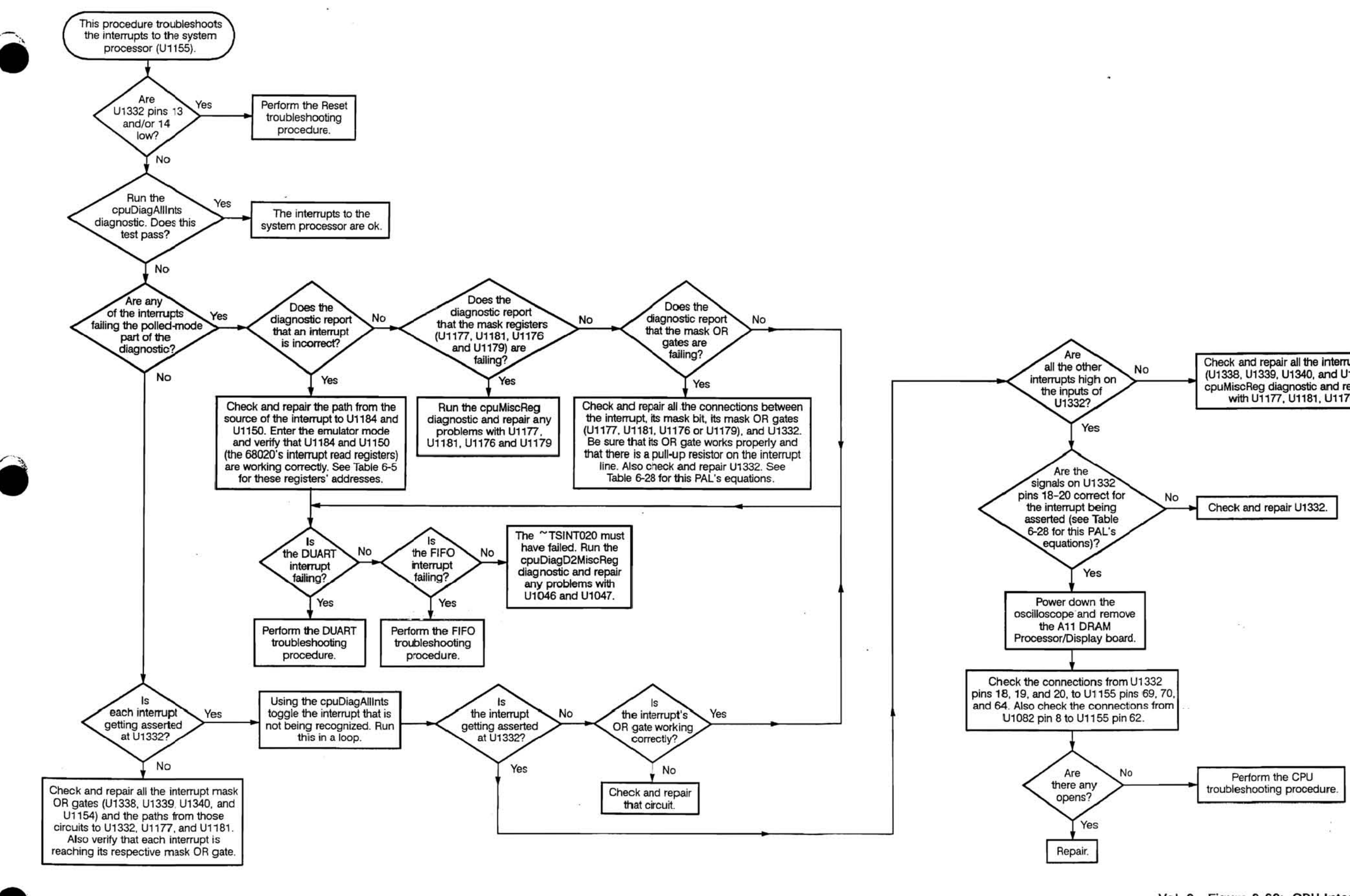

TDS 520 Component Level Diagnostic and Repair Manual

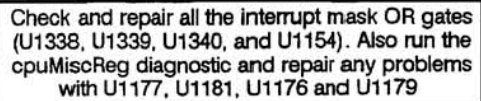

Vol. 2 Figure 9-62: CPU Interrupt Troubleshooting Procedure

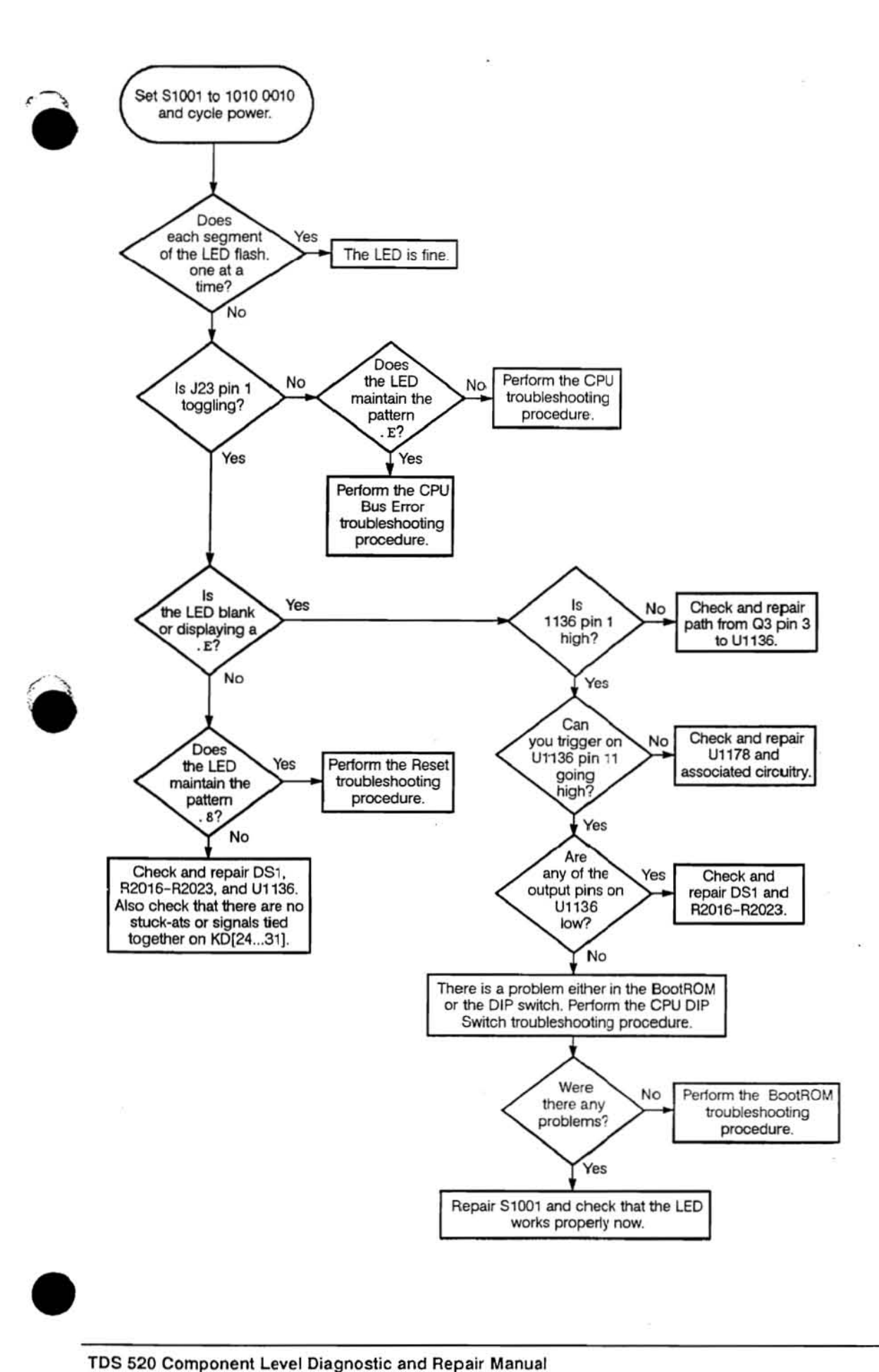

 $\mathcal{A}_1$ 

Vol. 2 Figure 9·63: CPU LED TroubleShooting Procedure

 $\frac{1}{2} \frac{C_1}{C_2}$ 

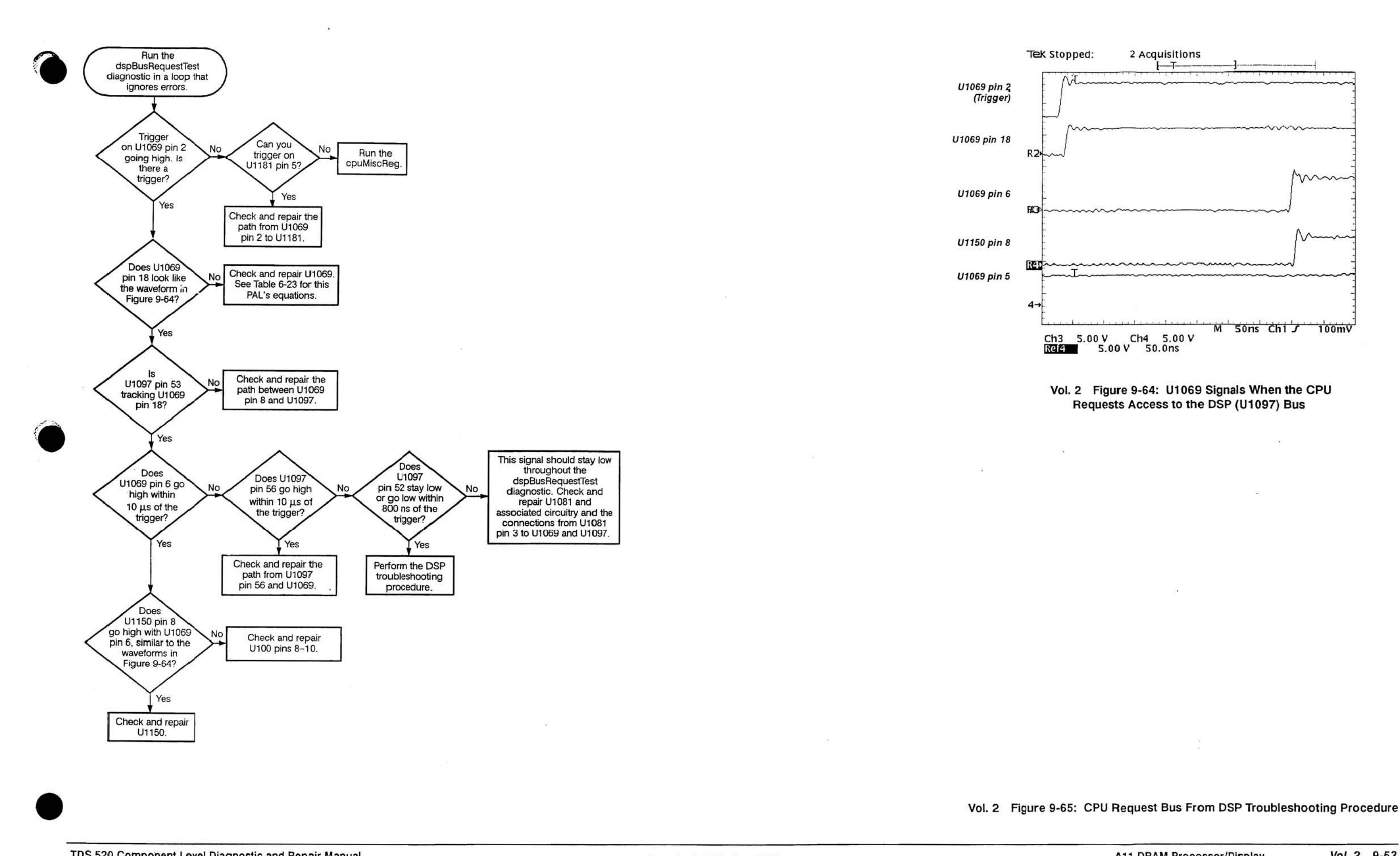

Vol. 2 Figure 9-65: CPU Request Bus From DSP Troubleshooting Procedure

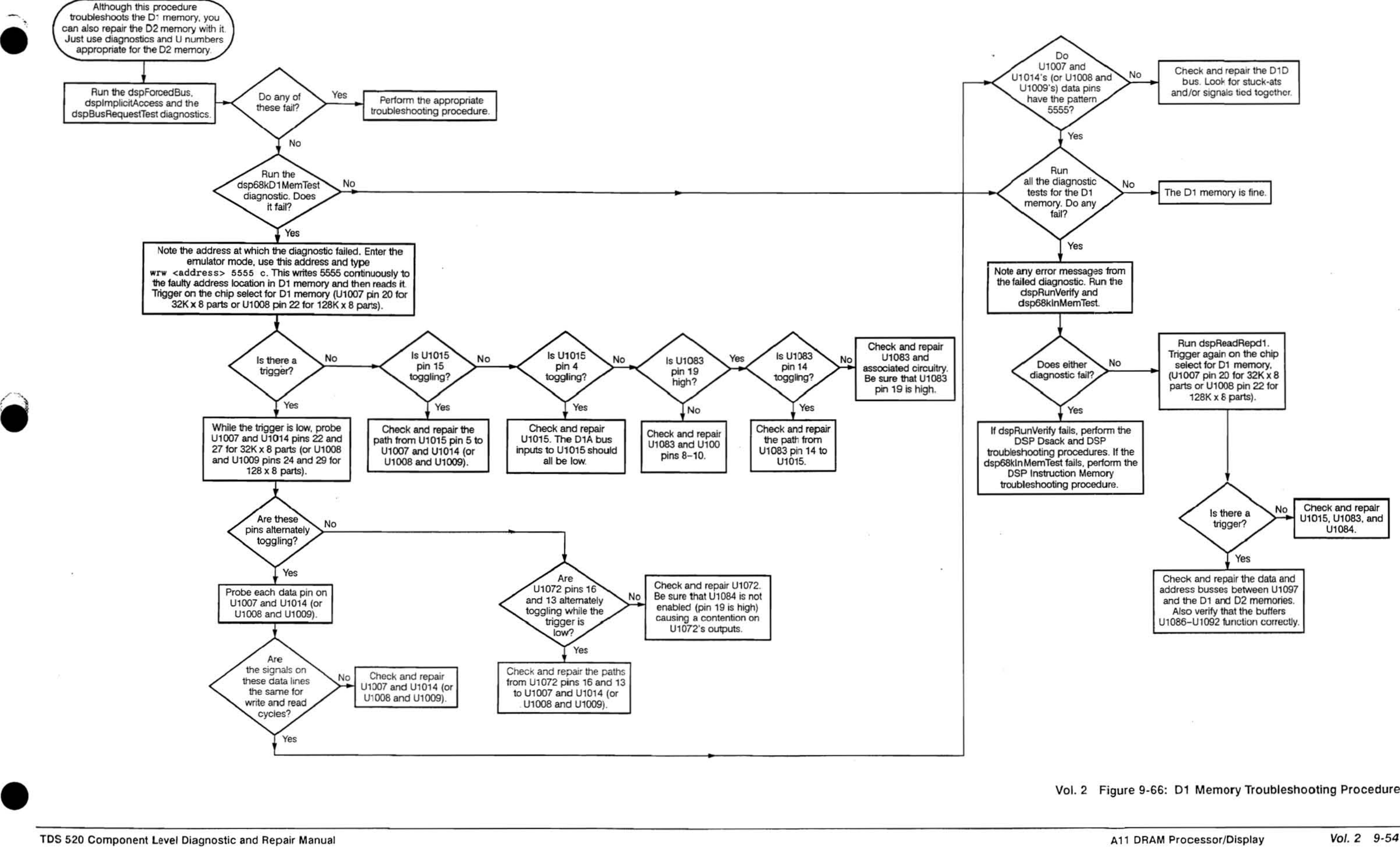

Vol. 2 Figure 9·66: 01 Memory Troubleshooting Procedure

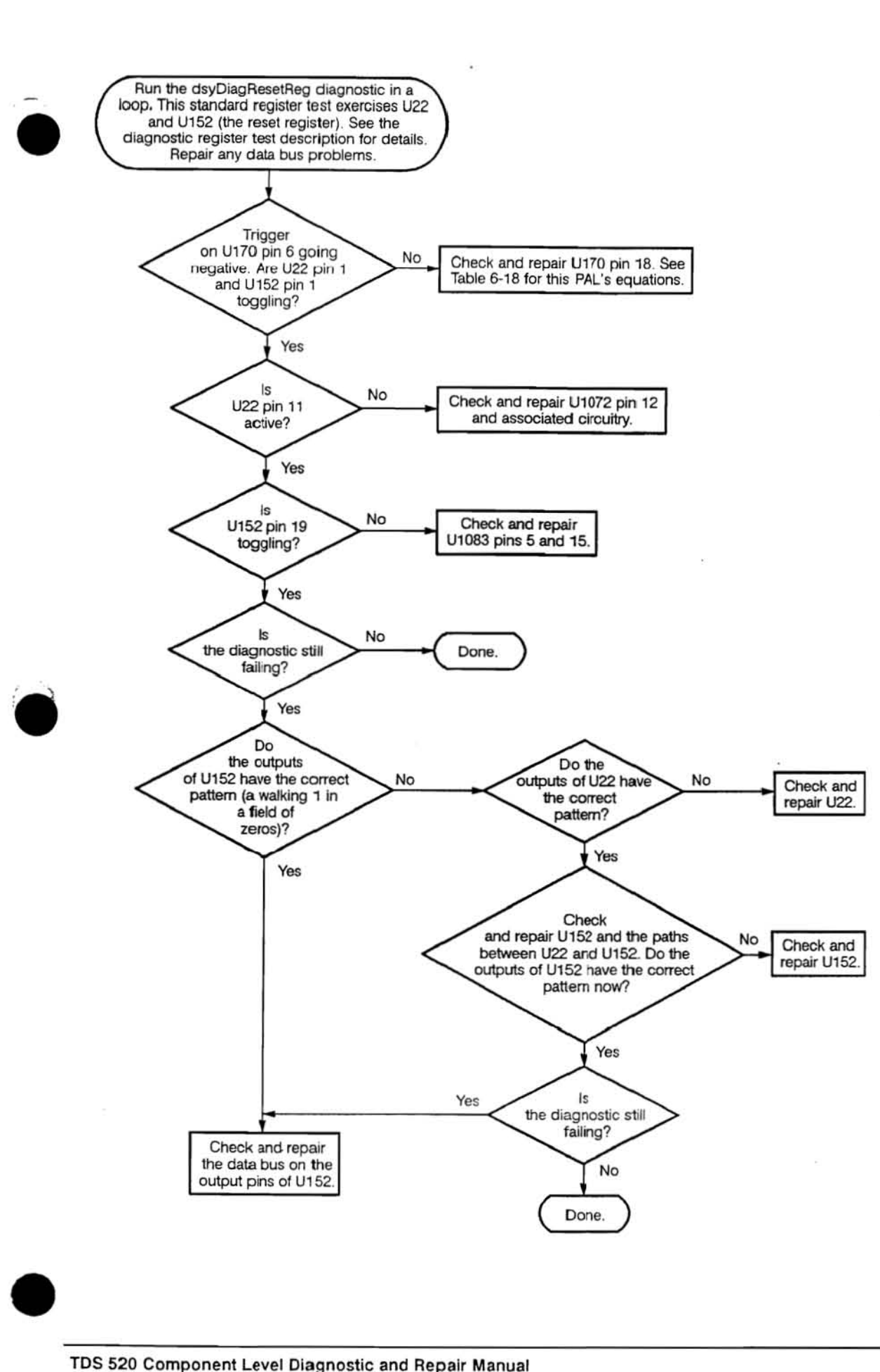

Vol. 2 Figure 9-67: Display Reset Register Troubleshooting Procedure

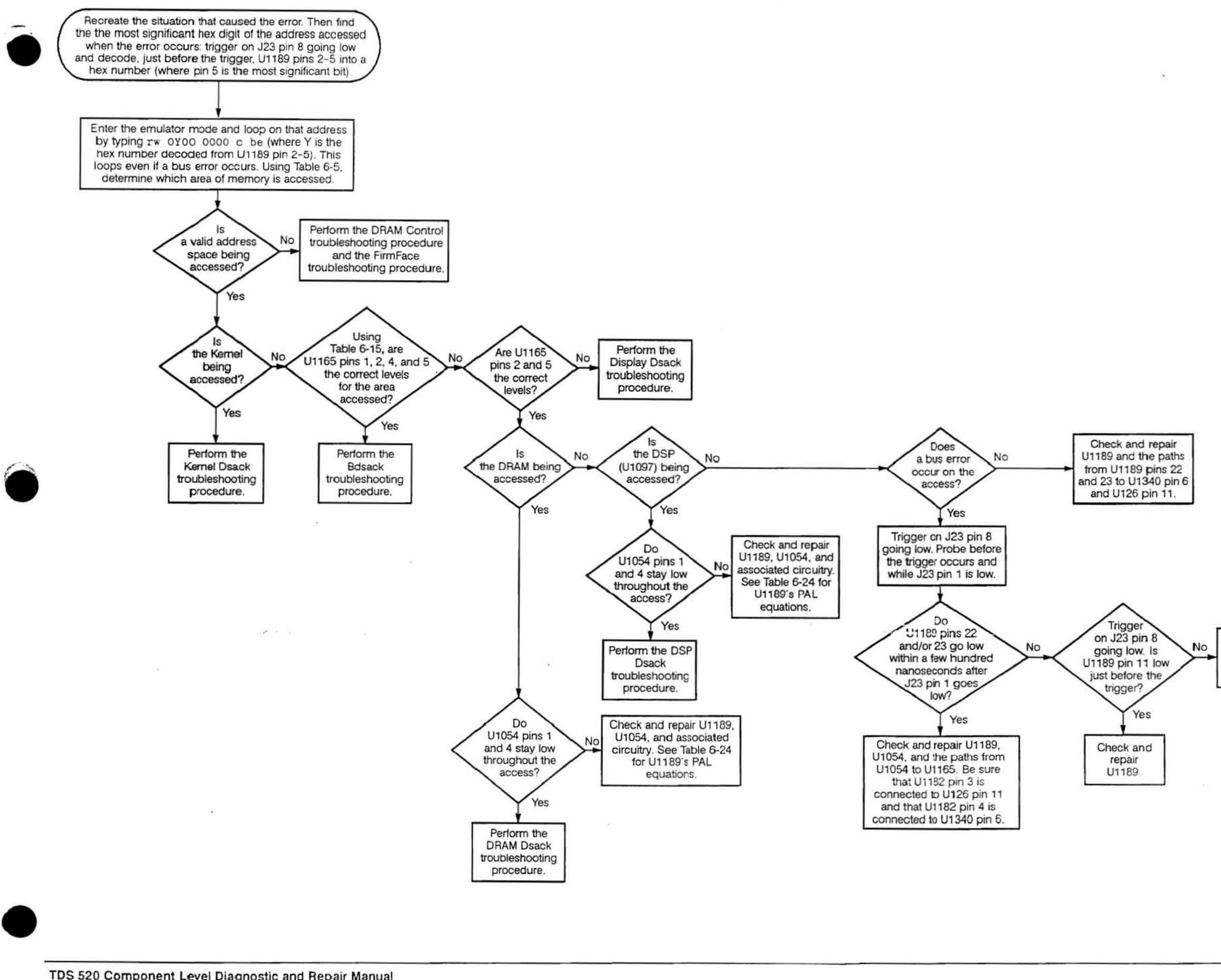

Check and repair U1135 pin 18 and associated circuity.

Vol. 2 Figure 9-68: Dsack Troubleshooting Procedure

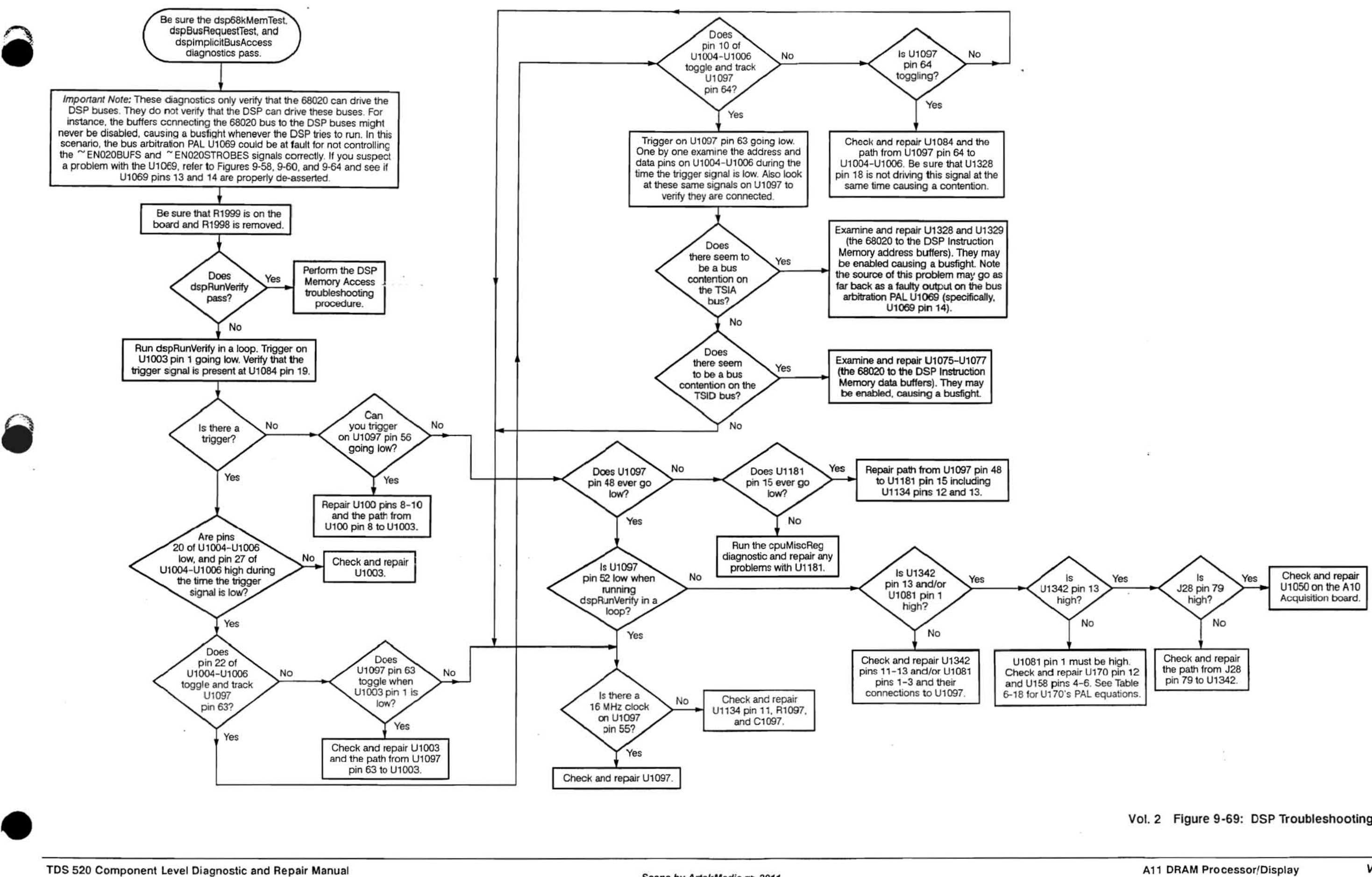

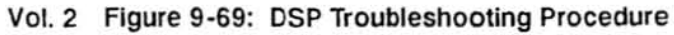

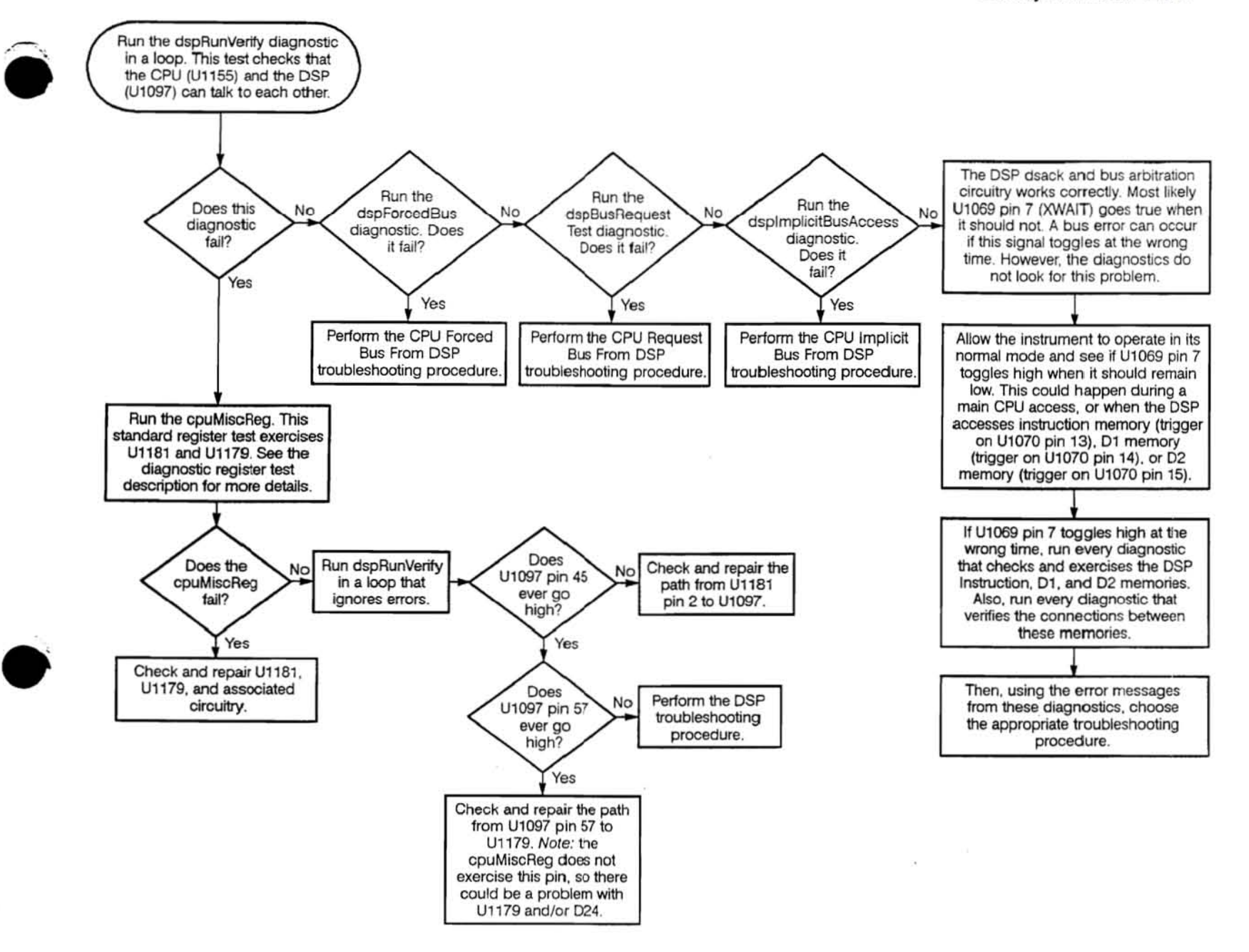

 $\sim$ 

Vol. 2 Figure 9·70: DSP Dsack Troubleshooting Procedure

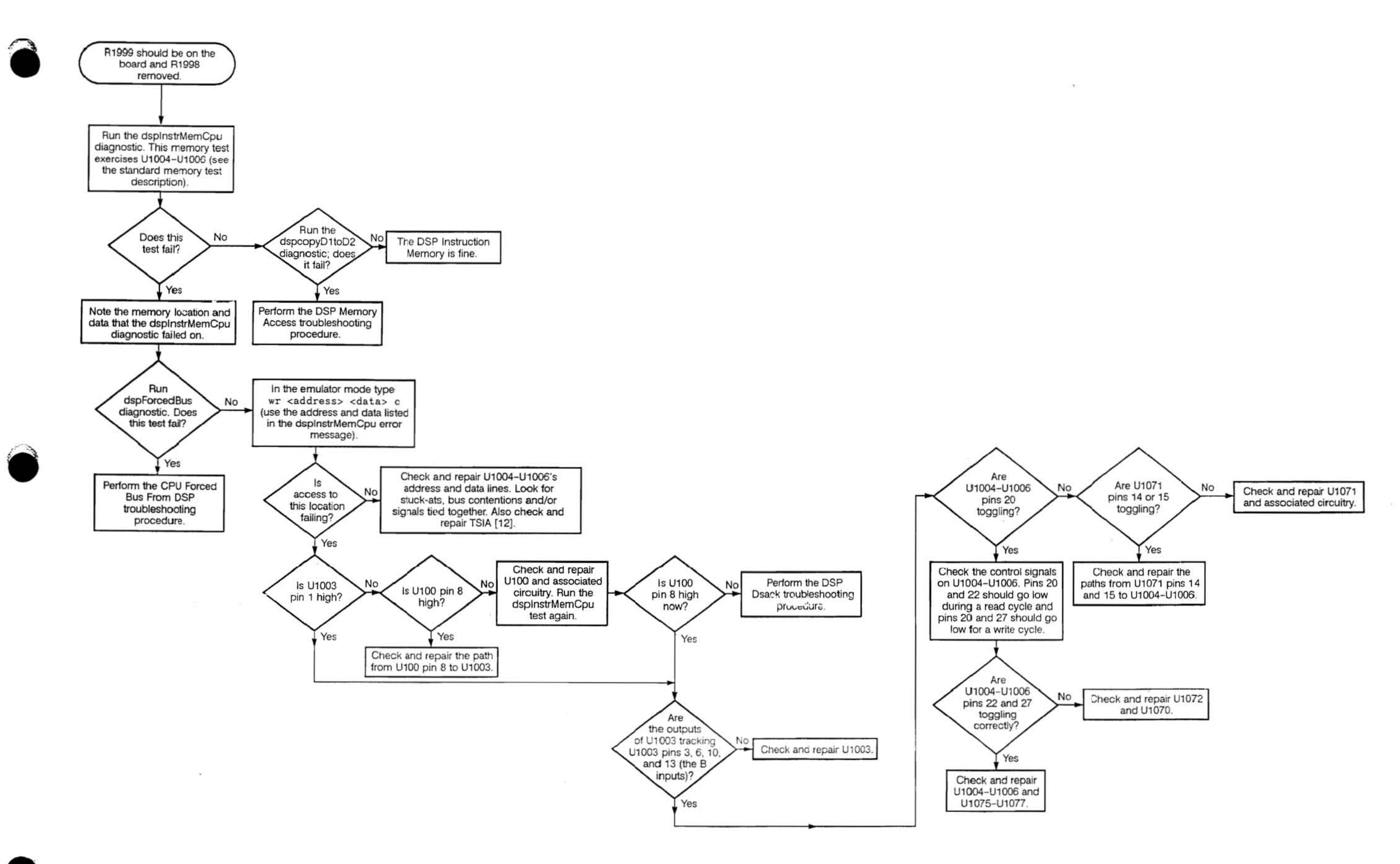

Vol. 2 Figure 9-71: DSP Instruction Memory Troubleshooting Procedure

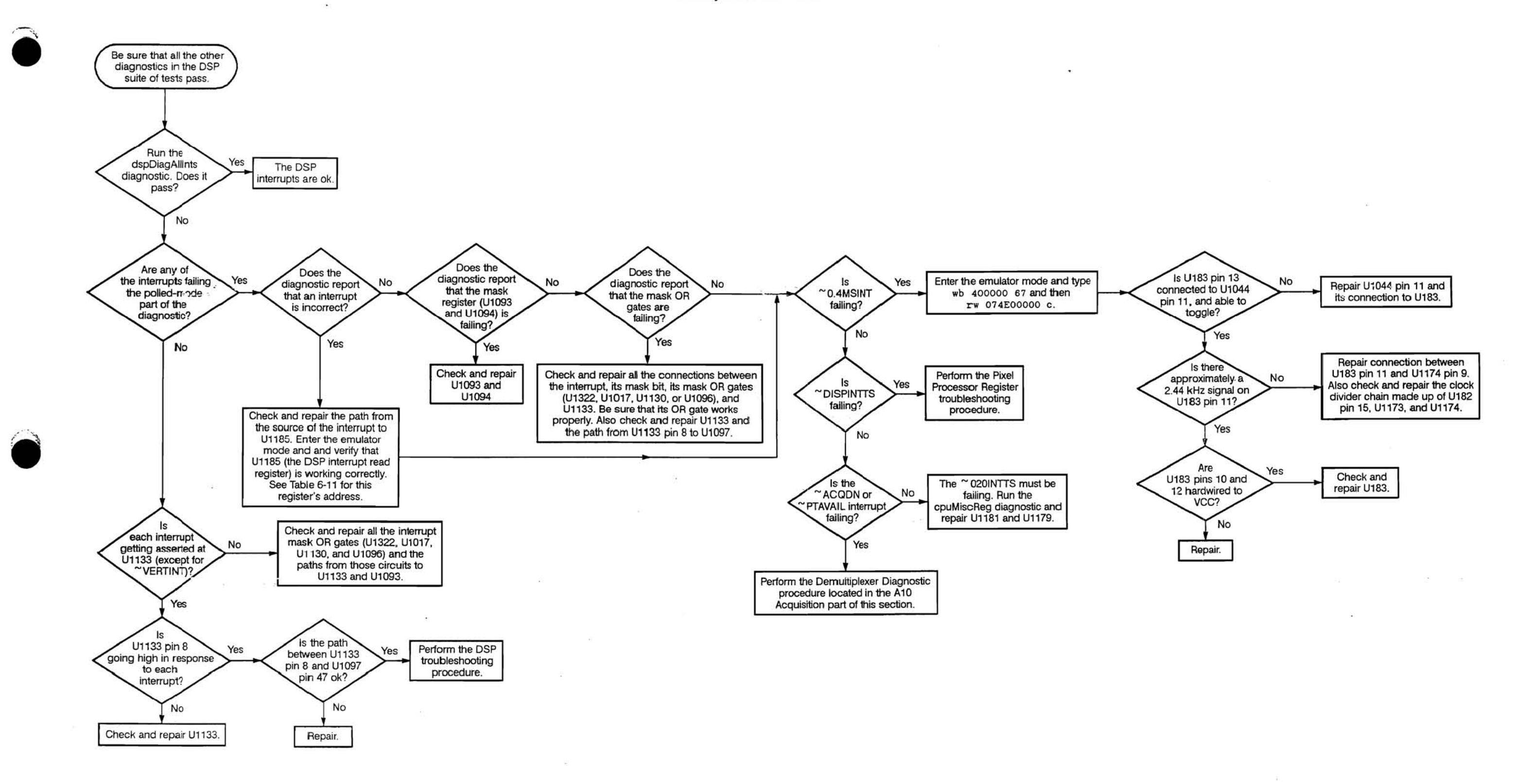

Vol. 2 Figure 9-72: DSP Interrupt Troubleshooting Procedure

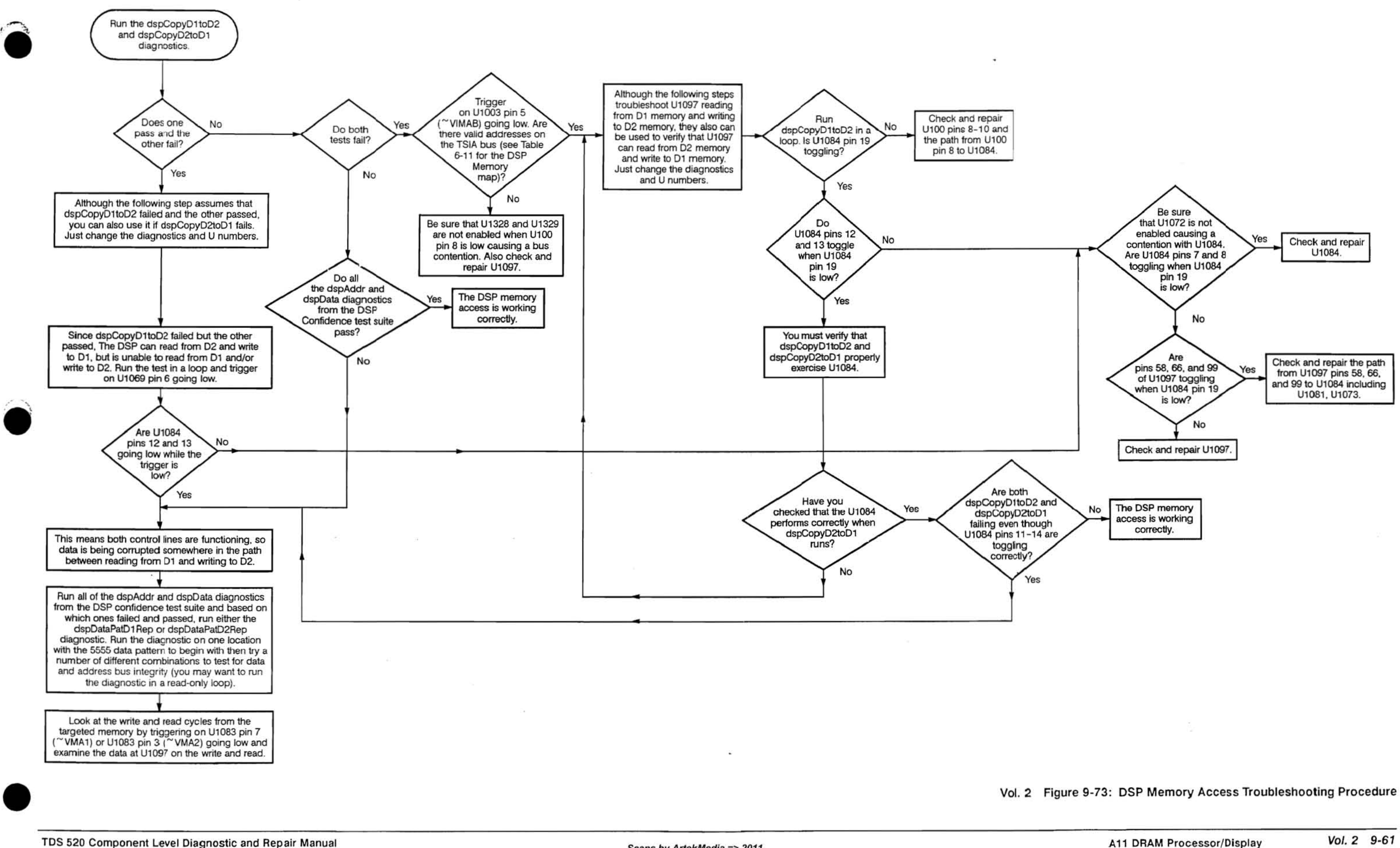
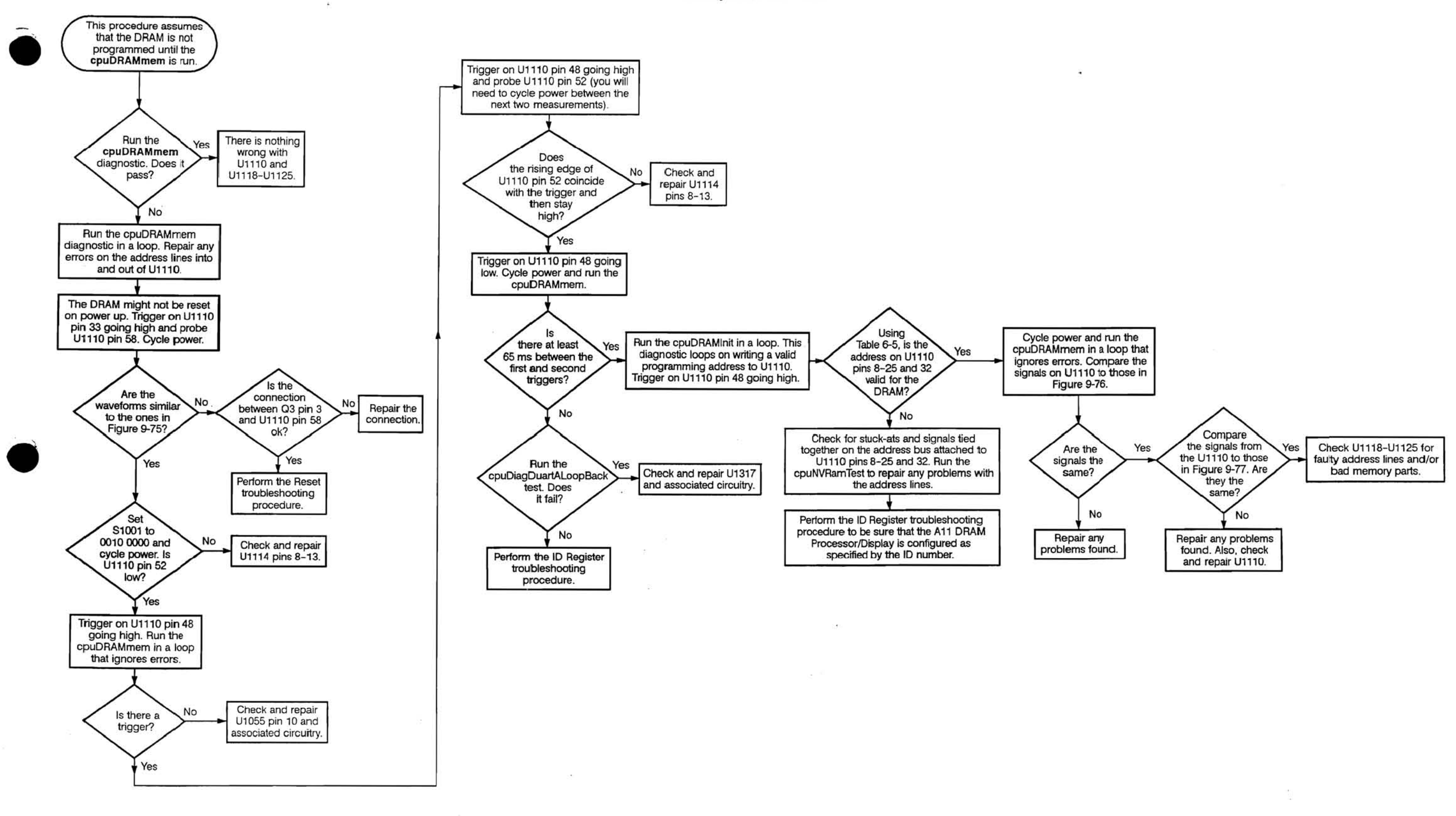

 $\mathcal{L}$ 

Vol. 2 Figure 9·74: DRAM Control Troubleshooting Procedure

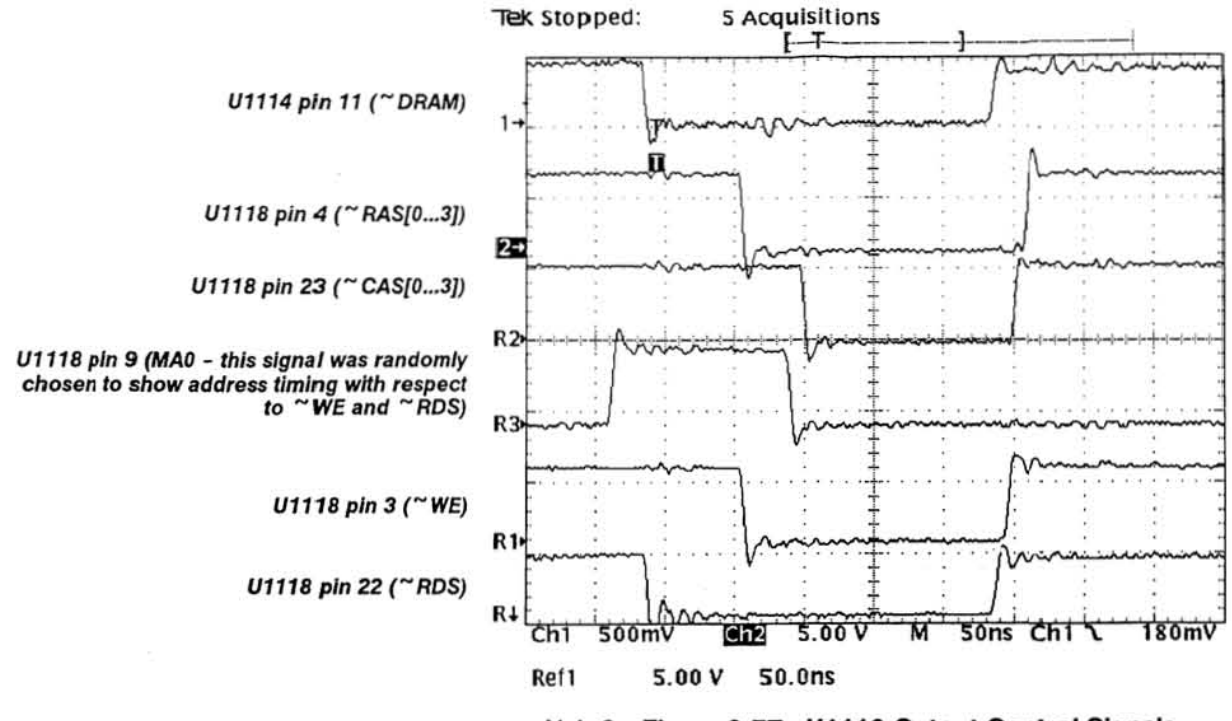

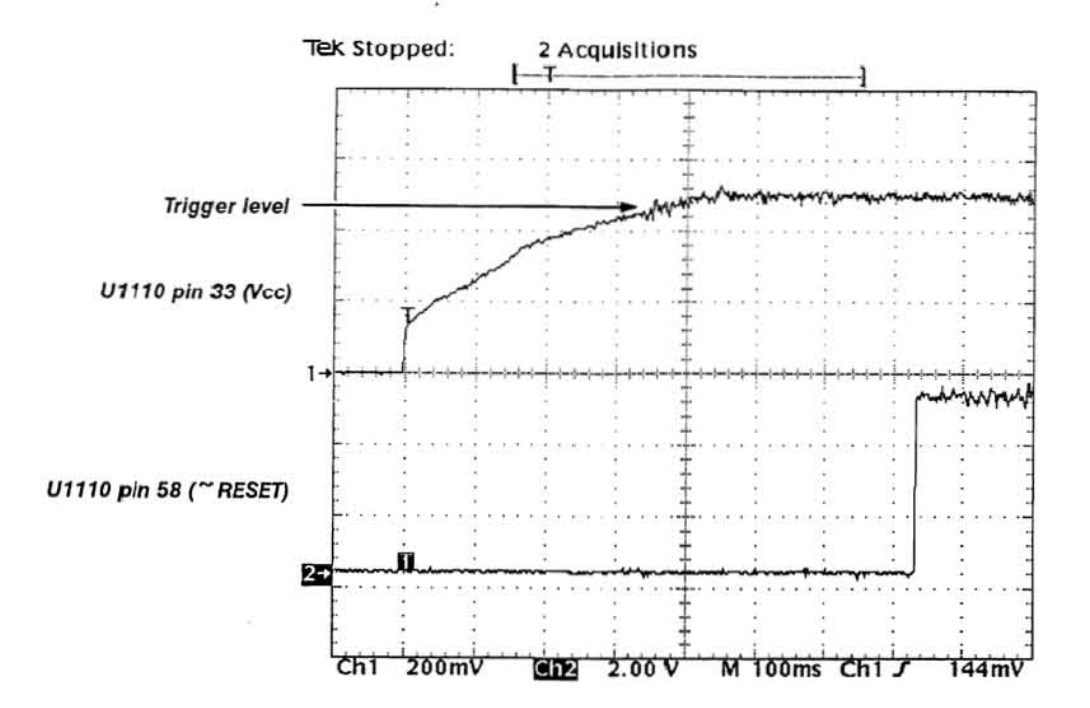

Vol. 2 Figure 9-75: Reset on U1110 at Power Up

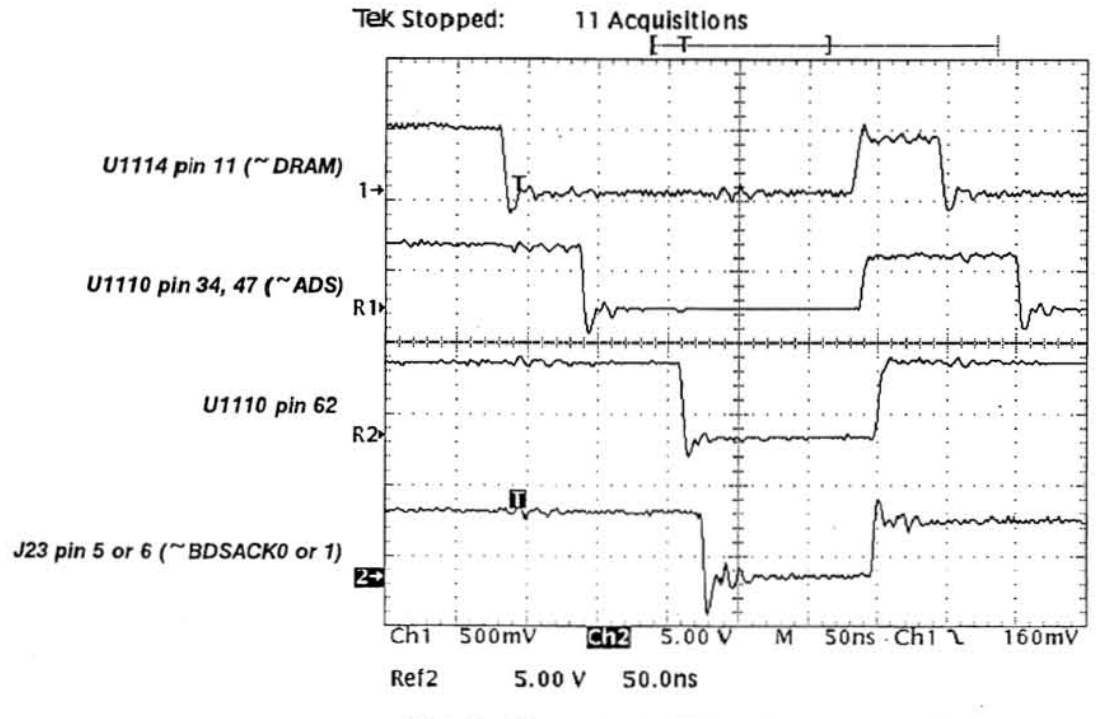

Vol. 2 Figure 9-76: U1110 Bus Interface Signals

### TDS 520 Component Level Diagnostic and Repair Manual

Vol. 2 Figure 9-77: U1110 Output Control Signals

Vol. 2 Figure 9-74: DRAM Control Troubleshooting Procedure (Cont.)

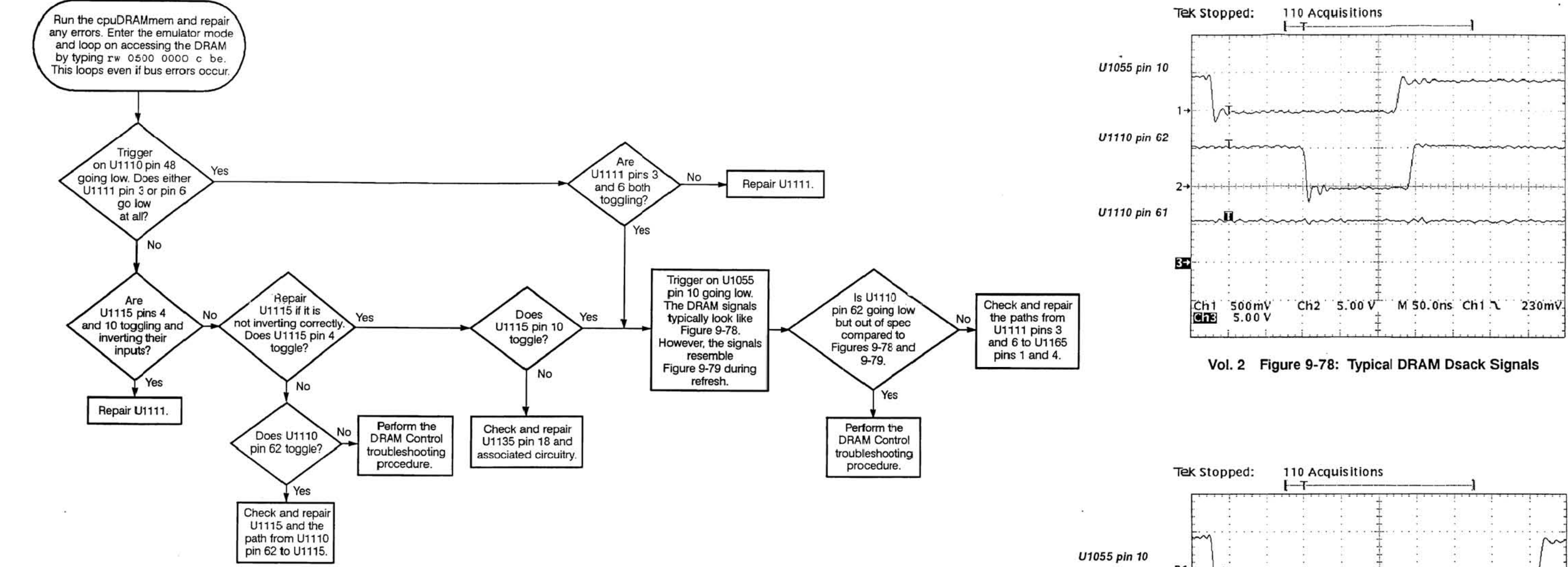

U1110 pin 62

U1110 pin 61

 $\sim$ 

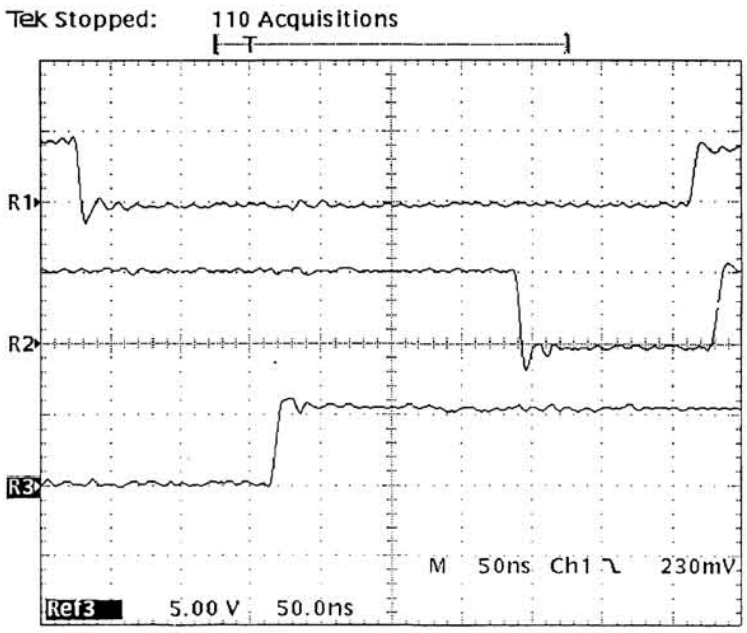

Vol. 2 Figure 9-79: DRAM Dsack Signals During Refresh

Vol. 2 Figure 9-80: DRAM Dsack Troubleshooting Procedure

# **THIS PAGE IS MISSING FROM THIS COPY IT WILL BE REPLACED BY ARTEKMEDIA AS SOON AS WE CAN LOCATE A COPY**

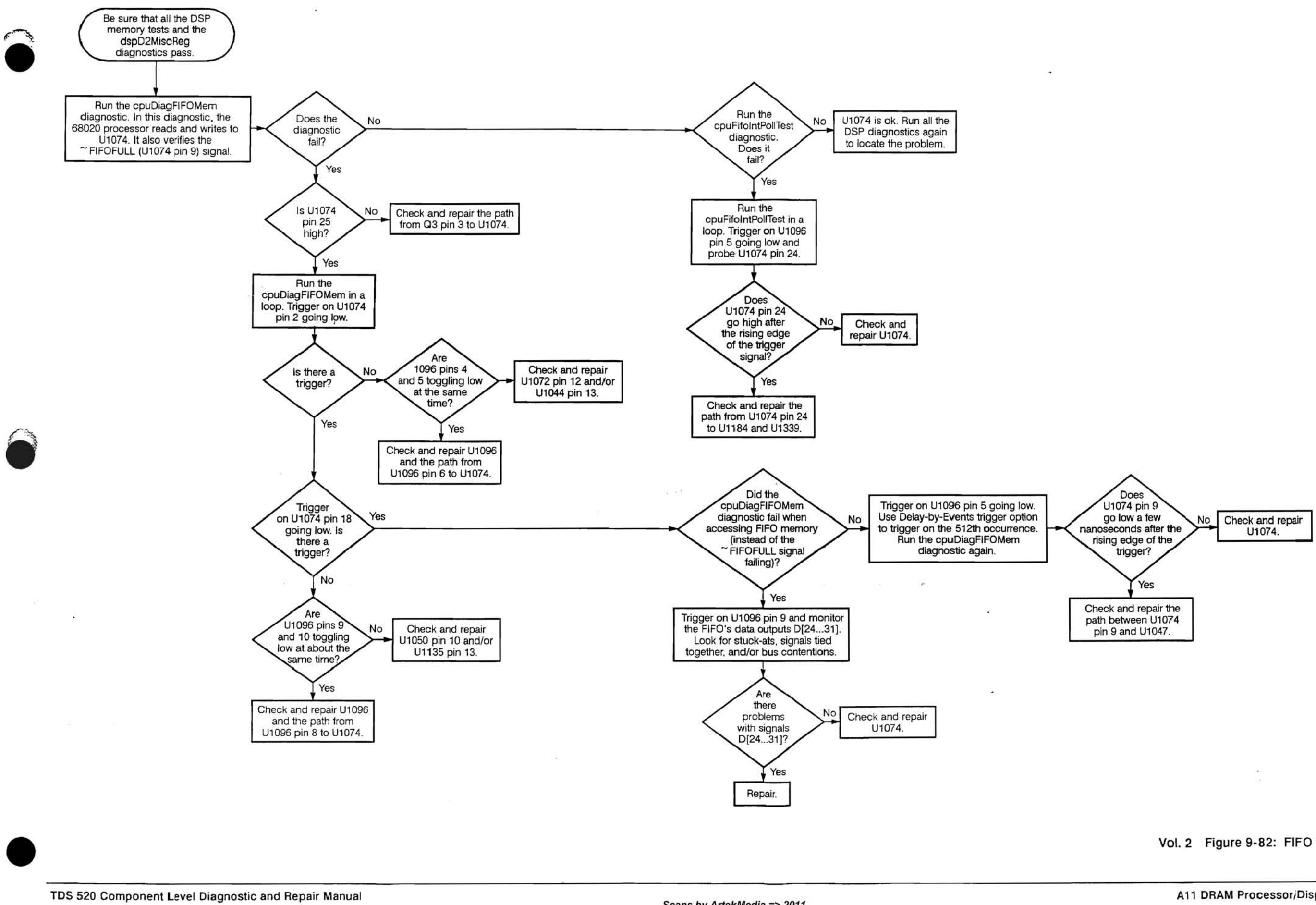

TDS 520 Component Level Diagnostic and Repair Manual

Vol. 2 Figure 9·82: FIFO Troubleshooting Procedure

film and film

Scans by Artekmedia => 2011

 $\sim$ 

 $\sim$ 

 $\hat{\mathbf{u}}$ 

 $\sim$ 

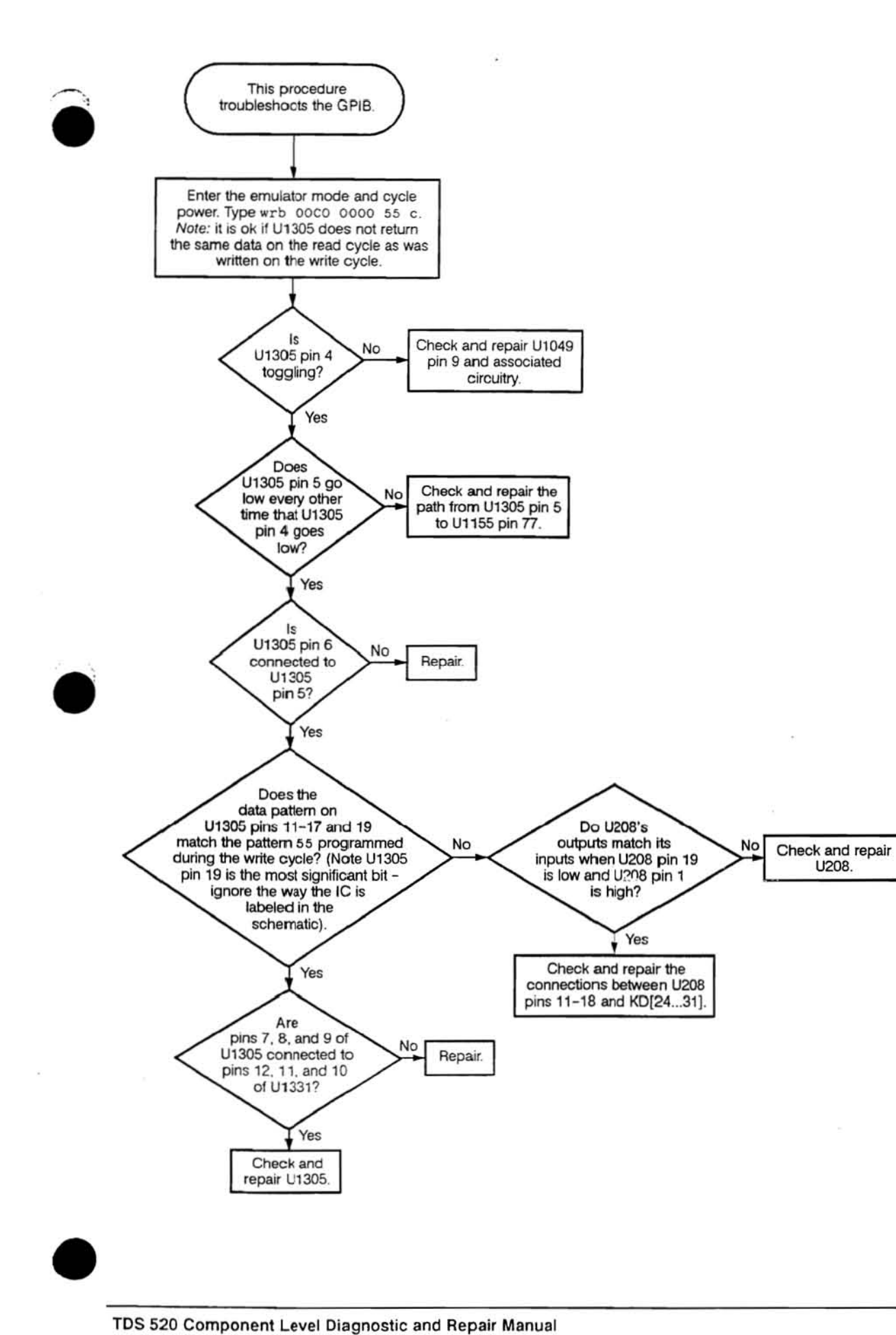

Vol. 2 Figure 9-83: GPIB Troubleshooting Procedure

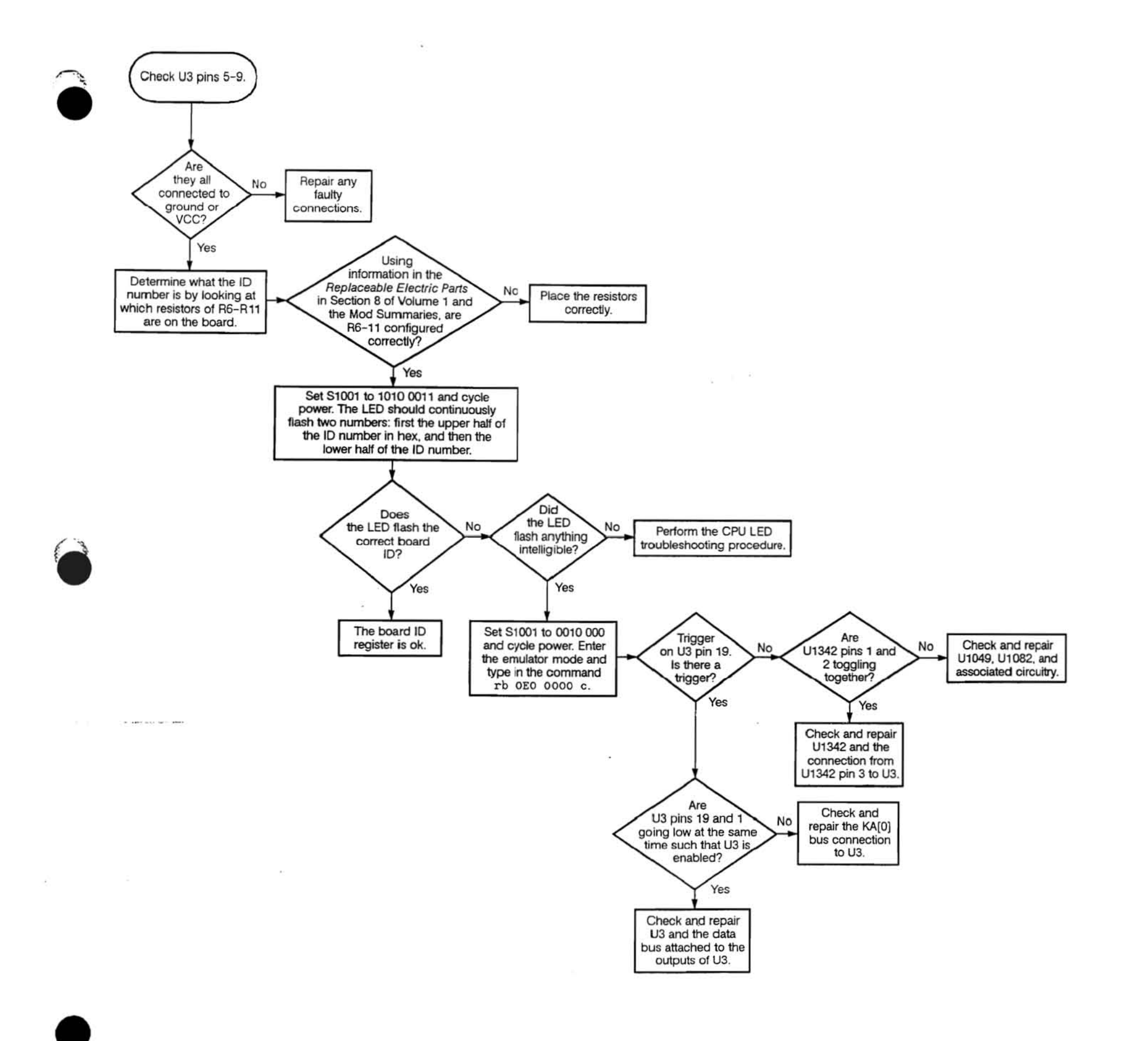

Vol. 2 Figure 9-84: ID Register Troubleshooting Procedure

÷.

일부 30 명의

s<br>Million Inc

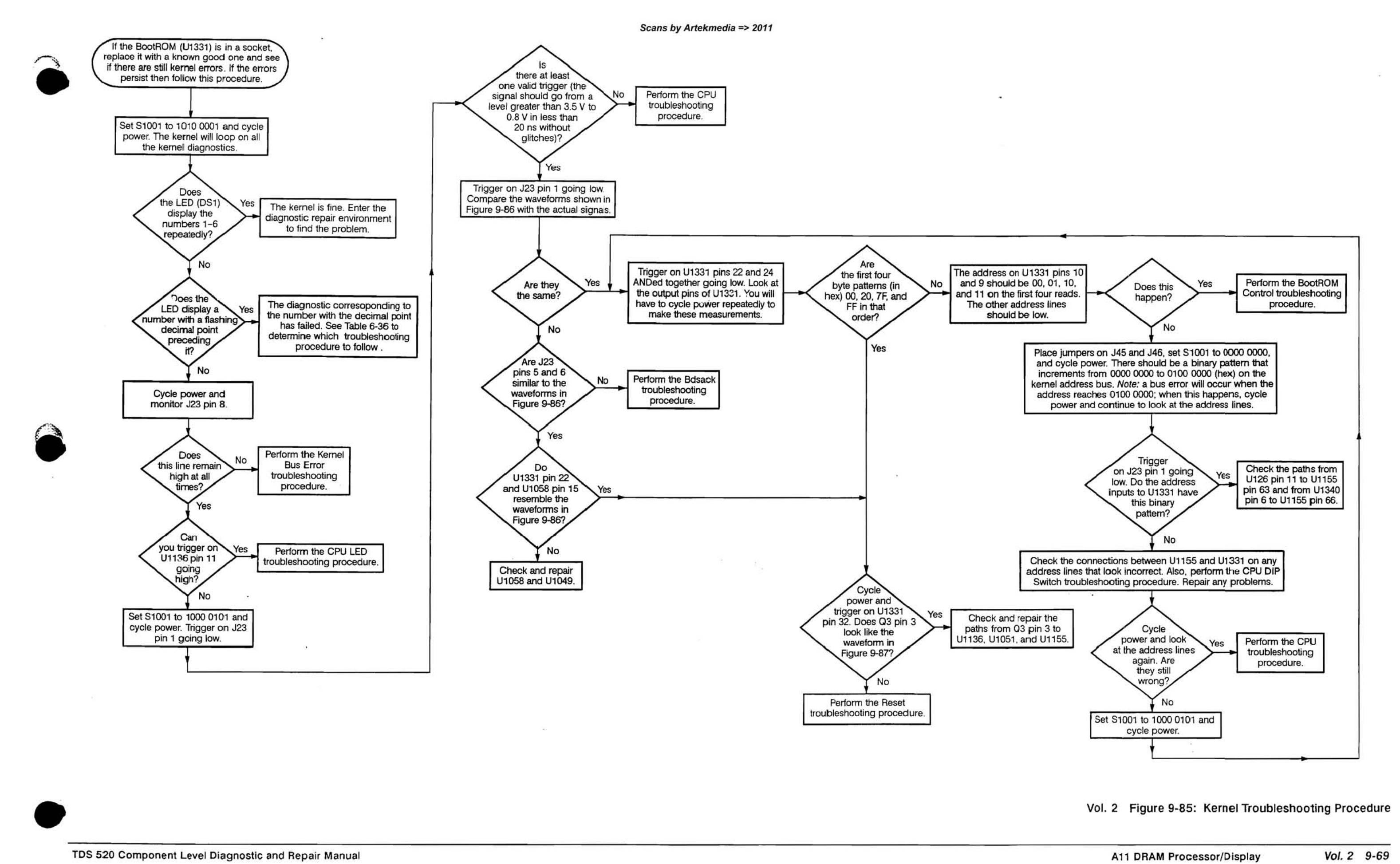

Vol. 2 Figure 9-85: Kernel Troubleshooting Procedure

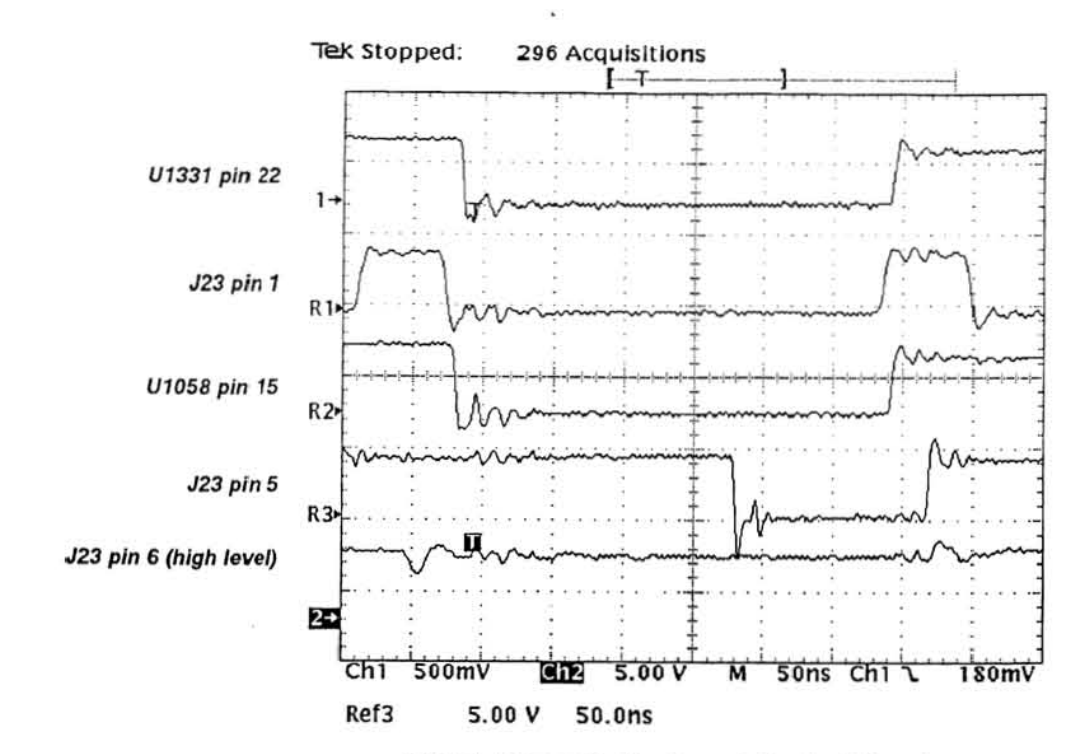

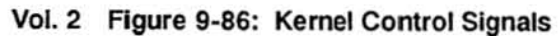

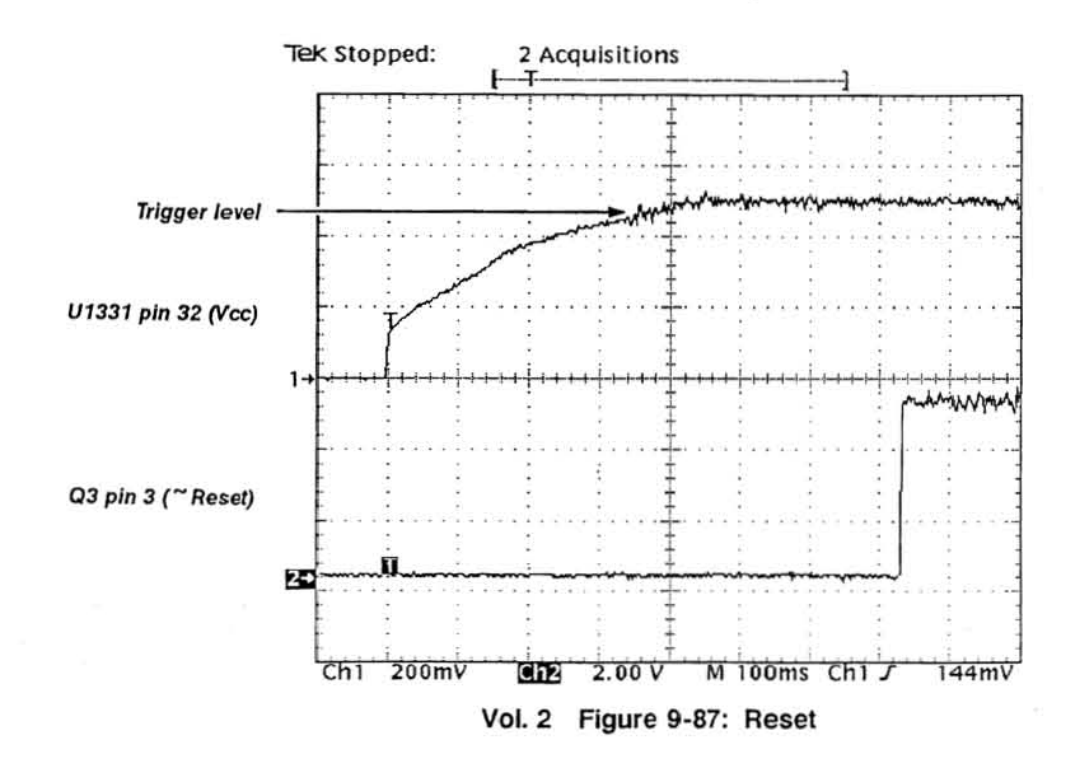

Vol. 2 Figure 9-85: Kernel Troubleshooting Procedure (Cont.)

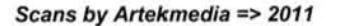

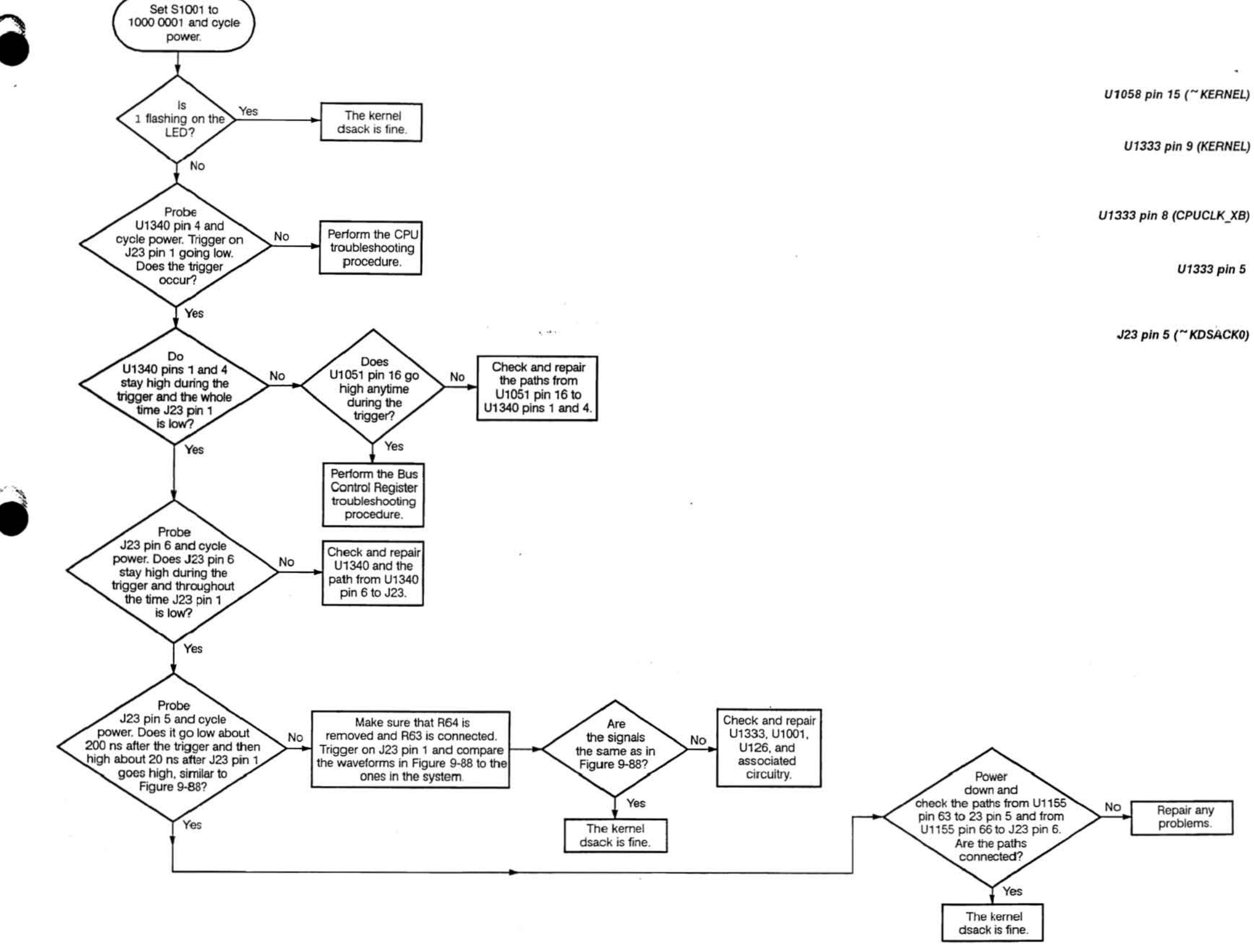

TDS 520 Component Level Diagnostic and Repair Manual

良う

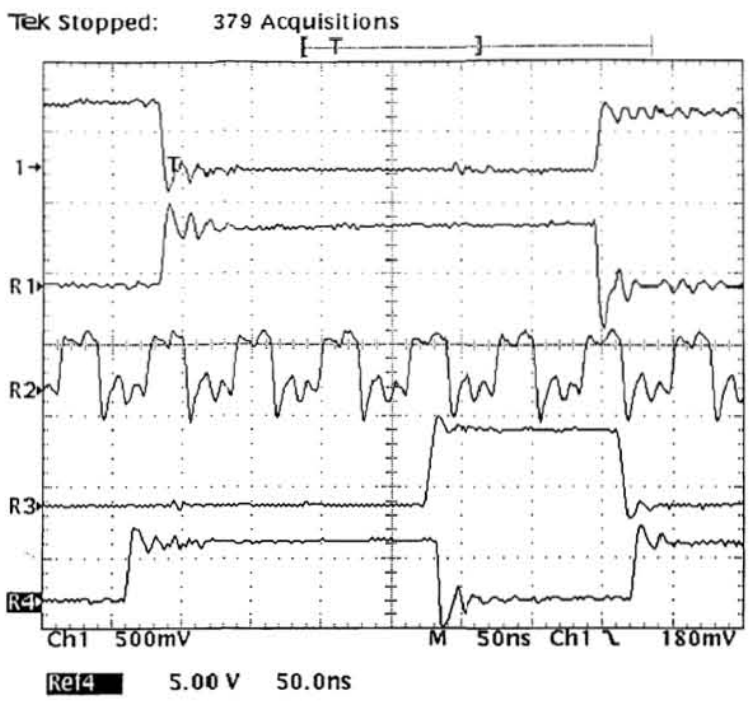

Vol. 2 Figure 9-88: Kernel Dsack Signals

Vol. 2 Figure 9-89: Kernel Dsack Troubleshooting Procedure

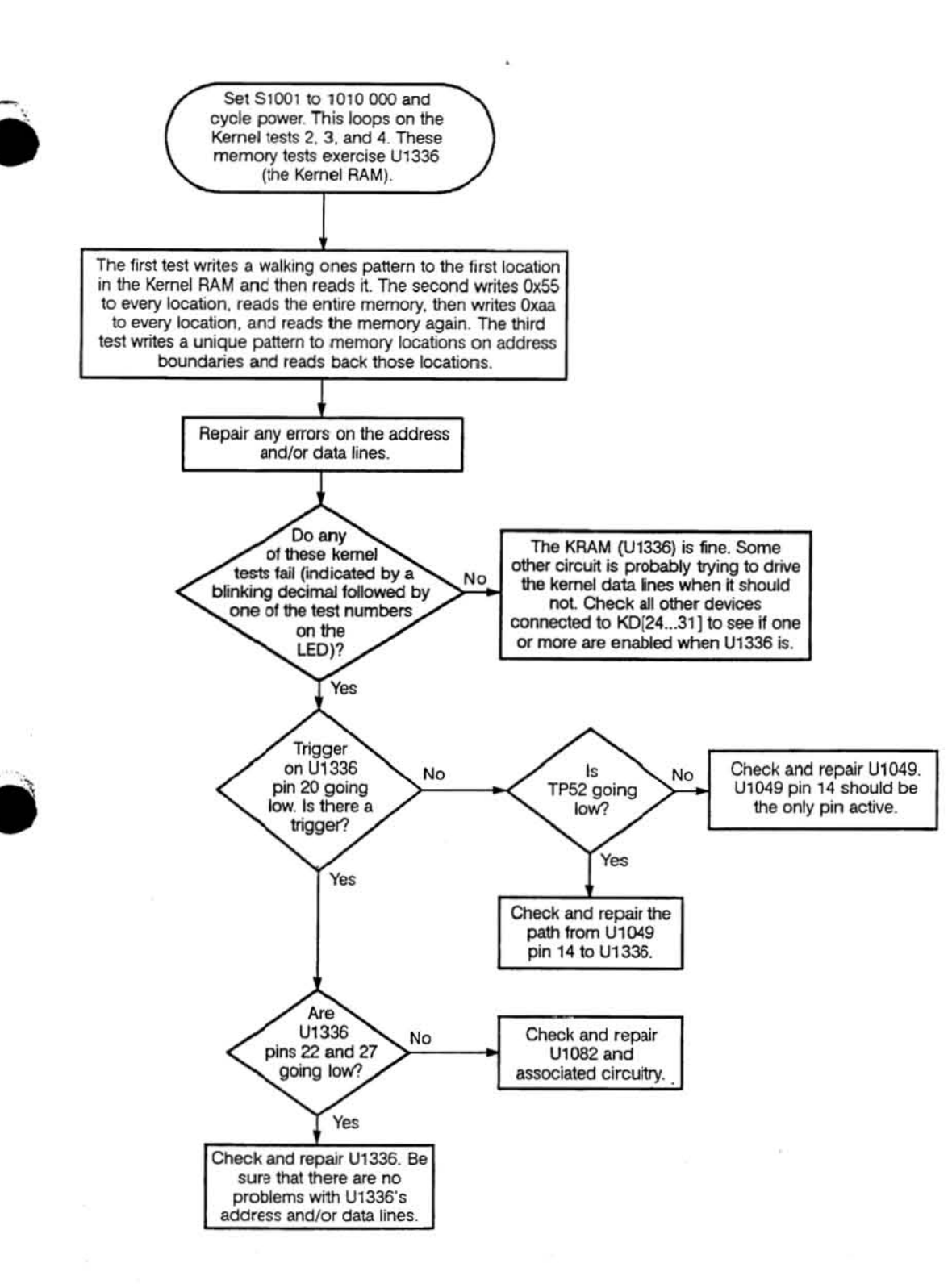

Vol. 2 Figure 9-90: Kernel RAM Troubleshooting Procedure

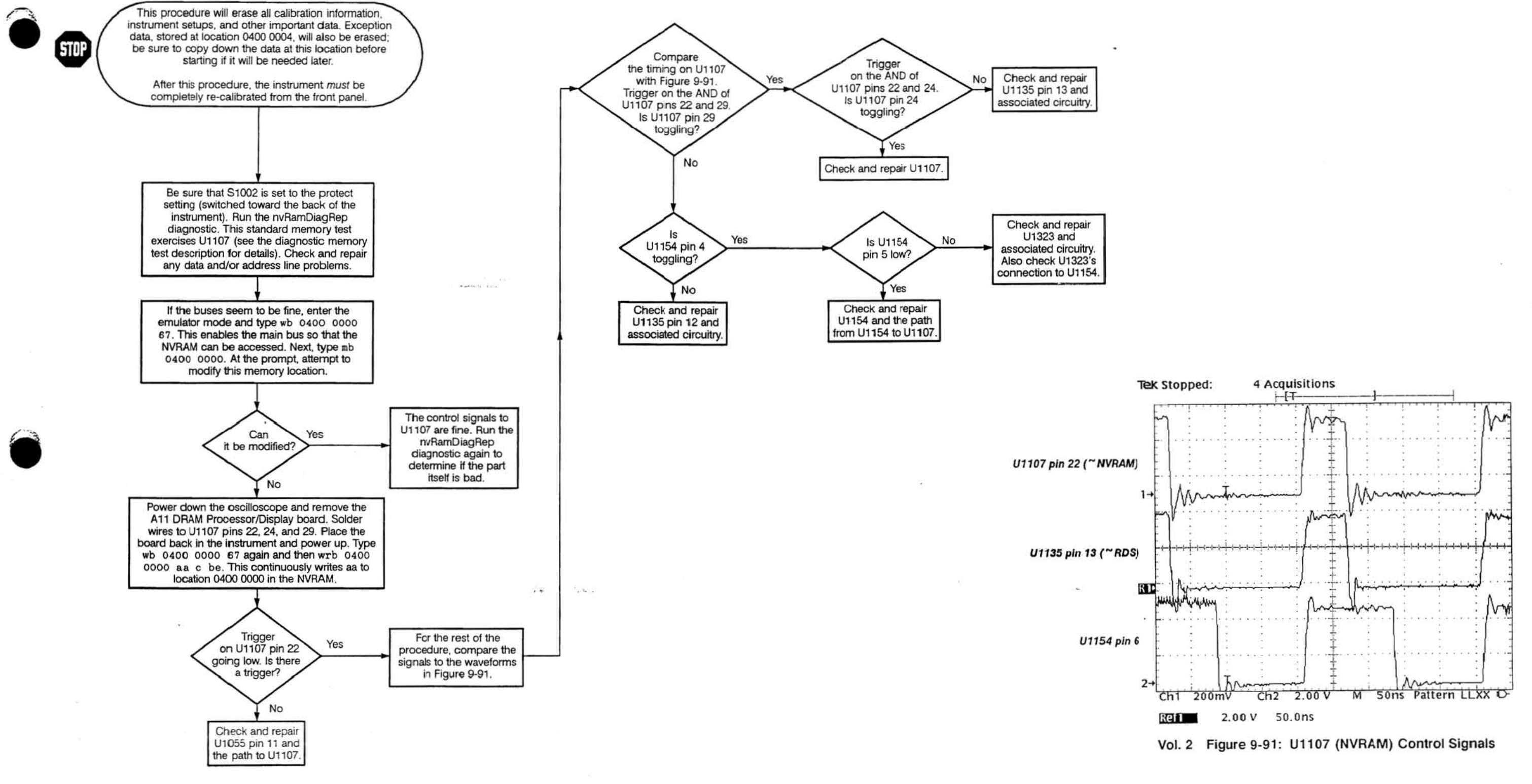

Vol. 2 Figure 9-92: NVRAM Troubleshooting Procedure

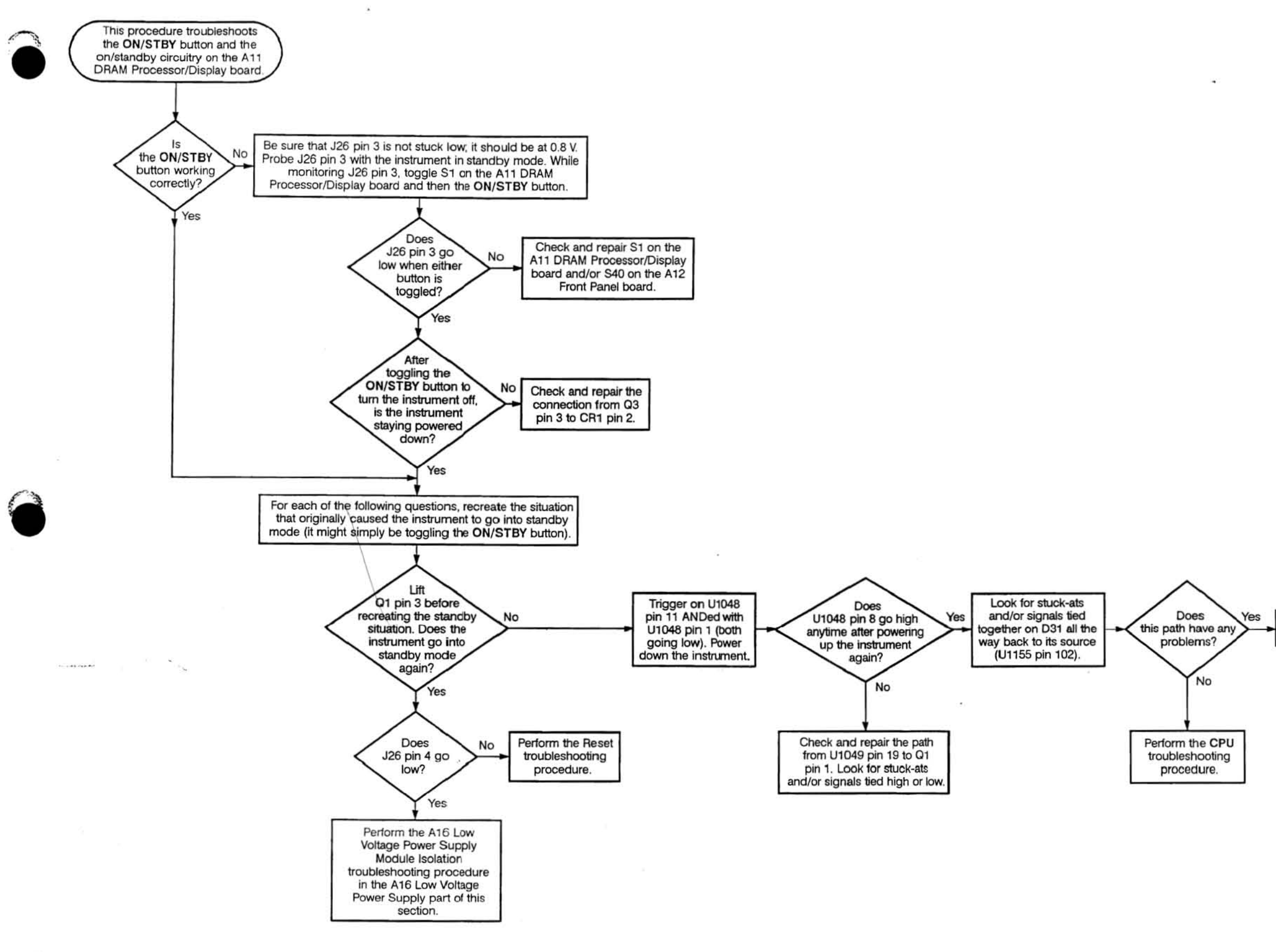

Repair any problems.

Vol. 2 Figure 9-93: On/Standby Troubleshooting Procedure

 $\sim$ 

 $\sim$ 

Scans by Artekmedia => 2011

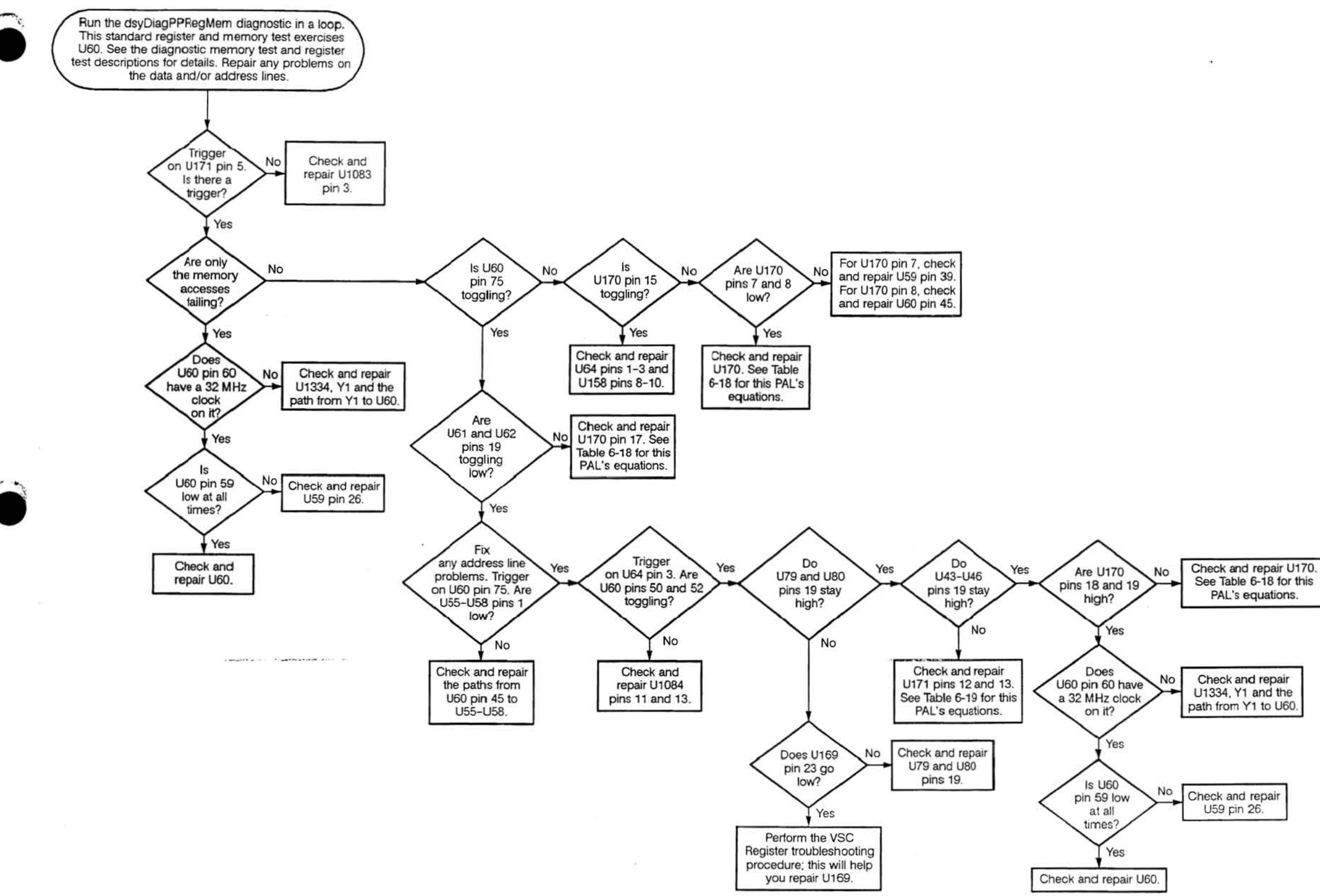

#### Vol. 2 Figure 9-94: Pixel Processor Register Troubleshooting Procedure

 $\bullet$ 

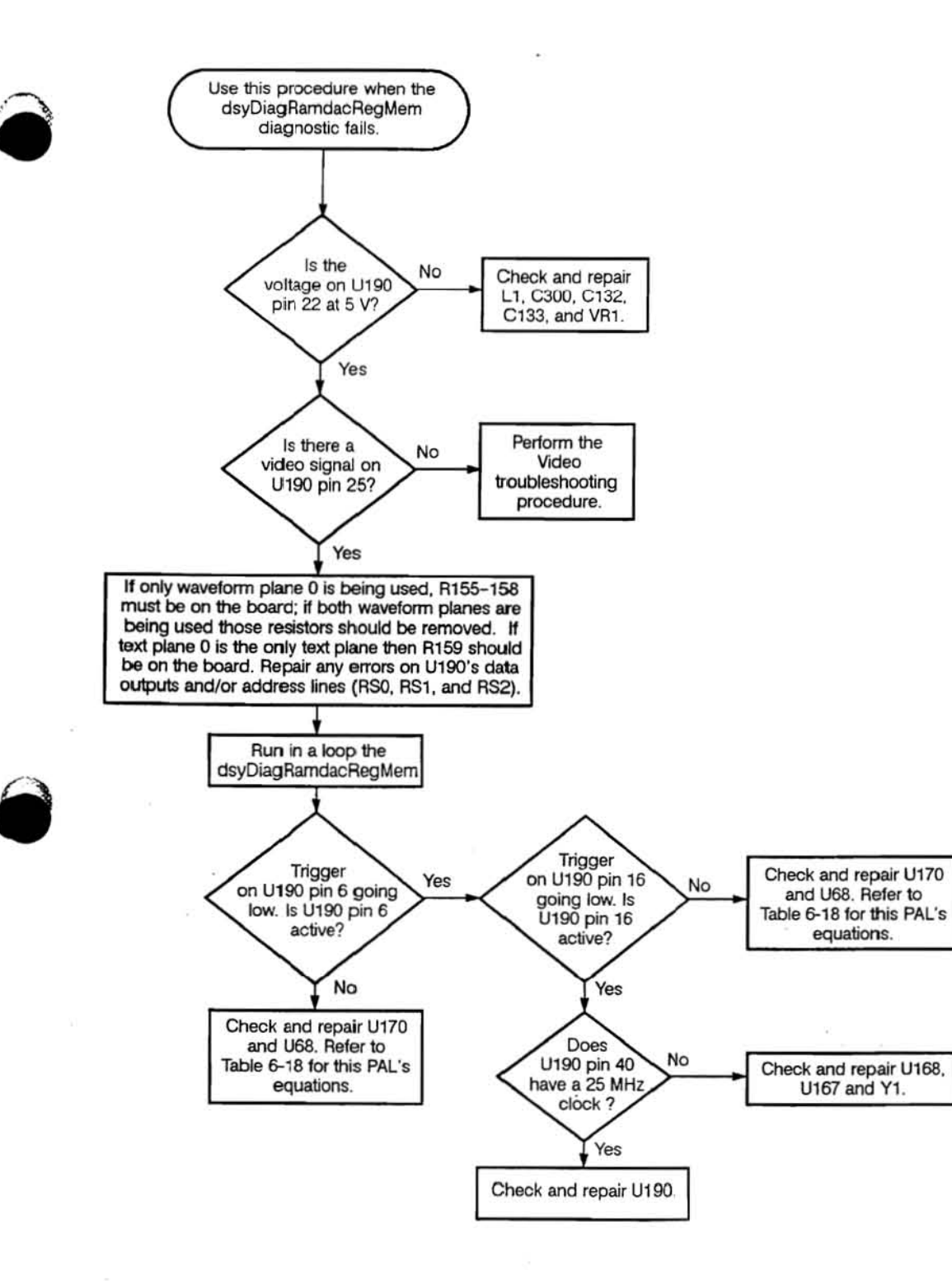

Vol. 2 Figure 9·95: RamDac Troubleshooting Procedure

a.

 $\mathcal{M}_{\mathcal{A}}$ 

Scans by Artekmedia => 2011

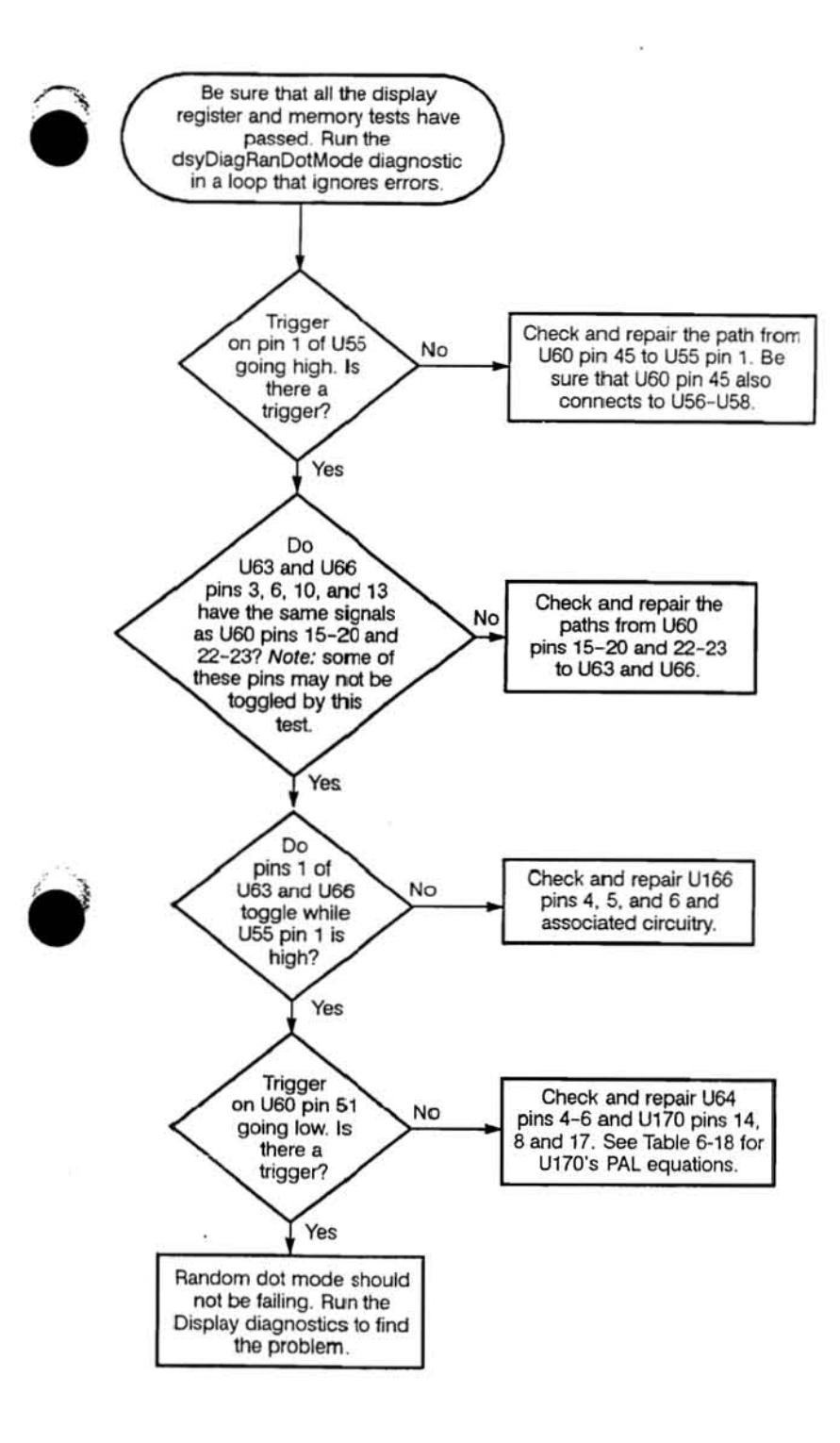

 $\mathbf{v}_1$ 

 $\bullet$   $\frac{1}{\pi D}$ TDS 520 Component Level Diagnostic and Repair Manual

#### Vol. 2 Figure 9-96: Random Dot Mode Troubleshooting Procedure

Vol. 2 Figure 9-97: Rasterizer Troubleshooting Procedure

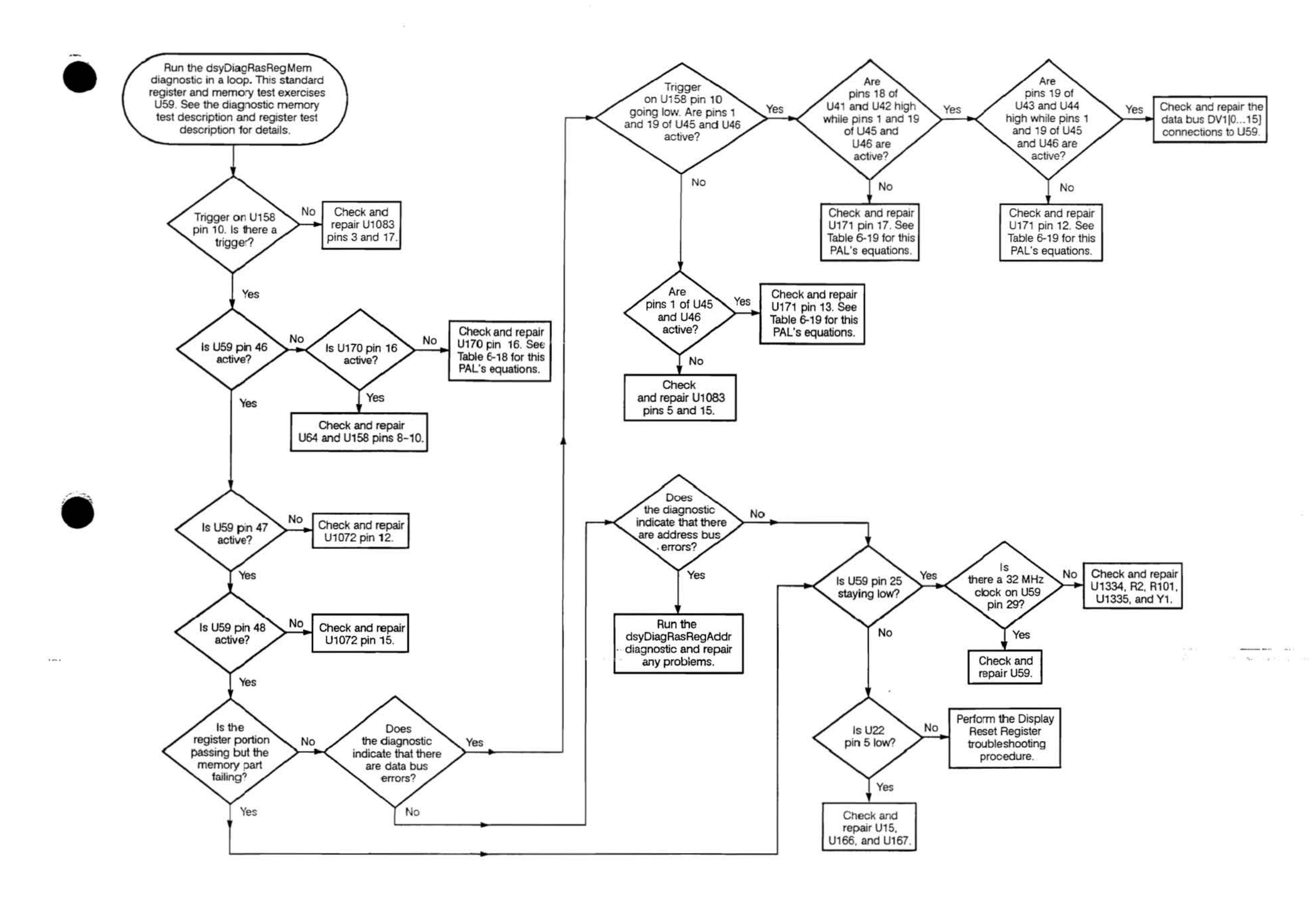

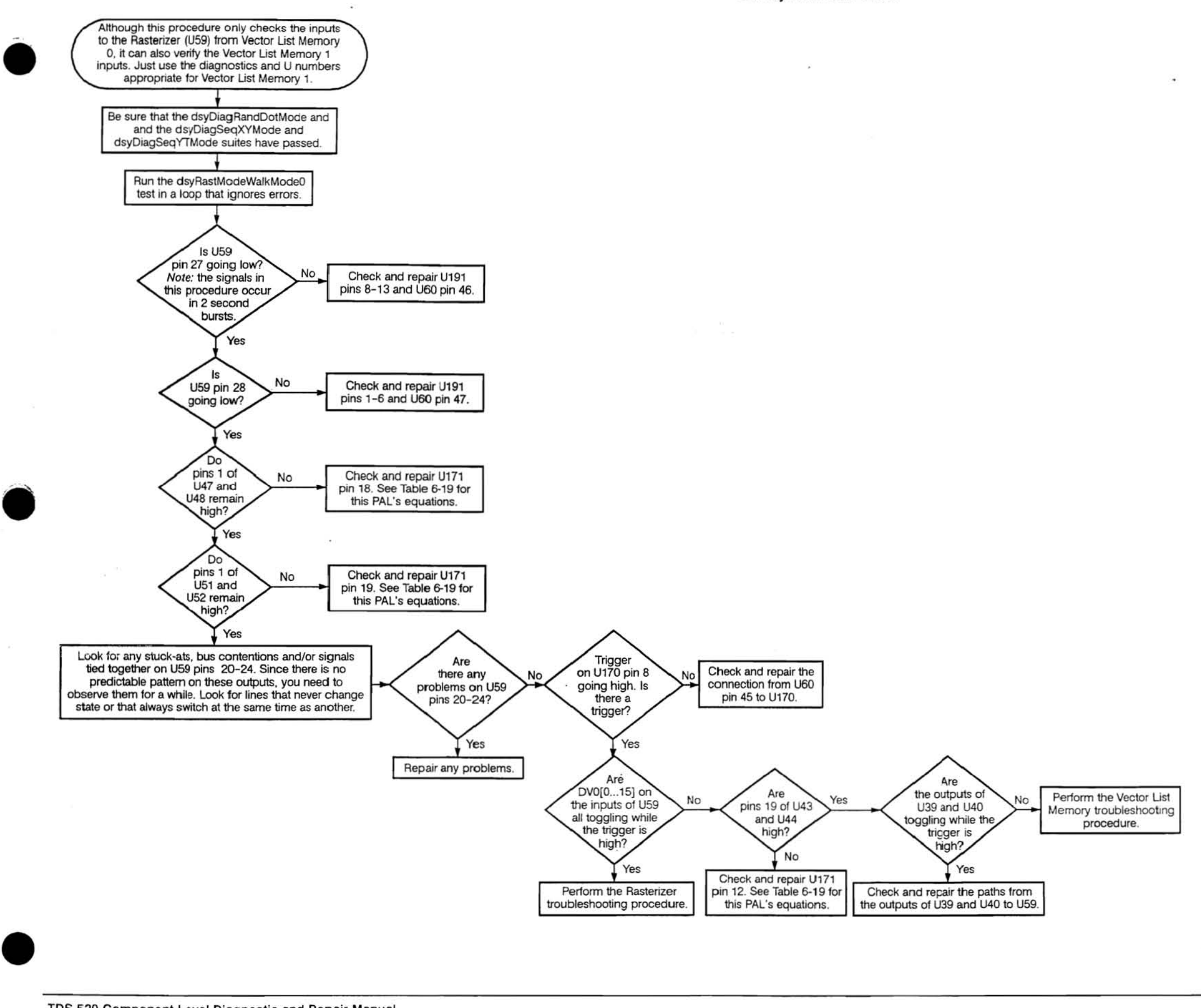

Vol. 2 Figure 9·98: Rasterizer Mode Troubleshooting Procedure

. . . . . . .

 $\sim$ 

 $\sim$  100  $\mu$ 

 $\sim$   $\sim$ 

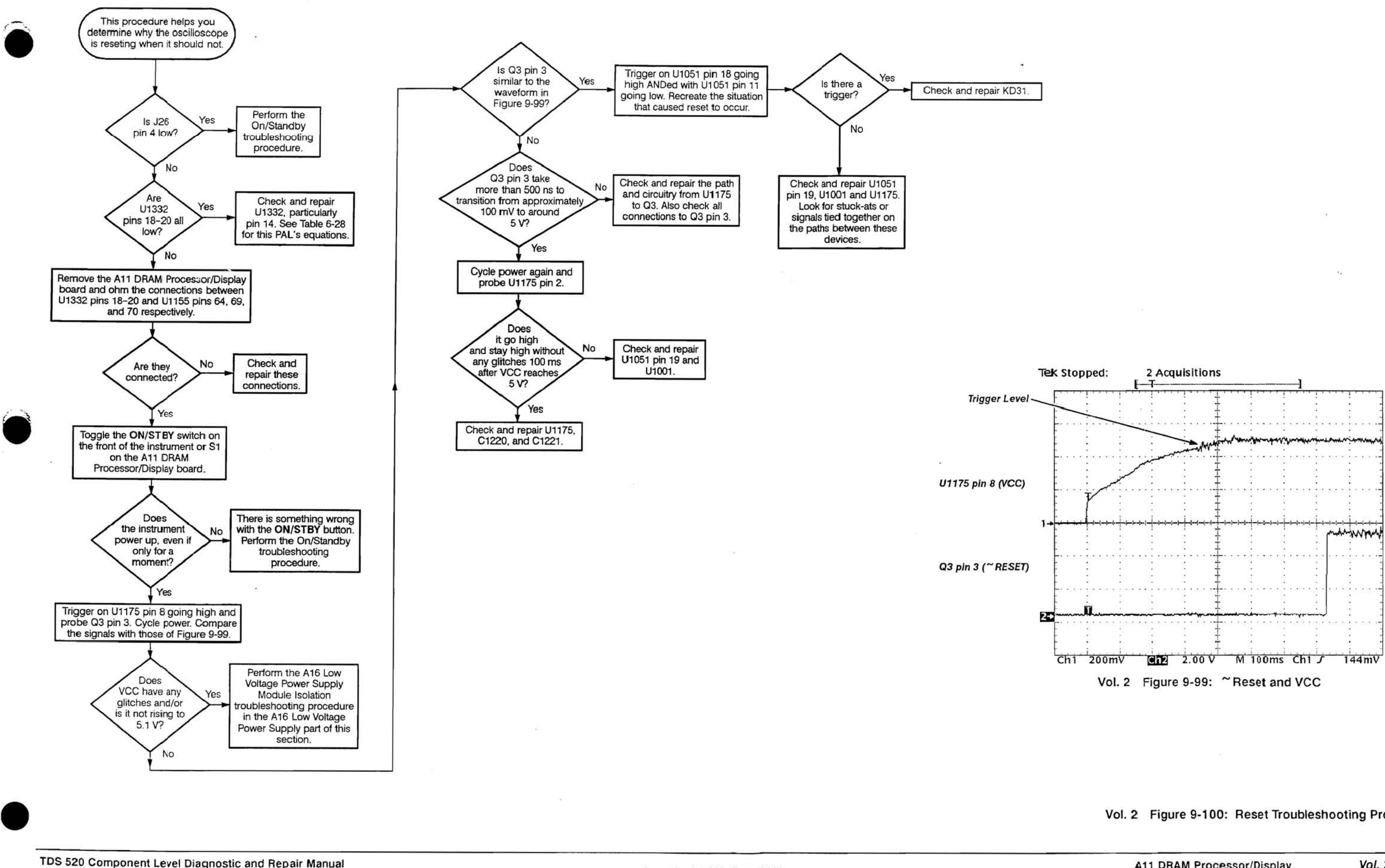

TDS 520 Component Level Diagnostic and Repair Manual

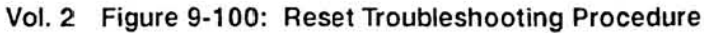

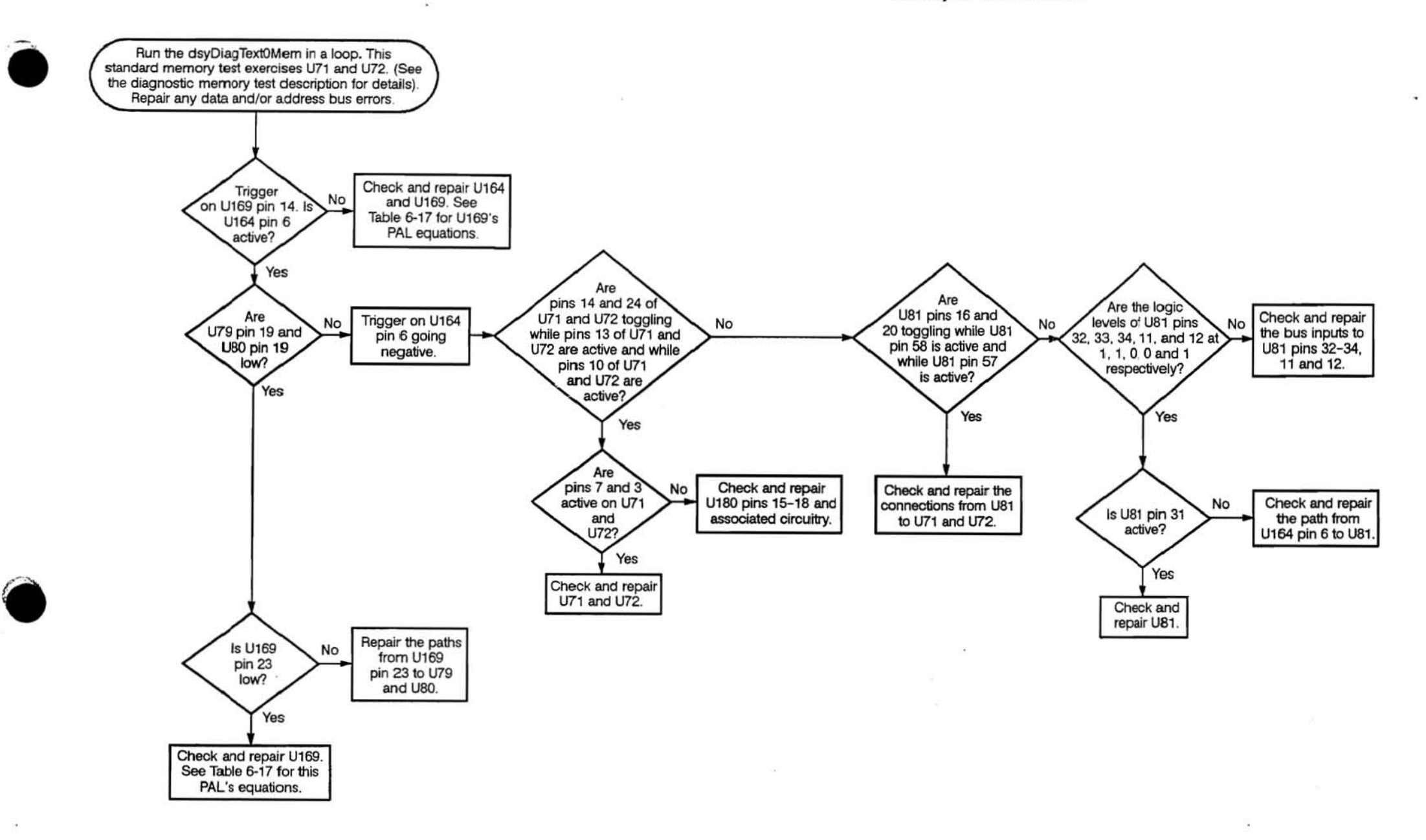

**Call** 

Vol. 2 Figure 9-101: Text Memory Troubleshooting Procedure

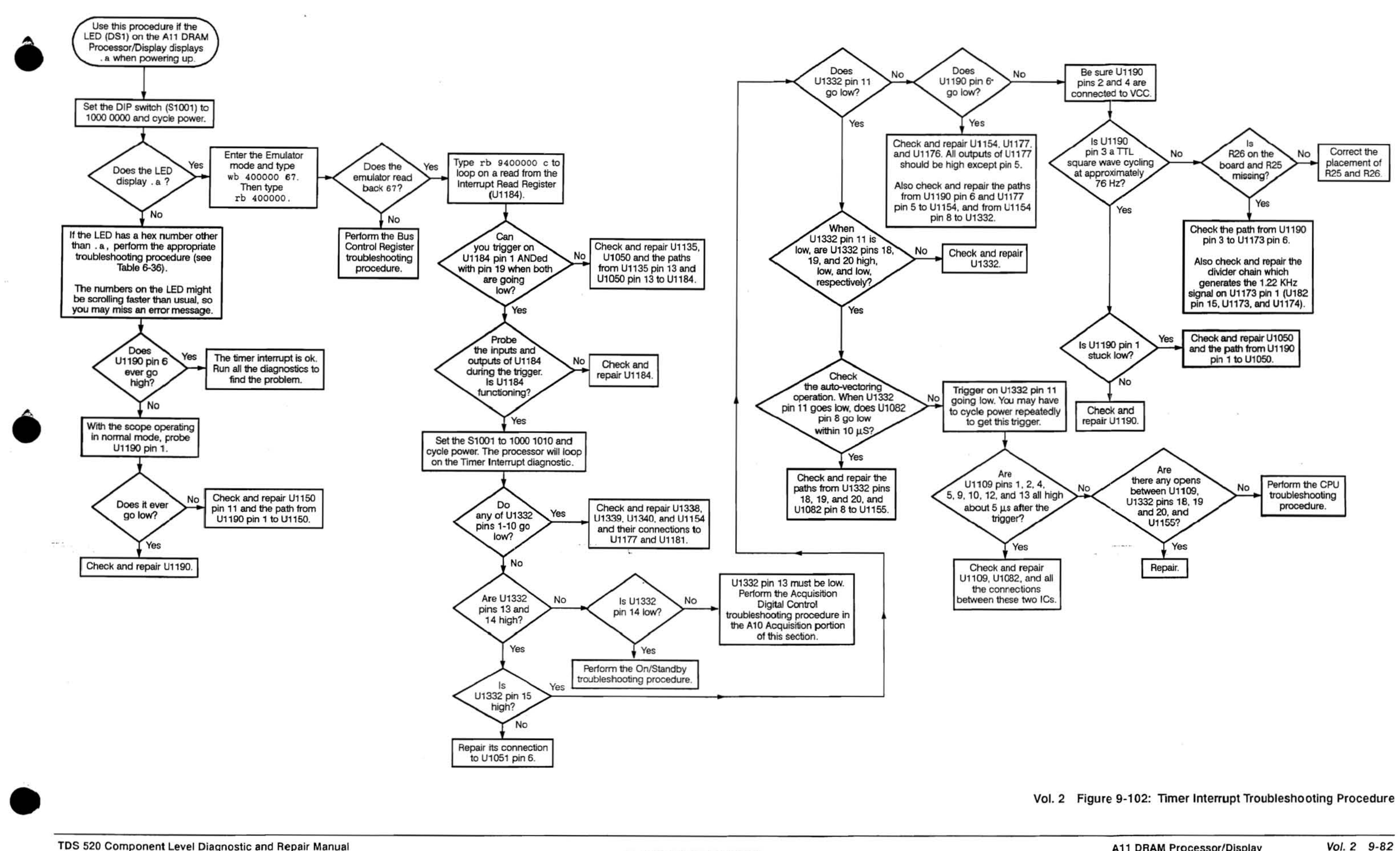

Vol. 2 Figure 9-102: Timer Interrupt Troubleshooting Procedure

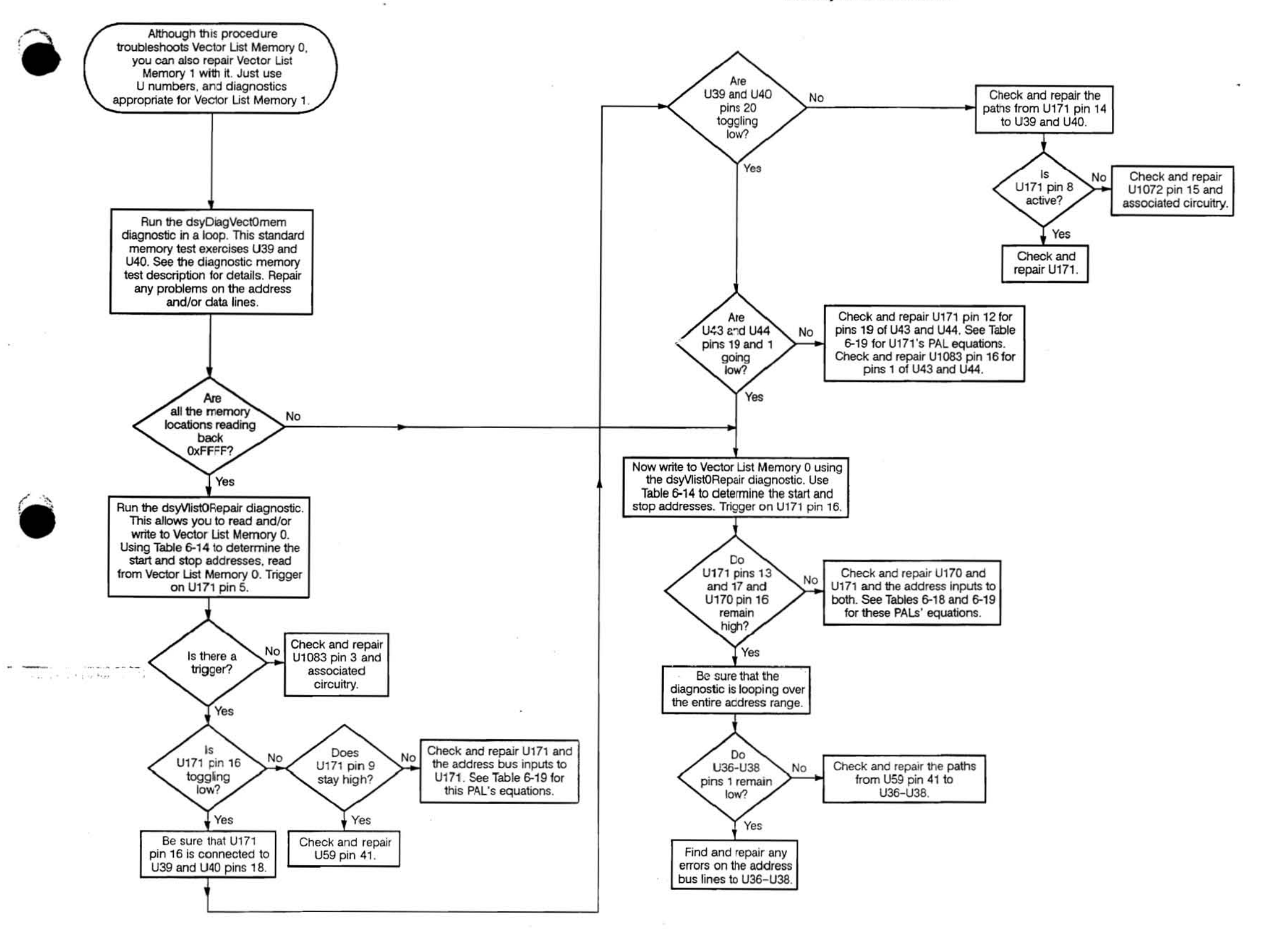

Vol. 2 Figure 9-103: Vector List Memory Troubleshooting Procedure

 $\label{eq:2.1} \mathcal{A} = \mathcal{A}^{\mathcal{N}} = \mathcal{A}^{\mathcal{N}} = \mathcal{A}^{\mathcal{N}}$ 

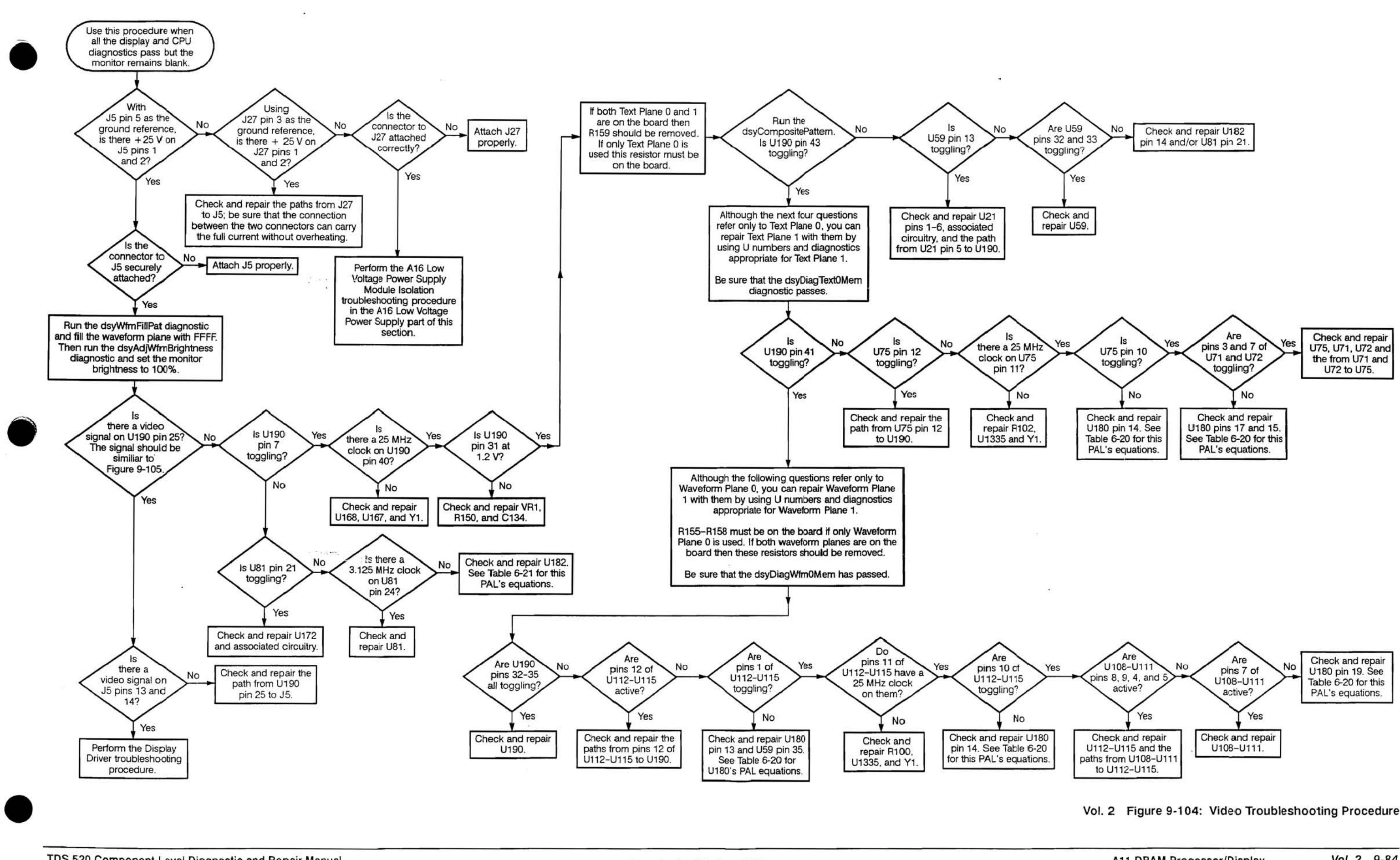

Vol. 2 Figure 9-104: Video Troubleshooting Procedure

 $\pi$  .

 $\mathcal{H}(\cdot)$ 

 $\omega$ 

 $\label{eq:2.1} \omega = -2\sqrt{2} \, \pi \quad \mbox{for} \quad \tau = \qquad \omega \, (\Delta \tau) = 0 \, .$ 

 $\overline{\phantom{a}}$ 

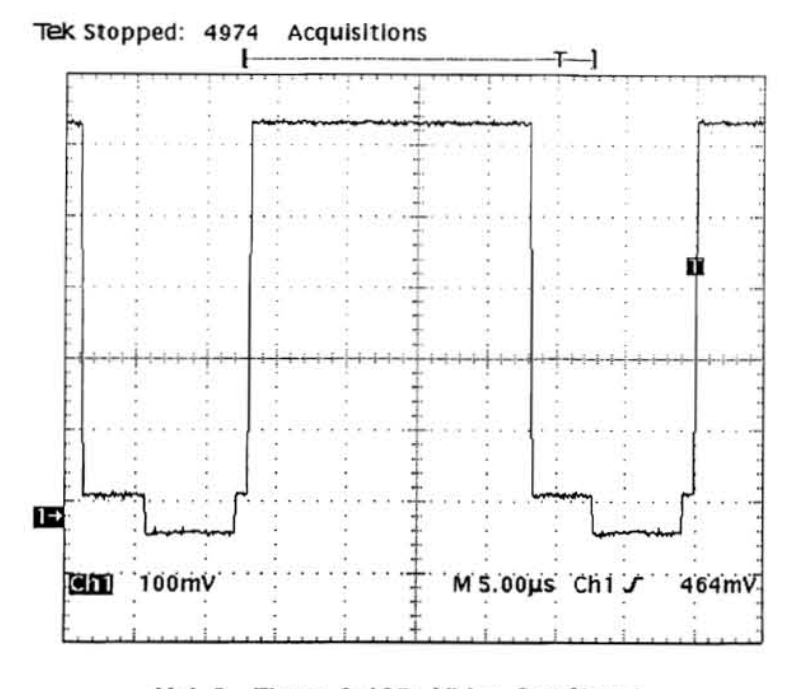

Vol. 2 Figure 9-105: Video Out Signal

 $\alpha$  -  $\beta$  -  $\alpha$  -  $\alpha$ 

Vol. 2 Figure 9-104: Video Troubleshooting Procedure (Cont.)

 $\sim 10^{-1}$  massage phonon  $\lesssim$ 

 $\lambda$  ).

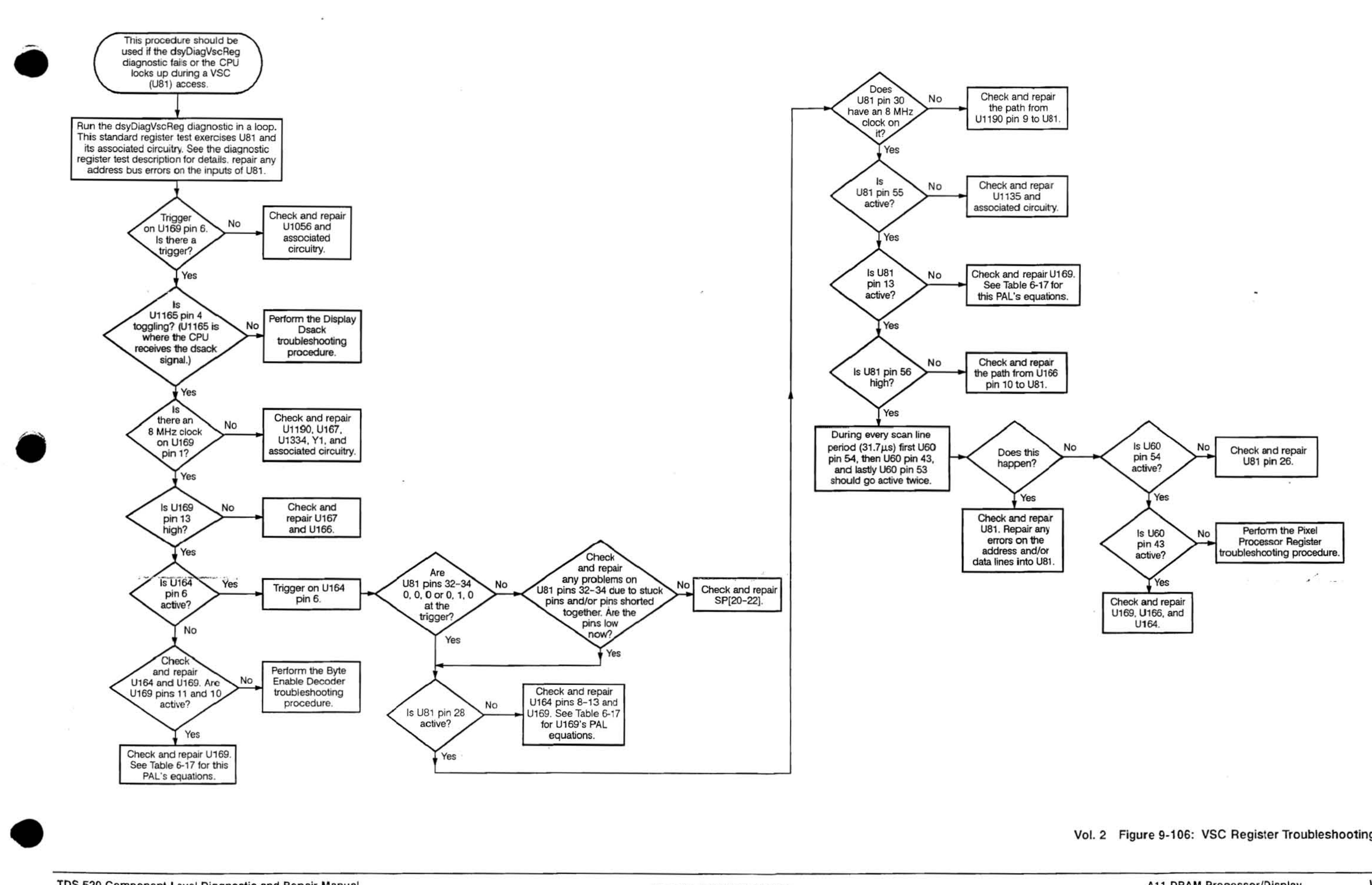

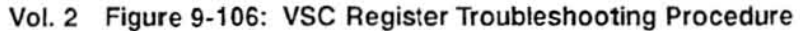

Scans by Artekmedia => 2011

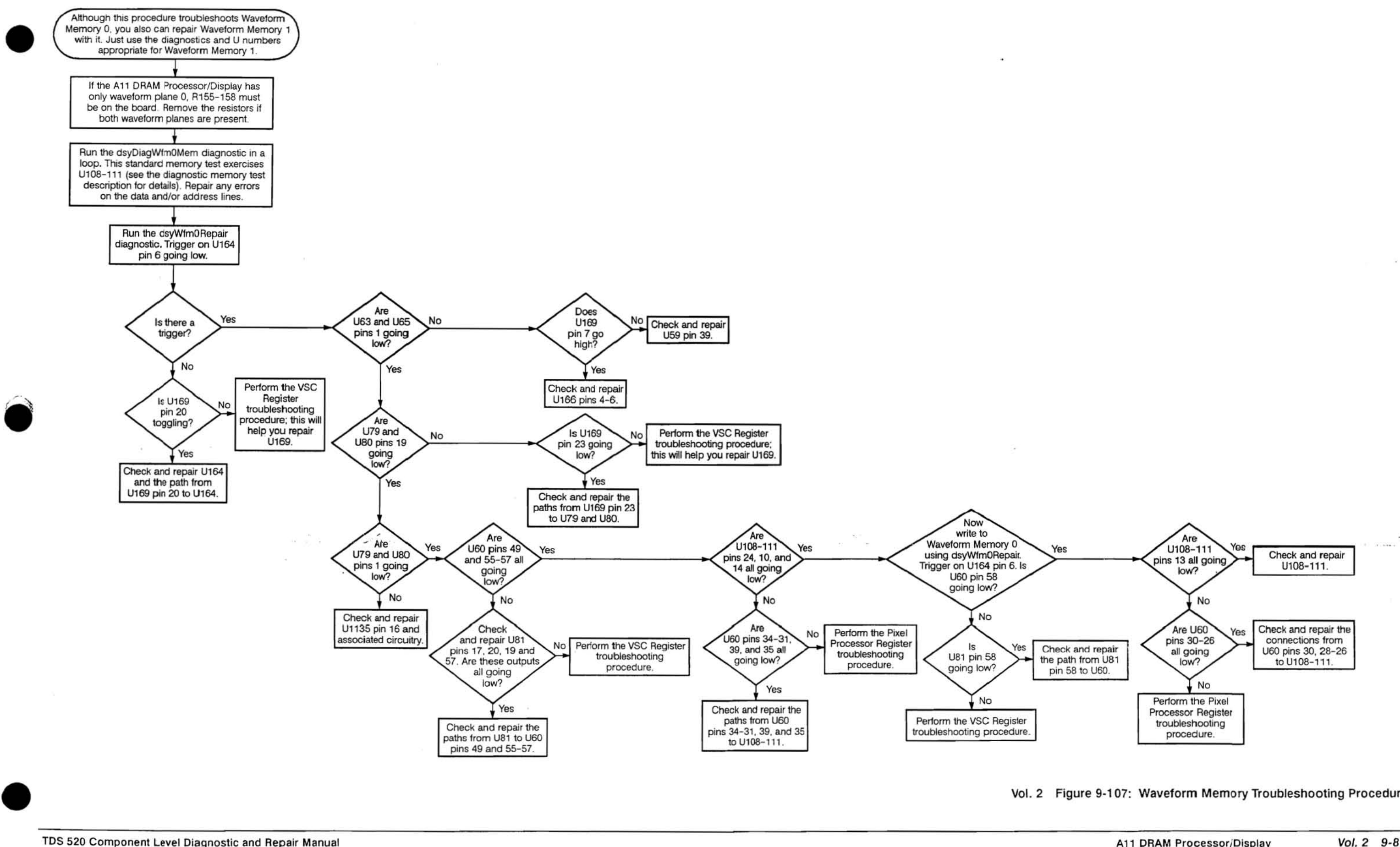

Vol. 2 Figure 9-107: Waveform Memory Troubleshooting Procedure

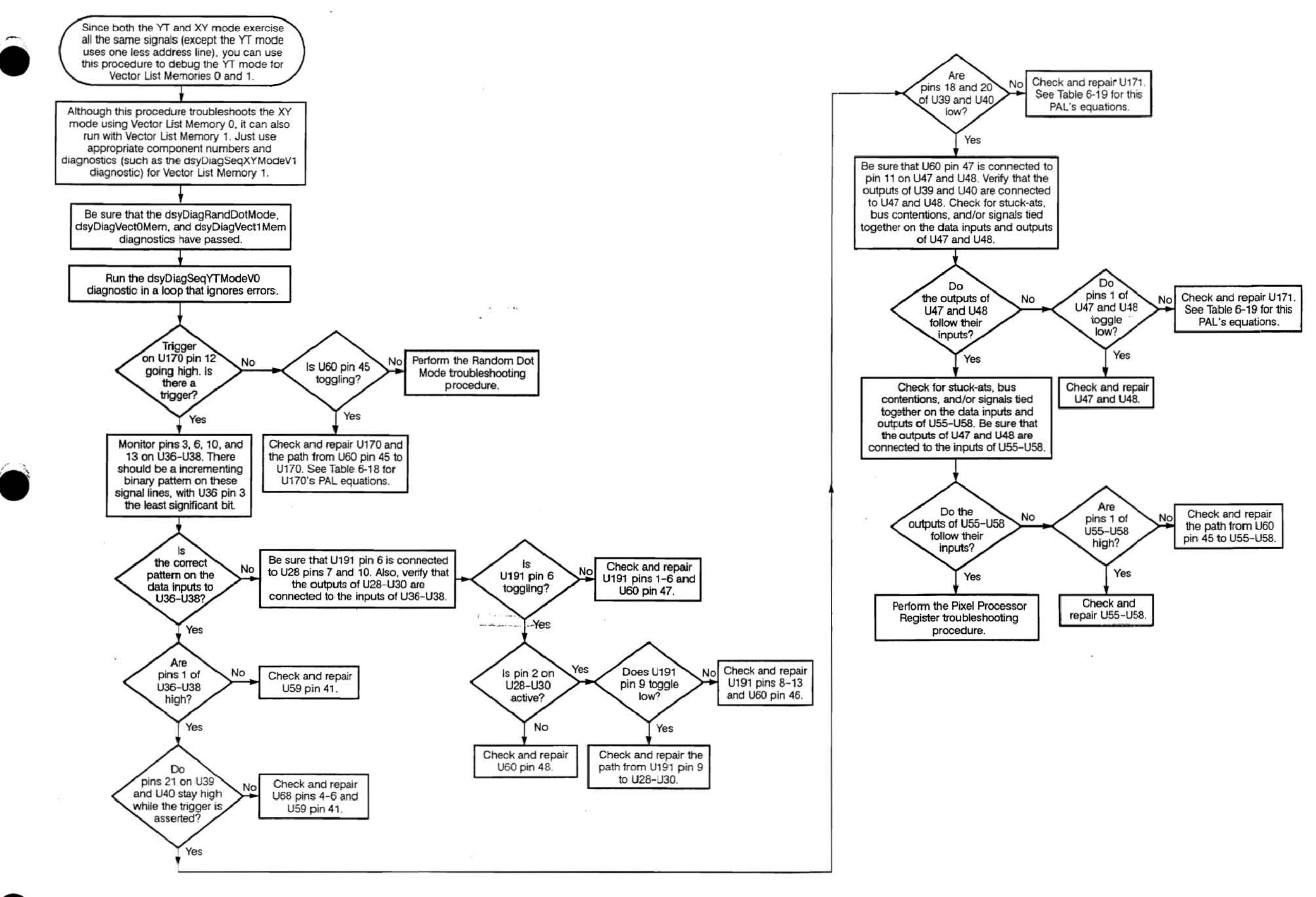

Vol. 2 Figure 9-108: XY Mode Troubleshooting Procedure

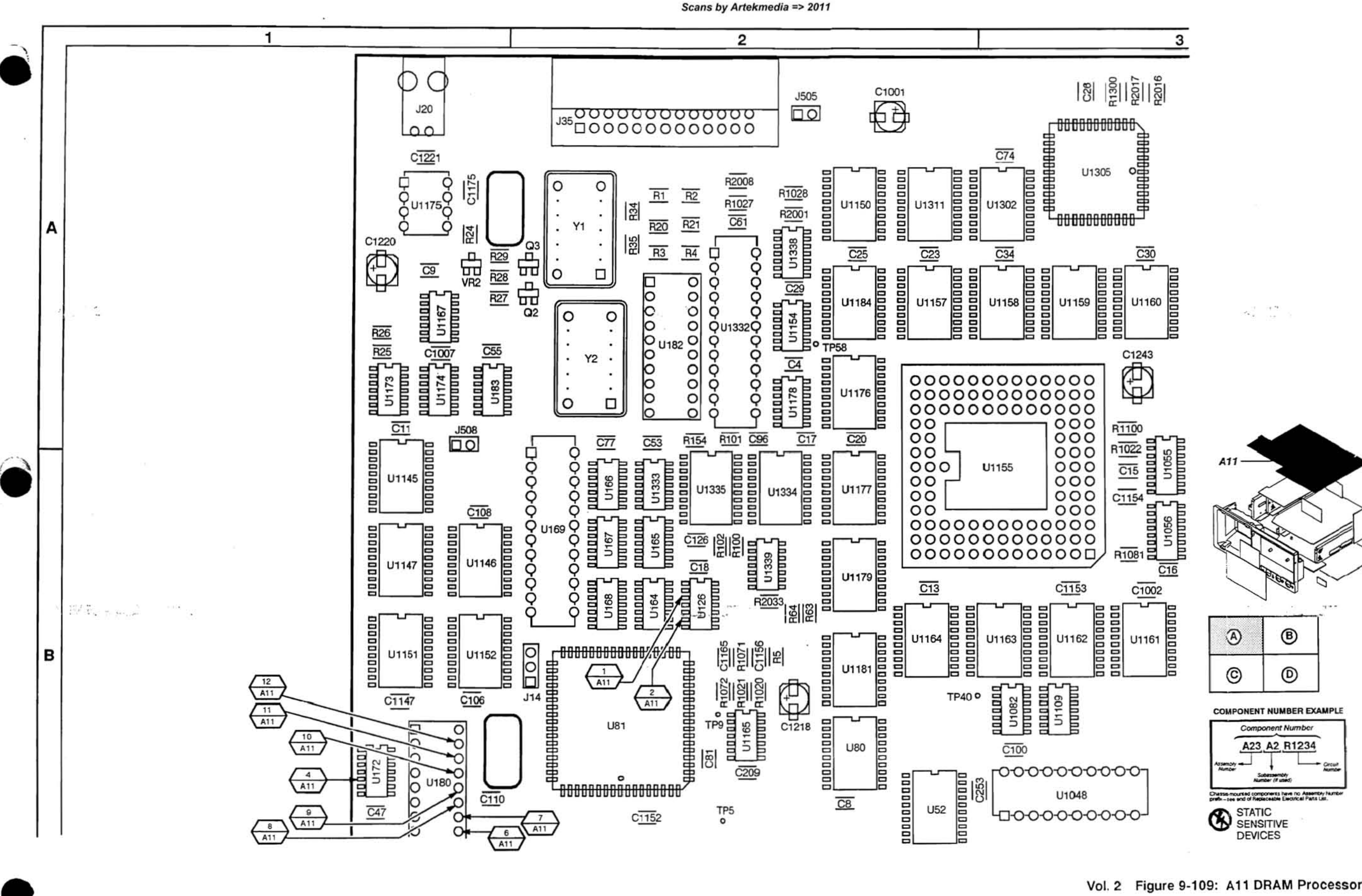

Vol. 2 Figure 9-109: A11 DRAM Processor/Display Board (Section A)

A11 DRAM Processor/Display

Vol. 2 9-89

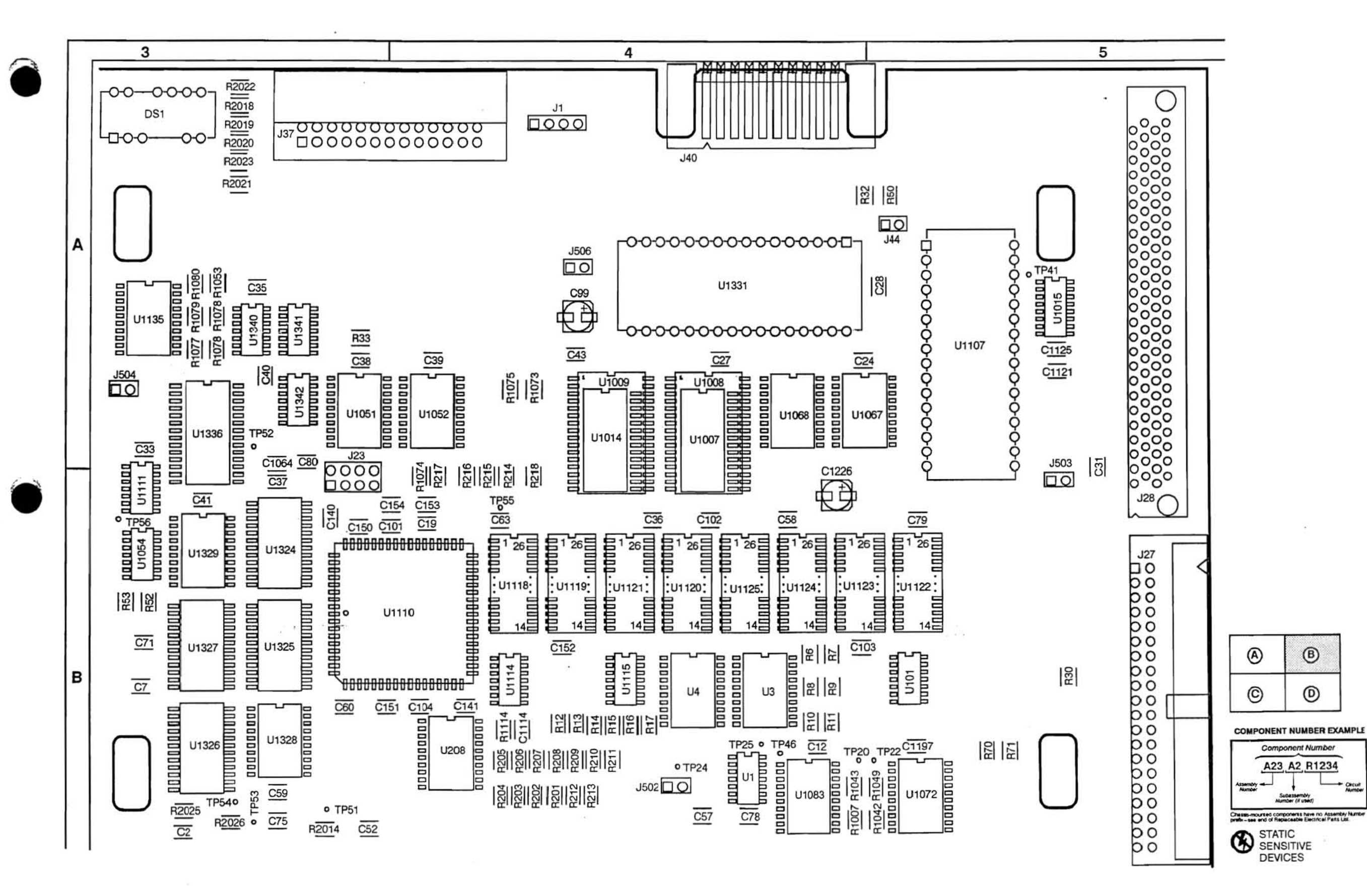

Vol. 2 Figure 9-110: A11 DRAM Processor/Display Board (Section B)

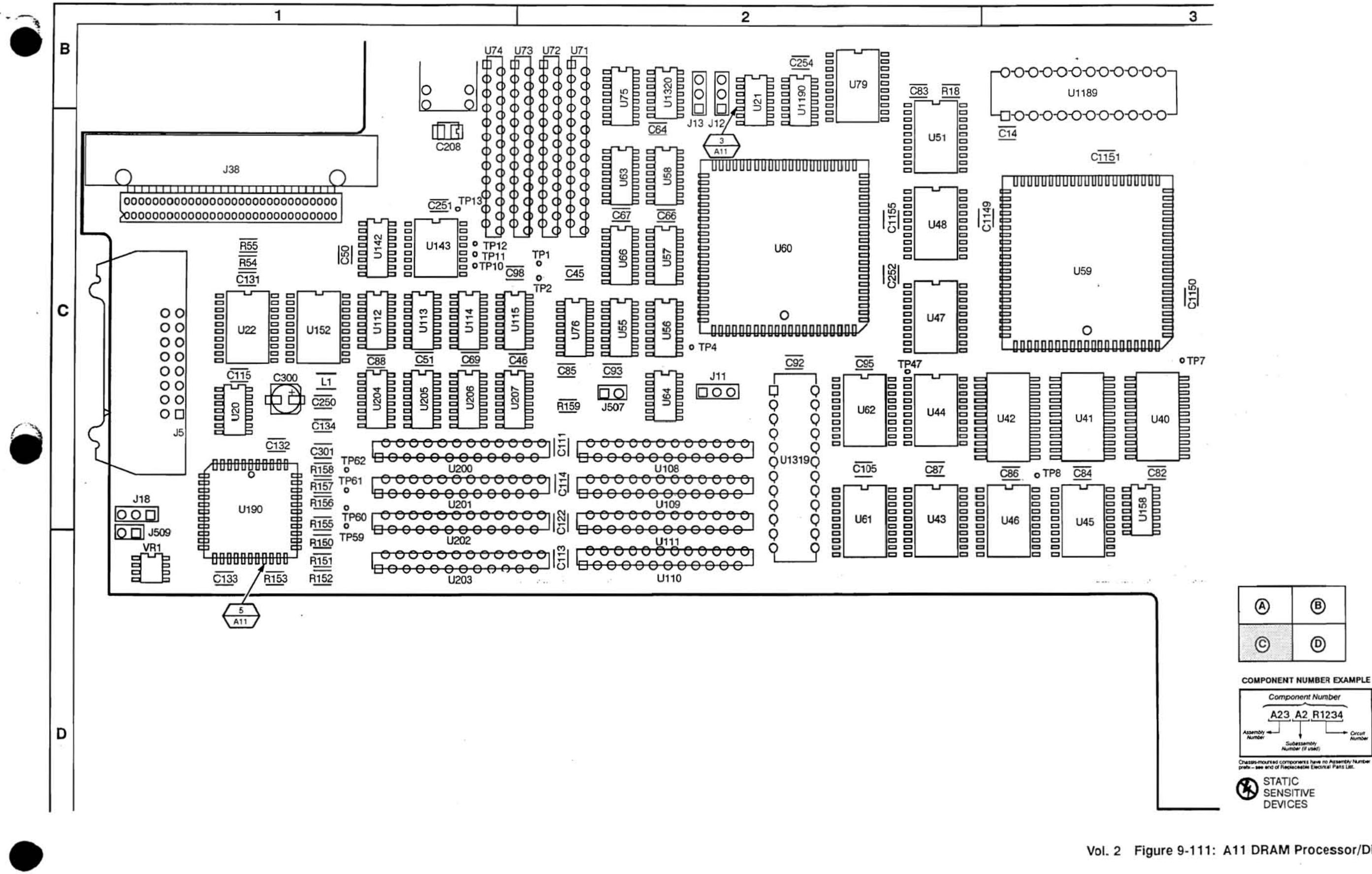

Scans by Artekmedia => 2011

Vol. 2 Figure 9-111: A11 DRAM Processor/Display Board (Section C)

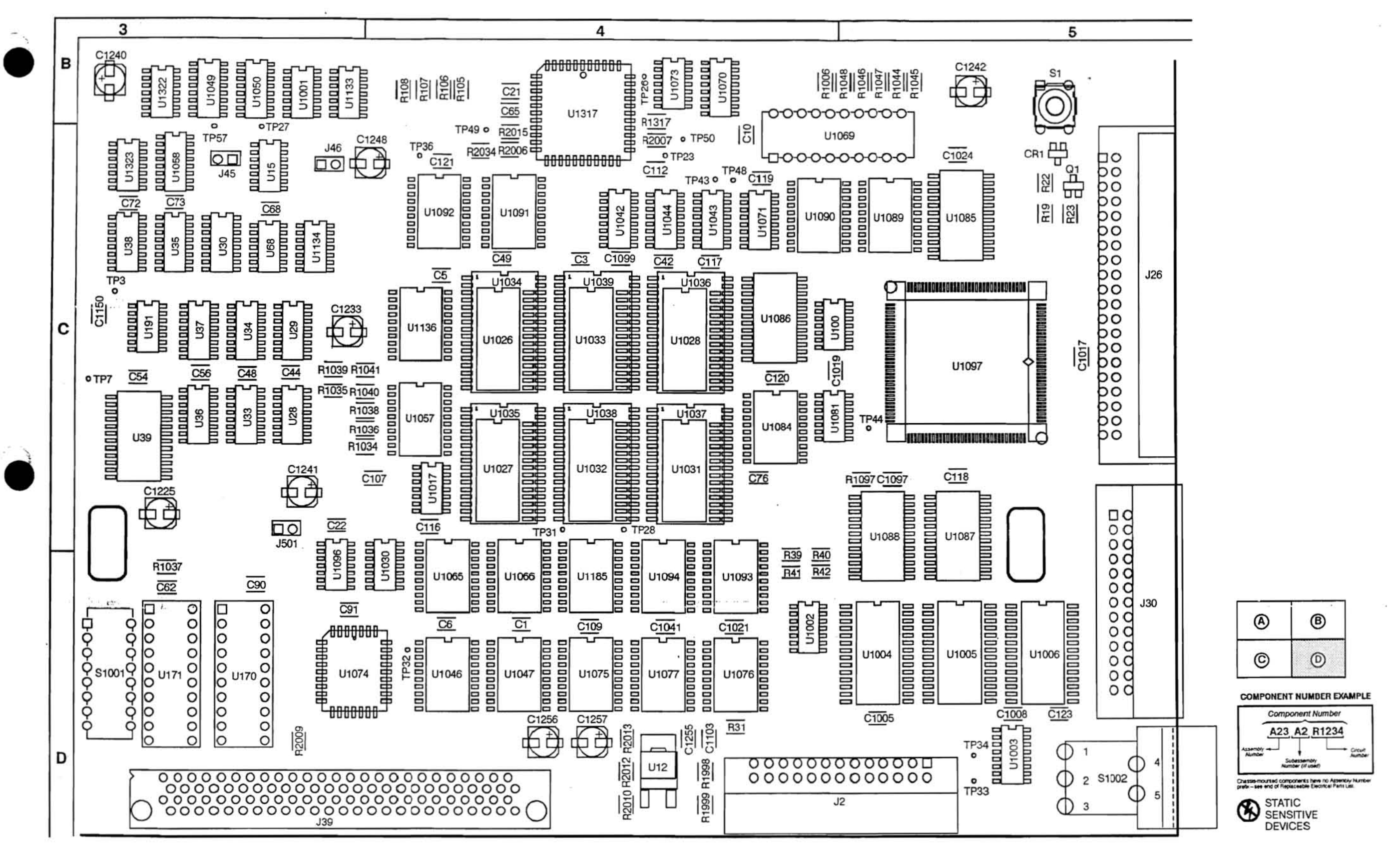

TDS 520 Component Level Diagnostic and Repair Manual

Vol. 2 Figure 9-112: A11 DRAM Processor/Display Board (Section D)

A11 DRAM Processor/Display

Vol. 2 9-92

## A11 DRAM Processor/Display Component Locator

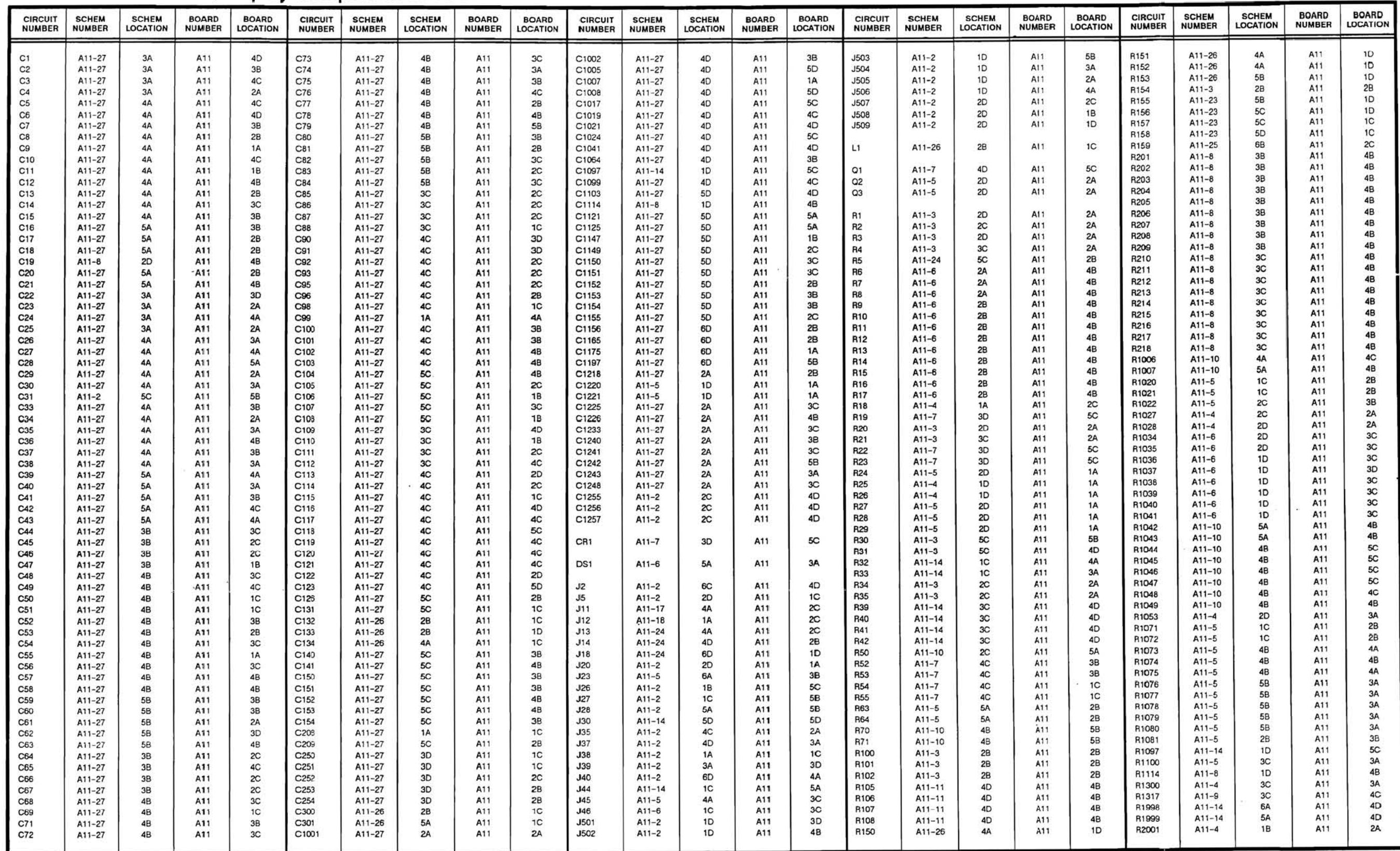

\*Asterisks indicate components located on the back of the board.

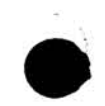

# A11 DRAM Processor/Display Component Locator (cont)

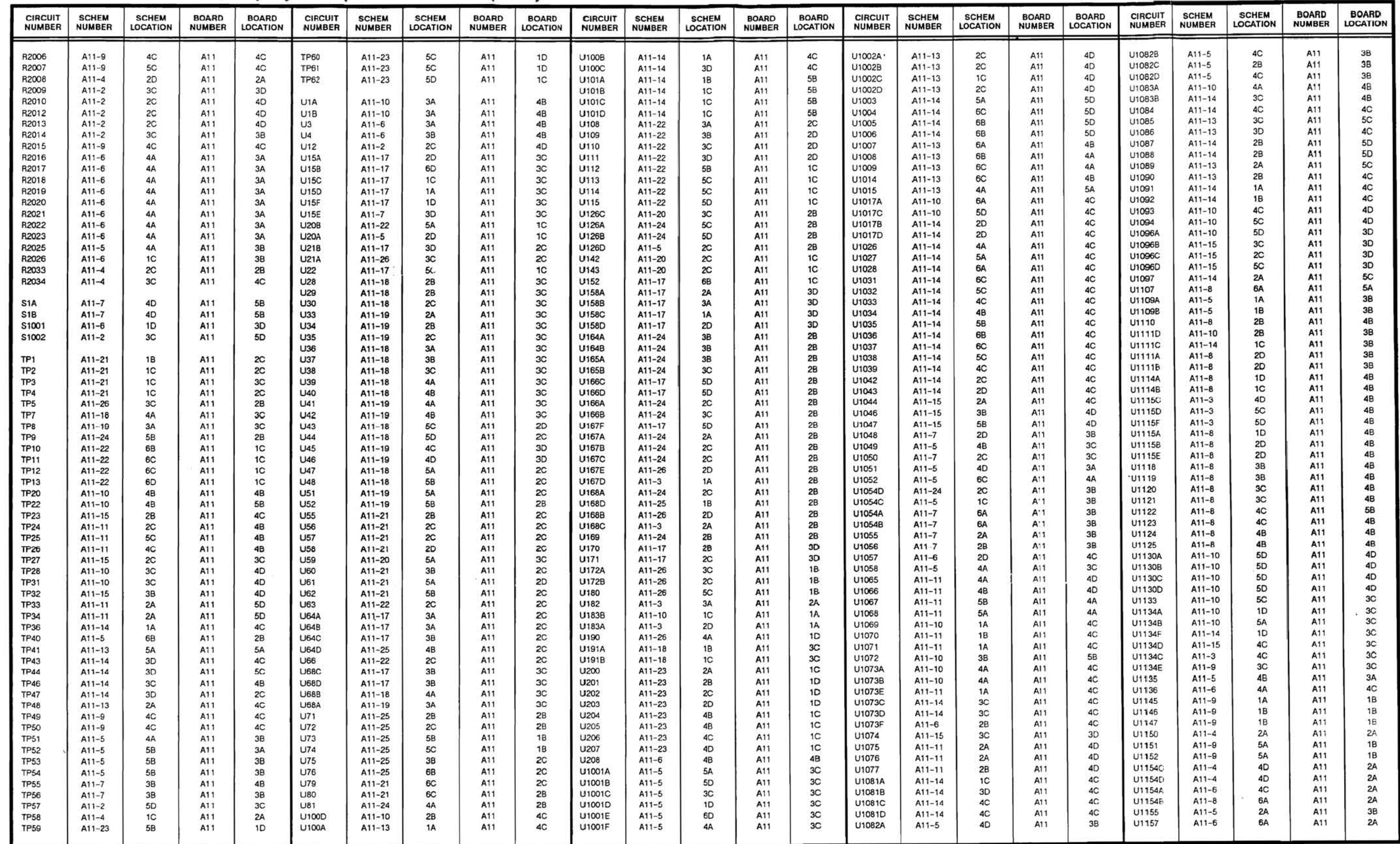

\*Asterisks indicate components located on the back of the board.

TDS 520 Component Level Diagnostic and Repair Manual

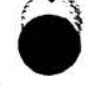

# A11 DRAM Processor/Display Component Locator (cont)

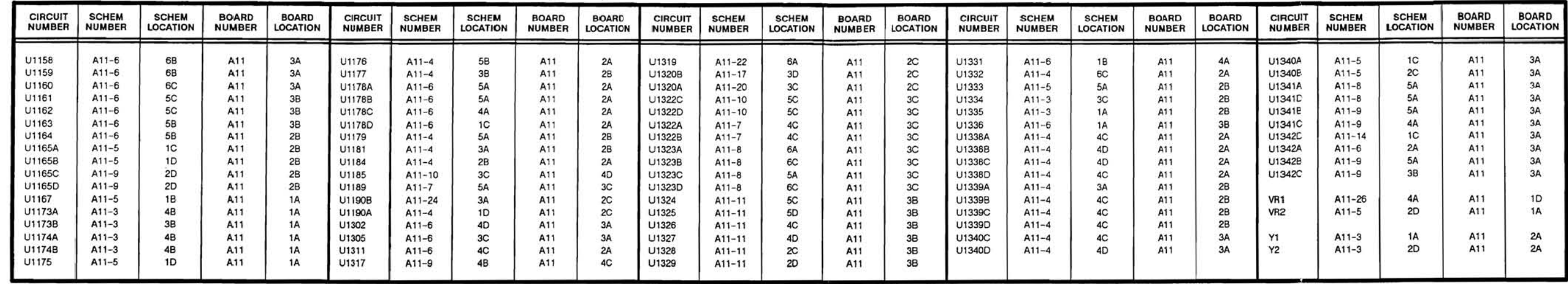

\*Asterisks indicate components located on the back of the board.

TDS 520 Component Level Diagnostic and Repair Manual

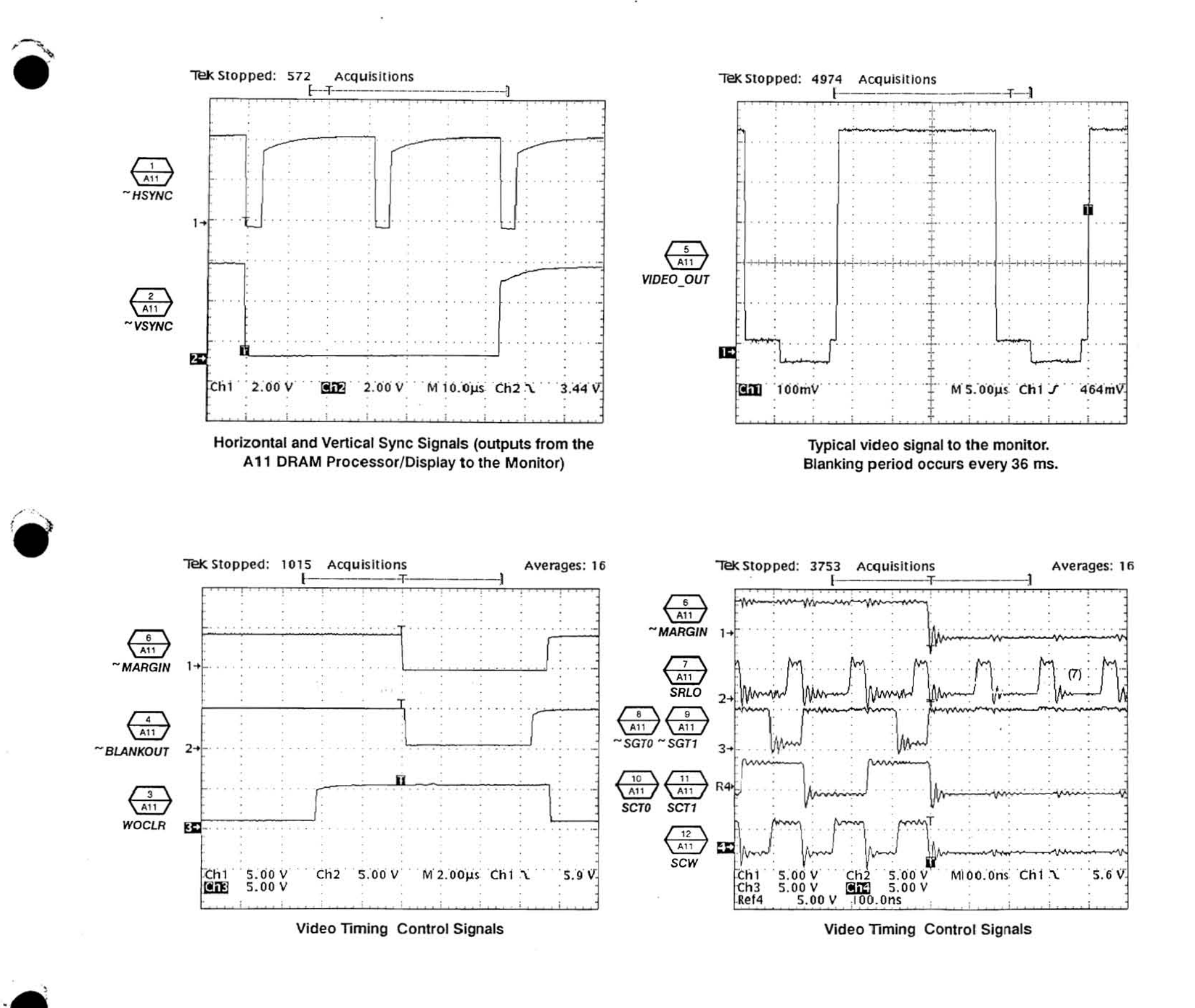

Vol. 2 Figure 9-113: A11 DRAM Processor/Display Waveforms

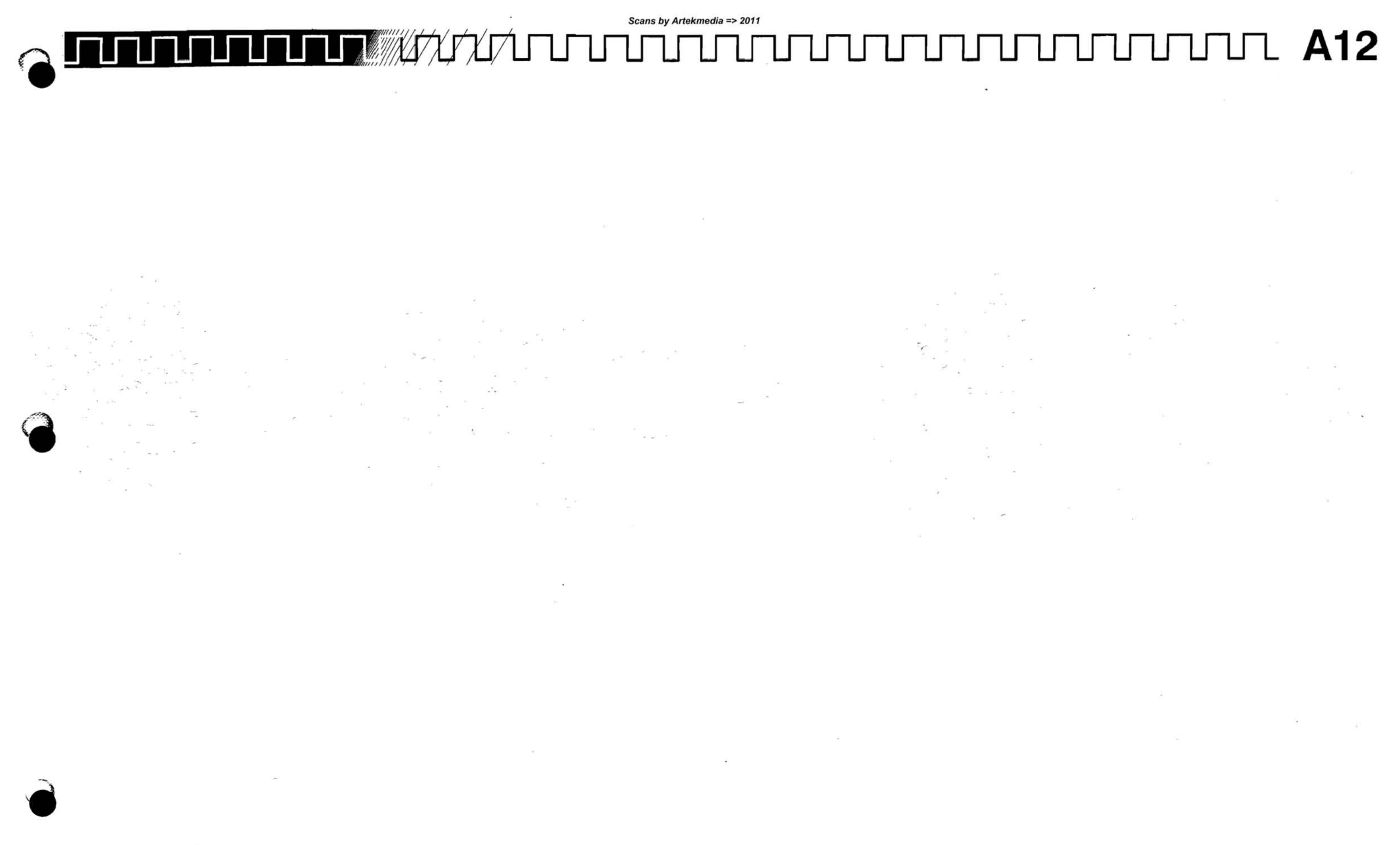
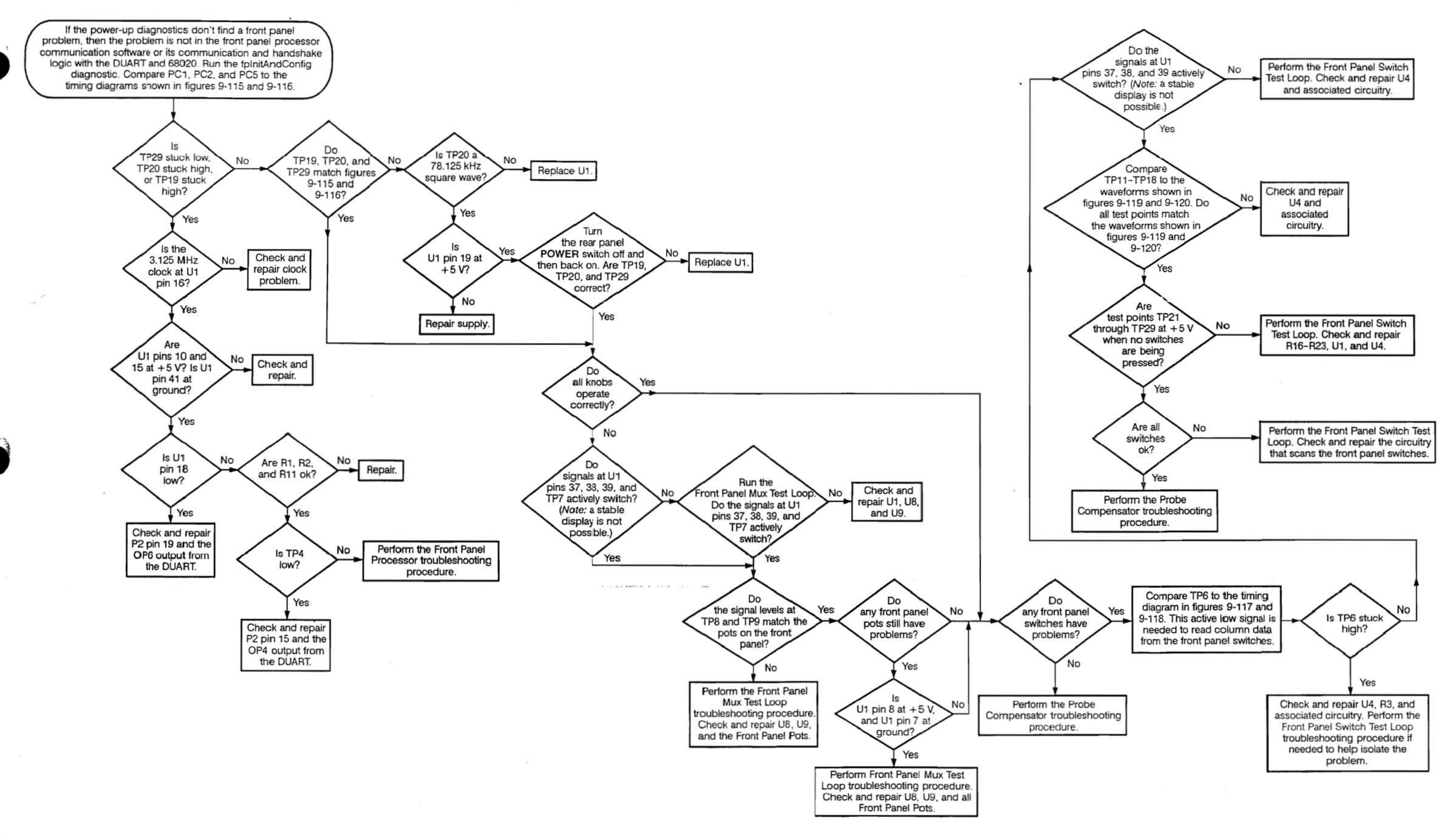

TDS 520 Component Level Diagnostic and Repair Manual

Vol. 2 Figure 9-114: A12 Front Panel System Troubleshooting Procedure

Scans by Artekmedia => 2011

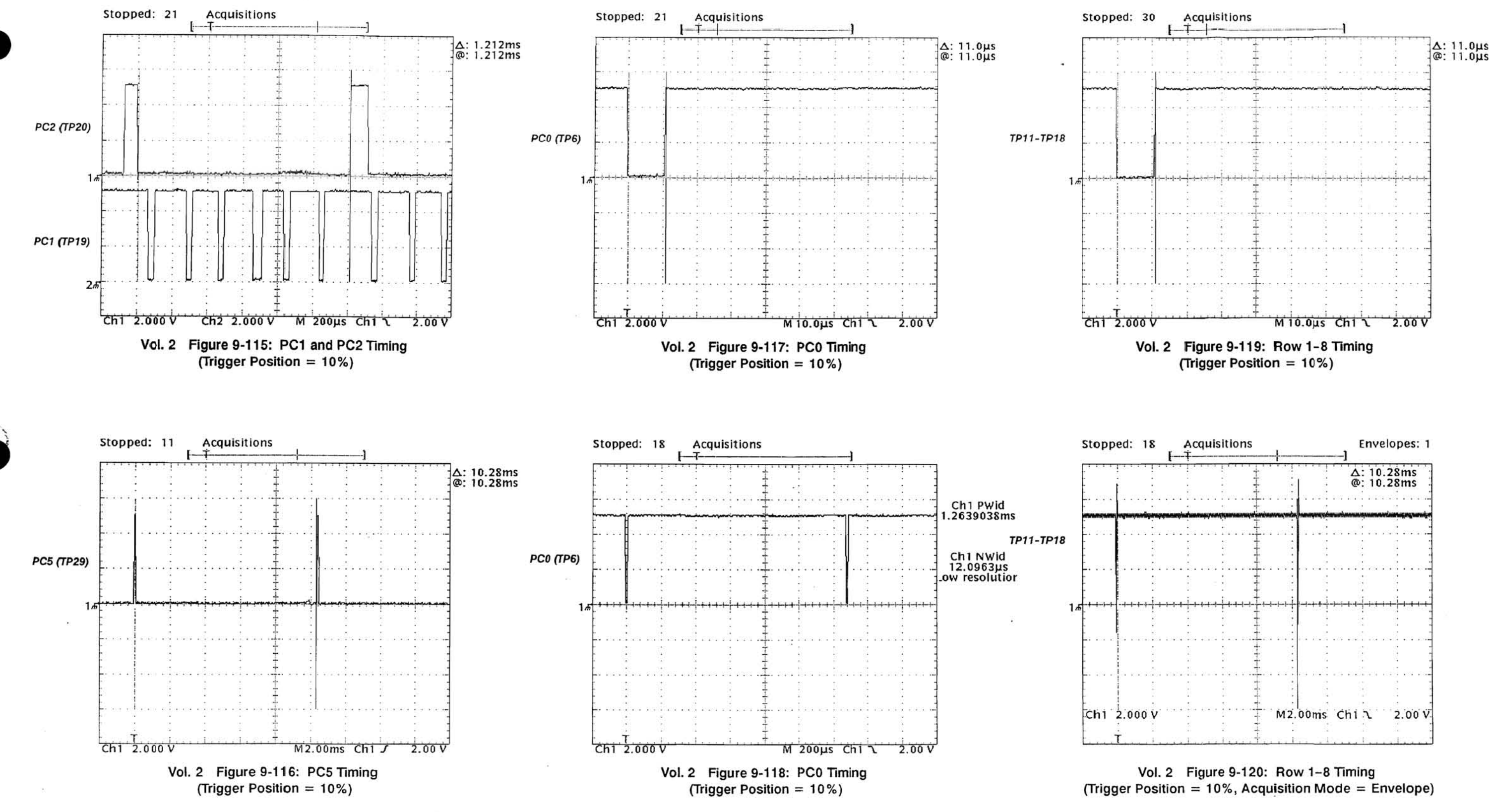

Vol. 2 Figure 9-114: A12 Front Panel System Troubleshooting Procedure (Cont.)

TDS 520 Component Level Diagnostic and Repair Manual

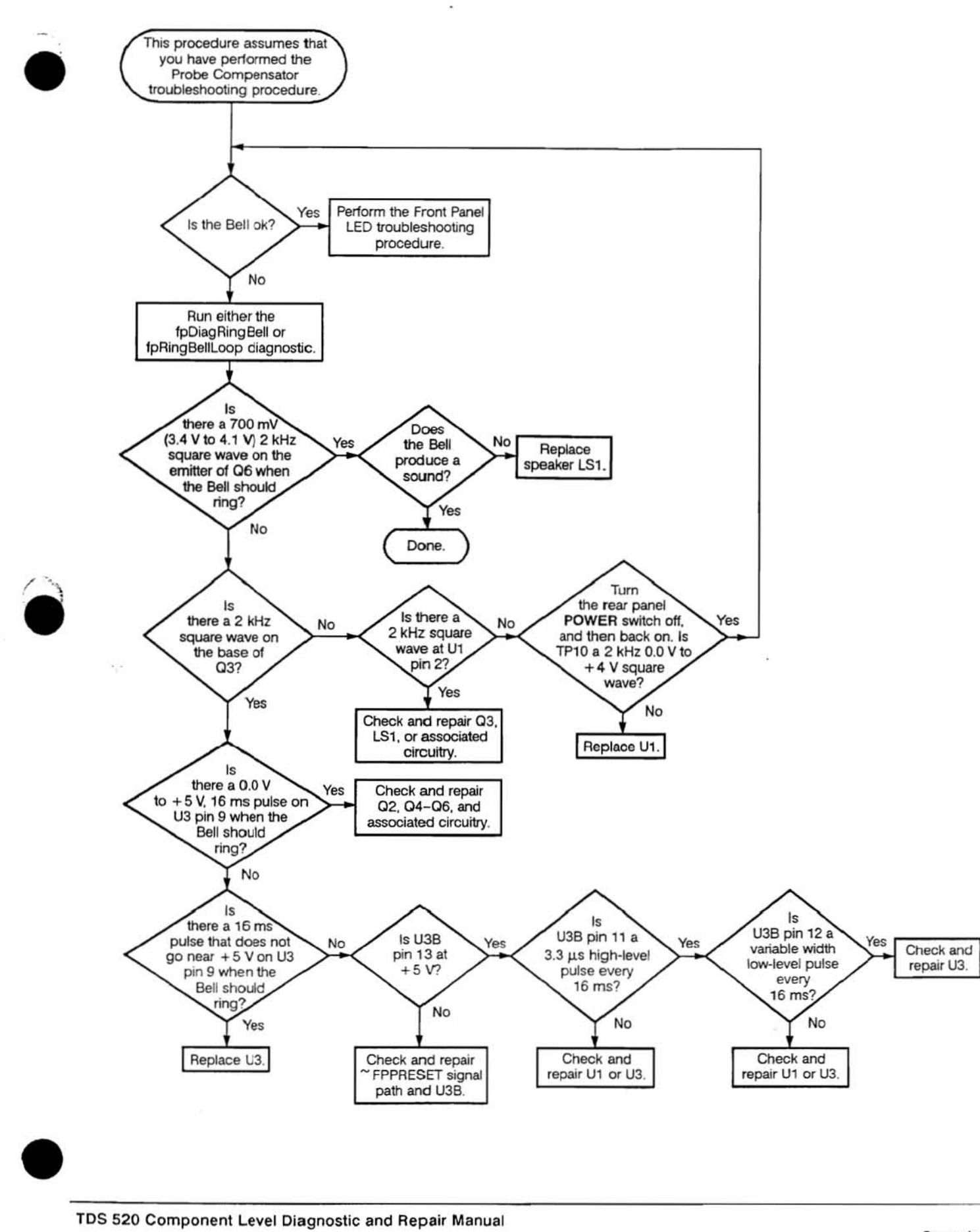

 $\sim 0.1$ 

TDS 520 Component Level Diagnostic and Repair Manual

Vol. 2 Figure 9-121: Bell Troubleshooting Procedure

 $\mathcal{L}$ 

Scans by Artekmedia => 2011

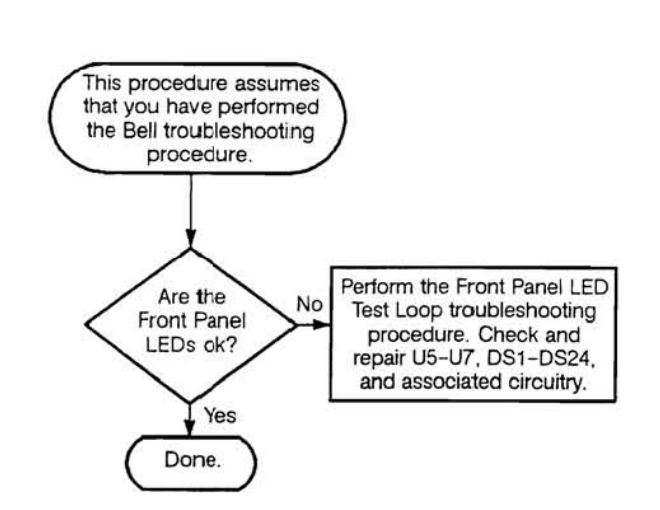

 $\sim$ 

 $\sim$ 

 $\sim$ 

**•** 

 $\bullet$ 

 $\sim$ 

 $\sim$ 

Vol. 2 Figure 9-122: Front Panel LED Troubleshooting Procedure

 $\sim$ 

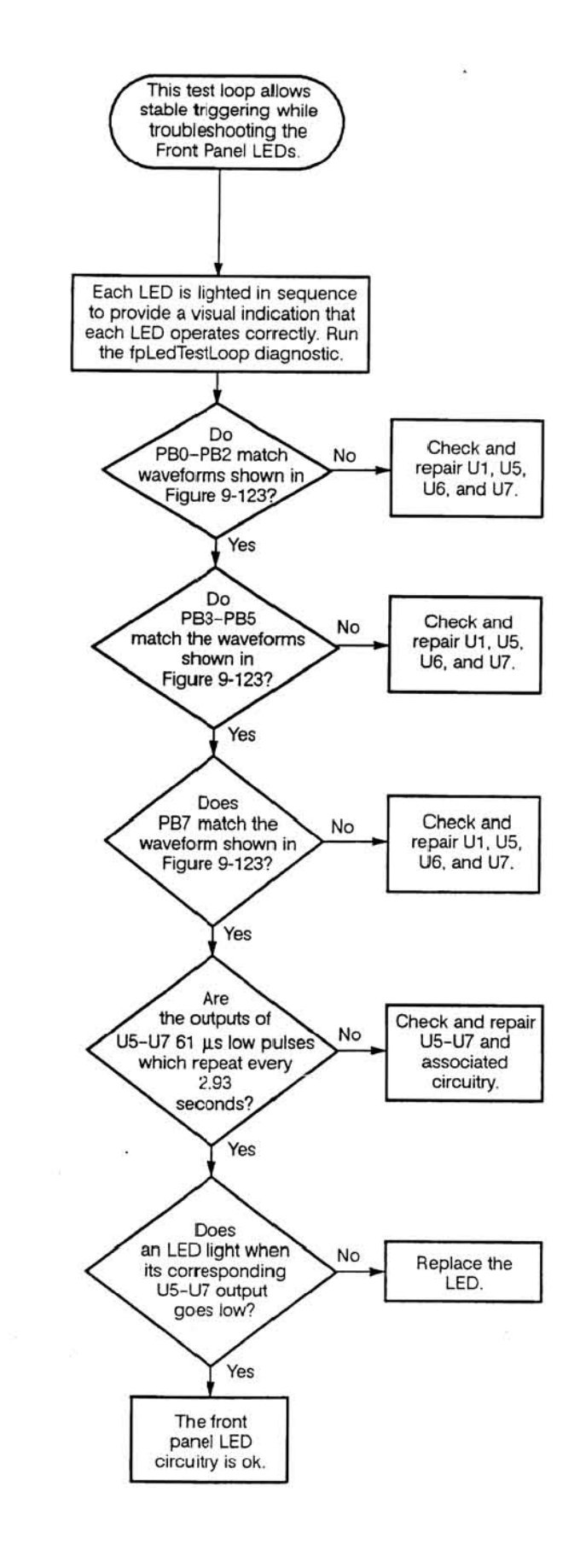

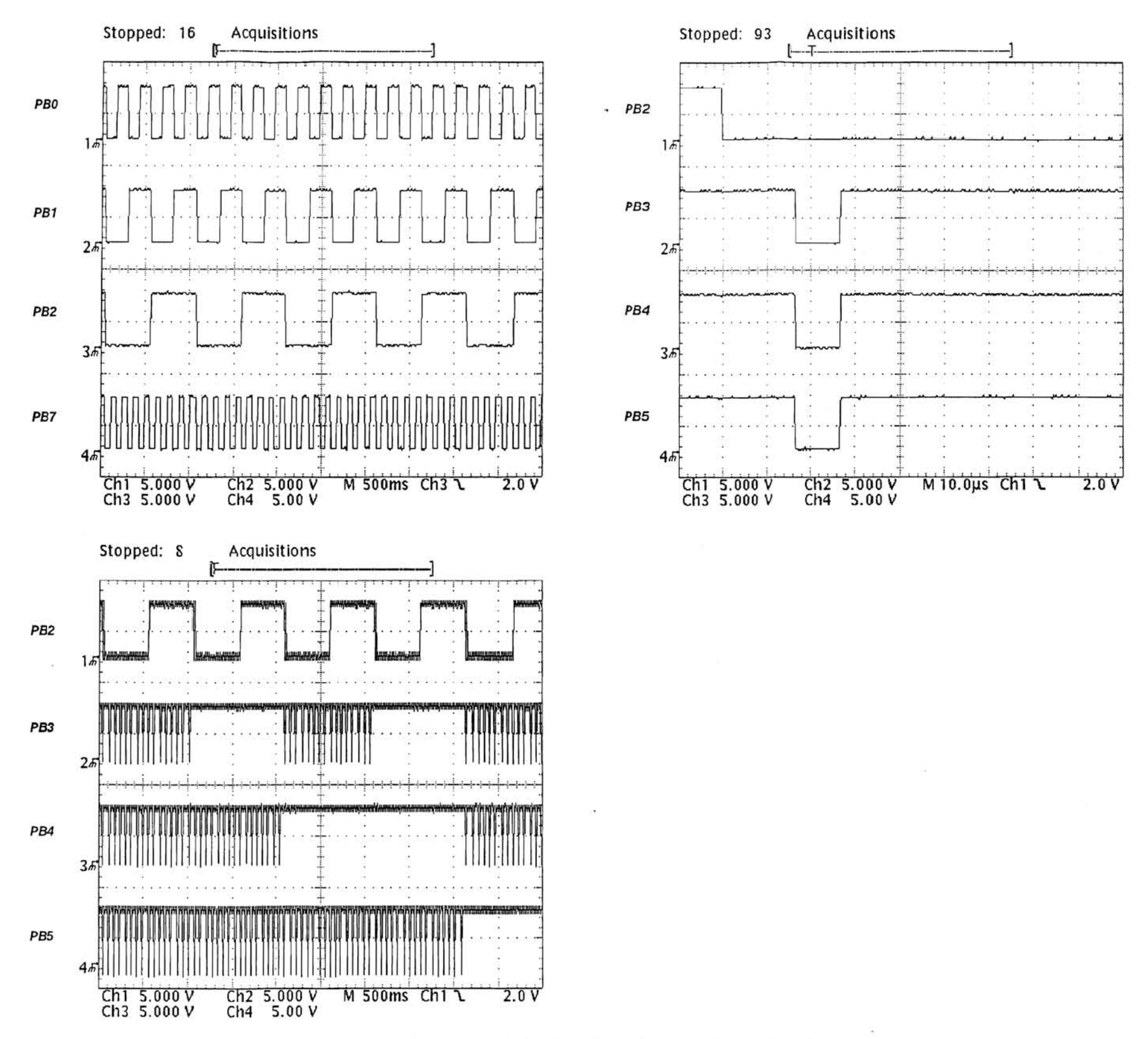

Vol. 2 Figure 9-123: Front Panel LED Test Loop Waveforms

Vol. 2 Figure 9-124: Front Panel LED Test Loop Troubleshooting Procedure

TDS 520 Component Level Diagnostic and Repair Manual

Scans by Artekmedia => 2011

 $-1$ 

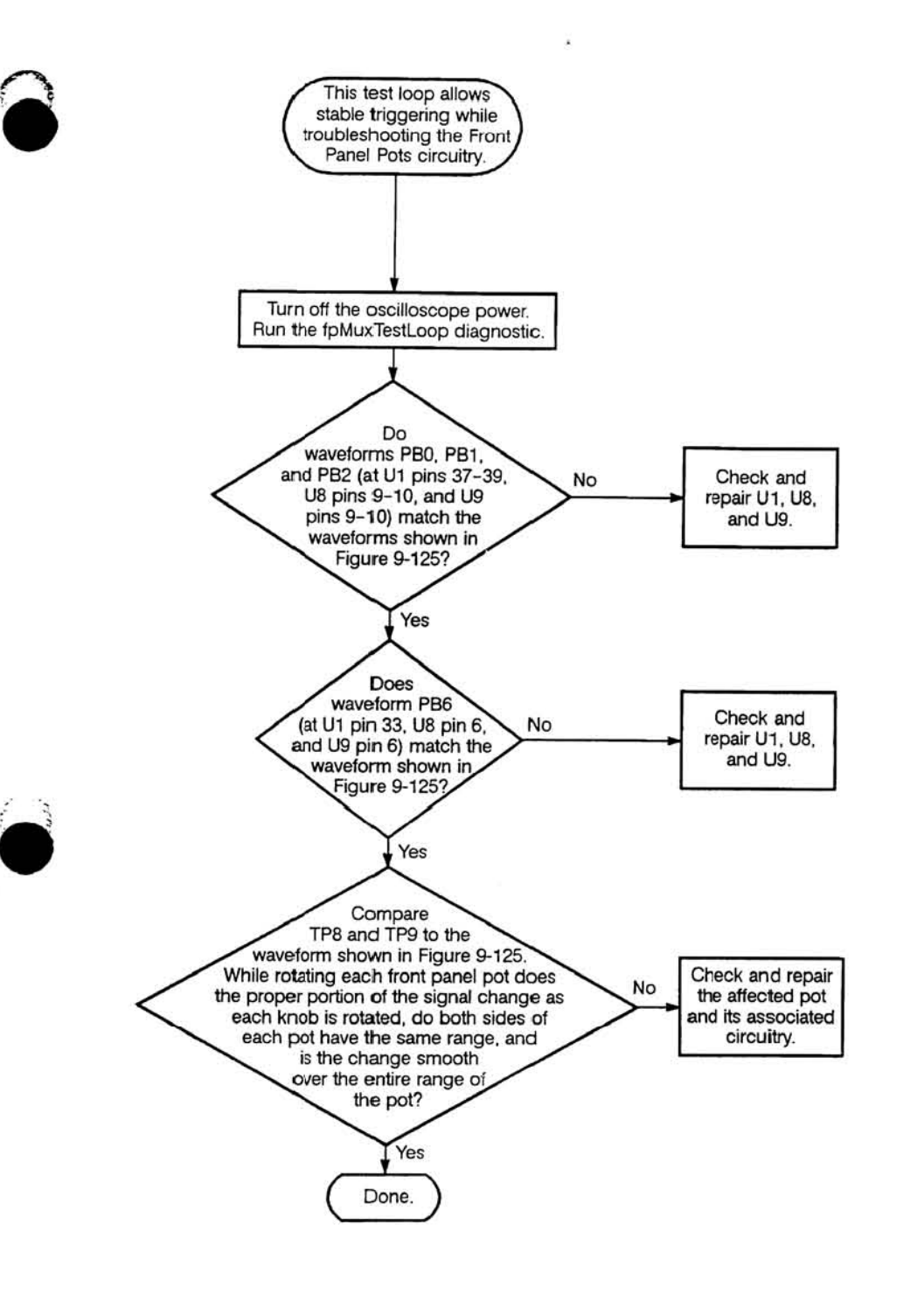

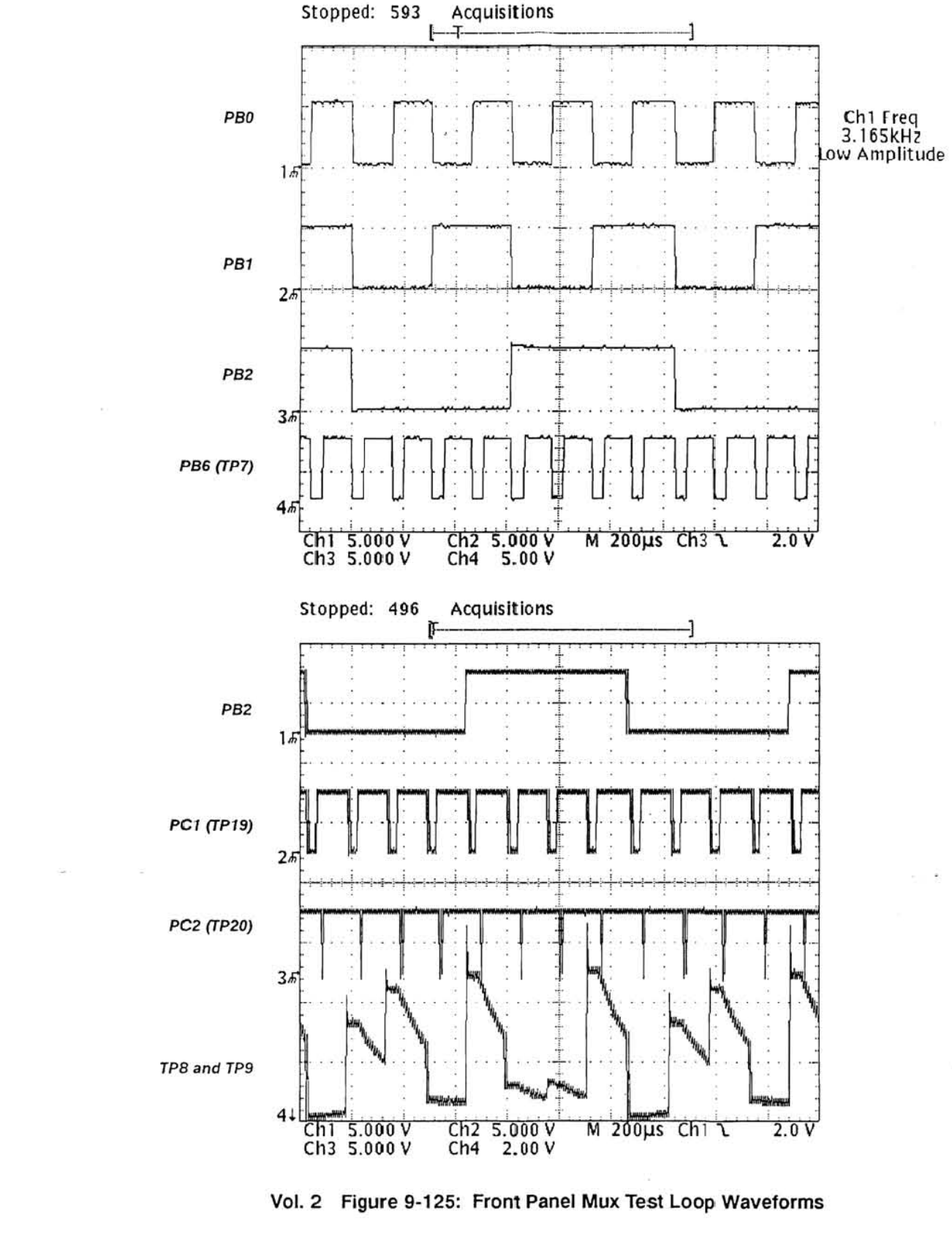

Vol. 2 Figure 9-126: Front Panel Mux Test Loop Troubleshooting Procedure

TDS 520 Component Level Diagnostic and Repair Manual

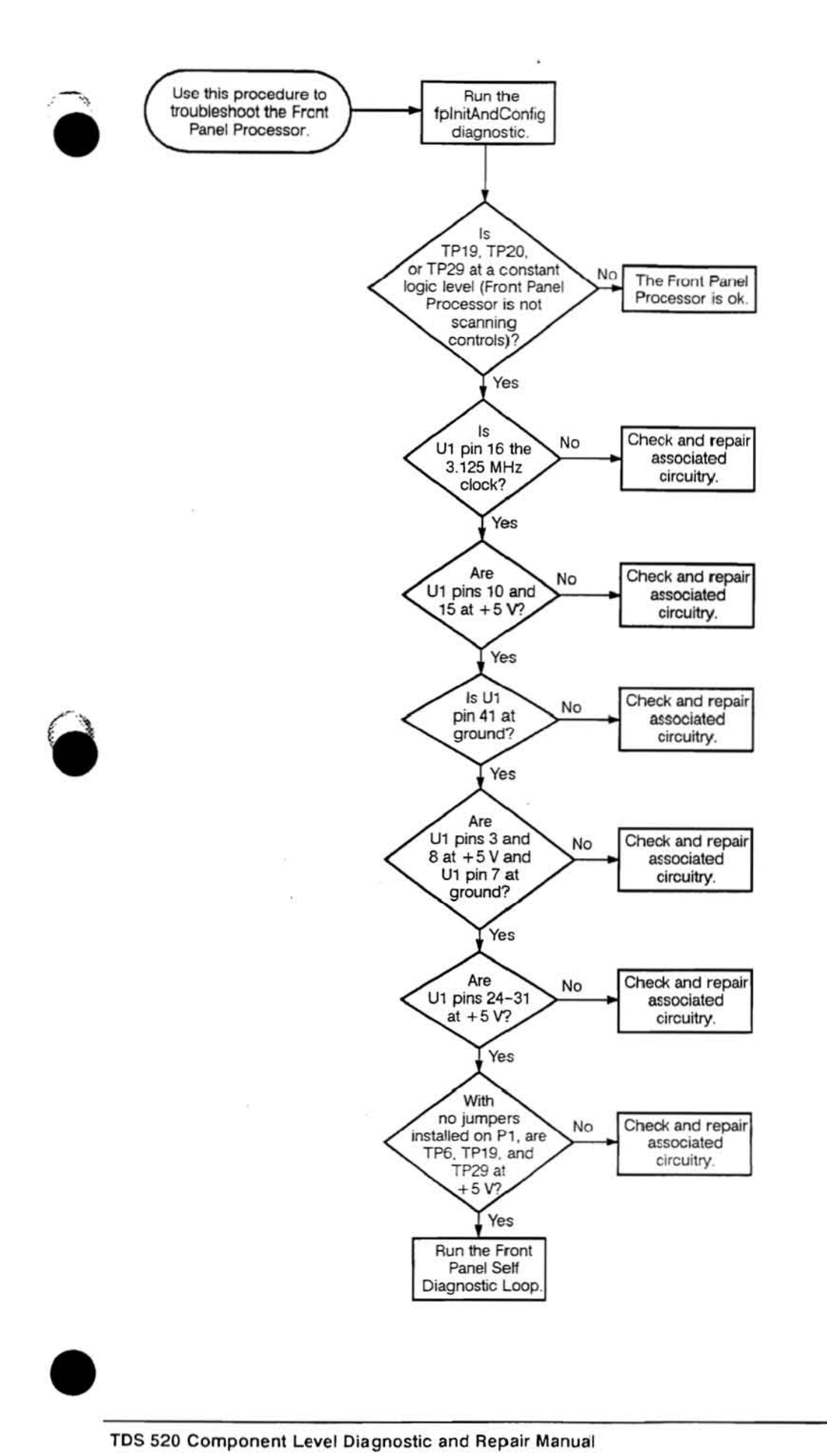

TOS 520 Component Level Diagnostic and Repair Manual

 $\sim$ 

 $\sim$ 

Vol. 2 Figure 9-127: Front Panel Processor Troubleshooting Procedure

Scans by Artekmedia => 2011

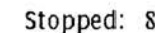

 $1<sub>h</sub>$ 

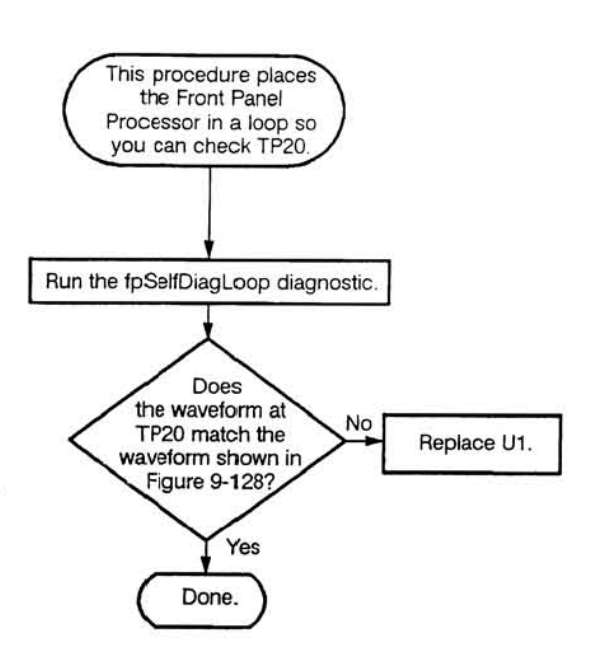

Running: OFF

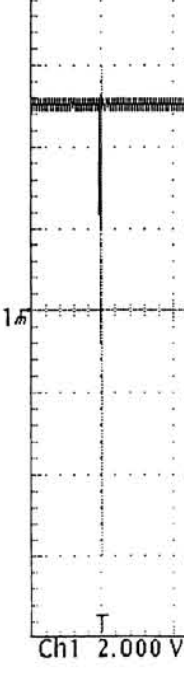

Vol. 2 Figure 9-129: Front Panel Self Diagnostic Loop Troubleshooting Procedure

 $\mathcal{L}$ 

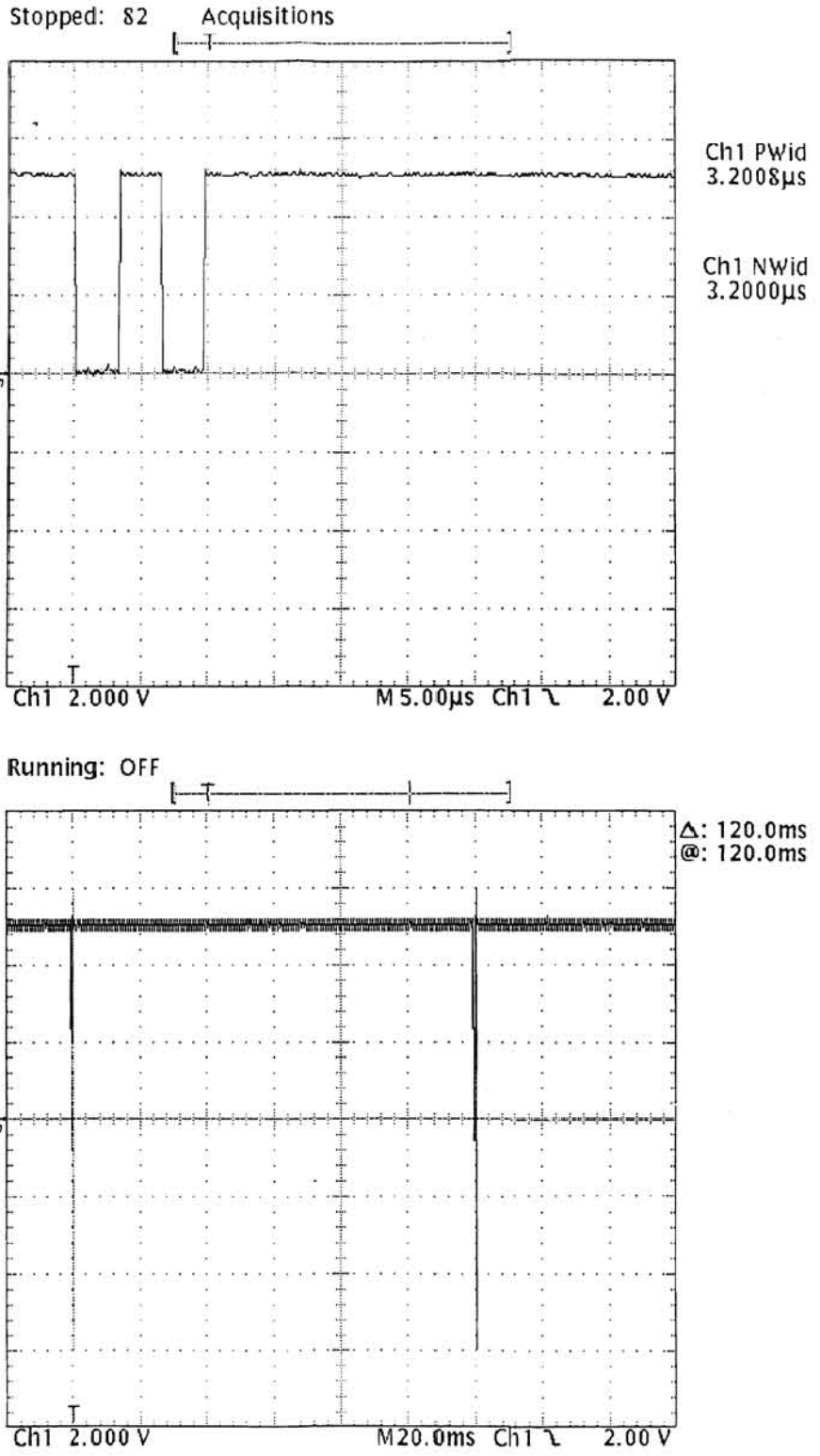

### Vol. 2 Figure 9-128: PC2 (TP20) Timing Signal During the Front Panel Self Diagnostic Loop

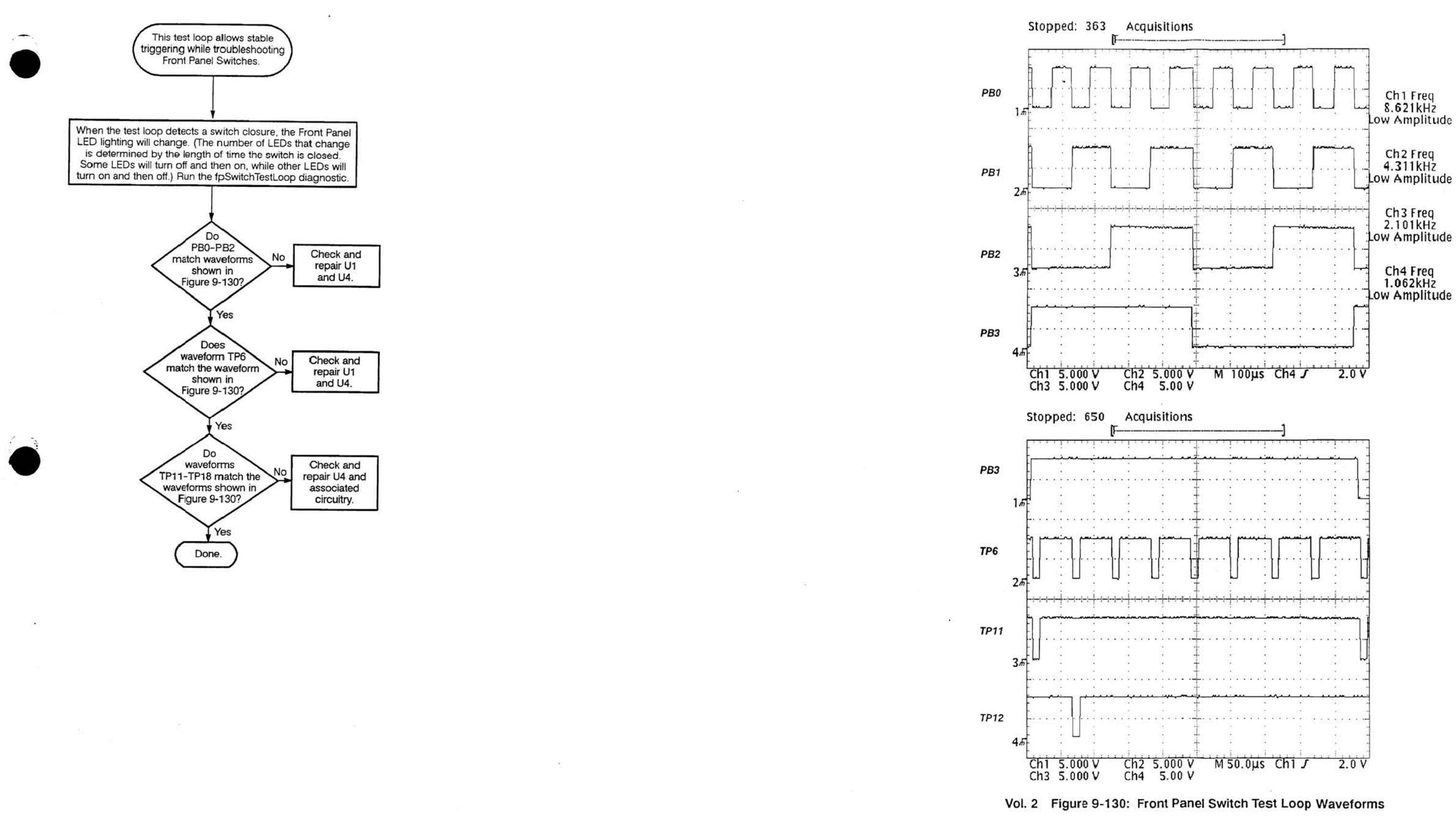

TDS 520 Component Level Diagnostic and Repair Manual

### Vol. 2 Figure 9-131: Front Panel Switch Test Loop Troubleshooting Procedure

Scans by Artekmedia => 2011

 $\alpha^2 \rightarrow \infty$ 

 $\sim$ 

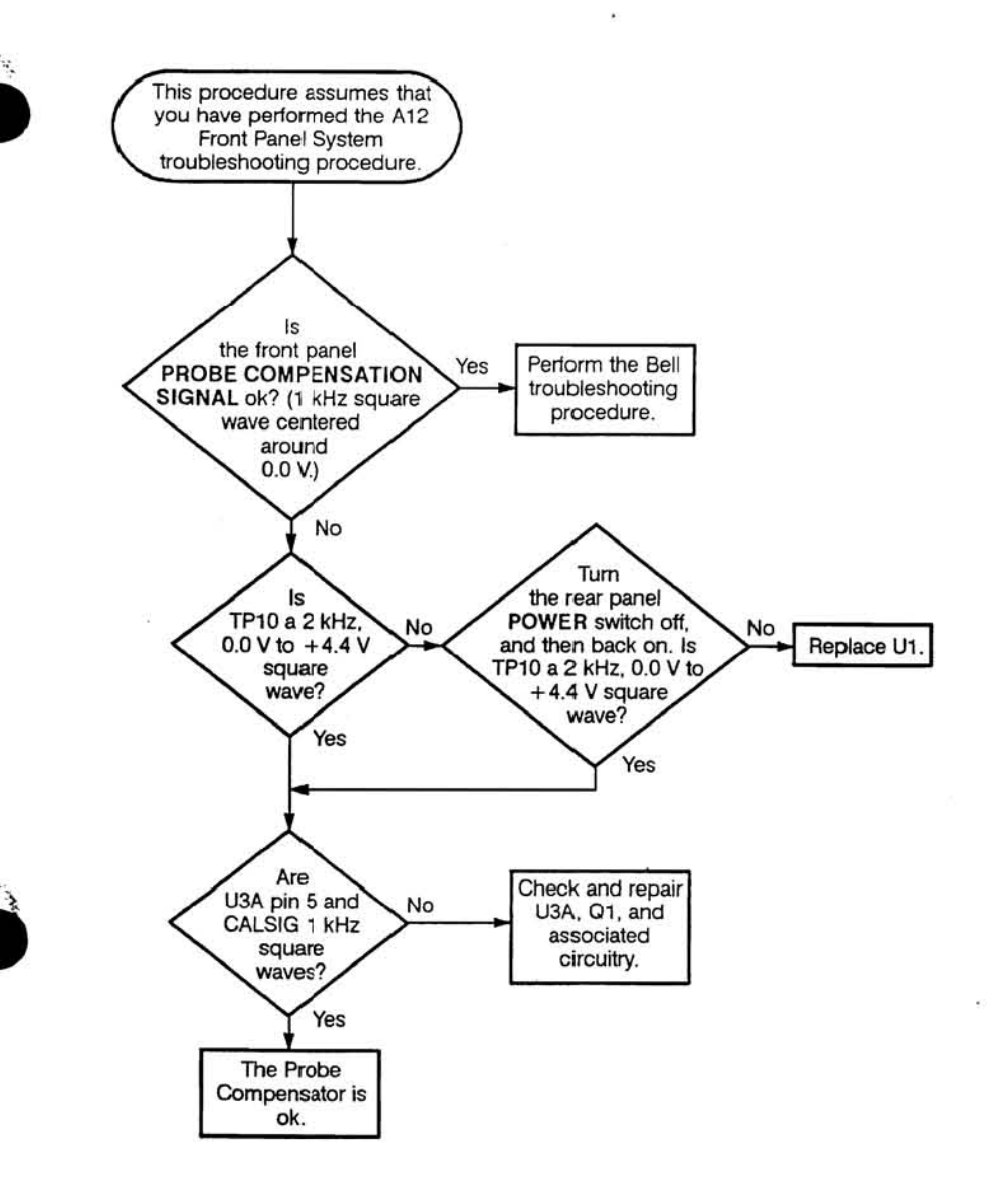

 $\overline{\phantom{a}}$ 

 $\frac{1}{2} \left( \frac{1}{2} \right) \frac{1}{2} \left( \frac{1}{2} \right)$ 

್ರಾಂ

Vol. 2 Figure 9-132: Probe Compensator Troubleshooting Procedure

 $7.4$ 

A12 Front Panel

 $\omega_{\rm c}$ 

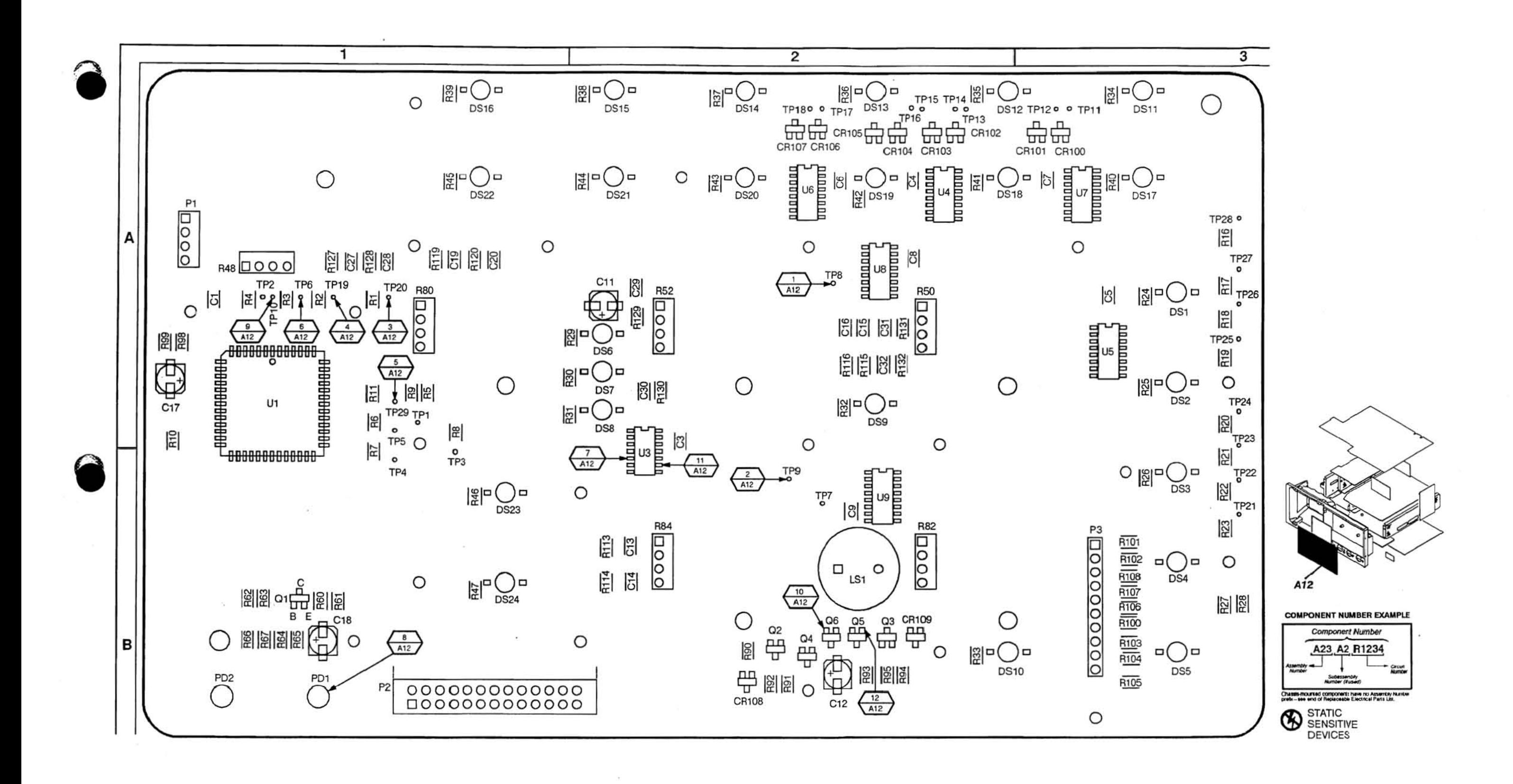

Vol. 2 Figure 9-133: A12 Front Panel Board (Front)

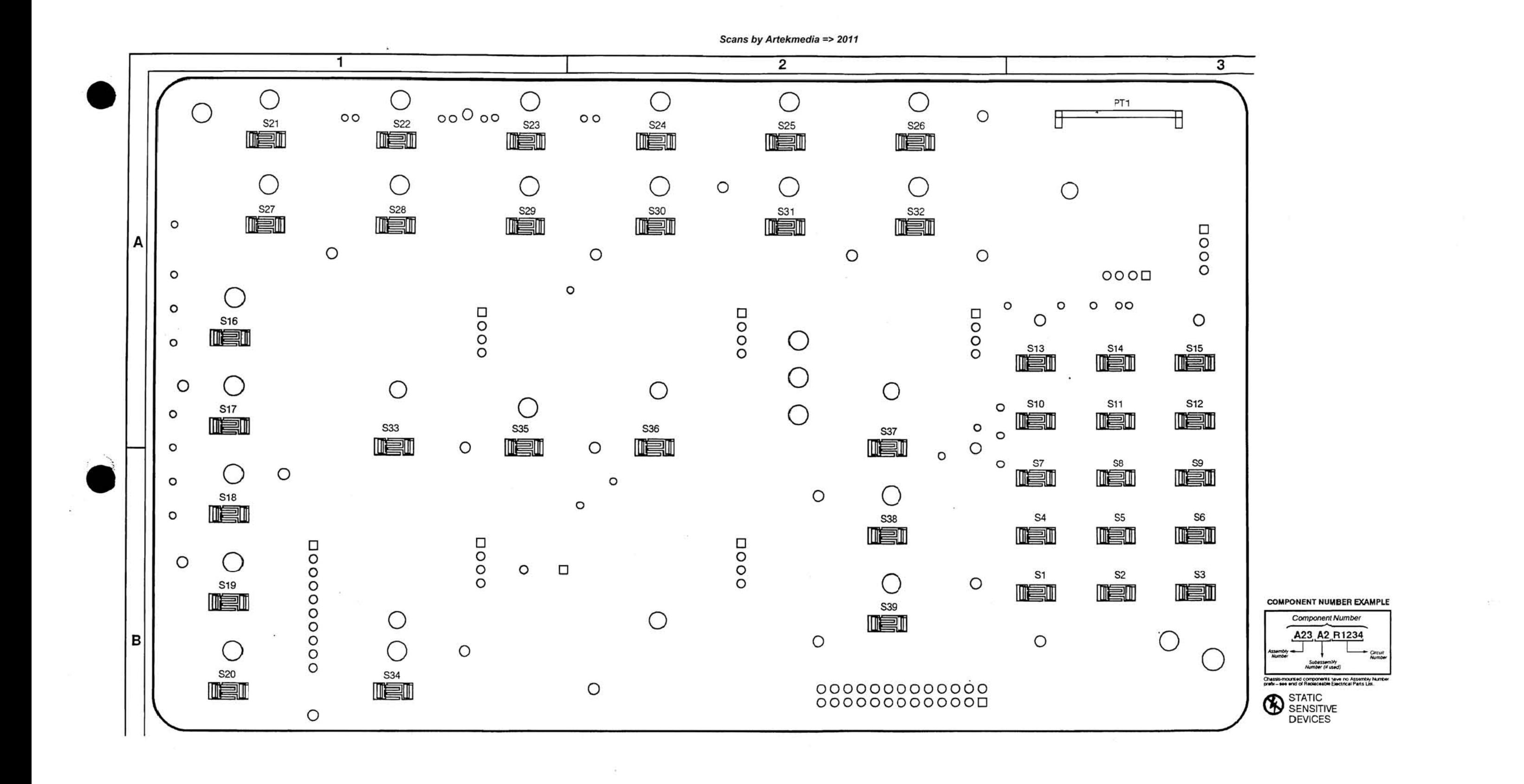

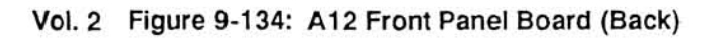

A12 Front Panel

Vol. 2 9-108

# A12 Front Panel Component Locator

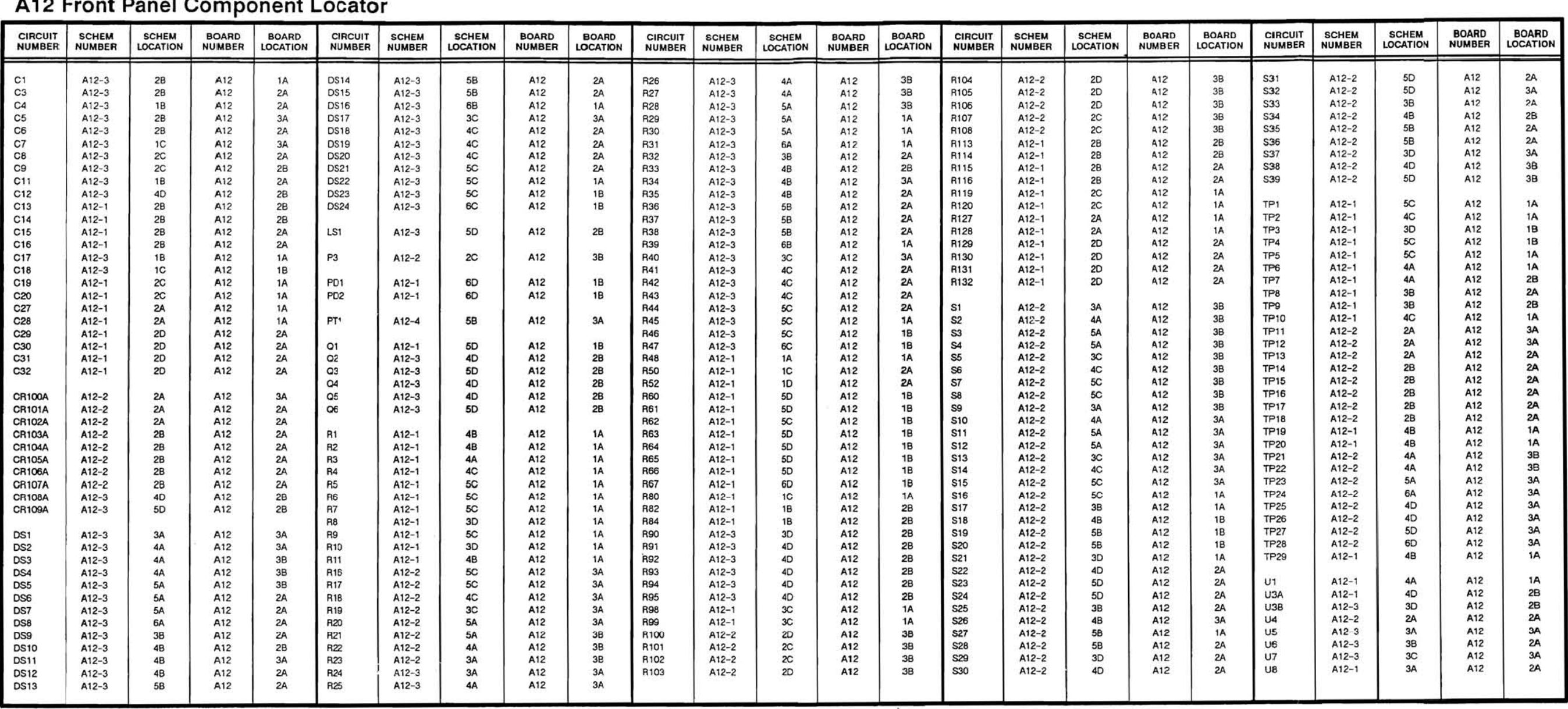

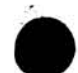

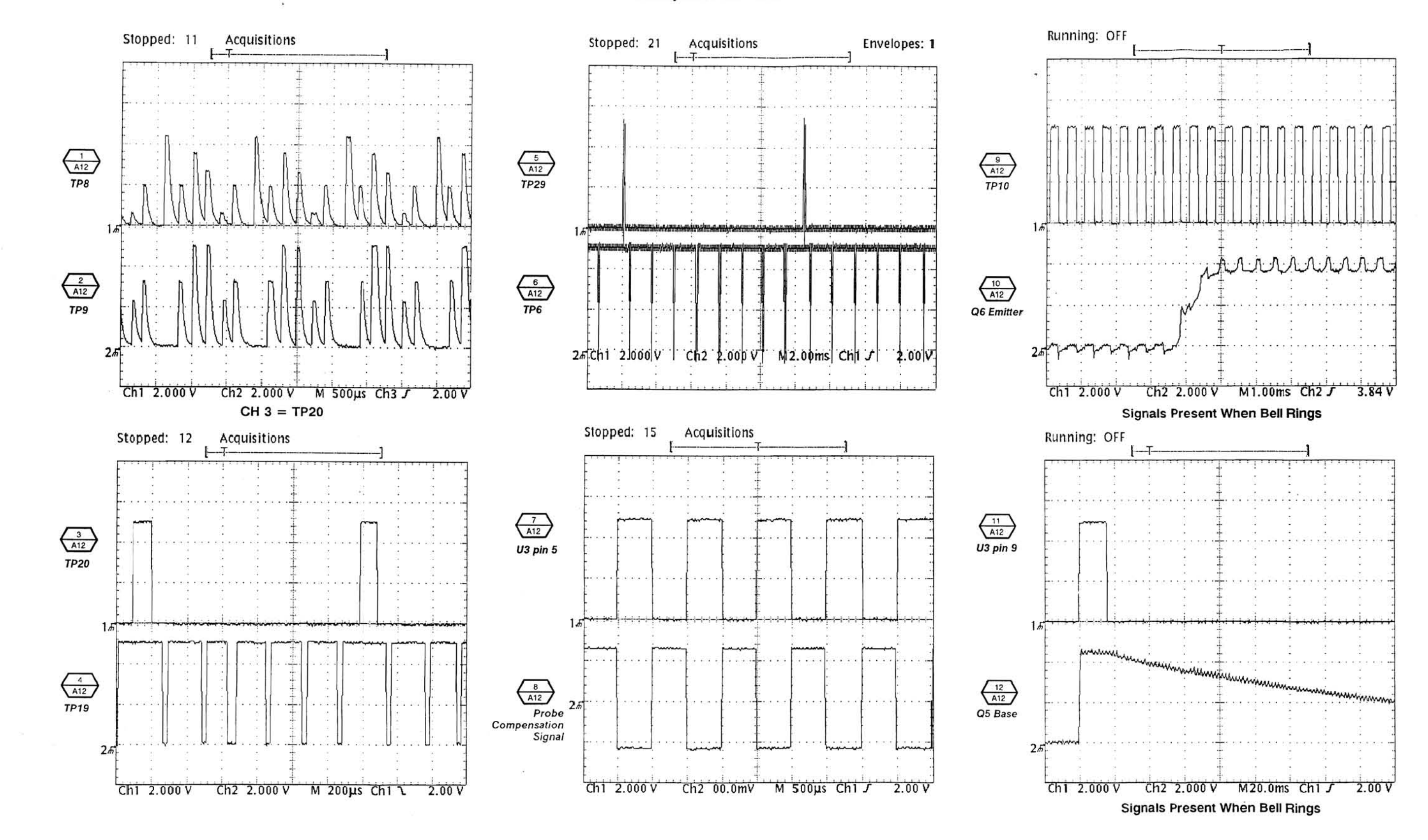

Vol. 2 Figure 9-135: A12 Front Panel Waveforms

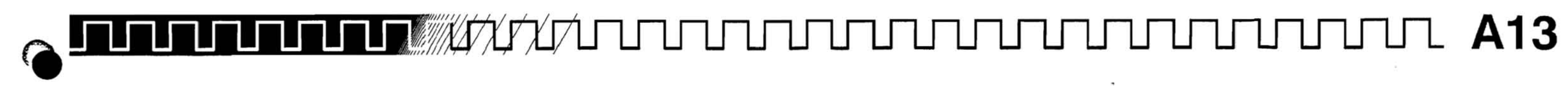

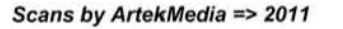

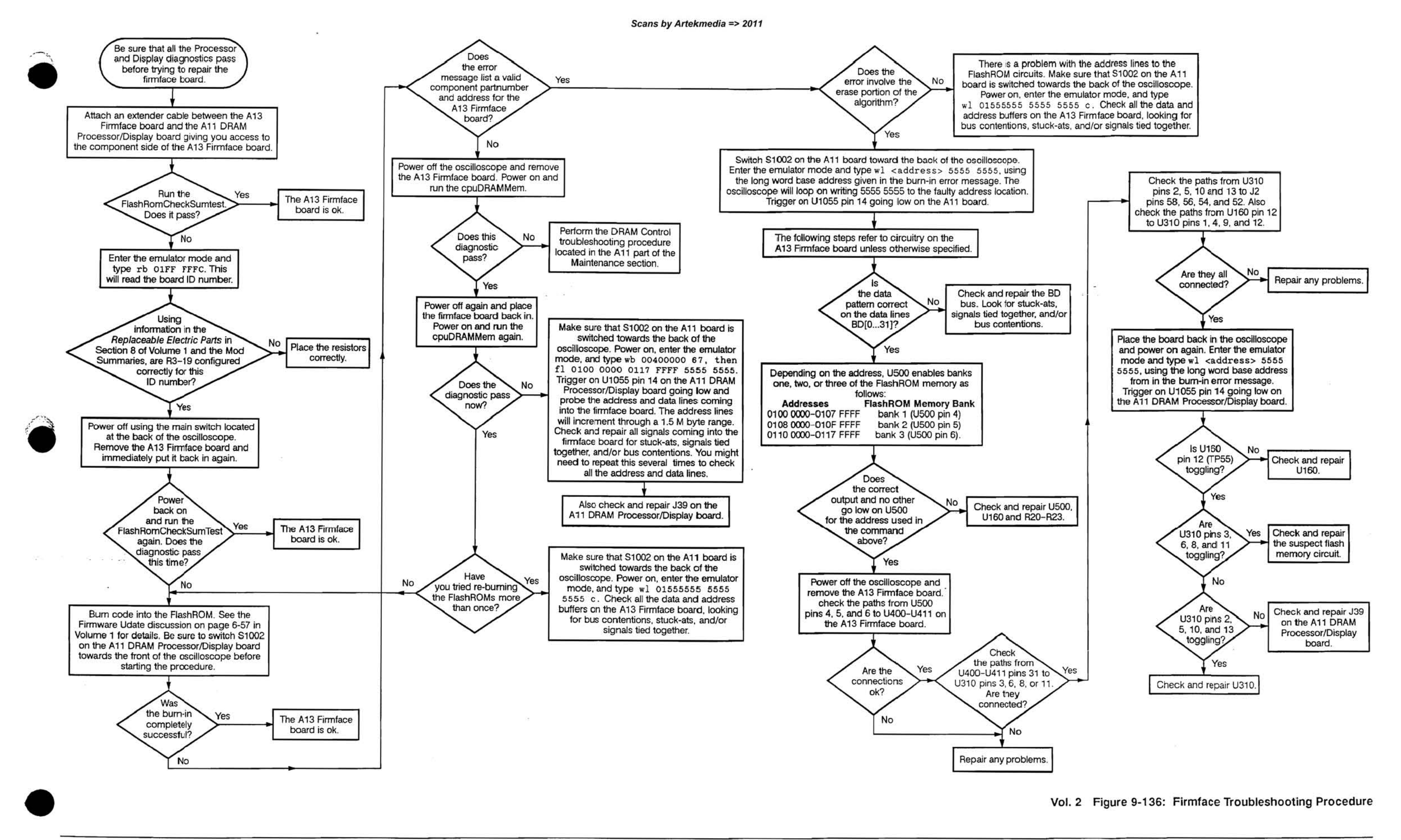

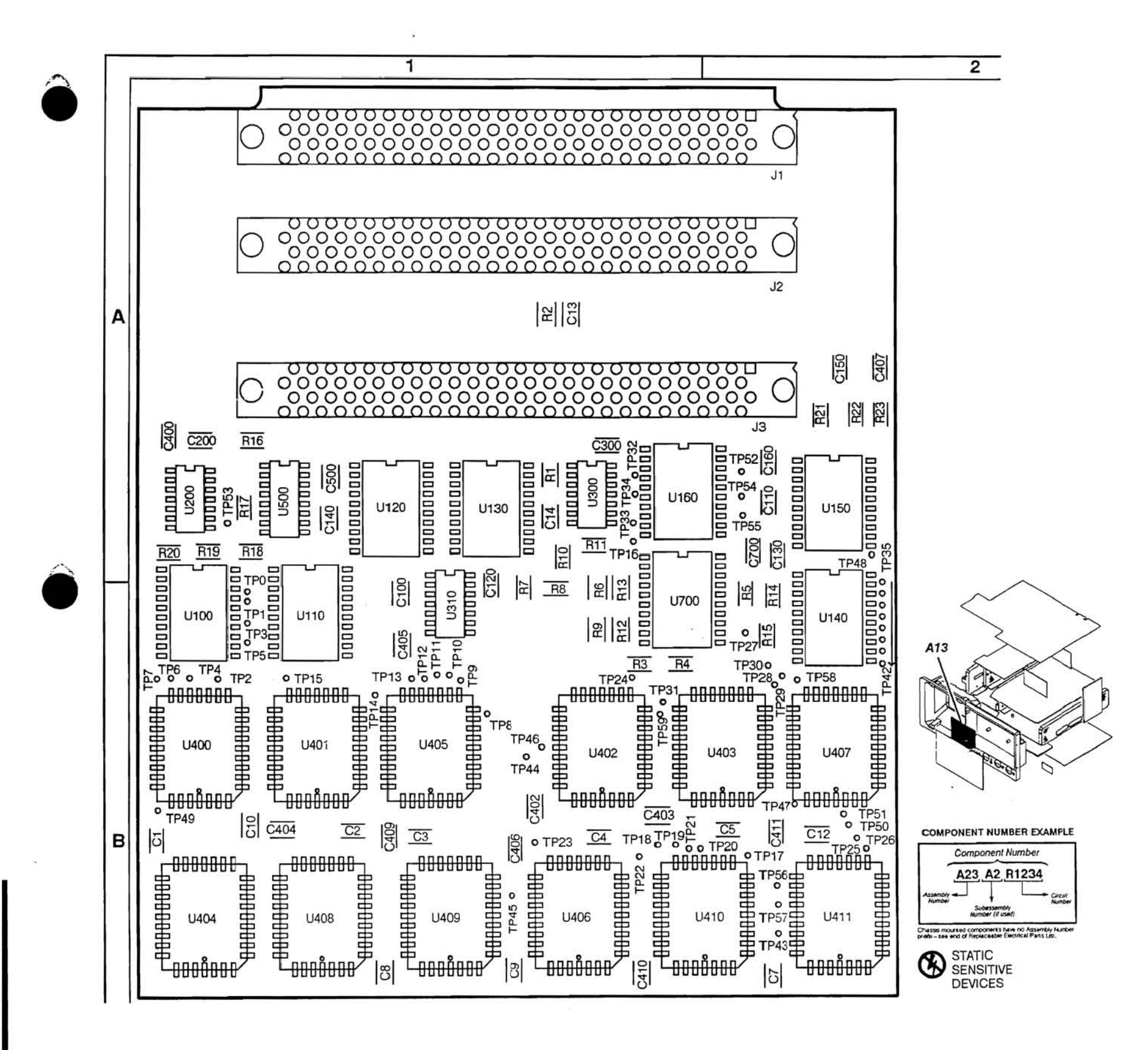

Vol. 2 Figure 9-137: A13 Firmface Boar

**-Asterisks Indicate components located on the back 01 the board.** 

 $\bullet$ 

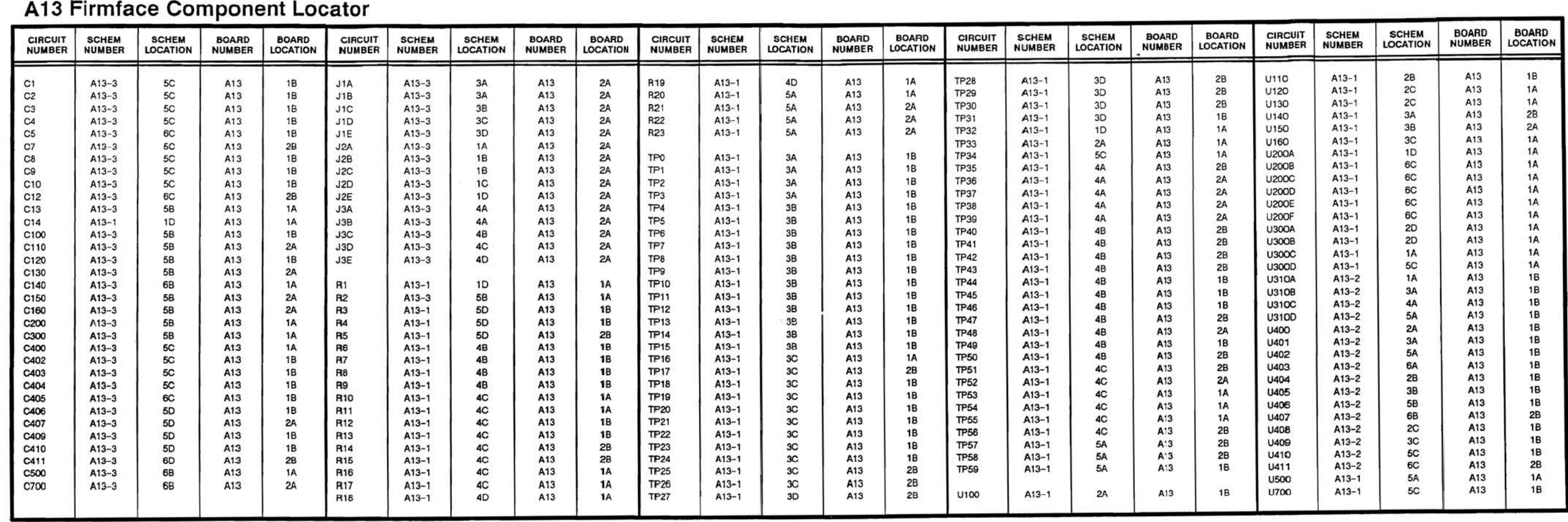

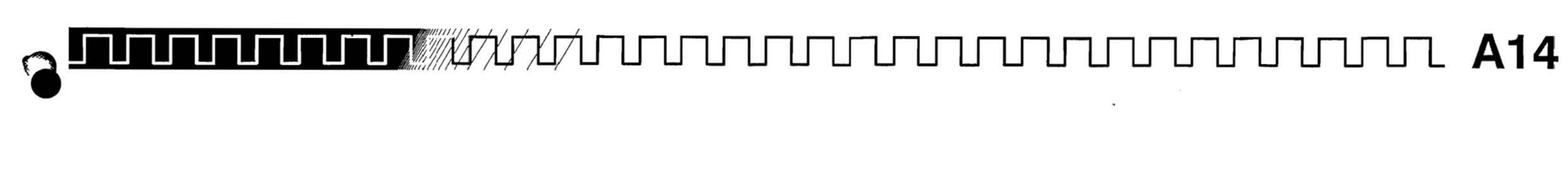

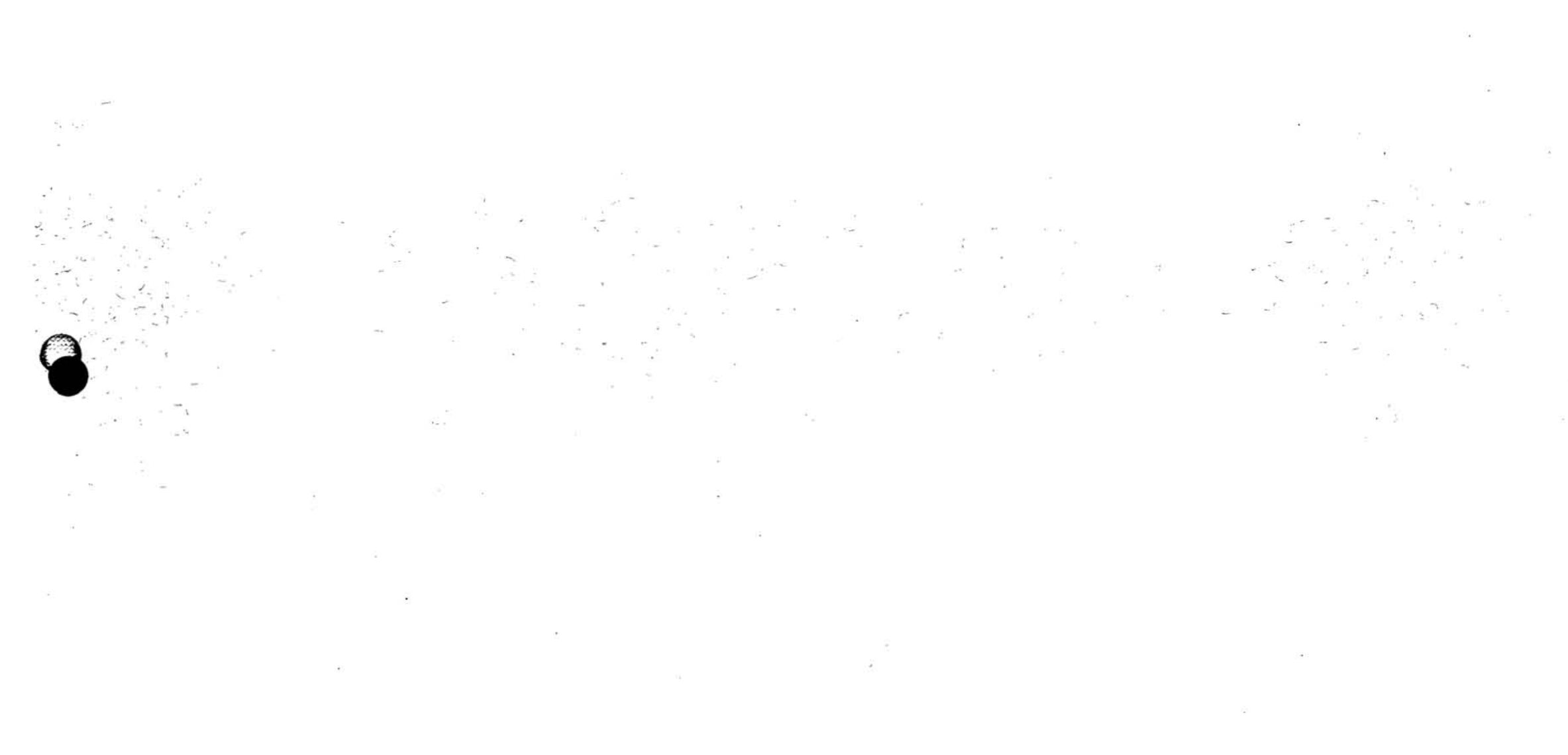

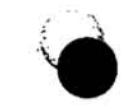

Scans by Artekmedia => 2011

 $\mathbf{a}$ 

 $\sim$ 

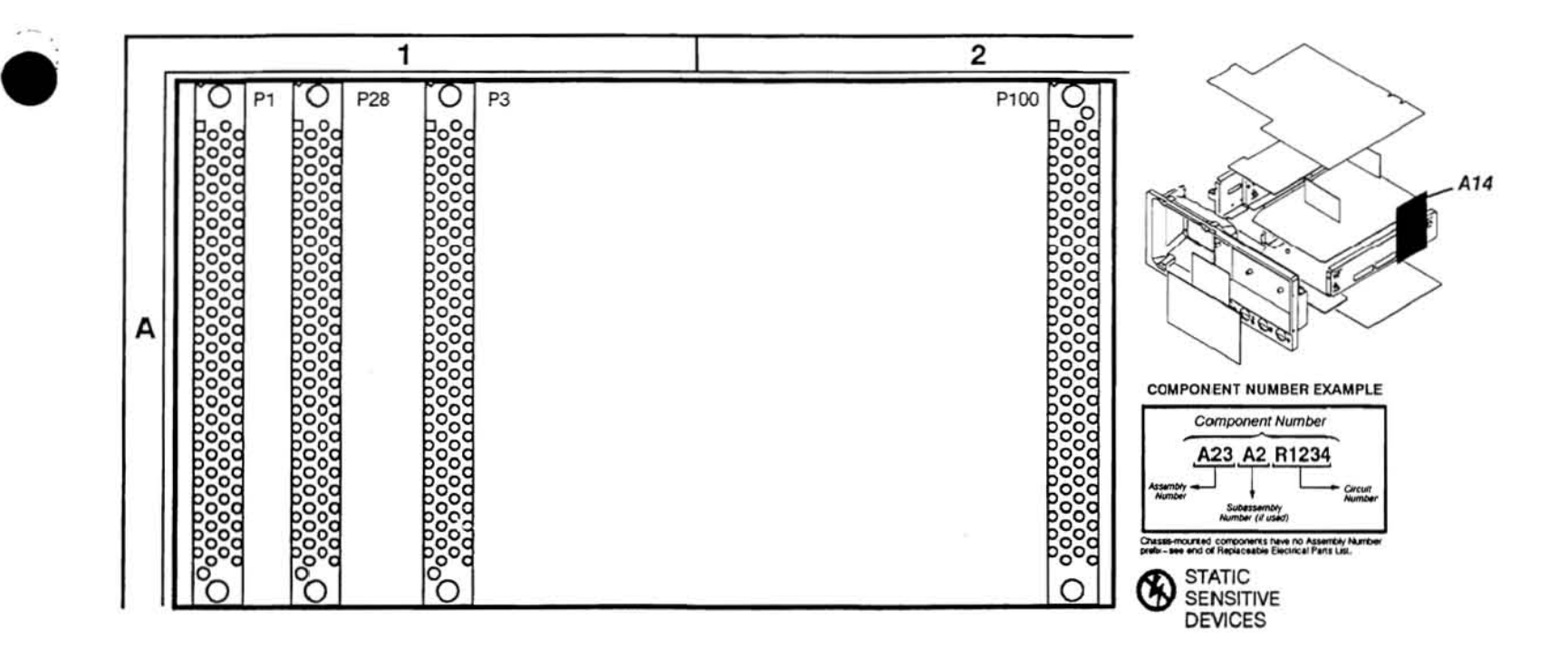

 $\mathbf{R}^{\prime}$ 

 $\widetilde{\mathbf{a}}$ 

Vol. 2 Figure 9-138: A14 D1 Bus Board

 $\sim$ 

A14 D1 Bus

 $\widehat{H}$ 

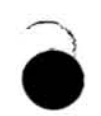

## A14 D1 Bus Component Locator

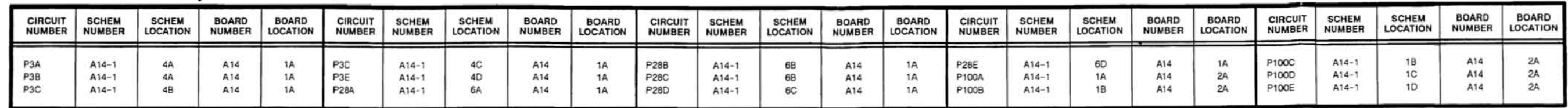

 $\sim$ 

\*Asterisks indicate components located on the back of the board.

is.

 $\epsilon$ 

TDS 520 Component Level Diagnostic and Repair Manual

 $\sim$ 

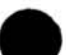

 $\mathcal{R}^{\mathcal{S}}$ 

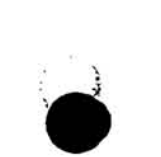

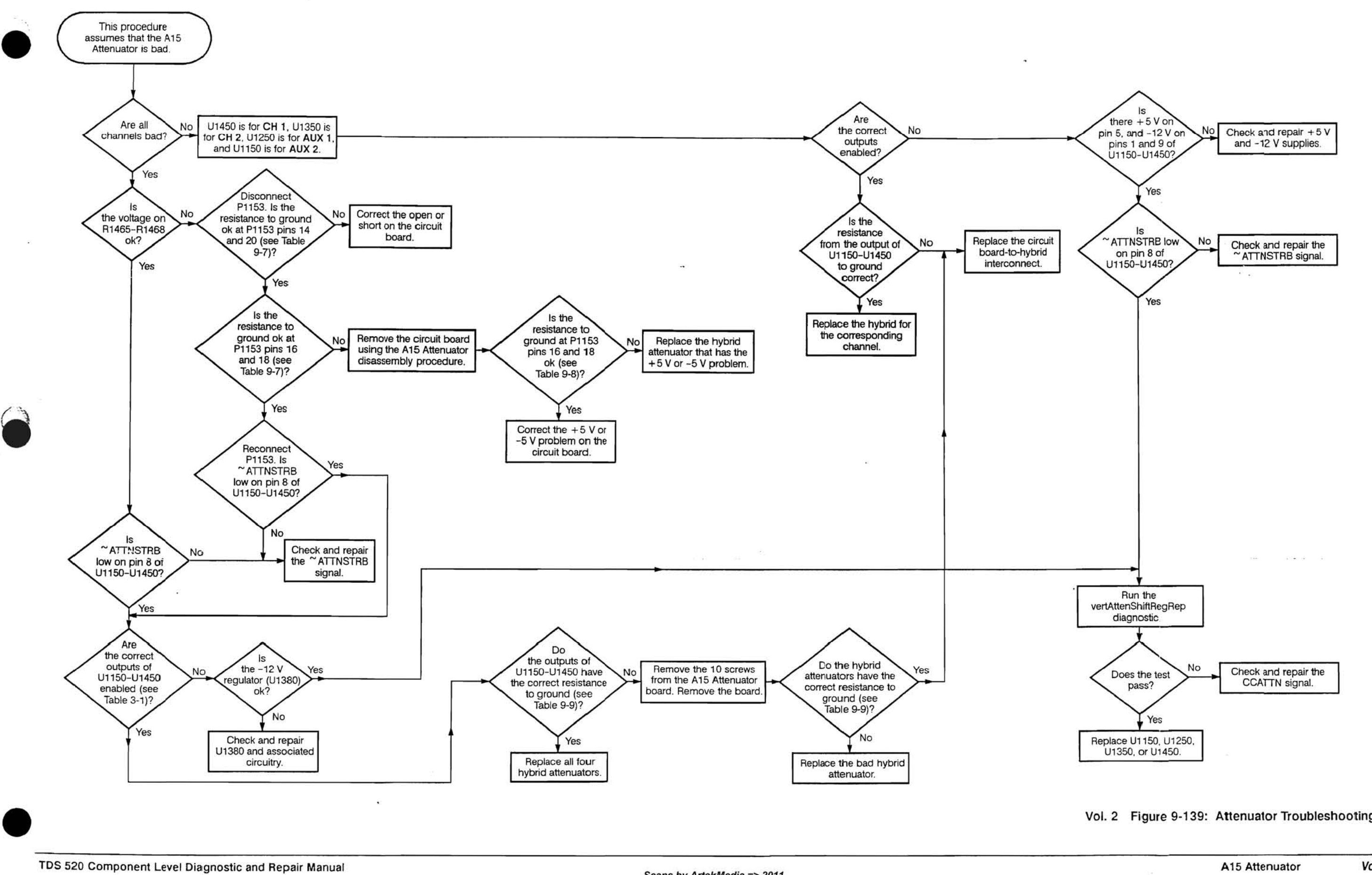

TDS 520 Component Level Diagnostic and Repair Manual Vol. 2 9-116

Vol. 2 Figure 9-139: Attenuator Troubleshooting Procedure

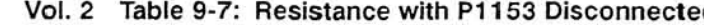

 $\mathbf{K}$ 

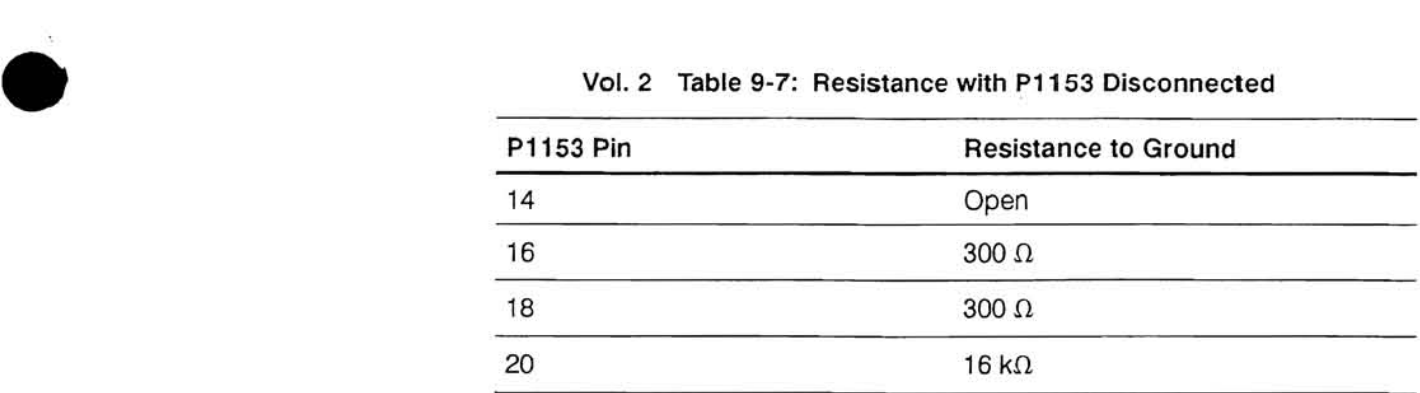

Vol. 2 Table 9-8: Resistance at P1153 with Circuit Board Removed

| P1153 Pin    | <b>Resistance to Ground</b> |
|--------------|-----------------------------|
| 16           | Open                        |
| 18           | Open                        |
| Hybrid $+5V$ | $1.2 k\Omega$               |
| Hybrid -5 V  | $1.3 \text{ k}\Omega$       |

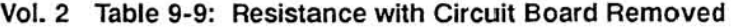

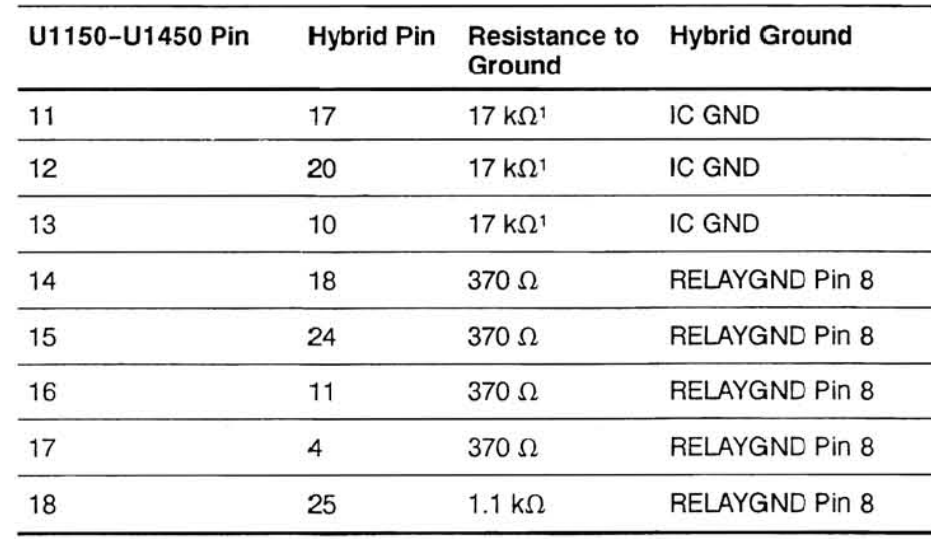

**'DMM input current may affect reading.** 

• **TDS 520 Component Level Diagnostic and Repair Manual** 

 $\sim$ 

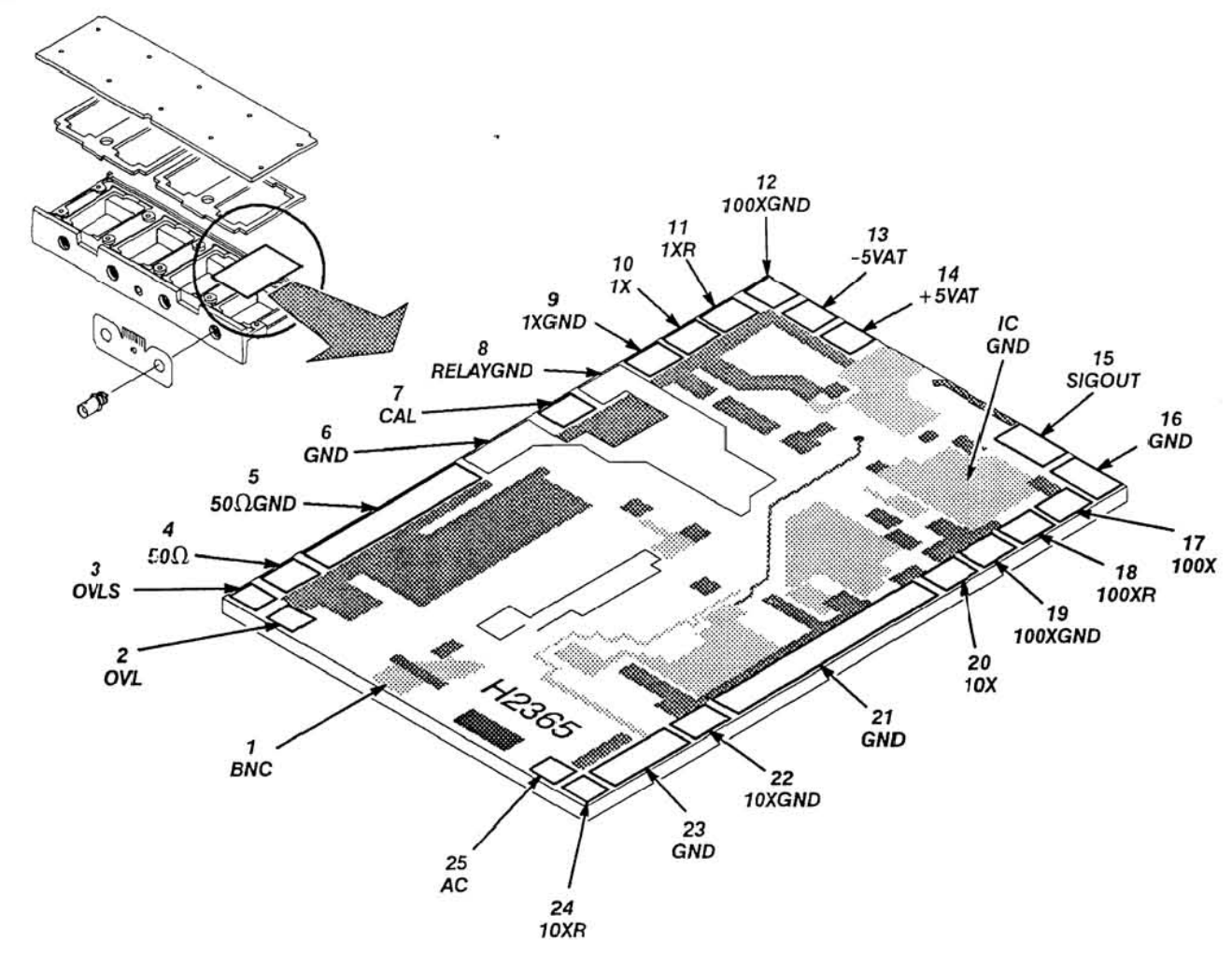

 $\mathbb{R}^d$ 

**Vol. 2 Figure 9-140: Attenuator Hybrid** 

**Vol. 2 Figure 9-139: Attenuator Troubleshooting Procedure (Cont.)** 

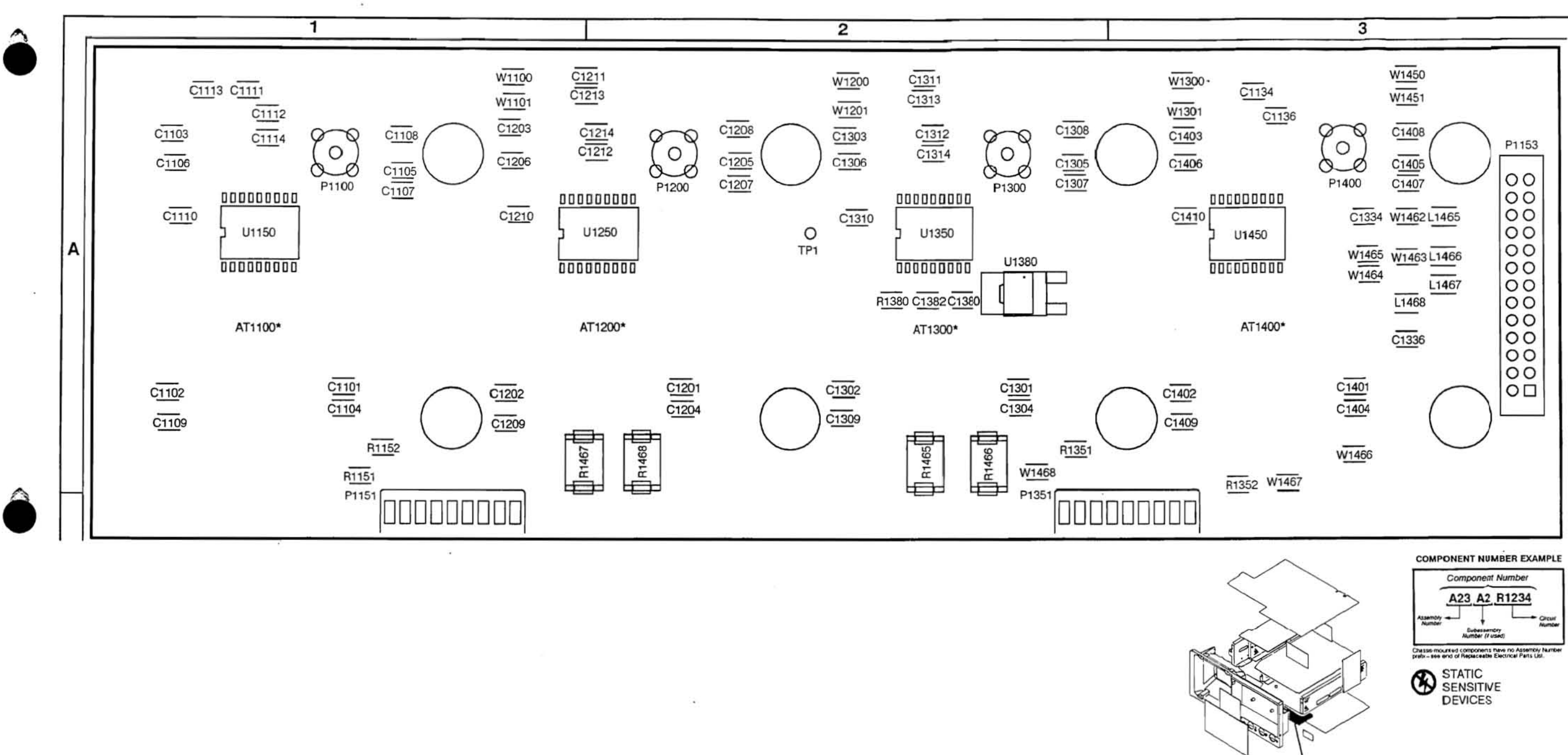

A15

 $\sim$ 

 $\bullet$ 

Vol. 2 Figure 9-141: A15 Attenuator Board

## A15 Attenuator Component Locator

 $\sim$ 

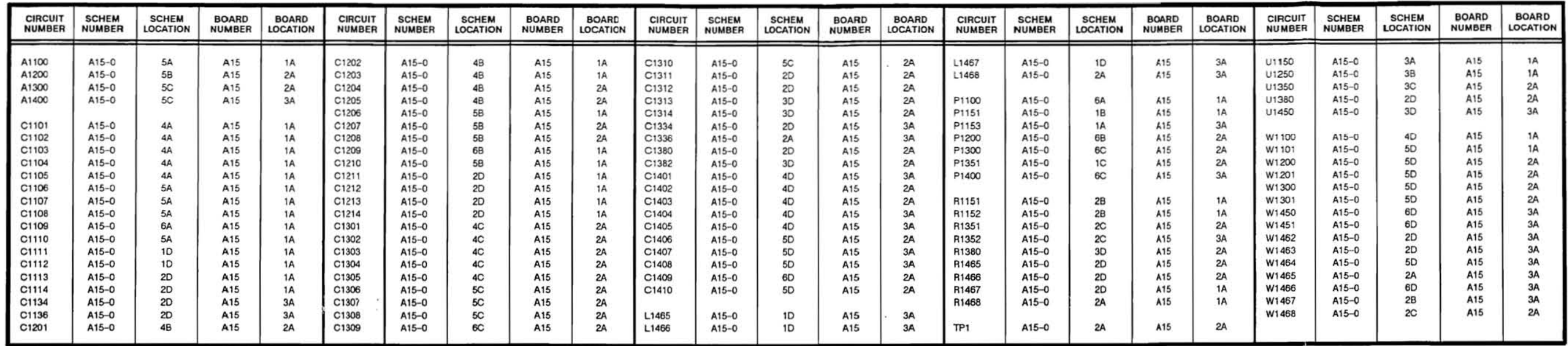

\*Asterisks indicate components located on the back of the board.

 $\left\{ \begin{array}{c} 0 \\ 0 \end{array} \right\}$ 

 $\sim$ 

×.

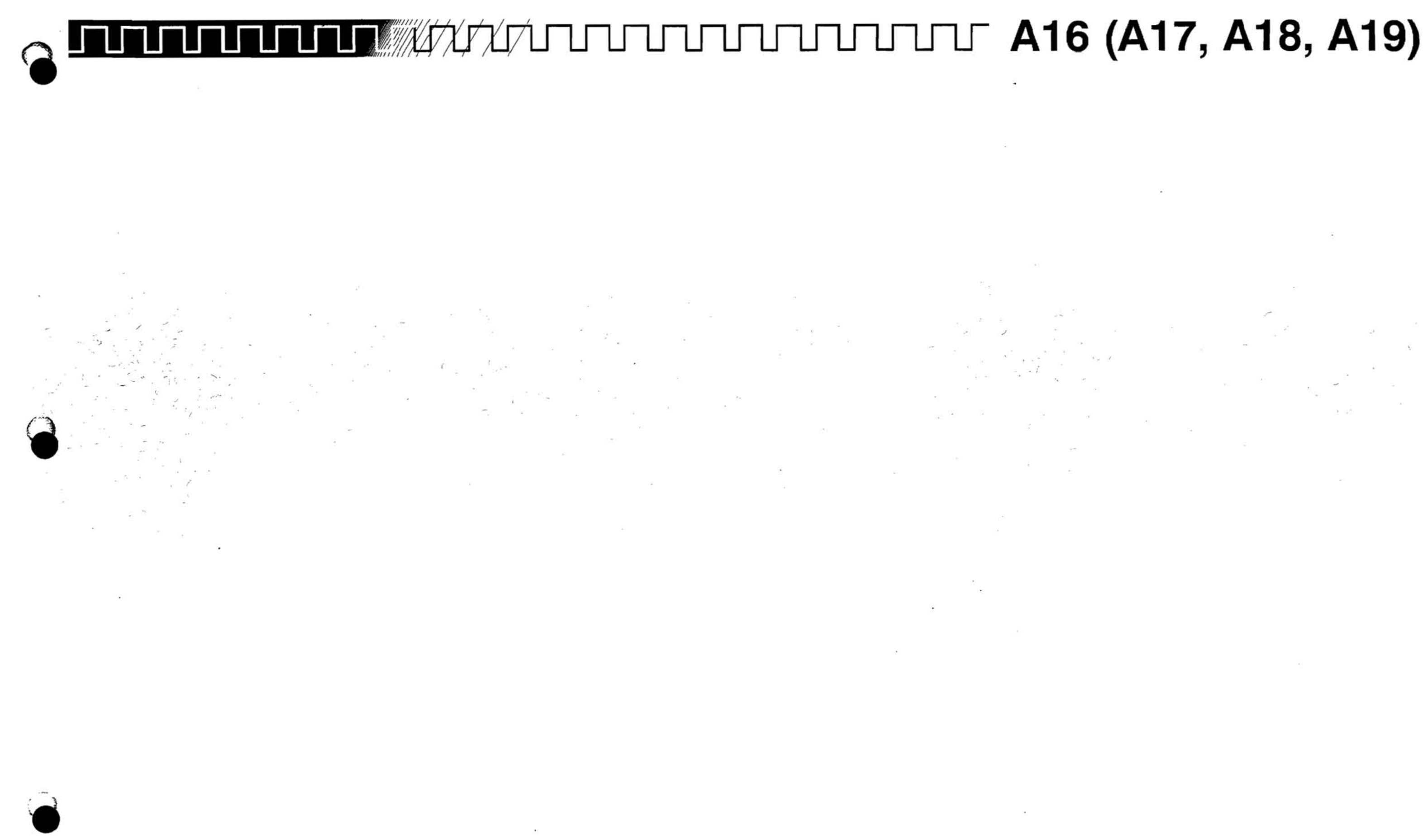

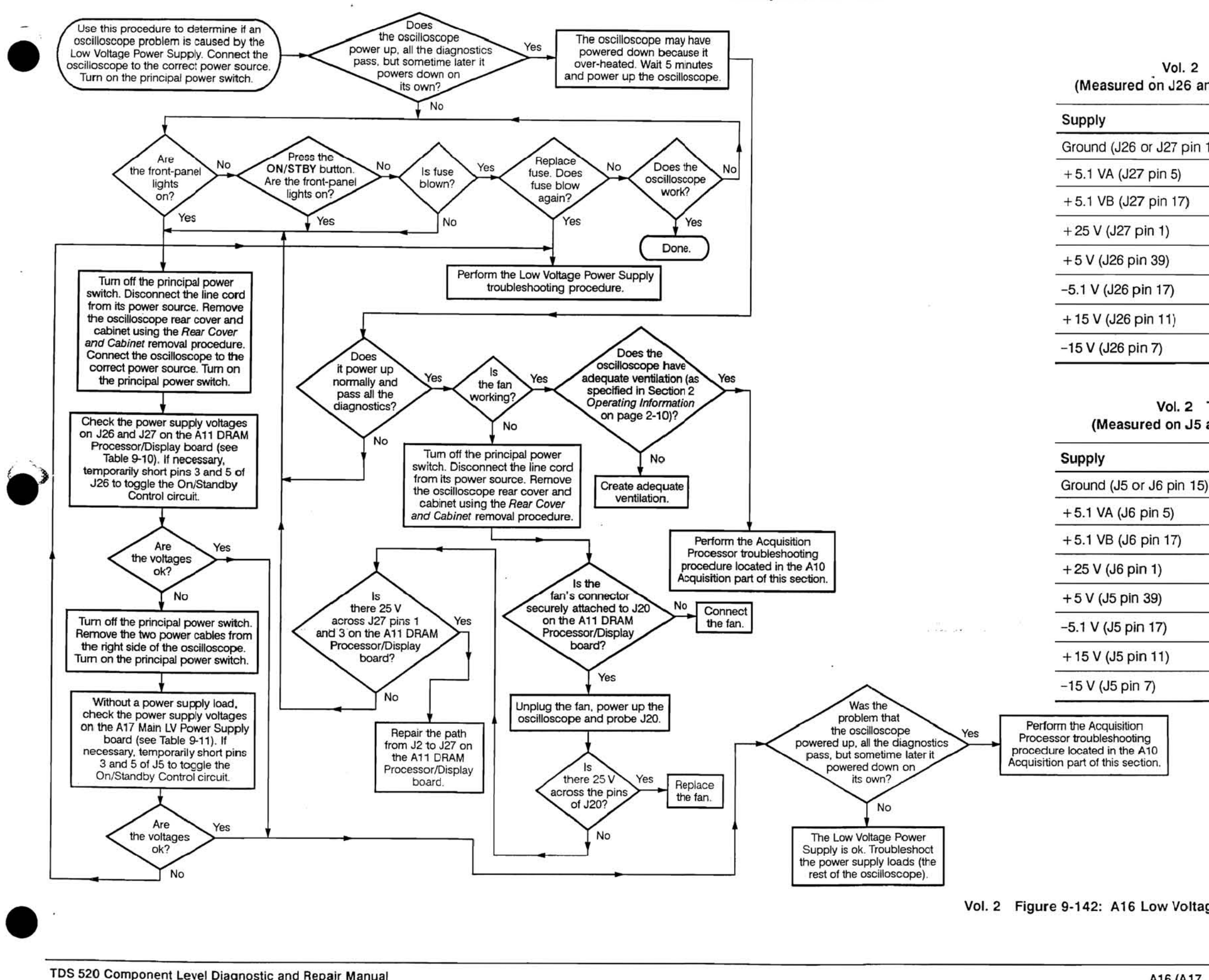

TDS 520 Component Level Diagnostic and Repair Manual

Vol. 2 Table 9·10: Normal Supply Voltages (Measured on J26 and J27 on the A11 DRAM Processor/Display board)

|     | <b>Lower Limit</b> | <b>Upper Limit</b> |  |
|-----|--------------------|--------------------|--|
| 15) |                    |                    |  |
|     | $+5.0V$            | $+5.2V$            |  |
|     | $+5.0V$            | $+5.2V$            |  |
|     | $+23.5V$           | $+27.5V$           |  |
|     | $+4.9V$            | $+5.1 V$           |  |
|     | $-4.9V$            | $-5.2V$            |  |
|     | $+14.7V$           | $+15.3V$           |  |
|     | $-14.7V$<br>Ã.     | $-15.3 V$          |  |
|     |                    |                    |  |

### Vol. 2 Table 9-11: No-Load Supply Voltages (Measured on J5 and J6 on the A 17 Main LV Power Supply board)

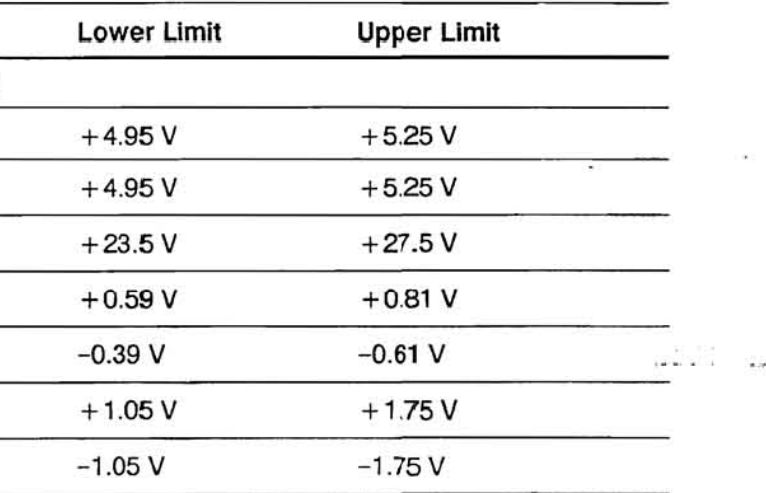

Vol. 2 Figure 9·142: A 16 Low Voltage Power Supply Module Isolation Troubleshooting Procedure

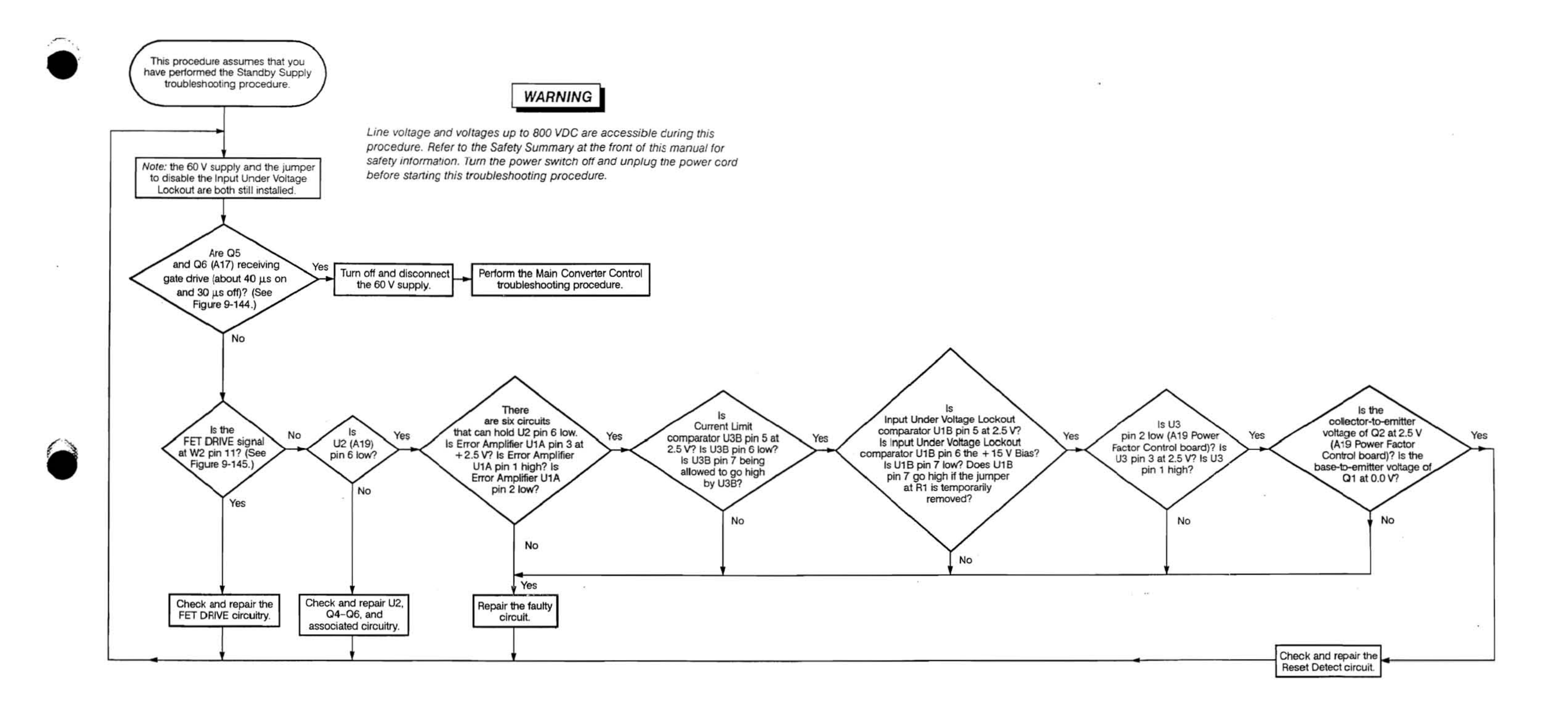

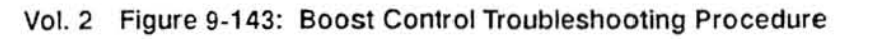

 $\epsilon$  .

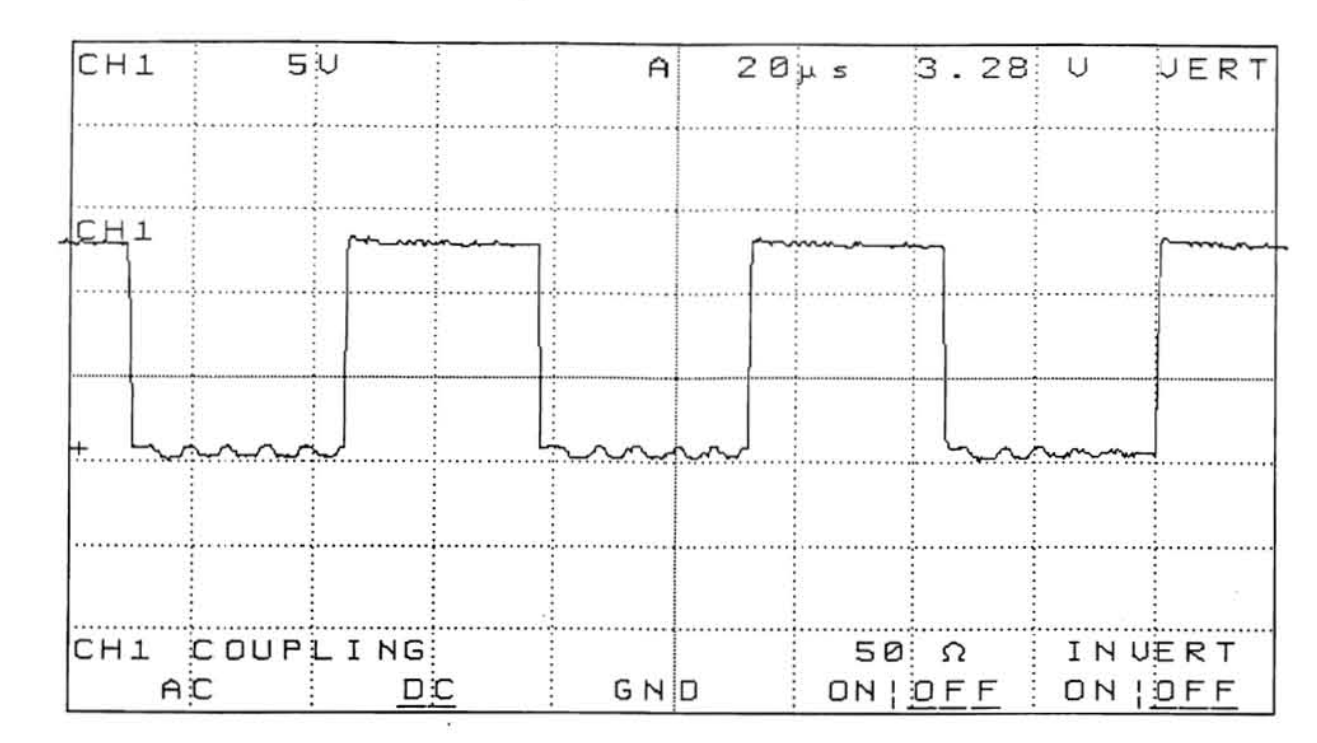

 $\mathbf{u}$ 

m.,

 $\alpha$ 

Vol. 2 Figure 9-144: Q5 and Q6 Gate Drive Waveforms (With 60 VDC Input, and Bulk - As the Ground Reference)

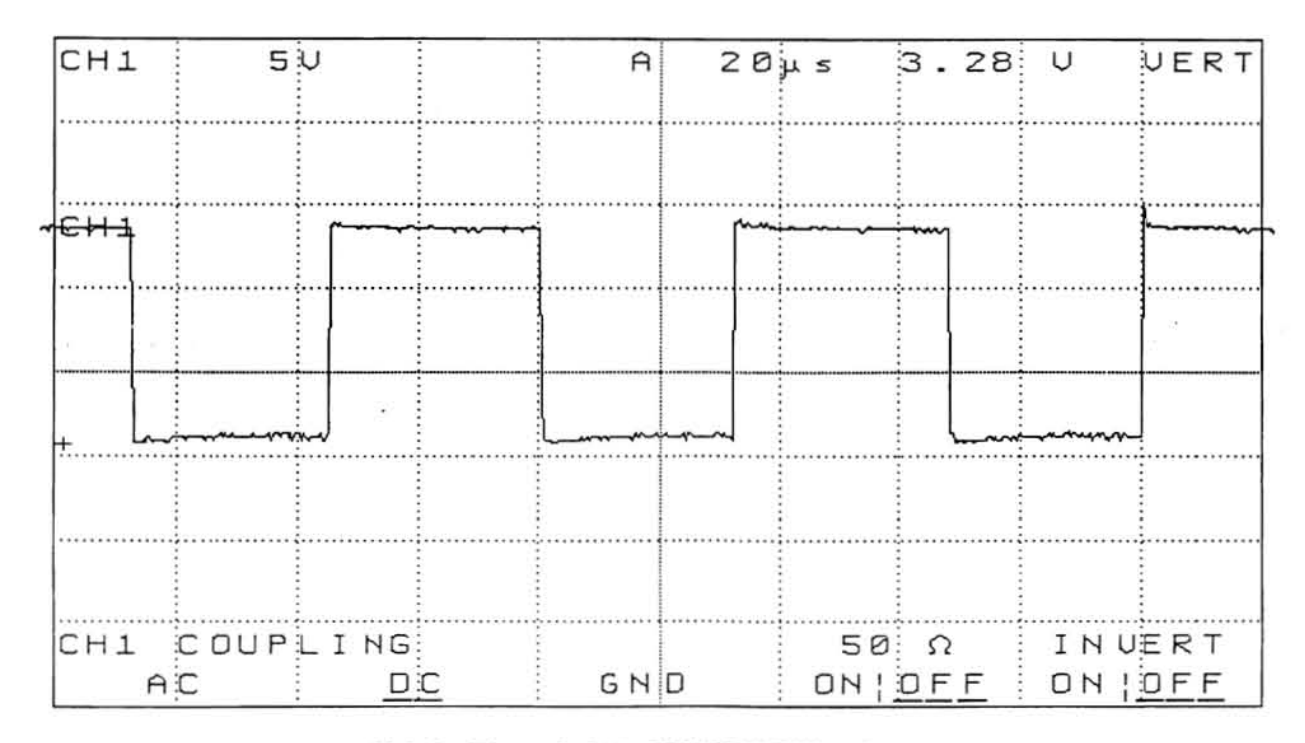

### Vol. 2 Figure 9-145: FET DRIVE Waveform (With 60 VDC Input, and Bulk - As the Ground Reference)

 $\mathcal{L}_{\mathbf{a}}$ 

 $\sim$ 

障

Vol. 2 Figure 9-143: Boost Control Troubleshooting Procedure (Cont.)

 $\sim$   $\sim$ 

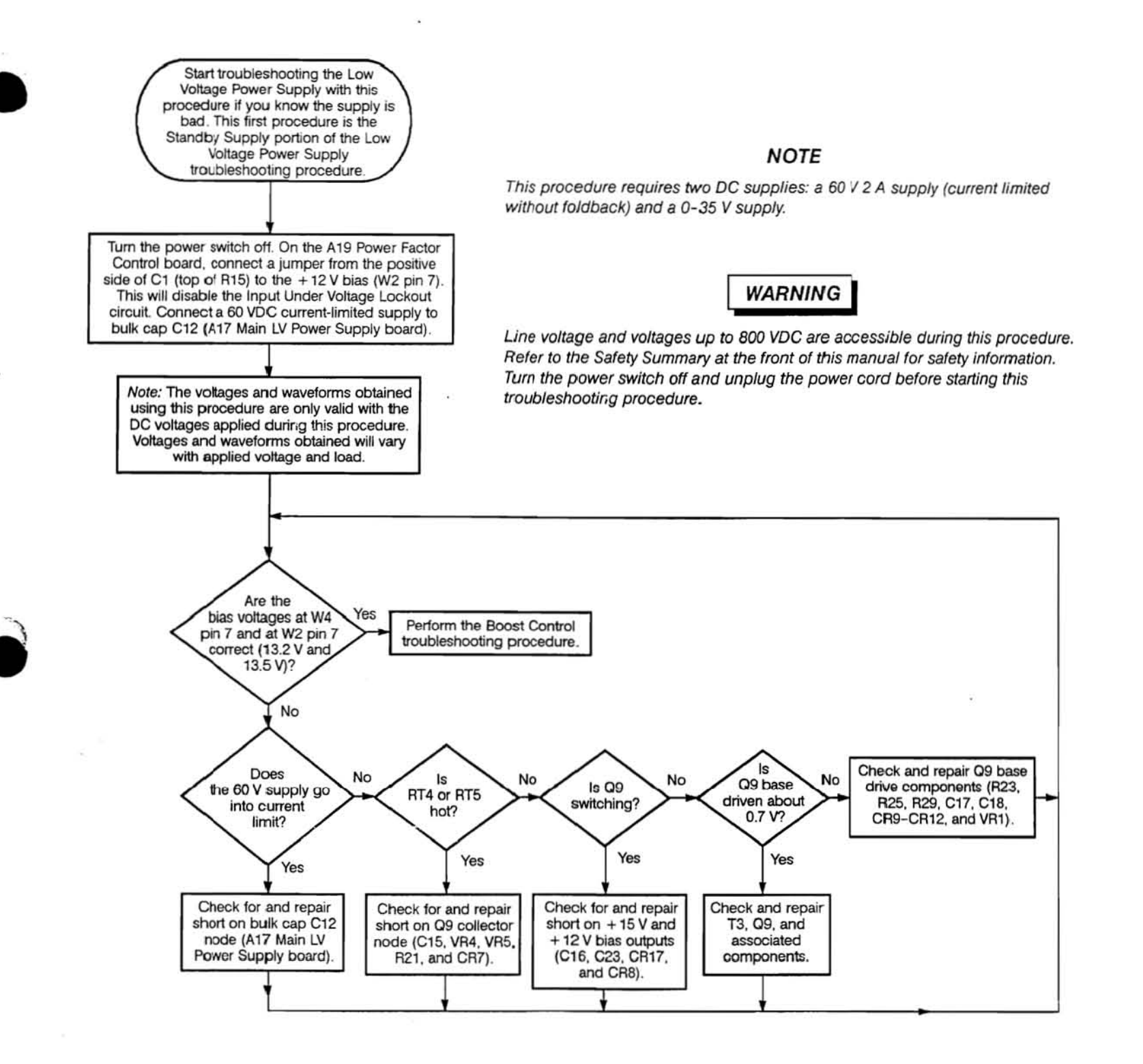

Vol. 2 Figure 9-146: Low Voltage Power Supply Troubleshooting Procedure

•

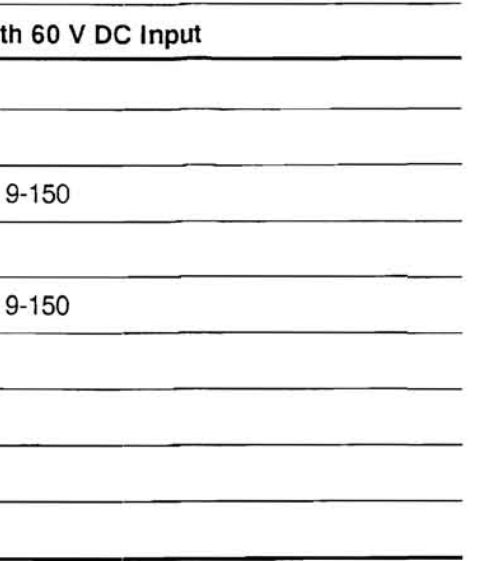

Scans by Artekmedia => 2011

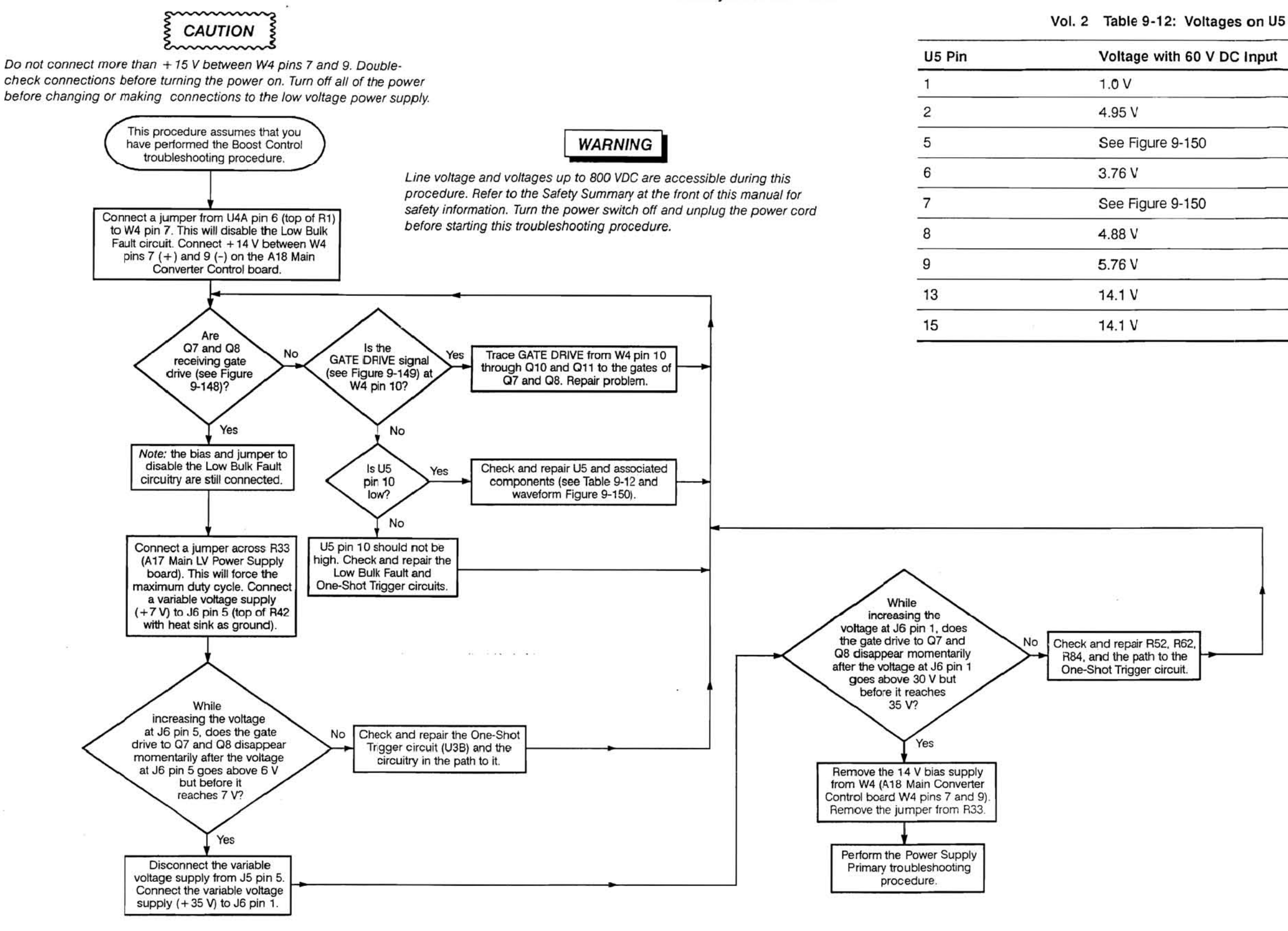

 $\begin{array}{c}\n\bullet \\
\hline\n\text{CDI}\n\end{array}$ TDS 520 Component Level Diagnostic and Repair Manual

Vol. 2 Figure 9·147: Main Converter Control Troubleshooting Procedure

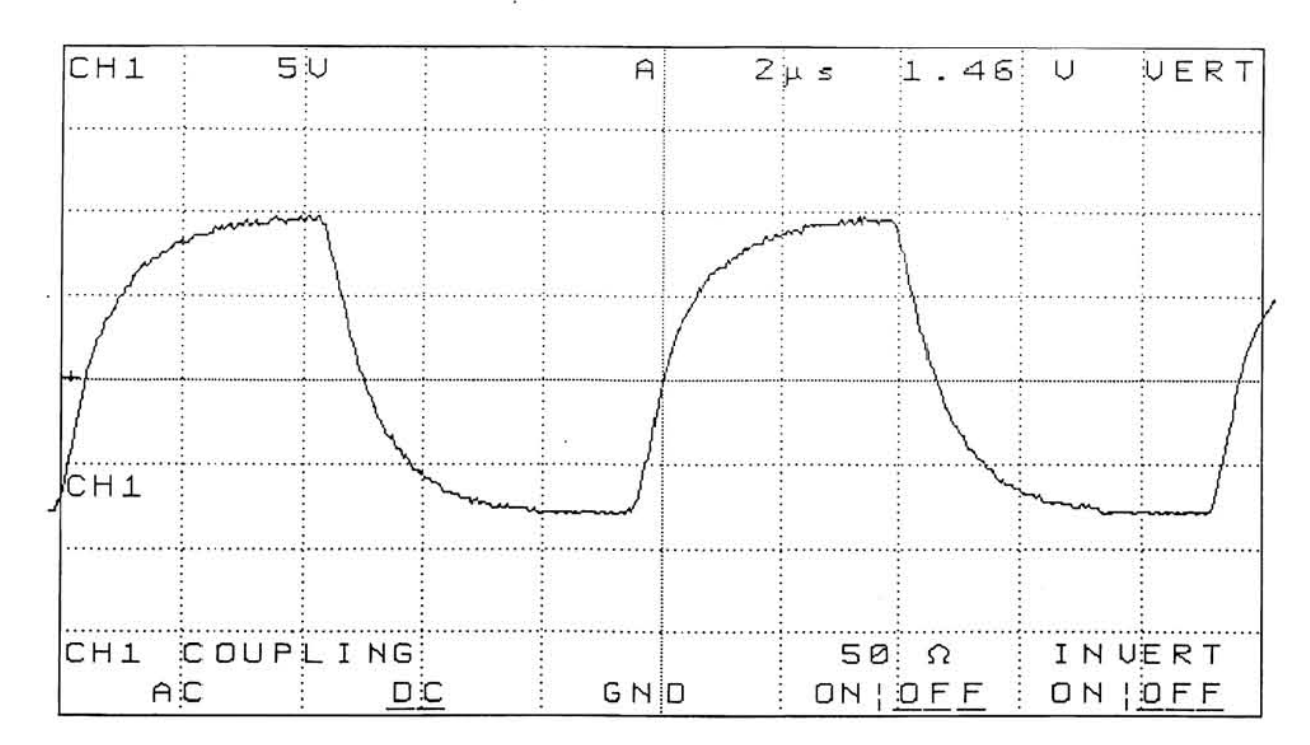

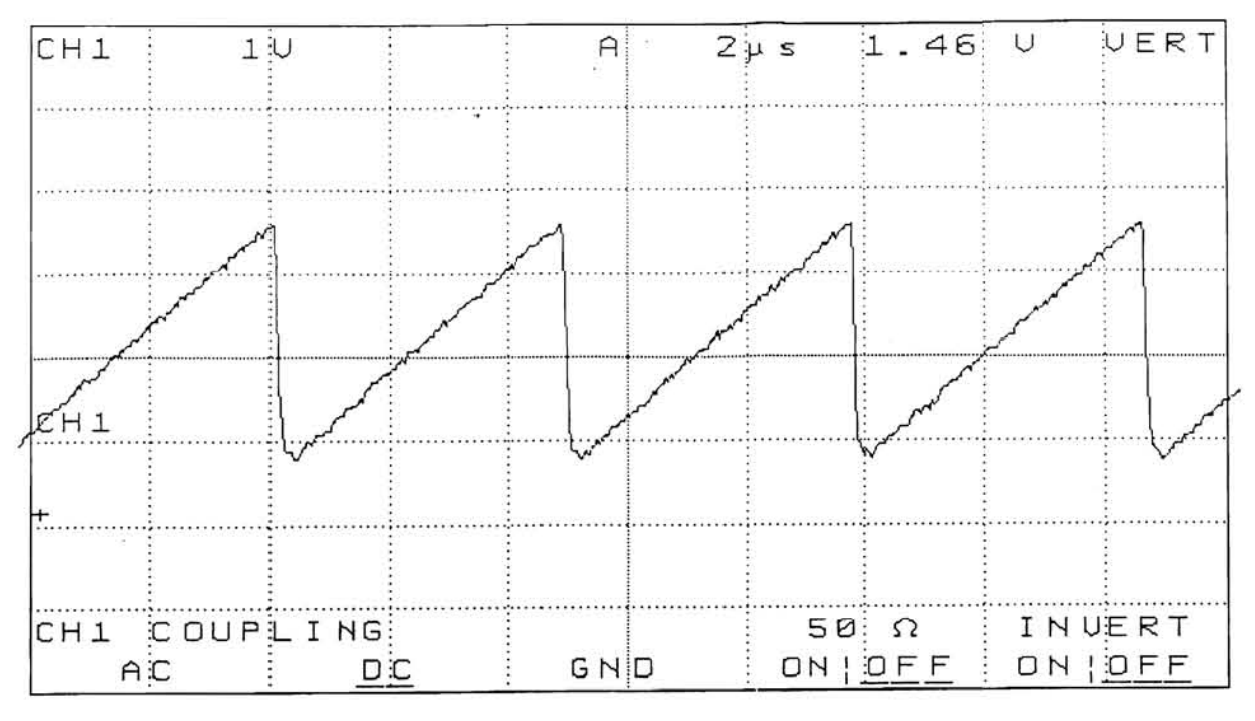

 $\mathcal{L}_{\mathrm{c}}$ 

Vol. 2 Figure 9-148: Q7 and Q8 GATE DRIVE (With 60 VDC Input, and Bulk - As the Ground Reference)

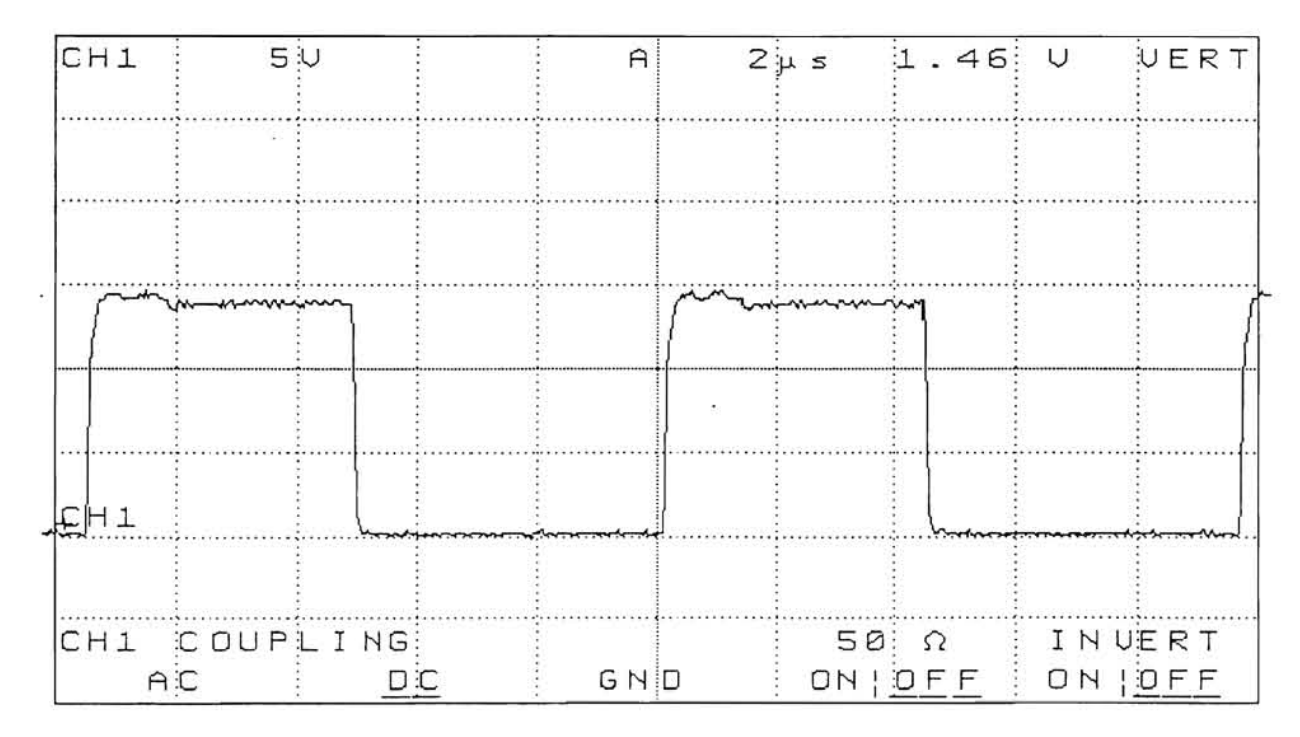

### Vol. 2 Figure 9-149: GATE DRIVE (With 60 VDC Input, and W4 pin 9 - As the Ground Reference)

 $\mathcal{L}_{\mathbf{a}}$ 

 $\frac{1}{2}$ 

Vol. 2 Figure 9-150: U5 Pin 7 (With 60 VDC Input, and W4 pin 9 - As the Ground Reference)

Vol. 2 Figure 9-147: Main Converter Control Troubleshooting Procedure (Cont.)

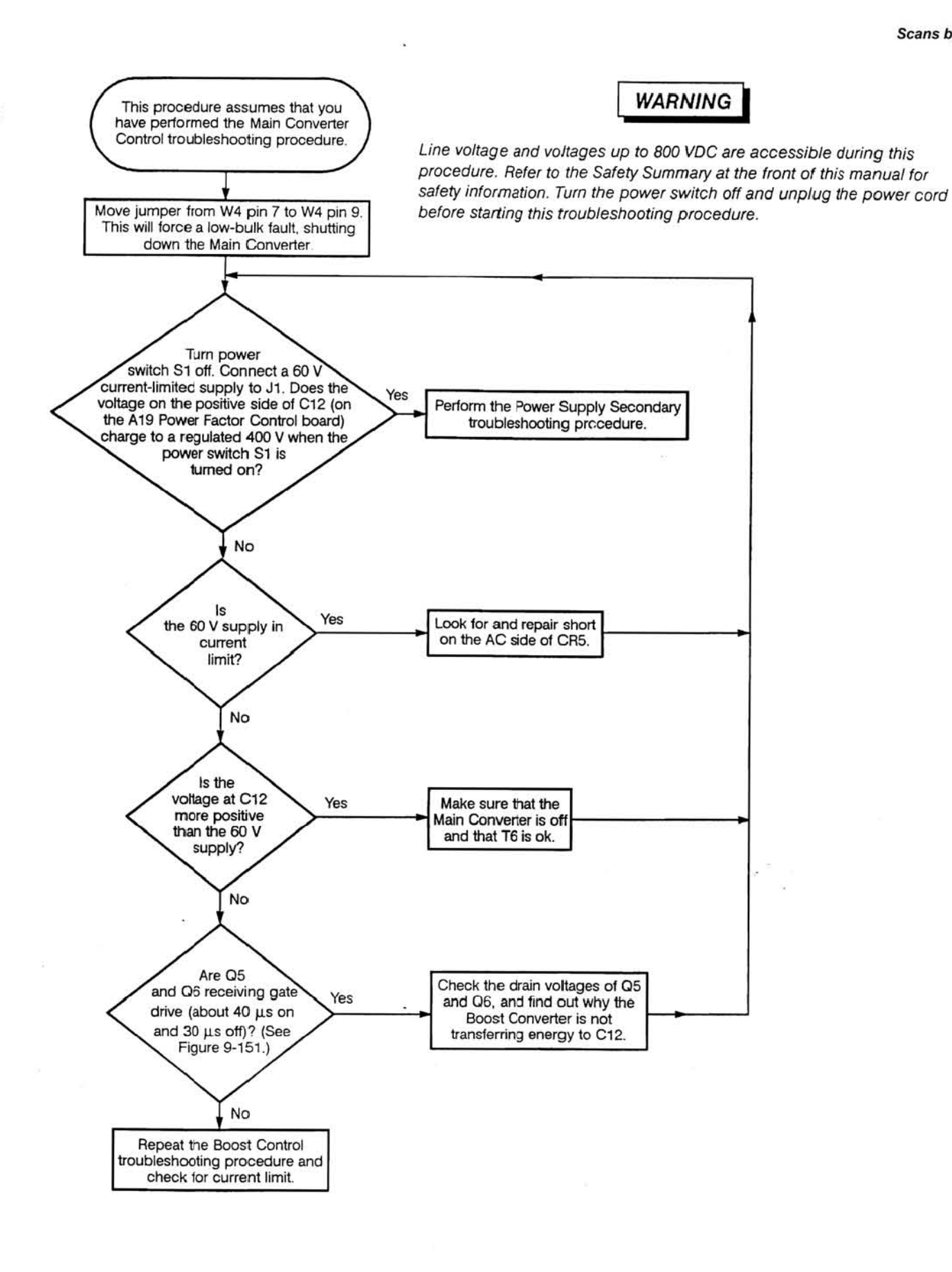

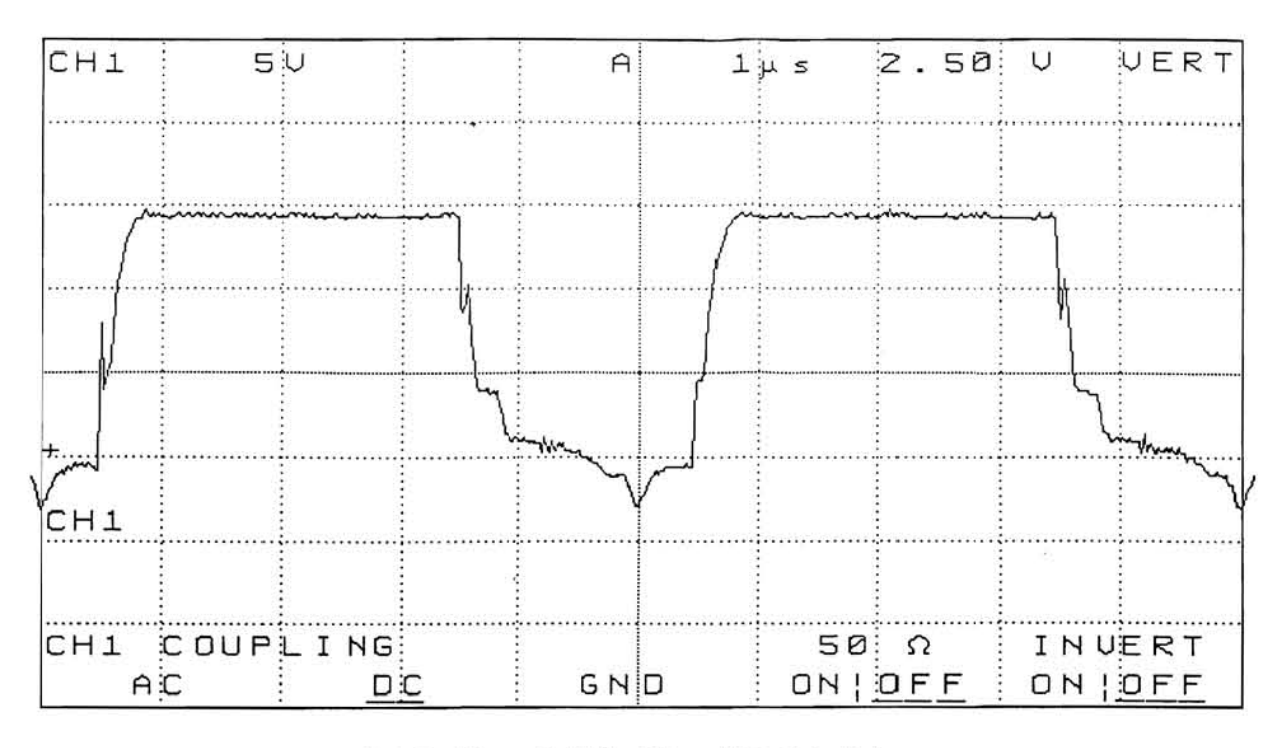

Vol. 2 Figure 9-151: Q5 and Q6 Gate Drive (With 60 VDC Input, and Bulk - As the Ground Reference)

Vol. 2 Figure 9-152: Power Supply Primary Troubleshooting Procedure

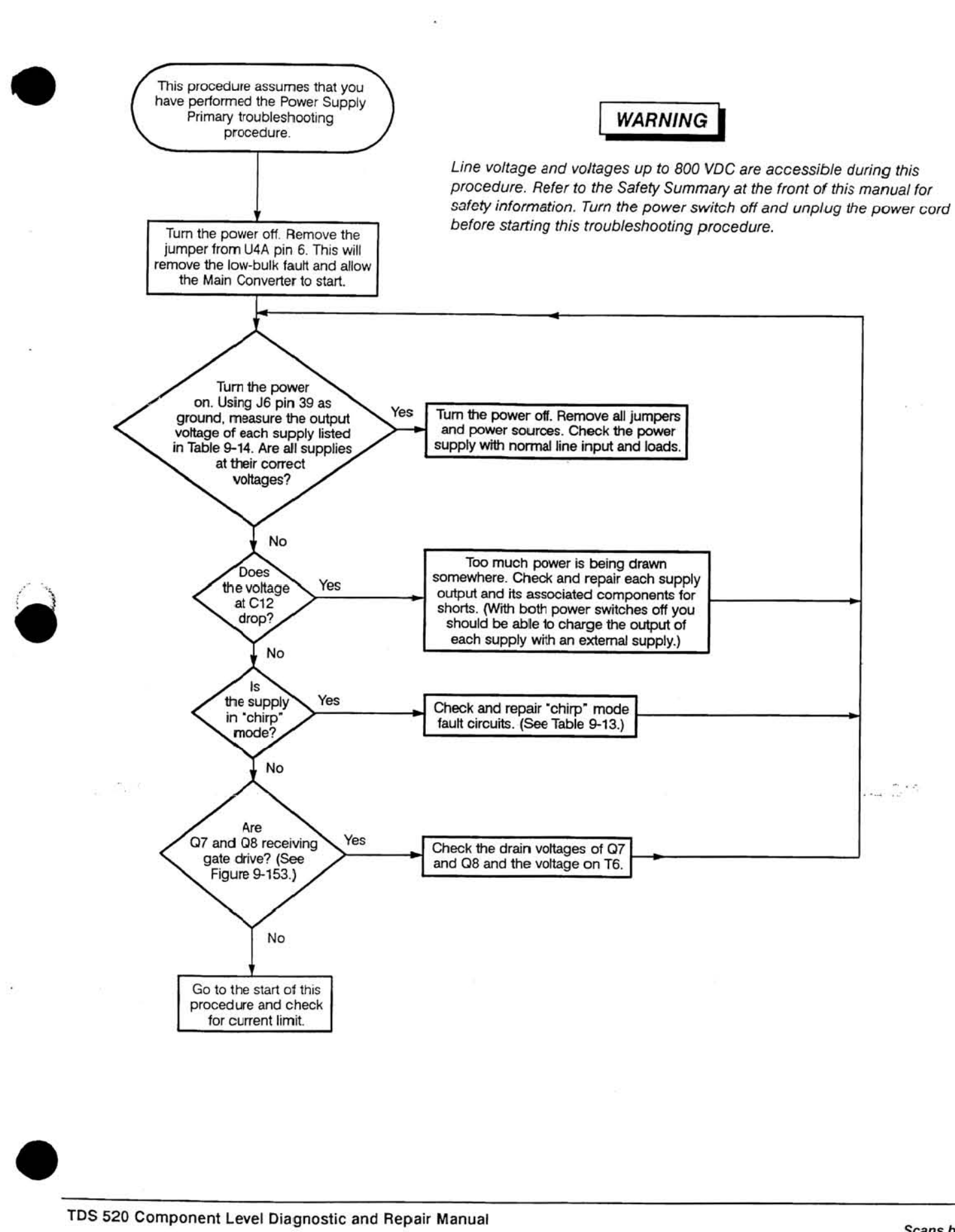

### Vol. 2 Figure 9-153: Q7 and 08 Gate Drive (With 60 VDC Input, and Bulk - As the Ground Reference)

- 200

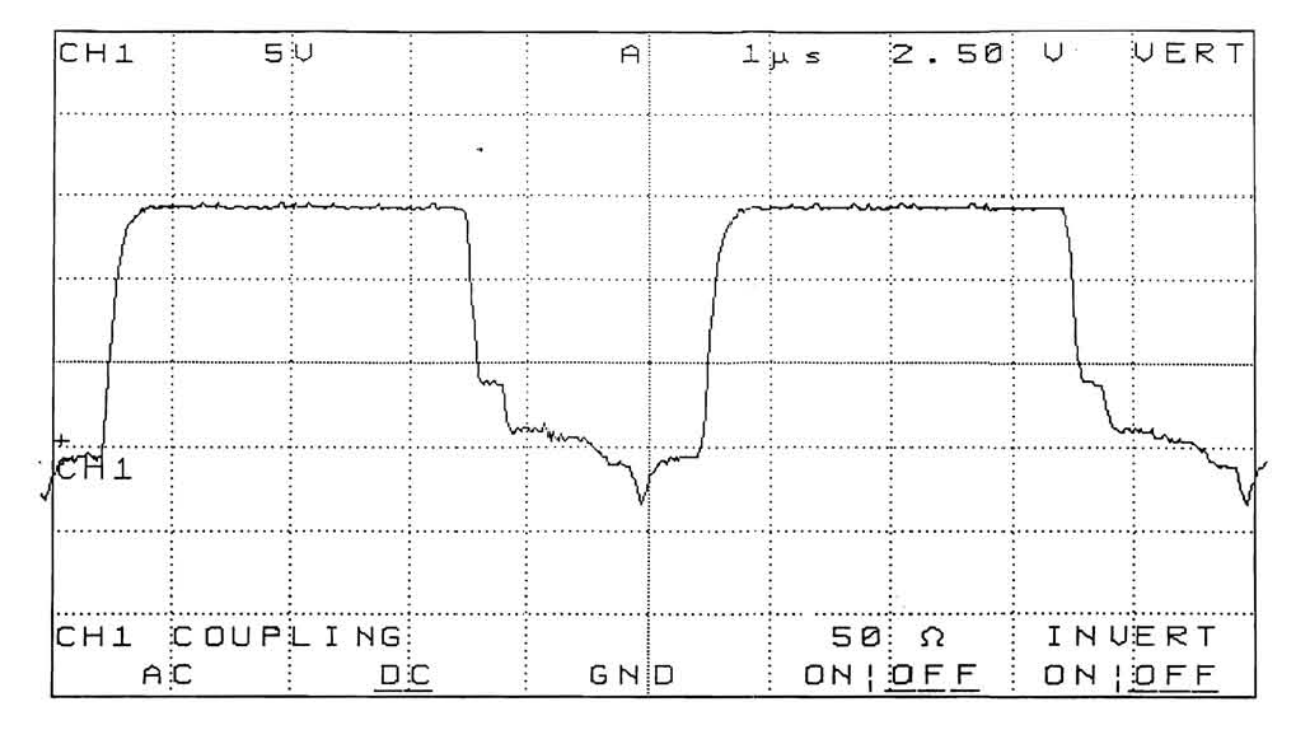

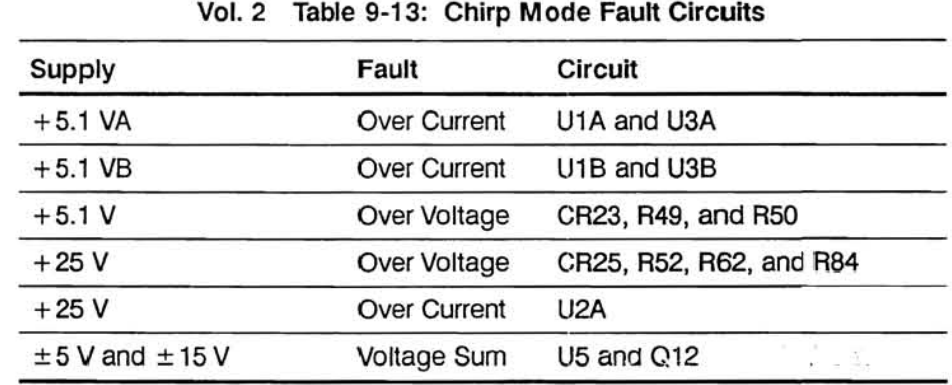

### Vol. 2 Table 9·14: No-load Supply Voltages

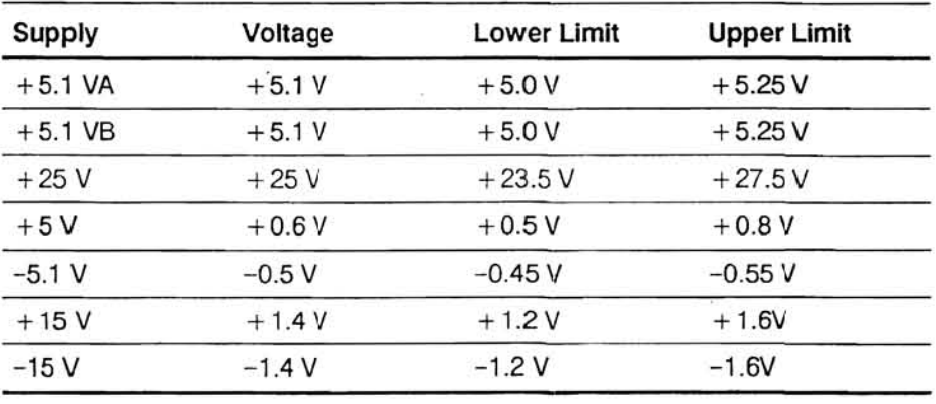

### Vol. 2 Figure 9·154: Power Supply Secondary Troubleshooting Procedure

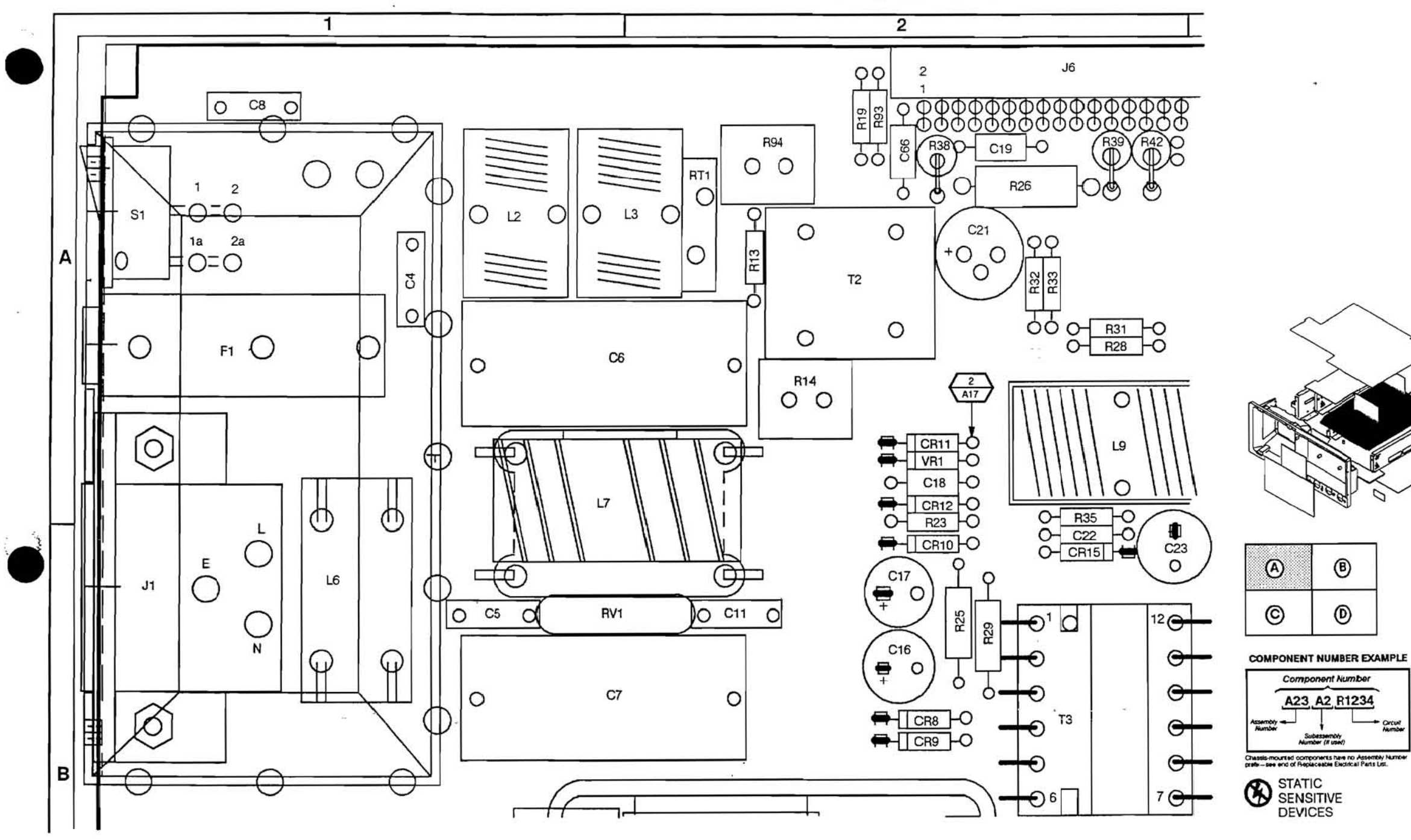

 $\Omega_{\rm eff}$  .

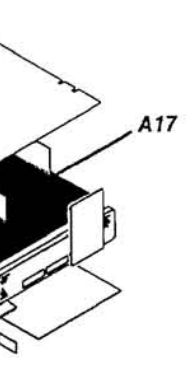

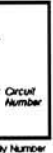

Vol. 2 Figure 9-155: A17 Main LV Power Supply Board (Section A)

 $\mathcal{L}_{\text{NLO}}^{\text{max}}$ 

 $\sim$ 

**SOMETICS** 

 $\sim$
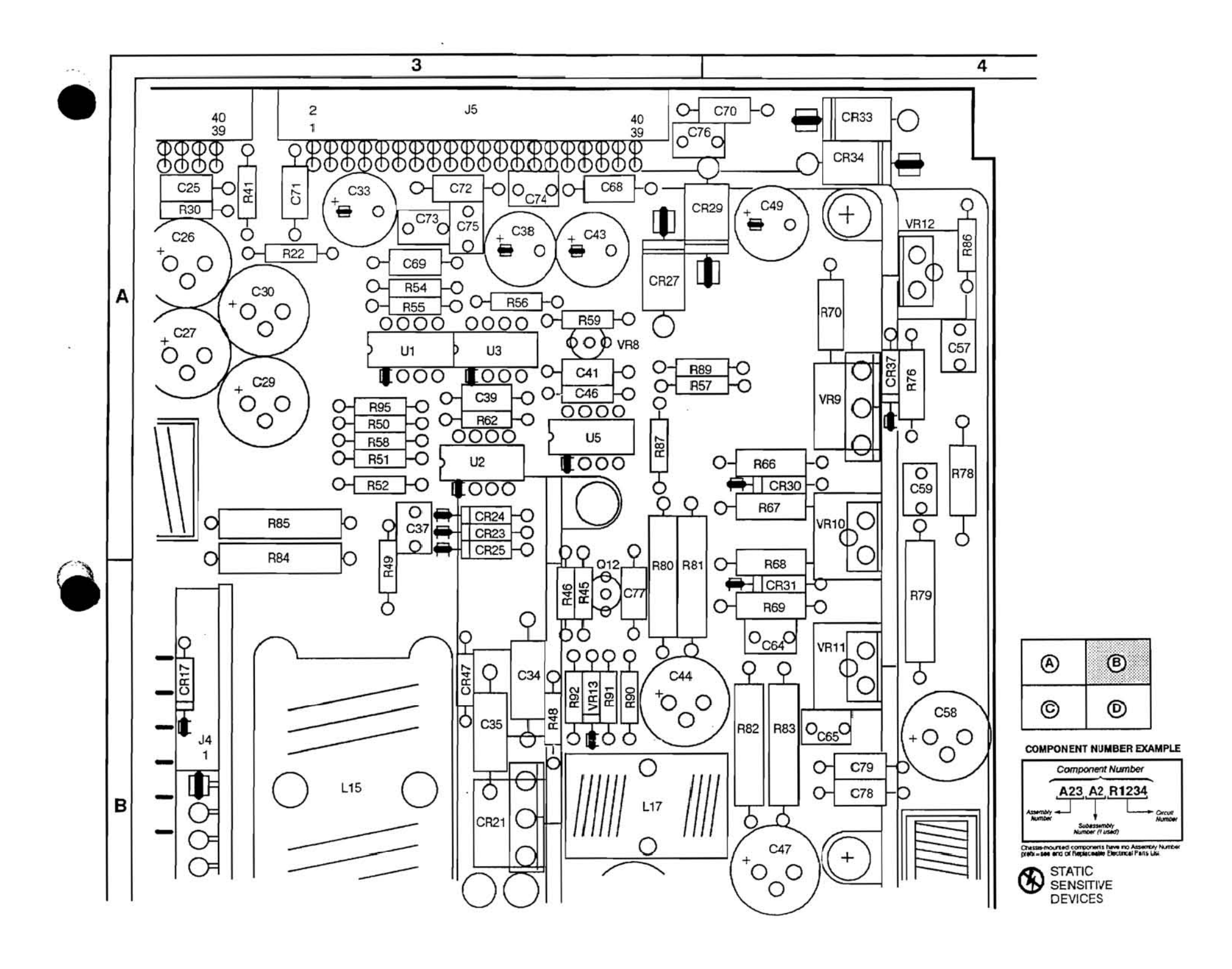

 $\frac{1}{2} \frac{d\phi}{d\phi}$  (e)  $\sim$ 

723

 $\lambda$  and

Vol. 2 Figure 9-156: A17 Main LV Power Supply Board (Section B)

 $\sim 10$ 

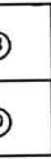

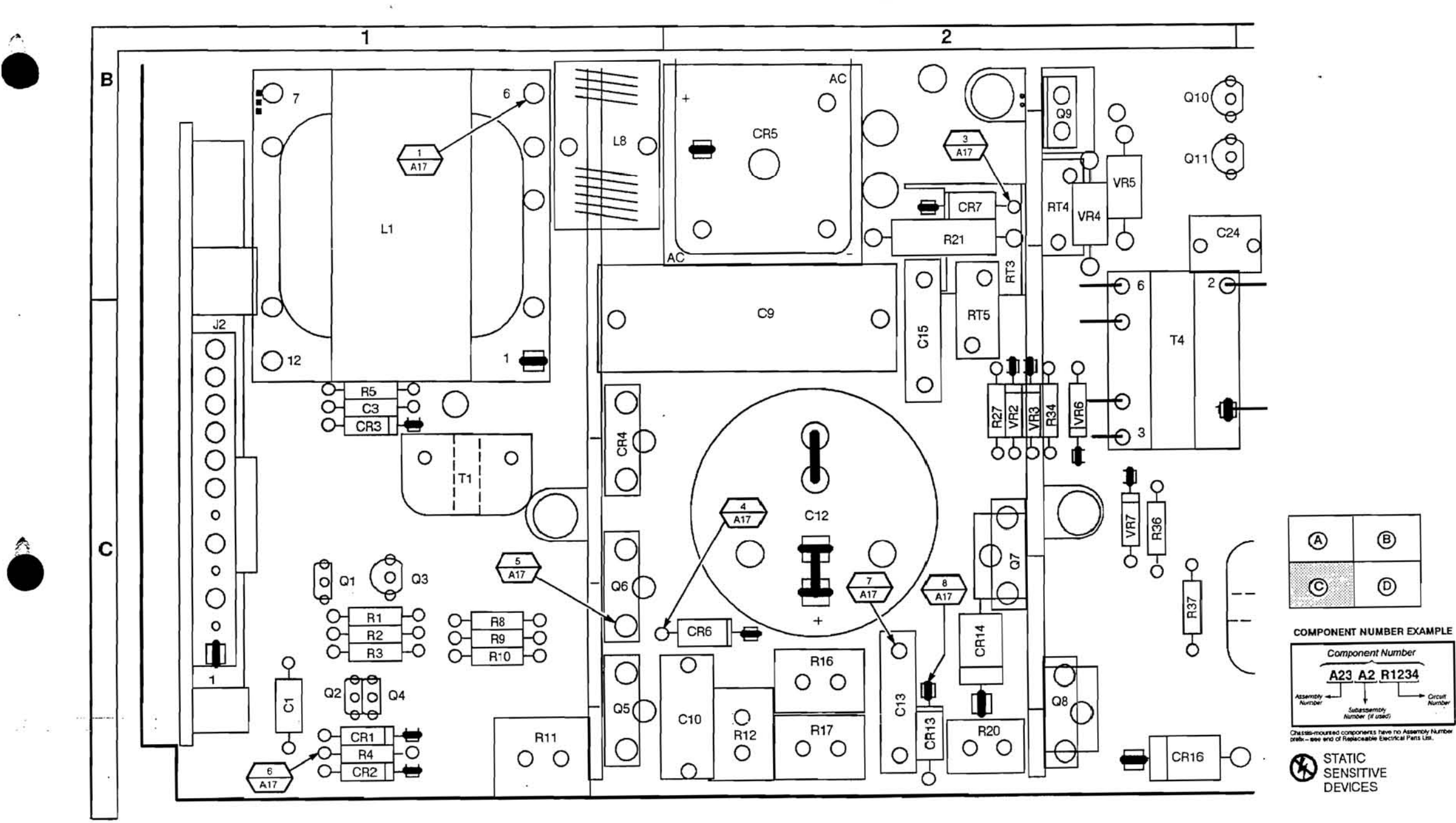

**Vol. 2 Figure 9-157: A17 Main LV Power Supply Board (Section C)** 

 $\langle \mathcal{P} \rangle$ 

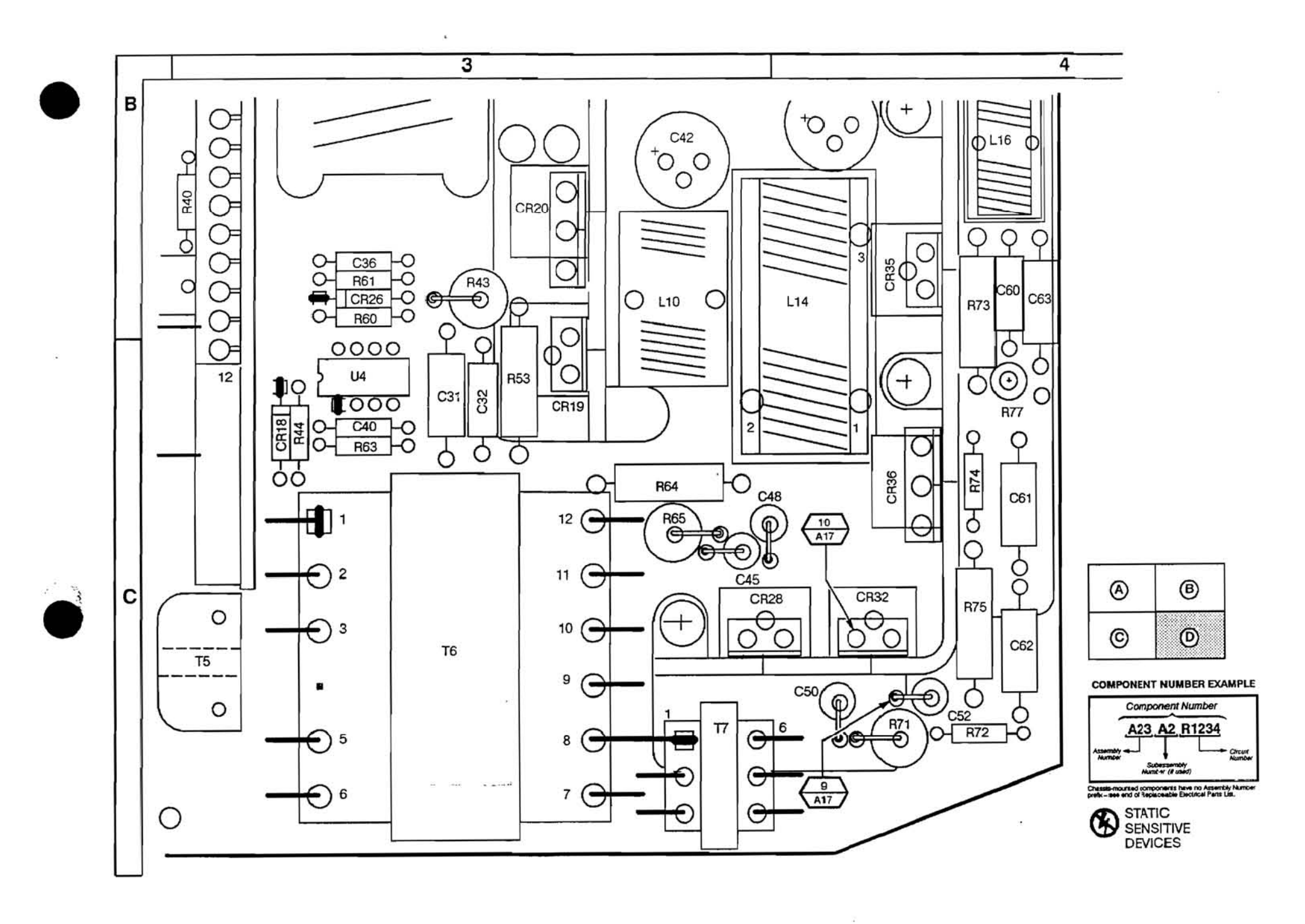

 $\mathcal{L}_1$ 

Vol. 2 Figure 9-158: A17 Main LV Power Supply Board (Section D)

# A17 Main LV Power Supply Component Locator

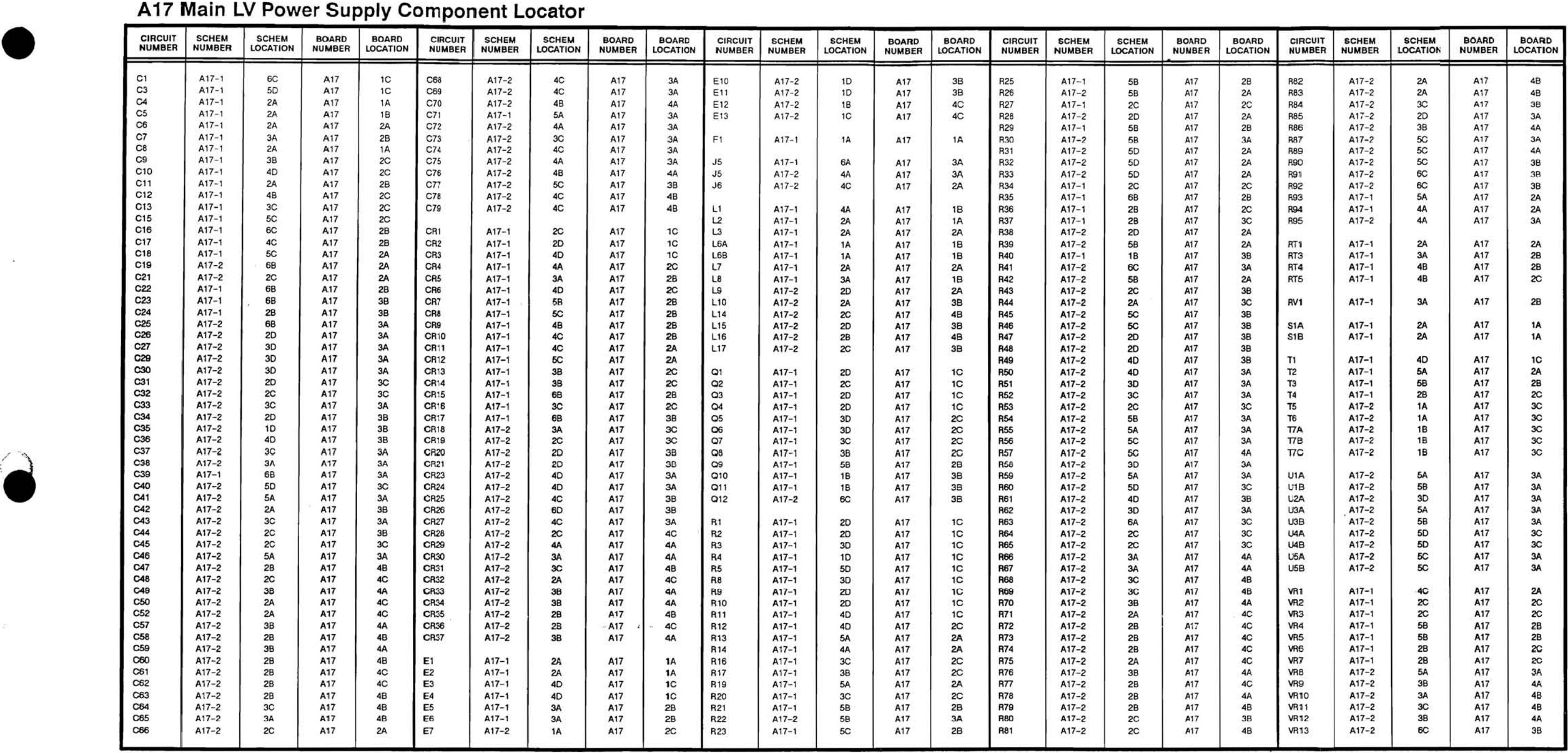

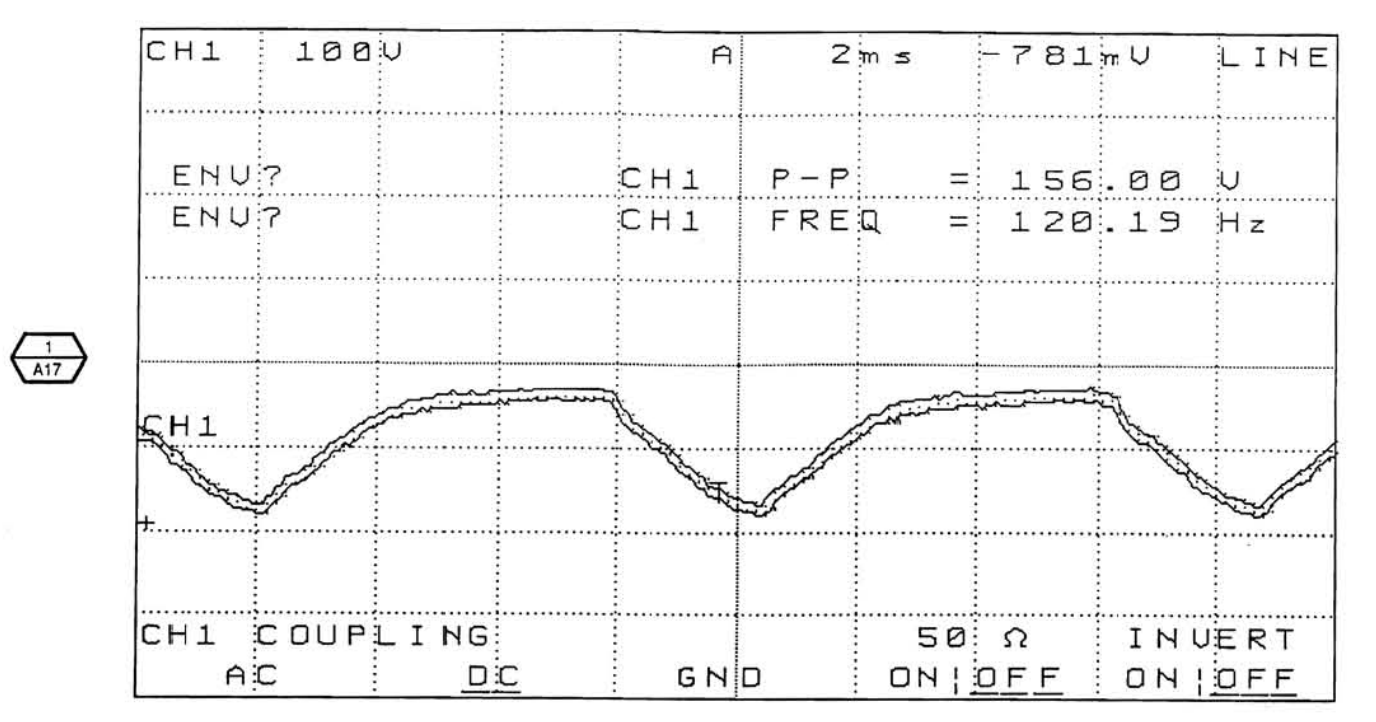

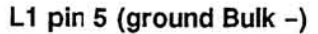

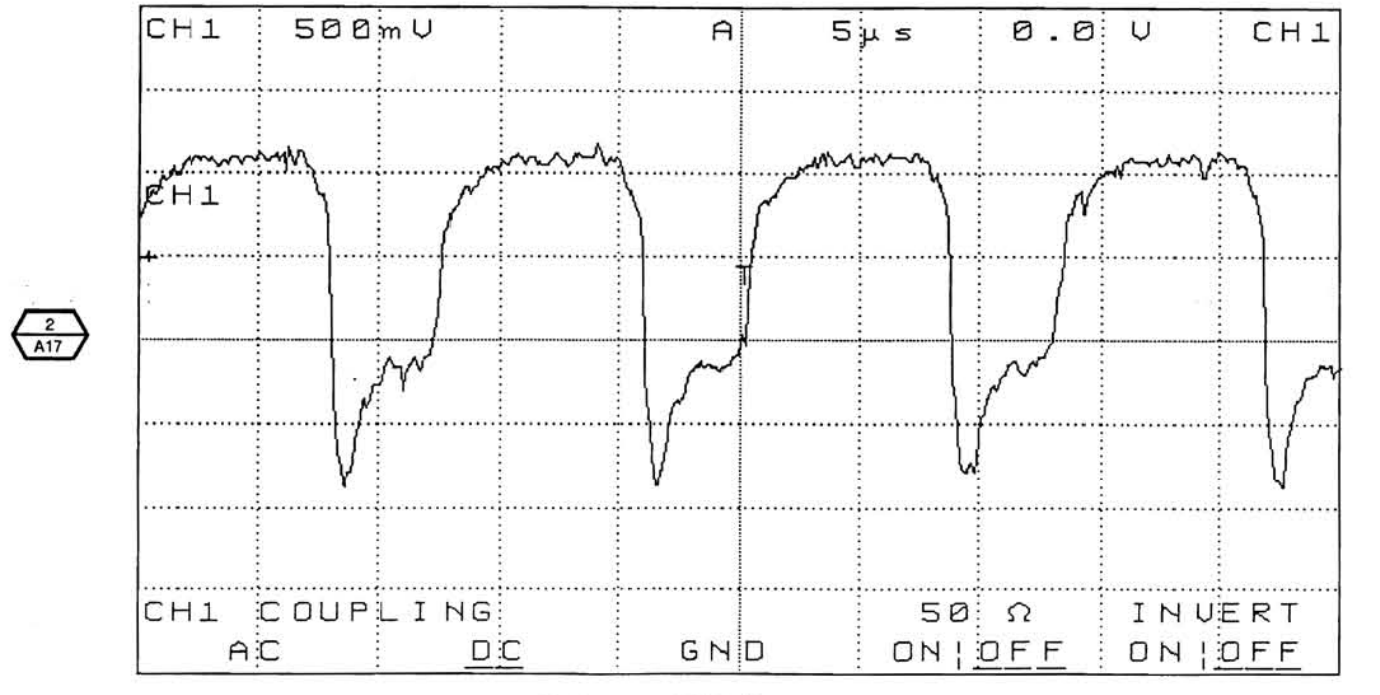

Collector of Q9 (Ground Bulk -)

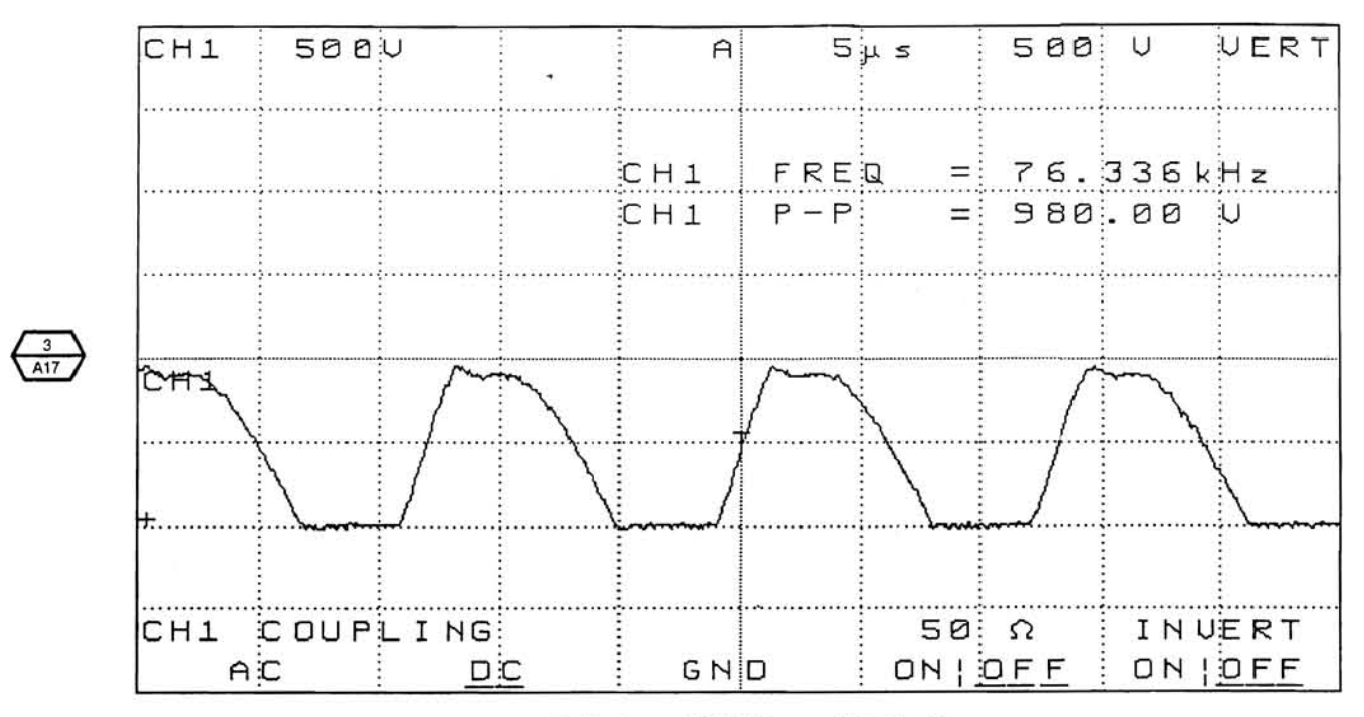

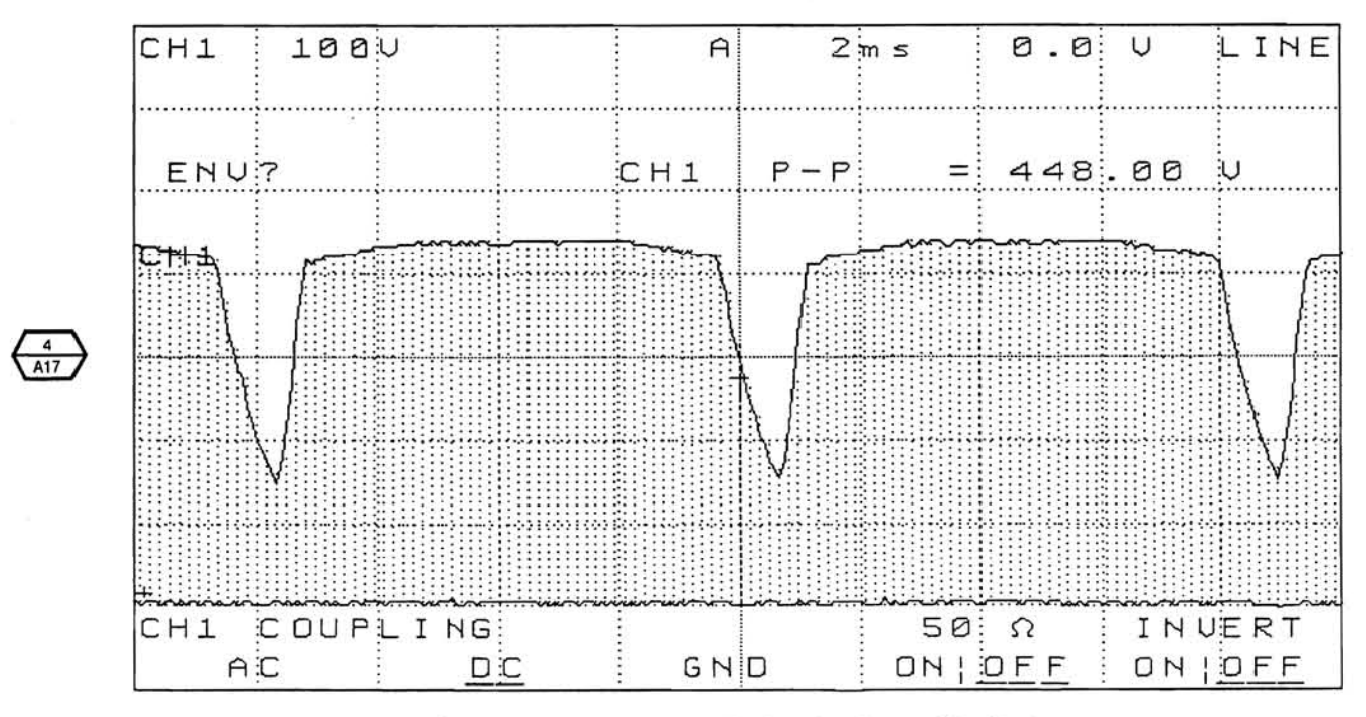

Collector of Q9 (Ground Bulk -)

CR6 Anode (Envelope Mode with Ground Bulk -)

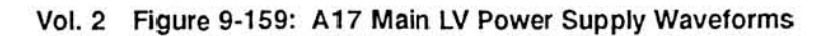

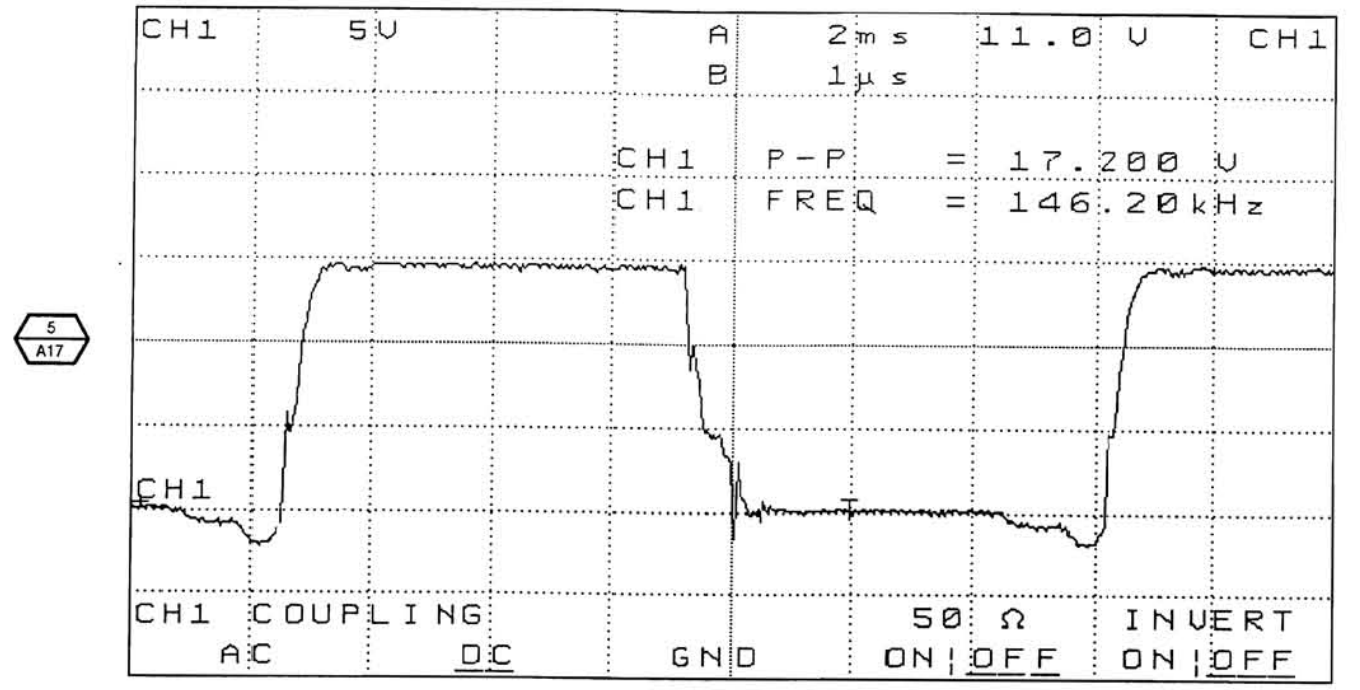

 $\mathcal{C}_{\mathbf{a}}$ 

Q6 Gate (This Signal's Pulse Width Varies. Ground Bulk -)

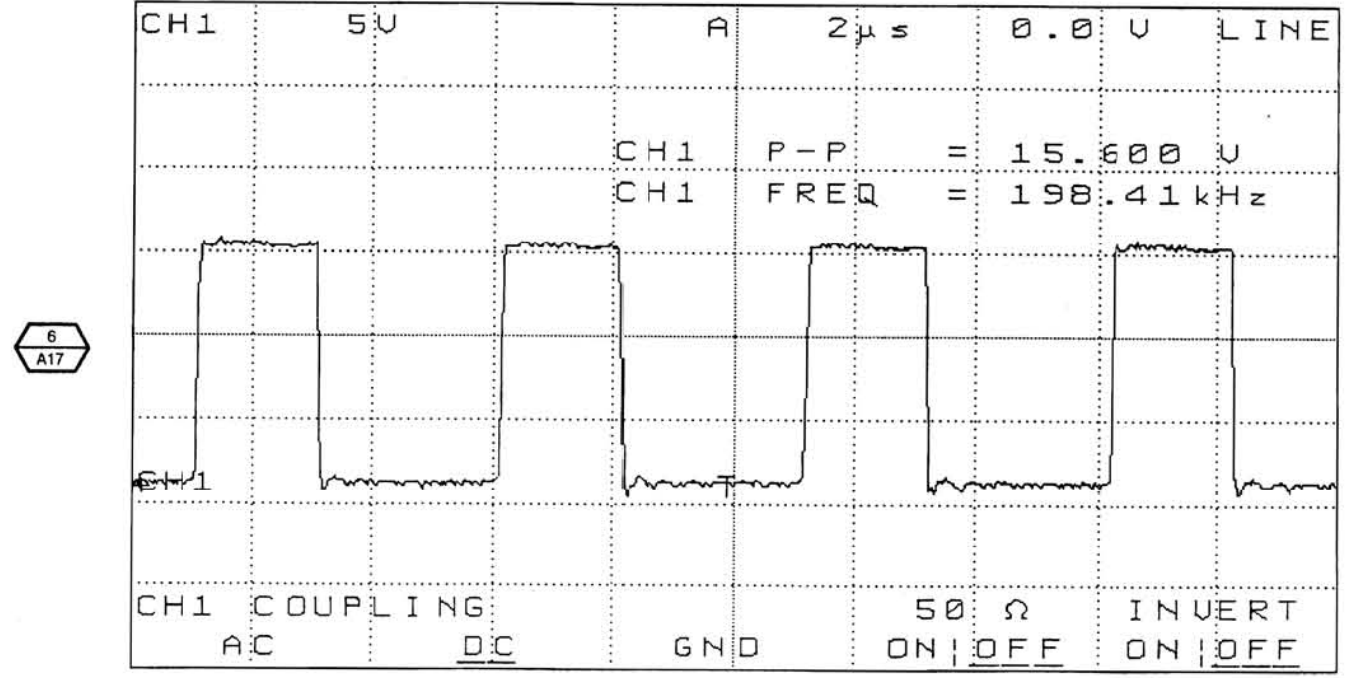

### W2 pin 11 (Ground W4 pin 9)

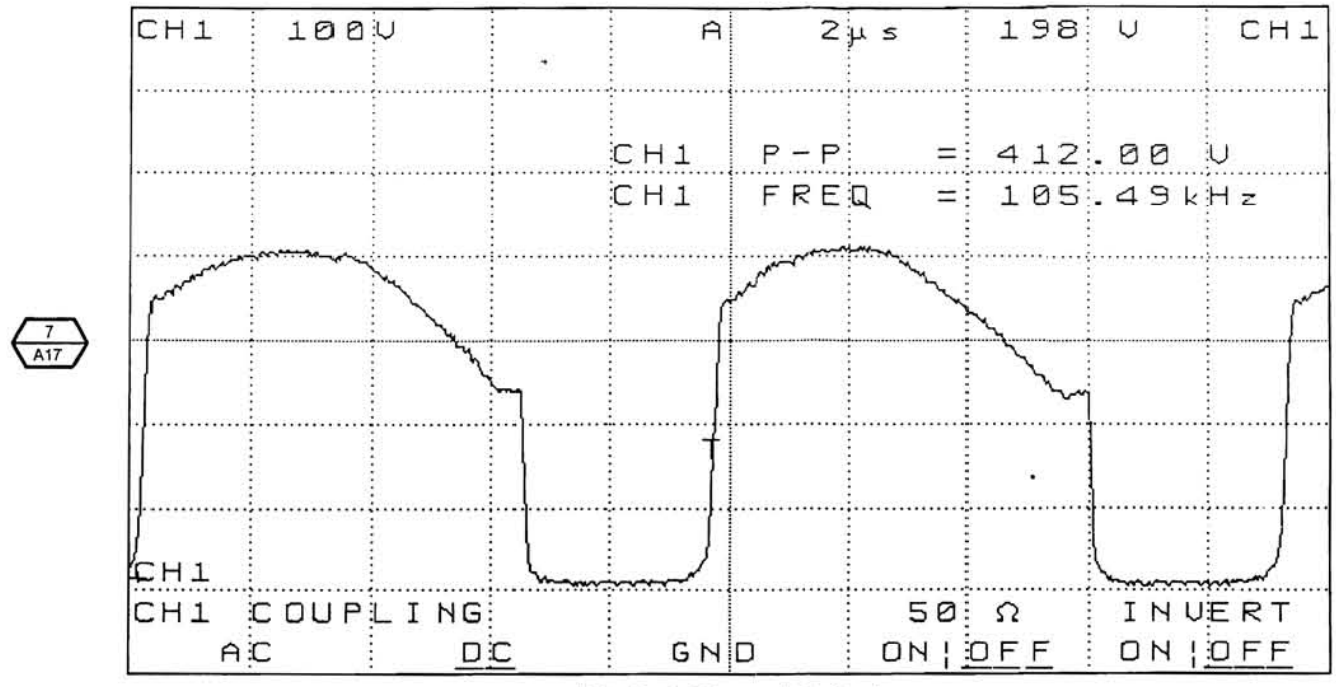

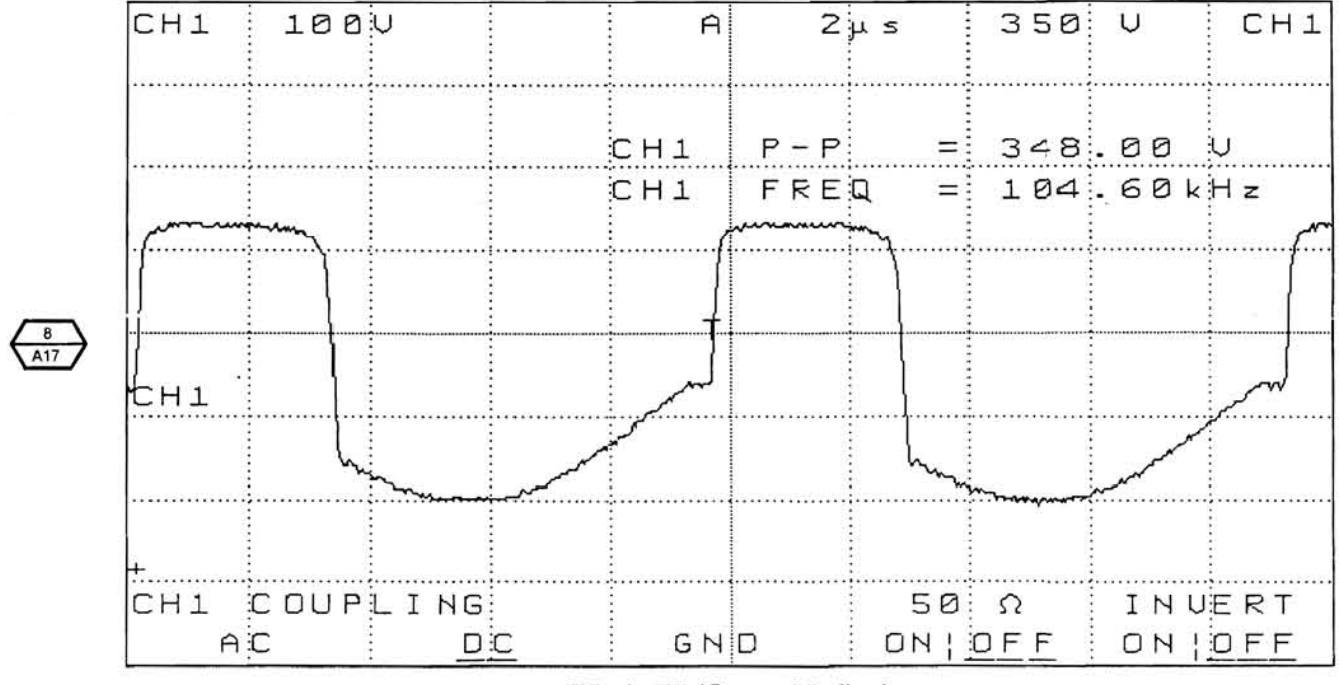

 $\sim 40$ 

 $\mathcal{L}_{\lambda}$ 

 $\mathbb{R}^n$ 

T6 pin 6 (Ground Bulk -)

T5 pin E7 (Ground Bulk -)

Vol. 2 Figure 9-159: A17 Main LV Power Supply Waveforms (Cont.)

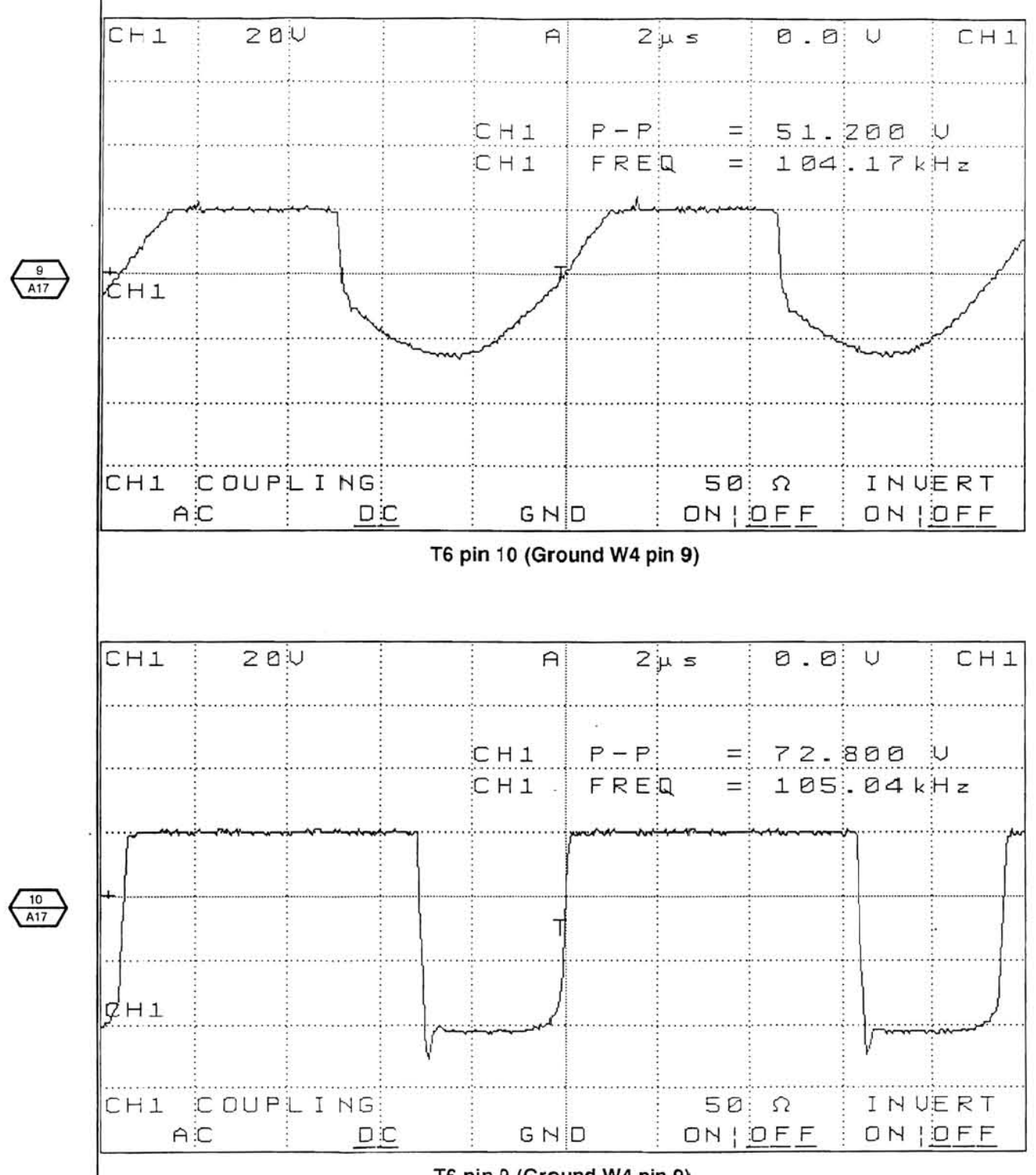

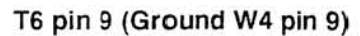

 $\Delta$ 

 $\sim$ 

 $\sim$ 

Vol. 2 Figure 9-159: A17 Main LV Power Supply Waveforms (Cont.)

provided by

 $\sim$ 

A16 (A17, A18, and A19) Low Voltage Power Supply

Vol. 2 9-135

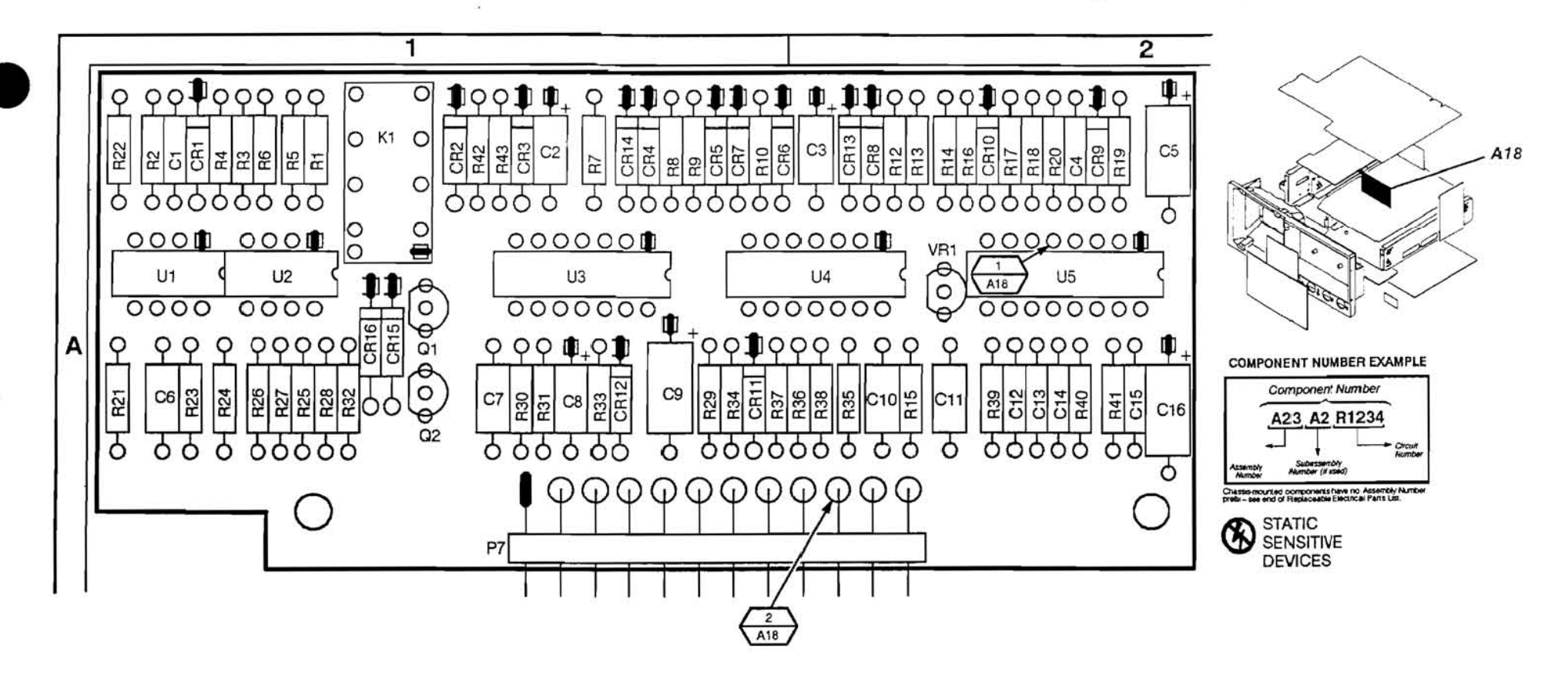

Vol. 2 Figure 9-160: A18 Main Converter Control Board

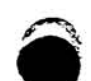

 $\bullet$ 

# A<sub>18</sub> Main Converter Control Component Locator

 $\sim$ 

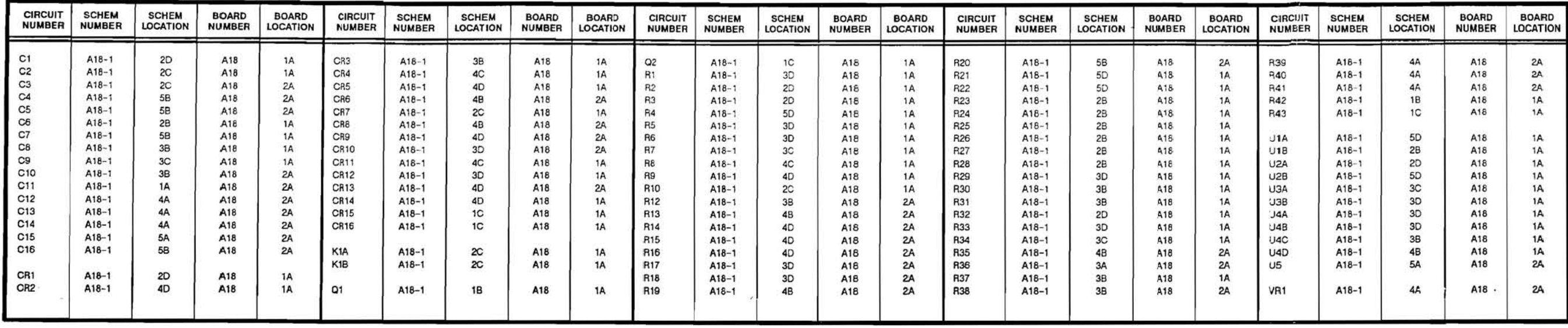

\*Asterisks indicate components located on the back of the board.

 $\bar{\nu}$ 

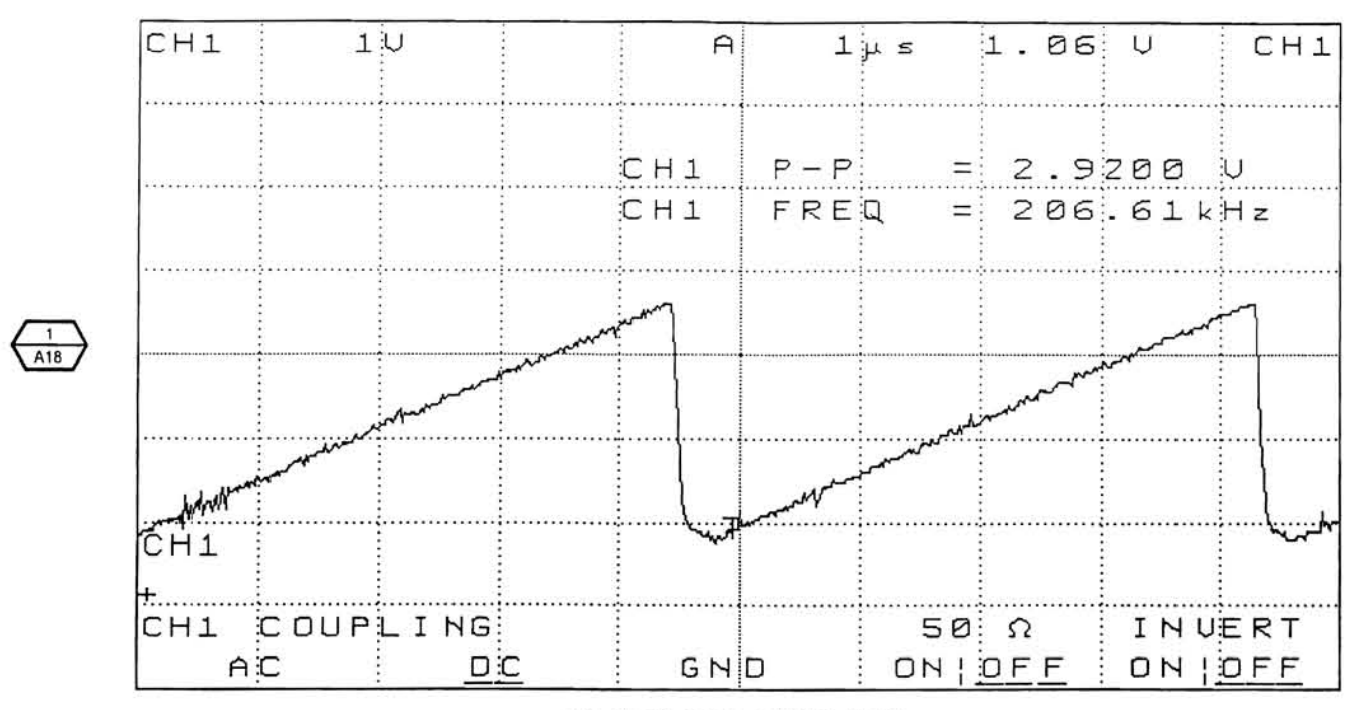

U5 pin 7 (Ground W4 pin 9)

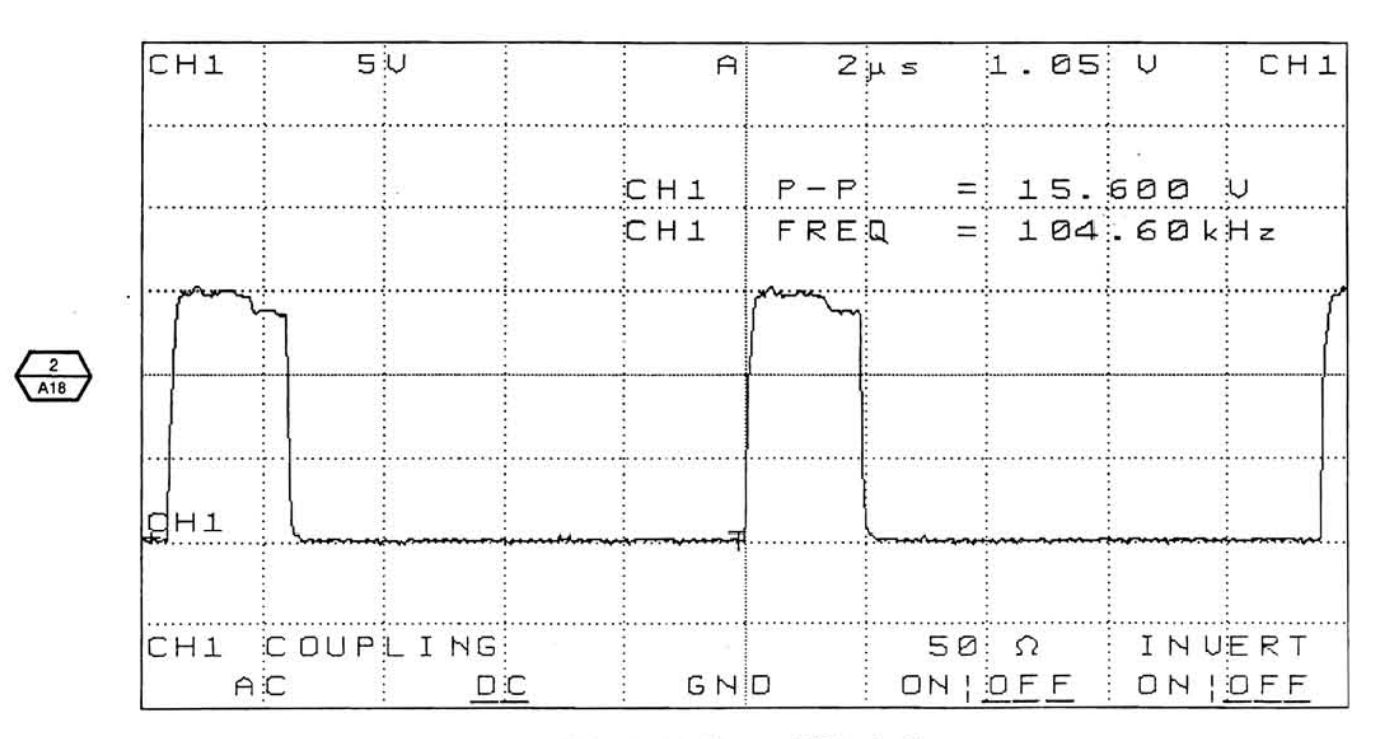

W4 pin 10 (Ground W4 pin 9)

 $\sim$ 

 $\bullet$  :

Vol. 2 Figure 9-161: A18 Main Converter Control Waveforms

 $\bullet$ 

 $-11$ 

 $\sim$ 

 $\sim$   $\sim$ 

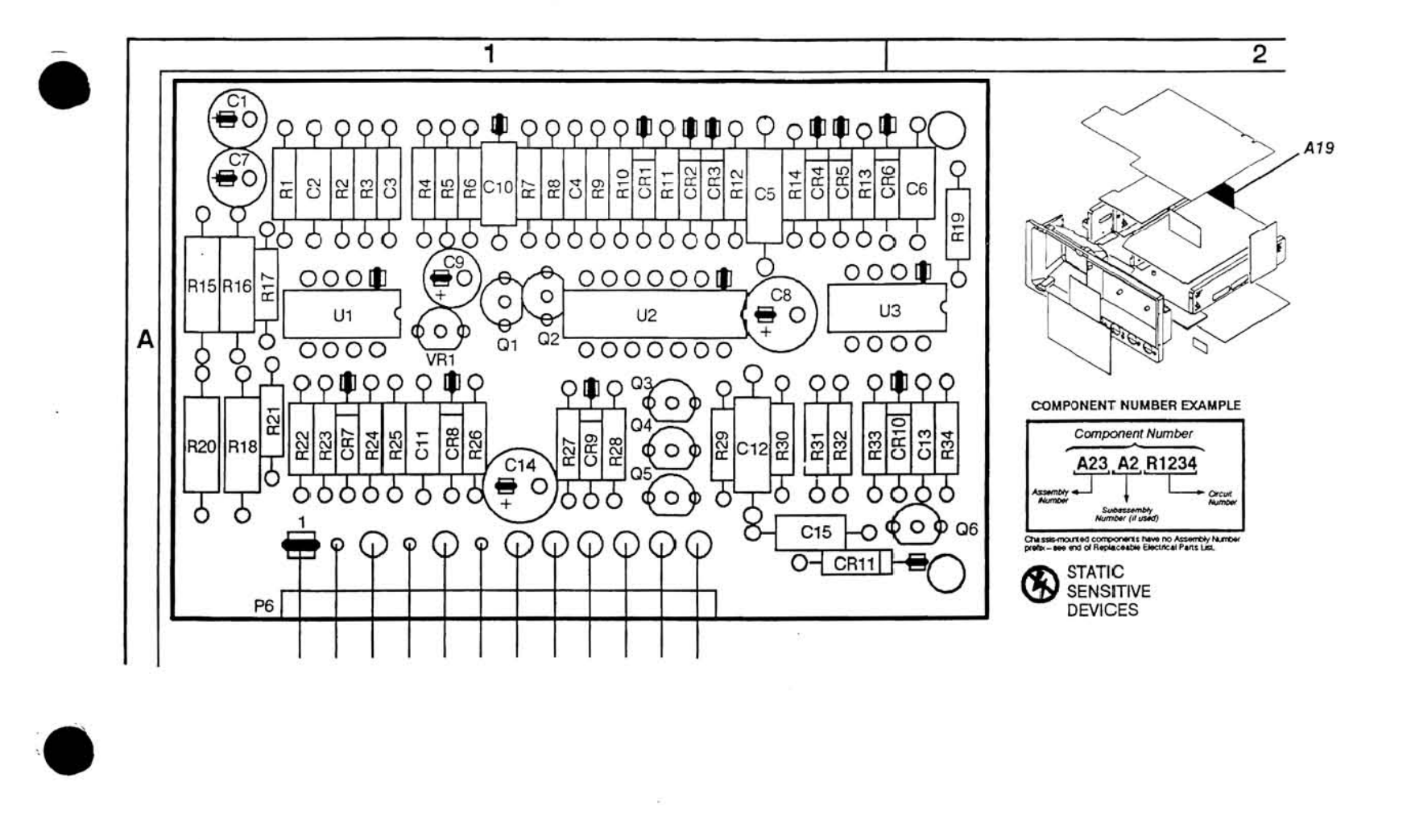

Vol. 2 Figure 9-162: A 19 Power Factor Control Board

# A 19 Power Factor Control Component Locator

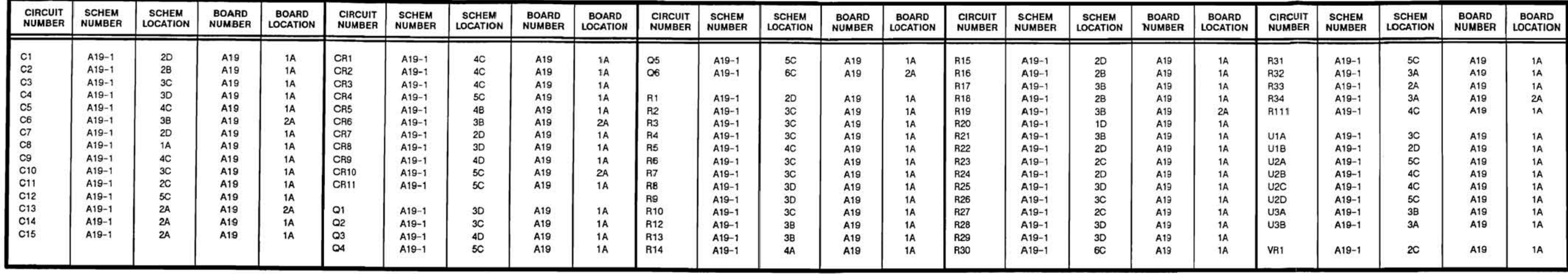

\*Asterisks indicate components located on the back of the board.

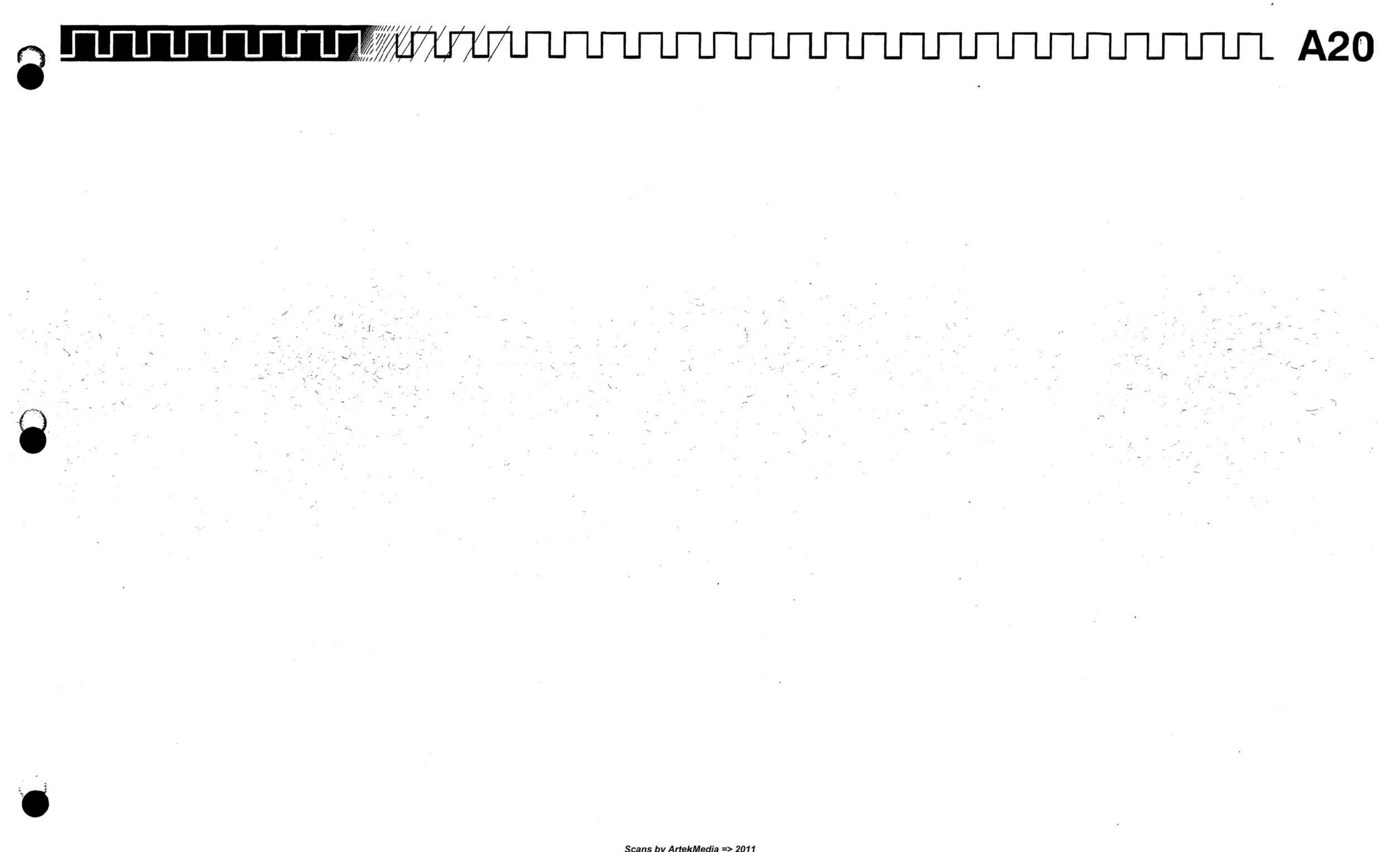

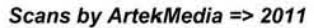

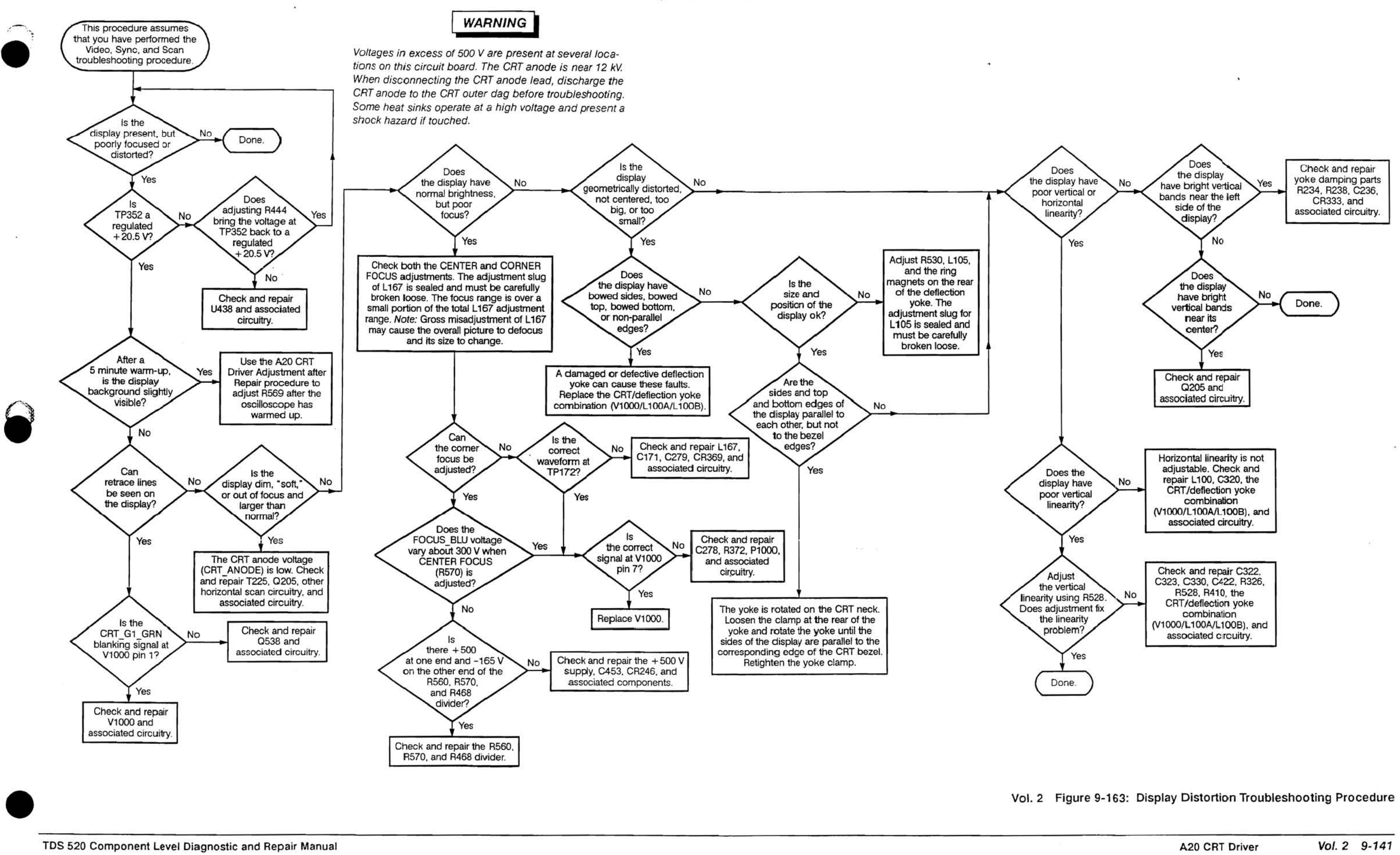

Vol. 2 Figure 9-163: Display Distortion Troubleshooting Procedure

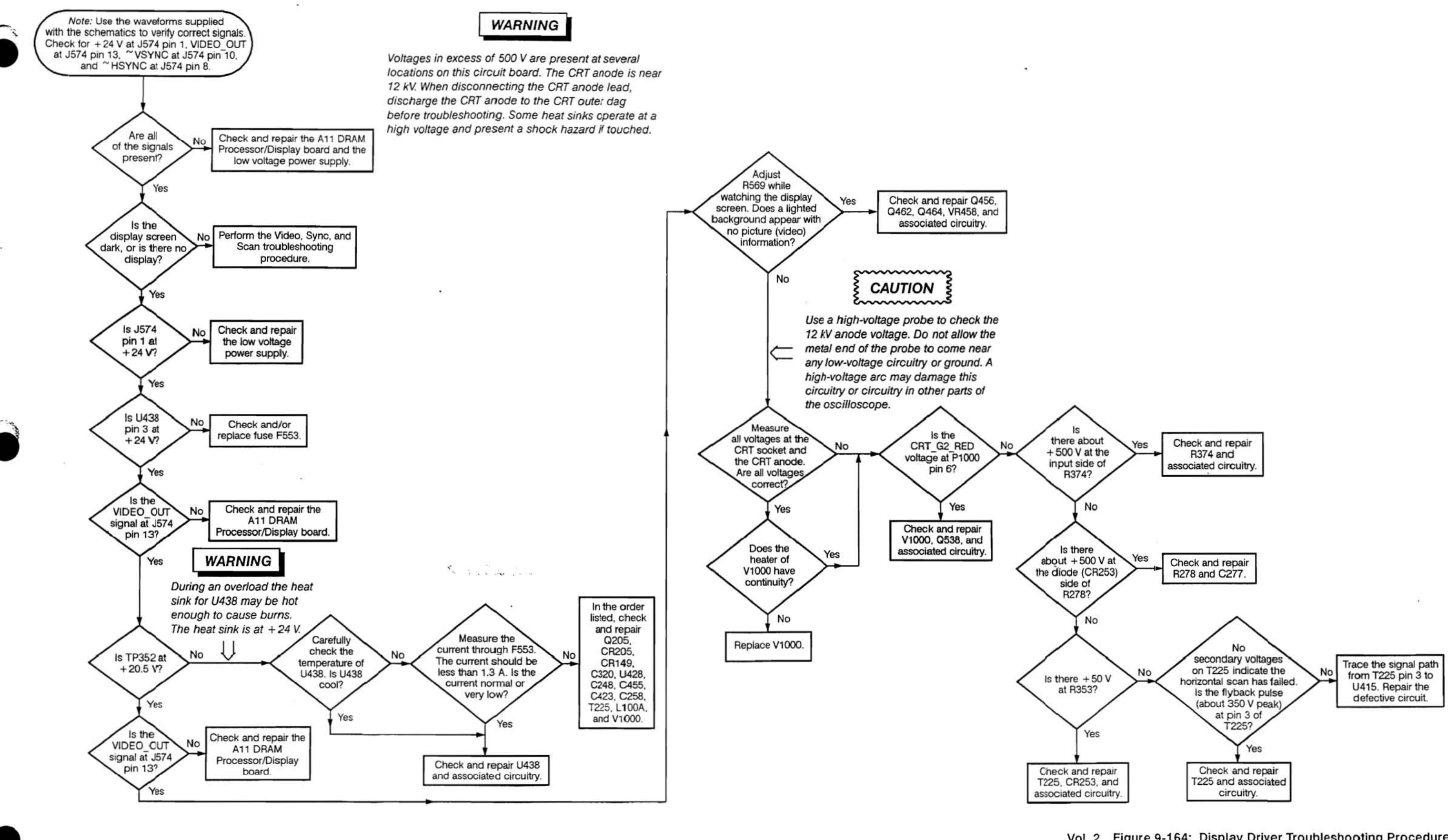

Vol. 2 Figure 9-164: Display Driver TroubleShooting Procedure

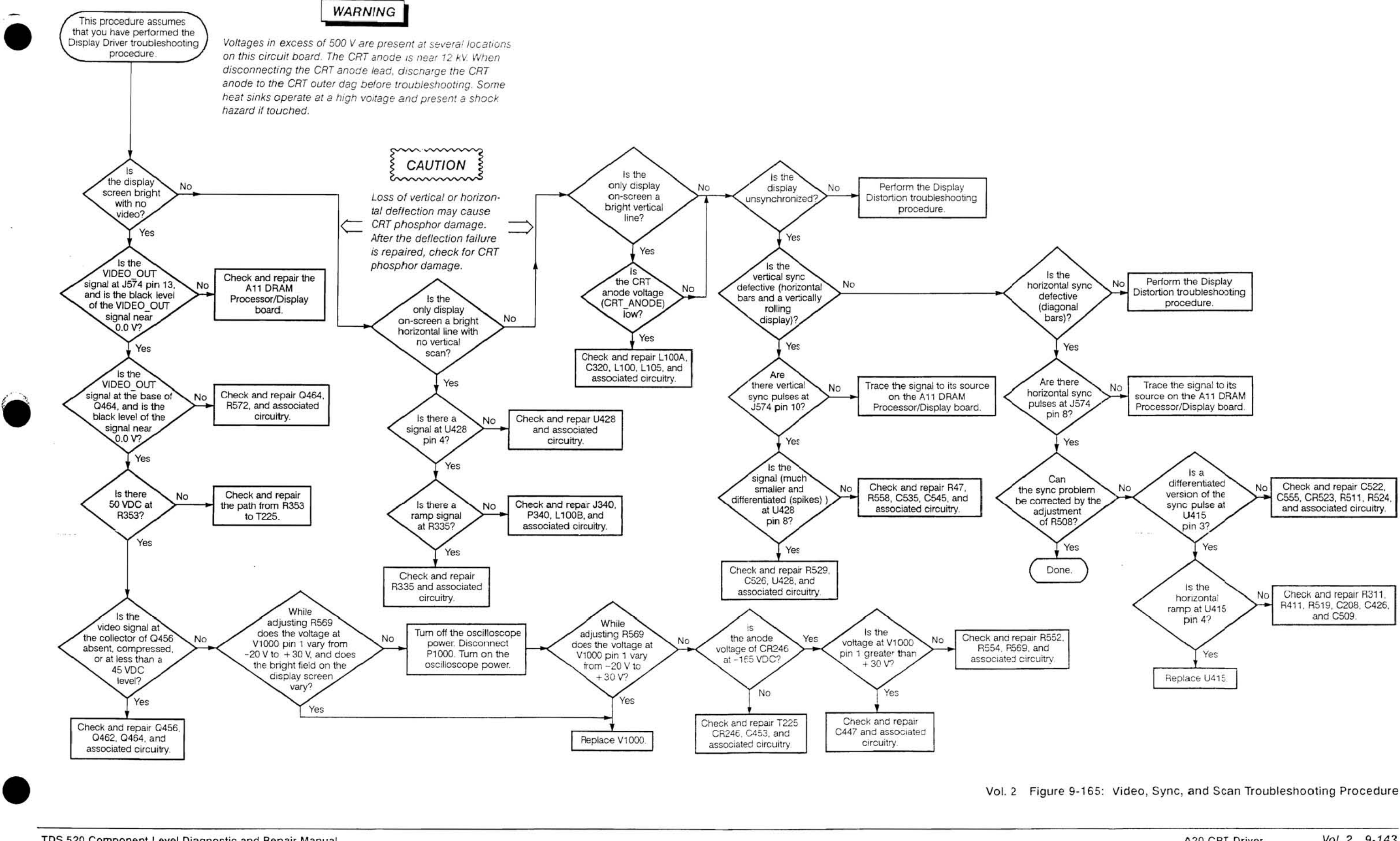

Vol. 2 Figure 9-165: Video, Sync, and Scan Troubleshooting Procedure

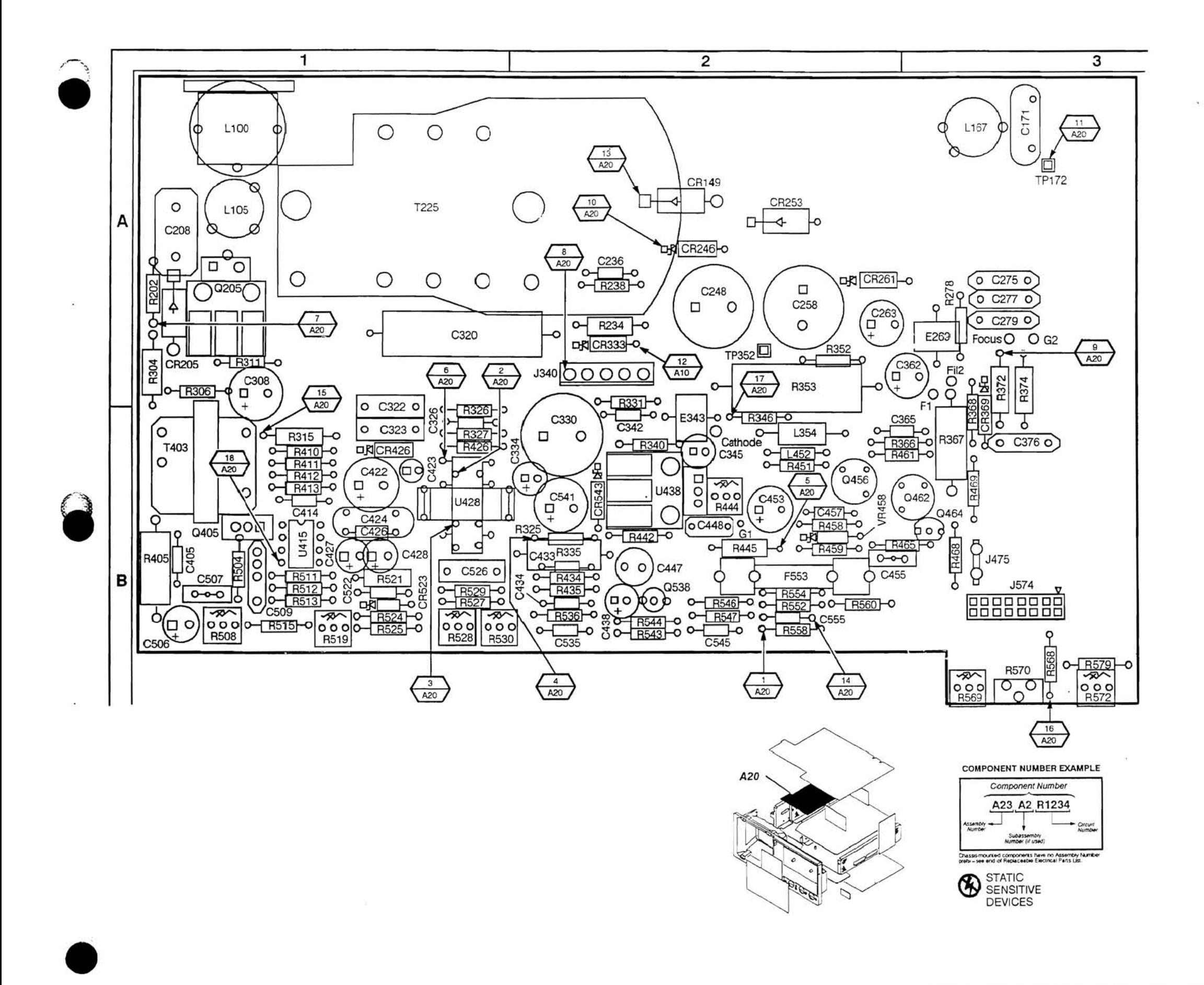

Vol. 2 Figure 9-166: A20 CRT Driver Board

A20 CRT Driver Vol. 2 9-144

## **A20 CRT Driver Component Locator**

 $\sim$ 

 $\sim$ 

 $\mathcal{L}_{\mathbf{a}}$ 

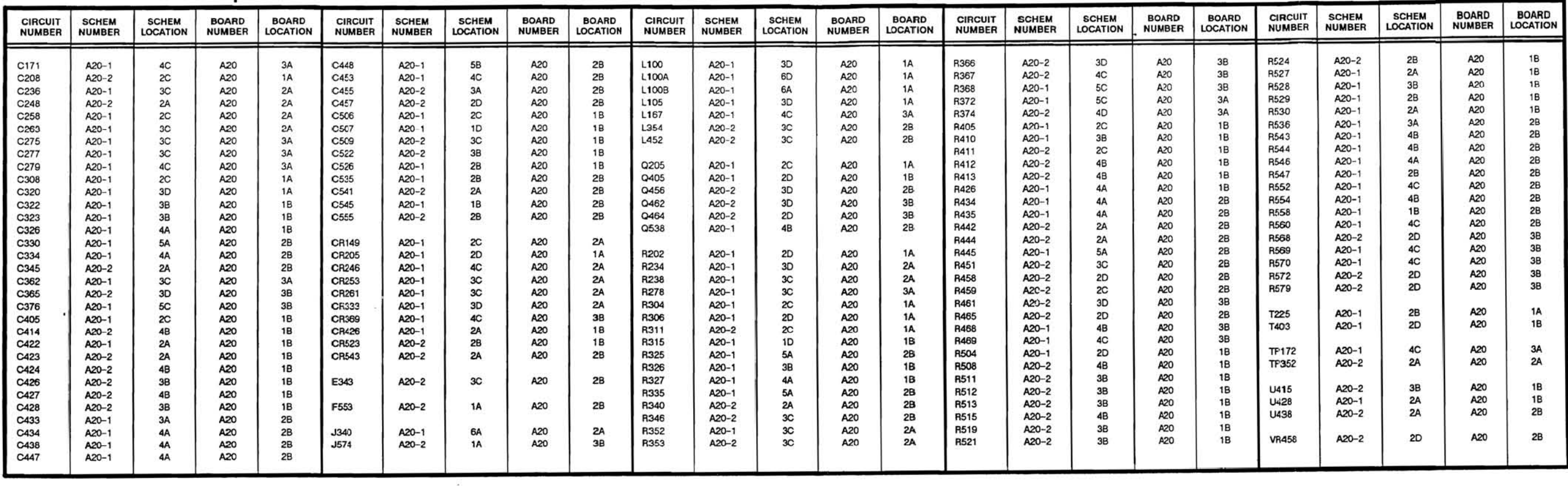

 $\mathbf{a}$ 

 $\mathbb{S}^{\mathbb{N}}$  .

 $\bullet$ 

\*Asterisks indicate components located on the back of the board.

A20 CRT Driver

Vol. 2 9-145

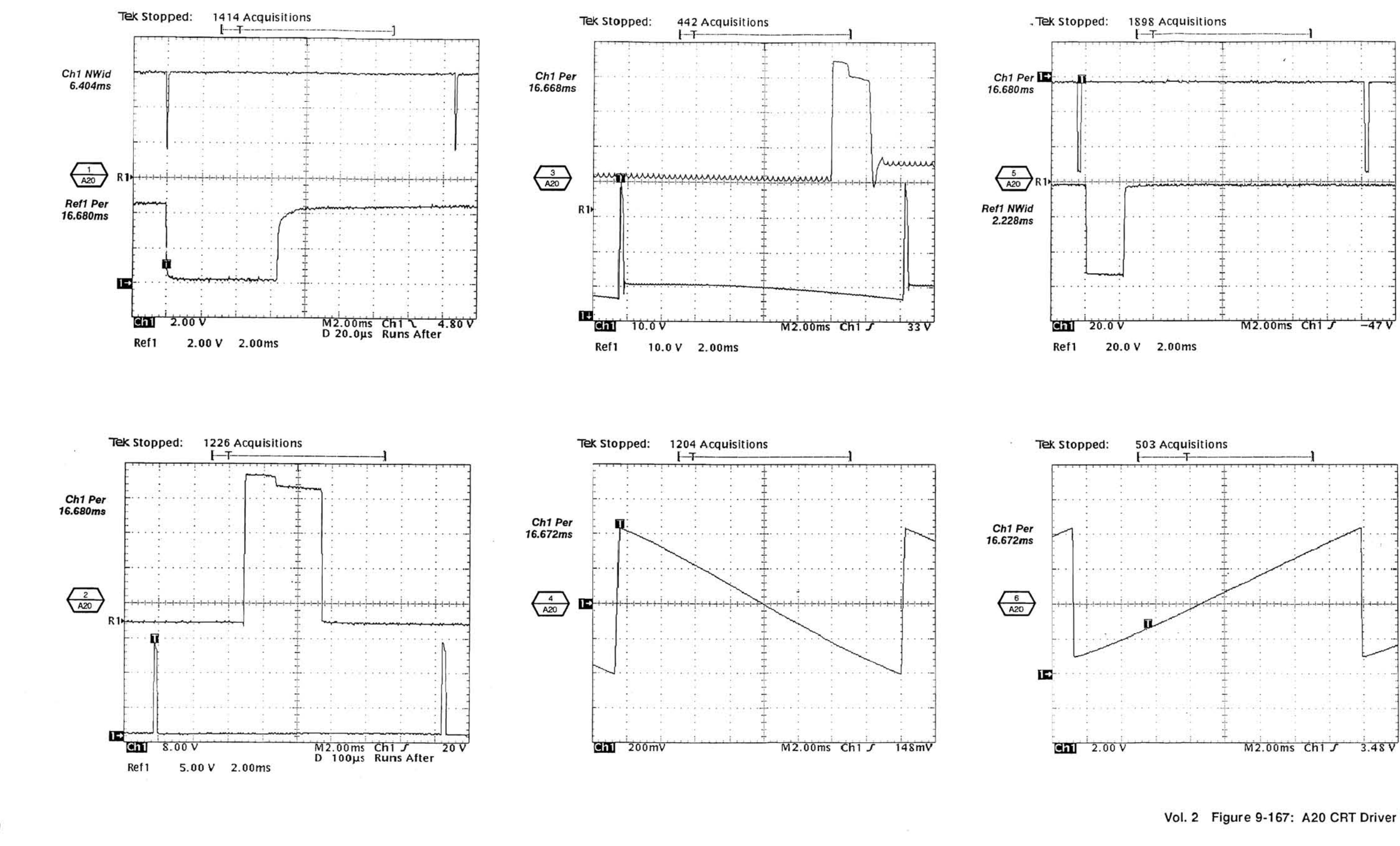

TDS 520 Component Level Diagnostic and Repair Manual

Vol. 2 Figure 9-167: A20 CRT Driver Waveforms

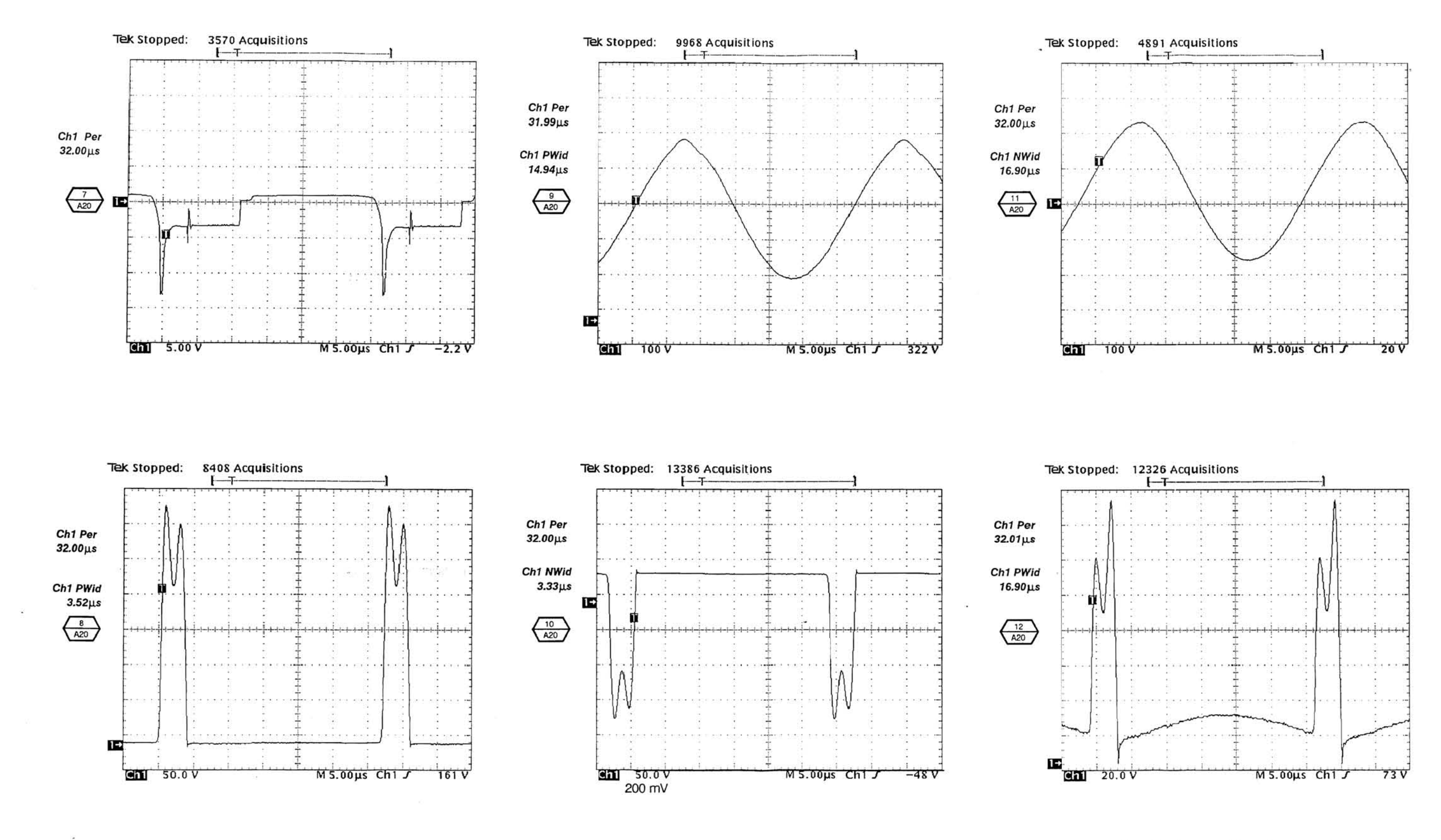

Vol. 2 Figure 9-167: A20 CRT Driver Waveforms (Cont.)

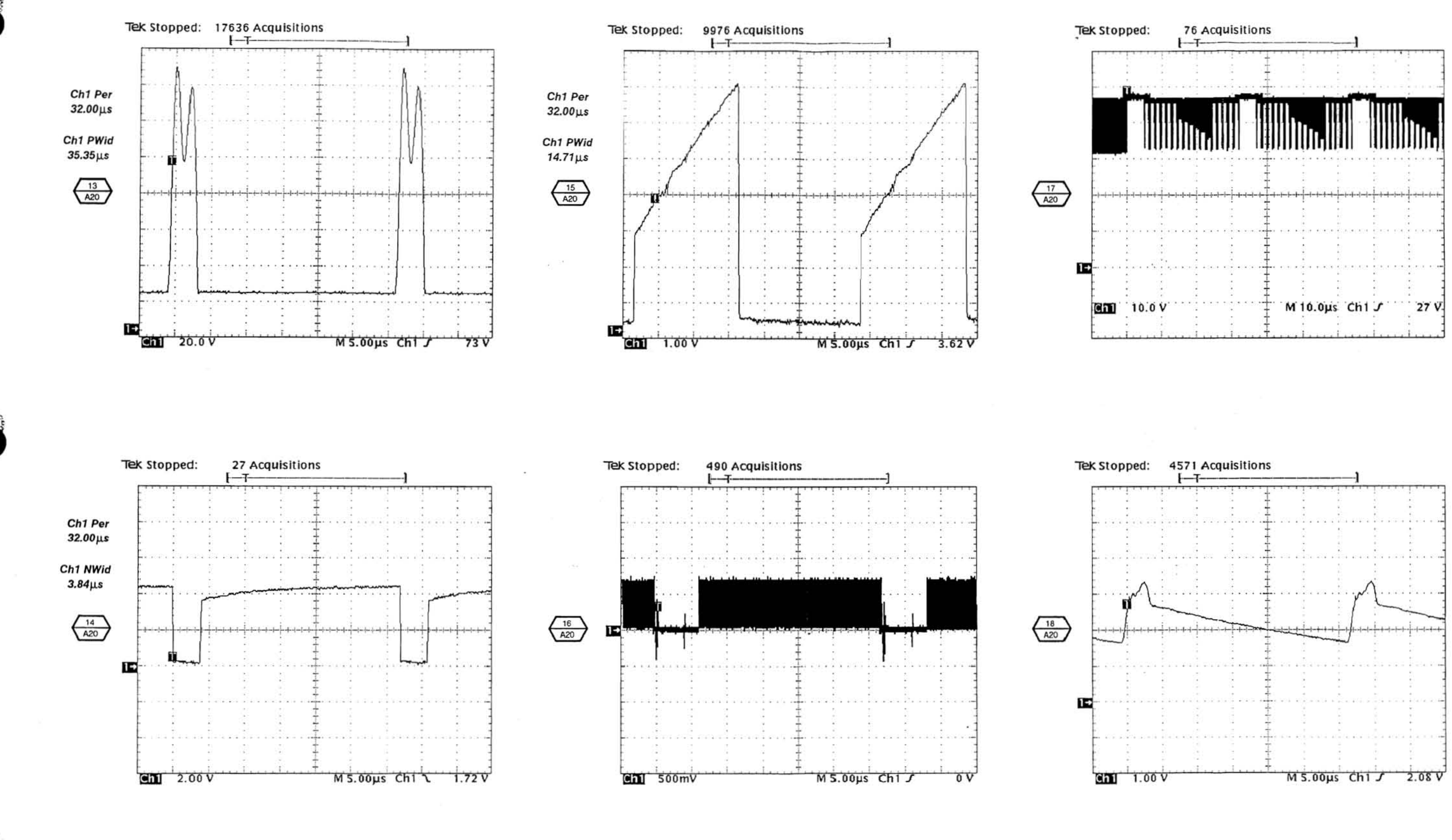

TDS 520 Component Level Diagnostic and Repair Manual

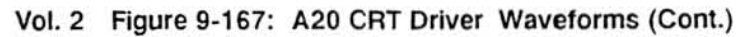

Q **Elitiqli in the set of the set of the set of the set of the set of the set of the set of the set of the set of the set of the set of the set of the set of the set of the set of the set of the set of the set of the set o** 

Scans by Artekmedia => 2011

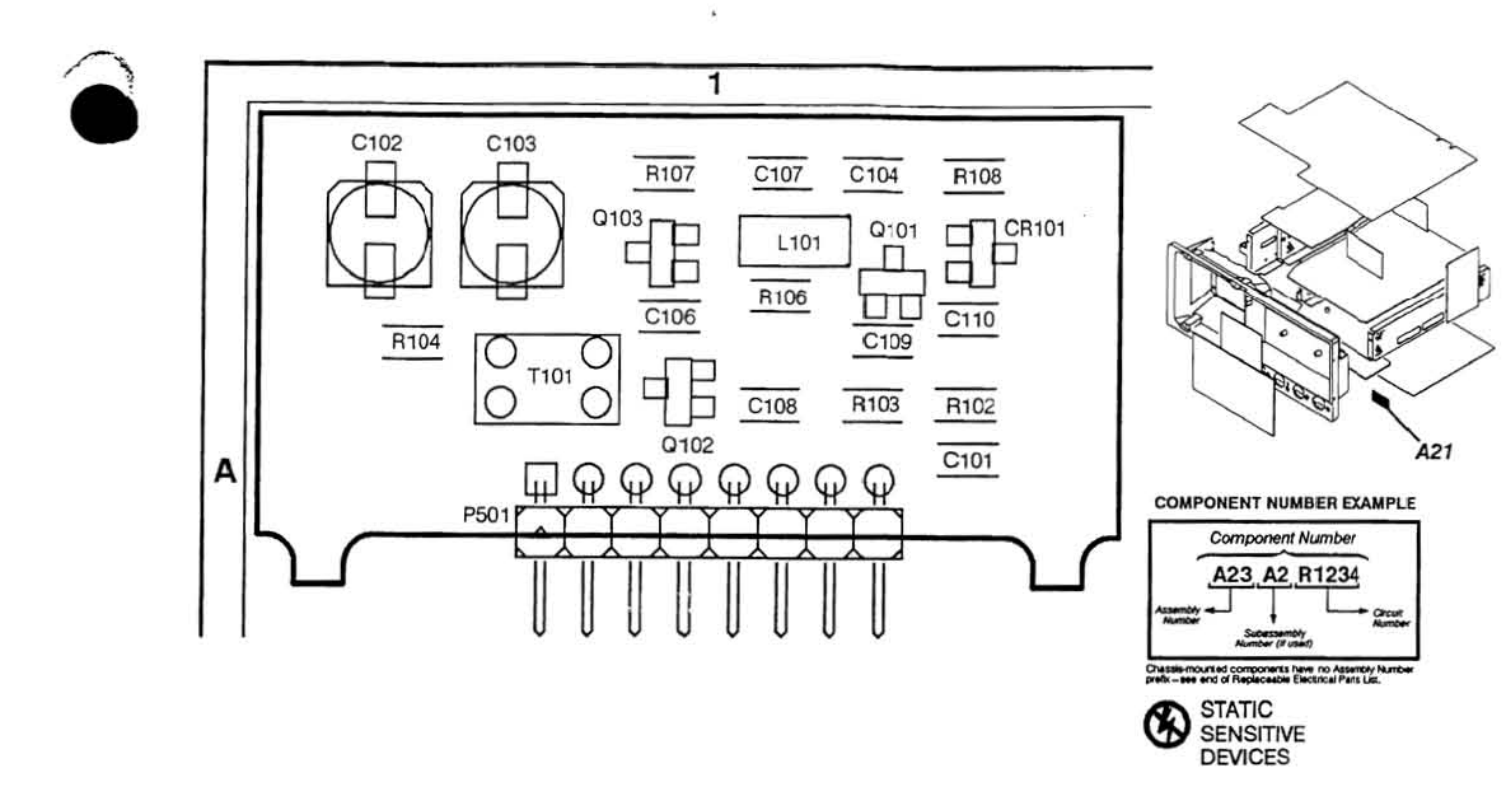

 $\sim$ 

 $\label{eq:1.1} \begin{array}{cccccccccc} \mathcal{U} & & & & \mathcal{U} & & & \mathcal{U} & & \mathcal{U} &$ 

 $\omega$  .

Vol. 2 Figure 9-168: A21 VCO Board

 $\sim$ 

 $\bullet$ 

 $\langle \hat{\phi} \rangle$ 

 $\sim$ 

## A21 VCO Board Component Locator

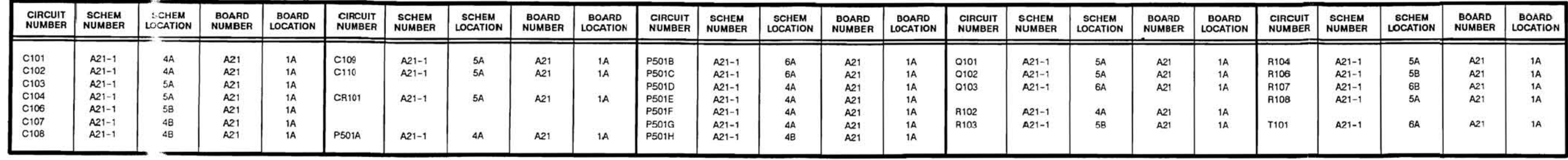

 $\sim$ 

 $\sim$ 

2001

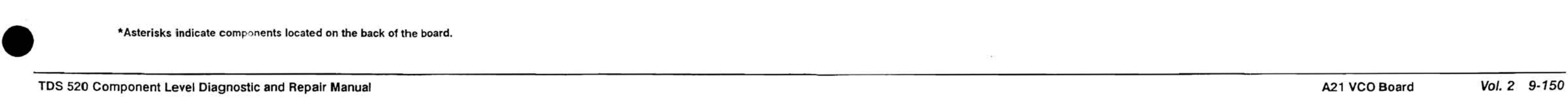

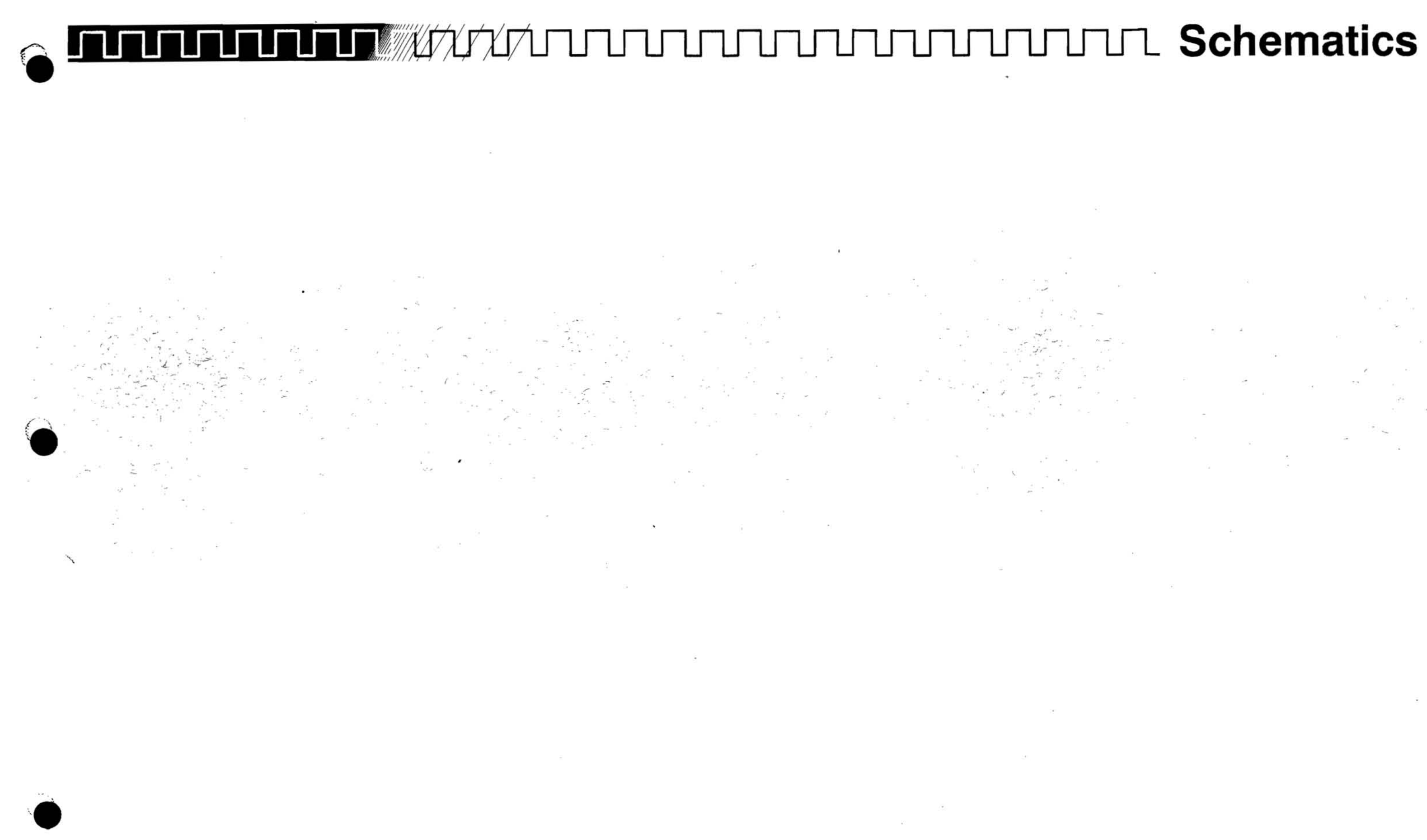

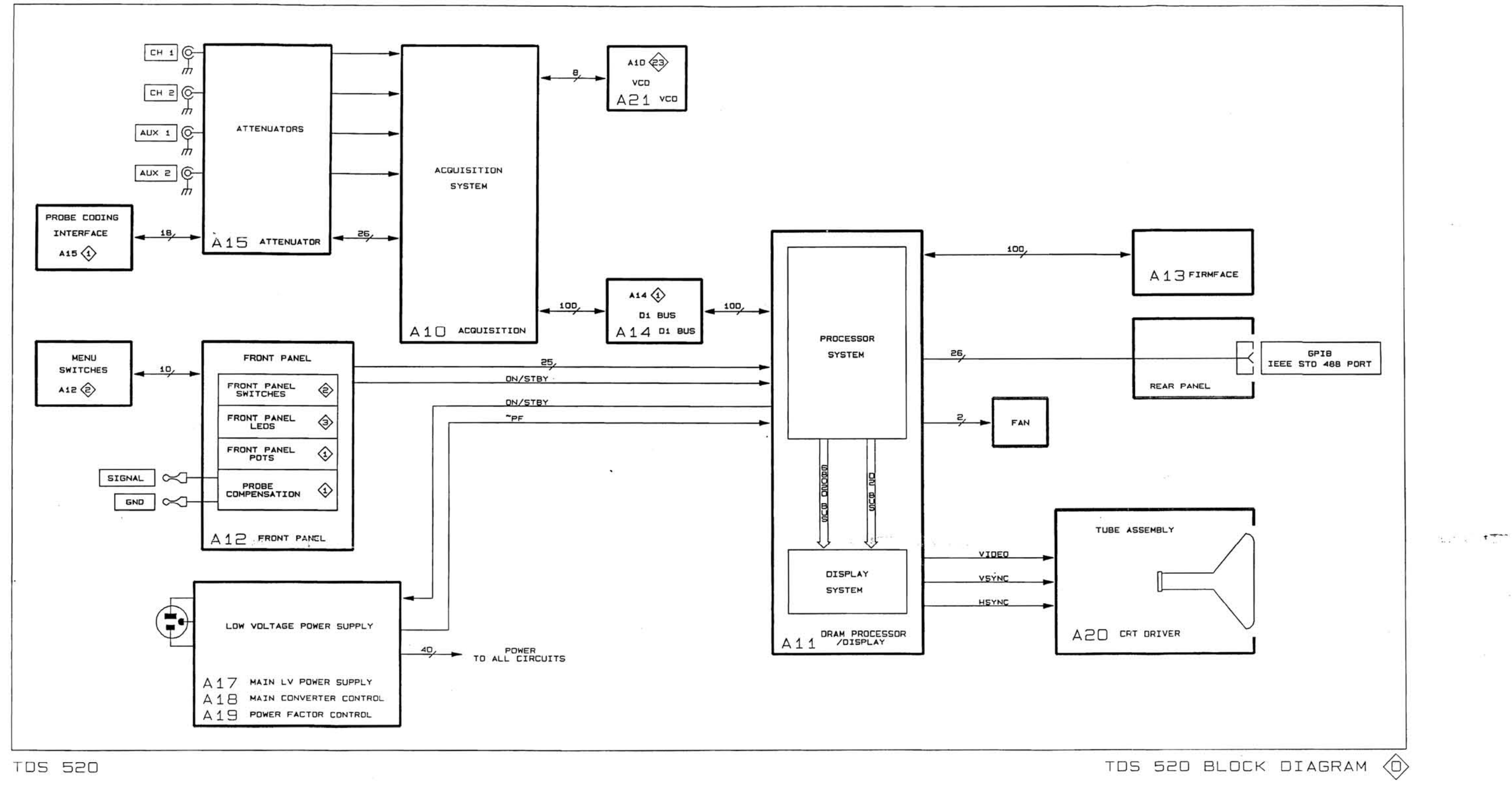

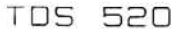

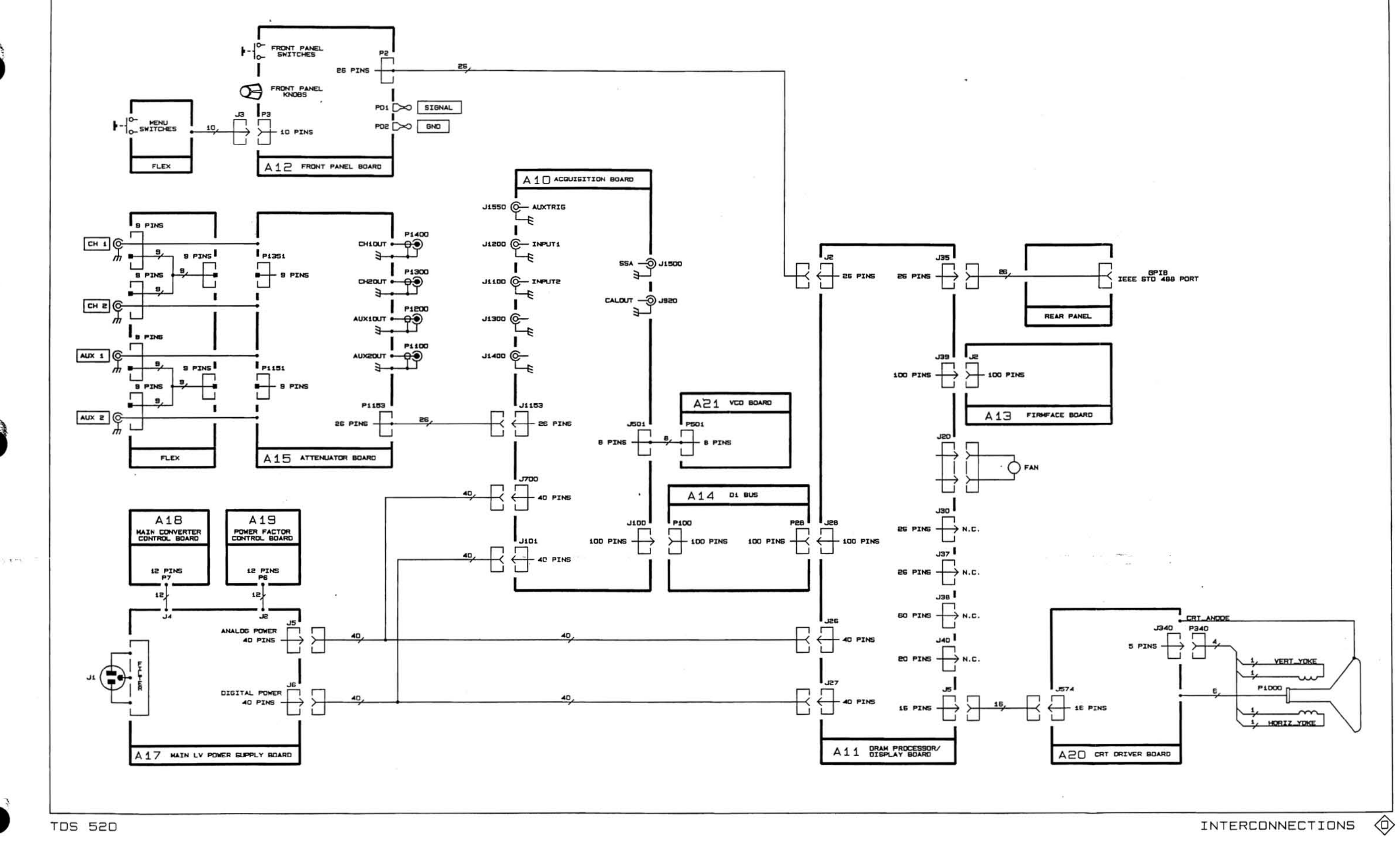

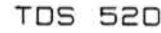

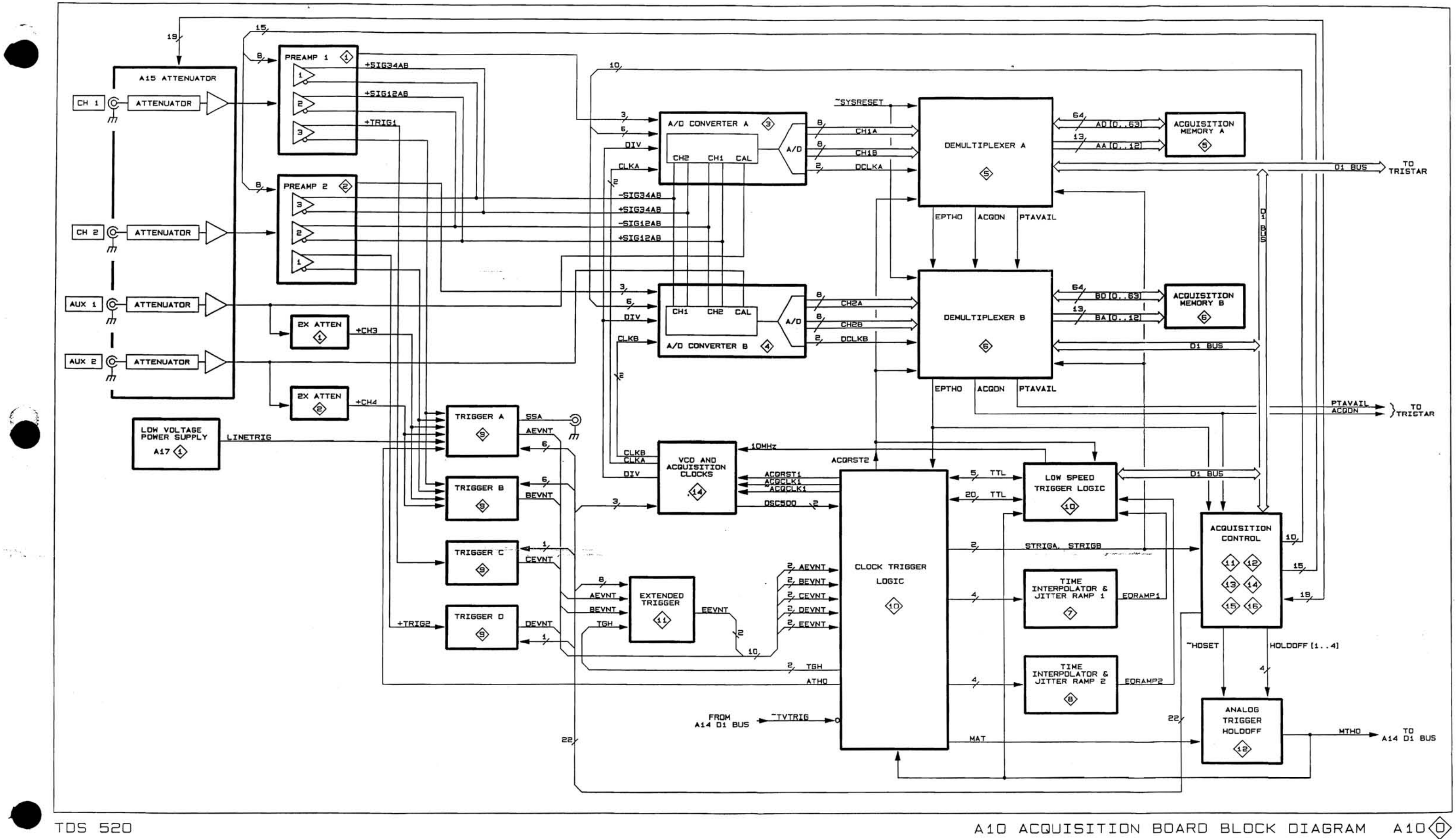

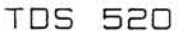

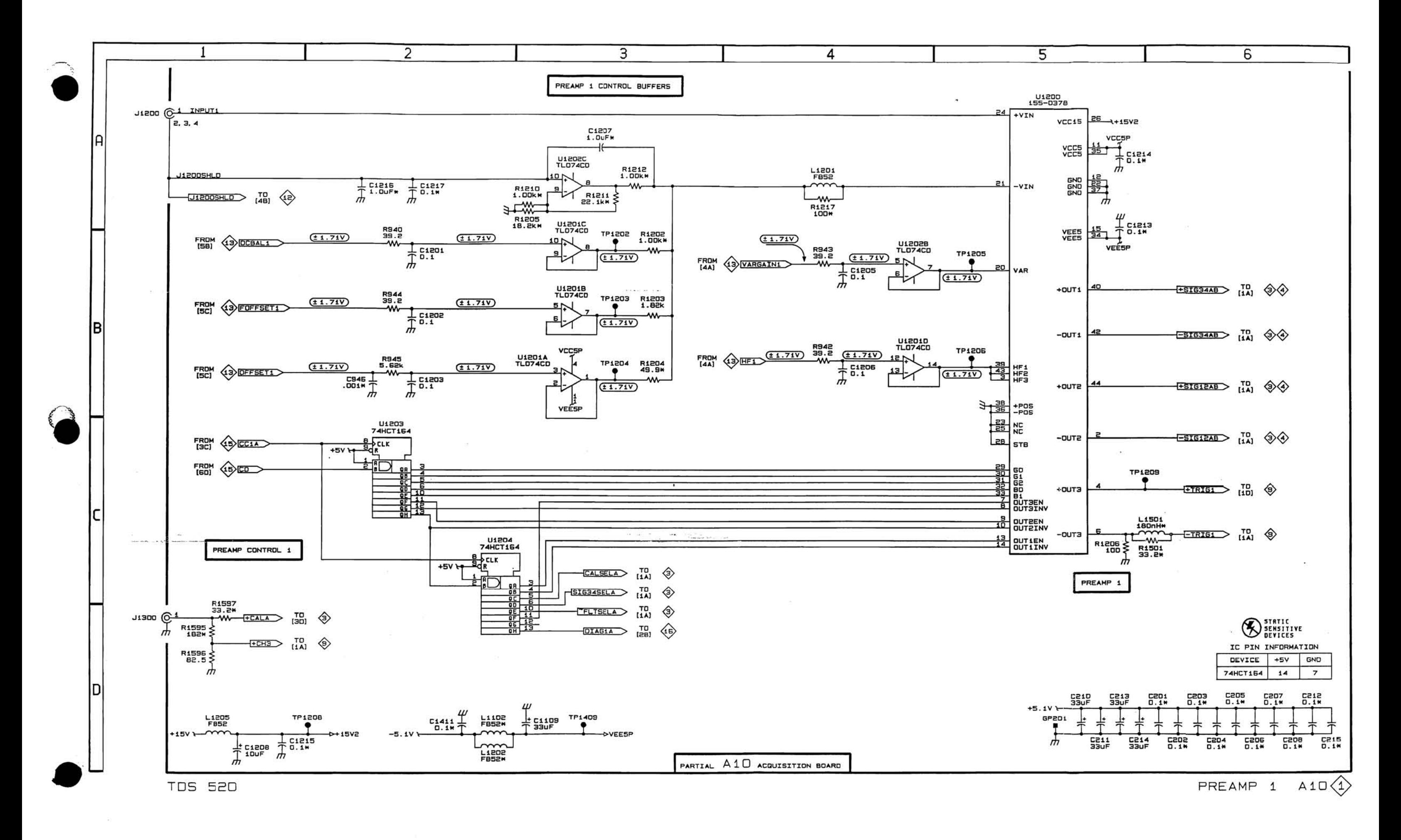

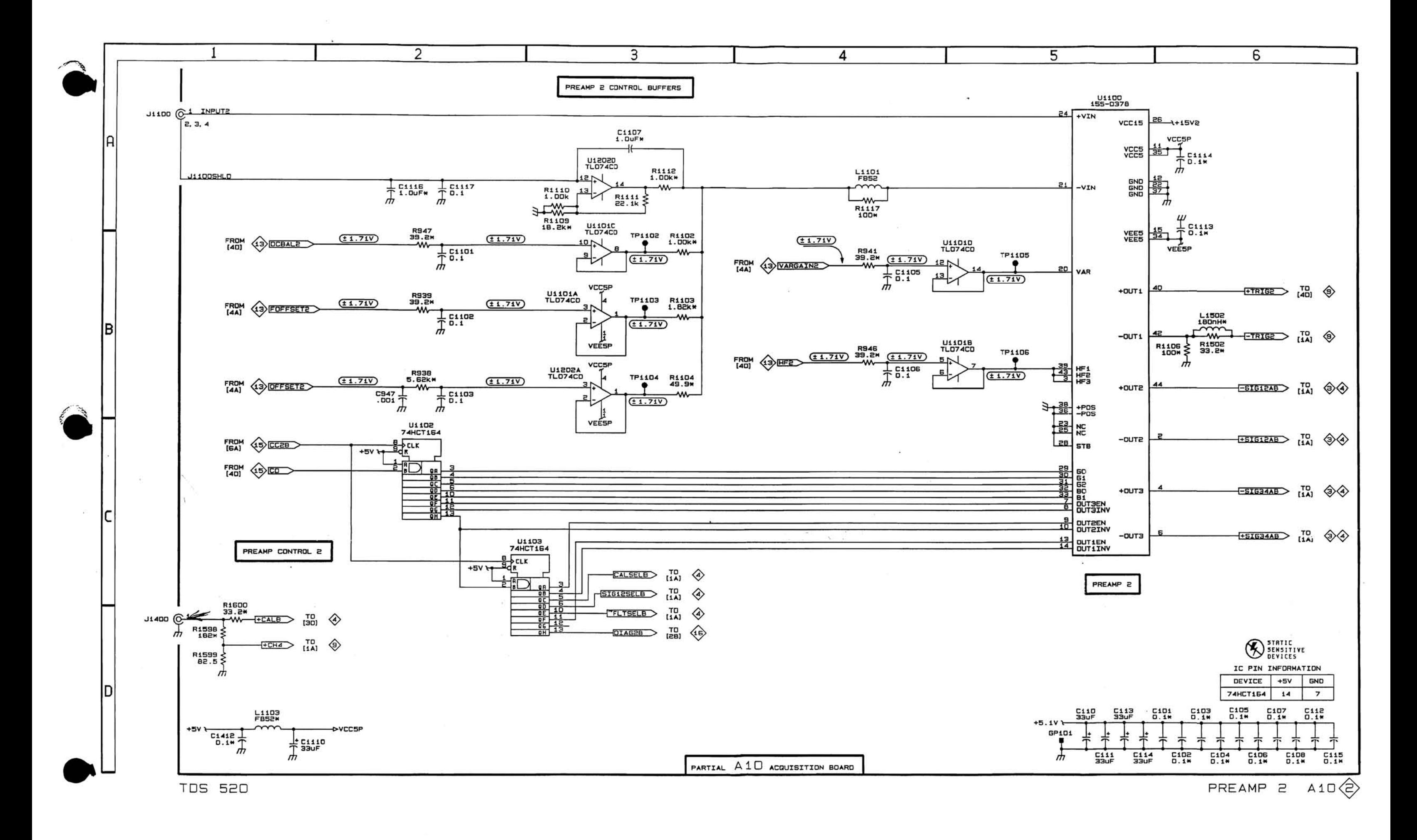

 $\mathbb{R}^n$ 

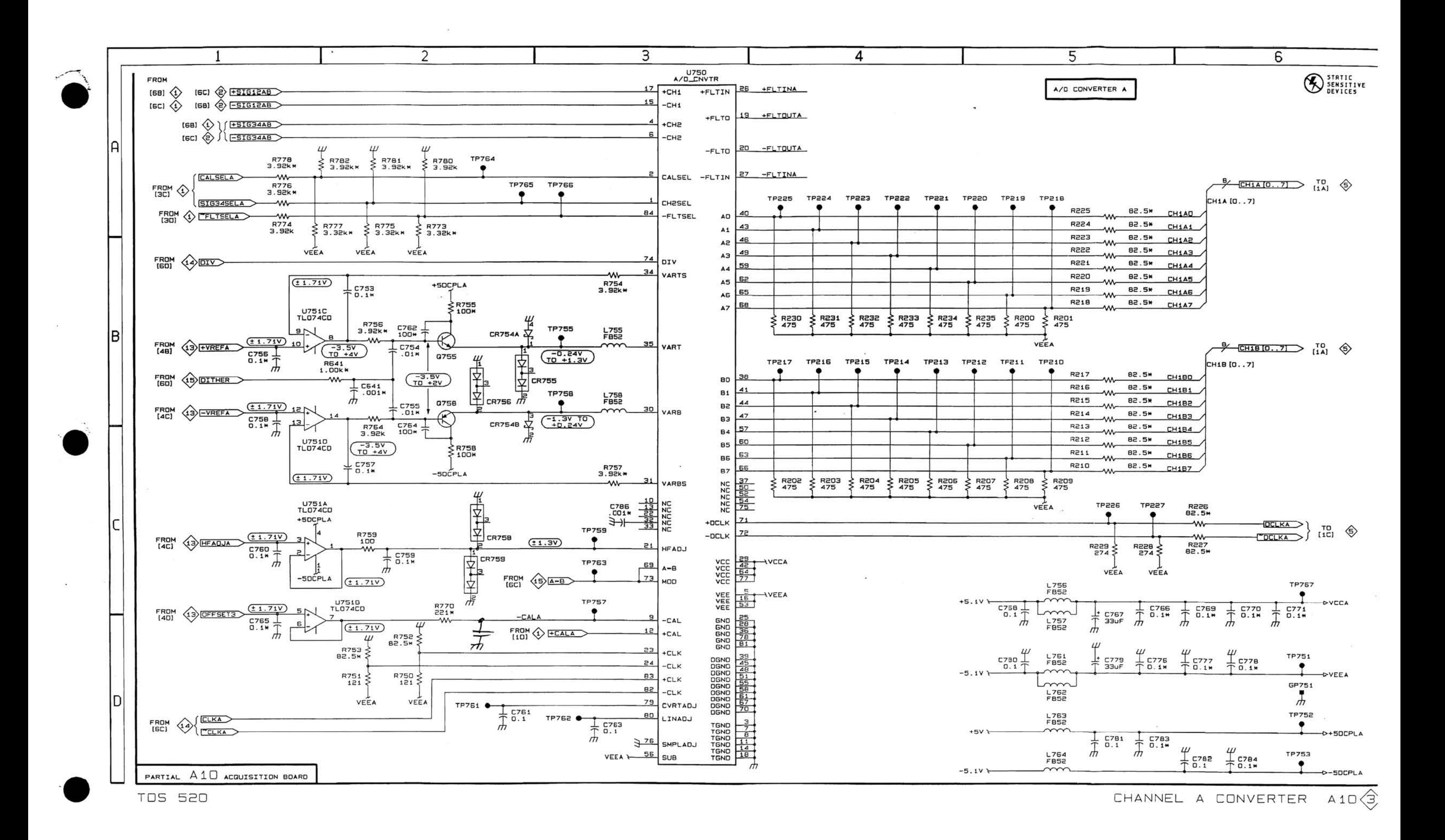

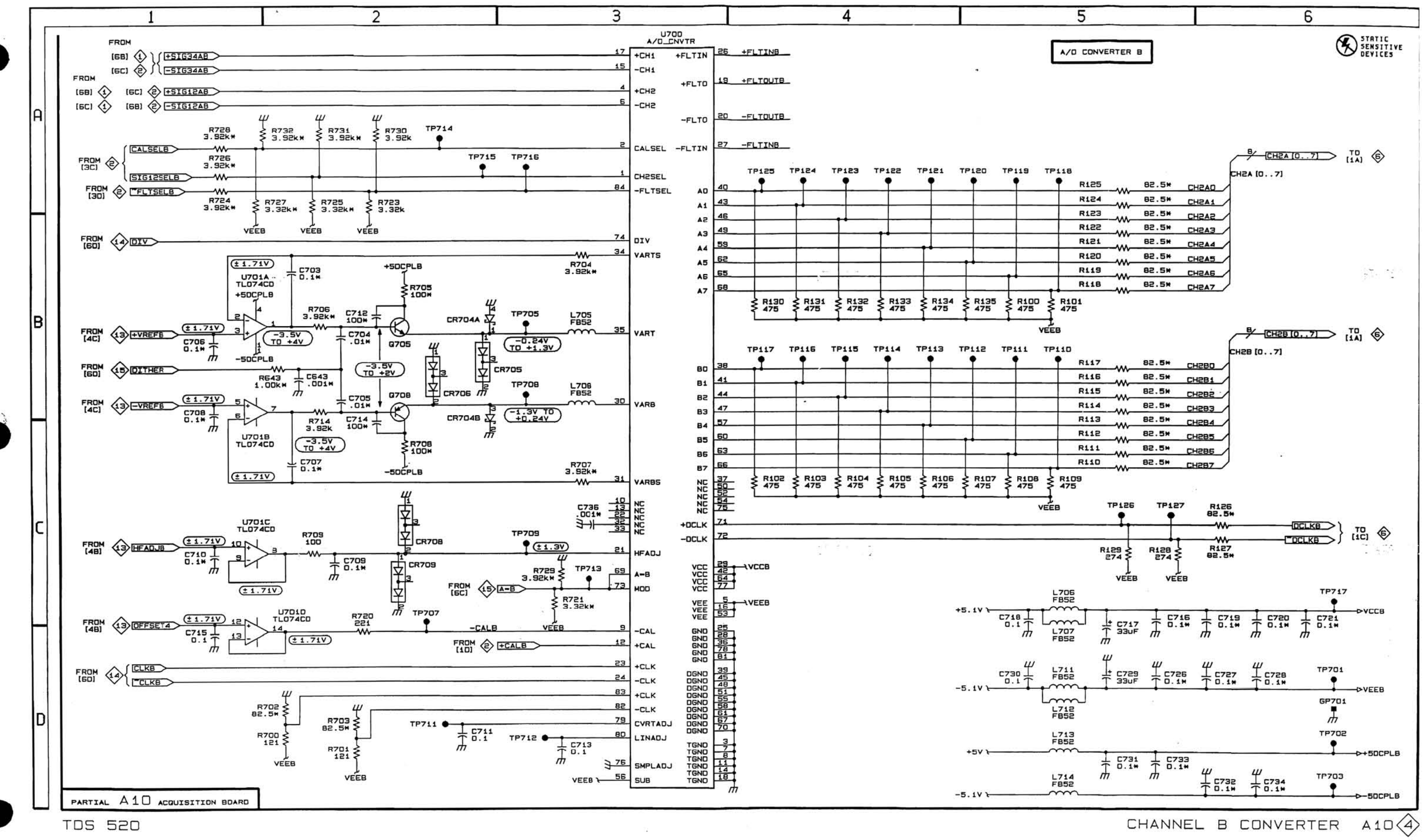

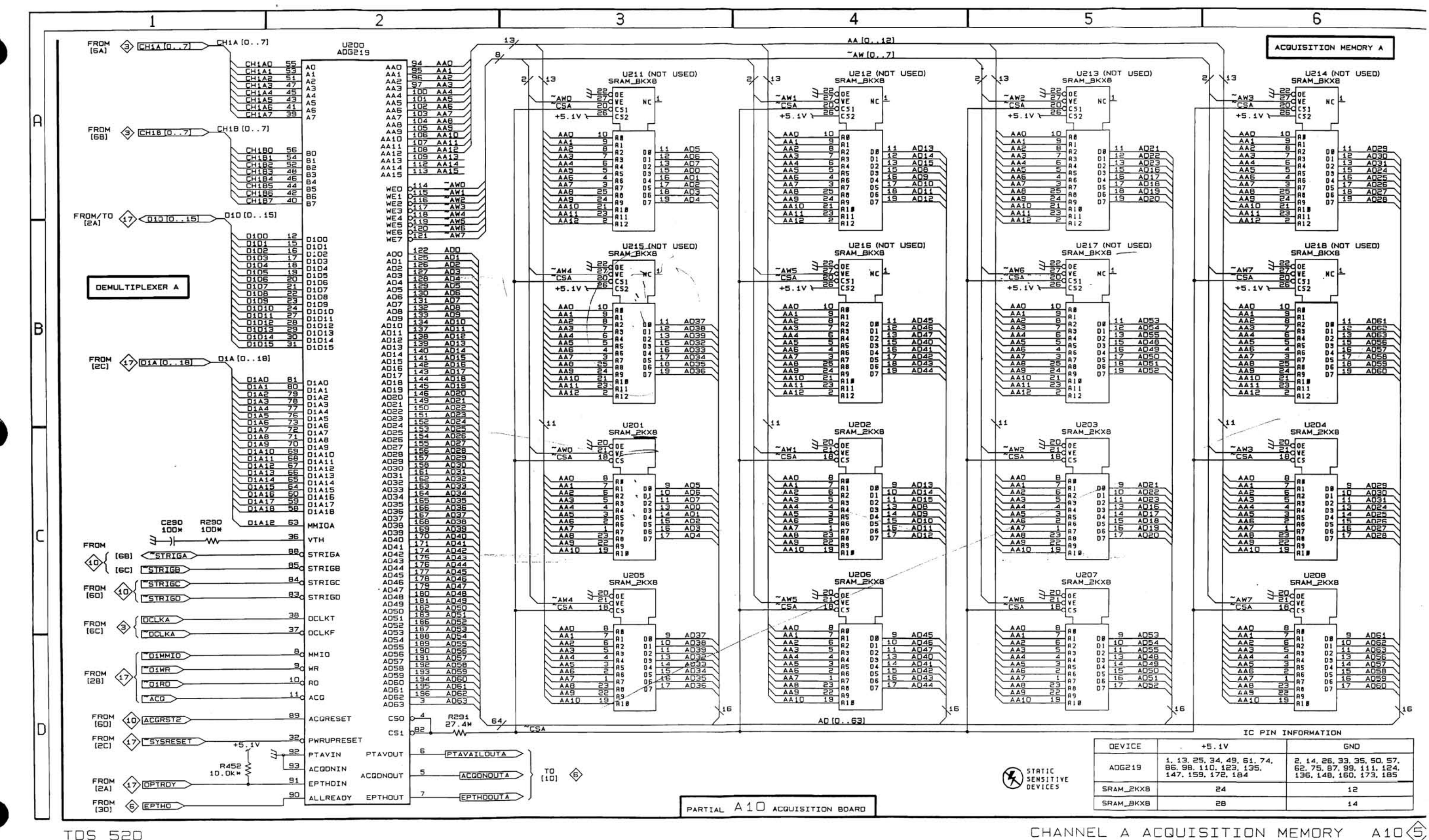

**TDS 520** 

CHANNEL A ACQUISITION MEMORY

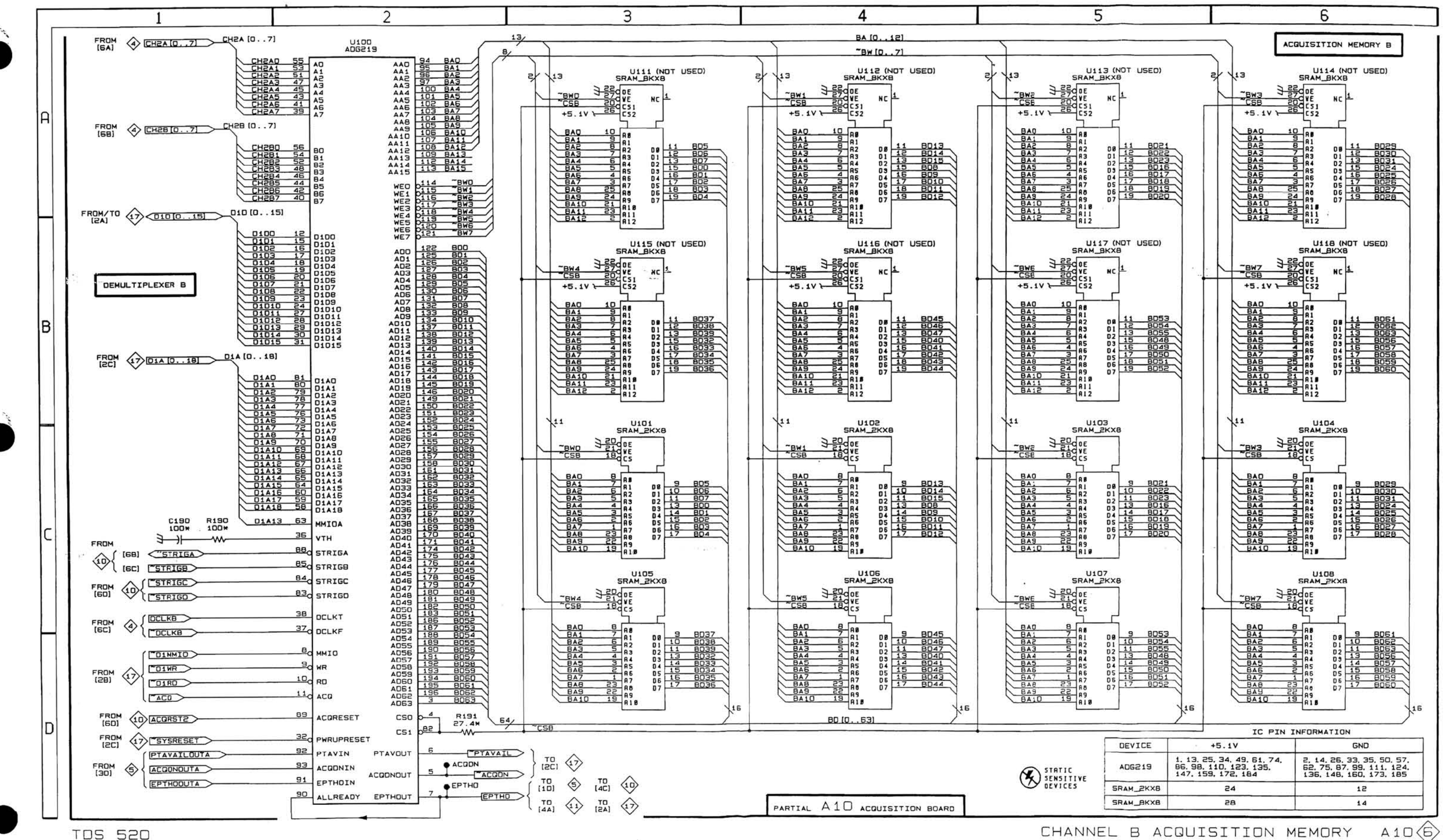

**TDS 520** 

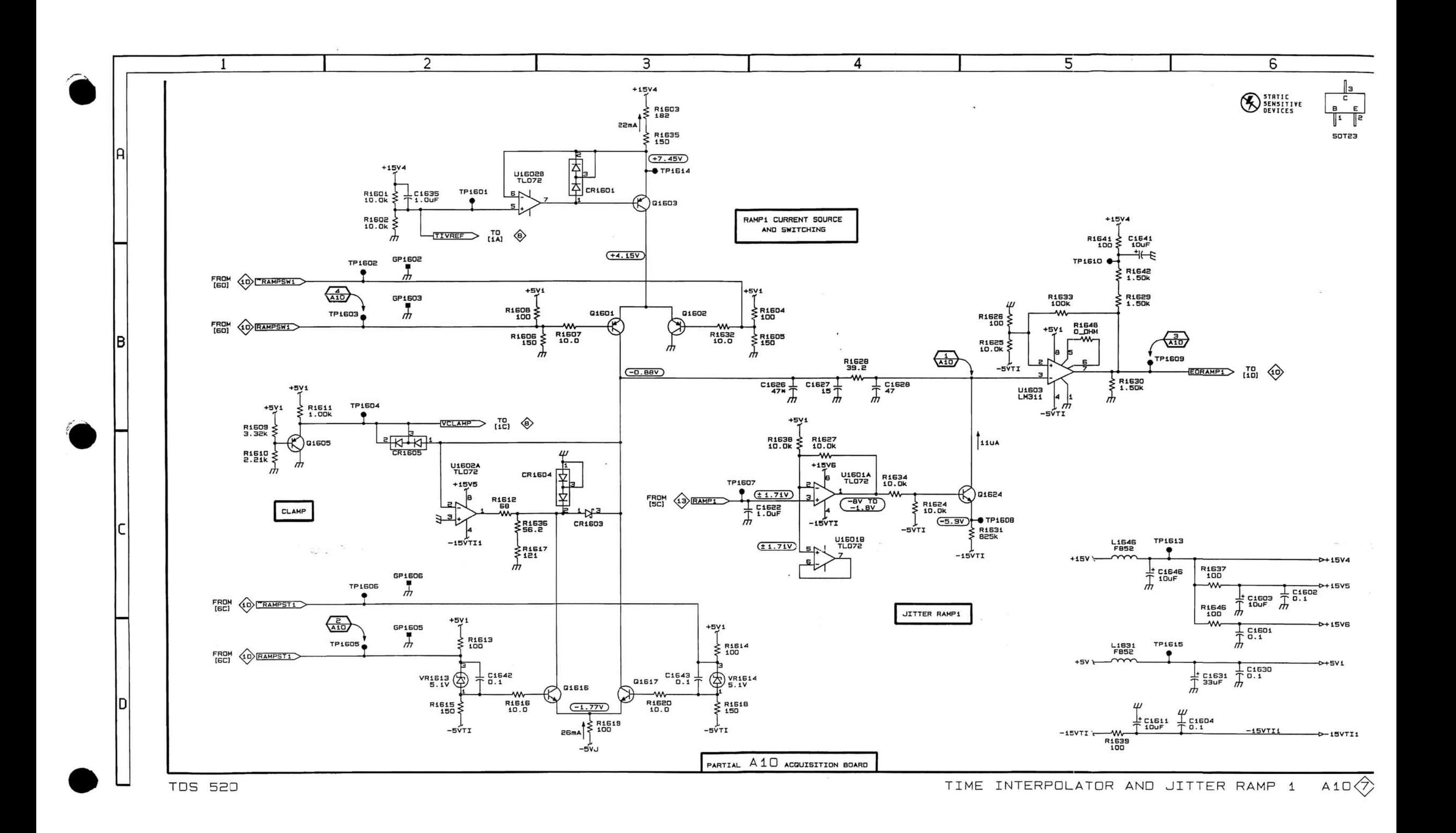

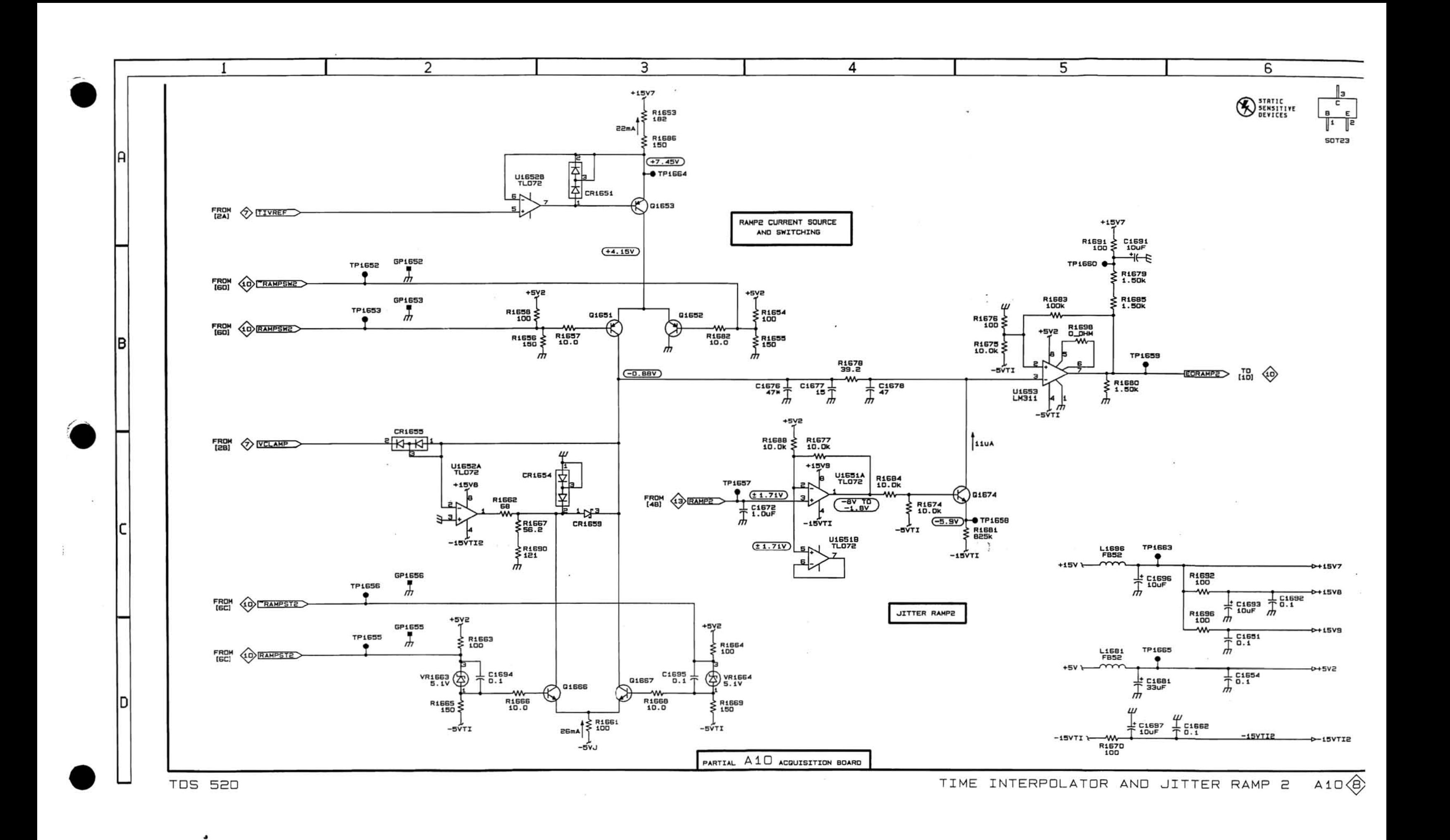
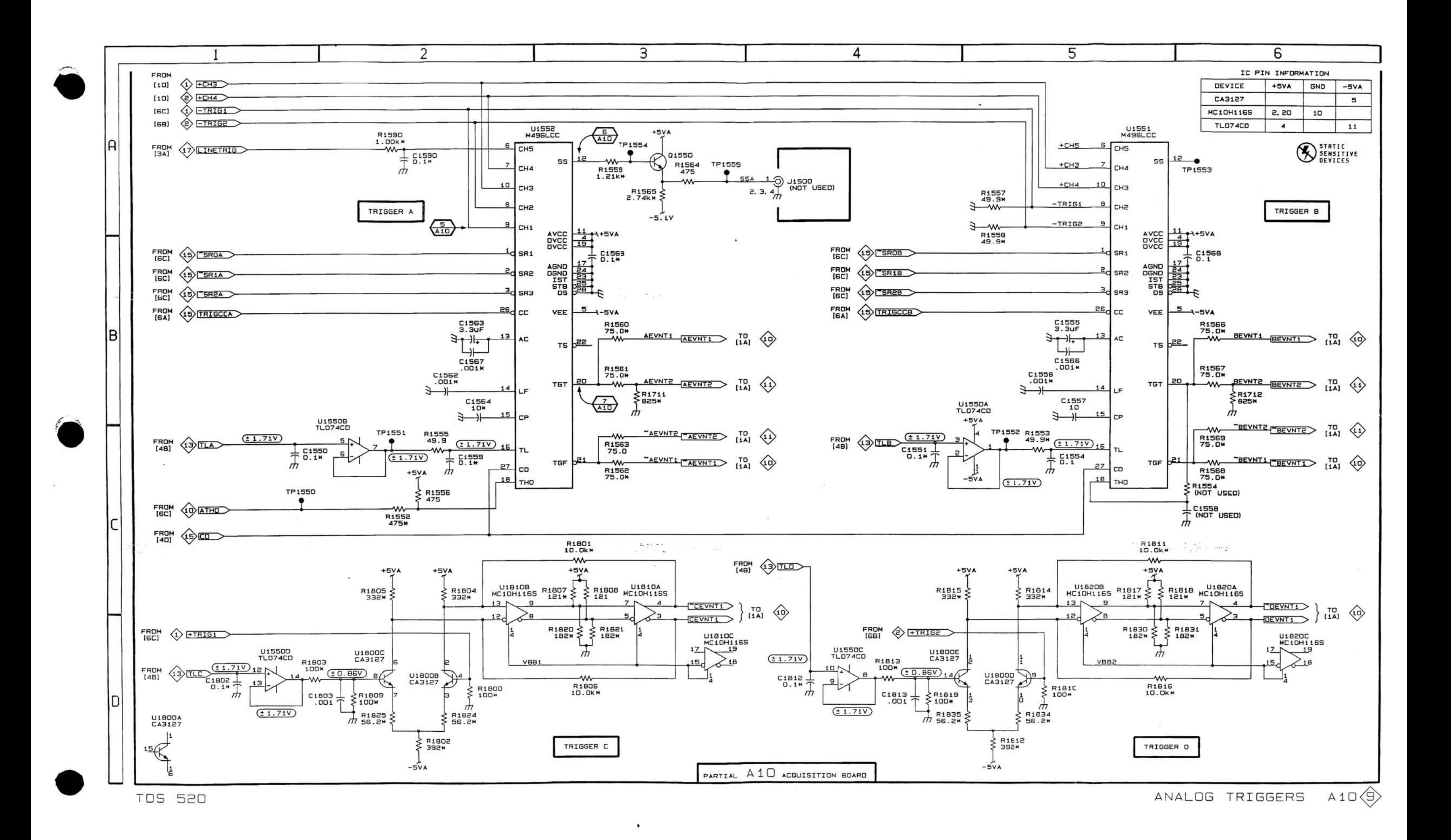

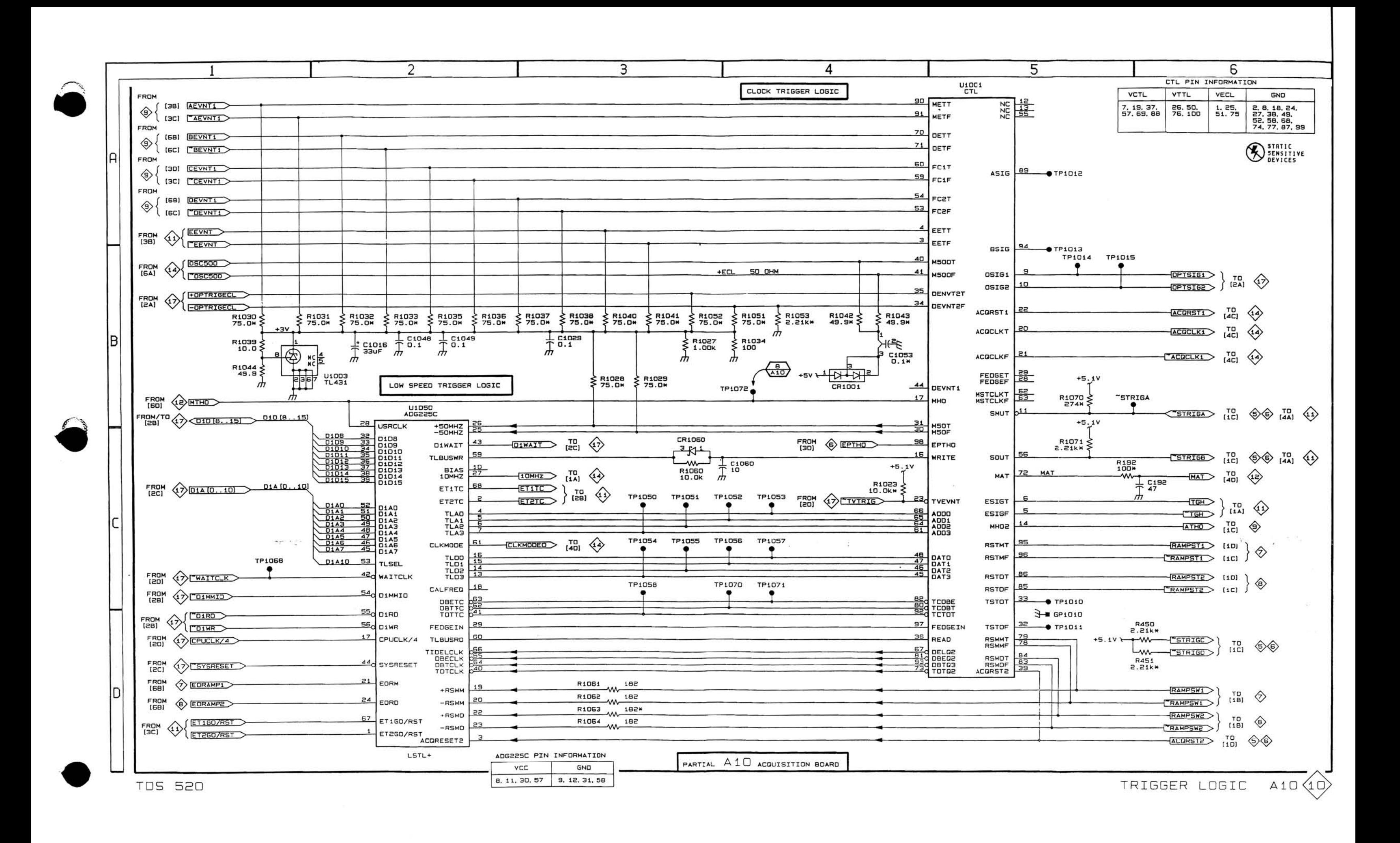

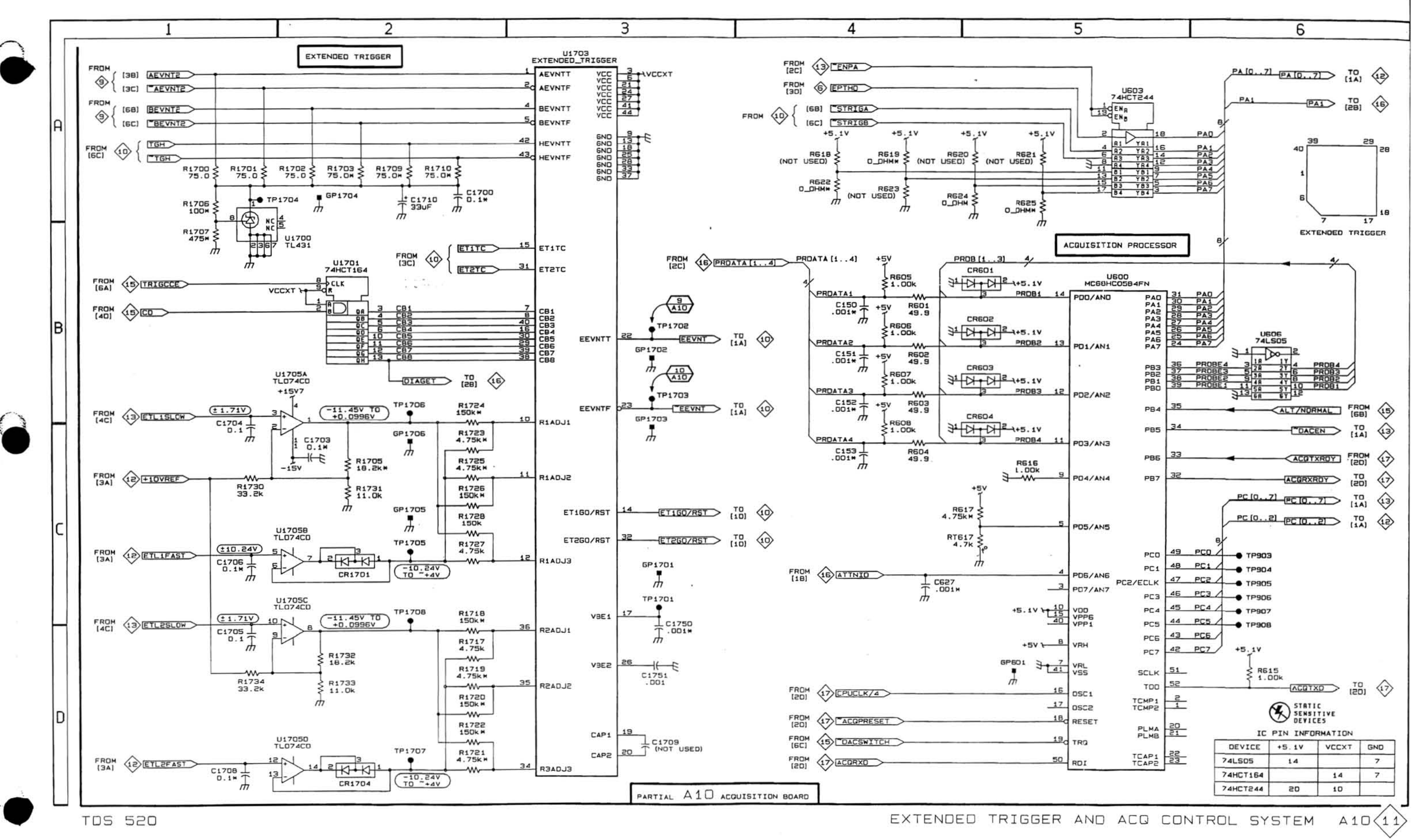

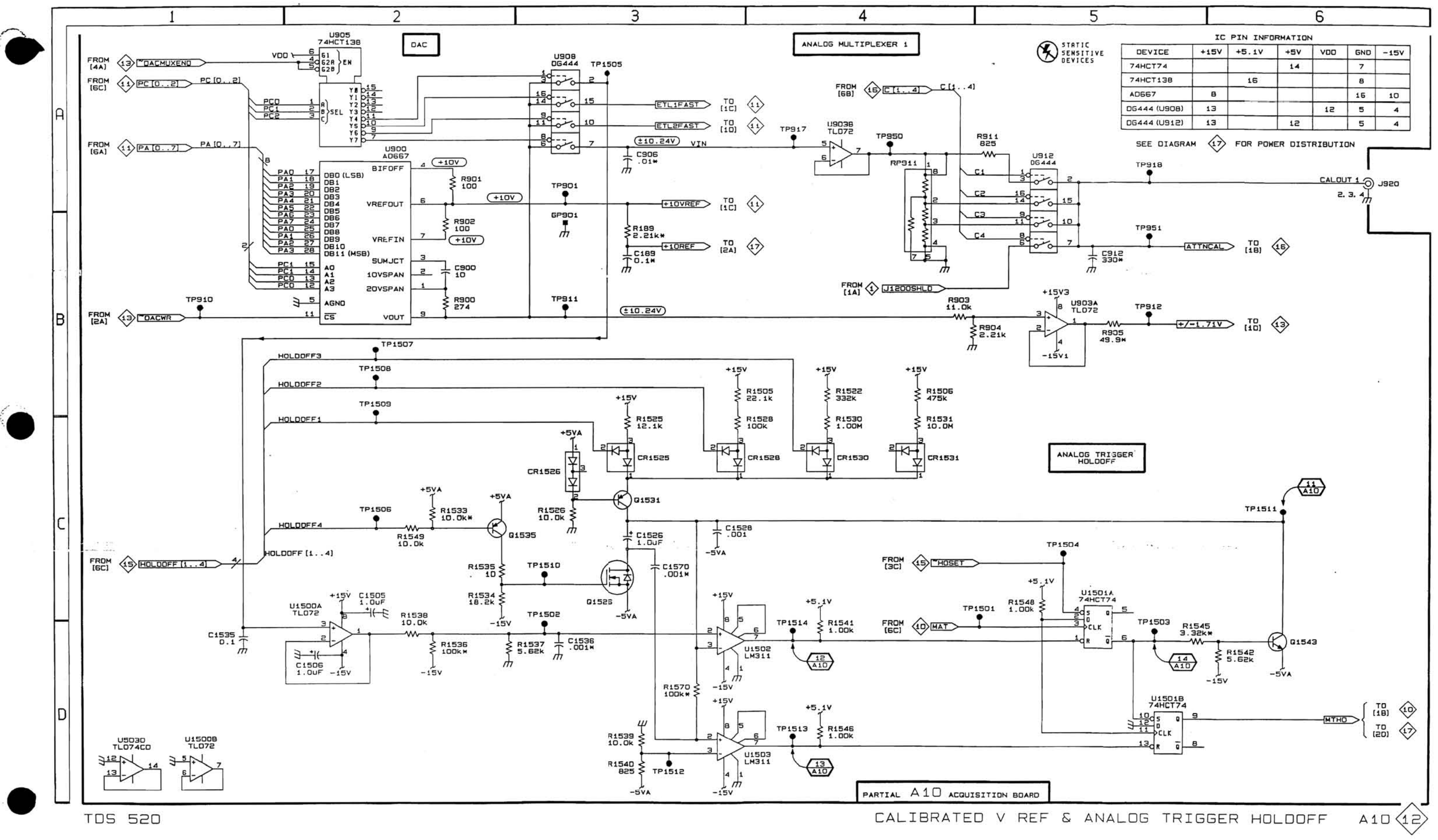

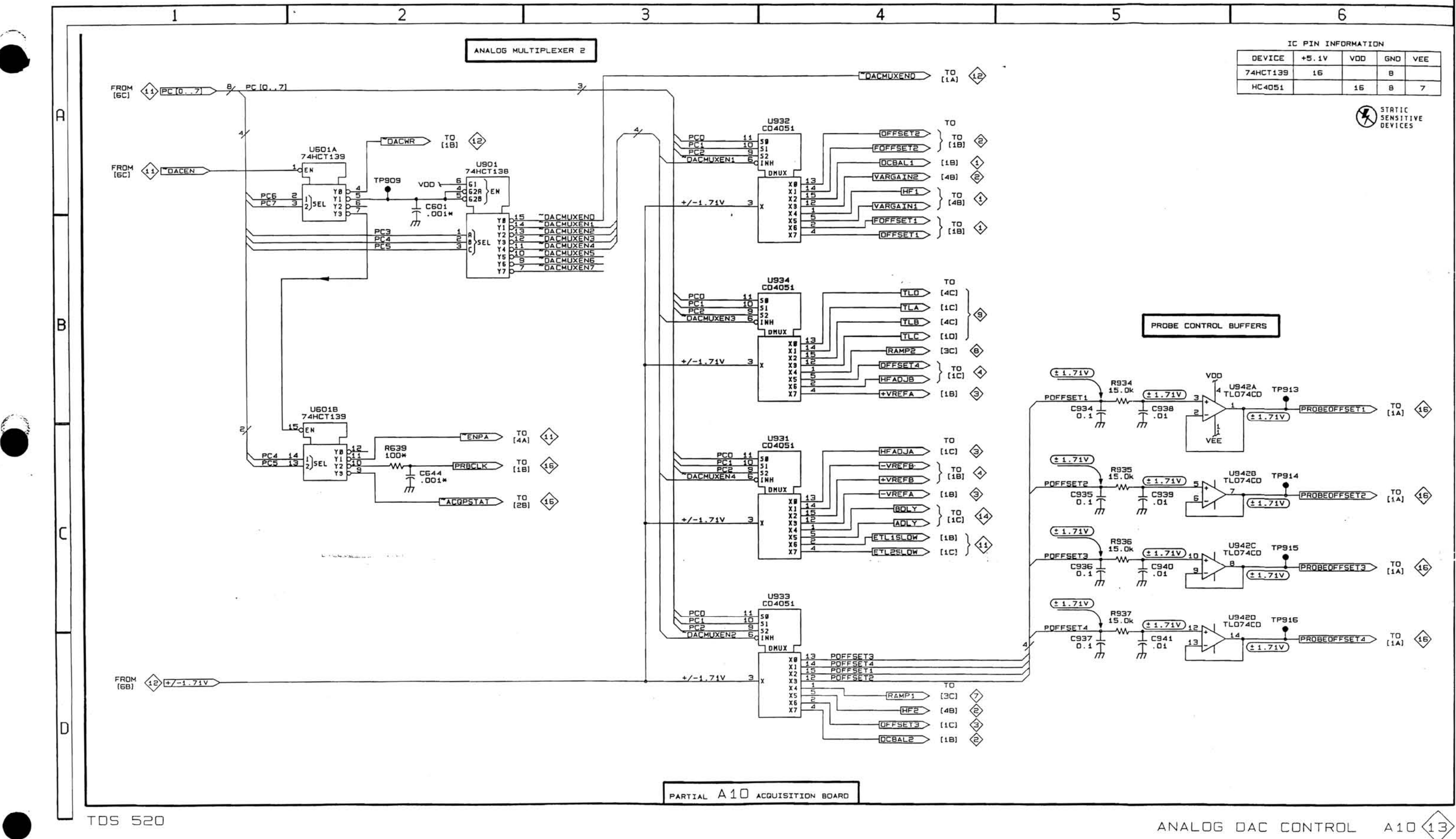

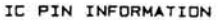

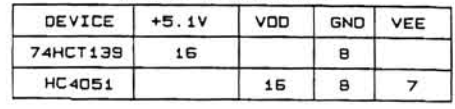

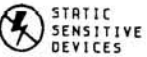

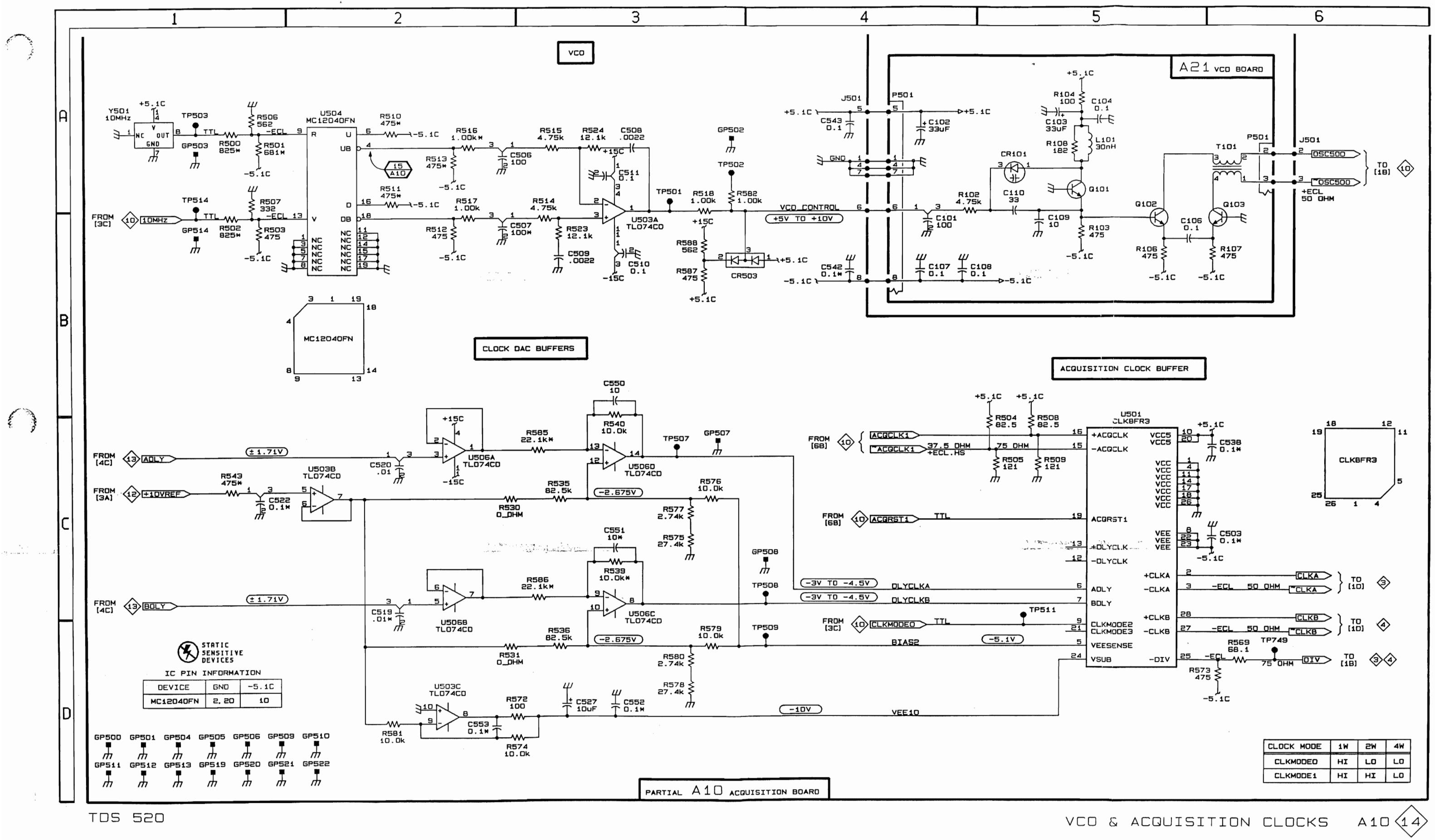

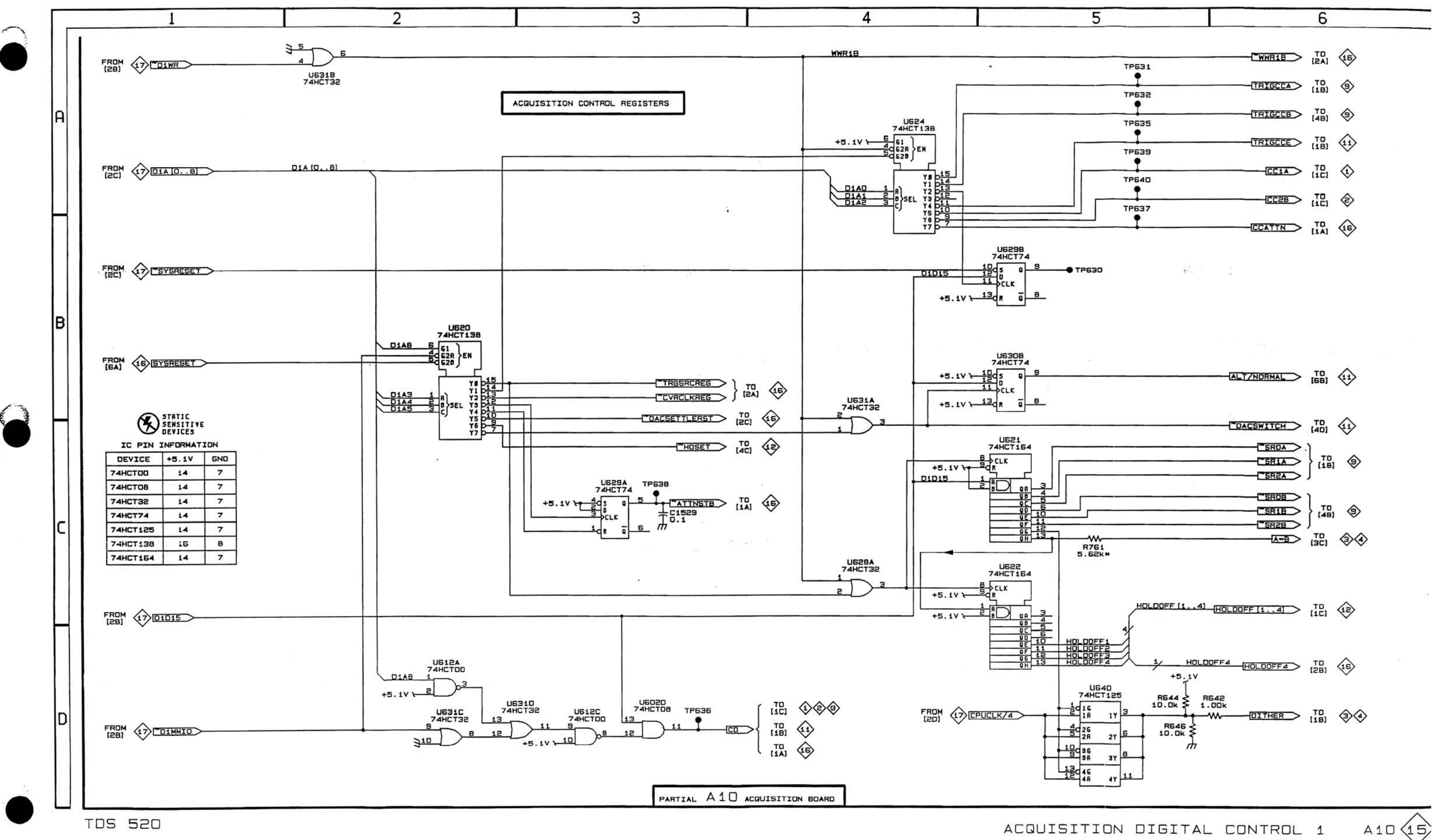

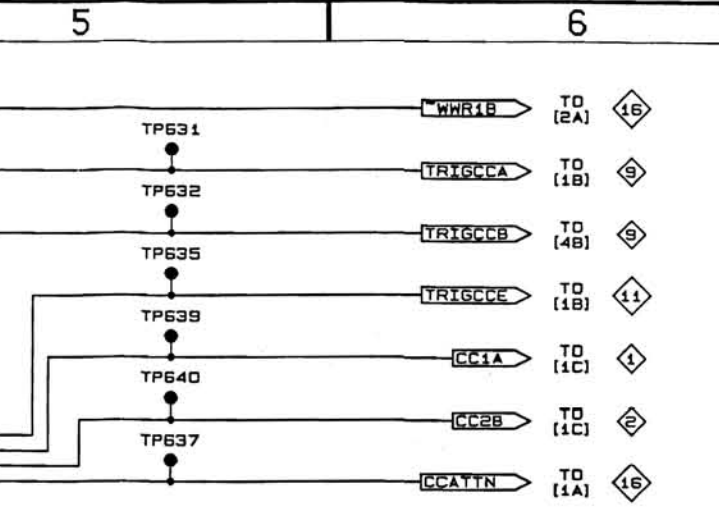

ACQUISITION DIGITAL CONTROL 1

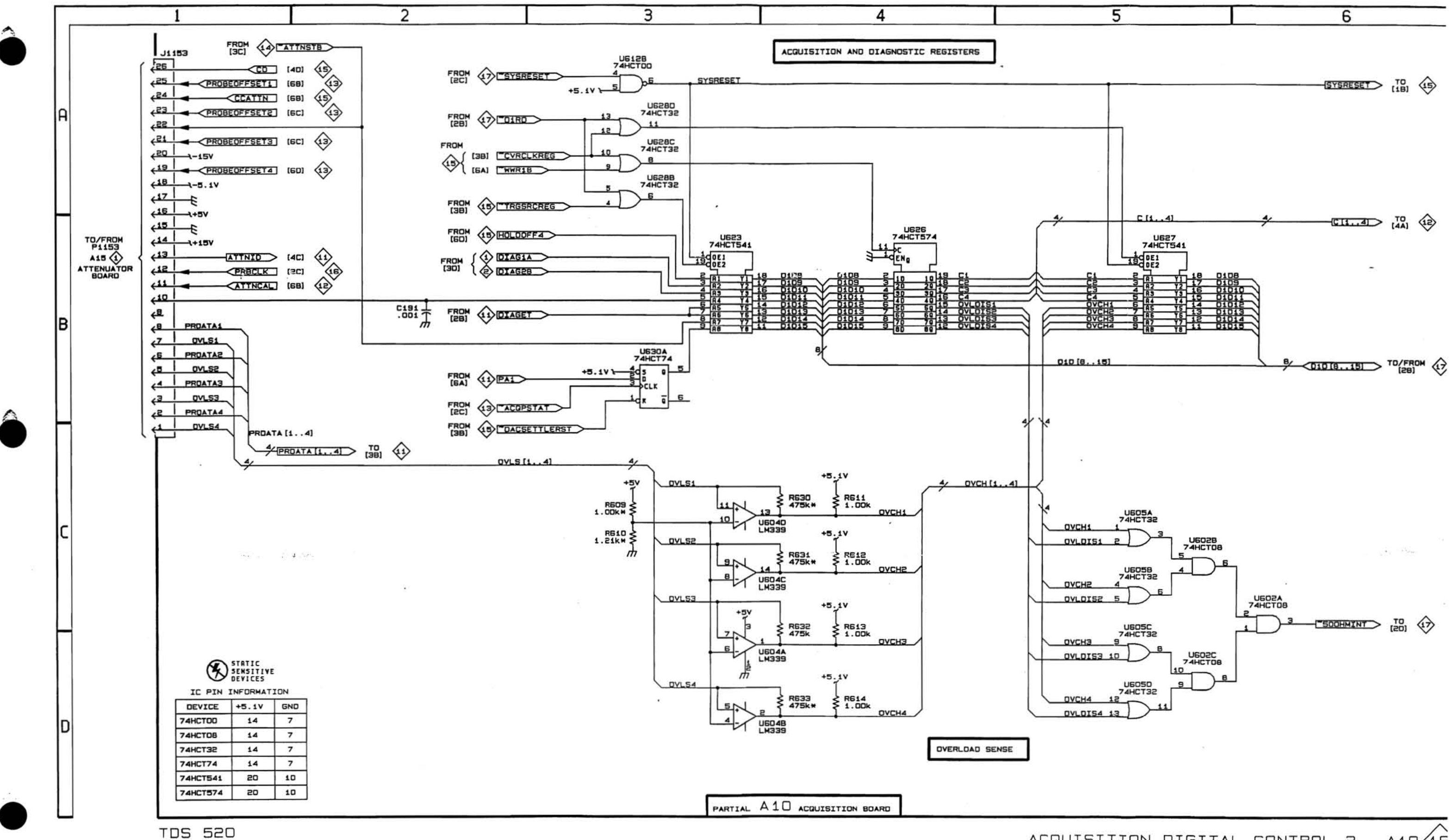

 $A10(16)$ ACQUISITION DIGITAL CONTROL 2

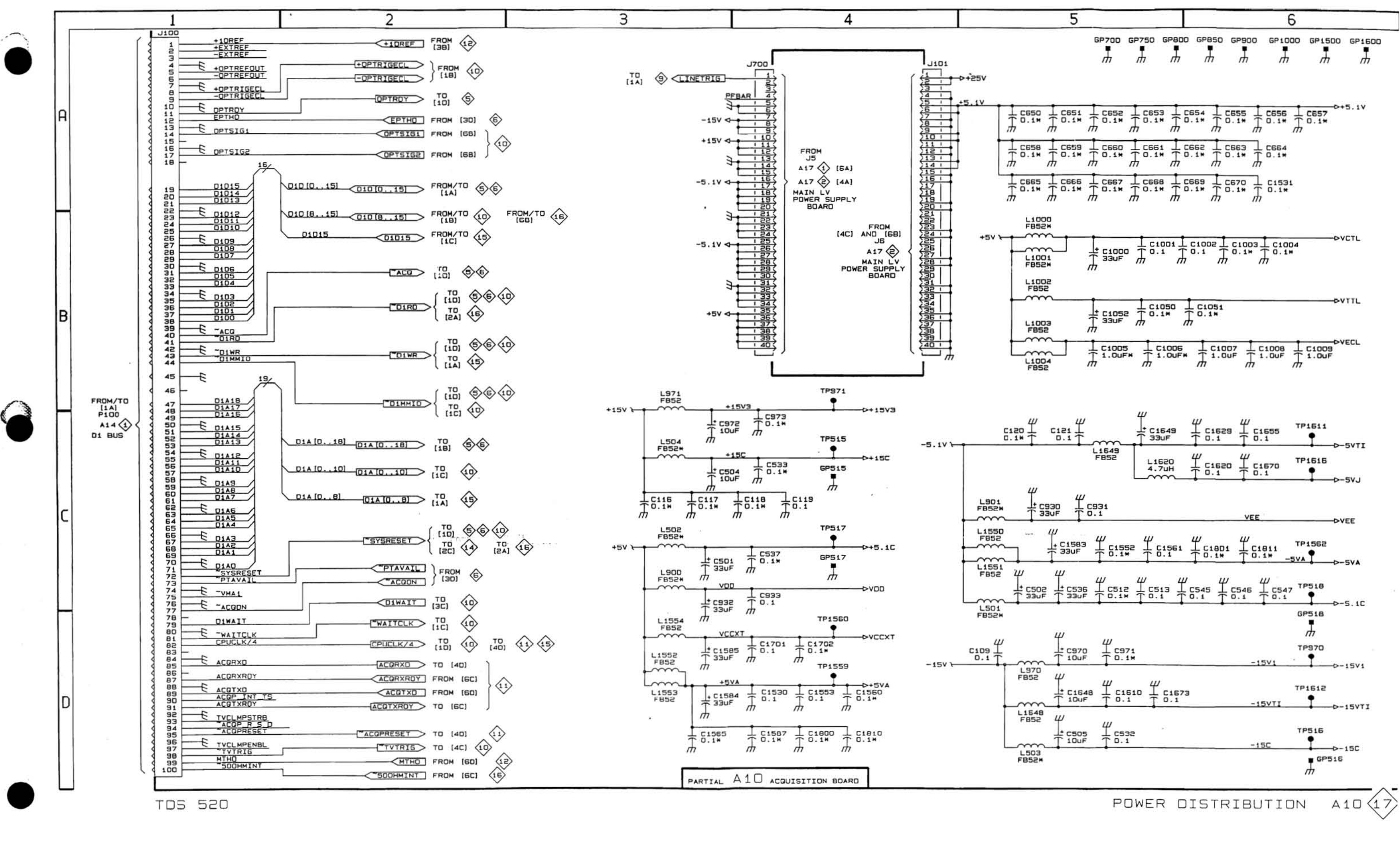

POWER DISTRIBUTION  $A10(17)$ 

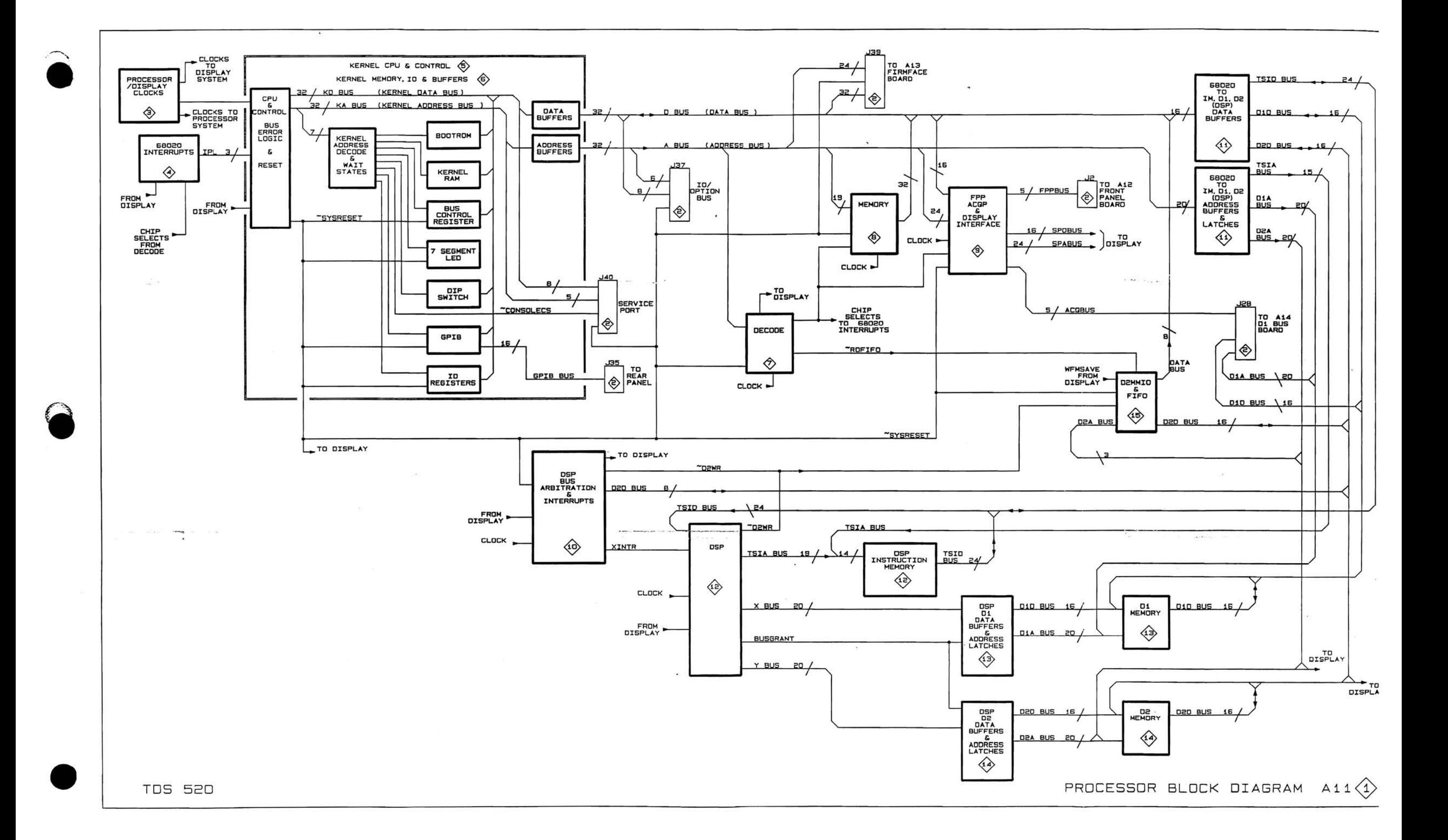

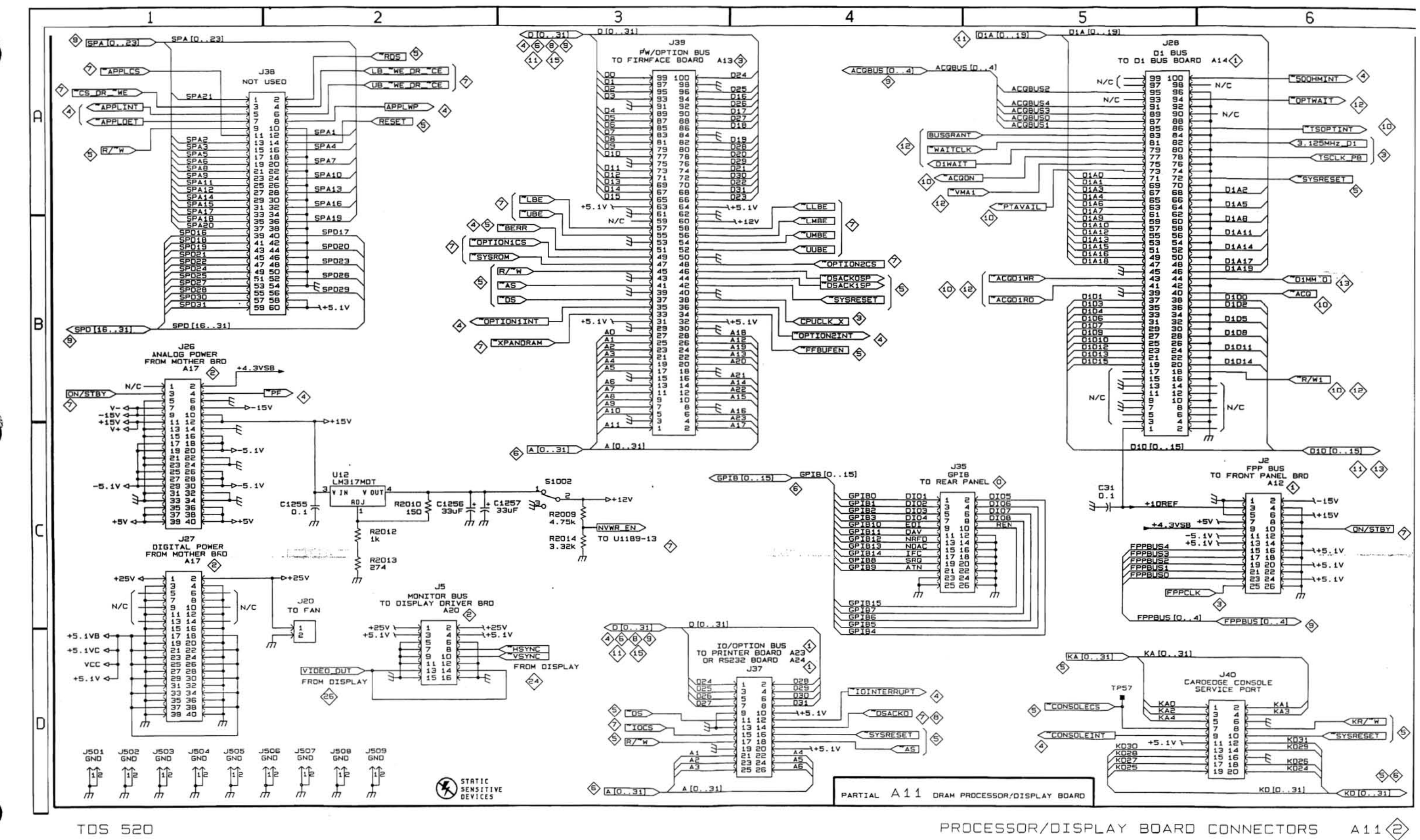

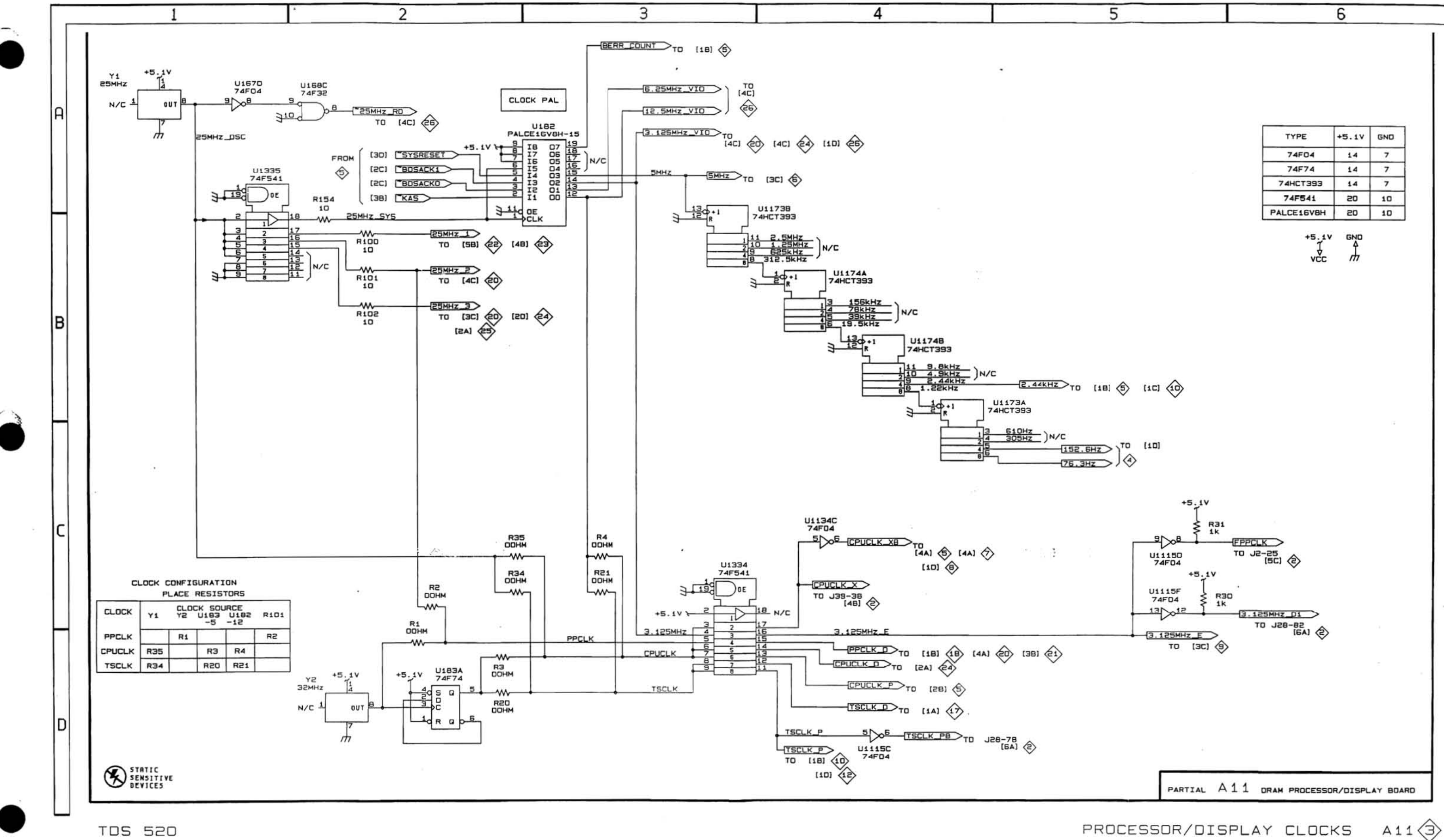

PROCESSOR/DISPLAY CLOCKS

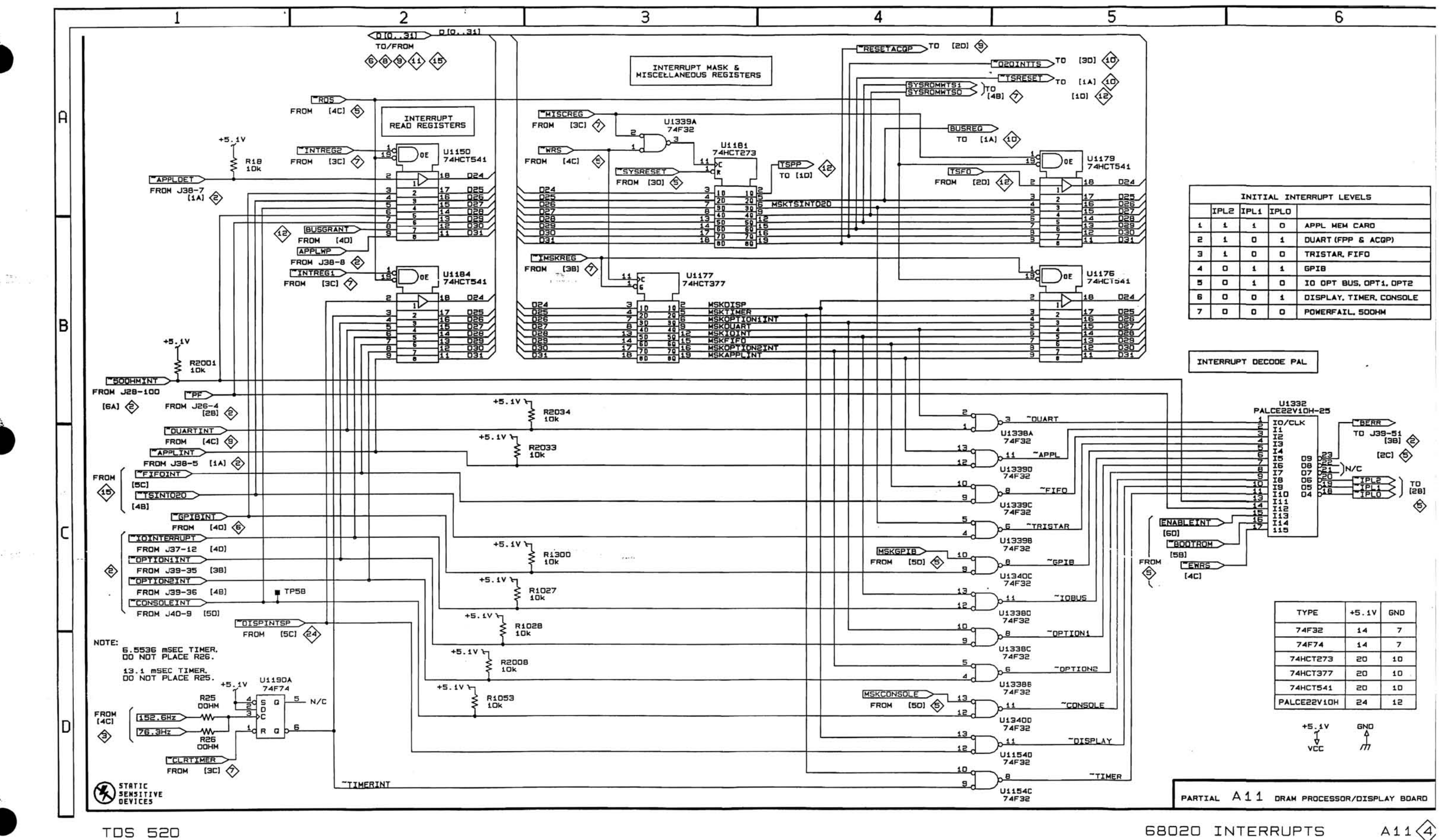

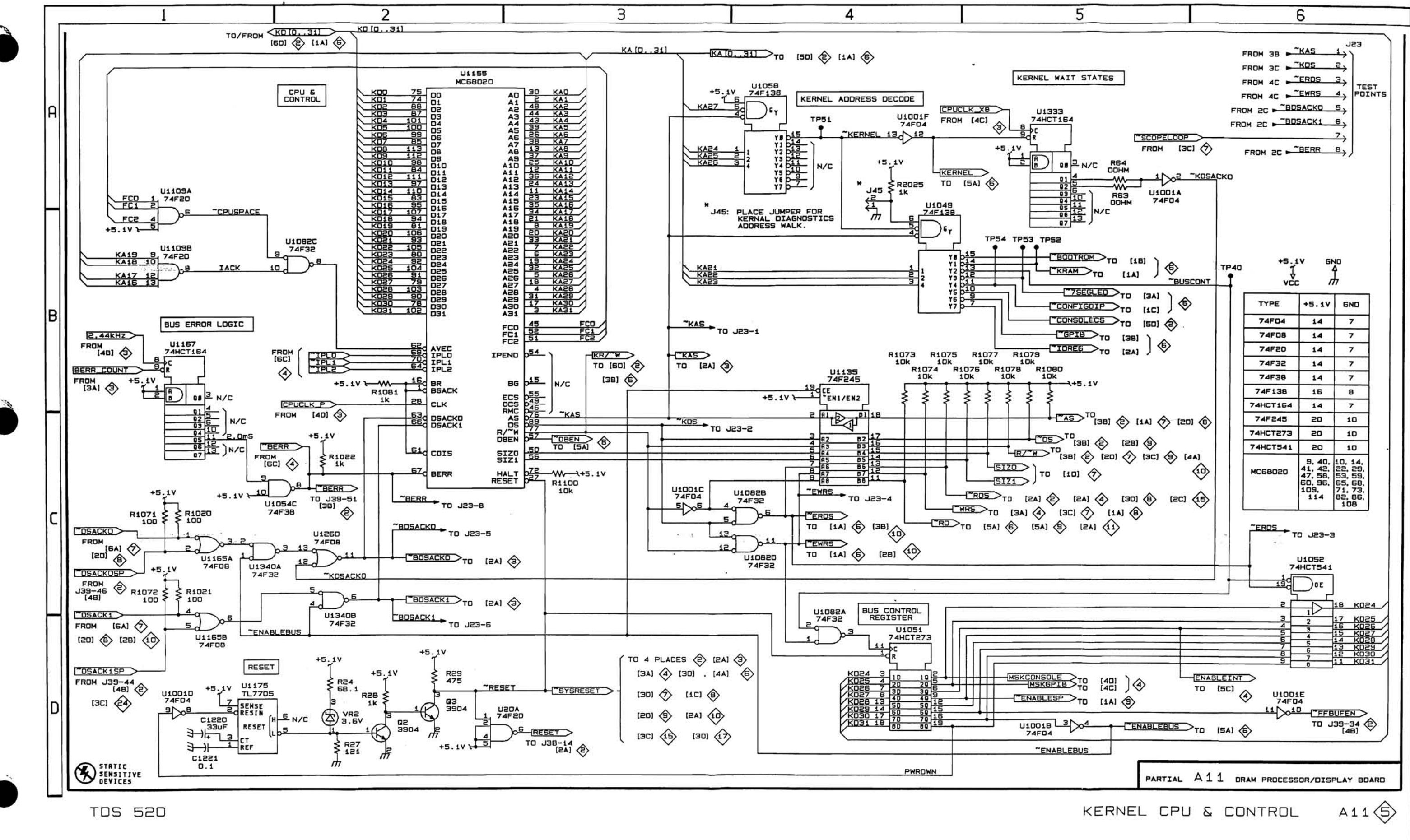

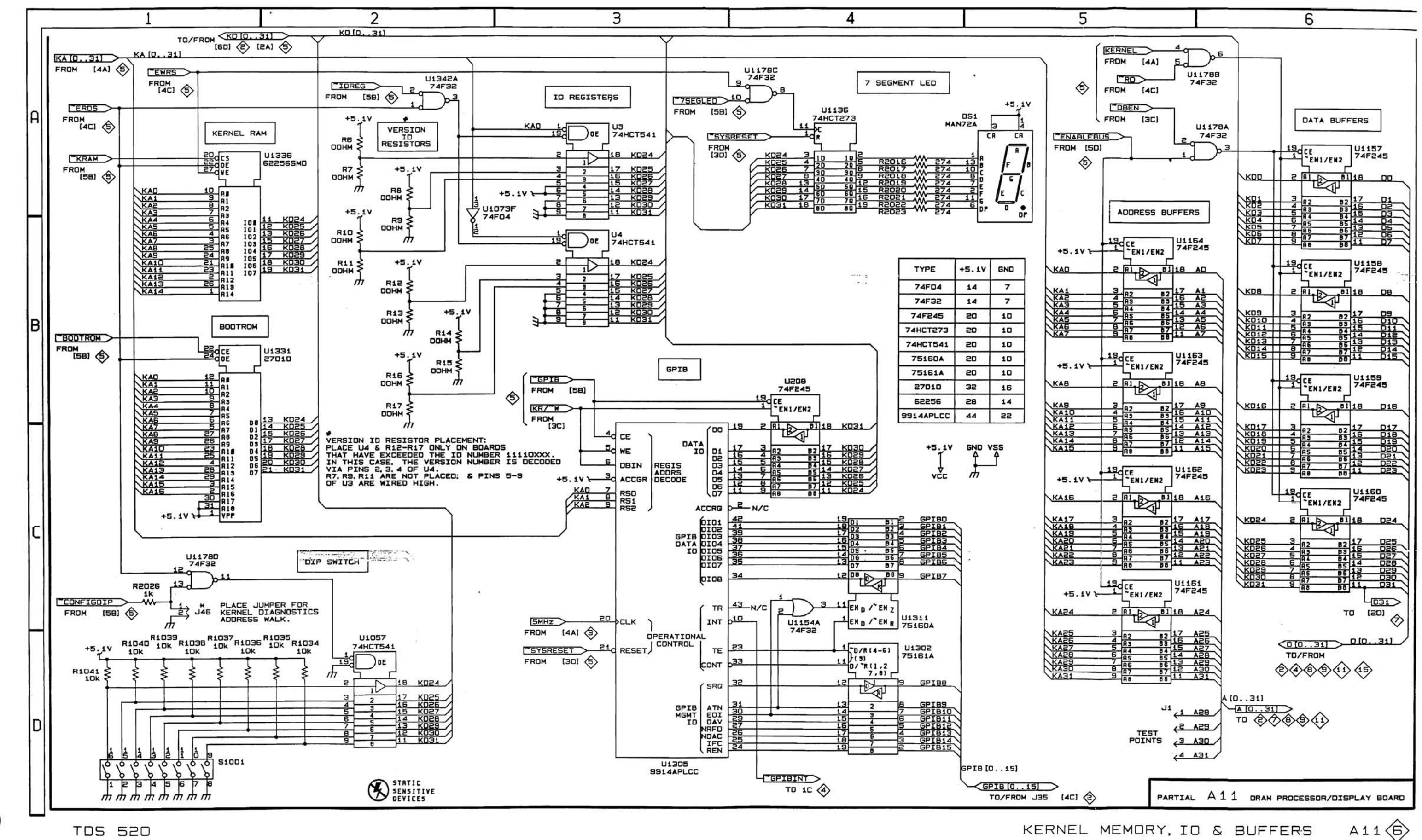

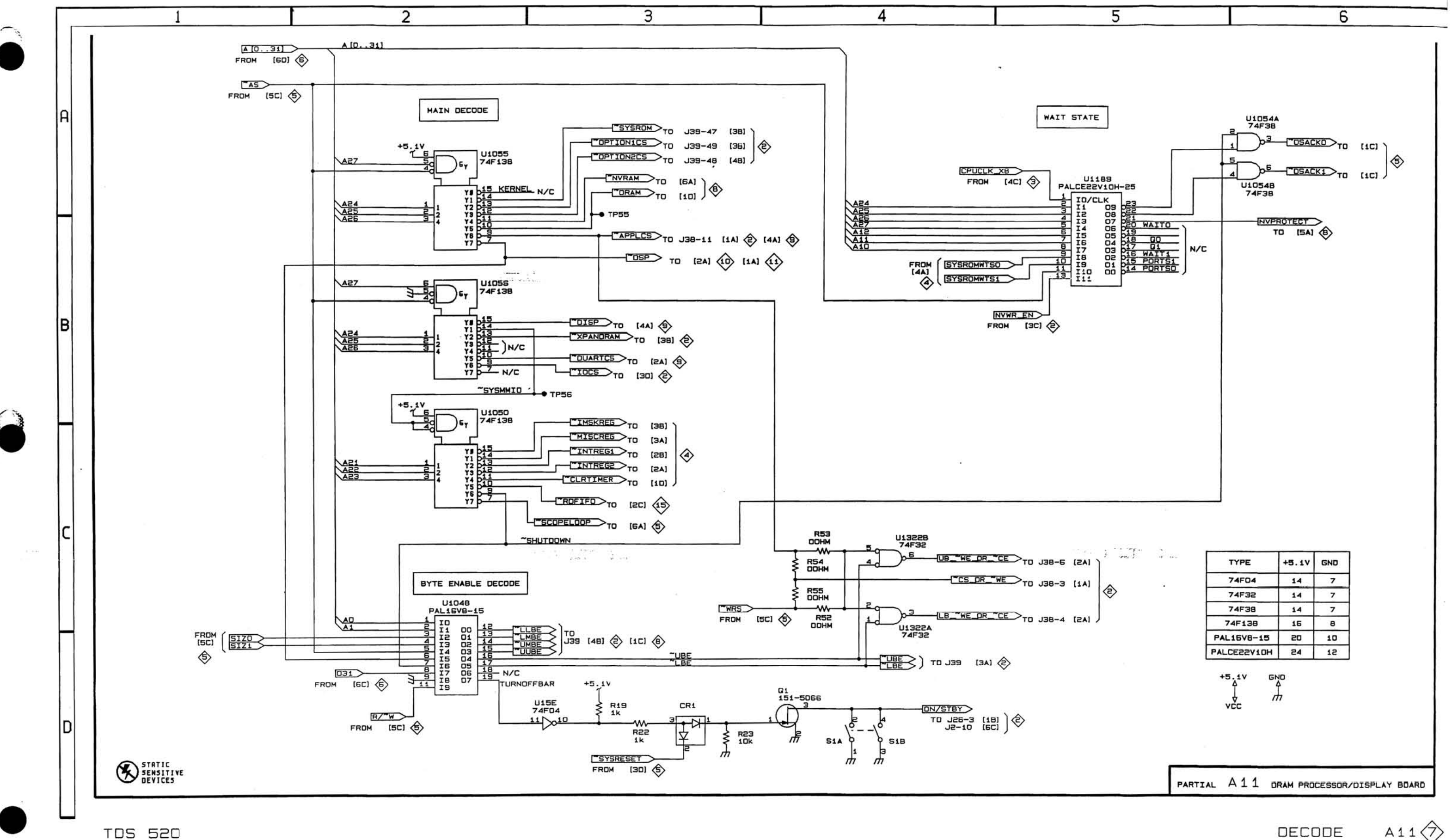

DECODE

A11 $\Diamond$ 

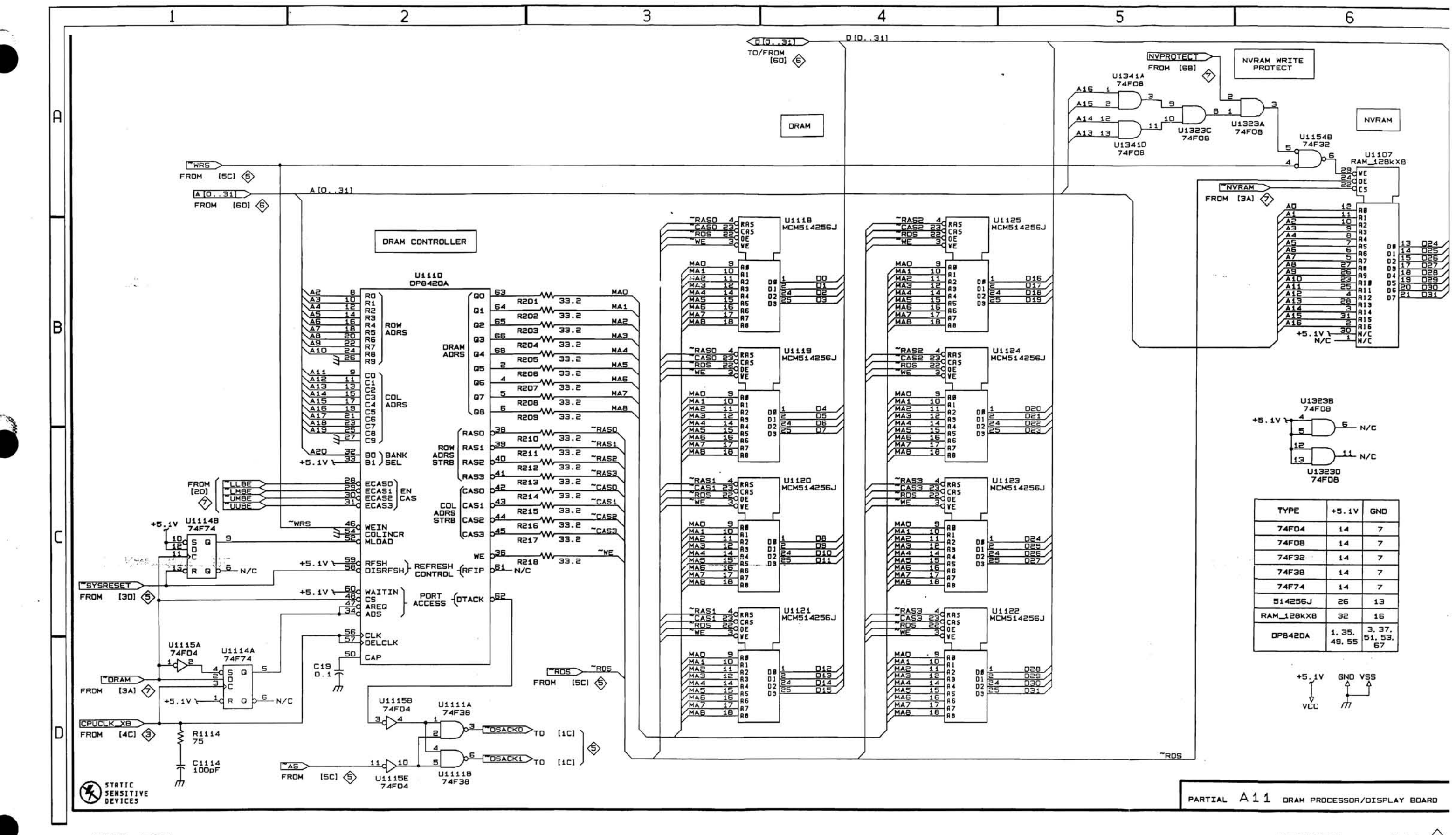

MEMORY

 $A11 \n\bigotimes$ 

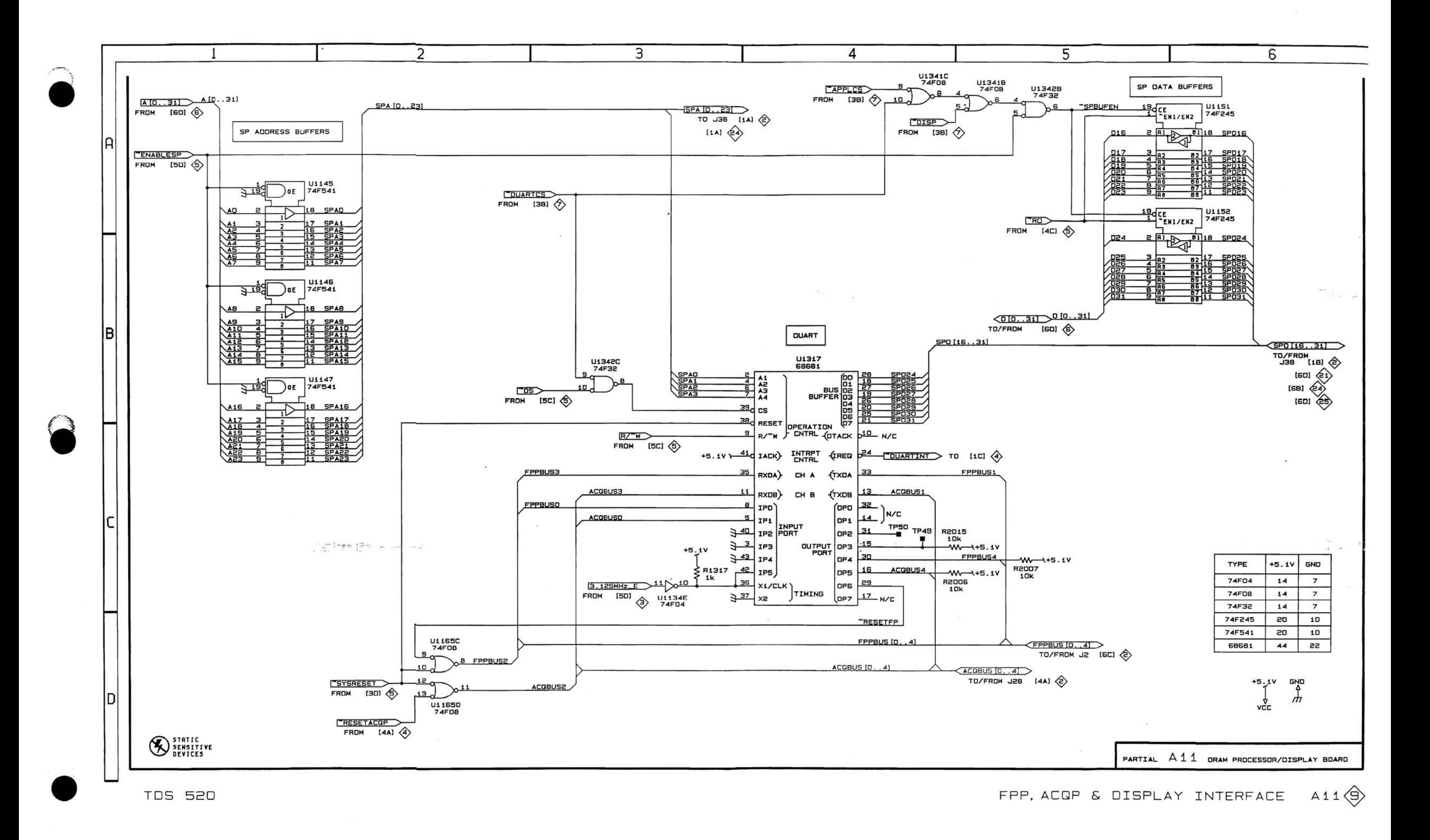

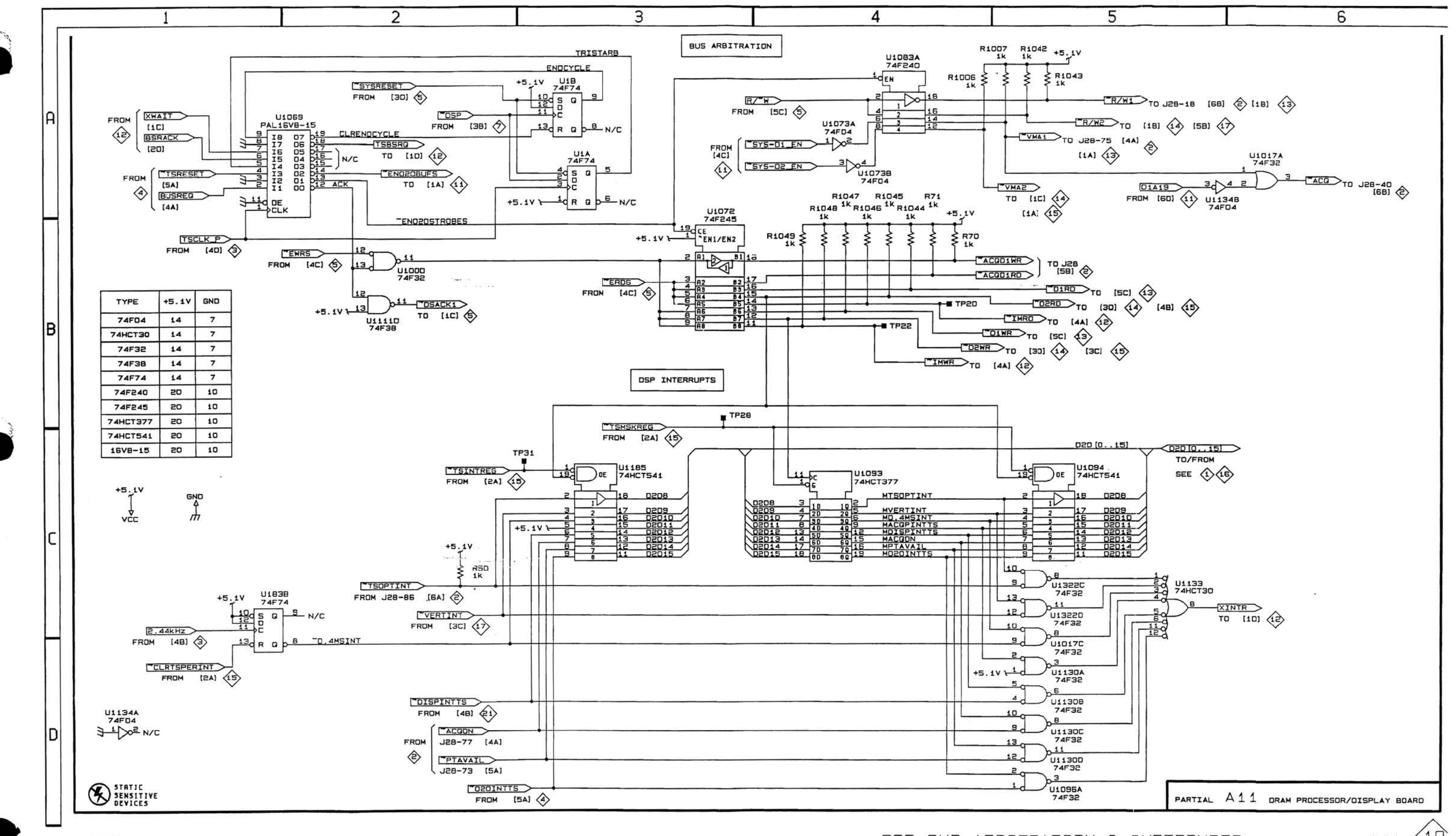

DSP BUS ARBITRATION & INTERRUPTS

 $A11$ 

 $\left\langle 10\right\rangle$ 

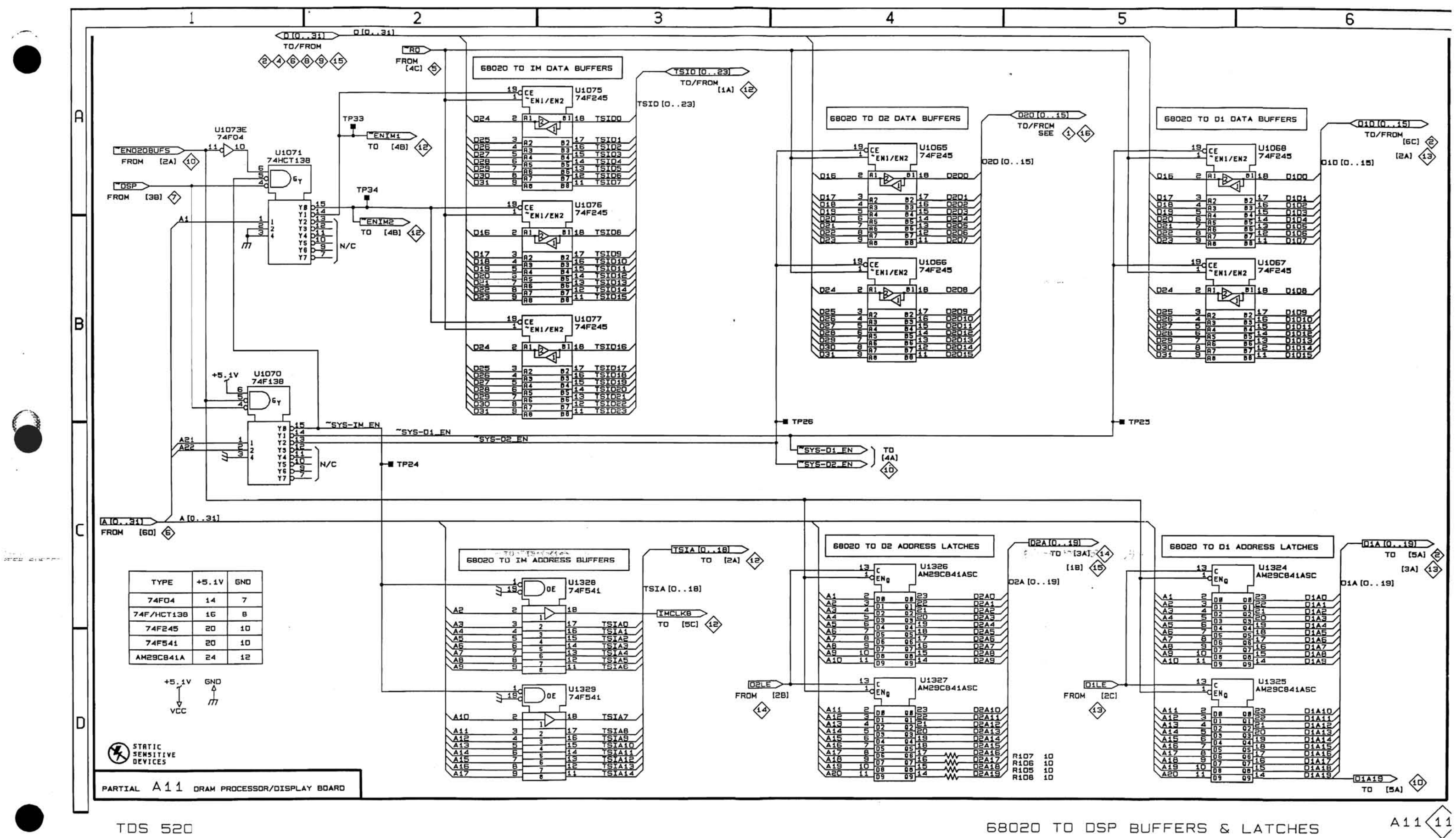

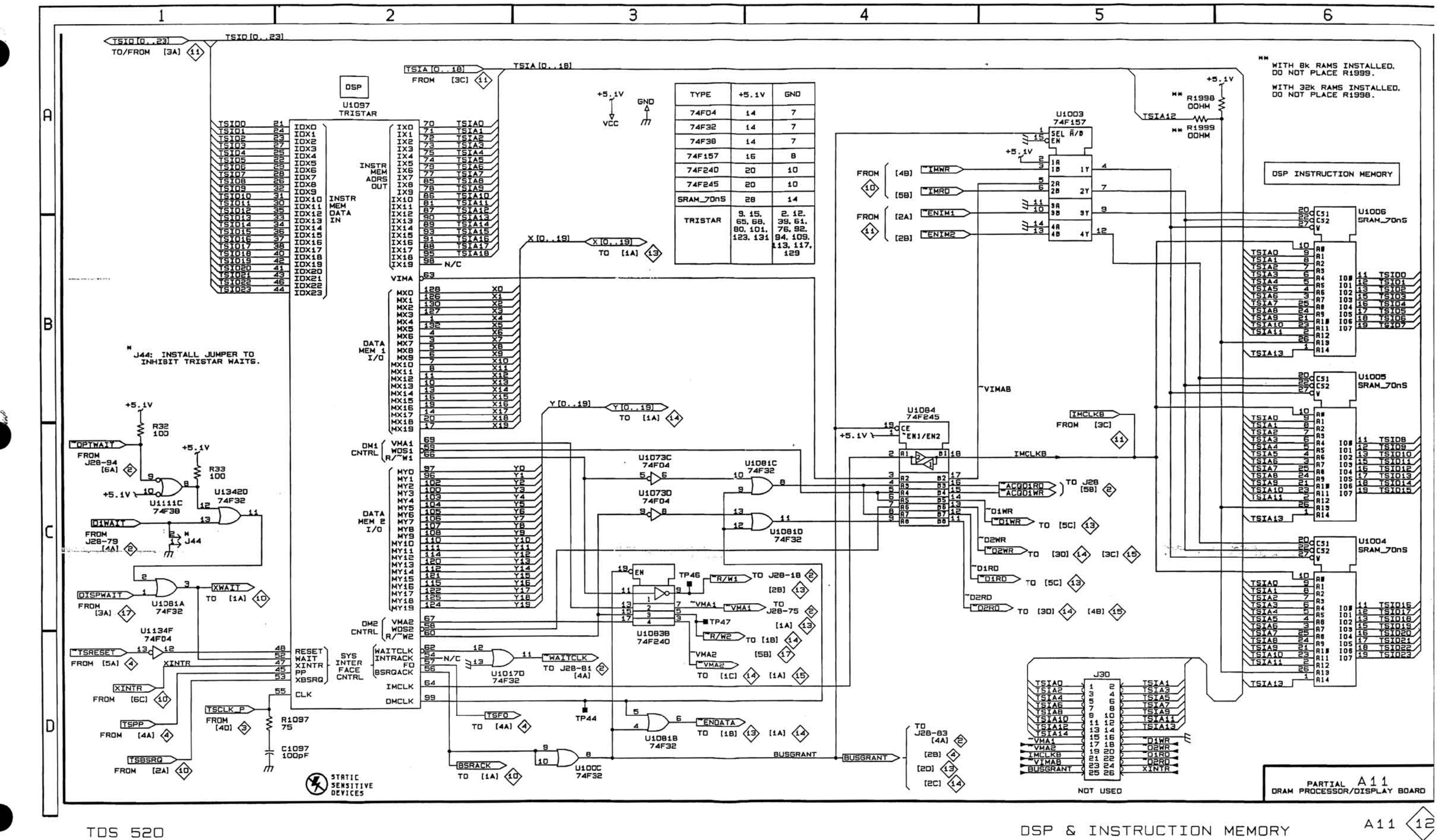

DSP & INSTRUCTION MEMORY

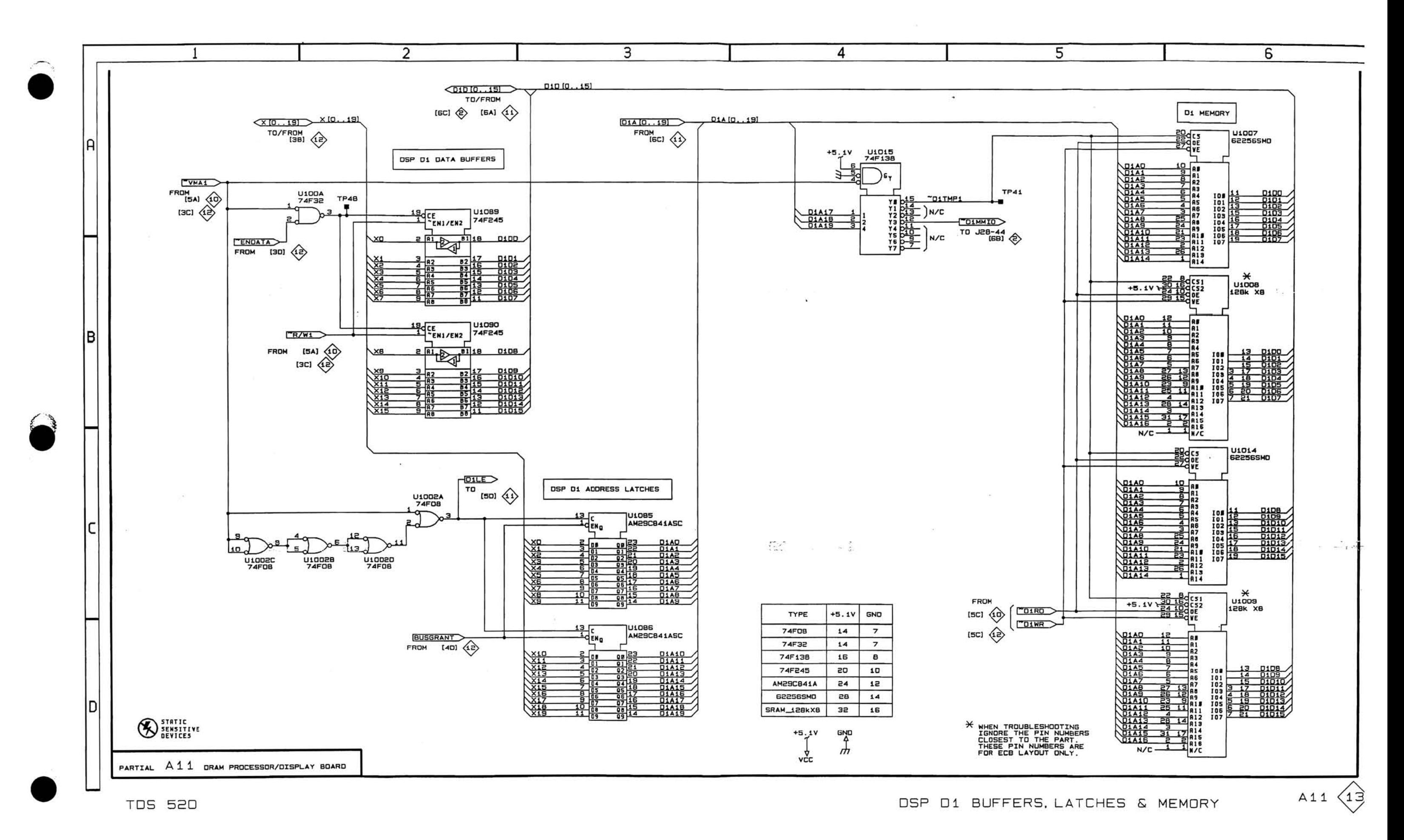

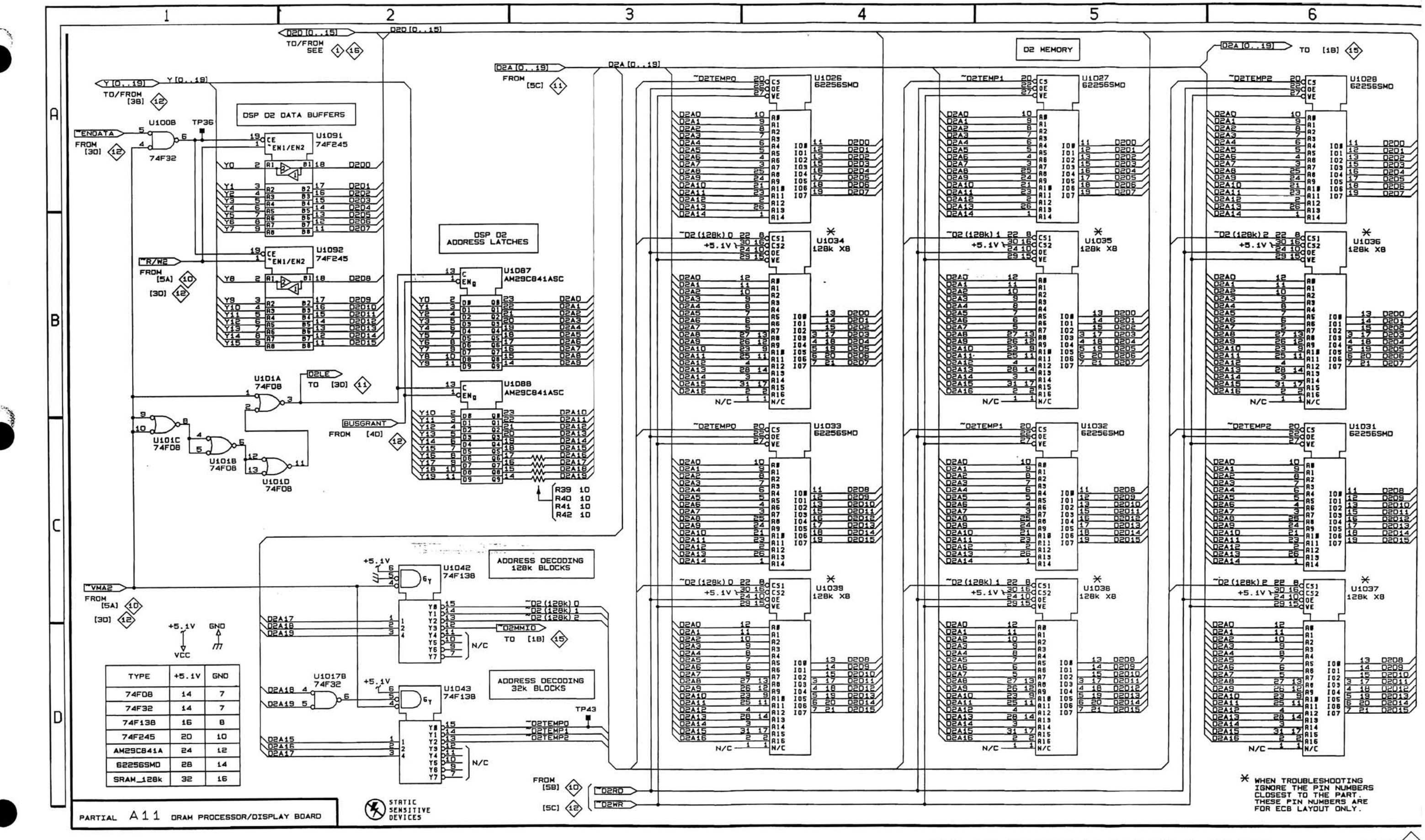

 $A11(14)$ 

DSP D2 BUFFERS, LATCHES & MEMORY

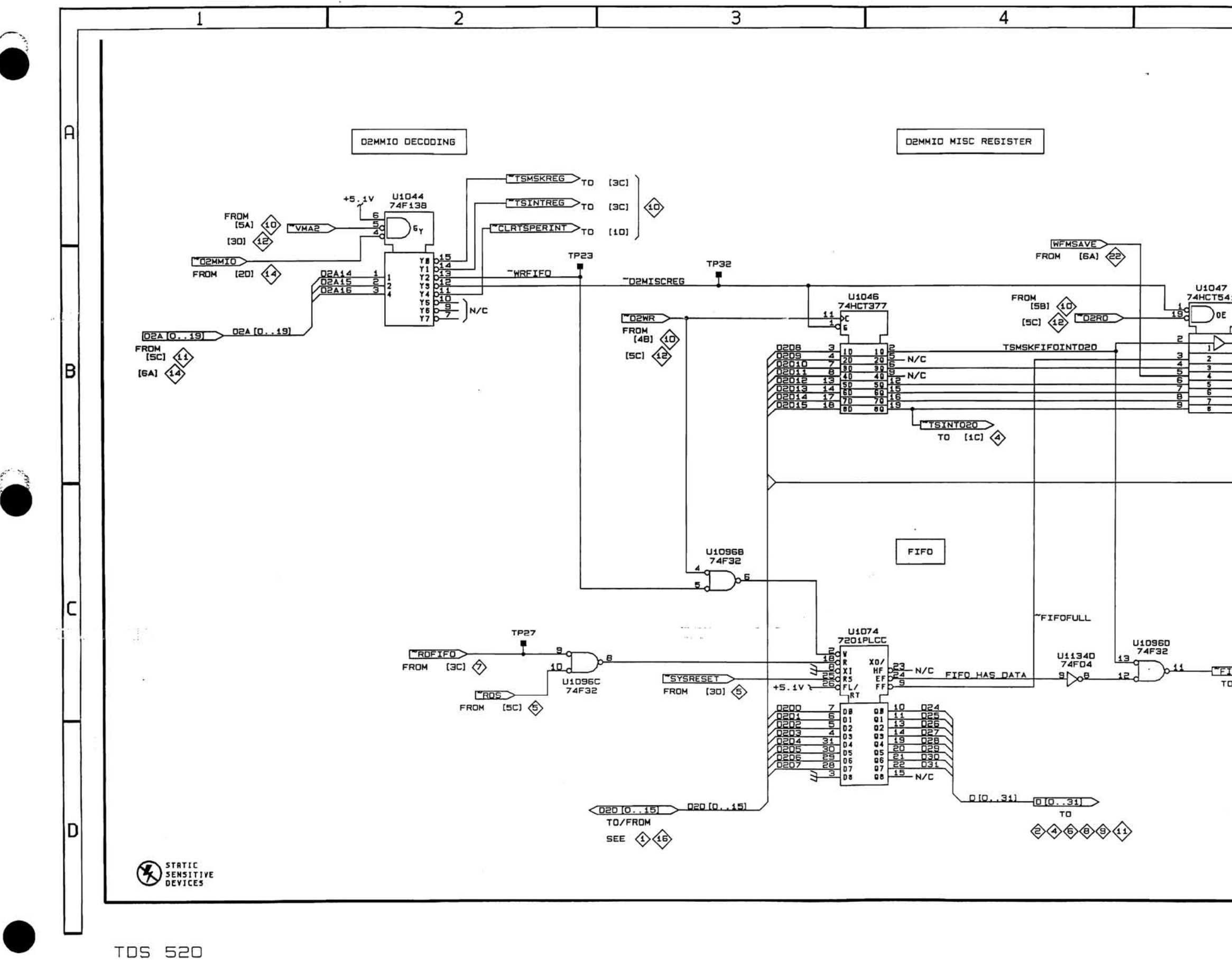

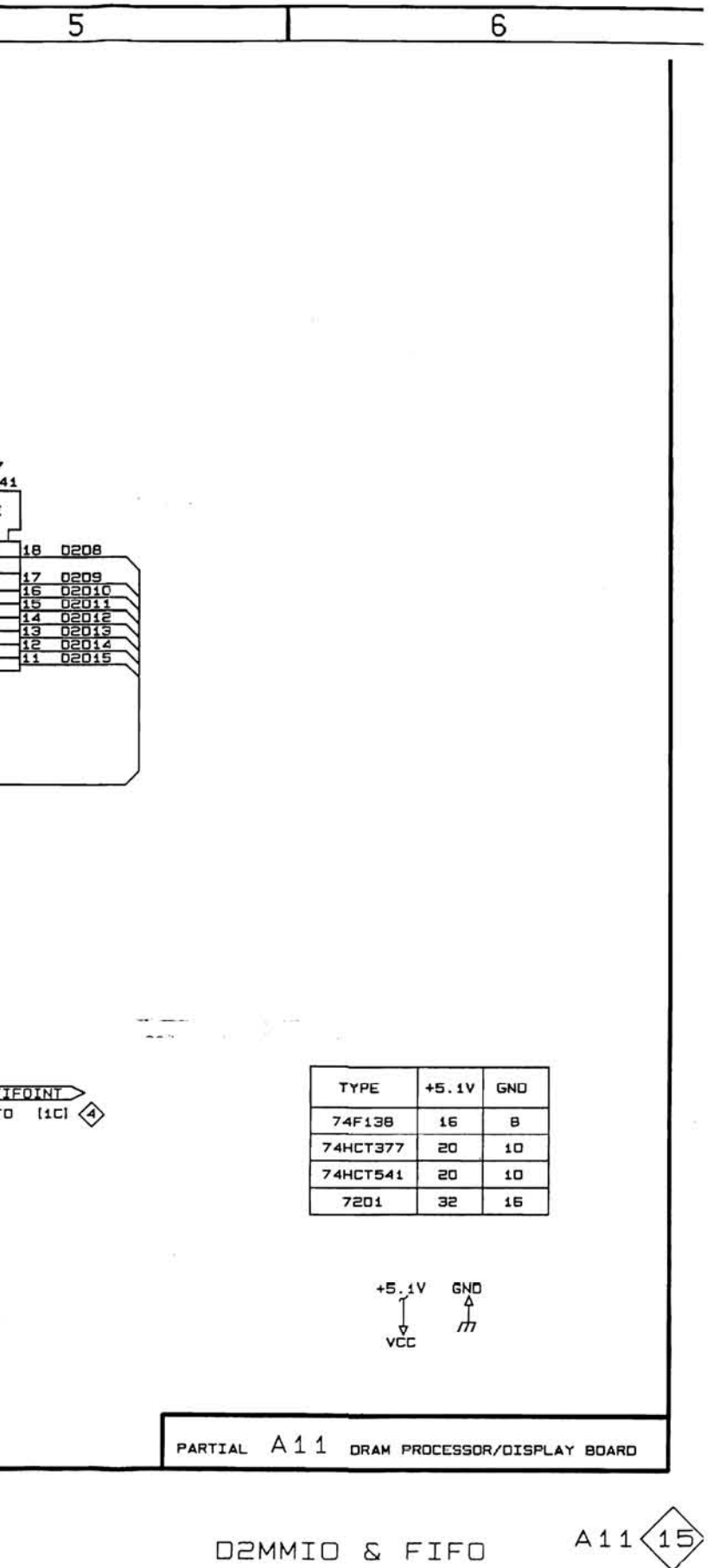

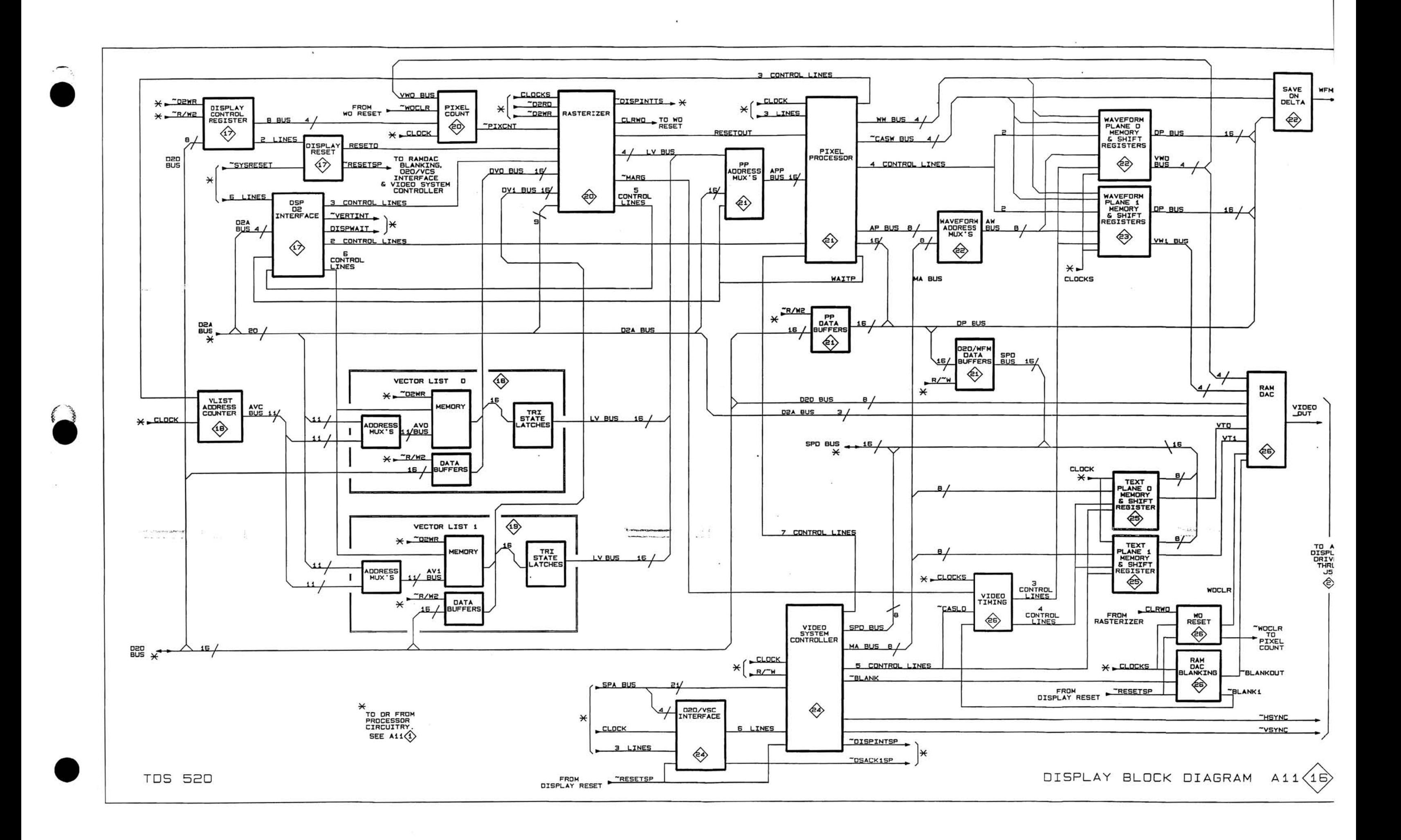

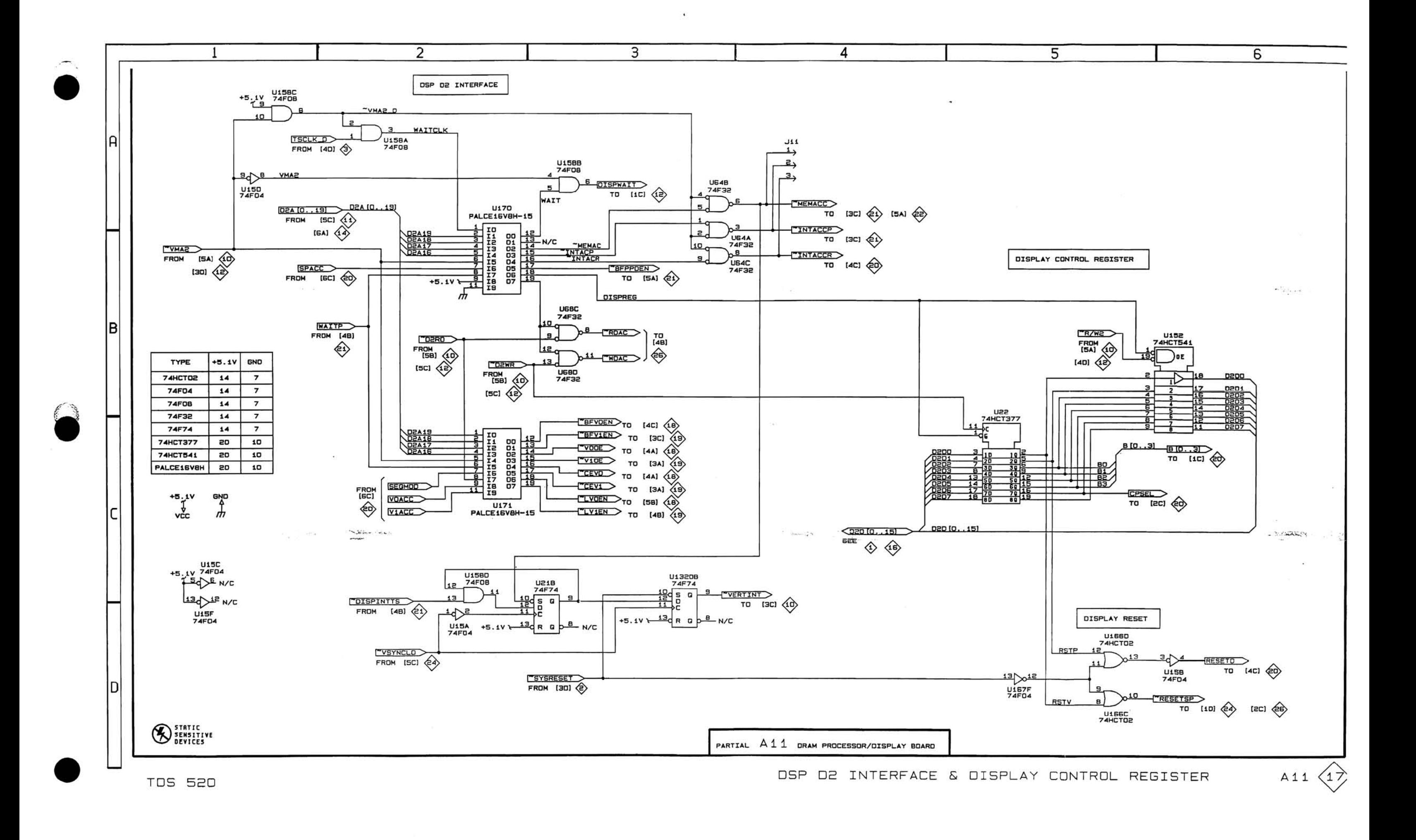

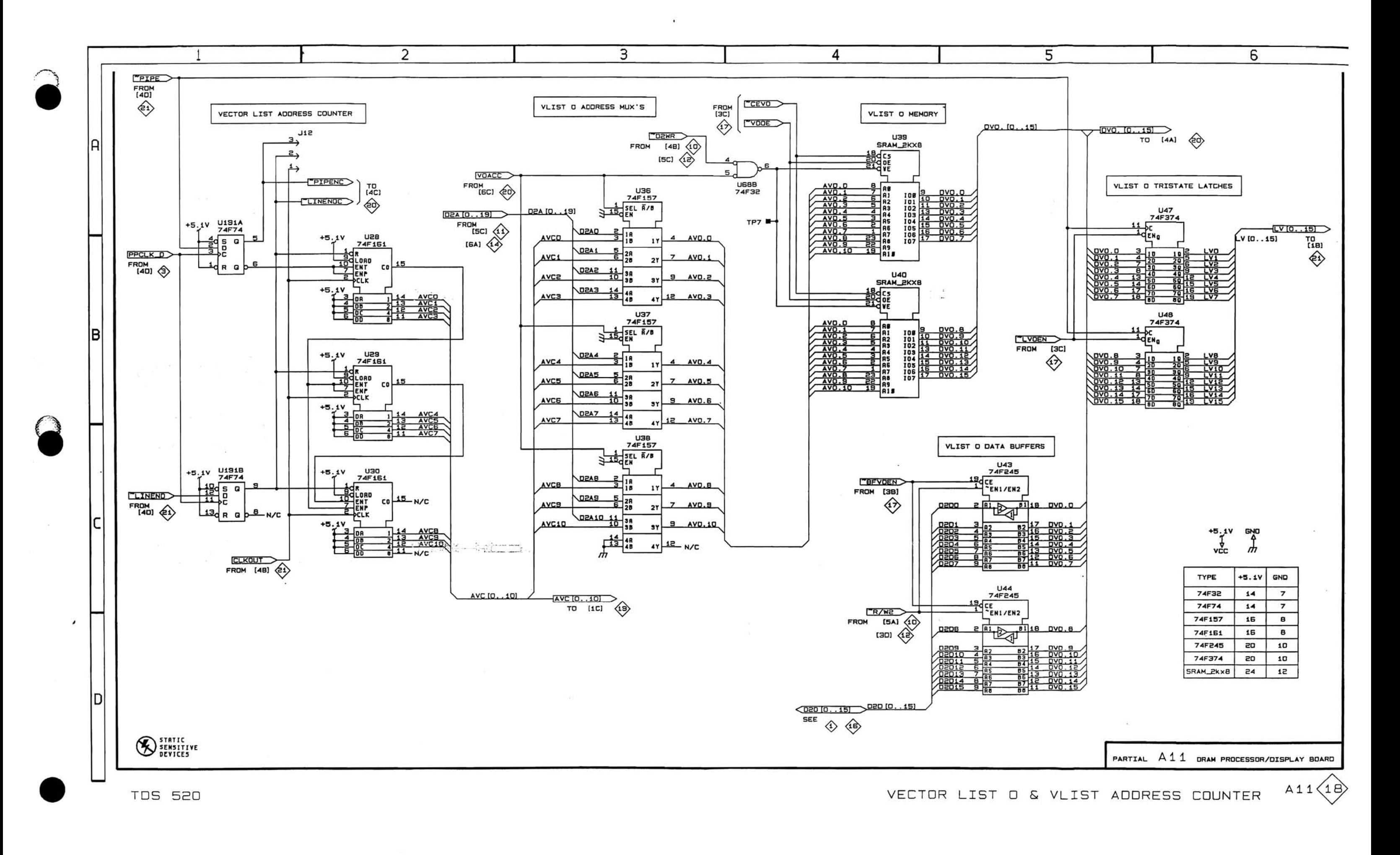

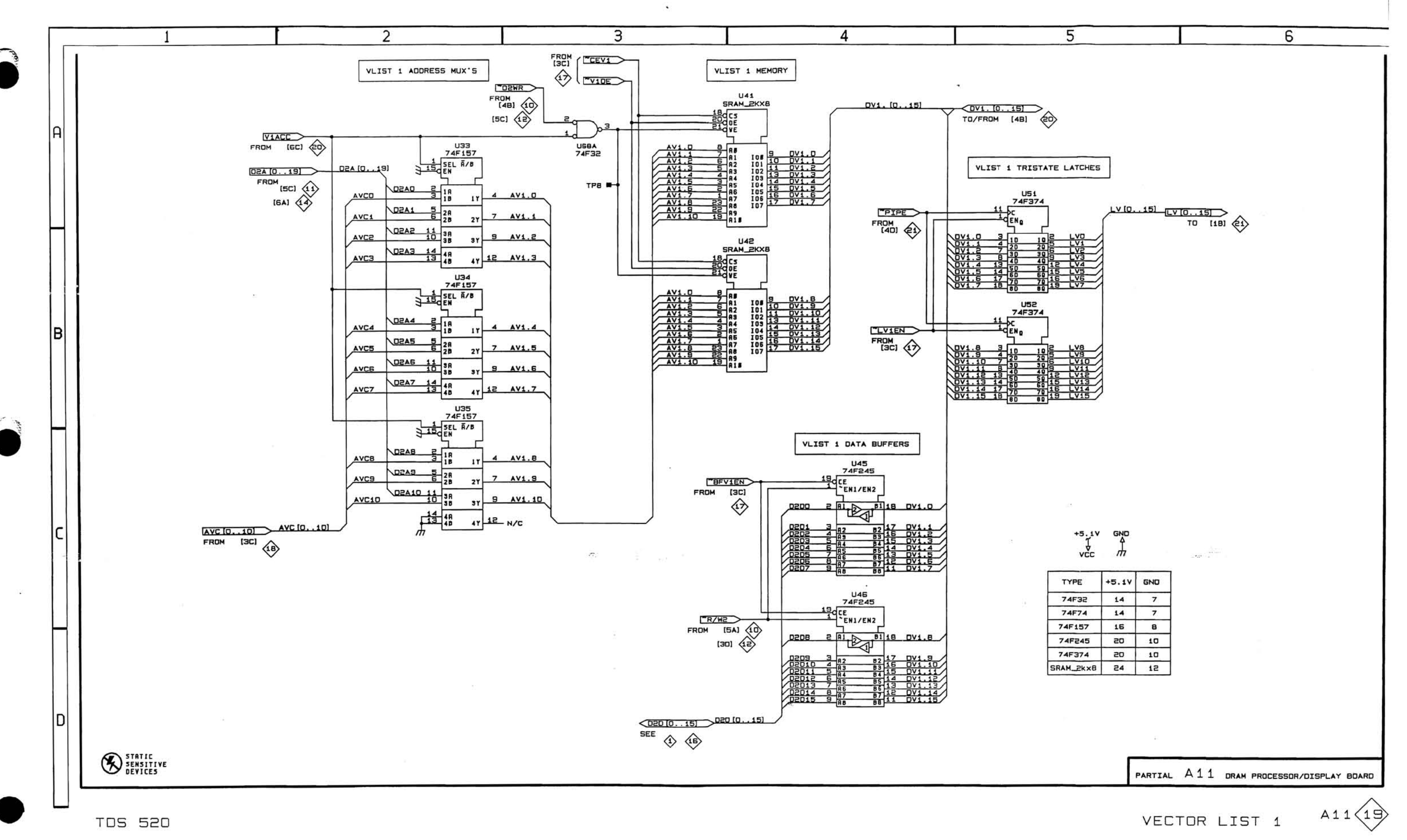

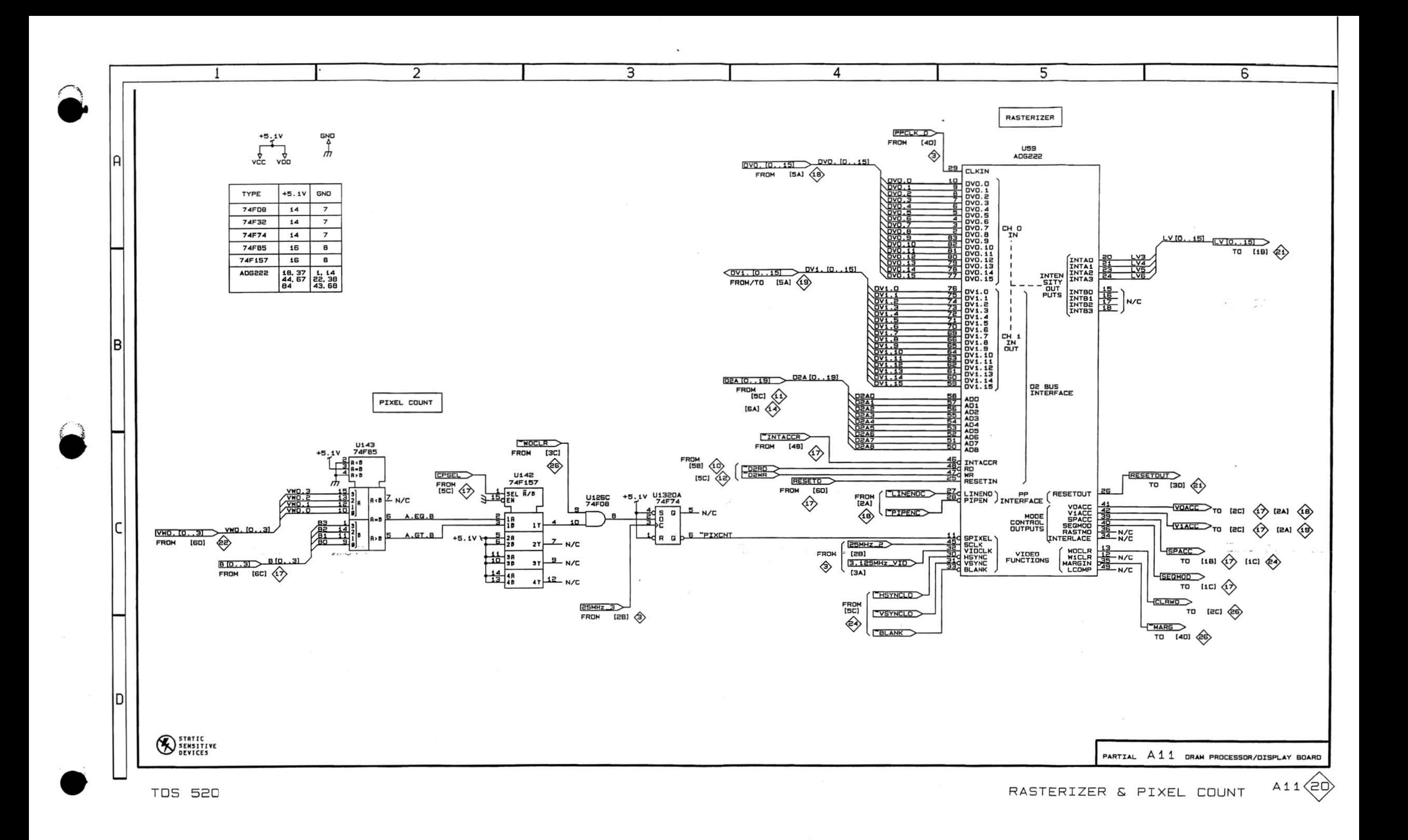

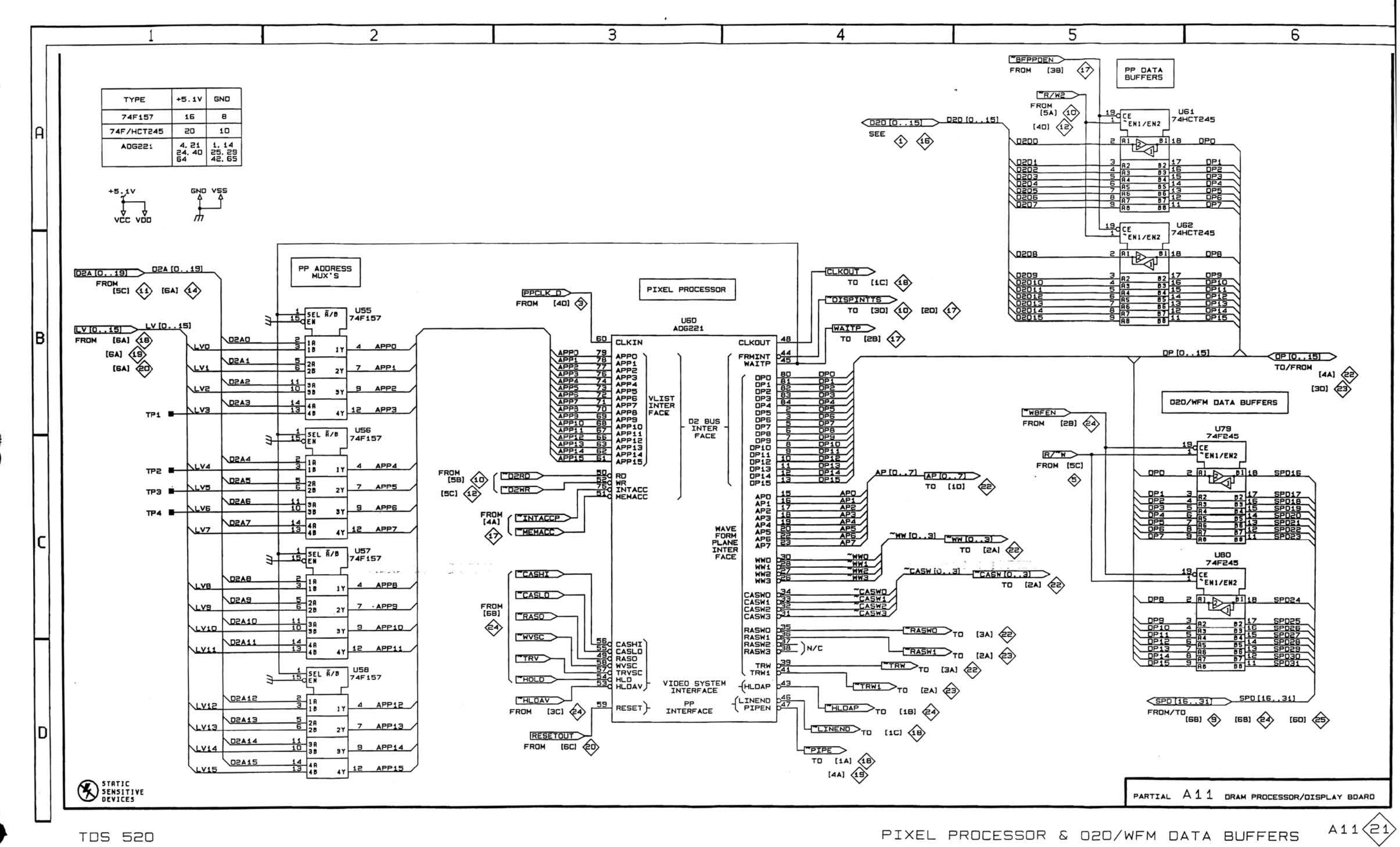

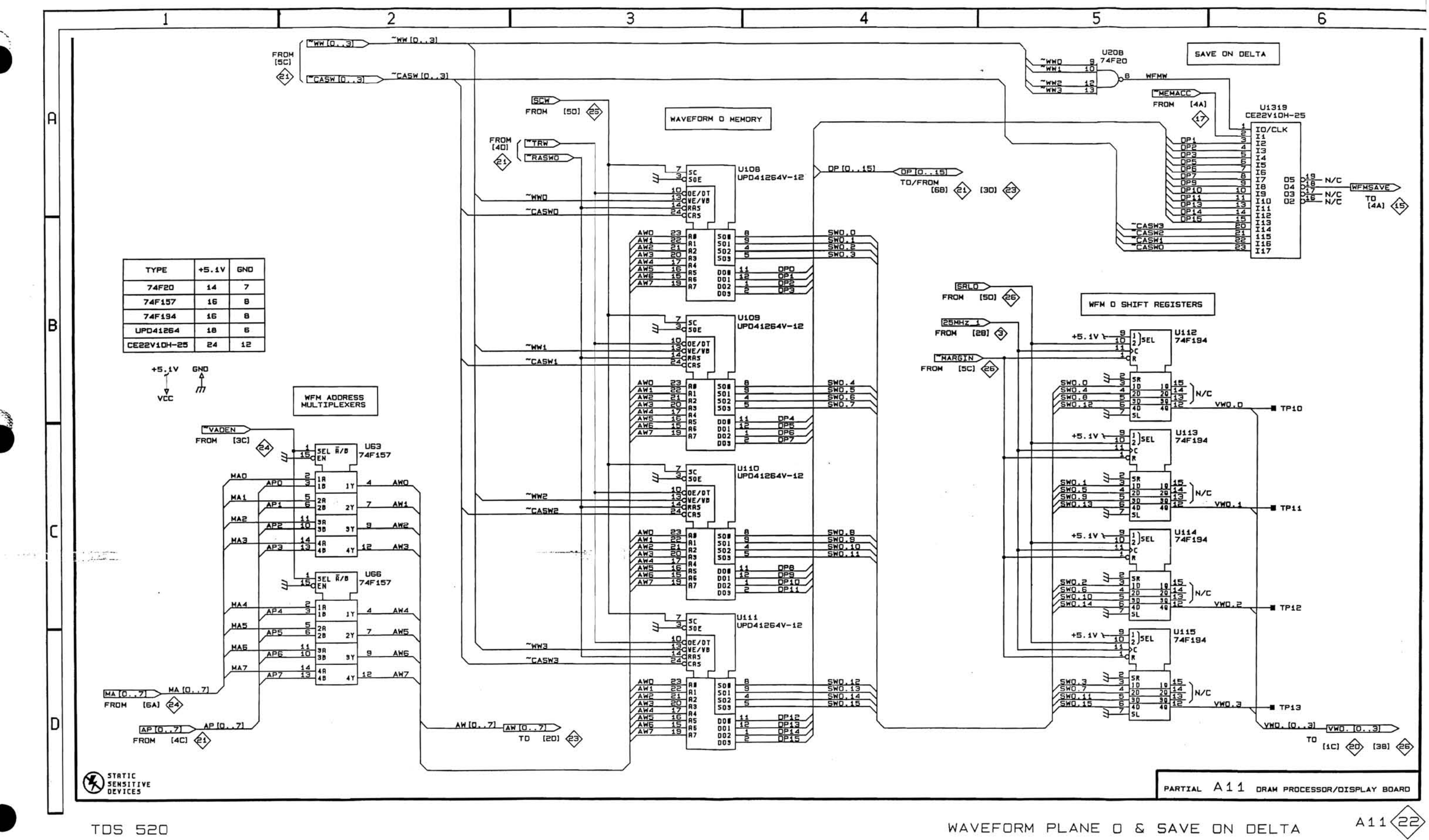

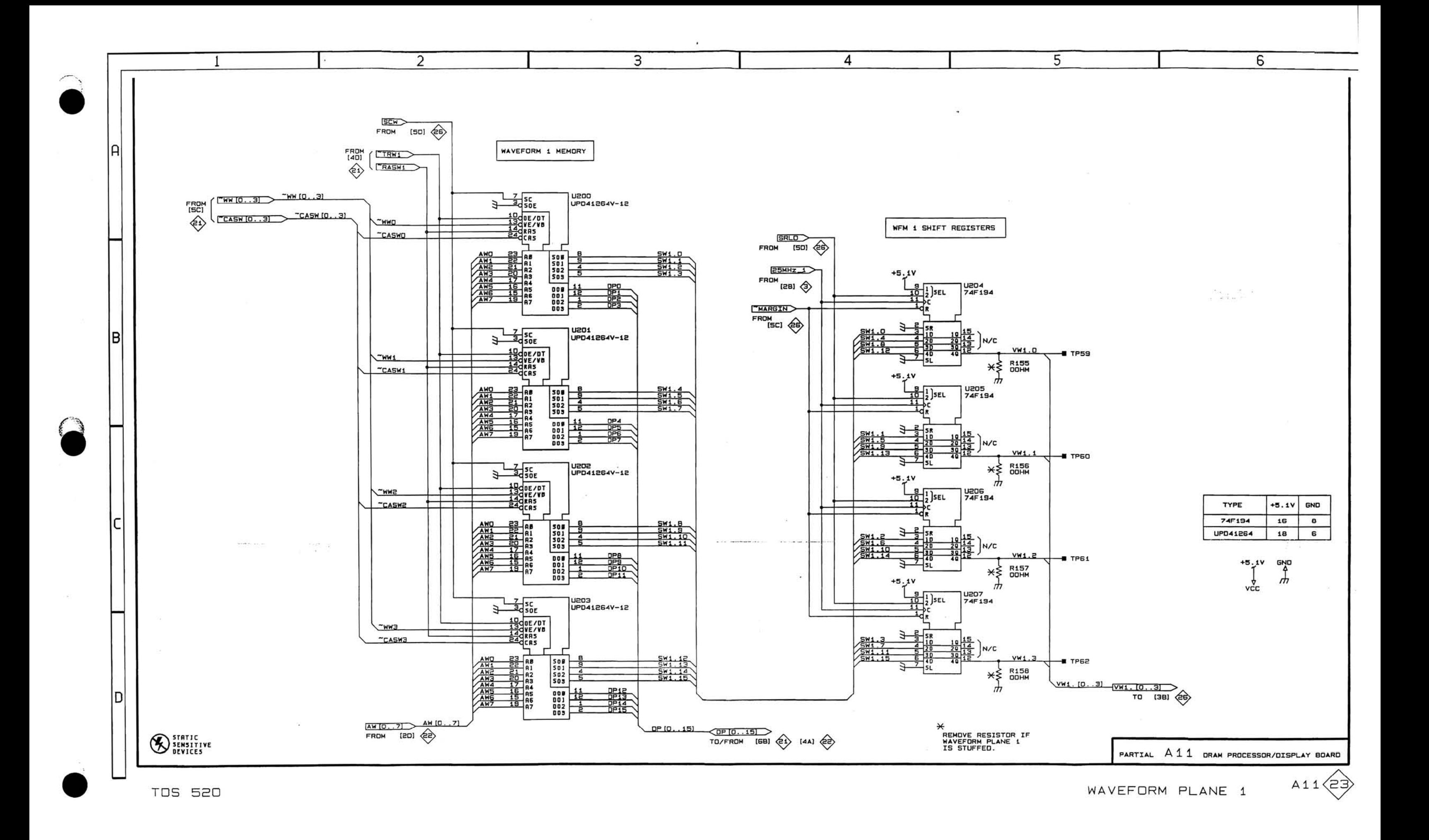

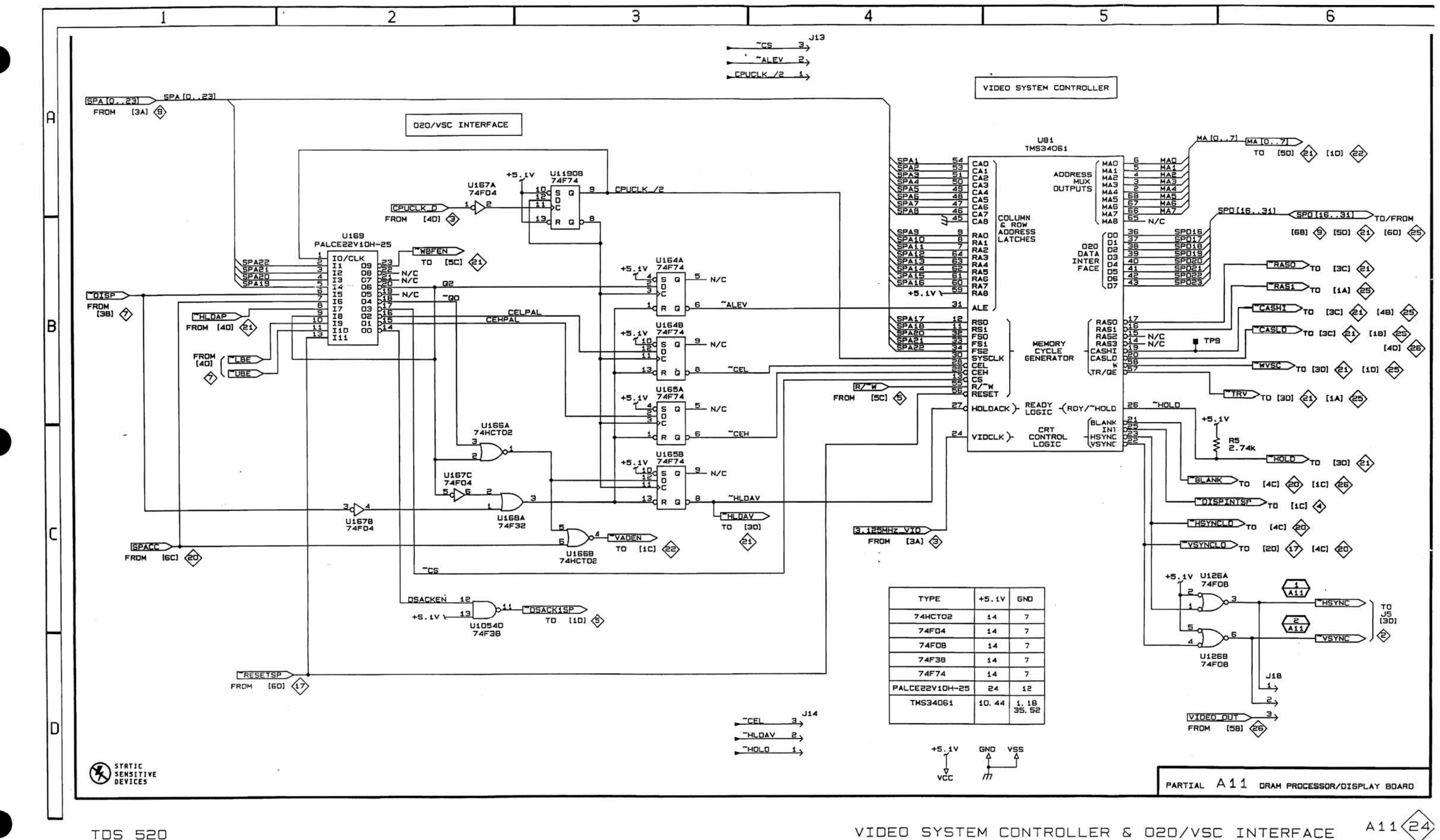

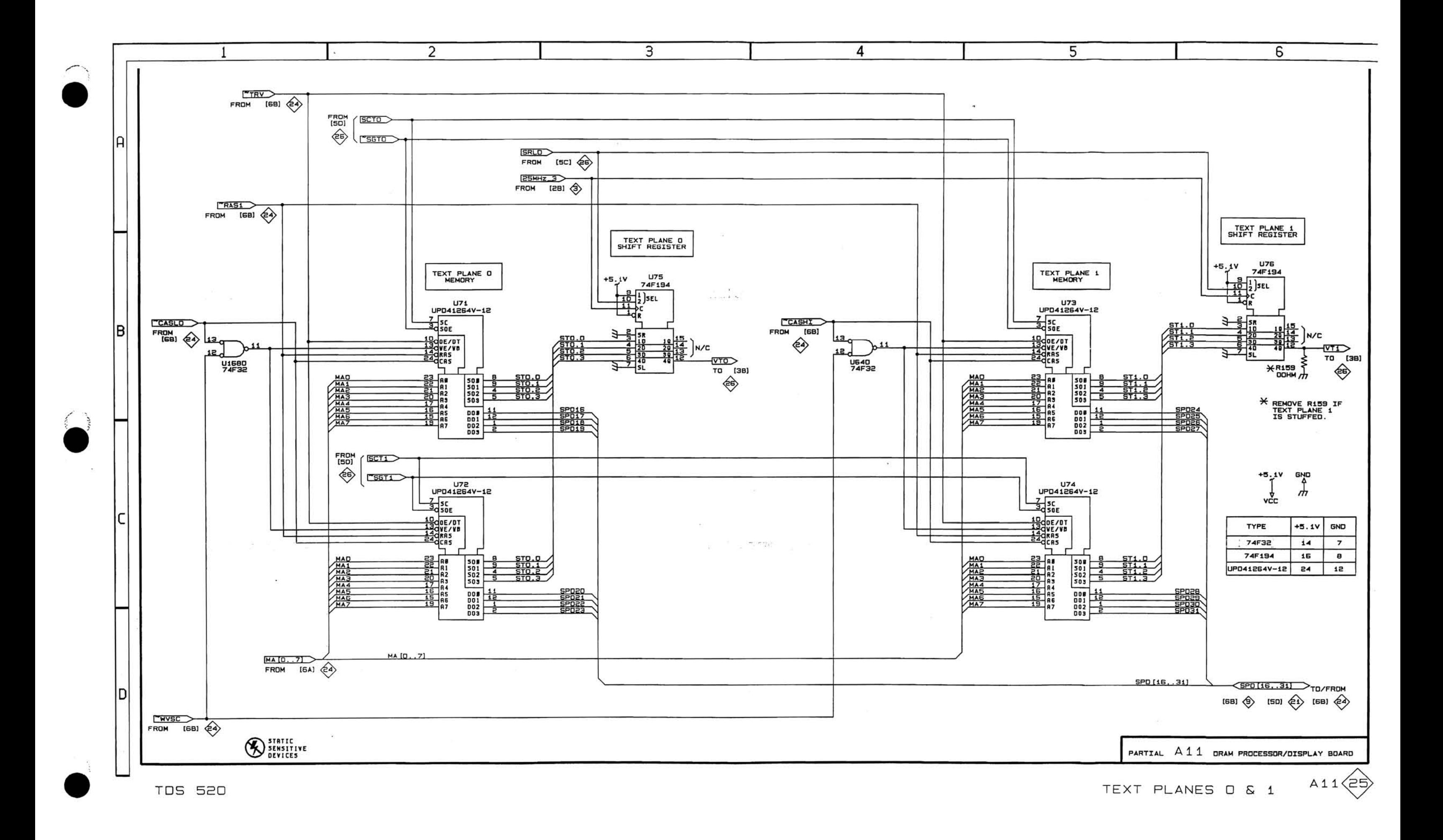

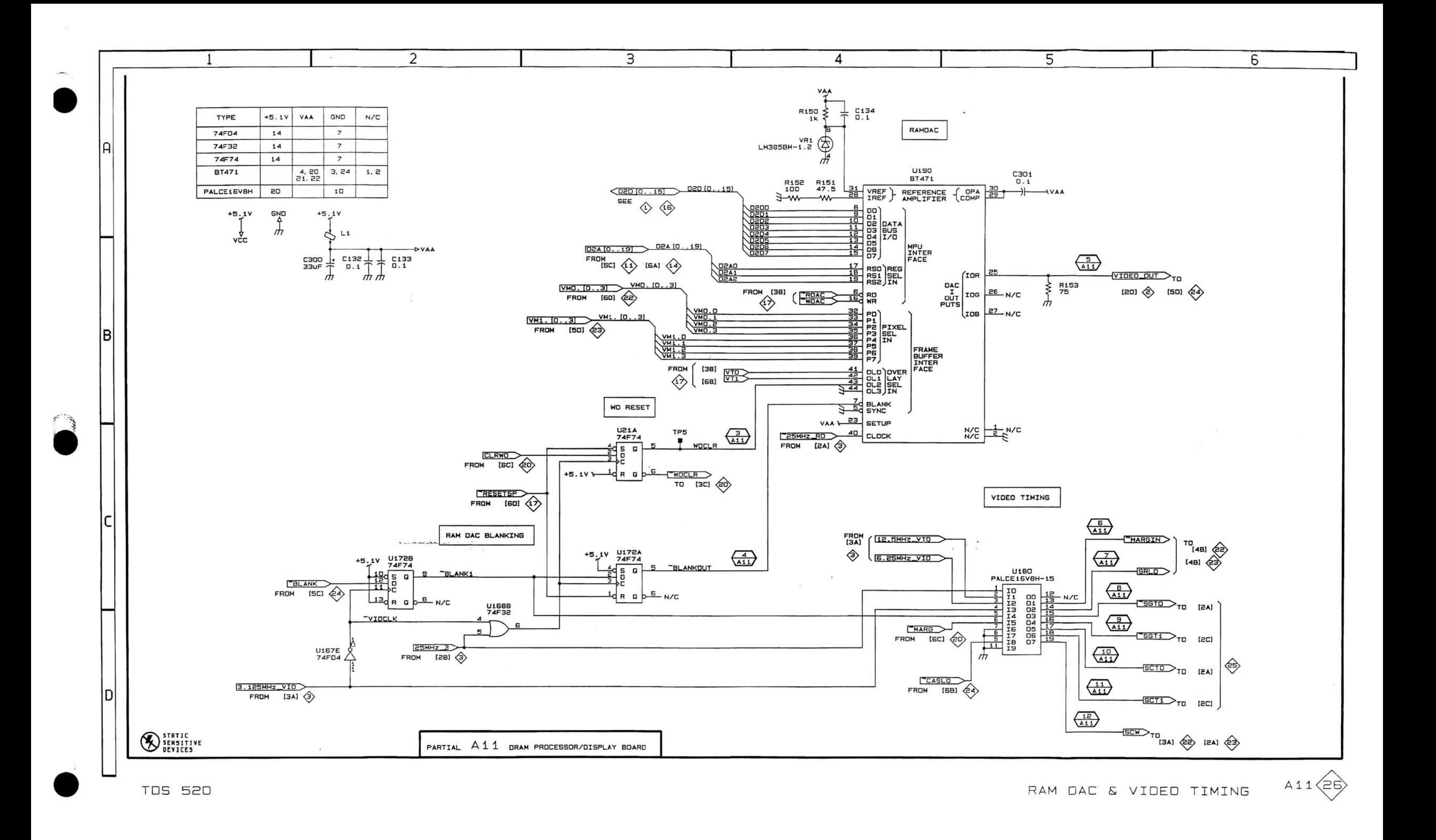

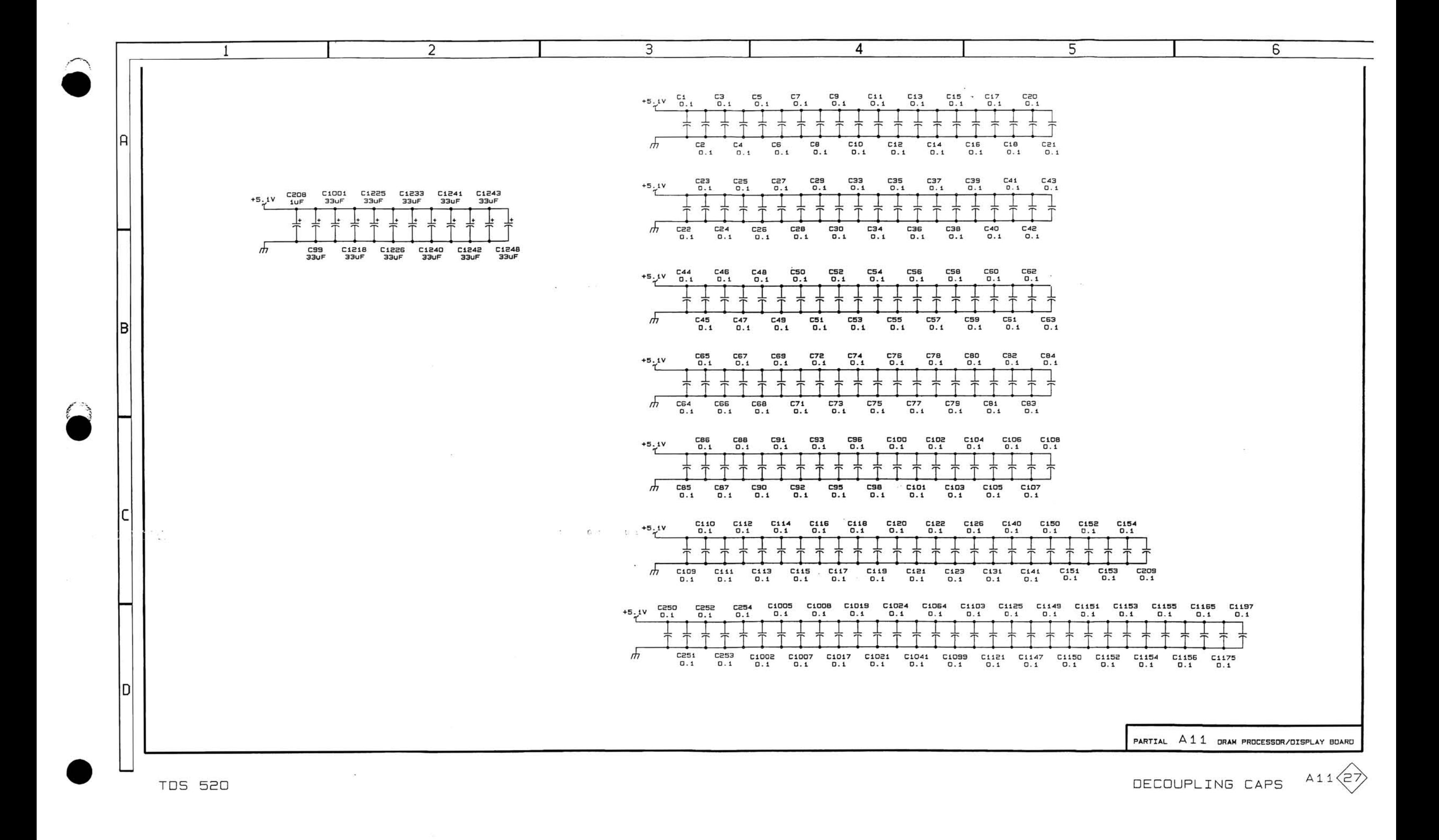
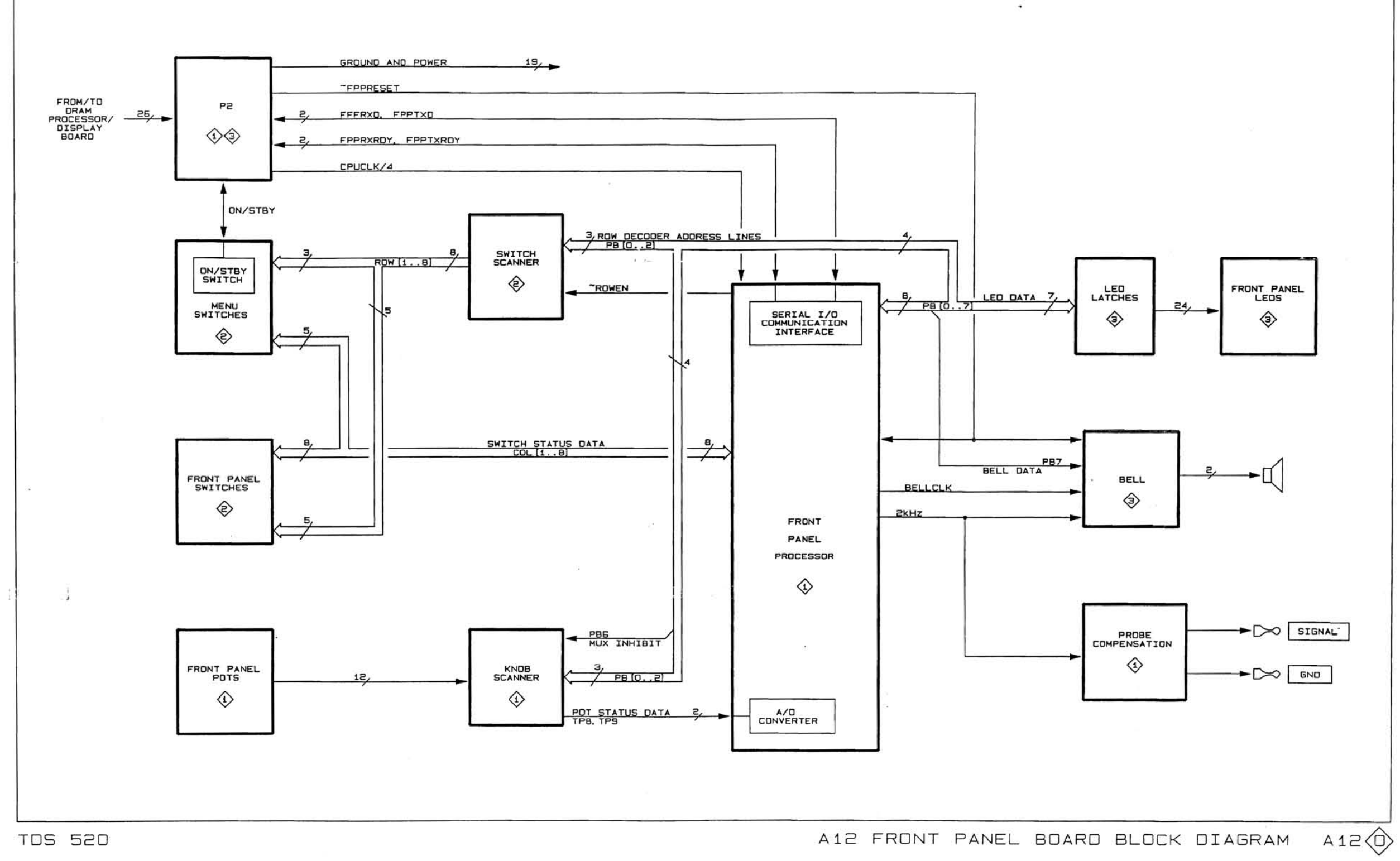

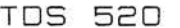

- 3

 $\mathcal{L}^{\text{eff}}_{\text{max}}$ 

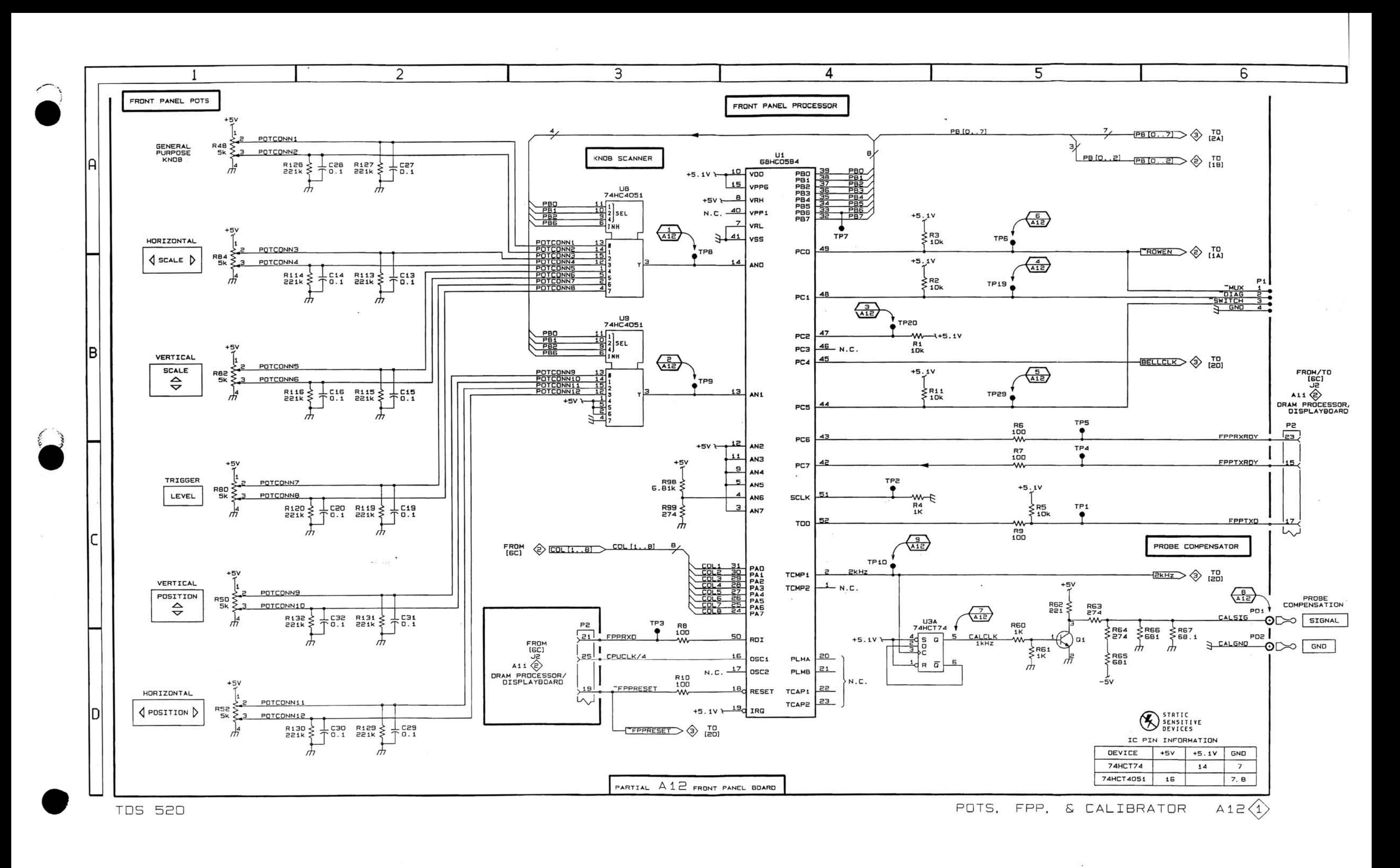

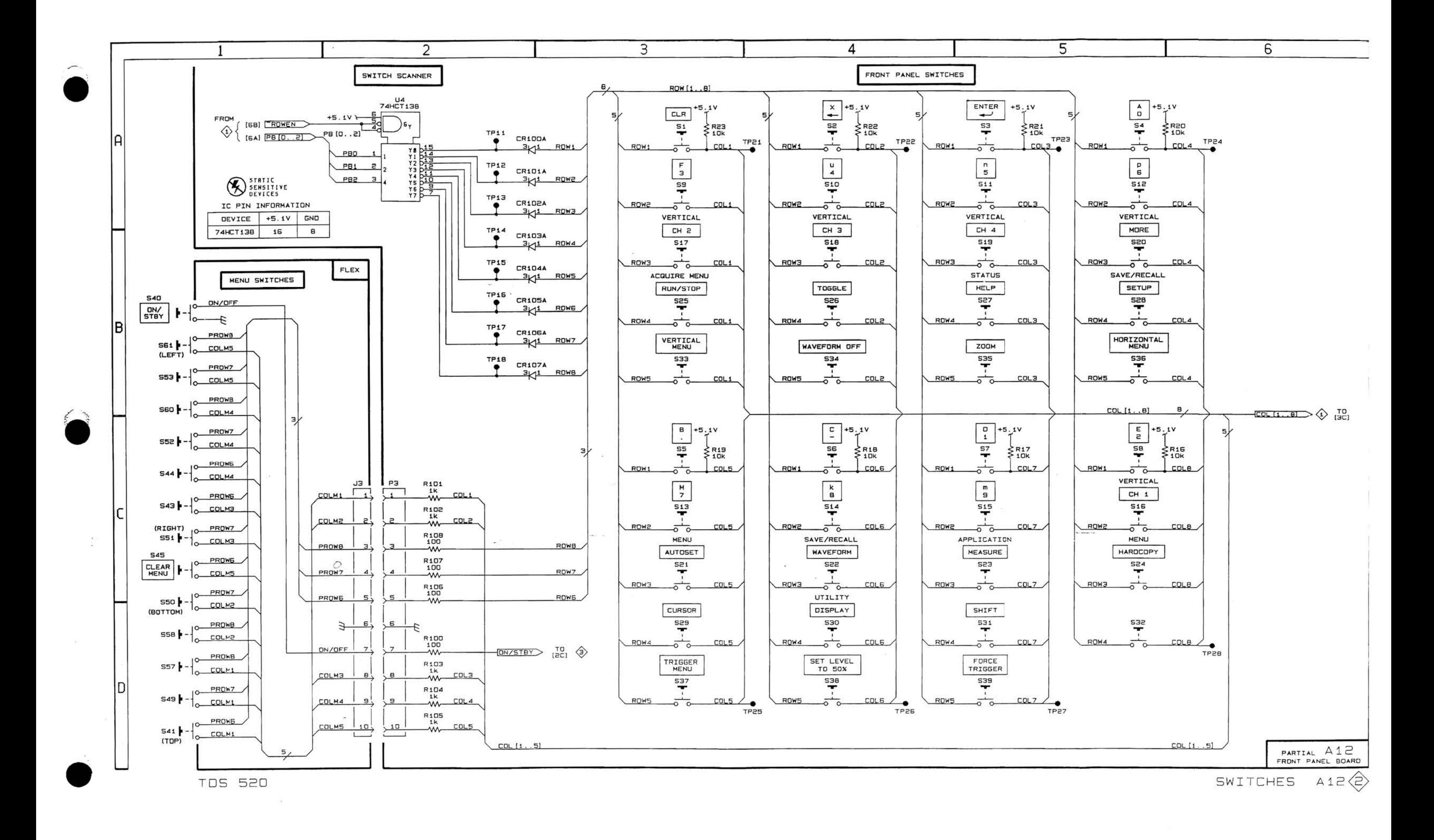

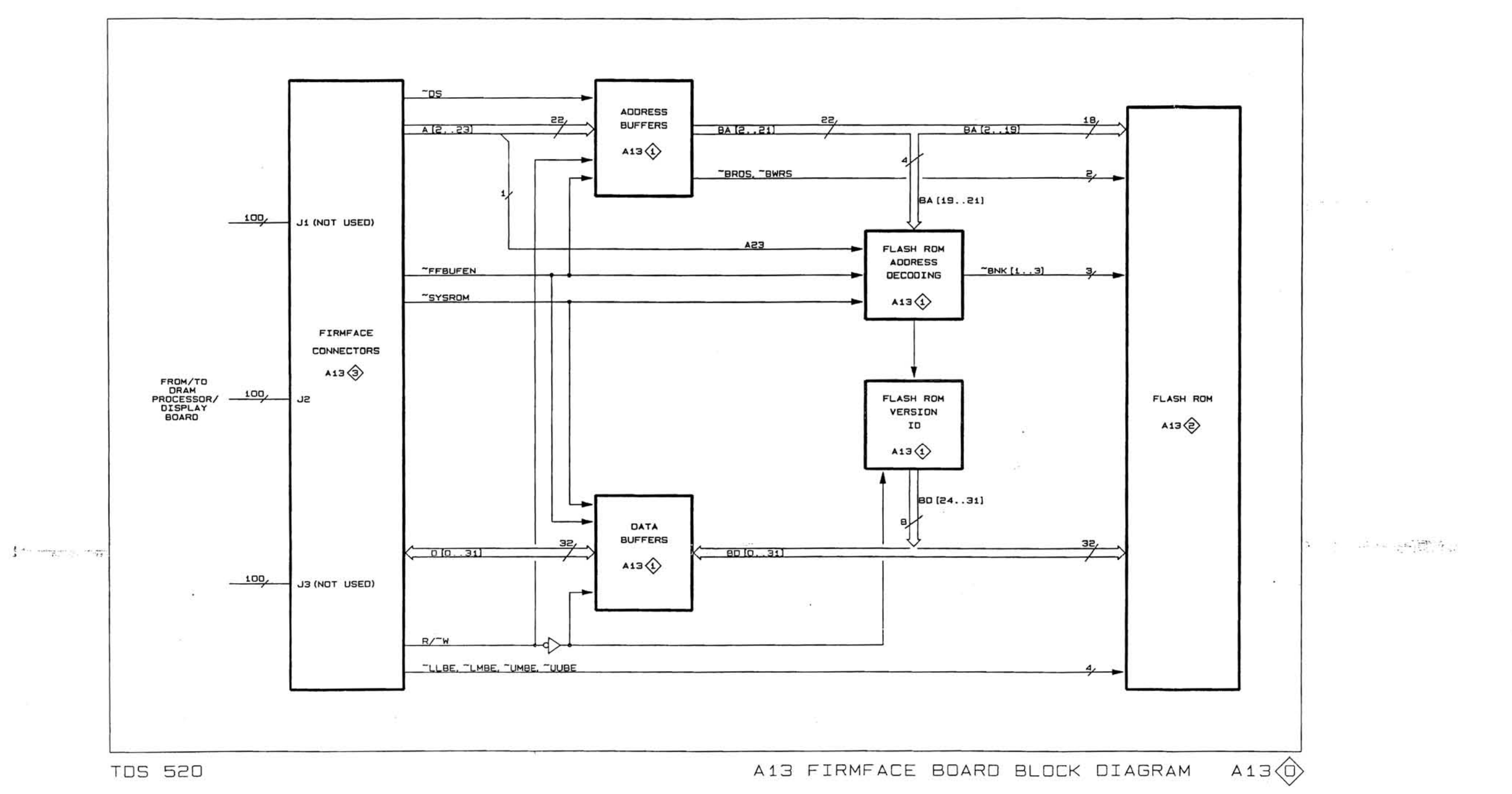

 $\mathbf{r}$ 

 $\sim 10^{-1}$ 

 $\mathcal{D}$ 

 $\mathcal{L}$ 

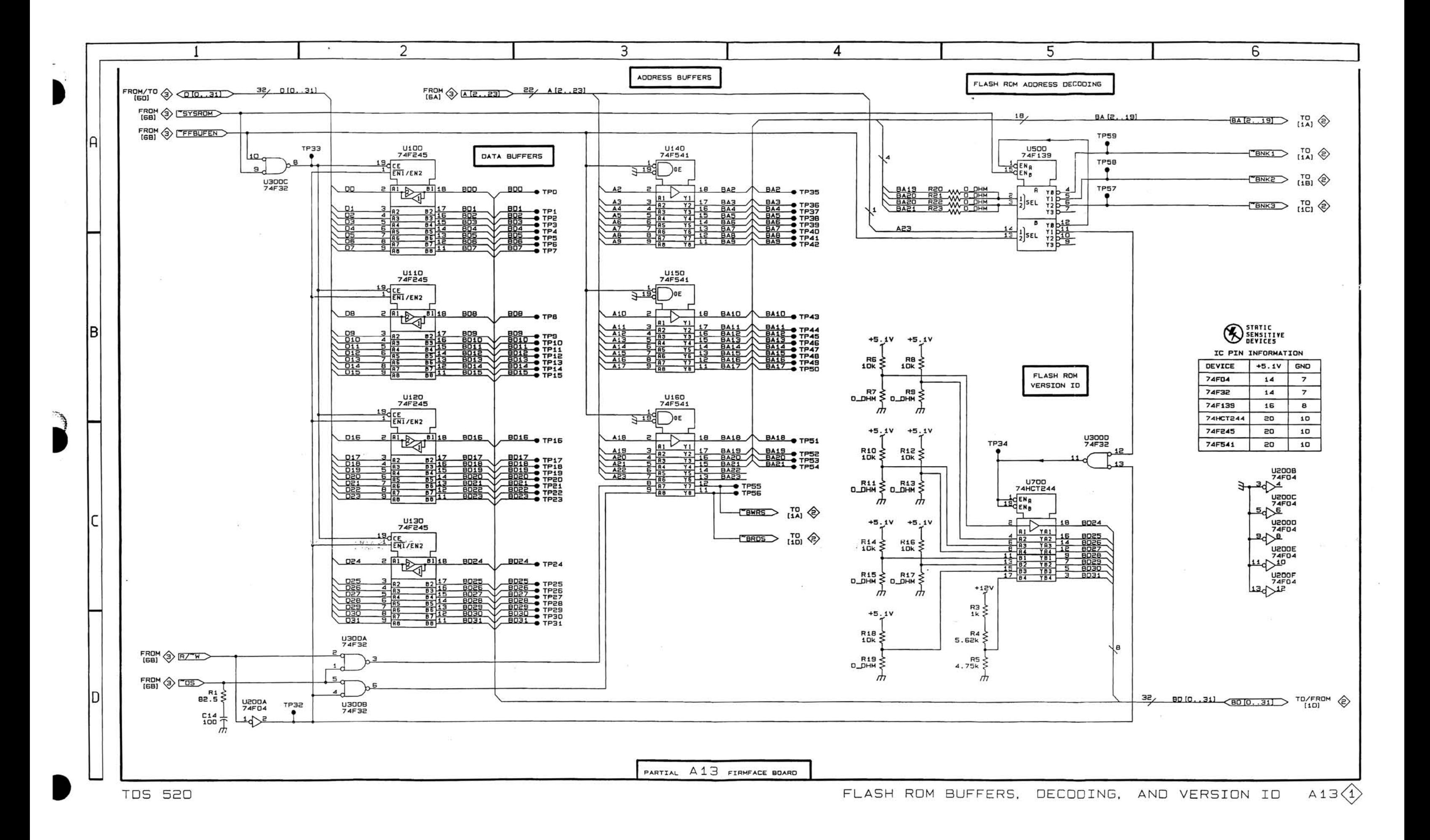

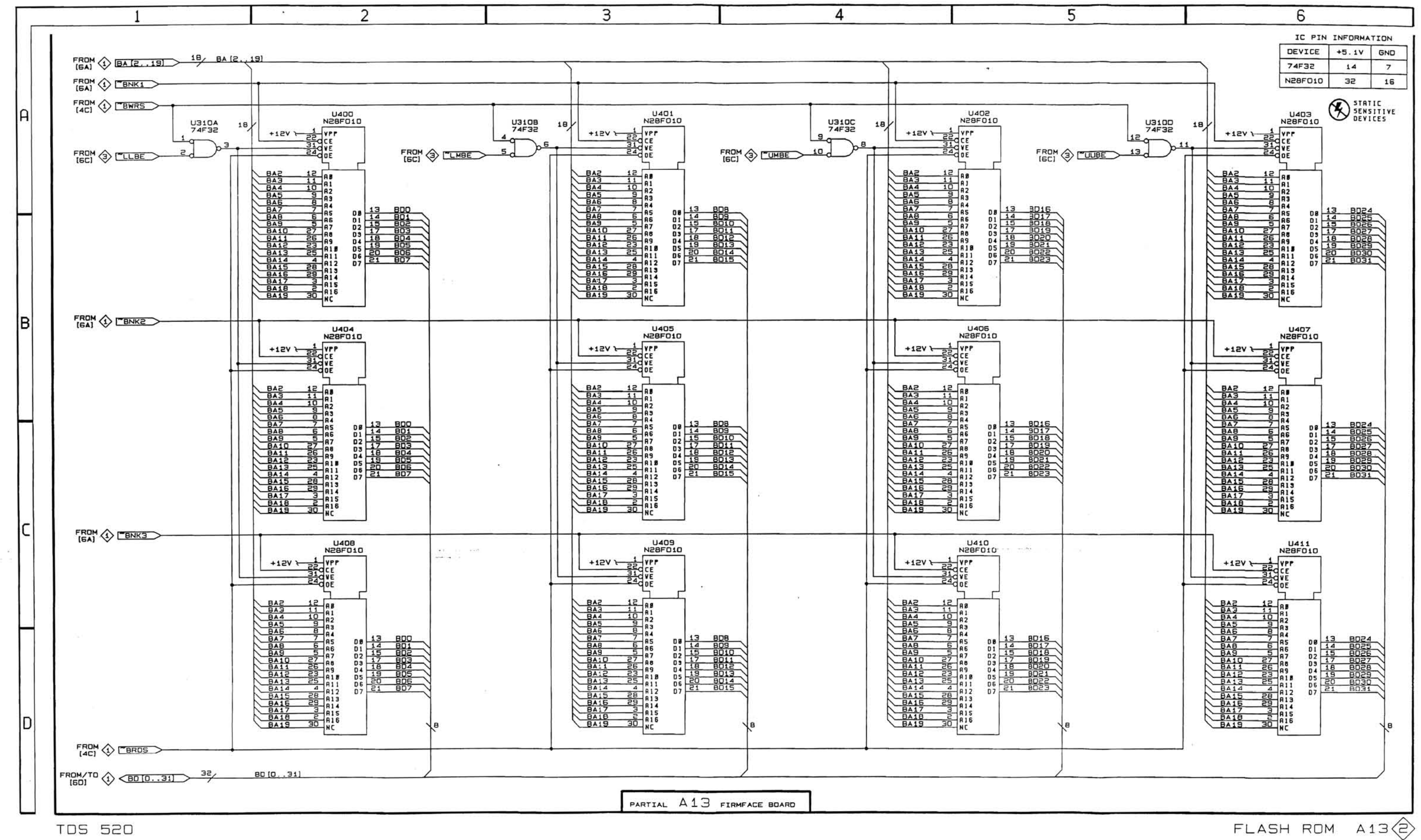

**TDS 520** 

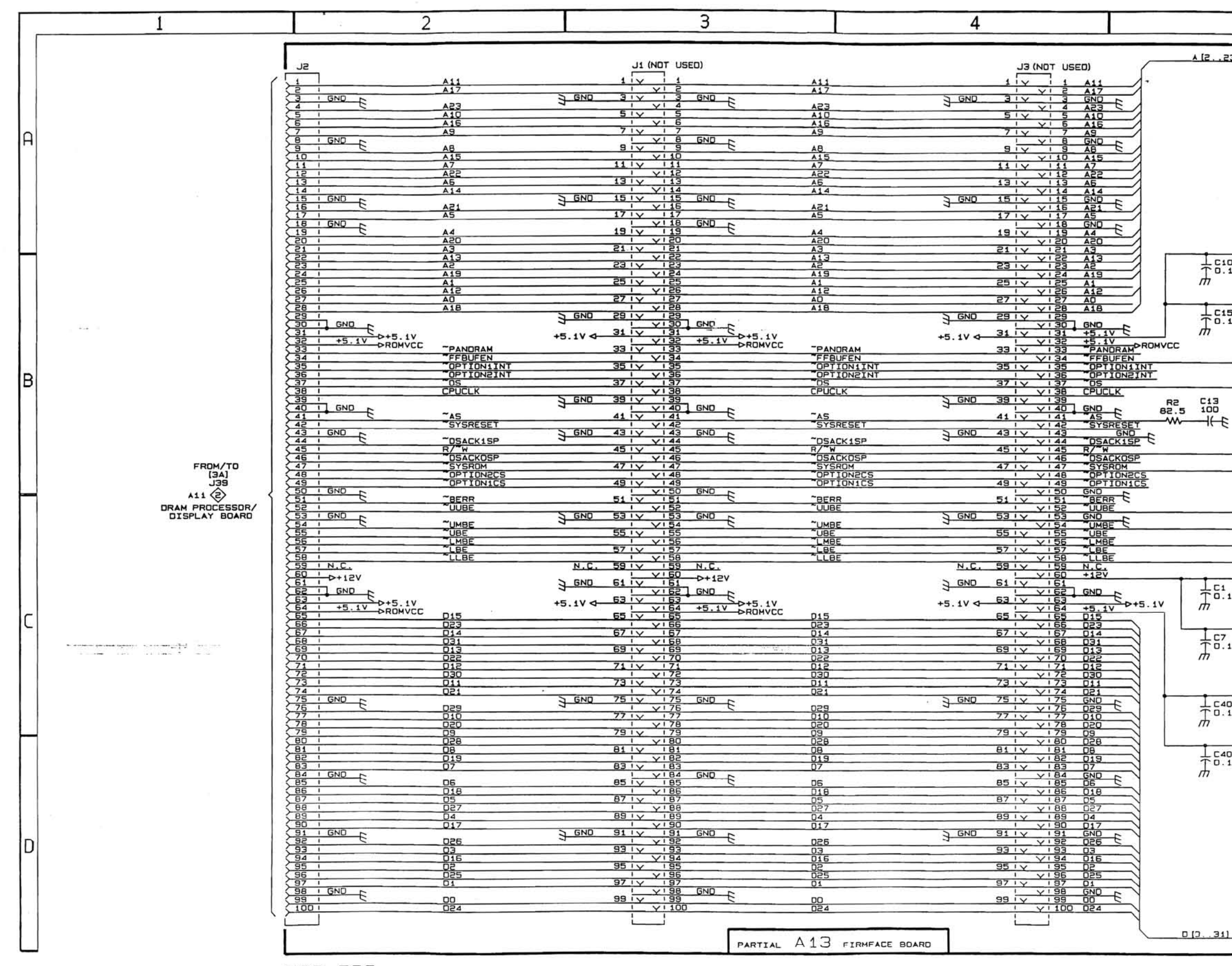

**TDS 520** 

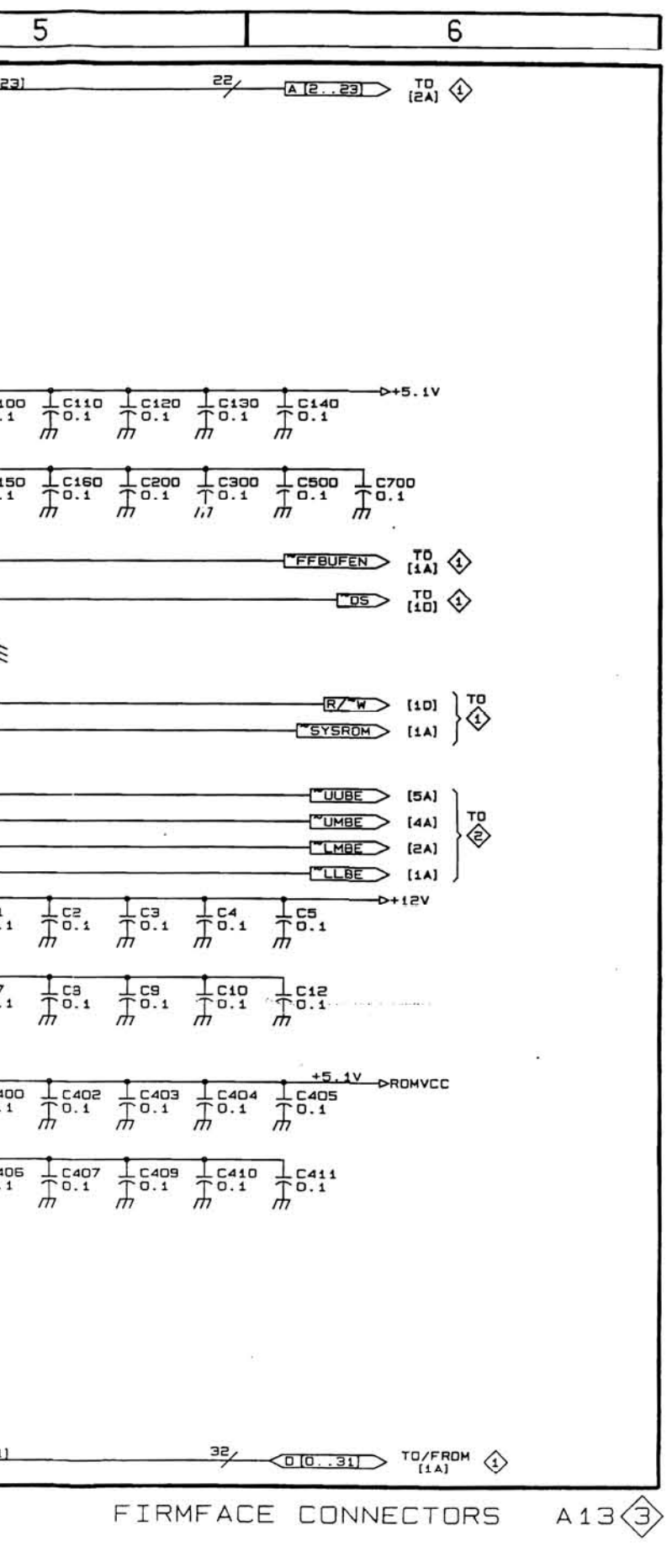

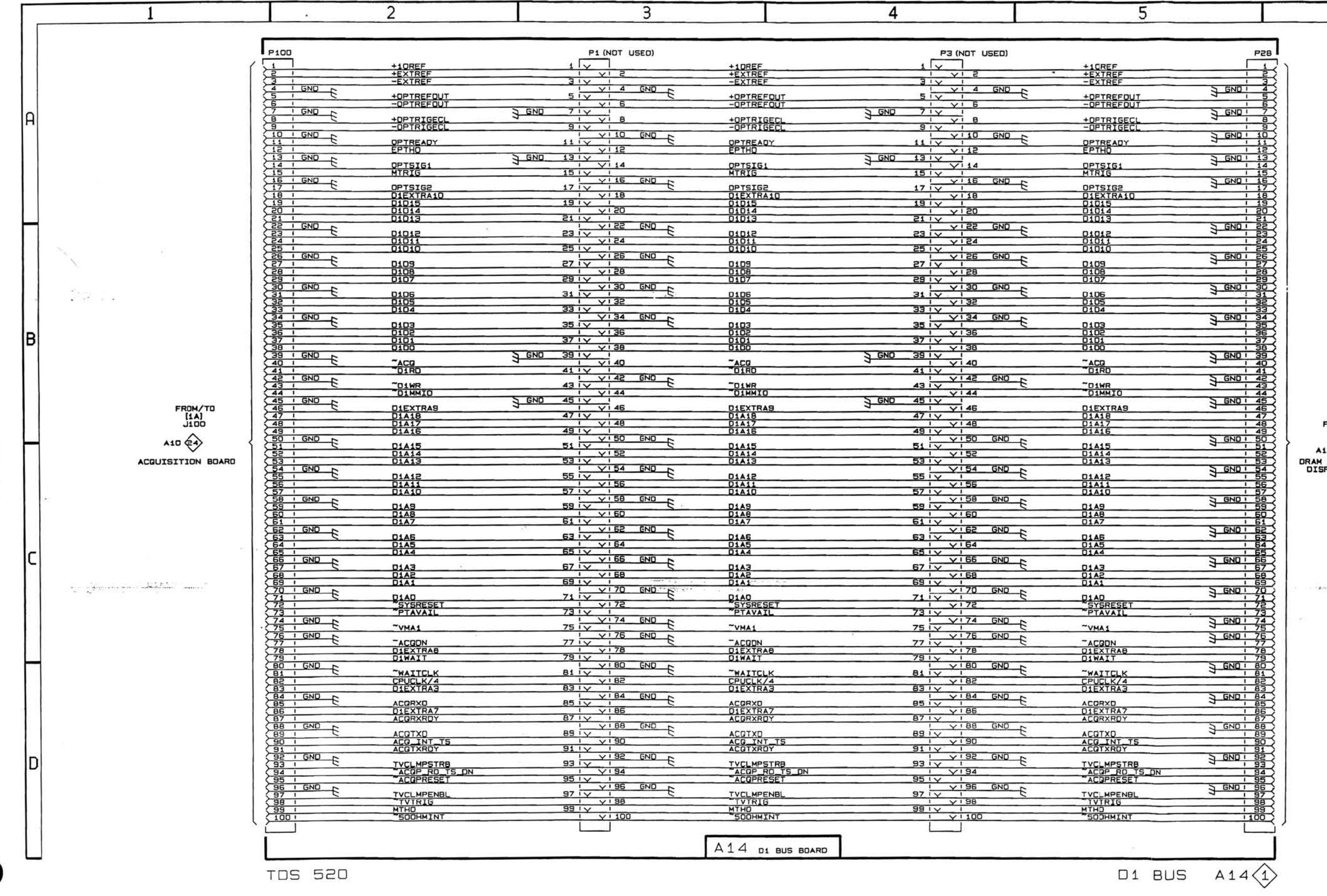

FROM/TO<br>[5A]<br>J28<br>A11 ©<br>M PROCESSOR/<br>SPLAY BOARD

 $\geq$ 

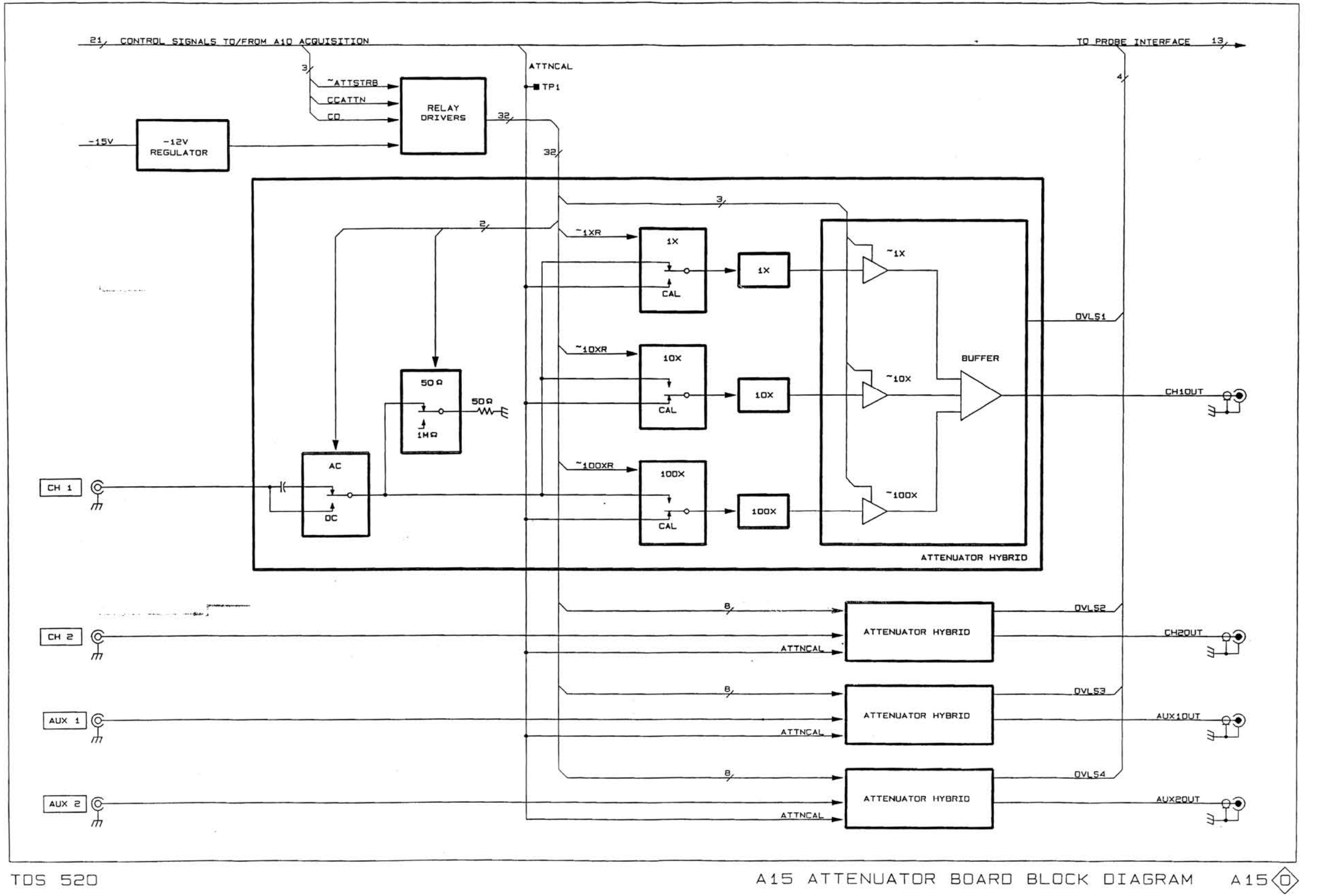

 $\frac{1}{\left|\mathbf{a}(\mathbf{x})\right|}\left[\begin{array}{cc} 1 & 0 \\ 0 & 0 \end{array}\right] = \frac{1}{\left|\mathbf{a}(\mathbf{x})\right|}$ 

 $\sim$ 

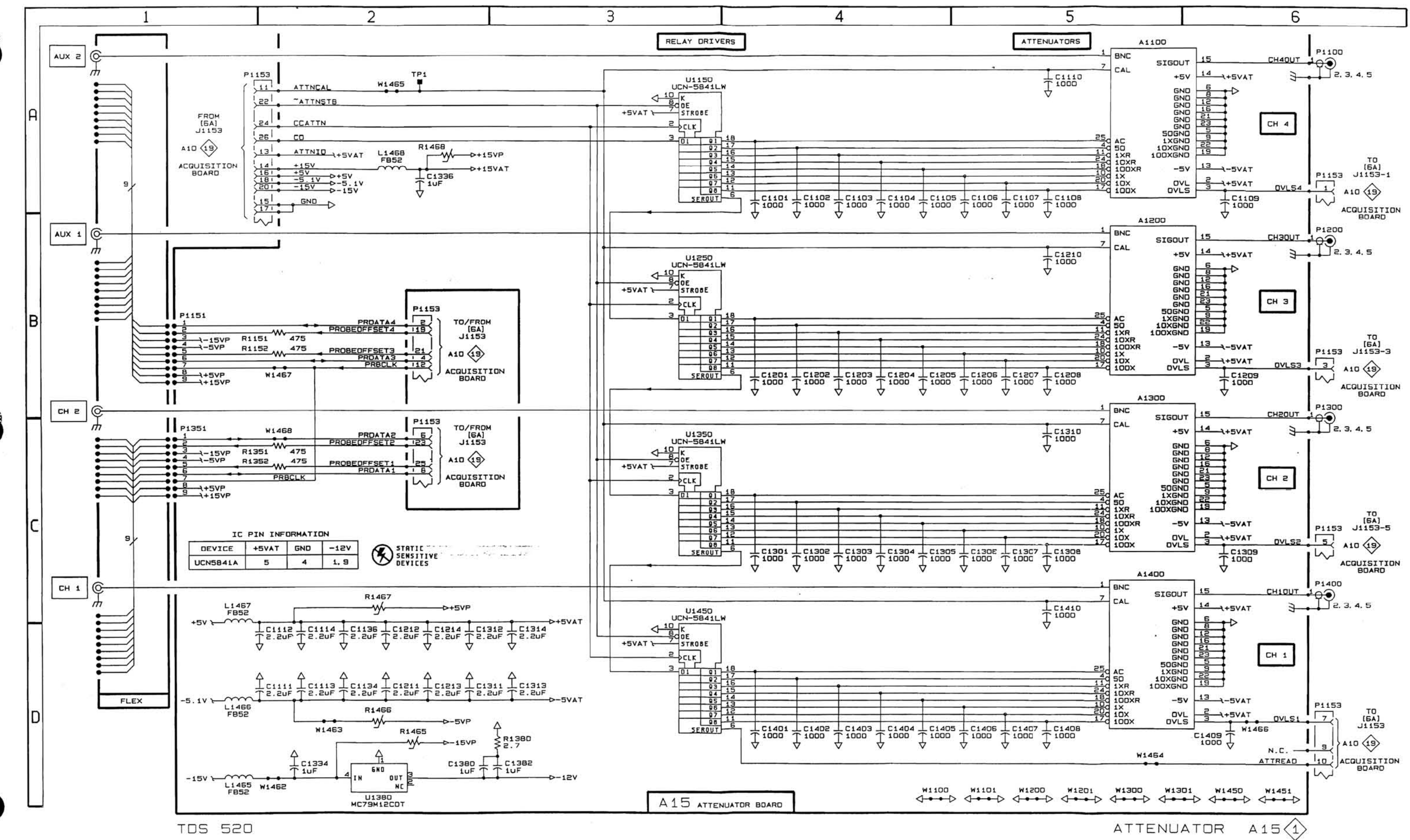

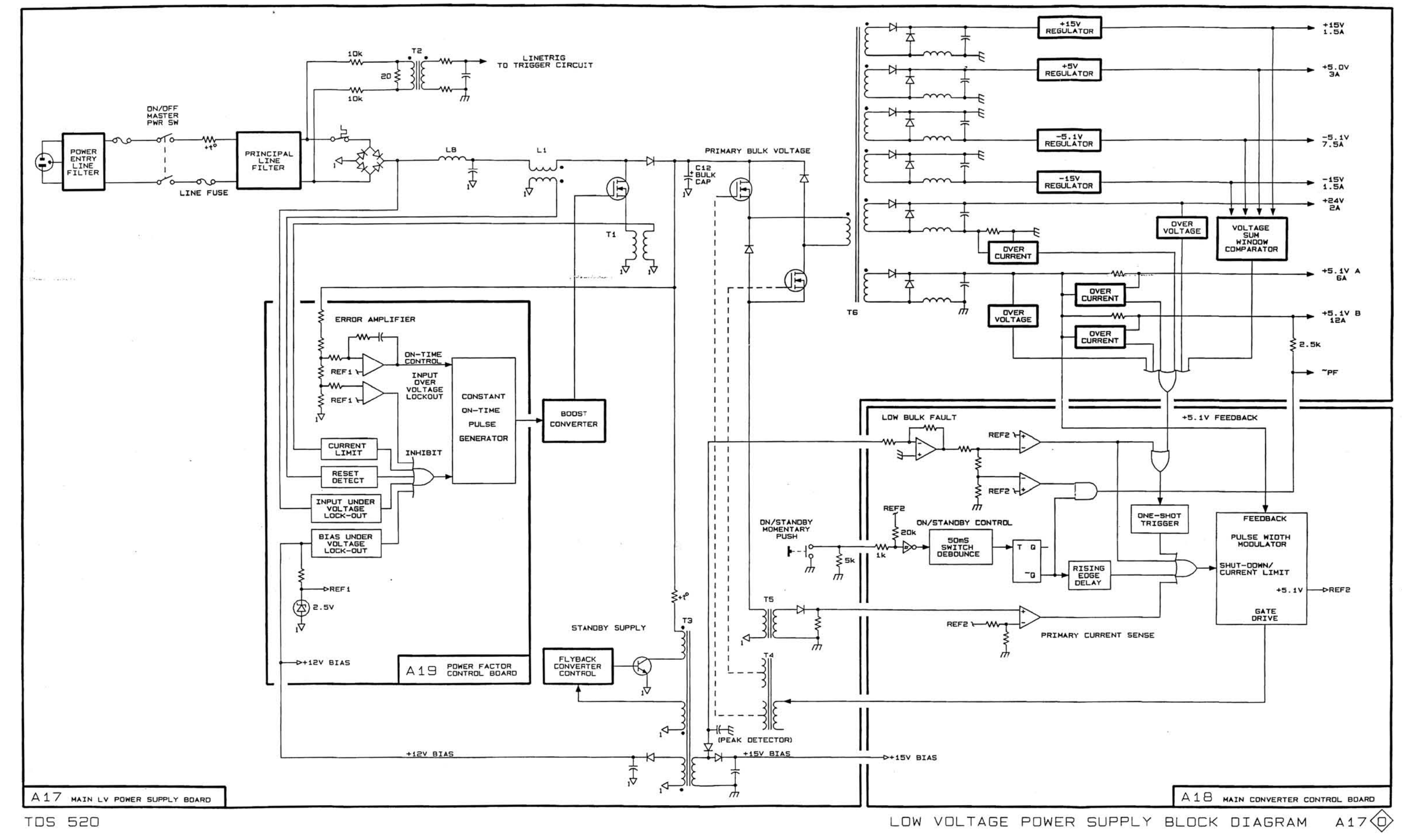

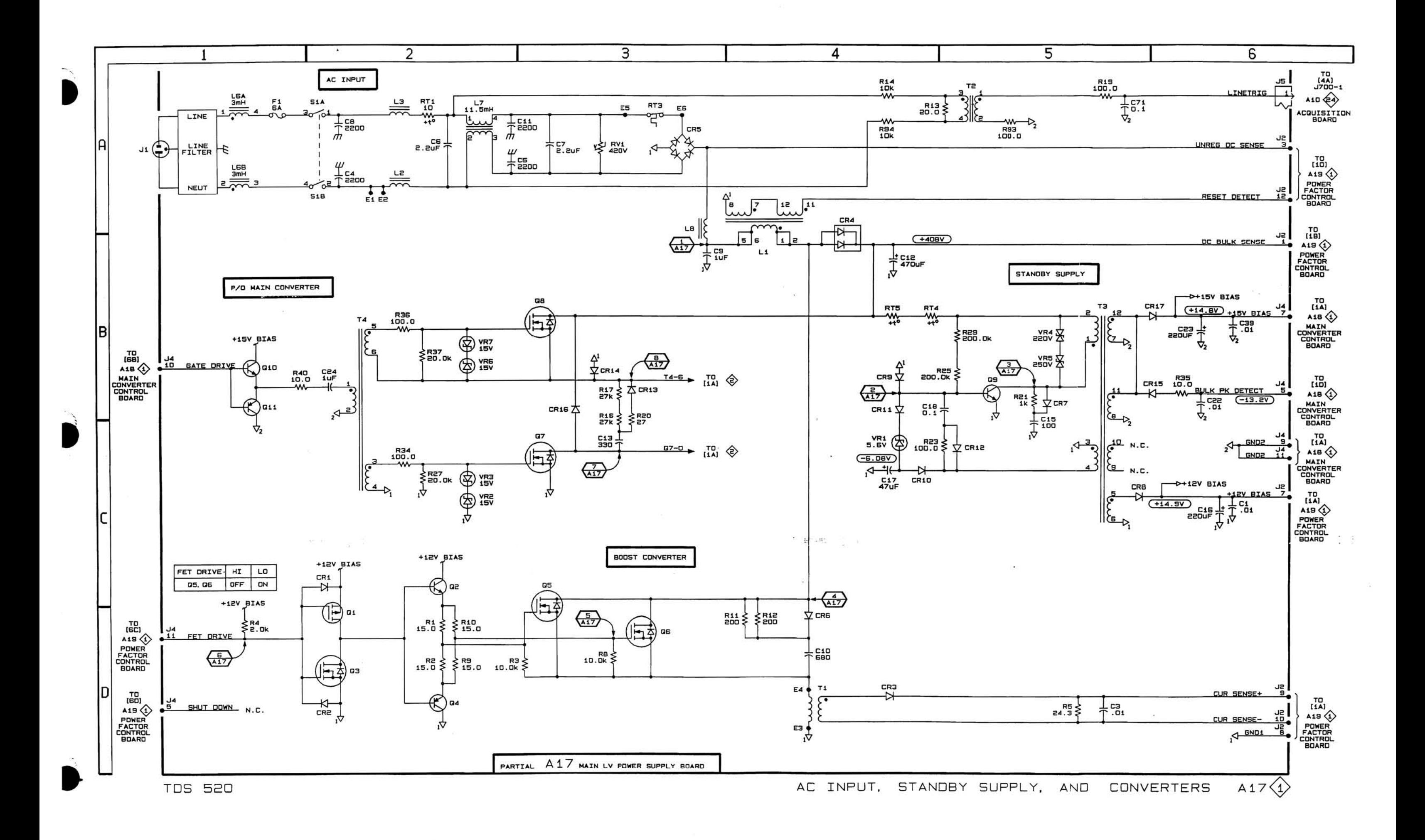

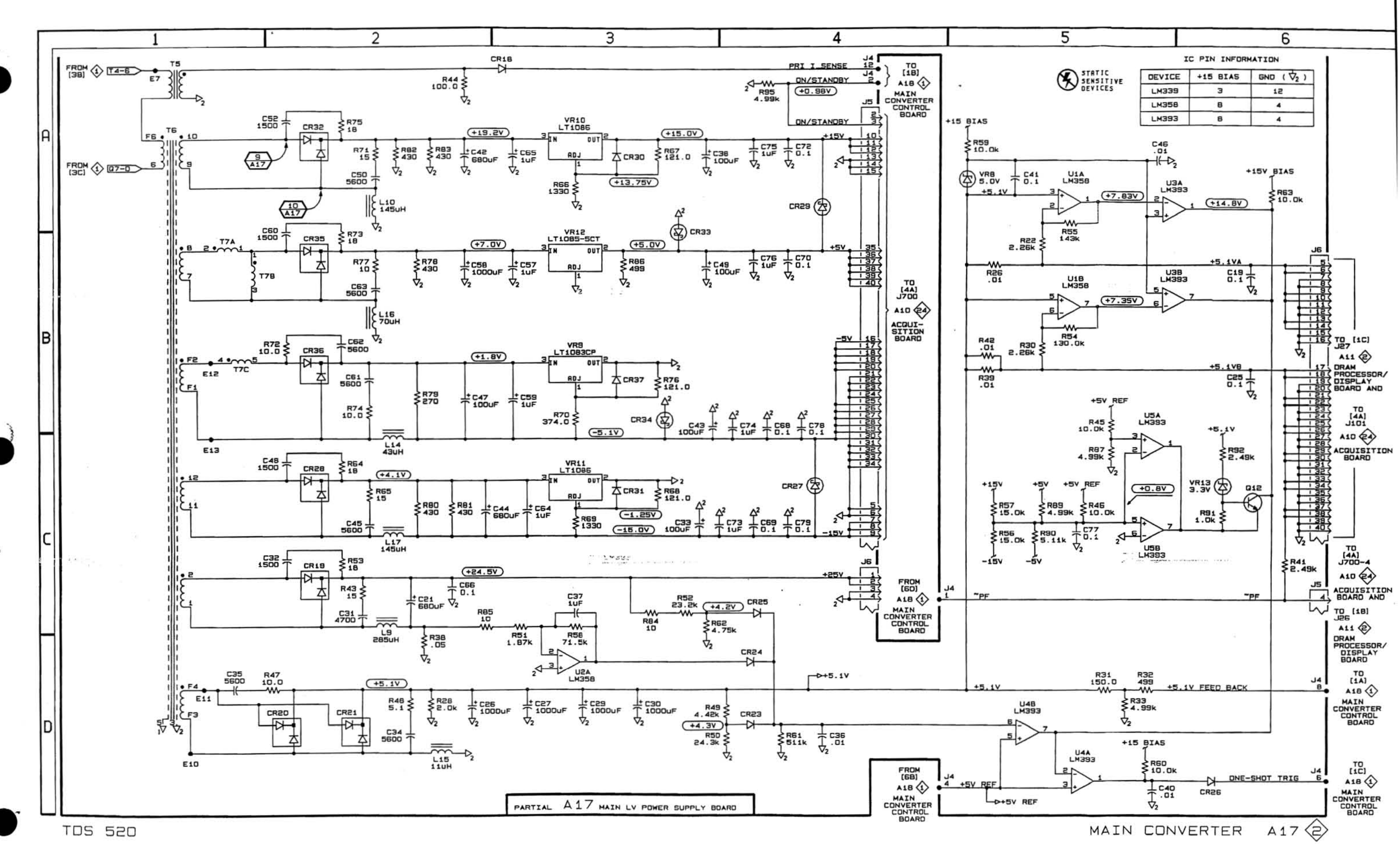

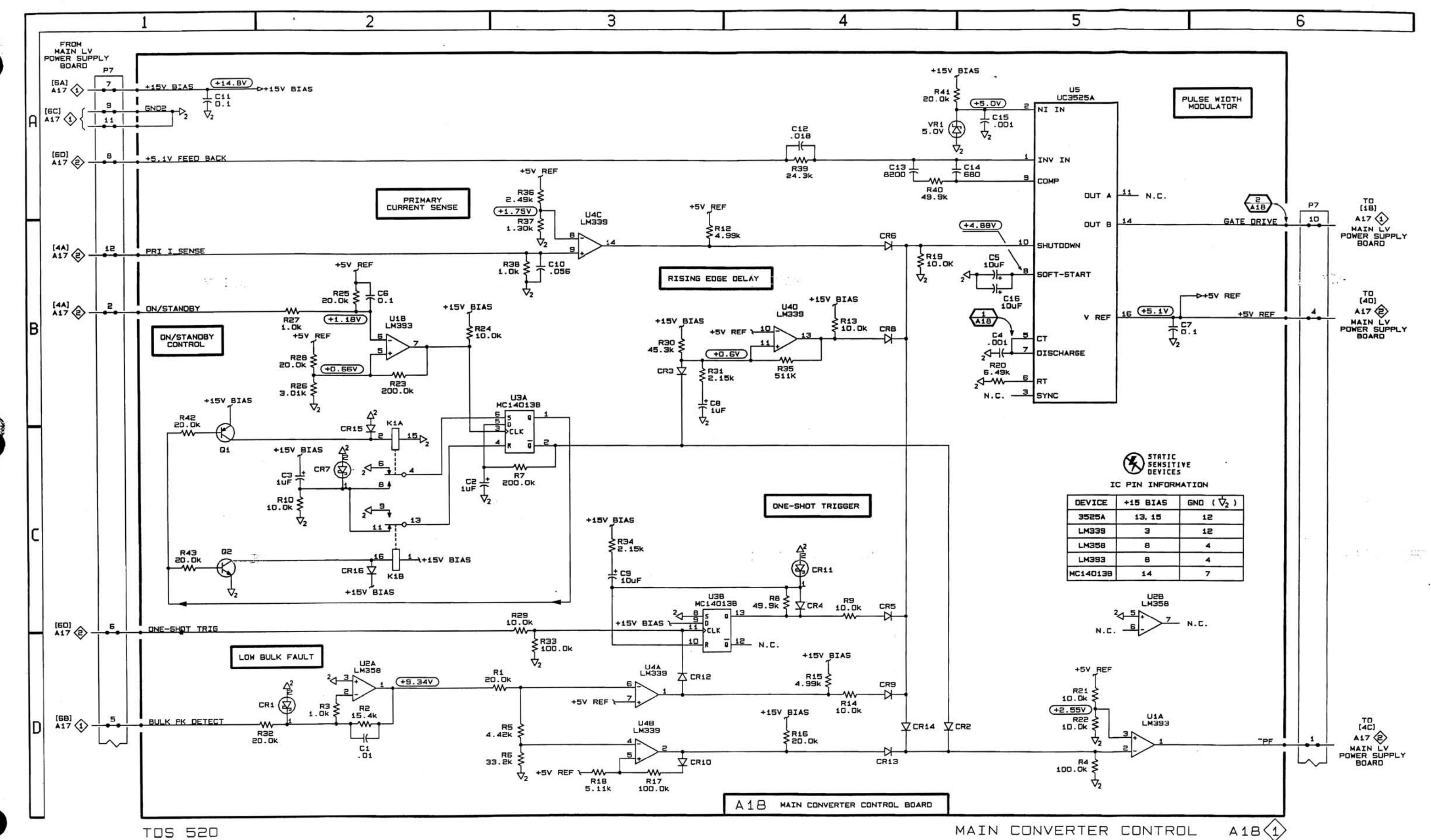

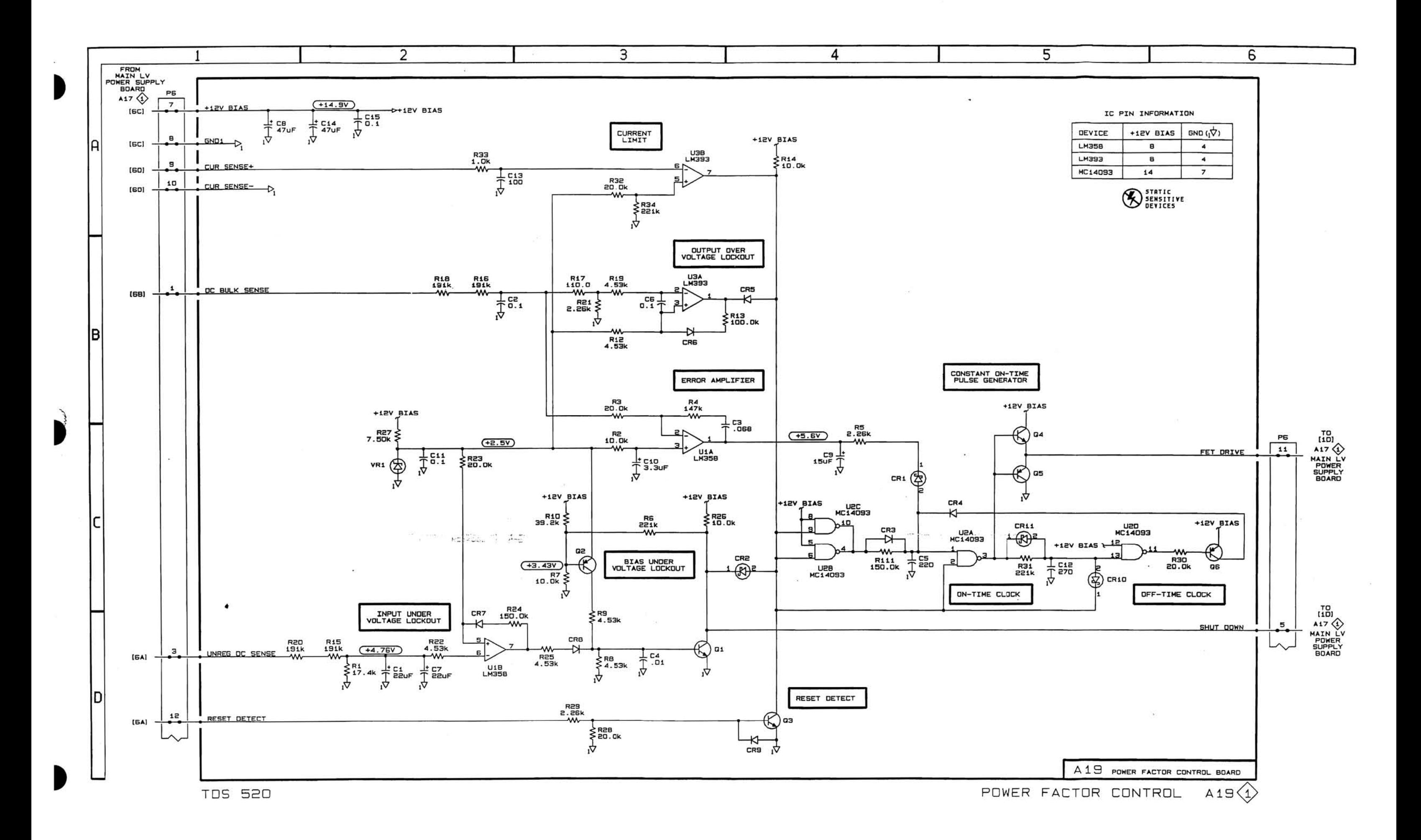

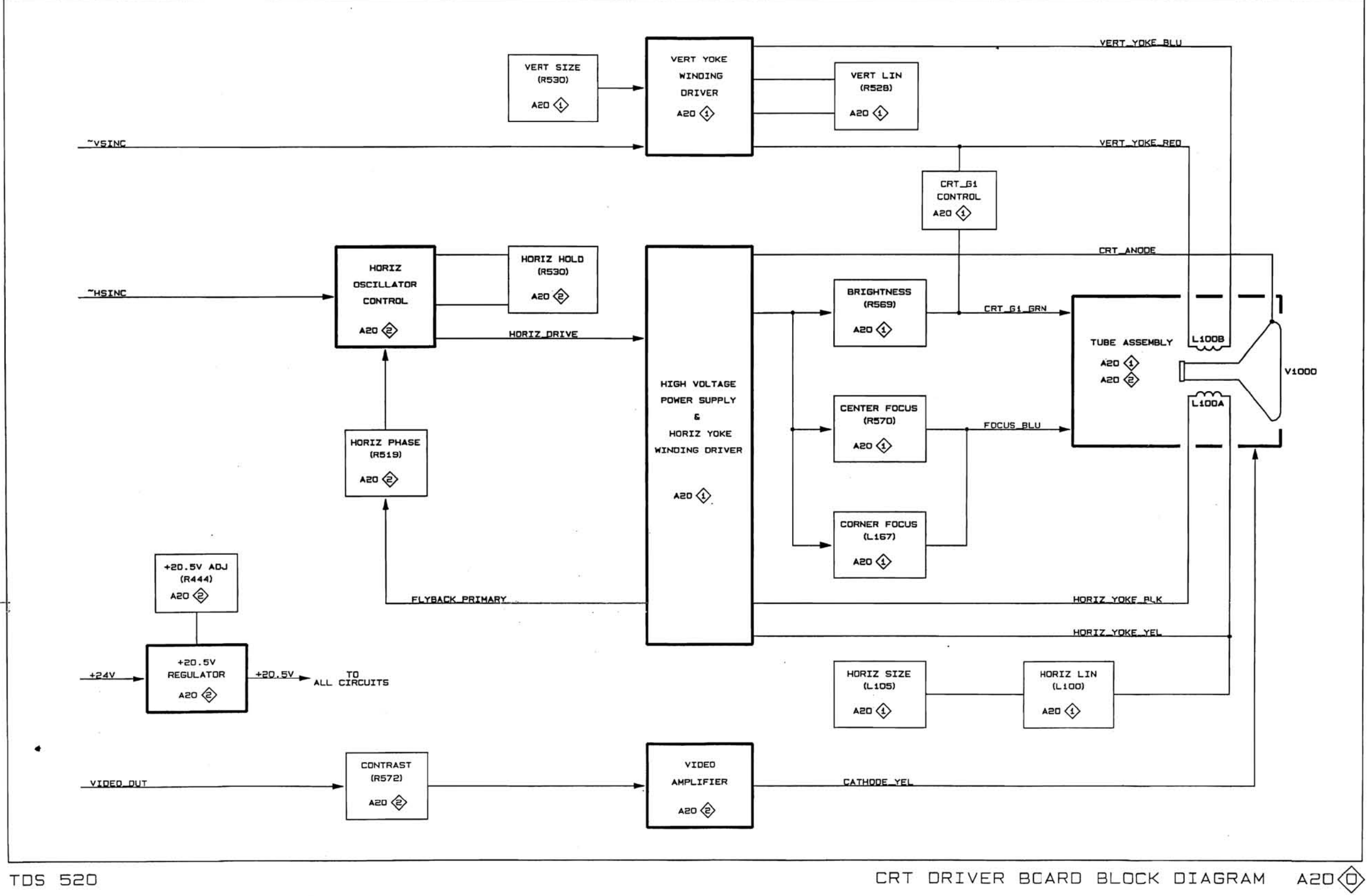

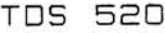

 $\sim$ 

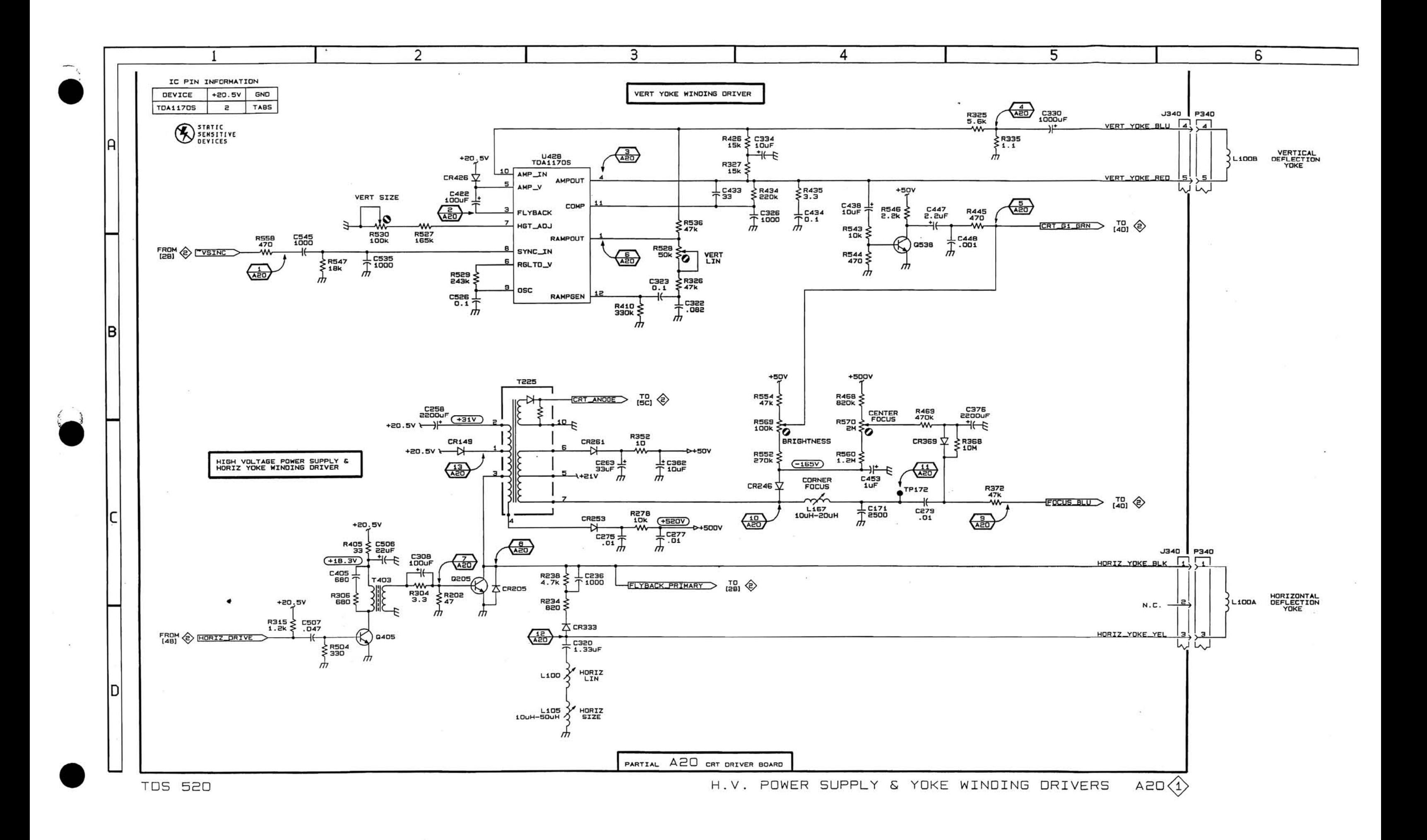

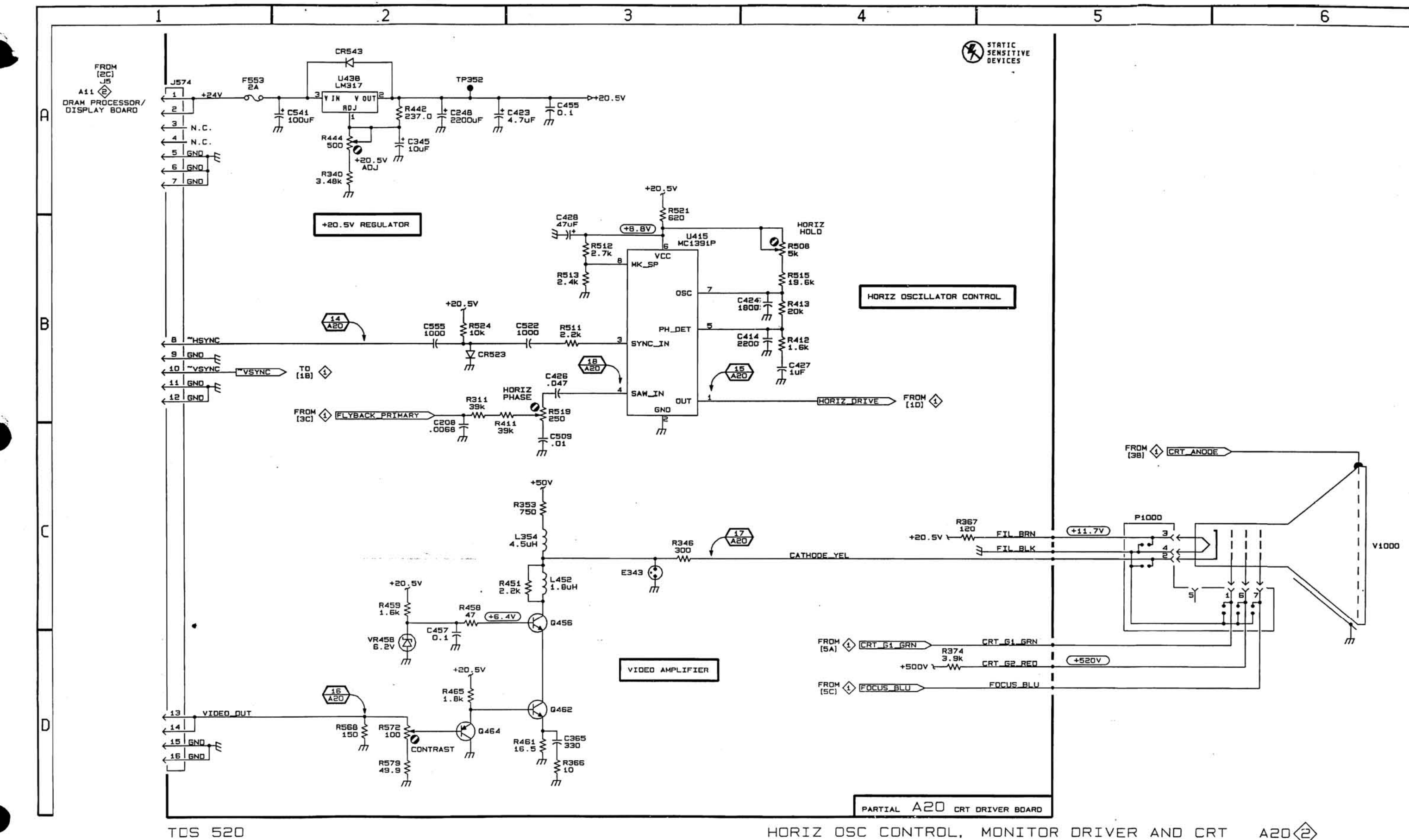

HORIZ OSC CONTROL, MONITOR DRIVER AND CRT  $A2D \left\langle \right\rangle$ 

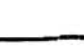